# cisco.

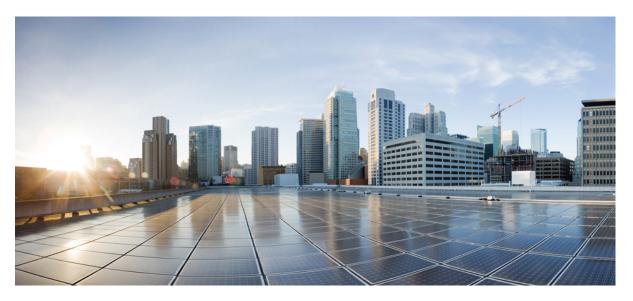

# Cisco Nexus 3400-S NX-OS Unicast Routing Configuration Guide, Release 9.3(x)

**First Published:** 2019-12-23 **Last Modified:** 2020-11-10

### **Americas Headquarters**

Cisco Systems, Inc. 170 West Tasman Drive San Jose, CA 95134-1706 USA http://www.cisco.com Tel: 408 526-4000 800 553-NETS (6387) Fax: 408 527-0883 THE SPECIFICATIONS AND INFORMATION REGARDING THE PRODUCTS REFERENCED IN THIS DOCUMENTATION ARE SUBJECT TO CHANGE WITHOUT NOTICE. EXCEPT AS MAY OTHERWISE BE AGREED BY CISCO IN WRITING, ALL STATEMENTS, INFORMATION, AND RECOMMENDATIONS IN THIS DOCUMENTATION ARE PRESENTED WITHOUT WARRANTY OF ANY KIND, EXPRESS OR IMPLIED.

The Cisco End User License Agreement and any supplemental license terms govern your use of any Cisco software, including this product documentation, and are located at: http://www.cisco.com/go/softwareterms.Cisco product warranty information is available at http://www.cisco.com/go/warranty. US Federal Communications Commission Notices are found here http://www.cisco.com/con/us/products/us-fcc-notice.html.

IN NO EVENT SHALL CISCO OR ITS SUPPLIERS BE LIABLE FOR ANY INDIRECT, SPECIAL, CONSEQUENTIAL, OR INCIDENTAL DAMAGES, INCLUDING, WITHOUT LIMITATION, LOST PROFITS OR LOSS OR DAMAGE TO DATA ARISING OUT OF THE USE OR INABILITY TO USE THIS MANUAL, EVEN IF CISCO OR ITS SUPPLIERS HAVE BEEN ADVISED OF THE POSSIBILITY OF SUCH DAMAGES.

Any products and features described herein as in development or available at a future date remain in varying stages of development and will be offered on a when-and if-available basis. Any such product or feature roadmaps are subject to change at the sole discretion of Cisco and Cisco will have no liability for delay in the delivery or failure to deliver any products or feature roadmap items that may be set forth in this document.

Any Internet Protocol (IP) addresses and phone numbers used in this document are not intended to be actual addresses and phone numbers. Any examples, command display output, network topology diagrams, and other figures included in the document are shown for illustrative purposes only. Any use of actual IP addresses or phone numbers in illustrative content is unintentional and coincidental.

The documentation set for this product strives to use bias-free language. For the purposes of this documentation set, bias-free is defined as language that does not imply discrimination based on age, disability, gender, racial identity, ethnic identity, sexual orientation, socioeconomic status, and intersectionality. Exceptions may be present in the documentation due to language that is hardcoded in the user interfaces of the product software, language used based on RFP documentation, or language that is used by a referenced third-party product.

Cisco and the Cisco logo are trademarks or registered trademarks of Cisco and/or its affiliates in the U.S. and other countries. To view a list of Cisco trademarks, go to this URL: www.cisco.com go trademarks. Third-party trademarks mentioned are the property of their respective owners. The use of the word partner does not imply a partnership relationship between Cisco and any other company. (1721R)

© 2019-2020 Cisco Systems, Inc. All rights reserved.

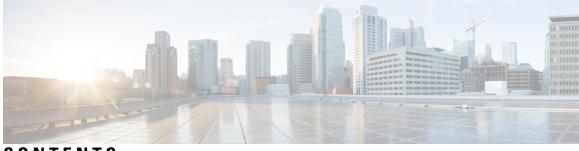

# CONTENTS

| P R E F A C E | Preface xxv                                                     |
|---------------|-----------------------------------------------------------------|
|               | Audience <b>xxv</b>                                             |
|               | Document Conventions xxv                                        |
|               | Related Documentation for Cisco Nexus 3000 Series Switches xxvi |
|               | Documentation Feedback xxvi                                     |
|               | Communications, Services, and Additional Information xxvi       |
| CHAPTER 1     |                                                                 |
|               | New and Changed Information 1                                   |
| CHAPTER 2     | Overview 3                                                      |
|               | Licensing Requirements 3                                        |
|               | About Layer 3 Unicast Routing 3                                 |
|               | Routing Fundamentals 3                                          |
|               | Packet Switching 4                                              |
|               | Routing Metrics 5                                               |
|               | Path Length 5                                                   |
|               | Reliability 6                                                   |
|               | Routing Delay 6                                                 |
|               | Bandwidth 6                                                     |
|               | Load 6                                                          |
|               | Communication Cost 6                                            |
|               | Router IDs 6                                                    |
|               | Autonomous Systems 7                                            |
|               | Convergence 7                                                   |
|               | Load Balancing and Equal Cost Multipath 8                       |

Route Redistribution 8 Administrative Distance 8 Stub Routing 8 Routing Algorithms 9 Static Routes and Dynamic Routing Protocols 10 Interior and Exterior Gateway Protocols 10 Distance Vector Protocols 10 Link-State Protocols 10 Layer 3 Virtualization 11 Cisco NX-OS Forwarding Architecture 11 Unicast RIB 12 Adjacency Manager 12 Unicast Forwarding Distribution Module 12 **FIB** 13 Hardware Forwarding 13 Software Forwarding 13 Summary of Layer 3 Unicast Routing Features 13 IPv4 and IPv6 13 IP Services 14 OSPF 14 EIGRP 14 IS-IS 14 **BGP** 14 **RIP** 15 Static Routing 15 Layer 3 Virtualization 15 Route Policy Manager 15 First Hop Redundancy Protocols 15 Object Tracking 15 Guidelines and Limitations for Unicast 16 Related Topics 16

#### CHAPTER 3

About IPv4 **17** 

Configuring IPv4 17

Multiple IPv4 Addresses 17 LPM Routing Modes for IPv4 18 Address Resolution Protocol 18 ARP Caching 19 Static and Dynamic Entries in the ARP Cache 19 Devices That Do Not Use ARP 19 Reverse ARP 20 Proxy ARP 20 Local Proxy ARP 21 Gratuitous ARP 21 Glean Throttling **21** Path MTU Discovery 21 ICMP 21 Virtualization Support for IPv4 22 Prerequisites for IPv4 22 Guidelines and Limitations for IPv4 22 Default Settings 22 Configuring IPv4 23 Configuring IPv4 Addressing 23 Configuring Multiple IP Addresses 24 Configuring LPM Heavy Routing Mode 24 Configuring a Static ARP Entry 25 Configuring Proxy ARP 26 Configuring Local Proxy ARP on Ethernet Interfaces 26 Configuring Local Proxy ARP on SVIs 27 Configuring Gratuitous ARP 28 Configuring Path MTU Discovery 29 Configuring IP Directed Broadcasts 29 Configuring IP Glean Throttling 30 Configuring the Hardware IP Glean Throttle Maximum 30 Configuring the Hardware IP Glean Throttle Timeout **31** Configuring the Interface IP Address for the ICMP Source IP Field 31 Verifying the IPv4 Configuration **32** Additional References 32

#### Related Documents for IPv4 32

#### CHAPTER 4

#### Configuring IPv6 33

About IPv6 33 IPv6 Address Formats 33 IPv6 Unicast Addresses 34 Aggregatable Global Addresses 35 Link-Local Addresses 36 IPv4-Compatible IPv6 Addresses 36 Unique Local Addresses 37 Site Local Addresses 37 IPv6 Anycast Addresses 38 IPv6 Multicast Addresses 38 IPv4 Packet Header 39 Simplified IPv6 Packet Header 40 DNS for IPv6 42 Path MTU Discovery for IPv6 42 CDP IPv6 Address Support 43 LPM Routing Modes for IPv6 43 Neighbor Discovery Local Proxy 43 Virtualization Support 44 Prerequisites for IPv6 44 Guidelines and Limitations for IPv6 44 Configuring IPv6 45 Configuring IPv6 Addressing 45 Configuring LPM Heavy Routing Mode 46 Configuring IPv6 ND Local Proxy on SVIs 47 Verifying the IPv6 Configuration 48 Configuration Examples for IPv6 48

#### CHAPTER 5 Configuring DNS 49

About DNS Clients 49 DNS Client Overview 49 Name Servers 49 DNS Operation 50 High Availability 50 Virtualization Support 50 Prerequisites for DNS Clients 50 Guidelines and Limitations for DNS Clients 50 Default Settings for DNS Clients 51 Configuring DNS Clients 51 Configuring the DNS Client 51 Configuring Virtualization 52 Verifying the DNS Client Configuration 54 Configuration Examples for the DNS Client 54

#### CHAPTER 6

#### Configuring OSPFv2 55

About OSPFv2 55 Hello Packet 56 Neighbors 56 Adjacency 57 Designated Routers 57 Areas 58 Link-State Advertisements 59 Link-State Advertisement Types 59 Link Cost 60 Flooding and LSA Group Pacing 60 Link-State Database 60 Opaque LSAs 61 OSPFv2 and the Unicast RIB 61 Authentication 61 Advanced Features 61 Stub Area 62 Not-So-Stubby Area 62 Virtual Links 63 Route Redistribution 63 Route Summarization 63 High Availability and Graceful Restart 64

OSPFv2 Stub Router Advertisements 64 Multiple OSPFv2 Instances 65 SPF Optimization 65 BFD 65 Virtualization Support for OSPFv2 65 Prerequisites for OSPFv2 65 Guidelines and Limitations for OSPFv2 66 Default Settings for OSPFv2 67 Configuring Basic OSPFv2 67 Enabling OSPFv2 67 Creating an OSPFv2 Instance 68 Configuring Optional Parameters on an OSPFv2 Instance 69 Configuring Networks in OSPFv2 71 Configuring Authentication for an Area 73 Configuring Authentication for an Interface 74 Configuring Advanced OSPFv2 77 Configuring Filter Lists for Border Routers **77** Configuring Stub Areas 78 Configuring a Totally Stubby Area 80 Configuring NSSA 80 Configuring Multi-Area Adjacency 82 Configuring Virtual Links 83 Configuring Redistribution 85 Limiting the Number of Redistributed Routes 87 Configuring Route Summarization 89 Configuring Stub Route Advertisements 90 Configuring the Administrative Distance of Routes 91 Modifying the Default Timers **93** Configuring Graceful Restart 96 Restarting an OSPFv2 Instance 97 Configuring OSPFv2 with Virtualization 97 Verifying the OSPFv2 Configuration 99 Monitoring OSPFv2 100 Configuration Examples for OSPFv2 101

OSPF RFC Compatibility Mode Example 101 Additional References 101 Related Documents for OSPFv2 101 MIBs 102

#### CHAPTER 7

#### Configuring OSPFv3 103

About OSPFv3 103 Comparison of OSPFv3 and OSPFv2 104 Hello Packet 104 Neighbors 105 Adjacency 105 Designated Routers 106 Areas 106 Link-State Advertisement 107 Link-State Advertisement Types 107 Link Cost 108 Flooding and LSA Group Pacing 108 Link-State Database 109 Multi-Area Adjacency 109 OSPFv3 and the IPv6 Unicast RIB 109 Address Family Support 110 Advanced Features 110 Stub Area 110 Not-So-Stubby Area 111 Virtual Links 111 Route Redistribution 112 Route Summarization 112 High Availability and Graceful Restart 112 Multiple OSPFv3 Instances 113 SPF Optimization 113 **BFD** 114 Virtualization Support 114 Prerequisites for OSPFv3 114 Guidelines and Limitations for OSPFv3 114

Default Settings 115 Configuring Basic OSPFv3 116 Enabling OSPFv3 116 Creating an OSPFv3 Instance 116 Configuring Networks in OSPFv3 118 Configuring OSPFv3 IPSec Authentication 121 Configuring Advanced OSPFv3 125 Configuring Filter Lists for Border Routers 125 Configuring Stub Areas 127 Configuring a Totally Stubby Area 128 Configuring NSSA 128 Configuring Multi-Area Adjacency 130 Configuring Virtual Links 131 Configuring Redistribution 133 Limiting the Number of Redistributed Routes 135 Configuring Route Summarization 137 Configuring the Administrative Distance of Routes 138 Modifying the Default Timers 141 Configuring Graceful Restart 143 Restarting an OSPFv3 Instance 144 Configuring OSPFv3 with Virtualization 145 Verifying the OSPFv3 Configuration 146 Monitoring OSPFv3 147 Configuration Examples for OSPFv3 148 Related Topics 148 Additional References 148 **MIBs** 148

#### CHAPTER 8 Configuring EIGRP 149

About EIGRP 149 EIGRP Components 149 Reliable Transport Protocol 150 Neighbor Discovery and Recovery 150 Diffusing Update Algorithm 150

EIGRP Route Updates 151 Internal Route Metrics 151 Wide Metrics 151 External Route Metrics 152 EIGRP and the Unicast RIB 152 Advanced EIGRP 153 Address Families 153 Authentication 153 Stub Routers 154 Route Summarization 154 Route Redistribution 154 Load Balancing 154 Split Horizon 155 **BFD** 155 Virtualization Support 155 Graceful Restart and High Availability 155 Multiple EIGRP Instances 156 Prerequisites for EIGRP 156 Guidelines and Limitations for EIGRP 156 Default Settings 157 Configuring Basic EIGRP 158 Enabling the EIGRP Feature 158 Creating an EIGRP Instance **159 Restarting an EIGRP Instance** 161 Shutting Down an EIGRP Instance 161 Configuring a Passive Interface for EIGRP 162 Shutting Down an EIGRP Instance 162 Configuring Advanced EIGRP 162 Configuring Authentication in EIGRP 162 Configuring EIGRP Stub Routing 164 Configuring a Summary Address for EIGRP 165 Redistributing Routes into EIGRP 166 Limiting the Number of Redistributed Routes 168 Configuring Load Balancing in EIGRP 169

Configuring Graceful Restart for EIGRP 170 Adjusting the Interval Between Hello Packets and the Hold Time 172 Disabling Split Horizon 173 Enabling Wide Metrics 173 Tuning EIGRP 173 Configuring Virtualization for EIGRP 176 Verifying the EIGRP Configuration 178 Monitoring EIGRP 178 Configuration Examples for EIGRP 178 Related Topics 179 Additional References 179 Related Documents 179

#### CHAPTER 9 Configuring IS-IS 181

About IS-IS 181 IS-IS Overview 181 IS-IS Areas 182 NET and System ID 183 Designated Intermediate System 183 IS-IS Authentication 183 Mesh Groups 183 Overload Bit 184 **Route Summarization** 184 Route Redistribution 184 Load Balancing 185 Virtualization Support 185 High Availability and Graceful Restart 185 Multiple IS-IS Instances 185 Guidelines and Limitations for IS-IS 186 Prerequisites for IS-IS 186 Default Settings 186 Configuring IS-IS 187 IS-IS Configuration Modes 187 Enabling the IS-IS Feature 187

Creating an IS-IS Instance 188 Restarting an IS-IS Instance 190 Shutting Down IS-IS 190 Configuring IS-IS on an Interface 190 Shutting Down IS-IS on an Interface **192** Configuring IS-IS Authentication in an Area 192 Configuring IS-IS Authentication on an Interface 193 Configuring a Mesh Group 194 Configuring a Designated Intermediate System 195 Configuring Dynamic Host Exchange 195 Setting the Overload Bit 195 Configuring the Attached Bit 196 Configuring the Transient Mode for Hello Padding 196 Configuring a Summary Address 196 Configuring Redistribution 198 Limiting the Number of Redistributed Routes 199 Disabling Strict Adjacency Mode 201 Configuring a Graceful Restart 202 Configuring Virtualization 203 Tuning IS-IS 205 Verifying the IS-IS Configuration 207 Monitoring IS-IS 208 Configuration Examples for IS-IS 209 Related Topics 209

#### CHAPTER 10

Configuring Basic BGP 211

About Basic BGP 211 BGP Autonomous Systems 212 4-Byte AS Number Support 212 Administrative Distance 212 BGP Peers 212 BGP Sessions 212 Dynamic AS Numbers for Prefix Peers 213 BGP Router Identifier 213

BGP Path Selection 213 BGP Path Selection - Comparing Pairs of Paths 214 BGP Path Selection - Determining the Order of Comparisons 216 BGP Path Selection - Determining the Best-Path Change Suppression 216 BGP and the Unicast RIB 216 BGP Prefix Independent Convergence 217 BGP PIC Edge Unipath 217 BGP PIC Edge with Multipath **219** BGP PIC Core 221 BGP PIC Feature Support Matrix 222 BGP Virtualization **222** Prerequisites for BGP 222 Guidelines and Limitations for BGP 222 Default Settings 223 CLI Configuration Modes 223 Global Configuration Mode 223 Address Family Configuration Mode 224 Neighbor Configuration Mode 224 Neighbor Address Family Configuration Mode 224 Configuring Basic BGP 225 Enabling BGP 225 Creating a BGP Instance 226 Restarting a BGP Instance 228 Shutting Down BGP 228 Configuring BGP Peers 228 Configuring Dynamic Autonomous System Numbers for Prefix Peers 230 Configuring BGP PIC Edge 232 Configuring BGP PIC Core 234 Clearing BGP Information 235 Verifying the Basic BGP Configuration 238 Monitoring BGP Statistics 240 Configuration Examples for Basic BGP 240 Related Topics 240 Where to Go Next 240

#### CHAPTER 11

Configuring Advanced BGP 243 About Advanced BGP 244 Peer Templates 244 Authentication 244 Route Policies and Resetting BGP Sessions 244 eBGP 245 iBGP 245 Capabilities Negotiation 246 Prerequisites for Advanced BGP 253 Guidelines and Limitations for Advanced BGP 253 Default Settings **255** Configuring Advanced BGP 256 Enabling IP Forward on an Interface 256 Configuring BGP Session Templates 256 Configuring BGP Peer-Policy Templates 258 Configuring BGP Peer Templates 261 Configuring Prefix Peering 263 Configuring BGP Interface Peering via IPv6 Link-Local for IPv4 and IPv6 Address Families 264 Configuring Unnumbered BGP with IPv6 Link-Local Peering (5549) for eBGP 267 Configuring BGP Authentication 270 Resetting a BGP Session 270 Modifying the Next-Hop Address 271 Configuring BGP Next-Hop Address Tracking 271 Configuring Next-Hop Filtering 272 Shrinking Next-Hop Groups When A Session Goes Down 272 Disabling Capabilities Negotiation 273 Disabling Policy Batching 273 Configuring BGP Additional Paths 273 Advertising the Capability of Sending and Receiving Additional Paths 274 Configuring the Sending and Receiving of Additional Paths 274 Configuring Advertised Paths 275 Configuring Additional Path Selection 276 Configuring eBGP 277

Disabling eBGP Single-Hop Checking 277 Configuring eBGP Multihop 278 Disabling a Fast External Fallover 278 Limiting the AS-path Attribute 278 Configuring Local AS Support 279 Configuring AS Confederations 279 Configuring Route Reflector 280 Configuring Next-Hops on Reflected Routes Using an Outbound Route-Map 282 Configuring Route Dampening 284 Configuring Load Sharing and ECMP 285 Configuring Maximum Prefixes 285 Configuring DSCP 286 Configuring Dynamic Capability 286 Configuring Aggregate Addresses 286 Suppressing BGP Routes 288 Configuring BGP Conditional Advertisement 288 **Configuring Route Redistribution** 290 Advertising the Default Route 292 Configuring BGP Attribute Filtering and Error Handling 293 Treating as Withdraw Path Attributes from a BGP Update Message 293 Discarding Path Attributes from a BGP Update Message 294 Enabling or Disabling Enhanced Attribute Error Handling 294 Displaying Discarded or Unknown Path Attributes 295 Tuning BGP 296 **Configuring Multiprotocol BGP** 299 Configuring BMP 301 Configuring a Graceful Restart 303 Configuring Virtualization 304 Verifying the Advanced BGP Configuration 306 Monitoring BGP Statistics 308 Configuration Examples 308 Related Documents 309 Additional References 309 **MIBs 309** 

CHAPTER 12

Configuring RIP 311

About RIP 311 About RIP 311 RIPv2 Authentication 312 Split Horizon 312 Route Filtering 312 Route Summarization 312 Route Redistribution 313 RIP Overview 313 Load Balancing 313 High Availability for RIP 314 Virtualization Support for RIP 314 Prerequisites for RIP 314 Guidelines and Limitations for RIP 314 Default Settings for RIP Parameters 314 Configuring RIP 314 Enabling RIP 315 Creating a RIP Instance **315** Restarting a RIP Instance 316 317 Configuring RIP on an Interface Configuring RIP Authentication 318 Configuring a Passive Interface 319 Configuring Split Horizon with Poison Reverse 319 Configuring Route Summarization 319 Configuring Route Redistribution 320 Configuring Cisco NX-OS RIP for Compatibility with Cisco IOS RIP 321 Configuring Virtualization 323 Tuning RIP 325 Verifying the RIP Configuration 326 Displaying RIP Statistics 326 Configuration Examples for RIP 327 Related Topics 327

| CHAPTER 13 | Configuring Static Routing 329                                     |
|------------|--------------------------------------------------------------------|
|            | About Static Routing 329                                           |
|            | Administrative Distance 329                                        |
|            | Directly Connected Static Routes 330                               |
|            | Fully Specified Static Routes 330                                  |
|            | Floating Static Routes <b>330</b>                                  |
|            | Remote Next Hops for Static Routes <b>330</b>                      |
|            | BFD 330                                                            |
|            | Virtualization Support <b>331</b>                                  |
|            | Prerequisites for Static Routing <b>331</b>                        |
|            | Default Settings for Static Routing <b>331</b>                     |
|            | Configuring Static Routing <b>331</b>                              |
|            | Configuring a Static Route <b>331</b>                              |
|            | Configuring a Static Route Over a VLAN <b>332</b>                  |
|            | Configuring Virtualization <b>334</b>                              |
|            | Verifying the Static Routing Configuration <b>335</b>              |
|            | Configuration Example for Static Routing <b>335</b>                |
| CHAPTER 14 | Configuring Layer 3 Virtualization 337                             |
|            | About Layer 3 Virtualization <b>337</b>                            |
|            | VRF and Routing <b>338</b>                                         |
|            | Route Leaking and Importing Routes from the Default VRF <b>338</b> |
|            | VRF-Aware Services 338                                             |
|            | Reachability <b>339</b>                                            |
|            | Filtering 340                                                      |
|            | Combining Reachability and Filtering <b>340</b>                    |
|            | Prerequisites for VRF <b>340</b>                                   |
|            | Guidelines and Limitations for VRFs 340                            |
|            | Guidelines and Limitations for VRF Route Leaking 341               |
|            | Default Settings 341                                               |
|            | Configuring VRFs 342                                               |
|            | Creating a VRF 342                                                 |

Assigning VRF Membership to an Interface 343

| Configuring VRF Parameters for a Routing Protocol 344     |
|-----------------------------------------------------------|
| Configuring a VRF-Aware Service 346                       |
| Setting the VRF Scope <b>347</b>                          |
| Verifying the VRF Configuration <b>347</b>                |
| Configuration Examples for VRFs 348                       |
| Additional References 354                                 |
| Related Documents for VRFs 355                            |
| Standards 355                                             |
|                                                           |
| Managing the Unicast RIB and FIB 357                      |
| About the Unicast RIB and FIB <b>357</b>                  |
| Layer 3 Consistency Checker 358                           |
| Guidelines and Limitations 358                            |
| Managing the Unicast RIB and FIB <b>358</b>               |
| Displaying Module FIB Information 358                     |
| Configuring Load Sharing in the Unicast FIB <b>359</b>    |
| Displaying Routing and Adjacency Information <b>361</b>   |
| Triggering the Layer 3 Consistency Checker <b>362</b>     |
| Clearing Forwarding Information in the FIB <b>362</b>     |
| Configuring Maximum Routes for the Unicast RIB <b>363</b> |

Estimating Memory Requirements for Routes 364

Clearing Routes in the Unicast RIB **364** 

Verifying the Unicast RIB and FIB Configuration **365** 

Additional References 366

Related Documents 366

#### CHAPTER 16 Configuring Route Policy Manager 367

CHAPTER 15

About Route Policy Manager 367 Prefix Lists 367 Route Maps 368 Default Action for Sequences in a Route Map 368 Match Criteria 368 Set Changes 369 Access Lists 369

Autonomous System Number for BGP 369 AS-Path Lists for BGP 369 Community Lists for BGP 369 Extended community lists for BGP 370 Route Redistribution and Route Maps 370 Guidelines and Limitations for Route Policy Manager 371 Default Settings for Route Policy Manager Parameters 372 Configuring Route Policy Manager 372 Configuring IP Prefix Lists 372 Configuring AS-path Lists 373 Configuring Community Lists 374 Configuring Extended Community Lists 376 Configuring Route Maps 377 Verifying the Route Policy Manager Configuration 384 Configuration Examples for Route Policy Manager 384 Related Topics for Route Policy Manager 384

#### CHAPTER 17 Configuring HSRP

About HSRP 385

385

HSRP Overview 386 HSRP Versions 387 HSRP for IPv4 387 HSRP for IPv6 388 HSRP Subnet VIP 388 HSRP Authentication 389 HSRP Messages 389 HSRP Load Sharing 389 Object Tracking and HSRP 390 vPCs and HSRP 390 vPC Peer Gateway and HSRP 390 **BFD** 390 High Availability and Extended Nonstop Forwarding 391 Virtualization Support 391 Prerequisites for HSRP 391

Guidelines and Limitations for HSRP 391 Default Settings for HSRP Parameters 393 Configuring HSRP 393 Enabling HSRP 393 Configuring the HSRP Version 393 Configuring an HSRP Group for IPv4 394 Configuring an HSRP Group for IPv6 395 Configuring the HSRP Virtual MAC Address 397 Authenticating HSRP 398 Configuring HSRP Object Tracking 399 Configuring the HSRP Priority **402** Customizing HSRP in HSRP Configuration Mode 402 Customizing HSRP in Interface Configuration Mode 403 Configuring Extended Hold Timers for HSRP 404 Verifying the HSRP Configuration 405 Configuration Examples for HSRP 406 Additional References 407 407 Related Documents **MIBs** 407

CHAPTER 18

#### Configuring VRRP 409

About VRRP 409 VRRP Operation 409 VRRP Benefits 411 Multiple VRRP Groups 411 VRRP Router Priority and Preemption **412** vPCs and VRRP 413 VRRP Advertisements 413 VRRP Authentication 413 VRRP Tracking **413** BFD for VRRP 414 About VRRPv3 and VRRS 414 VRRPv3 Benefits 415 VRRPv3 Object Tracking 415

High Availability 415 Virtualization Support 415 Guidelines and Limitations for VRRP 415 Guidelines and Limitations for VRRPv3 416 Default Settings for VRRP Parameters 416 Default Settings for VRRPv3 Parameters 417 Configuring VRRP 417 Enabling VRRP 417 Configuring VRRP Groups 418 Configuring VRRP Priority 419 Configuring VRRP Authentication 420 Configuring Time Intervals for Advertisement Packets 422 Disabling Preemption 423 Configuring VRRP Interface State Tracking 424 Configuring VRRP Object Tracking 425 Configuring VRRPv3 426 Enabling VRRPv3 and VRRS 426 Creating VRRPv3 Groups 427 Configuring VRRPv3 Control Groups 429 Configuring VRRPv3 Object Tracking 430 Configuring VRRS Pathways 431 Verifying the VRRP Configuration **432** Verifying the VRRPv3 Configuration **433** Monitoring and Clearing VRRP Statistics 433 Monitoring and Clearing VRRPv3 Statistics 433 Configuration Examples for VRRP 434 Configuration Examples for VRRPv3 435 Additional References 436 Related Documents for VRRP 436

#### CHAPTER 19 Configuring Object Tracking 437

About Object Tracking **437** Object Tracking Overview **437** Object Track List **438** 

High Availability **438** Virtualization Support 439 Guidelines and Limitations for Object Tracking 439 Default Settings 439 Configuring Object Tracking 439 Configuring Object Tracking for an Interface 439 Deleting a Tracking Object 440 Configuring Object Tracking for Route Reachability 441 Configuring an Object Track List with a Boolean Expression 442 Configuring an Object Track List with a Percentage Threshold 443 Configuring an Object Track List with a Weight Threshold 444 Configuring an Object Tracking Delay 445 Configuring Object Tracking for a Nondefault VRF 447 Verifying the Object Tracking Configuration 448 Configuration Examples for Object Tracking 449 Related Topics 449 Additional References 449 Related Documents 449

CHAPTER 20

IETF RFCs Supported by Cisco NX-OS Unicast Features 451 BGP RFCs 451 First-Hop Redundancy Protocols RFCs 452 IP Services RFCs 452 IPv6 RFCs 453 IS-IS RFCs 454 OSPF RFCs 454 RIP RFCs 455

# CHAPTER 21 Configuration Limits for Cisco NX-OS Layer-3 Unicast Features 457

Configuration Limits for Cisco NX-OS Layer-3 Unicast Features 457

#### Contents

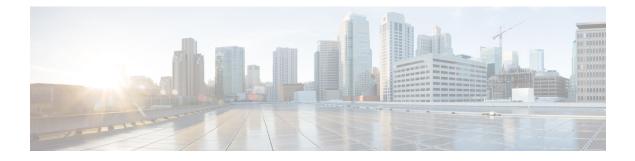

# **Preface**

This preface includes the following sections:

- Audience, on page xxv
- Document Conventions, on page xxv
- Related Documentation for Cisco Nexus 3000 Series Switches, on page xxvi
- Documentation Feedback, on page xxvi
- · Communications, Services, and Additional Information, on page xxvi

# Audience

This publication is for network administrators who install, configure, and maintain Cisco Nexus switches.

# **Document Conventions**

Command descriptions use the following conventions:

1

| Convention  | Description                                                                                                    |  |  |
|-------------|----------------------------------------------------------------------------------------------------|--|--|
| bold        | Bold text indicates the commands and keywords that you enter literally as shown.                                                                                                    |  |  |
| Italic      | Italic text indicates arguments for which the user supplies the values.                                                                                                    |  |  |
| [x]         | Square brackets enclose an optional element (keyword or argument).                                                                                                    |  |  |
| [x   y]     | Square brackets enclosing keywords or arguments separated by a vertical bar indicate an optional choice.                                                                                                    |  |  |
| {x   y}     | Braces enclosing keywords or arguments separated by a vertical bar indicate a required choice.                                                                                                    |  |  |
| [x {y   z}] | Nested set of square brackets or braces indicate optional or required choices within optional or required elements. Braces and a vertical bar within square brackets indicate a required choice within an optional element. |  |  |

| Convention | Description                                                                                                    |
|------------|----------------------------------------------------------------------------------------------------|
| variable   | Indicates a variable for which you supply values, in context where italics cannot be used.                                  |
| string     | A nonquoted set of characters. Do not use quotation marks around the string or the string will include the quotation marks. |

Examples use the following conventions:

| Convention           | Description                                                                                               |
|----------------------|----------------------------------------------------------------------------------------------------|
| screen font          | Terminal sessions and information the switch displays are in screen font.                                 |
| boldface screen font | Information you must enter is in boldface screen font.                                                    |
| italic screen font   | Arguments for which you supply values are in italic screen font.                                          |
| <>                   | Nonprinting characters, such as passwords, are in angle brackets.                                         |
| []                   | Default responses to system prompts are in square brackets.                                               |
| !, #                 | An exclamation point (!) or a pound sign (#) at the beginning of a line of code indicates a comment line. |

# **Related Documentation for Cisco Nexus 3000 Series Switches**

The entire Cisco Nexus 3000 Series switch documentation set is available at the following URL:

https://www.cisco.com/c/en/us/support/switches/nexus-3000-series-switches/ tsd-products-support-series-home.html

# **Documentation Feedback**

To provide technical feedback on this document, or to report an error or omission, please send your comments to nexus3k-docfeedback@cisco.com. We appreciate your feedback.

# **Communications, Services, and Additional Information**

- To receive timely, relevant information from Cisco, sign up at Cisco Profile Manager.
- To get the business impact you're looking for with the technologies that matter, visit Cisco Services.
- To submit a service request, visit Cisco Support.
- To discover and browse secure, validated enterprise-class apps, products, solutions and services, visit Cisco Marketplace.
- To obtain general networking, training, and certification titles, visit Cisco Press.
- To find warranty information for a specific product or product family, access Cisco Warranty Finder.

#### **Cisco Bug Search Tool**

Cisco Bug Search Tool (BST) is a web-based tool that acts as a gateway to the Cisco bug tracking system that maintains a comprehensive list of defects and vulnerabilities in Cisco products and software. BST provides you with detailed defect information about your products and software.

Preface

I

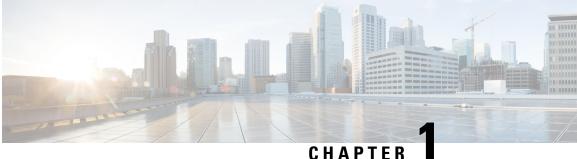

### CHAPIER

# **New and Changed Information**

This chapter provides release-specific information for each new and changed feature in the *Cisco Nexus* 3400-S *NX-OS Unicast Routing Configuration Guide, Release* 9.3(x).

• New and Changed Information, on page 1

# **New and Changed Information**

The following table summarizes the new and changed features for the *Cisco Nexus 3400-S Series NX-OS* Unicast Routing Configuration Guide, Release 9.3(x).

| Table 1. New and    | <b>Channed Features</b> | for Release 9.3(x)  |
|---------------------|-------------------------|---------------------|
| 10010 1. INCOV 0110 | unanyou i catai co      | 101 11010030 3.3(X) |

| Feature                                                           | Description                                                                                                    | Changed in<br>Release | Where Documented                                                                                         |
|-------------------------------------------------------------------|----------------------------------------------------------------------------------------------------|-----------------------|----------------------------------------------------------------------------------------------------|
| SVI Interfaces for BGP<br>Interface Peering                       | Added support for Cisco Nexus 3400-S platform switches.                                                                                                    | 9.3(6)                | Configuring Advanced BGP, on page 243                                                                    |
| BGP PIC Core                                                      | Added BGP Prefix Independent<br>Convergence (PIC) Core                                                                                                    | 9.3(5)                | BGP PIC Core, on page 221                                                                                |
| BFD for BGP dynamic<br>peers (IPv4/IPv6)                          | Added BFD support for BGP<br>IPv4 and IPv6 prefix peers.                                                                                                    | 9.3(3)                | BFD, on page 250<br>Configuration Examples, on page<br>308                                               |
| BGP attribute filtering<br>and enhanced error<br>handling         | Introduced these features.                                                                                                    | 9.3(3)                | Configuring BGP Attribute<br>Filtering and Error Handling, on<br>page 293                                |
| BGP graceful restart                                              | Added graceful restart support<br>and the ability to configure a<br>timeout value for BGP prefix<br>peers using the <b>timers</b><br><b>prefix-peer-timeout</b> command. | 9.3(3)                | Graceful Restart and High<br>Availability, on page 251<br>Configuring a Graceful Restart,<br>on page 303 |
| Unnumbered BGP with<br>IPv6 link-local peering<br>(5549) for eBGP | Introduced this feature.                                                                                                    | 9.3(3)                | Configuring Unnumbered BGP<br>with IPv6 Link-Local Peering<br>(5549) for eBGP, on page 267               |

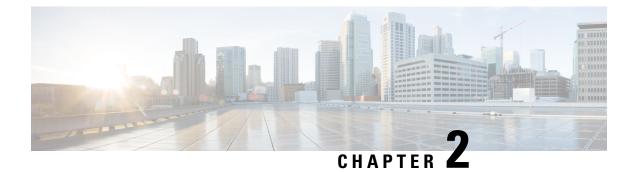

# **Overview**

This chapter contains the following sections:

- Licensing Requirements, on page 3
- About Layer 3 Unicast Routing, on page 3
- Routing Algorithms, on page 9
- Layer 3 Virtualization, on page 11
- Cisco NX-OS Forwarding Architecture, on page 11
- Summary of Layer 3 Unicast Routing Features, on page 13
- Guidelines and Limitations for Unicast, on page 16
- Related Topics, on page 16

# **Licensing Requirements**

For a complete explanation of Cisco NX-OS licensing recommendations and how to obtain and apply licenses, see the *Cisco NX-OS Licensing Guide*.

# **About Layer 3 Unicast Routing**

Layer 3 unicast routing involves two basic activities: determining optimal routing paths and packet switching. You can use routing algorithms to calculate the optimal path from the router to a destination. This calculation depends on the algorithm selected, route metrics, and other considerations such as load balancing and alternate path discovery.

### **Routing Fundamentals**

Routing protocols use a metric to evaluate the best path to the destination. A metric is a standard of measurement, such as a path bandwidth, that routing algorithms use to determine the optimal path to a destination. To aid path determination, routing algorithms initialize and maintain routing tables that contain route information such as the IP destination address, the address of the next router, or the next hop. Destination and next-hop associations tell a router that an IP destination can be reached optimally by sending the packet to a particular router that represents the next hop on the way to the final destination. When a router receives an incoming packet, it checks the destination address and attempts to associate this address with the next hop. See the Unicast RIB, on page 12 section for more information about the route table.

Routing tables can contain other information, such as the data about the desirability of a path. Routers compare metrics to determine optimal routes, and these metrics differ depending on the design of the routing algorithm used. See the Routing Metrics, on page 5 section.

Routers communicate with one another and maintain their routing tables by transmitting a variety of messages. The routing update message is one such message that consists of all or a portion of a routing table. By analyzing routing updates from all other routers, a router can build a detailed picture of the network topology. A link-state advertisement, which is another example of a message sent between routers, informs other routers of the link state of the sending router. You can also use link information to enable routers to determine optimal routes to network destinations. For more information, see the Routing Algorithms, on page 9 section.

### **Packet Switching**

In packet switching, a host determines that it must send a packet to another host. Having acquired a router address by some means, the source host sends a packet that is addressed specifically to the router physical (Media Access Control [MAC]-layer) address but with the IP (network layer) address of the destination host.

The router examines the destination IP address and tries to find the IP address in the routing table. If the router does not know how to forward the packet, it typically drops the packet. If the router knows how to forward the packet, it changes the destination MAC address to the MAC address of the next-hop router and transmits the packet.

The next hop might be the ultimate destination host or another router that executes the same switching decision process. As the packet moves through the internetwork, its physical address changes, but its protocol address remains constant (see the following figure).

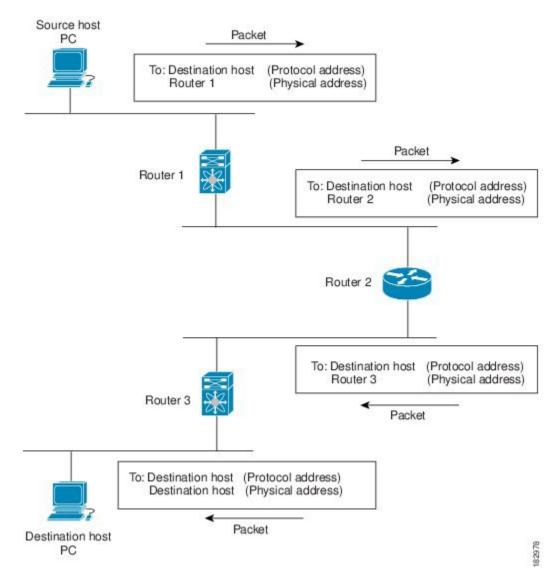

#### Figure 1: Packet Header Updates Through a Network

### **Routing Metrics**

Routing algorithms use many different metrics to determine the best route. Sophisticated routing algorithms can base route selection on multiple metrics.

#### **Path Length**

The path length is the most common routing metric. Some routing protocols allow you to assign arbitrary costs to each network link. In this case, the path length is the sum of the costs associated with each link traversed. Other routing protocols define the hop count, which is a metric that specifies the number of passes through internetworking products, such as routers, that a packet must take from a source to a destination.

#### Reliability

The reliability, in the context of routing algorithms, is the dependability (in terms of the bit-error rate) of each network link. Some network links might go down more often than others. After a network fails, certain network links might be repaired more easily or more quickly than other links. The reliability factors that you can consider when assigning the reliability rating are arbitrary numeric values that you usually assign to network links.

#### **Routing Delay**

The routing delay is the length of time that is required to move a packet from a source to a destination through the internetwork. The delay depends on many factors, including the bandwidth of intermediate network links, the port queues at each router along the way, the network congestion on all intermediate network links, and the physical distance that the packet must travel. Because the routing delay is a combination of several important variables, it is a common and useful metric.

#### Bandwidth

The bandwidth is the available traffic capacity of a link. For example, a 10-Gigabit Ethernet link is preferable to a 1-Gigabit Ethernet link. Although the bandwidth is the maximum attainable throughput on a link, routes through links with greater bandwidth do not necessarily provide better routes than routes through slower links. For example, if a faster link is busier, the actual time that is required to send a packet to the destination could be greater.

#### Load

The load is the degree to which a network resource, such as a router, is busy. You can calculate the load in various ways, including CPU usage and packets processed per second. Monitoring these parameters on a continual basis can be resource-intensive.

#### **Communication Cost**

The communication cost is a measure of the operating cost to route over a link. The communication cost is another important metric, especially if you do not care about performance as much as operating expenditures. For example, the line delay for a private line might be longer than a public line, but you can send packets over your private line rather than through the public lines that cost money for usage time.

## **Router IDs**

Each routing process has an associated router ID. You can configure the router ID to any interface in the system. If you do not configure the router ID, Cisco NX-OS selects the router ID based on the following criteria:

- Cisco NX-OS prefers loopback0 over any other interface. If loopback0 does not exist, then Cisco NX-OS
  prefers the first loopback interface over any other interface type.
- If you have not configured a loopback interface, Cisco NX-OS uses the first interface in the configuration file as the router ID. If you configure any loopback interface after Cisco NX-OS selects the router ID, the loopback interface becomes the router ID. If the loopback interface is not loopback0 and you configure loopback0 with an IP address, the router ID changes to the IP address of loopback0.
- If the interface that the router ID is based on changes, that new IP address becomes the router ID. If any other interface changes its IP address, there is no router ID change.

### Autonomous Systems

An autonomous system (AS) is a network that is controlled by a single technical administration entity. Autonomous systems divide global external networks into individual routing domains, where local routing policies are applied. This organization simplifies routing domain administration and simplifies consistent policy configuration.

Each autonomous system can support multiple interior routing protocols that dynamically exchange routing information through route redistribution. The Regional Internet Registries (RIR) assign a unique number to each public autonomous system that directly connects to the Internet. This autonomous system number (AS number) identifies both the routing process and the autonomous system.

The Border Gateway Protocol (BGP) supports 4-byte AS numbers that can be represented in asplain and asdot notations:

- asplain—A decimal value notation where both 2-byte and 4-byte AS numbers are represented by their decimal value. For example, 65526 is a 2-byte AS number, and 234567 is a 4-byte AS number.
- asdot—An AS dot notation where 2-byte AS numbers are represented by their decimal value and 4-byte AS numbers are represented by a dot notation. For example, 2-byte AS number 65526 is represented as 65526, and 4-byte AS number 65546 is represented as 1.10.

The BGP 4-byte AS number capability is used to propagate 4-byte-based AS path information across BGP speakers that do not support 4-byte AS numbers.

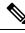

Note

RFC 5396 is partially supported. The asplain and asdot notations are supported, but the asdot+ notation is not.

Private autonomous system numbers are used for internal routing domains but must be translated by the router for traffic that is routed out to the Internet. You should not configure routing protocols to advertise private autonomous system numbers to external networks. By default, Cisco NX-OS does not remove private autonomous system numbers from routing updates.

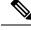

**Note** The autonomous system number assignment for public and private networks is governed by the Internet Assigned Number Authority (IANA). For information about autonomous system numbers, including the reserved number assignment, or to apply to register an autonomous system number, see this URL: <a href="http://www.iana.org/">http://www.iana.org/</a>

### Convergence

A key aspect to measure for any routing algorithm is how much time a router takes to react to network topology changes. When a part of the network changes for any reason, such as a link failure, the routing information in different routers might not match. Some routers will have updated information about the changed topology, while other routers will still have the old information. The convergence is the amount of time before all routers in the network have updated, matching routing information. The convergence time varies depending on the routing algorithm. Fast convergence minimizes the chance of lost packets caused by inaccurate routing information.

### Load Balancing and Equal Cost Multipath

Routing protocols can use load balancing or equal cost multipath (ECMP) to share traffic across multiple paths. When a router learns multiple routes to a specific network, it installs the route with the lowest administrative distance in the routing table. If the router receives and installs multiple paths with the same administrative distance and cost to a destination, load balancing can occur. Load balancing distributes the traffic across all the paths, sharing the load. The number of paths that are used is limited by the number of entries that the routing protocol puts in the routing table. For the number of ECMP paths supported by each routing protocol, see the *Cisco Nexus 3400-S NX-OS Verified Scalability Guide*.

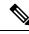

Note

ECMP does not guarantee equal load-balancing across all links. It guarantees only that a particular flow will choose one particular next hop at any point in time.

### **Route Redistribution**

If you configured multiple routing protocols in your network, you can configure these protocols to share routing information by configuring route redistribution in each protocol. For example, you can configure the Open Shortest Path First (OSPF) protocol to advertise routes learned from the Border Gateway Protocol (BGP). You can also redistribute static routes into any dynamic routing protocol. The router that is redistributing routes from another protocol sets a fixed route metric for those redistributed routes, which prevents incompatible route metrics between the different routing protocols. For example, routes redistributed from EIGRP into OSPF are assigned a fixed link cost metric that OSPF understands.

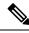

Note You are required to use route maps when you configure the redistribution of routing information.

Route redistribution also uses an administrative distance (see the Administrative Distance, on page 8 section) to distinguish between routes learned from two different routing protocols. The preferred routing protocol is given a lower administrative distance so that its routes are picked over routes from another protocol with a higher administrative distance assigned.

### Administrative Distance

An administrative distance is a rating of the trustworthiness of a routing information source. A higher value indicates a lower trust rating. Typically, a route can be learned through more than one protocol. Administrative distance is used to discriminate between routes that are learned from more than one protocol. The route with the lowest administrative distance is installed in the IP routing table.

### **Stub Routing**

You can use stub routing in a hub-and-spoke network topology, where one or more end (stub) networks are connected to a remote router (the spoke) that is connected to one or more distribution routers (the hub). The remote router is adjacent only to one or more distribution routers. The only route for IP traffic to follow into the remote router is through a distribution router. This type of configuration is commonly used in WAN topologies in which the distribution router is directly connected to a WAN. The distribution router can be connected to many more remote routers. Often, the distribution router is connected to 100 or more remote

routers. In a hub-and-spoke topology, the remote router must forward all nonlocal traffic to a distribution router, so it becomes unnecessary for the remote router to hold a complete routing table. Generally, the distribution router sends only a default route to the remote router.

Only specified routes are propagated from the remote (stub) router. The stub router responds to all queries for summaries, connected routes, redistributed static routes, external routes, and internal routes with the message "inaccessible." A router that is configured as a stub sends a special peer information packet to all neighboring routers to report its status as a stub router.

Any neighbor that receives a packet that informs it of the stub status does not query the stub router for any routes, and a router that has a stub peer does not query that peer. The stub router depends on the distribution router to send the proper updates to all peers.

The following figure shows a simple hub-and-spoke configuration.

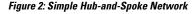

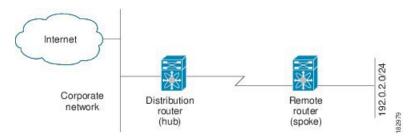

Stub routing does not prevent routes from being advertised to the remote router. The figure **Simple Hub-and-Spoke Network** shows that the remote router can access the corporate network and the Internet through the distribution router only. A full route table on the remote router, in this example, serves no functional purpose because the path to the corporate network and the Internet is always through the distribution router. A larger route table reduces only the amount of memory required by the remote router. The bandwidth and memory used can be lessened by summarizing and filtering routes in the distribution router. In this network topology, the remote router does not need to receive routes that have been learned from other networks because the remote router must send all nonlocal traffic, regardless of its destination, to the distribution router. To configure a true stub network, you should configure the distribution router to send only a default route to the remote router.

OSPF supports stub areas, and the Enhanced Interior Gateway Routing Protocol (EIGRP) supports stub routers.

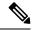

Note

The EIGRP stub routing feature should be used only on stub devices. A stub device is defined as a device connected to the network core or distribution layer through which core transit traffic should not flow. The only route for IP traffic to follow into the remote router is through a distribution router. A stub device should not have any EIGRP neighbors other than distribution devices. Ignoring this restriction will cause undesirable behavior.

# **Routing Algorithms**

Routing algorithms determine how a router gathers and reports reachability information, how it deals with topology changes, and how it determines the optimal route to a destination. Various types of routing algorithms exist, and each algorithm has a different impact on network and router resources. Routing algorithms use a

variety of metrics that affect calculation of optimal routes. You can classify routing algorithms by type, such as static or dynamic, and interior or exterior.

### **Static Routes and Dynamic Routing Protocols**

Static routes are route table entries that you manually configure. These static routes do not change unless you reconfigure them. Static routes are simple to design and work well in environments where network traffic is relatively predictable and where network design is relatively simple.

Because static routing systems cannot react to network changes, you should not use them for large, constantly changing networks. Most routing protocols today use dynamic routing algorithms that adjust to changing network circumstances by analyzing incoming routing update messages. If the message indicates that a network change has occurred, the routing software recalculates routes and sends out new routing update messages. These messages permeate the network, triggering routers to rerun their algorithms and change their routing tables accordingly.

You can supplement dynamic routing algorithms with static routes where appropriate. For example, you should configure each subnetwork with a static route to the IP default gateway or router of last resort (a router to which all unroutable packets are sent).

## **Interior and Exterior Gateway Protocols**

You can separate networks into unique routing domains or autonomous systems. An autonomous system is a portion of an internetwork under common administrative authority that is regulated by a particular set of administrative guidelines. Routing protocols that route between autonomous systems are called Exterior Gateway Protocols or interdomain protocols. The Border Gateway Protocol (BGP) is an example of an Exterior Gateway Protocol. Routing protocols that are used within an autonomous system are called Interior Gateway Protocols or intradomain protocols. EIGRP and OSPF are examples of Interior Gateway Protocols.

## **Distance Vector Protocols**

Distance vector protocols use distance vector algorithms (also known as Bellman-Ford algorithms). They require each router to send all or some portion of its routing table to its neighbors. Distance vector algorithms define routes by distance (for example, the number of hops to the destination) and direction (for example, the next-hop router). These routes are then broadcast to the directly connected neighbor routers. Each router uses these updates to verify and update the routing tables.

To prevent routing loops, most distance vector algorithms use split horizon with poison reverse which means that the routes that are learned from an interface are set as unreachable and advertised back along the interface that they were learned on during the next periodic update. This process prevents the router from seeing its own route updates coming back.

Distance vector algorithms send updates at fixed intervals but can also send updates in response to changes in route metric values. These triggered updates can speed up the route convergence time. The Routing Information Protocol (RIP) is a distance vector protocol.

### Link-State Protocols

The link-state protocols, also known as Shortest Path First (SPF), share information with neighboring routers. Each router builds a link-state advertisement (LSA) that contains information about each link and directly connected neighbor router.

Each LSA has a sequence number. When a router receives an LSA and updates its link-state database, the LSA is flooded to all adjacent neighbors. If a router receives two LSAs with the same sequence number (from the same router), the router does not flood the last LSA that it received to its neighbors because it wants to prevent an LSA update loop. Because the router floods the LSAs immediately after it receives them, the convergence time for link-state protocols is minimized.

Discovering neighbors and establishing adjacency is an important part of a link state protocol. Neighbors are discovered using special Hello packets that also serve as keepalive notifications to each neighbor router. Adjacency is the establishment of a common set of operating parameters for the link-state protocol between neighbor routers.

The LSAs received by a router are added to the router's link-state database. Each entry consists of the following parameters:

- Router ID (for the router that originated the LSA)
- Neighbor ID
- Link cost
- Sequence number of the LSA
- Age of the LSA entry

The router runs the SPF algorithm on the link-state database, building the shortest path tree for that router. This SPF tree is used to populate the routing table.

In link-state algorithms, each router builds a picture of the entire network in its routing tables. The link-state algorithms send small updates everywhere, while distance vector algorithms send larger updates only to neighboring routers.

Because they converge more quickly, link-state algorithms are less likely to cause routing loops than distance vector algorithms. However, link-state algorithms require more CPU power and memory than distance vector algorithms and they can be more expensive to implement and support. Link-state protocols are generally more scalable than distance vector protocols.

OSPF is an example of a link-state protocol.

## Layer 3 Virtualization

Virtualization allows you to share physical resources across separate management domains. Cisco NX-OS supports Layer 3 virtualization with virtual routing and forwarding (VRF). VRF provides a separate address domain for configuring Layer 3 routing protocols. For more information, see Configuring Layer 3 Virtualization, on page 337.

# **Cisco NX-OS Forwarding Architecture**

The Cisco NX-OS forwarding architecture is responsible for processing all routing updates and populating the forwarding information to all modules in the chassis.

## **Unicast RIB**

The Cisco NX-OS forwarding architecture consists of multiple components, as shown in the following figure. *Figure 3: Cisco NX-OS Forwarding Architecture* 

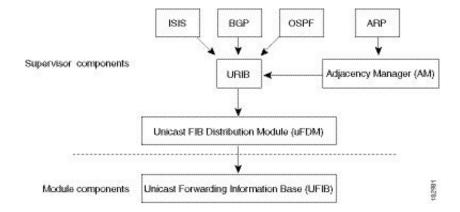

The unicast RIB exists on the active supervisor. It maintains the routing table with directly connected routes, static routes, and routes learned from dynamic unicast routing protocols. The unicast RIB also collects adjacency information from sources such as the Address Resolution Protocol (ARP). The unicast RIB determines the best next hop for a given route and populates the FIB by using the services of the unicast FIB Distribution Module (FDM).

Each dynamic routing protocol must update the unicast RIB for any route that has timed out. The unicast RIB then deletes that route and recalculates the best next hop for that route (if an alternate path is available).

## **Adjacency Manager**

The adjacency manager exists on the active supervisor and maintains adjacency information for different protocols including ARP, Neighbor Discovery Protocol (NDP), and static configuration. The most basic adjacency information is the Layer 3 to Layer 2 address mapping discovered by these protocols. Outgoing Layer 2 packets use the adjacency information to complete the Layer 2 header.

The adjacency manager can trigger ARP requests to find a particular Layer 3 to Layer 2 mapping. The new mapping becomes available when the corresponding ARP reply is received and processed. For IPv6, the adjacency manager finds the Layer 3 to Layer 2 mapping information from NDP. For more information, see Configuring IPv6, on page 33.

### **Unicast Forwarding Distribution Module**

The Unicast Forwarding Distribution Module (FDM) exists on the active supervisor and distributes the forwarding path information from the unicast RIB and other sources. The unicast RIB generates forwarding information that the unicast FIB programs into the hardware forwarding tables on the standby supervisor and the modules. The unicast FDM also downloads the FIB information to newly inserted modules.

The unicast FDM gathers adjacency information, rewrite information, and other platform-dependent information when updating routes in the unicast FIB. The adjacency and rewrite information consists of interface, next hop, and Layer 3 to Layer 2 mapping information. The interface and next-hop information is received in route updates from the unicast RIB. The Layer 3 to Layer 2 mapping is received from the adjacency manager.

The unicast FIB exists on supervisors and switching modules and builds the information that is used for the hardware forwarding engine. The unicast FIB receives route updates from the unicast FDM and sends the information to be programmed in the hardware forwarding engine. The unicast FIB controls the addition, deletion, and modification of routes, paths, and adjacencies.

The unicast FIBs are maintained on a per-VRF and per-address-family basis, that is, one for IPv4 and one for IPv6 for each configured VRF. Based on route update messages, the unicast FIB maintains a per-VRF prefix and next-hop adjacency information database. The next-hop adjacency data structure contains the next-hop IP address and the Layer 2 rewrite information. Multiple prefixes could share a next-hop adjacency information structure.

## **Hardware Forwarding**

Cisco NX-OS supports distributed packet forwarding. The ingress port takes relevant information from the packet header and passes the information to the local switching engine. The local switching engine does the Layer 3 lookup and uses this information to rewrite the packet header. The ingress module forwards the packet to the egress port. If the egress port is on a different module, the packet is forwarded using the switch fabric to the egress module. The egress module does not participate in the Layer 3 forwarding decision.

You also use the **show platform fib** or **show platform forwarding** commands to display details on hardware forwarding.

### **Software Forwarding**

The software forwarding path in Cisco NX-OS is used mainly to handle features that are not supported in the hardware or to handle errors encountered during the hardware processing. Typically, packets with IP options or packets that need fragmentation are passed to the CPU on the active supervisor. All packets that should be switched in the software or terminated go to the supervisor. The supervisor uses the information that is provided by the unicast RIB and the adjacency manager to make the forwarding decisions. The module is not involved in the software forwarding path.

Software forwarding is controlled by control plane policies and rate limiters. For more information, see the *Cisco Nexus 3400-S NX-OS Security Configuration Guide*.

# **Summary of Layer 3 Unicast Routing Features**

This section provides a brief introduction to the Layer 3 unicast features and protocols that are supported in Cisco NX-OS.

### **IPv4 and IPv6**

Layer 3 uses either the IPv4 or IPv6 protocol. IPv6 increases the number of network address bits from 32 bits (in IPv4) to 128 bits. For more information, see Configuring IPv4, on page 17 or Configuring IPv6, on page 33.

## **IP Services**

IP Services includes Dynamic Host Configuration Protocol (DHCP) and Domain Name System (DNS Client) clients. For more information, see Configuring DNS, on page 49.

## **OSPF**

The Open Shortest Path First (OSPF) protocol is a link-state routing protocol that is used to exchange network reachability information within an autonomous system. Each OSPF router advertises information about its active links to its neighbor routers. Link information consists of the link type, the link metric, and the neighbor router that is connected to the link. The advertisements that contain this link information are called link-state advertisements. For more information, see Configuring OSPFv2, on page 55.

## EIGRP

The Enhanced Interior Gateway Routing Protocol (EIGRP) is a unicast routing protocol that has the characteristics of both distance vector and link-state routing protocols. It is an improved version of IGRP, which is a Cisco proprietary routing protocol. EIGRP relies on its neighbors to provide the routes. It constructs the network topology from the routes that are advertised by its neighbors, similar to a link-state protocol, and uses this information to select loop-free paths to destinations. For more information, see Configuring EIGRP, on page 149.

## IS-IS

The Intermediate System-to-Intermediate System (IS-IS) protocol is an intradomain Open System Interconnection (OSI) dynamic routing protocol that is specified in the International Organization for Standardization (ISO) 10589. The IS-IS routing protocol is a link-state protocol. IS-IS features are as follows:

- · Hierarchical routing
- Classless behavior
- · Rapid flooding of new information
- Fast Convergence
- Very scalable

For more information, see Configuring IS-IS, on page 181.

## BGP

The Border Gateway Protocol (BGP) is an inter-autonomous system routing protocol. A BGP router advertises network reachability information to other BGP routers using Transmission Control Protocol (TCP) as its reliable transport mechanism. The network reachability information includes the destination network prefix, a list of autonomous systems that needs to be traversed to reach the destination, and the next-hop router. Reachability information contains more path attributes such as preference to a route, origin of the route, community, and others.

### RIP

The Routing Information Protocol (RIP) is a distance-vector protocol that uses a hop count as its metric. RIP is widely used for routing traffic in the global Internet and is an Interior Gateway Protocol (IGP), which means that it performs routing within a single autonomous system. For more information, see Configuring RIP, on page 311.

## **Static Routing**

Static routing allows you to enter a fixed route to a destination. This feature is useful for small networks where the topology is simple. Static routing is also used with other routing protocols to control default routes and route distribution. For more information, see Configuring Static Routing, on page 329.

### **Layer 3 Virtualization**

Cisco NX-OS supports multiple virtual routing and forwarding (VRF) instances and multiple Routing Information Bases (RIBs) to support multiple address domains. Each VRF is associated with a RIB, and this information is collected by the Forwarding Information Base (FIB). A VRF represents a Layer 3 addressing domain. Each Layer 3 interface (logical or physical) belongs to one VRF. For more information, see Configuring Layer 3 Virtualization, on page 337.

Cisco NX-OS can segment operating system and hardware resources into virtual device contexts (VDCs) that emulate virtual devices. The Cisco Nexus 3400-S platform switches currently do not support multiple VDCs. All switch resources are managed in the default VDC.

### **Route Policy Manager**

The Route Policy Manager provides a route filtering capability in Cisco NX-OS. It uses route maps to filter routes distributed across various routing protocols and between different entities within a given routing protocol. Filtering is based on specific match criteria, which is similar to packet filtering by access control lists. For more information, see Configuring Route Policy Manager, on page 367.

### **First Hop Redundancy Protocols**

First Hop Redundancy Protocols (FHRP), such as Hot Standby Router Protocol (HSRP) and Virtual Router Redundancy Protocol (VRRP), enable providing redundant connections to your hosts. If an active first-hop router fails, the FHRP automatically selects a standby router to take over. You do not need to update the hosts with new IP addresses because the address is virtual and shared between each router in the FHRP group. For more information on HSRP, see Configuring HSRP, on page 385. For more information on VRRP, see Configuring VRRP, on page 409.

### **Object Tracking**

Object tracking allows you to track specific objects on the network, such as the interface line protocol state, IP routing, and route reachability, and take action when the tracked object's state changes. This feature allows you to increase the availability of the network and shorten the recovery time if an object state goes down. For more information, see Configuring Object Tracking, on page 437.

# **Guidelines and Limitations for Unicast**

• Layer 3 routing on FEX ports and FEX port channels is not supported on Cisco Nexus 3400-S platform switches.

# **Related Topics**

| Feature Name     | Feature Information                                                                                                    |  |
|------------------|----------------------------------------------------------------------------------------------------|--|
| Layer 3 features | Exploring Autonomous System Numbers: http://www.cisco.com/<br>web/about/ac123/ac147/archived_issues/ipj_9-1/autonomous_<br>system_numbers.html |  |

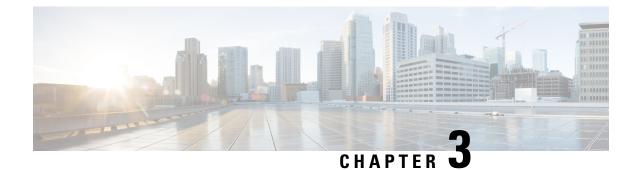

# **Configuring IPv4**

This chapter contain the following topics:

- About IPv4, on page 17
- Virtualization Support for IPv4, on page 22
- Prerequisites for IPv4, on page 22
- Guidelines and Limitations for IPv4, on page 22
- Default Settings, on page 22
- Configuring IPv4, on page 23
- Verifying the IPv4 Configuration, on page 32
- Additional References, on page 32

## About IPv4

You can configure IP on the device to assign IP addresses to network interfaces. When you assign IP addresses, you enable the interfaces and allow communication with the hosts on those interfaces.

You can configure an IP address as primary or secondary on a device. An interface can have one primary IP address and multiple secondary addresses. All networking devices on an interface should share the same primary IP address because the packets that are generated by the device always use the primary IPv4 address. Each IPv4 packet is based on the information from a source or destination IP address. For more information, see the Multiple IPv4 Addresses, on page 17 section.

You can use a subnet to mask the IP addresses. A mask is used to determine what subnet an IP address belongs to. An IP address contains the network address and the host address. A mask identifies the bits that denote the network number in an IP address. When you use the mask to subnet a network, the mask is then referred to as a subnet mask. Subnet masks are 32-bit values that allow the recipient of IP packets to distinguish the network ID portion of the IP address from the host ID portion of the IP address.

The IP feature is responsible for handling IPv4 packets that terminate in the supervisor module, as well as forwarding of IPv4 packets, which includes IPv4 unicast/multicast route lookup and software access control list (ACL) forwarding. The IP feature also manages the network interface IP address configuration, duplicate address checks, static routes, and packet send/receive interface for IP clients.

## **Multiple IPv4 Addresses**

Cisco NX-OS supports multiple IP addresses per interface. You can specify an unlimited number of secondary addresses for a variety of situations. The most common are as follows:

- When there are not enough host IP addresses for a particular network interface. For example, if your subnetting allows up to 254 hosts per logical subnet, but on one physical subnet you must have 300 host addresses, then you can use secondary IP addresses on the routers or access servers to allow you to have two logical subnets that use one physical subnet.
- Two subnets of a single network might otherwise be separated by another network. You can create a single network from subnets that are physically separated by another network by using a secondary address. In these instances, the first network is extended, or layered on top of the second network. A subnet cannot appear on more than one active interface of the router at a time.

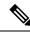

**Note** If any device on a network segment uses a secondary IPv4 address, all other devices on that same network interface must also use a secondary address from the same network or subnet. The inconsistent use of secondary addresses on a network segment can quickly cause routing loops.

### LPM Routing Modes for IPv4

By default, Cisco NX-OS programs routes in a hierarchical fashion to allow for the longest prefix match (LPM) on the device. However, you can configure the device for different routing modes to support significantly more LPM route entries.

The following tables list the LPM routing modes that are supported on Cisco Nexus 3400-S platform switches.

| LPM Routing Mode            | CLI Command                       |
|-----------------------------|-----------------------------------|
| Default system routing mode |                                   |
| LPM heavy routing mode      | system routing template-lpm-heavy |

## **Address Resolution Protocol**

Networking devices and Layer 3 switches use Address Resolution Protocol (ARP) to map IP (network layer) addresses to (Media Access Control [MAC]-layer) addresses to enable IP packets to be sent across networks. Before a device sends a packet to another device, it looks in its own ARP cache to see if there is a MAC address and corresponding IP address for the destination device. If there is no entry, the source device sends a broadcast message to every device on the network.

Each device compares the IP address to its own. Only the device with the matching IP address replies to the device that sends the data with a packet that contains the MAC address for the device. The source device adds the destination device MAC address to its ARP table for future reference, creates a data-link header and trailer that encapsulates the packet, and proceeds to transfer the data. Figure 2-1 shows the ARP broadcast and response process.

Figure 4: ARP Process

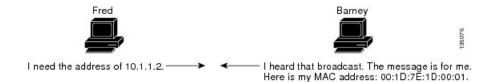

When the destination device lies on a remote network that is beyond another device, the process is the same except that the device that sends the data sends an ARP request for the MAC address of the default gateway. After the address is resolved and the default gateway receives the packet, the default gateway broadcasts the destination IP address over the networks connected to it. The device on the destination device network uses ARP to obtain the MAC address of the destination device and delivers the packet. ARP is enabled by default.

The default system-defined CoPP policy rate limits ARP broadcast packets bound for the supervisor module. The default system-defined CoPP policy prevents an ARP broadcast storm from affecting the control plane traffic but does not affect bridged packets.

## **ARP Caching**

ARP caching minimizes broadcasts and limits wasteful use of network resources. The mapping of IP addresses to MAC addresses occurs at each hop (device) on the network for every packet sent over an internetwork, which may affect network performance.

ARP caching stores network addresses and the associated data-link addresses in the memory for a period of time, which minimizes the use of valuable network resources to broadcast for the same address each time that a packet is sent. You must maintain the cache entries that are set to expire periodically because the information might become outdated. Every device on a network updates its tables as addresses are broadcast.

### Static and Dynamic Entries in the ARP Cache

Static routing requires that you manually configure the IP addresses, subnet masks, gateways, and corresponding MAC addresses for each interface of each device. Static routing requires more work to maintain the route table. You must update the table each time you add or change routes.

Dynamic routing uses protocols that enable the devices in a network to exchange routing table information with each other. Dynamic routing is more efficient than static routing because the route table is automatically updated unless you add a time limit to the cache. The default time limit is 25 minutes but you can modify the time limit if the network has many routes that are added and deleted from the cache.

## **Devices That Do Not Use ARP**

When a network is divided into two segments, a bridge joins the segments and filters traffic to each segment based on MAC addresses. The bridge builds its own address table, which uses MAC addresses only. A device has an ARP cache that contains both IP addresses and the corresponding MAC addresses.

Passive hubs are central-connection devices that physically connect other devices in a network. They send messages out on all their ports to the devices and operate at Layer 1 but do not maintain an address table.

Layer 2 switches determine which port of a device receives a message that is sent only to that port. However, Layer 3 switches are devices that build an ARP cache (table).

## **Reverse ARP**

Reverse ARP (RARP) as defined by RFC 903 works the same way as ARP, except that the RARP request packet requests an IP address instead of a MAC address. RARP often is used by diskless workstations because this type of device has no way to store IP addresses to use when they boot. The only address that is known is the MAC address because it is burned into the hardware.

Use of RARP requires an RARP server on the same network segment as the router interface. The following figure shows how RARP works.

#### Figure 5: Reverse ARP

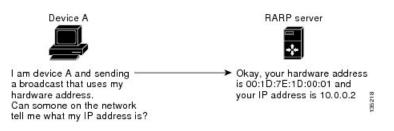

RARP has several limitations. Because of these limitations, most businesses use Dynamic Host Control Protocol (DHCP) to assign IP addresses dynamically. DHCP is cost effective and requires less maintenance than RARP. The following are the most important limitations:

- Because RARP uses hardware addresses, if the internetwork is large with many physical networks, a RARP server must be on every segment with an additional server for redundancy. maintaining two servers for every segment is costly.
- Each server must be configured with a table of static mappings between the hardware addresses and IP addresses. Maintenance of the IP addresses is difficult.
- RARP only provides IP addresses of the hosts and not subnet masks or default gateways.

### **Proxy ARP**

Proxy ARP enables a device that is physically located on one network appear to be logically part of a different physical network connected to the same device or firewall. Proxy ARP allows you to hide a device with a public IP address on a private network behind a router and still have the device appear to be on the public network in front of the router. By hiding its identity, the router accepts responsibility for routing packets to the real destination. Proxy ARP can help devices on a subnet reach remote subnets without configuring routing or a default gateway.

When devices are not in the same data link layer network but in the same IP network, they try to transmit data to each other as if they are on the local network. However, the router that separates the devices does not send a broadcast message because routers do not pass hardware-layer broadcasts and the addresses cannot be resolved.

When you enable proxy ARP on the device and it receives an ARP request, it identifies the request as a request for a system that is not on the local LAN. The device responds as if it is the remote destination for which the broadcast is addressed, with an ARP response that associates the device's MAC address with the remote destination's IP address. The local device believes that it is directly connected to the destination, while in reality its packets are being forwarded from the local subnetwork toward the destination subnetwork by their local device. By default, proxy ARP is disabled.

### Local Proxy ARP

You can use local proxy ARP to enable a device to respond to ARP requests for IP addresses within a subnet where normally no routing is required. When you enable local proxy ARP, ARP responds to all ARP requests for IP addresses within the subnet and forwards all traffic between hosts in the subnet. Use this feature only on subnets where hosts are intentionally prevented from communicating directly by the configuration on the device to which they are connected.

### Gratuitous ARP

Gratuitous ARP sends a request with an identical source IP address and a destination IP address to detect duplicate IP addresses. Cisco NX-OS supports enabling or disabling gratuitous ARP requests or ARP cache updates.

## **Glean Throttling**

If the Address Resolution Protocol (ARP) request for the next hop is not resolved when incoming IP packets are forwarded in a line card, the line card forwards the packets to the supervisor (glean throttling). The supervisor resolves the MAC address for the next hop and programs the hardware.

When an ARP request is sent, the software adds a /32 drop adjacency in the hardware to prevent the packets to the same next-hop IP address to be forwarded to the supervisor. When the ARP is resolved, the hardware entry is updated with the correct MAC address. If the ARP entry is not resolved before a timeout period, the entry is removed from the hardware.

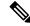

Note Glean throttling is supported for IPv4 and IPv6, but IPv6 link-local addresses are not supported.

## Path MTU Discovery

Path maximum transmission unit (MTU) discovery is a method for maximizing the use of available bandwidth in the network between the endpoints of a TCP connection. It is described in RFC 1191. Existing connections are not affected when this feature is turned on or off.

### ICMP

You can use the Internet Control Message Protocol (ICMP) to provide message packets that report errors and other information that is relevant to IP processing. ICMP generates error messages, such as ICMP destination unreachable messages, ICMP Echo Requests (which send a packet on a round trip between two hosts) and Echo Reply messages. ICMP also provides many diagnostic functions and can send and redirect error packets to the host. By default, ICMP is enabled.

Some of the ICMP message types are as follows:

- Network error messages
- Network congestion messages
- Troubleshooting information

• Timeout announcements

Note

ICMP redirects are disabled on interfaces where the local proxy ARP feature is enabled.

# **Virtualization Support for IPv4**

IPv4 supports virtual routing and forwarding (VRF) instances.

# **Prerequisites for IPv4**

IPv4 has the following prerequisites:

• IPv4 can only be configured on Layer 3 interfaces.

# **Guidelines and Limitations for IPv4**

IPv4 has the following configuration guidelines and limitations:

- You can configure a secondary IP address only after you configure the primary IP address.
- Local proxy ARP is not supported for an interface with more than one HSRP group that belongs to multiple subnets.
- When a better route to a destination exists on the same interface, packets are not sent to the supervisor module (SUP) and ICMP redirection does not occur. Therefore, packets can take sub-optimal paths to their destinations.

# **Default Settings**

The table below lists the default settings for IP parameters.

| Parameters  | Default      |
|-------------|--------------|
| ARP timeout | 1500 seconds |
| Proxy ARP   | Disabled     |

# **Configuring IPv4**

Note

If you are familiar with the Cisco IOS CLI, be aware that the Cisco NX-OS commands for this feature might differ from the Cisco IOS commands that you would use.

## **Configuring IPv4 Addressing**

You can assign a primary IP address for a network interface.

|        | Command or Action                                                                     | Purpose                                                                                                    |
|--------|---------------------------------------------------------------------------------------|----------------------------------------------------------------------------------------------------|
| Step 1 | configure terminal                                                                    | Enters global configuration mode.                                                                                                    |
|        | Example:                                                                              |                                                                                                    |
|        | <pre>switch# configure terminal switch(config)#</pre>                                 |                                                                                                    |
| Step 2 | interface ethernet number                                                             | Enters interface configuration mode.                                                                                                    |
|        | <pre>Example:<br/>switch(config)# interface ethernet 2/3<br/>switch(config-if)#</pre> |                                                                                                    |
| Step 3 | <b>ip address</b> <i>ip-address/length</i> [ <i>secondary</i> ]<br><b>Example:</b>    | Specifies a primary or secondary IPv4 address for an interface.                                                                                                    |
|        | switch(config-if)# ip address<br>192.2.1.1 255.0.0.0                                  | <ul> <li>The network mask can be a four-part dotted decimal address. For example, 255.0.0.0 indicates that each bit equal to 1 means the corresponding address bit belongs to the network address.</li> <li>The network mask can be indicated as a slash (/) and a number, which is the prefix length. The prefix length is a decimal value that indicates how many of the high-order</li> </ul> |
|        |                                                                                       | contiguous bits of the address comprise<br>the prefix (the network portion of the<br>address). A slash must precede the decimal<br>value and there must be no space between<br>the IP address and the slash.                                                                                                    |
| Step 4 | (Optional) show ip interface                                                          | Displays interfaces configured for IPv4.                                                                                                    |
|        | Example:                                                                              |                                                                                                    |
|        | <pre>switch(config-if)# show ip interface</pre>                                       |                                                                                                    |

|        | Command or Action                                                | Purpose        |
|--------|------------------------------------------------------------------|----------------|
| Step 5 | (Optional) copy running-config startup-config                    |                |
|        | Example:                                                         | configuration. |
|        | <pre>switch(config-if)# copy running-config startup-config</pre> |                |

## **Configuring Multiple IP Addresses**

You can only add secondary IP addresses after you configure primary IP addresses.

#### Procedure

|        | Command or Action                                                        | Purpose                                                         |
|--------|--------------------------------------------------------------------------|-----------------------------------------------------------------|
| Step 1 | configure terminal                                                       | Enters global configuration mode.                               |
|        | Example:                                                                 |                                                                 |
|        | <pre>switch# configure terminal switch(config)#</pre>                    |                                                                 |
| Step 2 | interface ethernet number                                                | Enters interface configuration mode.                            |
|        | Example:                                                                 |                                                                 |
|        | <pre>switch(config)# interface ethernet 2/3 switch(config-if)#</pre>     |                                                                 |
| Step 3 | <b>ip address</b> <i>ip-address/length</i> [ <i>secondary</i> ]          | Specifies a the configured address as a secondary IPv4 address. |
|        | Example:                                                                 |                                                                 |
|        | <pre>switch(config-if)# ip address 192.168.1.1 255.0.0.0 secondary</pre> |                                                                 |
| Step 4 | (Optional) show ip interface                                             | Displays interfaces configured for IPv4.                        |
|        | Example:                                                                 |                                                                 |
|        | <pre>switch(config-if)# show ip interface</pre>                          |                                                                 |
| Step 5 | (Optional) copy running-config startup-config                            | Saves this configuration change.                                |
|        | Example:                                                                 |                                                                 |
|        | <pre>switch(config-if)# copy running-config startup-config</pre>         |                                                                 |

## **Configuring LPM Heavy Routing Mode**

You can configure LPM heavy routing mode in order to support more LPM route entries.

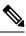

Note

This configuration impacts both the IPv4 and IPv6 address families.

# 

Note

For LPM heavy routing mode scale numbers, see the Cisco Nexus 3400-S NX-OS Verified Scalability Guide.

#### Procedure

|        | Command or Action                                                                                                    | Purpose                                      |
|--------|----------------------------------------------------------------------------------------------------|----------------------------------------------|
| Step 1 | configure terminal                                                                                                    | Enters global configuration mode.            |
|        | Example:                                                                                                    |                                              |
|        | <pre>switch# configure terminal switch(config)#</pre>                                                                                        |                                              |
| Step 2 | [no] system routing template-lpm-heavy                                                                                                    | Puts the device in LPM heavy routing mode to |
|        | Example:                                                                                                    | support a larger LPM scale.                  |
|        | <pre>switch(config)# system routing template-lpm-heavy</pre>                                                                                 |                                              |
| Step 3 | (Optional) show system routing mode                                                                                                    | Displays the LPM routing mode.               |
|        | Example:                                                                                                    |                                              |
|        | <pre>switch(config)# show system routing mode<br/>Configured System Routing Mode: LPM Heavy<br/>Applied System Routing Mode: LPM Heavy</pre> |                                              |
| Step 4 | copy running-config startup-config                                                                                                    | Saves this configuration change.             |
|        | Example:                                                                                                    |                                              |
|        | <pre>switch(config)# copy running-config startup-config</pre>                                                                                |                                              |
| Step 5 | reload                                                                                                    | Reboots the entire device.                   |
|        | Example:                                                                                                    |                                              |
|        | <pre>switch(config)# reload</pre>                                                                                                    |                                              |

## **Configuring a Static ARP Entry**

You can configure a static ARP entry on the device to map IP addresses to MAC hardware addresses, including static multicast MAC addresses.

|        | Command or Action                                     | Purpose                           |
|--------|-------------------------------------------------------|-----------------------------------|
| Step 1 | configure terminal                                    | Enters global configuration mode. |
|        | Example:                                              |                                   |
|        | <pre>switch# configure terminal switch(config)#</pre> |                                   |

I

|        | Command or Action                                                    | Purpose                                     |
|--------|----------------------------------------------------------------------|---------------------------------------------|
| Step 2 | interface ethernet number                                            | Enters interface configuration mode.        |
|        | Example:                                                             |                                             |
|        | <pre>switch(config)# interface ethernet 2/3 switch(config-if)#</pre> |                                             |
| Step 3 | ip arp address ip-address mac-address                                | Associates an IP address with a MAC address |
|        | Example:                                                             | as a static entry.                          |
|        | <pre>switch(config-if)# ip arp 192.168.1.1 0019.076c.1a78</pre>      |                                             |
| Step 4 | (Optional) copy running-config startup-config                        | Saves this configuration change.            |
|        | Example:                                                             |                                             |
|        | <pre>switch(config-if)# copy running-config startup-config</pre>     |                                             |

## **Configuring Proxy ARP**

Configure proxy ARP on the device to determine the media addresses of hosts on other networks or subnets.

|        | Command or Action                                                    | Purpose                              |
|--------|----------------------------------------------------------------------|--------------------------------------|
| Step 1 | configure terminal                                                   | Enters global configuration mode.    |
|        | Example:                                                             |                                      |
|        | <pre>switch# configure terminal switch(config)#</pre>                |                                      |
| Step 2 | interface ethernet number                                            | Enters interface configuration mode. |
|        | Example:                                                             |                                      |
|        | <pre>switch(config)# interface ethernet 2/3 switch(config-if)#</pre> |                                      |
| Step 3 | ip proxy arp                                                         | Enables proxy ARP on the interface.  |
|        | Example:                                                             |                                      |
|        | <pre>switch(config-if)# ip proxy arp</pre>                           |                                      |
| Step 4 | (Optional) copy running-config startup-config                        | Saves this configuration change.     |
|        | Example:                                                             |                                      |
|        | <pre>switch(config-if)# copy running-config startup-config</pre>     |                                      |

#### Procedure

## **Configuring Local Proxy ARP on Ethernet Interfaces**

You can configure local proxy ARP on Ethernet interfaces.

L

|        | Command or Action                                                    | Purpose                                  |
|--------|----------------------------------------------------------------------|------------------------------------------|
| Step 1 | configure terminal                                                   | Enters global configuration mode.        |
|        | Example:                                                             |                                          |
|        | <pre>switch# configure terminal switch(config)#</pre>                |                                          |
| Step 2 | interface ethernet number                                            | Enters interface configuration mode.     |
|        | Example:                                                             |                                          |
|        | <pre>switch(config)# interface ethernet 2/3 switch(config-if)#</pre> |                                          |
| Step 3 | [no]ip local-proxy-arp                                               | Enables Local Proxy ARP on the interface |
|        | Example:                                                             |                                          |
|        | <pre>switch(config-if)# ip local-proxy-arp</pre>                     |                                          |
| Step 4 | (Optional) copy running-config startup-config                        | Saves this configuration change.         |
|        | Example:                                                             |                                          |
|        | <pre>switch(config-if)# copy running-config startup-config</pre>     |                                          |

#### Procedure

## **Configuring Local Proxy ARP on SVIs**

You can configure local proxy ARP on SVIs and suppress ARP broadcasts on corresponding VLANs.

#### Before you begin

If you are planning to suppress ARP broadcasts, configure the double-wide ACL TCAM region size for ARP/Layer 2 Ethertype using the **hardware access-list tcam region arp-ether 256 double-wide** command, save the configuration, and reload the switch. (For more information, see the "Configuring ACL TCAM Region Sizes" section in the *Cisco Nexus 3400-S Security Configuration Guide*.)

|        | Command or Action                                              | Purpose                                 |
|--------|----------------------------------------------------------------|-----------------------------------------|
| Step 1 | configure terminal                                             | Enters global configuration mode.       |
|        | Example:                                                       |                                         |
|        | <pre>switch# configure terminal switch(config)#</pre>          |                                         |
| Step 2 | interface vlan vlan-id                                         | Creates a VLAN interface and enters the |
|        | Example:                                                       | configuration mode for the SVI.         |
|        | <pre>switch(config)# interface vlan 5 switch(config-if)#</pre> |                                         |

|                  | Command or Action                                                                                                    | Purpose                                                                                                    |
|------------------|----------------------------------------------------------------------------------------------------|----------------------------------------------------------------------------------------------------|
| Step 3<br>Step 4 | <pre>[no] ip local-proxy-arp [no-hw-flooding] Example: switch(config-if)# ip local-proxy-arp</pre>                                  | Enables local proxy ARP on SVIs. The<br>no-hw-flooding option suppresses ARP<br>broadcasts on corresponding VLANs.NoteIf you configure the<br>no-hw-flooding option and then<br> |
| Step 4           | <pre>(Optional) copy running-config startup-config<br/>Example:<br/>switch(config-if)# copy running-config<br/>startup-config</pre> | Copies the running configuration to the startup configuration.                                                                                                    |

# **Configuring Gratuitous ARP**

You can configure gratuitous ARP on an interface.

|        | Command or Action                                                    | Purpose                                                                           |
|--------|----------------------------------------------------------------------|-----------------------------------------------------------------------------------|
| Step 1 | configure terminal                                                   | Enters global configuration mode.                                                 |
|        | Example:                                                             |                                                                                   |
|        | <pre>switch# configure terminal switch(config)#</pre>                |                                                                                   |
| Step 2 | interface ethernet number                                            | Enters interface configuration mode.                                              |
|        | Example:                                                             |                                                                                   |
|        | <pre>switch(config)# interface ethernet 2/3 switch(config-if)#</pre> |                                                                                   |
| Step 3 | ip arp gratuitous {request   update]                                 | Enables gratuitous ARP on the interface.<br>Gratuitous ARP is enabled by default. |
|        | Example:                                                             |                                                                                   |
|        | <pre>switch(config-if)# ip arp gratuitous request</pre>              |                                                                                   |
| Step 4 | (Optional) copy running-config startup-config                        | Saves this configuration change.                                                  |
|        | Example:                                                             |                                                                                   |
|        | <pre>switch(config-if)# copy running-config startup-config</pre>     |                                                                                   |
|        | 1                                                                    | l                                                                                 |

## **Configuring Path MTU Discovery**

You can configure path MTU discovery.

#### Procedure

|        | Command or Action                                             | Purpose                           |
|--------|---------------------------------------------------------------|-----------------------------------|
| Step 1 | configure terminal                                            | Enters global configuration mode. |
|        | Example:                                                      |                                   |
|        | <pre>switch# configure terminal switch(config)#</pre>         |                                   |
| Step 2 | ip tcp path-mtu-discovery                                     | Enables path MTU discovery.       |
|        | Example:                                                      |                                   |
|        | switch(config)# ip tcp<br>path-mtu-discovery                  |                                   |
| Step 3 | (Optional) copy running-config startup-config                 | Saves this configuration change.  |
|        | Example:                                                      |                                   |
|        | <pre>switch(config)# copy running-config startup-config</pre> |                                   |

### **Configuring IP Directed Broadcasts**

An IP directed broadcast is an IP packet whose destination address is a valid broadcast address for some IP subnet, but which originates from a node that is not itself part of that destination subnet.

A devices that is not directly connected to its destination subnet forwards an IP directed broadcast in the same way it forwards unicast IP packets destined to a host on that subnet. When a directed broadcast packet reaches a device that is directly connected to its destination subnet, that packet is broadcast on the destination subnet. The destination address in the IP header of the packet is rewritten to the configured IP broadcast address for the subnet, and the packet is sent as a link-layer broadcast.

If directed broadcast is enabled for an interface, incoming IP packets whose addresses identify them as directed broadcasts intended for the subnet to which that interface is attached are broadcasted on that subnet. You can optionally filter those broadcasts through an IP access list such that only those packets that pass through the access list are broadcasted on the subnet.

To enable IP directed broadcasts, use the following command in the interface configuration mode:

|        | Command or Action                                    | Purpose                                                                                          |
|--------|------------------------------------------------------|--------------------------------------------------------------------------------------------------|
| Step 1 |                                                      | Enables the translation of a directed broadcast                                                  |
|        | Example:                                             | to physical broadcasts. You can optionally filter<br>those broadcasts through an IP access list. |
|        | <pre>switch(config-if) # ip directed-broadcast</pre> |                                                                                                  |

## **Configuring IP Glean Throttling**

Procedure

We recommend that you configure IP glean throttling to filter the unnecessary glean packets that are sent to the supervisor for ARP resolution for the next hops that are not reachable or do not exist. IP glean throttling boosts software performance and helps to manage traffic more efficiently.

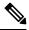

Note Glean throttling is supported for IPv4 and IPv6, but IPv6 link-local addresses are not supported.

|        | Command or Action                                             | Purpose                           |
|--------|---------------------------------------------------------------|-----------------------------------|
| Step 1 | configure terminal                                            | Enters global configuration mode. |
|        | Example:                                                      |                                   |
|        | <pre>switch# configure terminal switch(config)#</pre>         |                                   |
| Step 2 | [no] hardware ip glean throttle                               | Enables IP glean throttling.      |
|        | Example:                                                      |                                   |
|        | <pre>switch(config) # hardware ip glean throttle</pre>        |                                   |
| Step 3 | (Optional) copy running-config startup-config                 | Saves this configuration change.  |
|        | Example:                                                      |                                   |
|        | <pre>switch(config)# copy running-config startup-config</pre> |                                   |
|        |                                                               |                                   |

## **Configuring the Hardware IP Glean Throttle Maximum**

You can limit the maximum number of drop adjacencies that are installed in the Forwarding Information Base (FIB).

|        | Command or Action                                                   | Purpose                                                                  |
|--------|---------------------------------------------------------------------|--------------------------------------------------------------------------|
| Step 1 | configure terminal                                                  | Enters global configuration mode.                                        |
|        | Example:                                                            |                                                                          |
|        | <pre>switch# configure terminal switch(config)#</pre>               |                                                                          |
| Step 2 | [no] hardware ip glean throttle maximum <i>count</i>                | Configures the number of drop adjacencies that are installed in the FIB. |
|        | Example:                                                            |                                                                          |
|        | <pre>switch(config) # hardware ip glean throttle maximum 2134</pre> |                                                                          |

L

|        | Command or Action                                             | Purpose                          |
|--------|---------------------------------------------------------------|----------------------------------|
| Step 3 | (Optional) copy running-config startup-config                 | Saves this configuration change. |
|        | Example:                                                      |                                  |
|        | <pre>switch(config)# copy running-config startup-config</pre> |                                  |

## **Configuring the Hardware IP Glean Throttle Timeout**

You can configure a timeout for the installed drop adjacencies to remain in the FIB.

#### Procedure

|        | Command or Action                                                         | Purpose                                                                                          |
|--------|---------------------------------------------------------------------------|--------------------------------------------------------------------------------------------------|
| Step 1 | configure terminal                                                        | Enters global configuration mode.                                                                |
|        | Example:                                                                  |                                                                                                  |
|        | <pre>switch# configure terminal switch(config)#</pre>                     |                                                                                                  |
| Step 2 | [no] hardware ip glean throttle maximum<br>timeout timeout-in-seconds     | Configures the timeout for the installed drop adjacencies to remain in the FIB.                  |
|        | Example:                                                                  | The range is from 300 seconds (5 minutes) to                                                     |
|        | <pre>switch(config)# hardware ip glean throttle maximum timeout 300</pre> | 1800 seconds (30 minutes).                                                                       |
|        |                                                                           | <b>Note</b> After the timeout period is exceeded, the drop adjacencies are removed from the FIB. |
| Step 3 | (Optional) copy running-config startup-config                             | Saves this configuration change.                                                                 |
|        | Example:                                                                  |                                                                                                  |
|        | <pre>switch(config)# copy running-config startup-config</pre>             |                                                                                                  |

## **Configuring the Interface IP Address for the ICMP Source IP Field**

You can configure an interface IP address for the ICMP source IP field to handle ICMP error messages.

|        | Command or Action                                     | Purpose                           |
|--------|-------------------------------------------------------|-----------------------------------|
| Step 1 | configure terminal                                    | Enters global configuration mode. |
|        | Example:                                              |                                   |
|        | <pre>switch# configure terminal switch(config)#</pre> |                                   |

|        | Command or Action                                                                                                | Purpose                                                                                       |
|--------|----------------------------------------------------------------------------------------------------|-----------------------------------------------------------------------------------------------|
| Step 2 | [no] ip source {ethernet <i>slot/port</i>   loopback<br><i>number</i>   port-channel <i>number</i> } icmp-errors | Configures an interface IP address for the ICMP source IP field to route ICMP error messages. |
|        | Example:                                                                                                    |                                                                                               |
|        | <pre>switch(config)# ip source loopback 0 icmp-errors</pre>                                                      |                                                                                               |
| Step 3 | (Optional) copy running-config startup-config                                                                    | Saves this configuration change.                                                              |
|        | Example:                                                                                                    |                                                                                               |
|        | <pre>switch(config)# copy running-config startup-config</pre>                                                    |                                                                                               |

# **Verifying the IPv4 Configuration**

To display the IPv4 configuration information, perform one of the following tasks:

| Command                                          | Purpose                                                     |
|--------------------------------------------------|-------------------------------------------------------------|
| show ip adjacency                                | Displays the adjacency table.                               |
| show ip adjacency summary                        | Displays the summary of number of throttle adjacencies.     |
| show ip arp                                      | Displays the ARP table.                                     |
| show ip arp summary                              | Displays the summary of the number of throttle adjacencies. |
| show ip interface                                | Displays IP-related interface information.                  |
| <pre>show ip arp statistics [vrf vrf-name]</pre> | Displays the ARP statistics.                                |

# **Additional References**

## **Related Documents for IPv4**

| <b>Related Topic</b> | Document Title                                                                                                    |
|----------------------|----------------------------------------------------------------------------------------------------|
|                      | See the "Configuring ACL TCAM Region Sizes" section in the <i>Cisco Nexus 3400-S Series NX-OS Security Configuration Guide</i> . |

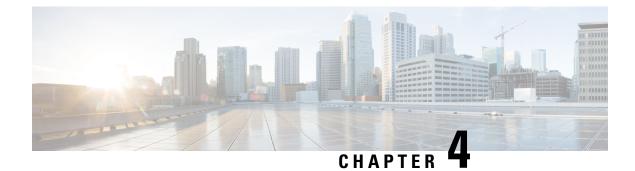

# **Configuring IPv6**

This chapter contains the following topics:

- About IPv6, on page 33
- Virtualization Support, on page 44
- Prerequisites for IPv6, on page 44
- Guidelines and Limitations for IPv6, on page 44
- Configuring IPv6, on page 45
- Verifying the IPv6 Configuration, on page 48
- Configuration Examples for IPv6, on page 48

## About IPv6

IPv6, which is designed to replace IPv4, increases the number of network address bits from 32 bits (in IPv4) to 128 bits. IPv6 is based on IPv4, but it includes a much larger address space and other improvements such as a simplified main header and extension headers.

The larger IPv6 address space allows networks to scale and provide global reachability. The simplified IPv6 packet header format handles packets more efficiently. The flexibility of the IPv6 address space reduces the need for private addresses and the use of Network Address Translation (NAT), which translates private (not globally unique) addresses into a limited number of public addresses. IPv6 enables new application protocols that do not require special processing by border routers at the edge of networks.

IPv6 functionality, such as prefix aggregation, simplified network renumbering, and IPv6 site multihoming capabilities, enables more efficient routing. IPv6 supports Routing Information Protocol (RIP), Integrated Intermediate System-to-Intermediate System (IS-IS), Open Shortest Path First (OSPF) for IPv6, and multiprotocol Border Gateway Protocol (BGP).

## **IPv6 Address Formats**

An IPv6 address has 128 bits or 16 bytes. The address is divided into eight, 16-bit hexadecimal blocks separated by colons (:) in the format x:x:x:x:x:x:x:x.

Two examples of IPv6 addresses are as follows:

```
2001:0DB8:7654:3210:FEDC:BA98:7654:3210
2001:0DB8:0:0:8:800:200C:417A
```

IPv6 addresses contain consecutive zeros within the address. You can use two colons (::) at the beginning, middle, or end of an IPv6 address to replace the consecutive zeros. The following table shows a list of compressed IPv6 address formats.

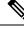

Note You can use two colons (::) only once in an IPv6 address to replace the longest string of consecutive zeros within the address.

You can use a double colon as part of the IPv6 address when consecutive 16-bit values are denoted as zero. You can configure multiple IPv6 addresses per interface but only one link-local address.

The hexadecimal letters in IPv6 addresses are not case sensitive.

| Table 3: Compressed | IPv6 | Address | Formats |
|---------------------|------|---------|---------|
|---------------------|------|---------|---------|

| IPv6 Address Type | Preferred Format               | Compressed Format        |
|-------------------|--------------------------------|--------------------------|
| Unicast           | 2001:0:0:0:0:DB8:800:200C:417A | 2001::0DB8:800:200C:417A |
| Multicast         | FF01:0:0:0:0:0:0:101           | FF01::101                |
| Loopback          | 0:0:0:0:0:0:0:0:1              | ::1                      |
| Unspecified       | 0:0:0:0:0:0:0:0:0              |                          |

A node may use the loopback address listed in the table to send an IPv6 packet to itself. The loopback address in IPv6 is the same as the loopback address in IPv4. For more information, see Overview, on page 3.

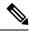

Note

You cannot assign the IPv6 loopback address to a physical interface. A packet that contains the IPv6 loopback address as its source or destination address must remain within the node that created the packet. IPv6 routers do not forward packets that have the IPv6 loopback address as their source or destination address.

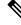

Note You cannot assign an IPv6 unspecified address to an interface. You should not use the unspecified IPv6 addresses as destination addresses in IPv6 packets or the IPv6 routing header.

The IPv6 prefix is in the form documented in RFC 2373 where the IPv6 address is specified in hexadecimal using 16-bit values between colons. The prefix length is a decimal value that indicates how many of the high-order contiguous bits of the address comprise the prefix (the network portion of the address). For example, 2001:0DB8:8086:6502::/32 is a valid IPv6 prefix.

### **IPv6 Unicast Addresses**

An IPv6 unicast address is an identifier for a single interface on a single node. A packet that is sent to a unicast address is delivered to the interface identified by that address.

#### Aggregatable Global Addresses

An aggregatable global address is an IPv6 address from the aggregatable global unicast prefix. The structure of aggregatable global unicast addresses enables strict aggregation of routing prefixes that limits the number of routing table entries in the global routing table. Aggregatable global addresses are used on links that are aggregated upward through organizations and eventually to the Internet service providers (ISPs).

Aggregatable global IPv6 addresses are defined by a global routing prefix, a subnet ID, and an interface ID. Except for addresses that start with binary 000, all global unicast addresses have a 64-bit interface ID. The IPv6 global unicast address allocation uses the range of addresses that start with binary value 001 (2000::/3). The following figure shows the structure of an aggregatable global address.

#### Figure 6: Aggregatable Global Address Format

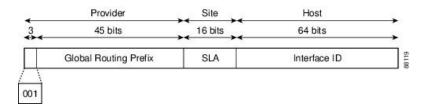

Addresses with a prefix of 2000::/3 (001) through E000::/3 (111) are required to have 64-bit interface identifiers in the extended universal identifier (EUI)-64 format. The Internet Assigned Numbers Authority (IANA) allocates the IPv6 address space in the range of 2000::/16 to regional registries.

The aggregatable global address consists of a 48-bit global routing prefix and a 16-bit subnet ID or Site-Level Aggregator (SLA). In the IPv6 aggregatable global unicast address format document (RFC 2374), the global routing prefix included two other hierarchically structured fields called Top-Level Aggregator (TLA) and Next-Level Aggregator (NLA). The IETF decided to remove the TLS and NLA fields from the RFCs because these fields are policy based. Some existing IPv6 networks deployed before the change might still use networks that are on the older architecture.

A subnet ID, which is a 16-bit subnet field, can be used by individual organizations to create a local addressing hierarchy and to identify subnets. A subnet ID is similar to a subnet in IPv4, except that an organization with an IPv6 subnet ID can support up to 65,535 individual subnets.

An interface ID identifies interfaces on a link. The interface ID is unique to the link. In many cases, an interface ID is the same as or based on the link-layer address of an interface. Interface IDs used in aggregatable global unicast and other IPv6 address types have 64 bits and are in the modified EUI-64 format.

Interface IDs are in the modified EUI-64 format in one of the following ways:

- For all IEEE 802 interface types (for example, Ethernet and Fiber Distributed Data interfaces), the first three octets (24 bits) are the Organizationally Unique Identifier (OUI) of the 48-bit link-layer address (MAC address) of the interface, the fourth and fifth octets (16 bits) are a fixed hexadecimal value of FFFE, and the last three octets (24 bits) are the last three octets of the MAC address. The Universal/Local (U/L) bit, which is the seventh bit of the first octet, has a value of 0 or 1. Zero indicates a locally administered identifier; 1 indicates a globally unique IPv6 interface identifier.
- For all other interface types (for example, serial, loopback, ATM, and Frame Relay types), the interface ID is similar to the interface ID for IEEE 802 interface types; however, the first MAC address from the pool of MAC addresses in the router is used as the identifier (because the interface does not have a MAC address).

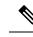

**Note** For interfaces that use the Point-to-Point Protocol (PPP), where the interfaces at both ends of the connection might have the same MAC address, the interface identifiers at both ends of the connection are negotiated (picked randomly and, if necessary, reconstructed) until both identifiers are unique. The first MAC address in the router is used as the identifier for interfaces using PPP.

If no IEEE 802 interface types are in the router, link-local IPv6 addresses are generated on the interfaces in the router in the following sequence:

- 1. The router is queried for MAC addresses (from the pool of MAC addresses in the router).
- 2. If no MAC addresses are available in the router, the serial number of the router is used to form the link-local addresses.
- **3.** If the serial number of the router cannot be used to form the link-local addresses, the router uses a Message Digest 5 (MD5) hash to determine the MAC address of the router from the hostname of the router.

#### **Link-Local Addresses**

A link-local address is an IPv6 unicast address that can be automatically configured on any interface using the link-local prefix FE80::/10 (1111 1110 10) and the interface identifier in the modified EUI-64 format. Link-local addresses are used in the Neighbor Discovery Protocol (NDP) and the stateless autoconfiguration process. Nodes on a local link can use link-local addresses to communicate; the nodes do not need globally unique addresses to communicate. The figure shows the structure of a link-local address.

IPv6 routers cannot forward packets that have link-local source or destination addresses to other links.

#### Figure 7: Link-Local Address Format

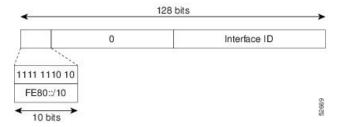

#### **IPv4-Compatible IPv6 Addresses**

An IPv4-compatible IPv6 address is an IPv6 unicast address that has zeros in the high-order 96 bits of the address and an IPv4 address in the low-order 32 bits of the address. The format of an IPv4-compatible IPv6 address is 0:0:0:0:0:0:0:0:A.B.C.D or ::A.B.C.D. The entire 128-bit IPv4-compatible IPv6 address is used as the IPv6 address of a node, and the IPv4 address embedded in the low-order 32 bits is used as the IPv4 address of the node. IPv4-compatible IPv6 addresses are assigned to nodes that support both the IPv4 and IPv6 protocol stacks and are used in automatic tunnels. The figure shows the structure of a n IPv4-compatible IPv6 address and a few acceptable formats for the address.

#### Figure 8: IPv4-Compatible IPv6 Address Format

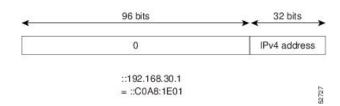

#### **Unique Local Addresses**

A unique local address is an IPv6 unicast address that is globally unique and is intended for local communications. It is not expected to be routable on the global Internet and is routable inside of a limited area, such as a site, and it may be routed between a limited set of sites. Applications might treat unique local addresses like global scoped addresses.

A unique local address has the following characteristics:

- It has a globally unique prefix (it has a high probability of uniqueness).
- It has a well-known prefix to allow for easy filtering at site boundaries.
- It allows sites to be combined or privately interconnected without creating any address conflicts or requiring renumbering of interfaces that use these prefixes.
- It is ISP-independent and can be used for communications inside of a site without having any permanent or intermittent Internet connectivity.
- If it is accidentally leaked outside of a site through routing or the Domain Name Server (DNS), there is no conflict with any other addresses.

The figure shows the structure of a unique local address.

#### Figure 9: Unique Local Address Structure

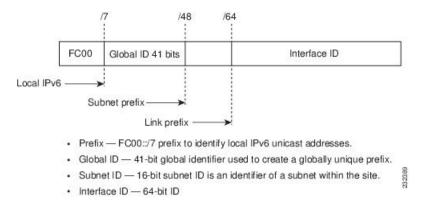

### **Site Local Addresses**

Because RFC 3879 deprecates the use of site-local addresses, you should follow the recommendations of unique local addressing (ULA) in RFC 4193 when you configure private IPv6 addresses.

### IPv6 Anycast Addresses

An anycast address is an address that is assigned to a set of interfaces that belong to different nodes. A packet sent to an anycast address is delivered to the closest interface—as defined by the routing protocols in use—identified by the anycast address. Anycast addresses are syntactically indistinguishable from unicast addresses because anycast addresses are allocated from the unicast address space. Assigning a unicast address to more than one interface turns a unicast address into an anycast address. You must configure the nodes to which the anycast address belongs to recognize that the address is an anycast address.

|  | 2 |
|--|---|
|  |   |

Note

Anycast addresses can be used only by a router, not a host. Anycast addresses cannot be used as the source address of an IPv6 packet.

The following figure shows the format of the subnet router anycast address; the address has a prefix concatenated by a series of zeros (the interface ID). The subnet router anycast address can be used to reach a router on the link that is identified by the prefix in the subnet router anycast address.

Figure 10: Subnet Router Anycast Address Format

| - |        | 128 bits |                 | ~    |
|---|--------|----------|-----------------|------|
| • |        |          |                 | *    |
|   | Prefix | >        | 000000000000000 | 0.82 |

## **IPv6 Multicast Addresses**

An IPv6 multicast address is an IPv6 address that has a prefix of FF00::/8 (1111 1111). An IPv6 multicast address is an identifier for a set of interfaces that belong to different nodes. A packet sent to a multicast address is delivered to all interfaces identified by the multicast address. The second octet following the prefix defines the lifetime and scope of the multicast address. A permanent multicast address has a lifetime parameter equal to 0; a temporary multicast address has a lifetime parameter equal to 1. A multicast address that has the scope of a node, link, site, or organization, or a global scope, has a scope parameter of 1, 2, 5, 8, or E, respectively. For example, a multicast address with the prefix FF02::/16 is a permanent multicast address with a link scope. The following figure shows the format of the IPv6 multicast address.

Figure 11: IPv6 Multicast Address Format

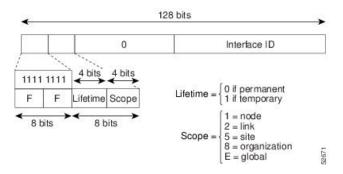

IPv6 nodes (hosts and routers) are required to join (where received packets are destined for) the following multicast groups:

• All-nodes multicast group FF02:0:0:0:0:0:0:1 (the scope is link-local)

 Solicited-node multicast group FF02:0:0:0:1:FF00:0000/104 for each of its assigned unicast and anycast addresses

IPv6 routers must also join the all-routers multicast group FF02:0:0:0:0:0:0:2 (the scope is link-local).

The solicited-node multicast address is a multicast group that corresponds to an IPv6 unicast or anycast address. IPv6 nodes must join the associated solicited-node multicast group for every unicast and anycast address to which they are assigned. The IPv6 solicited-node multicast address has the prefix FF02:0:0:0:1:FF00:0000/104 concatenated with the 24 low-order bits of a corresponding IPv6 unicast or anycast address (see the figure below). For example, the solicited-node multicast address that corresponds to the IPv6 address 2037::01:800:200E:8C6C is FF02::1:FF0E:8C6C. Solicited-node addresses are used in neighbor solicitation messages.

#### Figure 12: IPv6 Solicited-Node Multicast Address Format

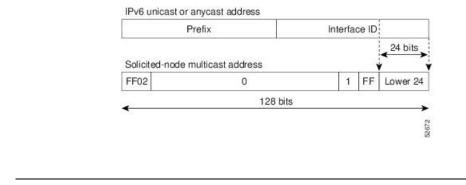

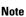

IPv6 has no broadcast addresses. IPv6 multicast addresses are used instead of broadcast addresses.

### **IPv4 Packet Header**

The base IPv4 packet header has 12 fields with a total size of 20 octets (160 bits). The 12 fields may be followed by an Options field, which is followed by a data portion that is usually the transport-layer packet. The variable length of the Options field adds to the total size of the IPv4 packet header. The shaded fields of the IPv4 packet header are not included in the IPv6 packet header.

#### Figure 13: IPv4 Packet Header Format

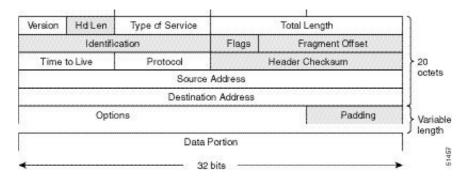

## **Simplified IPv6 Packet Header**

The base IPv6 packet header has 8 fields with a total size of 40 octets (320 bits). Fragmentation is handled by the source of a packet, and checksums at the data link layer and transport layer are used. The User Datagram Protocol (UDP) checksum checks the integrity of the inner packet, and the base IPv6 packet header and Options field are aligned to 64 bits, which can facilitate the processing of IPv6 packets.

The table lists the fields in the base IPv6 packet header.

#### Table 4: Base IPv6 Packet Header Fields

| Field               | Description                                                                                                    |
|---------------------|----------------------------------------------------------------------------------------------------|
| Version             | Similar to the Version field in the IPv4 packet header, except that the field lists number 6 for IPv6 instead of number 4 for IPv4.                                                                                                    |
| Traffic Class       | Similar to the Type of Service field in the IPv4 packet header. The Traffic Class field tags packets with a traffic class that is used in differentiated services.                                                                                                    |
| Flow Label          | New field in the IPv6 packet header. The Flow Label field tags packets with a specific flow that differentiates the packets at the network layer.                                                                                                    |
| Payload Length      | Similar to the Total Length field in the IPv4 packet header. The Payload Length field indicates the total length of the data portion of the packet.                                                                                                    |
| Next Header         | Similar to the Protocol field in the IPv4 packet header. The value<br>of the Next Header field determines the type of information that<br>follows the base IPv6 header. The type of information that follows<br>the base IPv6 header can be a transport-layer packet (for example,<br>a TCP or UDP packet) or an Extension Header, as shown in the<br>figure below.                                                       |
| Hop Limit           | Similar to the Time to Live field in the IPv4 packet header. The value of the Hop Limit field specifies the maximum number of routers that an IPv6 packet can pass through before the packet is considered invalid. Each router decrements the value by one. Because no checksum is in the IPv6 header, the router can decrement the value without needing to recalculate the checksum, which saves processing resources. |
| Source Address      | Similar to the Source Address field in the IPv4 packet header,<br>except that the field contains a 128-bit source address for IPv6<br>instead of a 32-bit source address for IPv4.                                                                                                    |
| Destination Address | Similar to the Destination Address field in the IPv4 packet header,<br>except that the field contains a 128-bit destination address for IPv6<br>instead of a 32-bit destination address for IPv4.                                                                                                    |

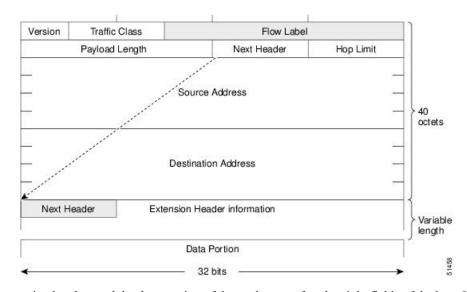

Figure 14: IPv6 Packet Header Format

Optional extension headers and the data portion of the packet are after the eight fields of the base IPv6 packet header. If present, each extension header is aligned to 64 bits. There is no fixed number of extension headers in an IPv6 packet. Each extension header is identified by the Next Header field of the previous header. Typically, the final extension header has a Next Header field of a transport-layer protocol, such as TCP or UDP. The following figure shows the IPv6 extension header format.

#### Figure 15: IPv6 Extension Header Format

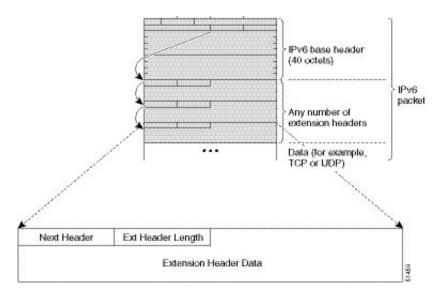

The table below lists the extension header types and their Next Header field values.

| Header Type                | Next Header<br>Value | Description                                                                                                    |
|----------------------------|----------------------|----------------------------------------------------------------------------------------------------|
| Hop-by-hop options header  | 0                    | Header that is processed by all hops in the path of a packet.<br>When present, the hop-by-hop options header always<br>follows immediately after the base IPv6 packet header.                                               |
| Destination options header | 60                   | Header that can follow any hop-by-hop options header.<br>The header is processed at the final destination and at each<br>visited address specified by a routing header.                                                     |
| Routing header             | 43                   | Header that is used for source routing.                                                                                                    |
| Fragment header            | 44                   | Header that is used when a source fragments a packet that<br>is larger than the maximum transmission unit (MTU) for<br>the path between itself and a destination. The Fragment<br>header is used in each fragmented packet. |
| Upper-layer headers        | 6 (TCP)<br>17 (UDP)  | Headers that are used inside a packet to transport the data.<br>The two main transport protocols are TCP and UDP.                                                                                                    |

#### Table 5: IPv6 Extension Header Types

## **DNS for IPv6**

IPv6 supports DNS record types that are supported in the DNS name-to-address and address-to-name lookup processes. The DNS record types support IPv6 addresses (see the table).

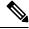

**Note** IPv6 also supports the reverse mapping of IPv6 addresses to DNS names.

| Table | 6: IPv6 | DNS | Record | Types |
|-------|---------|-----|--------|-------|
|-------|---------|-----|--------|-------|

| Record Type | Description                                                                  | Format                                 |
|-------------|------------------------------------------------------------------------------|----------------------------------------|
| АААА        | Maps a hostname to an IPv6 address.<br>(Equivalent to an A record in IPv4.)  | www.abc.test AAAA 3FFE:YYYY:C18:1::2   |
| PTR         | Maps an IPv6 address to a hostname.<br>(Equivalent to a PTR record in IPv4.) | 20000000000000000000000000000000000000 |

### Path MTU Discovery for IPv6

As in IPv4, you can use path MTU discovery in IPv6 to allow a host to dynamically discover and adjust to differences in the MTU size of every link along a data path. In IPv6, however, fragmentation is handled by the source of a packet when the path MTU of one link along a given data path is not large enough to accommodate the size of the packets. Having IPv6 hosts handle packet fragmentation saves IPv6 router processing resources and helps IPv6 networks run more efficiently. Once the path MTU is reduced by the

arrival of an ICMP Too Big message, Cisco NX-OS retains the lower value. The connection does not increase the segment size to gauge the throughput.

Note

In IPv6, the minimum link MTU is 1280 octets. We recommend that you use an MTU value of 1500 octets for IPv6 links.

### **CDP IPv6 Address Support**

You can use the Cisco Discovery Protocol (CDP) IPv6 address support for the neighbor information feature to transfer IPv6 addressing information between two Cisco devices. Cisco Discovery Protocol support for IPv6 addresses provides IPv6 information to network management products and troubleshooting tools.

### LPM Routing Modes for IPv6

By default, Cisco NX-OS programs routes in a hierarchical fashion to allow for the longest prefix match (LPM) on the device. However, you can configure the device for different routing modes to support more LPM route entries.

The following tables list the LPM routing modes that are supported on Cisco Nexus 3400-S platform switches.

| LPM Routing Mode            | CLI Command                       |
|-----------------------------|-----------------------------------|
| Default system routing mode |                                   |
| LPM heavy routing mode      | system routing template-lpm-heavy |

Table 7: LPM Routing Modes for Cisco Nexus 3400-S Platform Switches

## **Neighbor Discovery Local Proxy**

This feature makes the switch respond to all Neighbor Solicitation (NS) packets on the configured subnet. Even in the case for hosts that normally do not need routing.

The Neighbor Discovery (ND) Local Proxy feature is enabled by using the following command: **ipv6 nd local-proxy** *prefix* **no-hw-flooding**.

In the case of IPv6, multiple subnets can be configured on the same interface. Because of this, ND Local Proxy has to be turned on per subnet on an interface having multiple IPv6 addresses.

For subnets for which ND Local Proxy is enabled, in the case of multicast NS packets, the switch proxies for the host to which the multicast NS is destined with its own gateway MAC.

In case of an interface having multiple subnets, for subnets for which ND Local Proxy is not enabled, the switch does not proxy for the hosts in that subnet. The switch looks up the target address in the received multicast NS packet. If it is there in a subnet for which ND Local Proxy is not enabled, it is dropped.

For Unicast NS packets:

• The switch proxies for hosts in those subnets and for which a proxy is enabled.

• The switch does not proxy for other subnets for which proxy is not enabled.

Multicast NS packets for Link Local address of hosts: If the interface has one or more subnets for which ND Local Proxy is enabled, multicast packets destined to the Solicited Node Multicast address (derived from the Link Local address of hosts), the switch floods back the NS resulting in the host getting the multicast NS packet. There is no proxy in this case.

The following applies to subnet proxy:

- Multiple IPv6 subnets can be configured on an interface as there is the concept of a secondary IP address in IPv6.
- The ipv6 nd local-proxy network-prefix/mask-len no-hw-flooding command has been added.

## Virtualization Support

IPv6 supports virtual routing and forwarding (VRF) instances.

## **Prerequisites for IPv6**

IPv6 has the following prerequisites:

- You must be familiar with IPv6 basics such as IPv6 addressing and IPv6 header information.
- Ensure that you follow the memory/processing guidelines when you make a device a dual-stack device (IPv4/IPv6).

# **Guidelines and Limitations for IPv6**

IPv6 has the following configuration guidelines and limitations:

- IPv6 packets are transparent to Layer 2 LAN switches because the switches do not examine Layer 3
  packet information before forwarding IPv6 frames. You can directly attach IPv6 hosts to Layer 2 LAN
  switches.
- You can configure multiple IPv6 global addresses within the same prefix on an interface. However, multiple IPv6 link-local addresses on an interface are not supported.
- IPv6 static route next-hop link-local addresses cannot be configured at any local interface.
- You must define the BGP update source when using a link-local IPv6 address.
- Because RFC 3879 deprecates the use of site-local addresses, configure private IPv6 addresses according to the recommendations of unique local addressing (ULA) in RFC 4193.
- When a better route to a destination exists on the same interface, packets are not sent to the supervisor module (SUP) and ICMP redirection does not occur. Therefore, packets can take sub-optimal paths to their destinations.

# **Configuring IPv6**

## **Configuring IPv6 Addressing**

You must configure an IPv6 address on an interface so that the interface can forward IPv6 traffic. When you configure a global IPv6 address on an interface, it automatically configures a link-local address and activates IPv6 for that interface.

|        | Command or Action                                                                                                    | Purpose                                                                                                    |
|--------|----------------------------------------------------------------------------------------------------|----------------------------------------------------------------------------------------------------|
| Step 1 | configure terminal                                                                                                    | Enters global configuration mode.                                                                                                    |
|        | Example:                                                                                                    |                                                                                                    |
|        | <pre>switch# configure terminal switch(config)#</pre>                                                                                                    |                                                                                                    |
| Step 2 | interface ethernet number                                                                                                    | Enters interface configuration mode.                                                                                                    |
|        | Example:                                                                                                    |                                                                                                    |
|        | <pre>switch(config)# interface ethernet 2/3 switch(config-if)#</pre>                                                                                       |                                                                                                    |
| Step 3 | ipv6 address {address [eui64]<br>[route-preference preference] [secondary]<br>[tag tag-id] or ipv6 address ipv6-address<br>use-link-local-only<br>Example: | Specifies an IPv6 address assigned to the<br>interface and enables IPv6 processing on the<br>interface.<br>Entering the <b>ipv6 address</b> command configures<br>global IPv6 addresses with an interface                            |
|        | <pre>switch(config-if)# ipv6 address 2001:0DB8::1/10 Or switch(config-if)# ipv6 address</pre>                                                              | identifier (ID) in the low-order 64 bits of the<br>IPv6 address. Only the 64-bit network prefix<br>for the address needs to be specified; the last<br>64 bits are automatically computed from the<br>interface ID.                   |
|        | use-link-local-only                                                                                                    | Entering the <b>ipv6 address use-link-local-only</b> command configures a link-local address on the interface that is used instead of the link-local address that is automatically configured when IPv6 is enabled on the interface. |
|        |                                                                                                    | This command enables IPv6 processing on an interface without configuring an IPv6 address.                                                                                                    |
| Step 4 | (Optional) show ipv6 interface                                                                                                    | Displays interfaces configured for IPv6.                                                                                                    |
|        | Example:                                                                                                    |                                                                                                    |
|        | <pre>switch(config-if)# show ipv6 interface</pre>                                                                                                    |                                                                                                    |
| Step 5 | (Optional) copy running-config startup-config                                                                                                    | Saves this configuration change.                                                                                                    |
| •      | Example:                                                                                                    |                                                                                                    |

| Command or Action                                                | Purpose |
|------------------------------------------------------------------|---------|
| <pre>switch(config-if)# copy running-config startup-config</pre> |         |

### Example

This example shows how to configure an IPv6 address:

```
switch# configure terminal
switch(config)# interface ethernet 3/1
switch(config-if)# ipv6 address ?
A:B::C:D/LEN IPv6 prefix format: xxxx:xxx/ml, xxxx::xml,
xxxx::xx/128
use-link-local-only Enable IPv6 on interface using only a single link-local
address
switch(config-if)# ipv6 address 2001:db8::/64 eui64
```

This example shows how to display an IPv6 interface:

```
switch(config-if) # show ipv6 interface ethernet 3/1
Ethernet3/1, Interface status: protocol-down/link-down/admin-down, iod: 36
     IPv6 address: 2001:db8:0000:0000:0218:baff:fed8:239d
     IPv6 subnet: 2001:db8::/64
     IPv6 link-local address: fe80::0218:baff:fed8:239d (default)
     IPv6 multicast routing: disabled
     IPv6 multicast groups locally joined:
         ff02::0001:ffd8:239d ff02::0002 ff02::0001 ff02::0001:ffd8:239d
     IPv6 multicast (S,G) entries joined: none
     IPv6 MTU: 1500 (using link MTU)
     IPv6 RP inbound packet-filtering policy: none
     IPv6 RP outbound packet-filtering policy: none
     IPv6 inbound packet-filtering policy: none
     IPv6 outbound packet-filtering policy: none
     IPv6 interface statistics last reset: never
     IPv6 interface RP-traffic statistics: (forwarded/originated/consumed)
         Unicast packets: 0/0/0
         Unicast bytes: 0/0/0
         Multicast packets: 0/0/0
         Multicast bytes: 0/0/0
```

### **Configuring LPM Heavy Routing Mode**

You can configure LPM heavy routing mode in order to support more LPM route entries.

Note

This configuration impacts both the IPv4 and IPv6 address families.

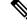

Note

For LPM heavy routing mode scale numbers, see the Cisco Nexus 3400-S NX-OS Verified Scalability Guide.

|        | Command or Action                                                                                                    | Purpose                                      |
|--------|----------------------------------------------------------------------------------------------------|----------------------------------------------|
| Step 1 | configure terminal                                                                                                    | Enters global configuration mode.            |
|        | Example:                                                                                                    |                                              |
|        | <pre>switch# configure terminal switch(config)#</pre>                                                                                        |                                              |
| Step 2 | [no] system routing template-lpm-heavy                                                                                                    | Puts the device in LPM heavy routing mode to |
|        | Example:                                                                                                    | support a larger LPM scale.                  |
|        | <pre>switch(config)# system routing template-lpm-heavy</pre>                                                                                 |                                              |
| Step 3 | (Optional) show system routing mode                                                                                                    | Displays the LPM routing mode.               |
|        | Example:                                                                                                    |                                              |
|        | <pre>switch(config)# show system routing mode<br/>Configured System Routing Mode: LPM Heavy<br/>Applied System Routing Mode: LPM Heavy</pre> |                                              |
| Step 4 | copy running-config startup-config                                                                                                    | Saves this configuration change.             |
|        | Example:                                                                                                    |                                              |
|        | <pre>switch(config)# copy running-config startup-config</pre>                                                                                |                                              |
| Step 5 | reload                                                                                                    | Reboots the entire device.                   |
|        | Example:                                                                                                    |                                              |
|        | <pre>switch(config)# reload</pre>                                                                                                    |                                              |

#### Procedure

# **Configuring IPv6 ND Local Proxy on SVIs**

You can configure local proxy ND on SVIs along with local proxy ARP.

### Procedure

|        | Command or Action                                                 | Purpose                                 |
|--------|-------------------------------------------------------------------|-----------------------------------------|
| Step 1 | configure terminal                                                | Enters global configuration mode.       |
|        | Example:                                                          |                                         |
|        | <pre>switch# configure terminal switch(config)#</pre>             |                                         |
| Step 2 | interface vlan vlan-id                                            | Creates a VLAN interface and enters the |
|        | Example:                                                          | configuration mode for the SVI.         |
|        | <pre>switch(config)# interface vlan 1002 switch(config-if)#</pre> |                                         |

|        | Command or Action                                                      | Purpose                                                        |
|--------|------------------------------------------------------------------------|----------------------------------------------------------------|
| Step 3 | ipv6 nd local-proxy address/mask<br>no-hw-flooding]                    | Enables local proxy ND for all subnets configured on the SVI.  |
|        | Example:                                                               |                                                                |
|        | <pre>switch(config-if)# ip nd local-proxy 1::1/64 no-hw-flooding</pre> |                                                                |
| Step 4 | (Optional) copy running-config startup-config                          | Copies the running configuration to the startup configuration. |
|        | Example:                                                               |                                                                |
|        | <pre>switch(config-if)# copy running-config startup-config</pre>       |                                                                |

# **Verifying the IPv6 Configuration**

To display the IPv6 configuration, perform one of the following tasks:

| Command                  | Purpose                                      |
|--------------------------|----------------------------------------------|
| show ipv6 interface      | Displays IPv6-related interface information. |
| show ipv6 adjacency      | Displays the adjacency table.                |
| show system routing mode | Displays the LPM routing mode.               |

# **Configuration Examples for IPv6**

The following example shows how to configure IPv6:

```
switch# configure terminal
switch(config)# interface ethernet 3/1
switch(config-if)# ipv6 address 2001:db8::/64 eui64
switch(config-if)# ipv6 nd reachable-time 10
```

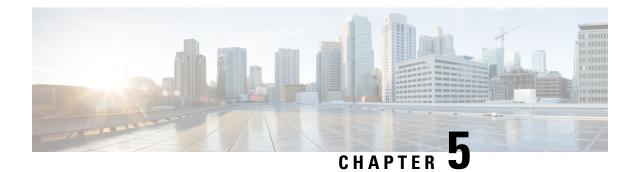

# **Configuring DNS**

This chapter describes how to configure the Domain Name Server (DNS) client on the Cisco NX-OS device.

This chapter includes the following sections:

- About DNS Clients, on page 49
- High Availability, on page 50
- Virtualization Support, on page 50
- Prerequisites for DNS Clients, on page 50
- Guidelines and Limitations for DNS Clients, on page 50
- Default Settings for DNS Clients, on page 51
- Configuring DNS Clients, on page 51

# About DNS Clients

### **DNS Client Overview**

If your network devices require connectivity with devices in networks for which you do not control the name assignment, you can assign device names that uniquely identify your devices within the entire internetwork using the domain name server (DNS). DNS uses a hierarchical scheme for establishing host names for network nodes, which allows local control of the segments of the network through a client-server scheme. The DNS system can locate a network device by translating the hostname of the device into its associated IP address.

On the Internet, a domain is a portion of the naming hierarchy tree that refers to general groupings of networks based on the organization type or geography. Domain names are pieced together with periods (.) as the delimiting characters. For example, Cisco is a commercial organization that the Internet identifies by a *com* domain, so its domain name is *cisco.com*. A specific hostname in this domain, the File Transfer Protocol (FTP) system, for example, is identified as *ftp.cisco.com*.

### **Name Servers**

Name servers keep track of domain names and know the parts of the domain tree for which they have complete information. A name server may also store information about other parts of the domain tree. To map domain names to IP addresses in Cisco NX-OS, you must identify the hostnames, specify a name server, and enable the DNS service.

Cisco NX-OS allows you to statically map IP addresses to domain names. You can also configure Cisco NX-OS to use one or more domain name servers to find an IP address for a host name.

### **DNS Operation**

A name server handles client-issued queries to the DNS server for locally defined hosts within a particular zone as follows:

- An authoritative name server responds to DNS user queries for a domain name that is under its zone of authority by using the permanent and cached entries in its own host table. If the query is for a domain name that is under its zone of authority but for which it does not have any configuration information, the authoritative name server replies that no such information exists.
- A name server that is not configured as the authoritative name server responds to DNS user queries by using information that it has cached from previously received query responses. If no router is configured as the authoritative name server for a zone, queries to the DNS server for locally defined hosts receive nonauthoritative responses.

Name servers answer DNS queries (forward incoming DNS queries or resolve internally generated DNS queries) according to the forwarding and lookup parameters configured for the specific domain.

# High Availability

Cisco NX-OS supports stateless restarts for the DNS client. After a reboot or supervisor switchover, Cisco NX-OS applies the running configuration.

# Virtualization Support

Cisco NX-OS supports multiple instances of the DNS clients that run on the same system. You can configure a DNS client. You can optionally have a different DNS client configuration in each virtual routing and forwarding (VRF) instance.

# **Prerequisites for DNS Clients**

The DNS client has the following prerequisites:

• You must have a DNS name server on your network.

# **Guidelines and Limitations for DNS Clients**

The DNS client has the following configuration guidelines and limitations:

- You configure the DNS client in a specific VRF. If you do not specify a VRF, Cisco NX-OS uses the default VRF.
- DNS supports IPv6 addresses.

# **Default Settings for DNS Clients**

The table lists the default settings for DNS client parameters.

### **Default DNS Client Parameters**

| Parameters | Default |
|------------|---------|
| DNS client | Enabled |

# **Configuring DNS Clients**

## **Configuring the DNS Client**

You can configure the DNS client to use a DNS server on your network.

### Before you begin

Ensure that you have a domain name server on your network.

|        | Command or Action                                                               | Purpose                                                                                                    |
|--------|---------------------------------------------------------------------------------|----------------------------------------------------------------------------------------------------|
| Step 1 | configure terminal                                                              | Enters global configuration mode.                                                                                                    |
|        | Example:                                                                        |                                                                                                    |
|        | <pre>switch# configure terminal switch(config)#</pre>                           |                                                                                                    |
| Step 2 | <b>ip host</b> name address1 [address2 address6]                                | Defines up to six static hostname-to-address                                                                                                    |
|        | Example:                                                                        | mappings in the hostname cache. The address<br>can be either an IPv4 address or an IPv6                                                                 |
|        | <pre>switch(config)# ip host cisco-rtp 192.0.2.1</pre>                          | address.                                                                                                    |
| Step 3 | (Optional) <b>ip domain-name</b> <i>name</i> [ <b>use-vrf</b> <i>vrf-name</i> ] | Defines the default domain name that Cisco<br>NX-OS uses to complete unqualified hostnames.                                                             |
|        | Example:                                                                        | You can optionally define a VRF that Cisco<br>NX-OS uses to resolve this domain name if it                                                              |
|        | <pre>switch(config)# ip domain-name myserver.com</pre>                          | cannot be resolved in the VRF that you configured this domain name under.                                                                               |
|        |                                                                                 | Cisco NX-OS appends the default domain name<br>to any hostname that does not contain a<br>complete domain name before starting a<br>domain-name lookup. |
| Step 4 | (Optional) <b>ip domain-list</b> <i>name</i> [ <b>use-vrf</b> <i>vrf-name</i> ] | Defines additional domain names that Cisco<br>NX-OS can use to complete unqualified                                                                     |

|        | Command or Action                                                                                                   | Purpose                                                                                                    |
|--------|----------------------------------------------------------------------------------------------------|----------------------------------------------------------------------------------------------------|
|        | <pre>Example:<br/>switch(config)# ip domain-list<br/>mycompany.com</pre>                                            | hostnames. You can optionally define a VRF<br>that Cisco NX-OS uses to resolve these domain<br>names if they cannot be resolved in the VRF<br>that you configured this domain name under.                                                                                                |
|        |                                                                                                    | Cisco NX-OS uses each entry in the domain list<br>to append that domain name to any hostname<br>that does not contain a complete domain name<br>before starting a domain-name lookup. Cisco<br>NX-OS continues this process for each entry in<br>the domain list until it finds a match. |
| Step 5 | (Optional) <b>ip name-server</b> <i>address1</i><br>[ <i>address2 address6</i> ] [ <b>use-vrf</b> <i>vrf-name</i> ] | Defines up to six name servers. The address can be either an IPv4 address or an IPv6 address.                                                                                                    |
|        | Example:                                                                                                    | You can optionally define a VRF that Cisco                                                                                                    |
|        | <pre>switch(config)# ip name-server 192.0.2.22</pre>                                                                | NX-OS uses to reach this name server if it<br>cannot be reached in the VRF that you<br>configured this name server under.                                                                                                    |
| Step 6 | (Optional) ip domain-lookup                                                                                         | Enables DNS-based address translation. This                                                                                                    |
|        | Example:                                                                                                    | feature is enabled by default.                                                                                                    |
|        | switch(config)# ip domain-lookup                                                                                    |                                                                                                    |
| Step 7 | (Optional) show hosts                                                                                               | Displays information about DNS.                                                                                                    |
|        | Example:                                                                                                    |                                                                                                    |
|        | switch(config)# show hosts                                                                                          |                                                                                                    |
| Step 8 | (Optional) copy running-config startup-config                                                                       | Saves this configuration change.                                                                                                    |
|        | Example:                                                                                                    |                                                                                                    |
|        | <pre>switch(config)# copy running-config startup-config</pre>                                                       |                                                                                                    |

#### Example

This example shows how to configure a default domain name and enable DNS lookup:

```
switch# configure terminal
switch(config)# ip domain-name cisco.com
switch(config)# ip name-server 192.0.2.1 use-vrf management
switch(config)# ip domain-lookup
switch(config)# copy running-config startup-config
```

## **Configuring Virtualization**

You can configure a DNS client within a VRF. If you do not enter VRF configuration mode, your DNS client configuration applies to the default VRF.

You can optionally configure a DNS client to use a specified VRF other than the VRF under which you configured the DNS client as a backup VRF. For example, you can configure a DNS client in the Red VRF but use the Blue VRF to communicate with the DNS server if the server cannot be reached through the Red VRF.

### Before you begin

Ensure that you have a domain name server on your network.

|        | Command or Action                                                                                                   | Purpose                                                                                                    |
|--------|----------------------------------------------------------------------------------------------------|----------------------------------------------------------------------------------------------------|
| Step 1 | configure terminal                                                                                                  | Enters global configuration mode.                                                                                                    |
|        | Example:                                                                                                    |                                                                                                    |
|        | <pre>switch# configure terminal switch(config)#</pre>                                                               |                                                                                                    |
| Step 2 | vrf context vrf-name                                                                                                | Creates a VRF and enters VRF configuration                                                                                                    |
|        | Example:                                                                                                    | mode.                                                                                                    |
|        | <pre>switch(config)# vrf context Red switch(config-vrf)#</pre>                                                      |                                                                                                    |
| Step 3 | (Optional) <b>ip domain-name</b> <i>name</i> [ <b>use-vrf</b> <i>vrf-name</i> ]                                     | Defines the default domain name server that<br>Cisco NX-OS uses to complete unqualified                                                                                                    |
|        | Example:                                                                                                    | hostnames. You can optionally define a VRF that Cisco NX-OS uses to resolve this domain                                                                                                    |
|        | switch(config-vrf)# ip domain-name<br>myserver.com                                                                  | name server if it cannot be resolved in the VRI<br>under which you configured this domain name                                                                                                    |
|        |                                                                                                    | Cisco NX-OS appends the default domain name<br>to any hostname that does not contain a<br>complete domain name before starting a<br>domain-name lookup.                                                                                                    |
| Step 4 | (Optional) <b>ip domain-list</b> <i>name</i> [ <b>use-vrf</b> <i>vrf-name</i> ]                                     | Defines additional domain name servers that<br>Cisco NX-OS can use to complete unqualified                                                                                                    |
|        | Example:                                                                                                    | hostnames. You can optionally define a VRF<br>that Cisco NX-OS uses to resolve this domain<br>name server if it cannot be resolved in the VRI<br>under which you configured this domain name                                                                                             |
|        | <pre>switch(config-vrf)# ip domain-list mycompany.com</pre>                                                         |                                                                                                    |
|        |                                                                                                    | Cisco NX-OS uses each entry in the domain list<br>to append that domain name to any hostname<br>that does not contain a complete domain name<br>before starting a domain-name lookup. Cisco<br>NX-OS continues this process for each entry in<br>the domain list until it finds a match. |
| Step 5 | (Optional) <b>ip name-server</b> <i>address1</i><br>[ <i>address2 address6</i> ] [ <b>use-vrf</b> <i>vrf-name</i> ] | Defines up to six name servers. The address can be either an IPv4 address or an IPv6 address.                                                                                                    |
|        | Example:                                                                                                    |                                                                                                    |

|        | Command or Action                                             | Purpose                                                                                                    |
|--------|---------------------------------------------------------------|----------------------------------------------------------------------------------------------------|
|        | <pre>switch(config-vrf)# ip name-server 192.0.2.22</pre>      | You can optionally define a VRF that Cisco<br>NX-OS uses to reach this name server if it<br>cannot be reached in the VRF that you<br>configured this name server under. |
| Step 6 | (Optional) show hosts                                         | Displays information about DNS.                                                                                                    |
|        | <pre>Example:<br/>switch(config-vrf)# show hosts</pre>        |                                                                                                    |
| Step 7 | (Optional) copy running-config startup-config                 | Saves this configuration change.                                                                                                    |
|        | Example:                                                      |                                                                                                    |
|        | <pre>switch(config)# copy running-config startup-config</pre> |                                                                                                    |

#### Example

This example shows how to configure a default domain and enable DNS lookup within a VRF:

```
switch# configure terminal
switch(config)# vrf context Red
switch(config-vrf)# ip domain-name cisco.com
switch(config-vrf)# ip name-server 192.0.2.1 use-vrf management
switch(config-vrf)# copy running-config startup-config
```

### Verifying the DNS Client Configuration

To display the DNS client configuration, perform one of the following tasks:

| Command    | Purpose                         |
|------------|---------------------------------|
| show hosts | Displays information about DNS. |

### **Configuration Examples for the DNS Client**

The following example shows how to establish a domain list with several alternate domain names:

```
ip domain-list csi.com
ip domain-list telecomprog.edu
ip domain-list merit.edu
```

The following example shows how to configure the hostname-to-address mapping process and specify IP DNS-based translation. The example also shows how to configure the addresses of the name servers and the default domain name.

```
ip domain-lookup
ip name-server 192.168.1.111 192.168.1.2
ip domain-name cisco.com
```

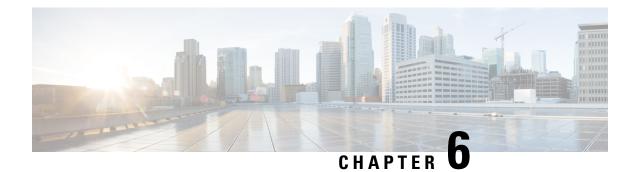

# **Configuring OSPFv2**

This chapter describes how to configure Open Shortest Path First version 2 (OSPFv2) for IPv4 networks on the Cisco NX-OS device.

This chapter includes the following sections:

- About OSPFv2, on page 55
- OSPFv2 and the Unicast RIB, on page 61
- Authentication, on page 61
- Advanced Features, on page 61
- Prerequisites for OSPFv2, on page 65
- Guidelines and Limitations for OSPFv2, on page 66
- Default Settings for OSPFv2, on page 67
- Configuring Basic OSPFv2, on page 67
- Configuring Advanced OSPFv2, on page 77
- Verifying the OSPFv2 Configuration, on page 99
- Monitoring OSPFv2, on page 100
- Configuration Examples for OSPFv2, on page 101
- Additional References, on page 101

## About OSPFv2

OSPFv2 is an IETF link-state protocol (see the Link-State Protocols, on page 10 section) for IPv4 networks. An OSPFv2 router sends a special message, called a hello packet, out each OSPF-enabled interface to discover other OSPFv2 neighbor routers. Once a neighbor is discovered, the two routers compare information in the Hello packet to determine if the routers have compatible configurations. The neighbor routers try to establish adjacency, which means that the routers synchronize their link-state databases to ensure that they have identical OSPFv2 routing information. Adjacent routers share link-state advertisements (LSAs) that include information about the operational state of each link, the cost of the link, and any other neighbor information. The routers then flood these received LSAs out every OSPF-enabled interface so that all OSPFv2 routers eventually have identical link-state databases. When all OSPFv2 routers have identical link-state databases, the network is converged (see the Convergence, on page 7 section). Each router then uses Dijkstra's Shortest Path First (SPF) algorithm to build its route table.

You can divide OSPFv2 networks into areas. Routers send most LSAs only within one area, which reduces the CPU and memory requirements for an OSPF-enabled router.

OSPFv2 supports IPv4, while OSPFv3 supports IPv6. For more information, see Configuring OSPFv3, on page 103.

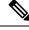

Note OSPFv2 on Cisco NX-OS supports RFC 2328. This RFC introduced a different method to calculate route summary costs which is not compatible with the calculation used by RFC1583. RFC 2328 also introduced different selection criteria for AS-external paths. It is important\_ to ensure that all routers support the same RFC. RFC. Use the rfc1583compatibility command if your network includes routers that are only compliant with RFC1583. The default supported RFC standard for OSPFv2 may be different for Cisco NX-OS and Cisco IOS. You must make adjustments to set the values identically. See the OSPF RFC Compatibility Mode Example, on page 101 section for more information.

### **Hello Packet**

OSPFv2 routers periodically send Hello packets on every OSPF-enabled interface. The hello interval determines how frequently the router sends these Hello packets and is configured per interface. OSPFv2 uses Hello packets for the following tasks:

- Neighbor discovery
- Keepalives
- · Bidirectional communications
- Designated router election (see the Designated Routers, on page 57 section)

The Hello packet contains information about the originating OSPFv2 interface and router, including the assigned OSPFv2 cost of the link, the hello interval, and optional capabilities of the originating router. An OSPFv2 interface that receives these Hello packets determines if the settings are compatible with the receiving interface settings. Compatible interfaces are considered neighbors and are added to the neighbor table. See Neighbors, on page 56.

Hello packets also include a list of router IDs for the routers that the originating interface has communicated with. If the receiving interface sees its own router ID in this list, bidirectional communication has been established between the two interfaces.

OSPFv2 uses Hello packets as a keepalive message to determine if a neighbor is still communicating. If a router does not receive a Hello packet by the configured dead interval (usually a multiple of the hello interval), then the neighbor is removed from the local neighbor table.

### Neighbors

An OSPFv2 interface must have a compatible configuration with a remote interface before the two become neighbors. The two OSPFv2 interfaces must match the following criteria:

- Hello interval
- Dead interval
- Area ID (see the Areas, on page 58 section).
- Authentication

Optional capabilities

If there is a match, the neighbor table gets the following information:

- Neighbor ID-The router ID of the neighbor.
- Priority—Priority of the neighbor. The priority is used for designated router election (see the Designated Routers, on page 57 section).
- State—Indication of whether the neighbor has been heard from, is in the process of setting up bidirectional
  communications, is sharing the link-state information, or achieved full adjacency.
- Dead time—Indication of the time since this neighbor received the last Hello packet.
- IP Address—The IP address of the neighbor.
- Designated Router—Indication of whether the neighbor has been declared as the designated router or as the backup designated router (see the Designated Routers, on page 57 section).
- · Local interface-The local interface that received the Hello packet for this neighbor.

### Adjacency

Not all neighbors establish adjacency. Depending on the network type and designated router establishment, some neighbors become fully adjacent and share LSAs with all their neighbors, while other neighbors do not. For more information, see the Designated Routers, on page 57 section.

Adjacency is established using Database Description (DD) packets, Link State Request (LSR) packets, and Link State Update (LSU) packets in OSPF. The Database Description packet includes just the LSA headers from the link-state database of the neighbor (see the Link-State Database, on page 60 section). The local router compares these headers with its own link-state database and determines which LSAs are new or updated. The local router sends an LSR packet for each LSA that it needs new or updated information on. The neighbor responds with an LSU packet. This exchange continues until both routers have the same link-state information.

### **Designated Routers**

Networks with multiple routers present a unique situation for OSPF. If every router floods the network with LSAs, the same link-state information is sent from multiple sources. Depending on the type of network, OSPFv2 might use a single router, the designated router (DR), to control the LSA floods and represent the network to the rest of the OSPFv2 area (see the Areas, on page 58 section). If the DR fails, OSPFv2 selects a backup designated router (BDR). If the DR fails, OSPFv2 uses the BDR.

Network types are as follows:

- Point-to-point—A network that exists only between two routers. All neighbors on a point-to-point network establish adjacency and there is no DR.
- Broadcast—A network with multiple routers that can communicate over a shared medium that allows broadcast traffic, such as Ethernet. OSPFv2 routers establish a DR and a BDR that controls LSA flooding on the network. OSPFv2 uses the well-known IPv4 multicast addresses 224.0.0.5 and a MAC address of 0100.5300.0005 to communicate with neighbors.

The DR and BDR are selected based on the information in the Hello packet. When an interface sends a Hello packet, it sets the priority field and the DR and BDR field if it knows who the DR and BDR are. The routers

All other routers establish adjacency with the DR and the BDR and use the IPv4 multicast address 224.0.0.6 to send LSA updates to the DR and BDR. The figure below shows this adjacency relationship between all routers and the DR.

DRs are based on a router interface. A router might be the DR for one network and not for another network on a different interface.

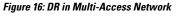

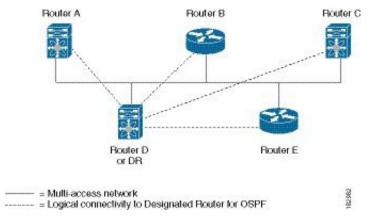

### Areas

You can limit the CPU and memory requirements that OSPFv2 puts on the routers by dividing an OSPFv2 network into areas. An area is a logical division of routers and links within an OSPFv2 domain that creates separate subdomains. LSA flooding is contained within an area, and the link-state database is limited to links within the area. You can assign an area ID to the interfaces within the defined area. The Area ID is a 32-bit value that you can enter as a number or in dotted decimal notation, such as 10.2.3.1.

Cisco NX-OS always displays the area in dotted decimal notation.

If you define more than one area in an OSPFv2 network, you must also define the backbone area, which has the reserved area ID of 0. If you have more than one area, then one or more routers become Area Border Routers (ABRs). The figure shows how an ABR connects to both the backbone area and at least one other defined area.

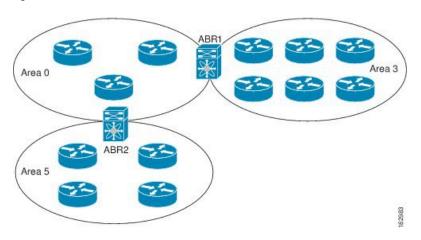

#### Figure 17: OSPFv2 Areas

The ABR has a separate link-state database for each area to which it connects. The ABR sends Network Summary (type 3) LSAs (see the Designated Routers, on page 57 section) from one connected area to the backbone area. The backbone area sends summarized information about one area to another area. In the OSPFv2 Areas Figure, Area 0 sends summarized information about Area 5 to Area 3.

OSPFv2 defines one other router type: the Autonomous System Boundary Router (ASBR). This router connects an OSPFv2 area to another autonomous system. An autonomous system is a network that is controlled by a single technical administration entity. OSPFv2 can redistribute its routing information into another autonomous system or receive redistributed routes from another autonomous system. For more information, see the Configuring Advanced OSPFv2, on page 77 section.

### **Link-State Advertisements**

OSPFv2 uses link-state advertisements (LSAs) to build its routing table.

### Link-State Advertisement Types

OSPFv2 uses link-state advertisements (LSAs) to build its routing table.

The table shows the LSA types that are supported by Cisco NX-OS.

#### Table 8: Table 5-1 LSA Types

| Type | Name                | Description                                                                                                    |
|------|---------------------|----------------------------------------------------------------------------------------------------|
| 1    | Router LSA          | LSA sent by every router. This LSA includes the state and the cost of all<br>links and a list of all OSPFv2 neighbors on the link. Router LSAs trigger an<br>SPF recalculation. Router LSAs are flooded to local OSPFv2 area. |
| 2    | Network LSA         | LSA sent by the DR. This LSA lists all routers in the multi-access network.<br>Network LSAs trigger an SPF recalculation. See the Designated Routers,<br>on page 57 section.                                                  |
| 3    | Network Summary LSA | LSA sent by the Area Border Router to an external area for each destination<br>in the local area. This LSA includes the link cost from the Area Border<br>Router to the local destination. See the Areas, on page 58 section. |

| Туре | Name                              | Description                                                                                                    |
|------|-----------------------------------|----------------------------------------------------------------------------------------------------|
| 4    | ASBR Summary LSA                  | LSA sent by the Area Border Router to an external area. This LSA advertises the link cost to the ASBR only. See the Areas, on page 58 section.                                                                                            |
| 5    | Autonomous system<br>External LSA | LSA generated by the ASBR. This LSA includes the link cost to an external autonomous system destination. Autonomous system External LSAs are flooded throughout the autonomous system. See the Areas, on page 58 section.                 |
| 7    | NSSA External LSA                 | LSA generated by the ASBR within a not-so-stubby area (NSSA). This LSA includes the link cost to an external autonomous system destination. NSSA External LSAs are flooded only within the local NSSA. See the Areas, on page 58 section. |
| 9-11 | Opaque LSAs                       | LSA used to extend OSPF. See the Opaque LSAs, on page 61 section.                                                                                                    |

### Link Cost

Each OSPFv2 interface is assigned a link cost. The cost is an arbitrary number. By default, Cisco NX-OS assigns a cost that is the configured reference bandwidth that is divided by the interface bandwidth. By default, the reference bandwidth is 40 Gb/s. The link cost is carried in the LSA updates for each link.

### Flooding and LSA Group Pacing

When an OSPFv2 router receives an LSA, it forwards that LSA out every OSPF-enabled interface, flooding the OSPFv2 area with this information. This LSA flooding guarantees that all routers in the network have identical routing information. LSA flooding depends on the OSPFv2 area configuration (see the Areas, on page 58 section). The LSAs are flooded based on the link-state refresh time (every 30 minutes by default). Each LSA has its own link-state refresh time.

You can control the flooding rate of LSA updates in your network by using the LSA group pacing feature. LSA group pacing can reduce high CPU or buffer usage. This feature groups LSAs with similar link-state refresh times to allow OSPFv2 to pack multiple LSAs into an OSPFv2 Update message.

By default, LSAs with link-state refresh times within 10 seconds of each other are grouped. You should lower this value for large link-state databases or raise it for smaller databases to optimize the OSPFv2 load on your network.

### Link-State Database

Each router maintains a link-state database for the OSPFv2 network. This database contains all the collected LSAs, and includes information on all the routes through the network. OSPFv2 uses this information to calculate the best path to each destination and populates the routing table with these best paths.

LSAs are removed from the link-state database if no LSA update has been received within a set interval, called the MaxAge. Routers flood a repeat of the LSA every 30 minutes to prevent accurate link-state information from being aged out. Cisco NX-OS supports the LSA grouping feature to prevent all LSAs from refreshing at the same time. For more information, see the Flooding and LSA Group Pacing, on page 60 section.

### **Opaque LSAs**

Opaque LSAs allow you to extend the OSPF functionality. Opaque LSAs consist of a standard LSA header followed by application-specific information. This information might be used by OSPFv2 or by other applications. OSPFv2 uses Opaque LSAs to support OSPFv2 Graceful Restart capability (see the High Availability and Graceful Restart, on page 64 section). Three Opaque LSA types are defined as follows:

- LSA type 9—Flooded to the local network.
- LSA type 10—Flooded to the local area.
- LSA type 11-Flooded to the local autonomous system.

# **OSPFv2 and the Unicast RIB**

OSPFv2 runs the Dijkstra shortest path first algorithm on the link-state database. This algorithm selects the best path to each destination based on the sum of all the link costs for each link in the path. The resultant shortest path for each destination is then put in the OSPFv2 route table. When the OSPFv2 network is converged, this route table feeds into the unicast RIB. OSPFv2 communicates with the unicast RIB to do the following:

- Add or remove routes
- · Handle route redistribution from other protocols
- Provide convergence updates to remove stale OSPFv2 routes and for stub router advertisements (see the OSPFv2 Stub Router Advertisements, on page 64 section)

OSPFv2 also runs a modified Dijkstra algorithm for fast recalculation for summary and external (type 3, 4, 5, and 7) LSA changes.

# Authentication

You can configure authentication on OSPFv2 messages to prevent unauthorized or invalid routing updates in your network. Cisco NX-OS supports two authentication methods:

- Simple password authentication
- MD5 authentication digest

You can configure the OSPFv2 authentication for an OSPFv2 area or per interface.

# **Advanced Features**

Cisco NX-OS supports advanced OSPFv3 features that enhance the usability and scalability of OSPFv2 in the network.

### Stub Area

You can limit the amount of external routing information that floods an area by making it a stub area. A stub area is an area that does not allow autonomous system External (type 5) LSAs (see the Link-State Advertisements, on page 59 section). These LSAs are usually flooded throughout the local autonomous system to propagate external route information. Stub areas have the following requirements:

- All routers in the stub area are stub routers. See the Stub Routing, on page 8 section.
- No ASBR routers exist in the stub area.
- · You cannot configure virtual links in the stub area.

The following figure shows an example of an OSPFv2 autonomous system where all routers in area 0.0.0.10 must go through the ABR to reach external autonomous systems. Area 0.0.0.10 can be configured as a stub area.

Figure 18: Stub Area

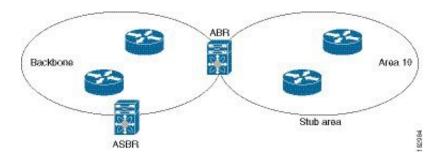

Stub areas use a default route for all traffic that must go through the backbone area to the external autonomous system. The default route is 0.0.0.0 for IPv4.

### **Not-So-Stubby Area**

A not-so-stubby area (NSSA) is similar to a stub area, except that an NSSA allows you to import autonomous system external routes within an NSSA using redistribution. The NSSA ASBR redistributes these routes and generates NSSA External (type 7) LSAs that it floods throughout the NSSA. You can optionally configure the ABR that connects the NSSA to other areas to translate this NSSA External LSA to autonomous system External (type 5) LSAs. The ABR then floods these autonomous system External LSAs throughout the OSPFv2 autonomous system. Summarization and filtering are supported during the translation. See the Link-State Advertisements, on page 59 section for information about NSSA External LSAs.

You can, for example, use NSSA to simplify administration if you are connecting a central site using OSPFv2 to a remote site that is using a different routing protocol. Before NSSA, the connection between the corporate site border router and a remote router could not be run as an OSPFv2 stub area because routes for the remote site could not be redistributed into a stub area. With NSSA, you can extend OSPFv2 to cover the remote connection by defining the area between the corporate router and remote router as an NSSA (see the Configuring NSSA, on page 80 section).

The backbone Area 0 cannot be an NSSA.

### **Virtual Links**

Virtual links allow you to connect an OSPFv2 area ABR to a backbone area ABR when a direct physical connection is not available. The figure shows a virtual link that connects Area 3 to the backbone area through Area 5.

Figure 19: Virtual Links

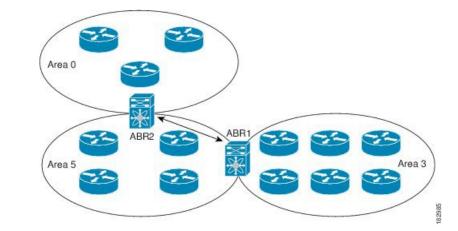

You can also use virtual links to temporarily recover from a partitioned area. Partitioned areas occur when a link within the area fails and part of the area becomes isolated from reaching the designated ABR to the backbone area.

### **Route Redistribution**

OSPFv2 can learn routes from other routing protocols by using route redistribution. See the Route Redistribution, on page 8 section. You configure OSPFv2 to assign a link cost for these redistributed routes or a default link cost for all redistributed routes.

Route redistribution uses route maps to control which external routes are redistributed. You must configure a route map with the redistribution to control which routes are passed into OSPFv2. A route map allows you to filter routes based on attributes such as the destination, origination protocol, route type, route tag, and so on. You can use route maps to modify parameters in the autonomous system External (type 5) and NSSA External (type 7) LSAs before these external routes are advertised in the local OSPFv2 autonomous system. See Configuring Route Policy Manager, on page 367, for information about configuring route maps.

### **Route Summarization**

Because OSPFv2 shares all learned routes with every OSPF-enabled router, consider using route summarization to reduce the number of unique routes that are flooded to OSPF-enabled routers. Route summarization simplifies route tables by replacing more-specific addresses with an address that represents all the specific addresses. For example, you can replace 10.1.1.0/24, 10.1.2.0/24, and 10.1.3.0/24 with one summary address, 10.1.0.0/16.

Typically, you summarize at the boundaries of Area Border Routers (ABRs). Although you could configure summarization between any two areas, it is better to summarize in the direction of the backbone so that the backbone receives all the aggregate addresses and injects them, already summarized, into other areas. The two types of summarization are as follows.

Interarea route summarization

· External route summarization

You configure interarea route summarization on ABRs, summarizing routes between areas in the autonomous system. To take advantage of summarization, you should assign network numbers in areas in a contiguous way to be able to lump these addresses into one range.

External route summarization is specific to external routes that are injected into OSPFv2 using route redistribution. You should make sure that external ranges that are being summarized are contiguous. Summarizing overlapping ranges from two different routers could cause packets to be sent to the wrong destination. Configure external route summarization on ASBRs that are redistributing routes into OSPF.

When you configure a summary address, Cisco NX-OS automatically configures a discard route for the summary address to prevent routing black holes and route loops.

### **High Availability and Graceful Restart**

Cisco NX-OS provides a multilevel high-availability architecture. OSPFv2 supports stateful restart, which is also referred to as non-stop routing (NSR). If OSPFv2 experiences problems, it attempts to restart from its previous run-time state. The neighbors do not register any neighbor event in this case. If the first restart is not successful and another problem occurs, OSPFv2 attempts a graceful restart.

A graceful restart, or nonstop forwarding (NSF), allows OSPFv2 to remain in the data forwarding path through a process restart. When OSPFv2 performs a graceful restart, it sends a link-local opaque (type 9) LSA, called a grace LSA. See Opaque LSAs, on page 61. This restarting OSPFv2 platform is called NSF capable.

The grace LSA includes a grace period, which is a specified time that the neighbor OSPFv2 interfaces hold onto the LSAs from the restarting OSPFv2 interface. (Typically, OSPFv2 tears down the adjacency and discards all LSAs from a down or restarting OSPFv2 interface.) The participating neighbors, which are called NSF helpers, keep all LSAs that originate from the restarting OSPFv2 interface as if the interface was still adjacent.

When the restarting OSPFv2 interface is operational again, it rediscovers its neighbors, establishes adjacency, and starts sending its LSA updates again. At this point, the NSF helpers recognize that the graceful restart has finished.

The following scenarios use stateful restart:

- First recovery attempt after the process experiences problems.
- User-initiated switchover using the system switchover command

The following scenarios use graceful restart:

- Second recovery attempt after the process experiences problems within a 4-minute interval.
- Manual restart of the process using the restart ospf command
- Active supervisor removal
- Active supervisor reload using the reload module active-sup command

### **OSPFv2 Stub Router Advertisements**

You can configure an OSPFv2 interface to act as a stub router using the OSPFv2 Stub Router Advertisements feature. Use this feature when you want to limit the OSPFv2 traffic through this router, such as when you

want to introduce a new router to the network in a controlled manner or limit the load on a router that is already overloaded. You might also want to use this feature for various administrative or traffic engineering reasons.

OSPFv2 Stub Router Advertisements do not remove the OSPFv2 router from the network topology, but they do prevent other OSPFv2 routers from using this router to route traffic to other parts of the network. Only the traffic that is destined for this router or directly connected to this router is sent.

OSPFv2 Stub Router Advertisements mark all stub links (directly connected to the local router) to the cost of the local OSPFv2 interface. All remote links are marked with the maximum cost (0xFFFF).

### Multiple OSPFv2 Instances

Cisco NX-OS supports multiple instances of the OSPFv2 protocol that run on the same node. You cannot configure multiple instances over the same interface. By default, every instance uses the same system router ID. You must manually configure the router ID for each instance if the instances are in the same OSPFv2 autonomous system. For the number of supported OSPFv2 instances, see the *Cisco Nexus 3400-S NX-OS Verified Scalability Guide*.

### SPF Optimization

Cisco NX-OS optimizes the SPF algorithm in the following ways:

- Partial SPF for Network (type 2) LSAs, Network Summary (type 3) LSAs, and autonomous system External (type 5) LSAs—When there is a change on any of these LSAs, Cisco NX-OS performs a faster partial calculation rather than running the whole SPF calculation.
- SPF timers—You can configure different timers for controlling SPF calculations. These timers include exponential backoff for subsequent SPF calculations. The exponential backoff limits the CPU load of multiple SPF calculations.

### BFD

This feature supports bidirectional forwarding detection (BFD). BFD is a detection protocol that provides fast forwarding-path failure detection times. BFD provides subsecond failure detection between two adjacent devices and can be less CPU-intensive than protocol hello messages, because some of the BFD load can be distributed onto the data plane on supported modules. See the *Cisco Nexus 3400-S NX-OS Interfaces Configuration Guide* for more information.

## Virtualization Support for OSPFv2

Cisco NX-OS supports multiple process instances for OSPFv3. Each OSPF instance can support multiple virtual routing and forwarding (VRF) instances, up to the system limit. For the number of supported OSPFv2 instances, see the *Cisco Nexus 3400-S NX-OS Verified Scalability Guide*.

# **Prerequisites for OSPFv2**

OSPFv2 has the following prerequisites:

• You must be familiar with routing fundamentals to configure OSPF.

- You are logged on to the switch.
- You have configured at least one interface for IPv4 that can communicate with a remote OSPFv2 neighbor.
- You have installed the Enterprise Services license.
- You have completed the OSPFv2 network strategy and planning for your network. For example, you must decide whether multiple areas are required.
- You have enabled the OSPF feature (see the Enabling OSPFv2, on page 67 section).

# **Guidelines and Limitations for OSPFv2**

OSPFv2 has the following configuration guidelines and limitations:

- Cisco NX-OS displays areas in dotted decimal notation regardless of whether you enter the area in decimal or dotted decimal notation.
- All OSPFv2 routers must operate in the same RFC compatibility mode. OSPFv2 for Cisco NX-OS complies with RFC 2328. Use the rfc1583compatibility command in router configuration mode if your network includes routers that support only RFC 1583.
- In scaled scenarios, when the number of interfaces and link-state advertisements in an OSPF process is large, the SNMP Walk on OSPF MIB objects is expected to time out with a small-values timeout at the SNMP agent. If you observe a timeout on the querying SNMP agent while polling OSPF MIB objects, increase the timeout value on the polling SNMP agent.
- The following guidelines and limitations apply to the administrative distance feature:
  - When an OSPF route has two or more equal cost paths, configuring the administrative distance is non-deterministic for the **match ip route-source** command.
  - Configuring the administrative distance is supported only for the match route-type, match ip address prefix-list, and match ip route-source prefix-list commands. The other match statements are ignored.
  - There is no preference among the **match route-type**, **match ip address**, and **match ip route-source** commands for setting the administrative distance of OSPF routes. In this way, the behavior of the table map for setting the administrative distance in Cisco NX-OS OSPF is different from that in Cisco IOS OSPF.
  - The discard route is always assigned an administrative distance of 220. No configuration in the table map applies to OSPF discard routes.

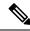

Note

If you are familiar with the Cisco IOS CLI, be aware that the Cisco NX-OS commands for this feature might differ from the Cisco IOS commands that you would use.

# **Default Settings for OSPFv2**

The table lists the default settings for OSPFv2 parameters.

#### Table 9: Default OSPFv2 Parameters

| Parameters                                    | Default           |
|-----------------------------------------------|-------------------|
| Administrative distance                       | 110               |
| Hello interval                                | 10 seconds        |
| Dead interval                                 | 40 seconds        |
| Discard routes                                | Enabled           |
| Graceful restart grace period                 | 60 seconds        |
| OSPFv2 feature                                | Disabled          |
| Stub router advertisement announce time       | 600 seconds       |
| Reference bandwidth for link cost calculation | 40 Gb/s           |
| LSA minimal arrival time                      | 1000 milliseconds |
| LSA group pacing                              | 10 seconds        |
| SPF calculation initial delay time            | 200 milliseconds  |
| SPF minimum hold time                         | 5000 milliseconds |
| SPF calculation initial delay time            | 1000 milliseconds |

# **Configuring Basic OSPFv2**

Configure OSPFv2 after you have designed your OSPFv2 network.

## **Enabling OSPFv2**

You must enable the OSPFv2 feature before you can configure OSPFv2.

|        | Command or Action                                     | Purpose                           |
|--------|-------------------------------------------------------|-----------------------------------|
| Step 1 | configure terminal                                    | Enters global configuration mode. |
|        | Example:                                              |                                   |
|        | <pre>switch# configure terminal switch(config)#</pre> |                                   |

|        | Command or Action                                     | Purpose                                         |
|--------|-------------------------------------------------------|-------------------------------------------------|
| Step 2 | feature ospf                                          | Enables the OSPFv2 feature.                     |
|        | Example:                                              |                                                 |
|        | switch(config)# feature ospf                          |                                                 |
|        | Example:                                              |                                                 |
| Step 3 | (Optional) show feature                               | Displays enabled and disabled features.         |
|        | Example:                                              |                                                 |
|        | switch(config) # show feature                         |                                                 |
| Step 4 | (Optional) copy running-config startup-config         | Copies the running configuration to the startup |
|        | Example:                                              | configuration.                                  |
|        | switch(config)# copy running-config<br>startup-config |                                                 |

#### Example

To disable the OSPFv2 feature and remove all associated configuration, use the no feature ospf command in global configuration mode:

| Command                                    | Purpose                                     |
|--------------------------------------------|---------------------------------------------|
| no feature ospf                            | Disables the OSPFv2 feature and removes all |
| Example:                                   | associated configuration.                   |
| <pre>switch(config)# no feature ospf</pre> |                                             |

### **Creating an OSPFv2 Instance**

The first step in configuring OSPFv2 is to create an OSPFv2 instance. You assign a unique instance tag for this OSPFv2 instance. The instance tag can be any string.

For more information about OSPFv2 instance parameters, see the Configuring Advanced OSPFv2, on page 77 section.

#### Before you begin

Ensure that you have enabled the OSPF feature. See Enabling OSPFv2, on page 67.

Use the show ip ospf instance-tag command to verify that the instance tag is not in use.

OSPFv2 must be able to obtain a router identifier (for example, a configured loopback address) or you must configure the router ID option.

|        | Command or Action                                                | Purpose                                                                                    |
|--------|------------------------------------------------------------------|--------------------------------------------------------------------------------------------|
| Step 1 | configure terminal                                               | Enters global configuration mode.                                                          |
|        | Example:                                                         |                                                                                            |
|        | <pre>switch# configure terminal switch(config)#</pre>            |                                                                                            |
| Step 2 | [no]router ospf instance-tag                                     | Creates a new OSPFv2 instance with the                                                     |
|        | Example:                                                         | configured instance tag.                                                                   |
|        | <pre>switch(config)# router ospf 201 switch(config-router)</pre> |                                                                                            |
| Step 3 | (Optional) router-id ip-address                                  | Configures the OSPFv2 router ID. This IP                                                   |
|        | Example:                                                         | address identifies this OSPFv2 instance and<br>must exist on a configured interface in the |
|        | <pre>switch(config-router)# router-id 192.0.2.1</pre>            | system.                                                                                    |
| Step 4 | (Optional) show ip ospf instance-tag                             | Displays OSPF information.                                                                 |
|        | Example:                                                         |                                                                                            |
|        | <pre>switch(config-router)# show ip ospf 201</pre>               |                                                                                            |
| Step 5 | (Optional) copy running-config startup-config                    | Copies the running configuration to the startup                                            |
|        | Example:                                                         | configuration.                                                                             |
|        | <pre>switch(config)# copy running-config startup-config</pre>    |                                                                                            |
|        | 1                                                                | 1                                                                                          |

#### Procedure

### Example

To remove the OSPFv2 instance and all associated configuration, use the no router ospf command in global configuration mode.

| Command                                       | Purpose                                                     |
|-----------------------------------------------|-------------------------------------------------------------|
| no router ospf instance-tag                   | Deletes the OSPF instance and the associated configuration. |
| Example:                                      |                                                             |
| <pre>switch(config)# no router ospf 201</pre> |                                                             |

Note

This command does not remove the OSPF configuration in interface mode. You must manually remove any OSPFv2 commands that are configured in interface mode.

## **Configuring Optional Parameters on an OSPFv2 Instance**

You can configure optional parameters for OSPF, see the Configuring Advanced OSPFv2, on page 77 section.

You can configure the following optional parameters for OSPFv2 in router configuration mode:

### Before you begin

Ensure that you have enabled the OSPF feature, (see the Enabling OSPFv2, on page 67 section).

OSPFv2 must be able to obtain a router identifier (for example, a configured loopback address) or you must configure the router ID option.

|        | Command or Action                                                                                                    | Purpose                                                                                                    |
|--------|----------------------------------------------------------------------------------------------------|----------------------------------------------------------------------------------------------------|
| Step 1 | <pre>distance number Example: switch(config-router)# distance 25</pre>                                                                      | Configures the administrative distance for this OSPFv2 instance. The range is from 1 to 255. The default is 110.                                                                        |
| Step 2 | <pre>log-adjacency-changes [detail] Example: switch(config-router)# log-adjacency-changes</pre>                                             | Generates a system message whenever a neighbor changes state.                                                                                                    |
| Step 3 | <pre>maximum-paths path-number Example: switch(config-router)# maximum-paths 4</pre>                                                        | Configures the maximum number of equal<br>OSPFv2 paths to a destination in the route table.<br>This command is used for load balancing. The<br>range is from 1 to 16. The default is 8. |
| Step 4 | <pre>distance number Example: switch(config-router)# distance 25</pre>                                                                      | Configures the administrative distance for this OSPFv2 instance. The range is from 1 to 255. The default is 110.                                                                        |
| Step 5 | <pre>log-adjacency-changes [detail] Example: switch(config-router)# log-adjacency-changes</pre>                                             | Generates a system message whenever a neighbor changes state.                                                                                                    |
| Step 6 | <pre>maximum-paths path-number Example: switch(config-router)# maximum-paths 4</pre>                                                        | Configures the maximum number of equal<br>OSPFv2 paths to a destination in the route table.<br>This command is used for load balancing. The<br>range is from 1 to 16. The default is 8. |
| Step 7 | <pre>passive-interface default Example: switch(config-router)# passive-interface default</pre>                                              | Suppresses routing updates on all interfaces.<br>This command is overridden by the VRF or<br>interface command mode configuration.                                                      |
| Step 8 | <pre>(Optional) copy running-config startup-config<br/>Example:<br/>switch(config-router)# copy<br/>running-config<br/>startup-config</pre> | Saves this configuration change.                                                                                                    |

#### Example

This example shows how to create an OSPFv2 instance:

```
switch# configure terminal
switch(config)# router ospf 201
switch(config-router)# copy running-config startup-config
```

### **Configuring Networks in OSPFv2**

You can configure a network to OSPFv2 by associating it through the interface that the router uses to connect to that network (see the Neighbors section). You can add all networks to the default backbone area (Area 0), or you can create new areas using any decimal number or an IP address.

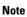

All areas must connect to the backbone area either directly or through a virtual link.

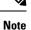

OSPF is not enabled on an interface until you configure a valid IP address for that interface.

#### Before you begin

Ensure that you have enabled the OSPF feature (see the Enabling OSPFv2, on page 67 section).

|        | Command or Action                                                                                | Purpose                                             |
|--------|--------------------------------------------------------------------------------------------------|-----------------------------------------------------|
| Step 1 | configure terminal                                                                               | Enters global configuration mode.                   |
|        | Example:                                                                                         |                                                     |
|        | <pre>switch# configure terminal switch(config)#</pre>                                            |                                                     |
| Step 2 | interface interface-type slot/port                                                               | Enters interface configuration mode.                |
|        | Example:                                                                                         |                                                     |
|        | <pre>switch(config)# interface ethernet 1/2 switch(config-if)#</pre>                             |                                                     |
| Step 3 | ip address ip-prefix/length                                                                      | Assigns an IP address and subnet mask to this       |
|        | Example:                                                                                         | interface.                                          |
|        | <pre>switch(config-if)# ip address 192.0.2.1/16</pre>                                            |                                                     |
| Step 4 | <b>ip router ospf</b> <i>instance-tag</i> <b>area</b> <i>area-id</i> [ <b>secondaries none</b> ] | Adds the interface to the OSPFv2 instance and area. |
|        | Example:                                                                                         |                                                     |

I

|         | Command or Action                                                                                   | Purpose                                                                                                    |  |
|---------|----------------------------------------------------------------------------------------------------|----------------------------------------------------------------------------------------------------|--|
|         | <pre>switch(config-if)# ip router ospf 201 area 0.0.0.15</pre>                                      |                                                                                                    |  |
| Step 5  | (Optional) <b>show ip ospf</b> <i>instance-tag</i> <b>interface</b> <i>interface-type slot/port</i> | Displays OSPF information.                                                                                   |  |
|         | Example:                                                                                            |                                                                                                    |  |
|         | <pre>switch(config-if)# show ip ospf 201 interface ethernet 1/2</pre>                               |                                                                                                    |  |
| Step 6  | copy running-config startup-config                                                                  | Saves this configuration change.                                                                             |  |
|         | Example:                                                                                            |                                                                                                    |  |
|         | <pre>switch(config-if)# copy running-config startup-config</pre>                                    |                                                                                                    |  |
| Step 7  | (Optional) <b>ip ospf cost</b> number                                                               | Configures the OSPFv2 cost metric for this                                                                   |  |
|         | Example:                                                                                            | interface. The default is to calculate cost metric, based on reference bandwidth and                         |  |
|         | <pre>switch(config-if)# ip ospf cost 25</pre>                                                       | interface bandwidth. The range is from 1<br>through 65535.                                                   |  |
| Step 8  | (Optional) ip ospf dead-interval seconds                                                            | Configures the OSPFv2 dead interval, in                                                                      |  |
|         | Example:                                                                                            | seconds. The range is from 1 through 65535.<br>The default is four times the hello interval, in              |  |
|         | <pre>switch(config-if)# ip ospf dead-interval 50</pre>                                              | seconds.                                                                                                    |  |
| Step 9  | (Optional) ip ospf hello-interval seconds                                                           | Configures the OSPFv2 hello interval, in                                                                     |  |
|         | Example:                                                                                            | seconds. The range is from 1 through 65535.<br>The default is 10 seconds.                                    |  |
|         | <pre>switch(config-if)# ip ospf hello-interval 25</pre>                                             |                                                                                                    |  |
| Step 10 | (Optional) ip ospf mtu-ignore                                                                       | Configures OSPFv2 to ignore any IP MTU                                                                       |  |
|         | Example:                                                                                            | mismatch with a neighbor. The default is to<br>not establish adjacency if the neighbor MT                    |  |
|         | switch(config-if)# ip ospf mtu-ignore                                                               | does not match the local interface MTU.                                                                      |  |
| Step 11 | (Optional) [default   no] ip ospf<br>passive-interface                                              | Suppresses routing updates on the interface.<br>This command overrides the router or VRF                     |  |
|         | Example:                                                                                            | command mode configuration. The <b>default</b>                                                               |  |
|         | <pre>switch(config-if)# ip ospf passive-interface</pre>                                             | option removes this interface mode command<br>and reverts to the router or VRF configuration,<br>if present. |  |
| Step 12 | (Optional) <b>ip ospf priority</b> <i>number</i>                                                    | Configures the OSPFv2 priority, used to                                                                      |  |
| -       | Example:                                                                                            | determine the DR for an area. The range is                                                                   |  |
|         | switch(config-if)# ip ospf priority 25                                                              | from 0 through 255. The default is 1. See the Designated Routers, on page 57 section.                        |  |
| Step 13 | (Optional) ip ospf shutdown                                                                         | Shuts down the OSPFv2 instance on this                                                                       |  |
| -       | Example:                                                                                            | interface.                                                                                                   |  |

| Command or Action                   | Purpose |
|-------------------------------------|---------|
| switch(config-if)# ip ospf shutdown |         |

#### Example

This example shows how to add a network area 0.0.0.10 in OSPFv2 instance 201:

```
switch# configure terminal
switch(config)# interface ethernet 1/2
switch(config-if)# ip address 192.0.2.1/16
switch(config-if)# ip router ospf 201 area 0.0.0.10
switch(config-if)# copy running-config startup-config
```

Use the **show ip ospf interface** command to verify the interface configuration. Use the **show ip ospf neighbor** command to see the neighbors for this interface.

# **Configuring Authentication for an Area**

You can configure authentication for all networks in an area or for individual interfaces in the area. Interface authentication configuration overrides area authentication.

#### Before you begin

Ensure that you have enabled the OSPF feature, see the Enabling OSPFv2, on page 67 section.

Ensure that all neighbors on an interface share the same authentication configuration, including the shared authentication key.

Create the key chain for this authentication configuration. See the *Cisco Nexus 3400-S NX-OS Security Configuration Guide*.

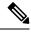

Note For OSPFv2, the key identifier in the key key-id command supports values from 2 to 255 only.

|        | Command or Action                                                 | Purpose                                                         |
|--------|-------------------------------------------------------------------|-----------------------------------------------------------------|
| Step 1 | configure terminal                                                | Enters global configuration mode.                               |
|        | Example:                                                          |                                                                 |
|        | <pre>switch# configure terminal switch(config)#</pre>             |                                                                 |
| Step 2 | router ospf instance-tag                                          | Creates a new OSPFv2 instance with the configured instance tag. |
|        | Example:                                                          |                                                                 |
|        | <pre>switch(config)# router ospf 201 switch(config-router)#</pre> |                                                                 |
| Step 3 | area area-id authentication [message-digest]                      | Configures the authentication mode for an area                  |
|        | Example:                                                          |                                                                 |

|        | Command or Action                                                                                                    | Purpose                                                                                                    |
|--------|----------------------------------------------------------------------------------------------------|----------------------------------------------------------------------------------------------------|
|        | <pre>switch(config-router)# area 0.0.0.10 authentication</pre>                                                                                                 |                                                                                                    |
| Step 4 | interface interface-type slot/port                                                                                                    | Enters interface configuration mode.                                                                                                    |
|        | <pre>Example:<br/>switch(config-router)# interface ethernet<br/>1/2<br/>switch(config-if)#</pre>                                                               |                                                                                                    |
| Step 5 | <pre>(Optional) ip ospf authentication-key [0 + 3] key Example: switch(config-if)# ip ospf authentication-key 0 mypass</pre>                                   | Configures simple password authentication for<br>this interface. Use this command if the<br>authentication is not set to key-chain or<br>message-digest. 0 configures the password in<br>clear text. 3 configures the password as 3DES<br>encrypted.                                    |
| Step 6 | <pre>(Optional) ip ospf message-digest-key key-id<br/>md5 [0   3] key<br/>Example:<br/>switch(config-if)# ip ospf<br/>message-digest-key 21 md5 0 mypass</pre> | Configures message digest authentication for<br>this interface. Use this command if the<br>authentication is set to message-digest. The<br>key-id range is from 1 to 255. The MD5 option<br>0 configures the password in clear text and 3<br>configures the pass key as 3DES encrypted. |
| Step 7 | (Optional) <b>show ip ospf</b> <i>instance-tag</i> <b>interface</b><br><i>interface-type slot/port</i><br><b>Example:</b>                                      | Displays OSPF information.                                                                                                    |
|        | <pre>switch(config-if)# show ip ospf 201 interface ethernet 1/2</pre>                                                                                          |                                                                                                    |
| Step 8 | <pre>(Optional) copy running-config startup-config Example: switch(config)# copy running-config startup-config</pre>                                           | Copies the running configuration to the startup configuration.                                                                                                    |

## **Configuring Authentication for an Interface**

You can configure authentication for all networks in an area or for individual interfaces in the area. Interface authentication configuration overrides area authentication.

### Before you begin

Ensure that you have enabled the OSPF feature (see the Enabling OSPFv2, on page 67 section).

Ensure that all neighbors on an interface share the same authentication configuration, including the shared authentication key.

Create the key chain for this authentication configuration. See the *Cisco Nexus 3400-S NX-OS Security Configuration Guide*.

# 

### Note

For OSPFv2, the key identifier in the key key-id command supports values from 2 to 255 only.

|        | Command or Action                                                                               | Purpose                                                                                                    |
|--------|-------------------------------------------------------------------------------------------------|----------------------------------------------------------------------------------------------------|
| Step 1 | configure terminal                                                                              | Enters global configuration mode.                                                                                                    |
|        | Example:                                                                                        |                                                                                                    |
|        | <pre>switch# configure terminal switch(config)#</pre>                                           |                                                                                                    |
| Step 2 | interface interface-type slot/port                                                              | Enters interface configuration mode.                                                                                                    |
|        | Example:                                                                                        |                                                                                                    |
|        | <pre>switch(config)# interface ethernet 1/2 switch(config-if)#</pre>                            |                                                                                                    |
| Step 3 | ip ospf authentication [message-digest]                                                         | Enables interface authentication mode for                                                                                                    |
|        | Example:                                                                                        | OSPFv2 for either cleartext or message-diges<br>type. Overrides area-based authentication for<br>this interface. All neighbors must share this<br>authentication type. |
|        | <pre>switch(config-if)# ip ospf authentication</pre>                                            |                                                                                                    |
| Step 4 | (Optional) ip ospf authentication key-chain                                                     | Configures interface authentication to use ke                                                                                                    |
|        | key-id                                                                                          | chains for OSPFv2. See the <i>Cisco Standalone</i>                                                                                                    |
|        | Example:                                                                                        | Series NX-OS Security Configuration Guide,<br>for details on key chains.                                                                                               |
|        | <pre>switch(config-if)# ip ospf authentication key-chain Test1</pre>                            |                                                                                                    |
| Step 5 | (Optional) <b>ip ospf authentication-key</b> [0   3<br>  7] <i>key</i>                          | Configures simple password authentication fo<br>this interface. Use this command if the<br>authentication is not set to key-chain or<br>message-digest.                |
|        | <pre>Frample: switch(config-if)# ip ospf authentication-key 0 mypass</pre>                      |                                                                                                    |
|        |                                                                                                 | The options are as follows:                                                                                                    |
|        |                                                                                                 | • 0—Configures the password in clear text                                                                                                    |
|        |                                                                                                 | • 3—Configures the pass key as 3DES encrypted.                                                                                                    |
|        |                                                                                                 | • 7—Configures the key as Cisco type 7 encrypted.                                                                                                    |
| Step 6 | (Optional) <b>ip ospf message-digest-key</b> <i>key-id</i><br><b>md5</b> [0   3   7] <i>key</i> | Configures message digest authentication for this interface. Use this command if the                                                                                   |
|        | Example:                                                                                        | authentication is set to message-digest. The                                                                                                    |
|        | switch(config-if)# ip ospf<br>message-digest-key 21 md5 0 mypass                                | key-id range is from 1 to 255. The MD5 option:<br>are as follows:                                                                                                    |
|        |                                                                                                 | • 0—Configures the password in clear text                                                                                                    |

|        | Command or Action                                                                                   | Purpose                                           |
|--------|----------------------------------------------------------------------------------------------------|---------------------------------------------------|
|        |                                                                                                    | • 3—Configures the pass key as 3DES encrypted.    |
|        |                                                                                                    | • 7—Configures the key as Cisco type 7 encrypted. |
| Step 7 | (Optional) <b>show ip ospf</b> <i>instance-tag</i> <b>interface</b> <i>interface-type slot/port</i> | Displays OSPF information.                        |
|        | Example:                                                                                            |                                                   |
|        | <pre>switch(config-if)# show ip ospf 201 interface ethernet 1/2</pre>                               |                                                   |
| •      | (Optional) copy running-config startup-config                                                       |                                                   |
|        | Example:                                                                                            | configuration.                                    |
|        | <pre>switch(config)# copy running-config startup-config</pre>                                       |                                                   |

#### Example

This example shows how to set an interface for simple, unencrypted passwords and set the password for Ethernet interface 1/2:

```
switch# configure terminal
switch(config)# router ospf 201
switch(config-router)# exit
switch(config)# interface ethernet 1/2
switch(config-if)# ip router ospf 201 area 0.0.0.10
switch(config-if)# ip ospf authentication
switch(config-if)# ip ospf authentication-key 0 mypass
switch(config-if)# ip ospf authentication-key 0 mypass
```

This example shows how to configure OSPFv2 HMAC-SHA-1 and MD5 cryptographic authentication:

```
switch# configure terminal
switch(config)# key chain chain1
switch(config-keychain)# key 1
switch(config-keychain-key)# key-string 7 070724404206
switch(config-keychain-key)# accept-lifetime 01:01:01 Jan 01 2015 infinite
switch(config-keychain-key)# send-lifetime 01:01:01 Jan 01 2015 infinite
switch(config-keychain-key)# cryptographic-algorithm HMAC-SHA-1
switch(config-keychain-key)# exit
switch(config-keychain) # key 2
switch(config-keychain-key)# key-string 7 070e234f1f5b4a
switch(config-keychain-key)# accept-lifetime 10:51:01 Jul 24 2015 infinite
switch(config-keychain-key)# send-lifetime 10:51:01 Jul 24 2015 infinite
switch(config-keychain-key)# cryptographic-algorithm MD5
switch(config-keychain-key)# exit
switch(config-keychain)# exit
switch(config)# interface ethernet 1/1
switch(config-if)# ip router ospf 1 area 0.0.0.0
switch(config-if)# ip ospf authentication message-digest
switch(config-if)# ip ospf authentication key-chain chain1
```

```
switch(config-if) # show key chain chain1
Key-Chain chain1
Key 1 -- text 7 "070724404206"
cryptographic-algorithm HMAC-SHA-1
accept lifetime UTC (01:01:01 Jan 01 2015)-(always valid) [active]
send lifetime UTC (01:01:01 Jan 01 2015)-(always valid) [active]
Key 2 -- text 7 "070e234f1f5b4a"
cryptographic-algorithm MD
accept lifetime UTC (10:51:00 Jul 24 2015)-(always valid) [active]
send lifetime UTC (10:51:00 Jul 24 2015)-(always valid) [active]
switch(config-if)# show ip ospf interface ethernet 1/1
Ethernet1/1 is up, line protocol is up
IP address 11.11.11.1/24
Process ID 1 VRF default, area 0.0.0.3
Enabled by interface configuration
State BDR, Network type BROADCAST, cost 40
Index 6, Transmit delay 1 sec, Router Priority 1
Designated Router ID: 33.33.33, address: 11.11.11.3
Backup Designated Router ID: 1.1.1.1, address: 11.11.11.1
2 Neighbors, flooding to 2, adjacent with 2
Timer intervals: Hello 10, Dead 40, Wait 40, Retransmit 5
Hello timer due in 00:00:08
Message-digest authentication, using keychain keyl (ready)
Sending SA: Key id 2, Algorithm MD5
Number of opaque link LSAs: 0, checksum sum 0
```

# **Configuring Advanced OSPFv2**

Configure OSPFv2 after you have designed your OSPFv2 network.

### **Configuring Filter Lists for Border Routers**

You can separate your OSPFv2 domain into a series of areas that contain related networks. All areas must connect to the backbone area through an Area Border Router (ABR). OSPFv2 domains can connect to external domains as well, through an autonomous system border router (ASBR). See the Areas, on page 58 section.

ABRs have the following optional configuration parameters:

- Area range—Configures route summarization between areas. See the Configuring Route Summarization, on page 89 section.
- Filter list—Filters the Network Summary (type 3) LSAs that are allowed in from an external area.

ASBRs also support filter lists.

#### Before you begin

Ensure that you have enabled the OSPF feature. See the Enabling OSPFv2, on page 67 section).

Create the route map that the filter list uses to filter IP prefixes in incoming or outgoing Network Summary (type 3) LSAs. See Configuring Route Policy Manager, on page 367. See the Areas, on page 58 section.

|        | Command or Action                                                                             | Purpose                                                               |
|--------|-----------------------------------------------------------------------------------------------|-----------------------------------------------------------------------|
| Step 1 | configure terminal                                                                            | Enters global configuration mode.                                     |
|        | Example:                                                                                      |                                                                       |
|        | <pre>switch# configure terminal switch(config)#</pre>                                         |                                                                       |
| Step 2 | router ospf instance-tag                                                                      | Creates a new OSPFv2 instance with the                                |
|        | Example:                                                                                      | configured instance tag.                                              |
|        | <pre>switch(config)# router ospf 201 switch(config-router)#</pre>                             |                                                                       |
| Step 3 | area area-id filter-list route-map map-name {in   out}                                        | Filters incoming or outgoing Network Summary (type 3) LSAs on an ABR. |
|        | Example:                                                                                      |                                                                       |
|        | <pre>switch(config-router)# area 0.0.0.10 filter-list route-map FilterLSAs in</pre>           |                                                                       |
| Step 4 | (Optional) show ip ospf policy statistics area<br><i>id</i> filter-list {in   out}            | Displays OSPF policy information.                                     |
|        | Example:                                                                                      |                                                                       |
|        | <pre>switch(config-router)# show ip ospf policy statistics area 0.0.0.10 filter-list in</pre> |                                                                       |
| 0      |                                                                                               |                                                                       |
| Step 5 | (Optional) copy running-config startup-config                                                 | Copies the running configuration to the startur configuration.        |
|        | Example:                                                                                      |                                                                       |
|        | <pre>switch(config)# copy running-config startup-config</pre>                                 |                                                                       |

#### Procedure

### Example

This example shows how to configure a filter list in area 0.0.0.10:

```
switch# configure terminal
switch(config)# router ospf 201
switch(config-router)# area 0.0.0.10 filter-list route-map FilterLSAs in
switch(config-router)# copy running-config startup-config
```

## **Configuring Stub Areas**

You can configure a stub area for part of an OSPFv2 domain where external traffic is not necessary. Stub areas block autonomous system External (type 5) LSAs and limit unnecessary routing to and from selected networks. See the Stub Area, on page 62 section. You can optionally block all summary routes from going into the stub area.

#### Before you begin

Ensure that you have enabled the OSPF feature. (See the Enabling OSPFv2, on page 67 section.) Ensure that there are no virtual links or ASBRs in the proposed stub area.

#### Procedure

|          | Command or Action                                                 | Purpose                                                                                      |
|----------|-------------------------------------------------------------------|----------------------------------------------------------------------------------------------|
| Step 1   | configure terminal                                                | Enters global configuration mode.                                                            |
|          | Example:                                                          |                                                                                              |
|          | <pre>switch# configure terminal switch(config)#</pre>             |                                                                                              |
| Step 2   | router ospf instance-tag                                          | Creates a new OSPFv2 instance with the configured instance tag.                              |
|          | Example:                                                          |                                                                                              |
|          | <pre>switch(config)# router ospf 201 switch(config-router)#</pre> |                                                                                              |
| E        | area area-id stub                                                 | Creates this area as a stub area.                                                            |
|          | Example:                                                          |                                                                                              |
|          | <pre>switch(config-router)# area 0.0.0.10 stub</pre>              |                                                                                              |
| Step 4   | (Optional) area area-id default-cost cost                         | Sets the cost metric for the default summary                                                 |
|          | Example:                                                          | route that is sent into this stub area. The rang<br>is from 0 to 16777215. The default is 1. |
|          | switch(config-router)# area 0.0.0.10<br>default-cost 25           |                                                                                              |
| Step 5   | (Optional) show ip ospf instance-tag                              | Displays OSPF information.                                                                   |
| Example: | Example:                                                          |                                                                                              |
|          | <pre>switch(config-router)# show ip ospf 201</pre>                |                                                                                              |
| Step 6   | (Optional) copy running-config startup-config                     | Copies the running configuration to the startup configuration.                               |
|          | Example:                                                          |                                                                                              |
|          | <pre>switch(config)# copy running-config startup-config</pre>     |                                                                                              |

### Example

This example shows how to create a stub area:

```
switch# configure terminal
switch(config)# router ospf 201
switch(config-router)# area 0.0.0.10 stub
switch(config-router)# copy running-config startup-config
```

### **Configuring a Totally Stubby Area**

You can create a totally stubby area and prevent all summary route updates from going into the stub area.

To create a totally stubby area, use the following command in router configuration mode:

#### Procedure

|        | Command or Action                                             | Purpose                                     |
|--------|---------------------------------------------------------------|---------------------------------------------|
| Step 1 | area area-id stub no-summary                                  | Creates this area as a totally stubby area. |
|        | Example:                                                      |                                             |
|        | <pre>switch(config-router)# area 20 stub<br/>no-summary</pre> |                                             |

### **Configuring NSSA**

You can configure an NSSA for part of an OSPFv2 domain where limited external traffic is required. For information about NSSAs, see the Not-So-Stubby Area, on page 62 section. You can optionally translate this external traffic to an AS External (type 5) LSA and flood the OSPFv2 domain with this routing information. An NSSA can be configured with the following optional parameters:

- No redistribution—Redistributed routes bypass the NSSA and are redistributed to other areas in the OSPFv2 autonomous system. Use this option when the NSSA ASBR is also an ABR.
- Default information originate—Generates an NSSA External (type 7) LSA for a default route to the external autonomous system. Use this option on an NSSA ASBR if the ASBR contains the default route in the routing table. This option can be used on an NSSA ABR whether or not the ABR contains the default route in the routing table.
- Route map—Filters the external routes so that only those routes that you want are flooded throughout the NSSA and other areas.
- Translate—Translates NSSA External LSAs to AS External LSAs for areas outside the NSSA. Use this command on an NSSA ABR to flood the redistributed routes throughout the OSPFv2 autonomous system. You can optionally suppress the forwarding address in these AS External LSAs. If you choose this option, the forwarding address is set to 0.0.0.
- No summary—Blocks all summary routes from flooding the NSSA. Use this option on the NSSA ABR.

### Before you begin

Ensure that you have enabled the OSPF feature (see the Enabling OSPFv2, on page 67 section).

Ensure that there are no virtual links in the proposed NSSA and that it is not the backbone area.

|        | Command or Action  | Purpose                           |
|--------|--------------------|-----------------------------------|
| Step 1 | configure terminal | Enters global configuration mode. |
|        | Example:           |                                   |

|        | Command or Action                                                                                                    | Purpose                                                                 |
|--------|----------------------------------------------------------------------------------------------------|-------------------------------------------------------------------------|
|        | <pre>switch# configure terminal switch(config)#</pre>                                                                                                    |                                                                         |
| Step 2 | <pre>router ospf instance-tag Example: switch(config) # router ospf 201 switch(config-router) #</pre>                                                                                         | Creates a new OSPFv2 instance with the configured instance tag.         |
| Step 3 | area <i>area-id</i> nssa [no-redistribution]<br>[default-information-originate]originate<br>[route-map <i>map-name</i> ]] [no-summary]<br>[translate type7 {always   never}<br>[suppress-fa]] | Creates this area as an NSSA.                                           |
|        | <pre>Example: switch(config-router)# area 0.0.0.10 nssa</pre>                                                                                                    |                                                                         |
| Step 4 | <pre>(Optional) area area-id default-cost cost Example: switch(config-router)# area 0.0.0.10 default-cost 25</pre>                                                                            | Sets the cost metric for the default summary route sent into this NSSA. |
| Step 5 | (Optional) show ip ospf instance-tag<br><b>Example:</b><br>switch(config-router) # show ip ospf 201                                                                                           | Displays OSPF information.                                              |
| Step 6 | <pre>(Optional) copy running-config startup-config<br/>Example:<br/>switch(config)# copy running-config<br/>startup-config</pre>                                                              | Copies the running configuration to the startup configuration.          |

This example shows how to create an NSSA that blocks all summary route updates:

```
switch# configure terminal
switch(config)# router ospf 201
switch(config-router)# area 0.0.0.10 nssa no-summary
switch(config-router)# copy running-config startup-config
```

This example shows how to create an NSSA that generates a default route:

```
switch# configure terminal
switch(config)# router ospf 201
switch(config-router)# area 0.0.0.10 nssa default-info-originate
switch(config-router)# copy running-config startup-config
```

This example shows how to create an NSSA that filters external routes and blocks all summary route updates:

```
switch# configure terminal
switch(config)# router ospf 201
switch(config-router)# area 0.0.0.10 nssa route-map ExternalFilter no-summary
switch(config-router)# copy running-config startup-config
```

This example shows how to create an NSSA that always translates NSSA External (type 5) LSAs to AS External (type 7) LSAs:

```
switch# configure terminal
switch(config)# router ospf 201
switch(config-router)# area 0.0.0.10 nssa translate type 7 always
switch(config-router)# copy running-config startup-config
```

## **Configuring Multi-Area Adjacency**

You can add more than one area to an existing OSPFv2 interface. The additional logical interfaces support multi-area adjacency.

#### Before you begin

You must enable OSPFv2 (see the Enabling OSPFv2, on page 67 section).

Ensure that you have configured a primary area for the interface (see the Configuring Networks in OSPFv2, on page 71 section).

| Procedure | ) |
|-----------|---|
|-----------|---|

|        | Command or Action                                                                                   | Purpose                                                                                                    |
|--------|----------------------------------------------------------------------------------------------------|----------------------------------------------------------------------------------------------------|
| Step 1 | configure terminal                                                                                  | Enters global configuration mode.                                                                                 |
|        | Example:                                                                                            |                                                                                                    |
|        | <pre>switch# configure terminal switch(config)#</pre>                                               |                                                                                                    |
| Step 2 | interface interface-type slot/port                                                                  | Enters interface configuration mode.                                                                              |
|        | <pre>Example:<br/>switch(config)# interface ethernet 1/2<br/>switch(config-if)#</pre>               |                                                                                                    |
| Step 3 | <b>ip router ospf</b> [ <i>instance-tag</i> ] <b>multi-area</b><br><i>area-id</i>                   | Adds the interface to another area.                                                                               |
|        |                                                                                                    | Note The <i>instance-tag</i> argument is                                                                          |
|        | Example:                                                                                            | optional. If you do not specify an instance, the multi-area                                                       |
|        | switch(config-if)# ip router ospf 201<br>multi-area 3                                               | configuration is applied to the<br>same instance that is configured<br>for the primary area on that<br>interface. |
| Step 4 | (Optional) <b>show ip ospf</b> <i>instance-tag</i> <b>interface</b> <i>interface-type slot/port</i> | Displays OSPFv2 information.                                                                                      |
|        | Example:                                                                                            |                                                                                                    |

|        | Command or Action                                                     | Purpose                          |
|--------|-----------------------------------------------------------------------|----------------------------------|
|        | <pre>switch(config-if)# show ip ospf 201 interface ethernet 1/2</pre> |                                  |
| Step 5 | (Optional) copy running-config startup-config                         | Saves this configuration change. |
|        | Example:                                                              |                                  |
|        | <pre>switch(config)# copy running-config startup-config</pre>         |                                  |

This example shows how to add a second area to an OSPFv2 interface:

```
switch# configure terminal
switch(config)# interface ethernet 1/2
switch(config-if)# ip address 192.0.2.1/16
switch(config-if)# ip router ospf 201 area 0.0.0.10
switch(config-if)# ip router ospf 201 multi-area 20
switch(config-if)# copy running-config startup-config
```

### **Configuring Virtual Links**

A virtual link connects an isolated area to the backbone area through an intermediate area. See the Virtual Links, on page 63 section. You can configure the following optional parameters for a virtual link:

- Authentication—Sets a simple password or MD5 message digest authentication and associated keys.
- Dead interval—Sets the time that a neighbor waits for a Hello packet before declaring the local router as dead and tearing down adjacencies.
- Hello interval—Sets the time between successive Hello packets.
- Retransmit interval—Sets the estimated time between successive LSAs.
- Transmit delay—Sets the estimated time to transmit an LSA to a neighbor.

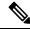

Note You must configure the virtual link on both routers before the link becomes active.

You cannot add a virtual link to a stub area.

#### Before you begin

Ensure that you have enabled the OSPF feature. See Enabling OSPFv2, on page 67.

|        | Command or Action  | Purpose                           |
|--------|--------------------|-----------------------------------|
| Step 1 | configure terminal | Enters global configuration mode. |
|        | Example:           |                                   |

|        | Command or Action                                                                                  | Purpose                                                                                                    |
|--------|----------------------------------------------------------------------------------------------------|----------------------------------------------------------------------------------------------------|
|        | <pre>switch# configure terminal switch(config)#</pre>                                              |                                                                                                    |
| Step 2 | router ospf instance-tag                                                                           | Creates a new OSPFv2 instance with the                                                                                       |
|        | Example:                                                                                           | configured instance tag.                                                                                                    |
|        | <pre>switch(config)# router ospf 201 switch(config-router)#</pre>                                  |                                                                                                    |
| Step 3 | area area-id virtual link router-id                                                                | Creates one end of a virtual link to a remote                                                                                |
|        | Example:                                                                                           | router. You must create the virtual link on that<br>remote router to complete the link.                                      |
|        | <pre>switch(config-router)# area 0.0.0.10 virtual-link 10.1.2.3 switch(config-router-vlink)#</pre> | remote router to complete the link.                                                                                          |
| Step 4 | (Optional) show ip ospf virtual-link [brief]                                                       | Displays OSPF virtual link information.                                                                                      |
|        | Example:                                                                                           |                                                                                                    |
|        | <pre>switch(config-router-vlink)# show ip ospf virtual-link</pre>                                  |                                                                                                    |
| Step 5 | (Optional) <b>copy running-config</b><br><b>startup-config</b>                                     | Copies the running configuration to the startup configuration.                                                               |
|        | Example:                                                                                           |                                                                                                    |
|        | <pre>switch(config)# copy running-config startup-config</pre>                                      |                                                                                                    |
| Step 6 | (Optional) authentication [key-chain key-id<br>message-digest   null]                              | Overrides area-based authentication for this virtual link.                                                                   |
|        | Example:                                                                                           |                                                                                                    |
|        | <pre>switch(config-router-vlink)# authentication message-digest</pre>                              |                                                                                                    |
| Step 7 | (Optional) <b>authentication-key</b> [ <b>0</b>   <b>3</b> ] <i>key</i>                            | Configures a simple password for this virtual                                                                                |
|        | Example:                                                                                           | link. Use this command if the authentication<br>is not set to <b>key-chain</b> or <b>message-digest</b> . Zero               |
|        | <pre>switch(config-router-vlink)# authentication-key 0 mypass</pre>                                | <ul> <li>(0) configures the password in clear text. Three</li> <li>(3) configures the password as 3DES encrypted.</li> </ul> |
| Step 8 | (Optional) dead-interval seconds                                                                   | Configures the OSPFv2 dead interval, in                                                                                      |
|        | Example:                                                                                           | seconds. The range is from 1 through 65535.<br>The default is four times the hello interval, in                              |
|        | <pre>switch(config-router-vlink)# dead-interval 50</pre>                                           | seconds.                                                                                                    |
| Step 9 | (Optional) hello-interval seconds                                                                  | Configures the OSPFv2 hello interval, in                                                                                     |
|        | Example:                                                                                           | seconds. The range is from 1 through 65535.<br>The default is 10 seconds.                                                    |
|        | switch(config-router-vlink)#<br>hello-interval 25                                                  |                                                                                                    |

|         | Command or Action                                                                                            | Purpose                                                                                                    |
|---------|----------------------------------------------------------------------------------------------------|----------------------------------------------------------------------------------------------------|
| Step 10 | (Optional) <b>message-digest-key</b> <i>key-id</i> <b>md5</b> [ <b>0</b>   <b>3</b> ] <i>key</i>             | Configures message digest authentication for this virtual link. Use this command if the                     |
|         | Example:                                                                                                    | authentication is set to <b>message-digest</b> . Zero (0) configures the password in clear text. Three      |
|         | <pre>switch(config-router-vlink)# message-digest-key 21 md5 0 mypass</pre>                                   | (3) configures the pass key as 3DES encrypted                                                               |
| Step 11 | (Optional) retransmit-interval seconds<br>Example:<br>switch(config-router-vlink)#<br>retransmit-interval 50 | Configures the OSPFv2 retransmit interval, in seconds. The range is from 1 through 65535. The default is 5. |
| Step 12 | (Optional) transmit-delay seconds<br>Example:<br>switch(config-router-vlink)#<br>transmit-delay 2            | Configures the OSPFv2 transmit-delay, in seconds. The range is from 1 through 450. The default is 1.        |

This example shows how to create a simple virtual link between two ABRs.

The configuration for ABR 1 (router ID 27.0.0.55) is as follows:

```
switch# configure terminal
switch(config) # router ospf 201
switch(config-router)# area 0.0.0.10 virtual-link 10.1.2.3
switch(config-router)# copy running-config startup-config
```

The configuration for ABR 2 (Router ID 10.1.2.3) is as follows:

```
switch# configure terminal
switch(config) # router ospf 101
switch(config-router)# area 0.0.0.10 virtual-link 27.0.0.55
switch(config-router)# copy running-config startup-config
```

### **Configuring Redistribution**

You can redistribute routes that are learned from other routing protocols into an OSPFv2 autonomous system through the ASBR.

For default routes, you must use the following parameter:

• Default information originate—Generates an autonomous system External (type 5) LSA for a default route to the external autonomous system.

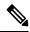

Note

Default information originate ignores match statements in the optional route map.

For nondefault routes, you can configure the following optional parameters for route redistribution in OSPF:

• Default metric—Sets all redistributed routes to the same cost metric.

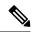

**Note** If you redistribute static routes, Cisco NX-OS requires the **default-information originate** command to successfully redistribute the default static route.

#### Before you begin

Ensure that you have enabled the OSPF feature (see the Enabling OSPFv2, on page 67 section).

Create the necessary route maps used for redistribution.

|        | Command or Action                                                                               | Purpose                                                                                                    |
|--------|-------------------------------------------------------------------------------------------------|----------------------------------------------------------------------------------------------------|
| Step 1 | configure terminal                                                                              | Enters global configuration mode.                                                                            |
|        | Example:                                                                                        |                                                                                                    |
|        | <pre>switch# configure terminal switch(config)#</pre>                                           |                                                                                                    |
| Step 2 | router ospf instance-tag                                                                        | Creates a new OSPFv2 instance with the configured instance tag.                                              |
|        | Example:                                                                                        |                                                                                                    |
|        | <pre>switch(config)# router ospf 201 switch(config-router)#</pre>                               |                                                                                                    |
| Step 3 | redistribute {bgp id   direct   eigrp id   isis       id   ospf id   rip id   static}           | Redistributes the selected protocol into OSPF through the configured route map.                              |
|        | map-name                                                                                        | <b>Note</b> If you redistribute static routes,                                                               |
|        | <pre>Example:<br/>switch(config-router)# redistribute bgp<br/>route-map FilterExternalBGP</pre> | Cisco NX-OS requires the                                                                                     |
|        |                                                                                                 | <b>default-information originate</b><br>command to successfully<br>redistribute the default static<br>route. |
| Step 4 | default-information originate [always]                                                          | Creates a default route into this OSPF domain if the default route exists in the RIB. Use the                |
|        | [route-map map-name]                                                                            | following optional keywords:                                                                                 |
|        | Example:                                                                                        | • always—Always generate the default route                                                                   |
|        | <pre>switch(config-router)# default-information-originate route-map DefaultRouteFilter</pre>    |                                                                                                    |
|        |                                                                                                 | • <b>route-map</b> —Generate the default route if the route map returns true.                                |
|        |                                                                                                 | <b>Note</b> This command ignores <b>match</b> statements in the route map.                                   |

|        | Command or Action                                             | Purpose                                                                              |
|--------|---------------------------------------------------------------|--------------------------------------------------------------------------------------|
| Step 5 | default-metric [cost]                                         | Sets the cost metric for the redistributed routes                                    |
|        | Example:                                                      | This command does not apply to directly connected routes. Use a route map to set the |
|        | <pre>switch(config-router)# default-metric 25</pre>           |                                                                                      |
| Step 6 | (Optional) copy running-config startup-config                 | Copies the running configuration to the startup                                      |
|        | Example:                                                      | configuration.                                                                       |
|        | <pre>switch(config)# copy running-config startup-config</pre> |                                                                                      |

This example shows how to redistribute the Border Gateway Protocol (BGP) into OSPF:

```
switch# configure terminal
switch(config)# router ospf 201
switch(config-router)# redistribute bgp route-map FilterExternalBGP
switch(config-router)# copy running-config startup-config
```

### Limiting the Number of Redistributed Routes

Route redistribution can add many routes to the OSPFv2 route table. You can configure a maximum limit to the number of routes accepted from external protocols. OSPFv2 provides the following options to configure redistributed route limits:

- Fixed limit—Logs a message when OSPFv2 reaches the configured maximum. OSPFv2 does not accept any more redistributed routes. You can optionally configure a threshold percentage of the maximum where OSPFv2 logs a warning when that threshold is passed.
- Warning only—Logs a warning only when OSPFv2 reaches the maximum. OSPFv2 continues to accept redistributed routes.
- Withdraw—Starts the timeout period when OSPFv2 reaches the maximum. After the timeout period, OSPFv2 requests all redistributed routes if the current number of redistributed routes is less than the maximum limit. If the current number of redistributed routes is at the maximum limit, OSPFv2 withdraws all redistributed routes. You must clear this condition before OSPFv2 accepts more redistributed routes.
- You can optionally configure the timeout period.

#### Before you begin

Ensure that you have enabled the OSPF feature (see the Enabling OSPFv2, on page 67 section).

|        | Command or Action  | Purpose                           |
|--------|--------------------|-----------------------------------|
| Step 1 | configure terminal | Enters global configuration mode. |
|        | Example:           |                                   |

|        | Command or Action                                                                                                    | Purpose                                                                                                    |
|--------|----------------------------------------------------------------------------------------------------|----------------------------------------------------------------------------------------------------|
|        | <pre>switch# configure terminal switch(config)#</pre>                                                                                                    |                                                                                                    |
| Step 2 | <pre>router ospf instance-tag Example: switch(config) # router ospf 201 switch(config-router) #</pre>                                                                                      | Creates a new OSPFv2 instance with the configured instance tag.                                                                                                    |
| Step 3 | <pre>redistribute {bgp id   direct   eigrp id   isis id   ospf id   rip id   static} route-map map-name Example: switch(config-router)# redistribute bgp route-map FilterExternalBGP</pre> | Redistributes the selected protocol into OSPF through the configured route map.                                                                                                    |
| Step 4 | <pre>redistribute maximum-prefix max [threshold] [warning-only   withdraw [num-retries timeout]] Example: switch(config-router)# redistribute maximum-prefix 1000 75 warning-only</pre>    | <ul> <li>Specifies a maximum number of prefixes that OSPFv2 distributes. The range is from 0 to 65536. Optionally specifies the following:</li> <li><i>threshold</i>—Percentage of maximum prefixes that trigger a warning message.</li> <li>warning-only—Logs a warning message when the maximum number of prefixes is exceeded.</li> <li>withdraw—Withdraws all redistributed routes. Optionally tries to retrieve the redistributed routes. The <i>num-retries</i> range is from 1 to 12. The <i>timeout</i> range is 60 to 600 seconds. The default is 300 seconds. Use the clear ip ospf redistribution command if all routes are withdrawn.</li> </ul> |
| Step 5 | (Optional) show running-config ospf<br>Example:<br>switch(config-router) # show<br>running-config ospf                                                                                     | Displays the OSPFv2 configuration.                                                                                                    |
| Step 6 | <pre>(Optional) copy running-config startup-config<br/>Example:<br/>switch(config)# copy running-config<br/>startup-config</pre>                                                           | Copies the running configuration to the startup configuration.                                                                                                    |

#### Example

This example shows how to limit the number of redistributed routes into OSPF:

```
switch# configure terminal
switch(config)# router ospf 201
```

switch(config-router)# redistribute bgp route-map FilterExternalBGP
switch(config-router)# redistribute maximum-prefix 1000 75

### **Configuring Route Summarization**

You can configure route summarization for interarea routes by configuring an address range that is summarized. You can also configure route summarization for external, redistributed routes by configuring a summary address for those routes on an ASBR. For more information, see Route Summarization, on page 63.

#### Before you begin

Enable the OSPF feature if you have not done so already. See Enabling OSPFv2, on page 67.

|        | Command or Action                                                   | Purpose                                                                                                    |
|--------|---------------------------------------------------------------------|----------------------------------------------------------------------------------------------------|
| Step 1 | configure terminal                                                  | Enters global configuration mode.                                                                                                    |
|        | Example:                                                            |                                                                                                    |
|        | <pre>switch# configure terminal switch(config)#</pre>               |                                                                                                    |
| Step 2 | router ospf instance-tag                                            | Creates a new OSPFv2 instance with the                                                                                                   |
|        | Example:                                                            | configured instance tag.                                                                                                    |
|        | <pre>switch(config)# router ospf 201 switch(config-router)#</pre>   |                                                                                                    |
| Step 3 | area area-id range ip-prefix/length                                 | Creates a summary address on an ABR for a                                                                                                |
|        | [no-advertise] [cost cost]                                          | range of addresses. Also, optionally does not<br>advertise this summary address in a Network                                             |
|        | Example:                                                            | Summary (type 3) LSA. The <i>cost</i> range is from                                                                                      |
|        | <pre>switch(config-router)# area 0.0.0.10 range 10.3.0.0/16</pre>   | 0 through 16777215.                                                                                                    |
| Step 4 | summary-address <i>ip-prefix/length</i><br>[no-advertise   tag tag] | Creates a summary address on an ASBR for a range of addresses. Also, optionally assigns a tag for this summary address that OSPF can use |
|        |                                                                     |                                                                                                    |
|        | <pre>Example:<br/>switch(config-router)# summary-address</pre>      | for redistribution with route maps.                                                                                                    |
|        | 10.5.0.0/16 tag 2                                                   |                                                                                                    |
| Step 5 | (Optional) show ip ospf summary-address                             | Displays information about OSPF summary                                                                                                  |
|        | Example:                                                            | addresses.                                                                                                    |
|        | <pre>switch(config-router)# show ip ospf summary-address</pre>      |                                                                                                    |
| Step 6 | (Optional) copy running-config startup-config                       |                                                                                                    |
|        | Example:                                                            | configuration.                                                                                                    |
|        | <pre>switch(config)# copy running-config startup-config</pre>       |                                                                                                    |
|        |                                                                     |                                                                                                    |

This example shows how to create summary addresses between areas on an ABR:

```
switch# configure terminal
switch(config)# router ospf 201
switch(config-router)# area 0.0.0.10 range 10.3.0.0/16
switch(config-router)# copy running-config startup-config
```

This example shows how to create summary addresses on an ASBR:

```
switch# configure terminal
switch(config)# router ospf 201
switch(config-router)# summary-address 10.5.0.0/16
switch(config-router)# copy running-config startup-config
```

### **Configuring Stub Route Advertisements**

Use stub route advertisements when you want to limit the OSPFv2 traffic through this router for a short time. For more information, see the OSPFv2 Stub Router Advertisements, on page 64 section.

Stub route advertisements can be configured with the following optional parameters:

- On startup—Sends stub route advertisements for the specified announce time.
- Wait for BGP—Sends stub router advertisements until BGP converges.

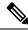

**Note** You should not save the running configuration of a router when it is configured for a graceful shutdown because the router continues to advertise a maximum metric after it is reloaded.

#### Before you begin

Ensure that you have enabled the OSPF feature (see the Enabling OSPFv2, on page 67 section).

|                                    | Command or Action                                                                   | Purpose                                      |
|------------------------------------|-------------------------------------------------------------------------------------|----------------------------------------------|
| Step 1                             | configure terminal                                                                  | Enters global configuration mode.            |
|                                    | Example:                                                                            |                                              |
|                                    | <pre>switch# configure terminal switch(config)#</pre>                               |                                              |
| Example:<br>switch(config) # route | router ospf instance-tag                                                            | Creates a new OSPFv2 instance with the       |
|                                    | Example:                                                                            | configured instance tag.                     |
|                                    | <pre>switch(config)# router ospf 201 switch(config-router)#</pre>                   |                                              |
| Step 3                             | max-metric router-lsa [external-lsa<br>[max-metric-value]][include-stub][on-startup | Configures OSPFv2 stub route advertisements. |

|        | Command or Action                                                 | Purpose                                        |
|--------|-------------------------------------------------------------------|------------------------------------------------|
|        | {seconds   wait-for bgp tag}] [summary-lsa<br>[max-metric-value}] |                                                |
|        | Example:                                                          |                                                |
|        | <pre>switch(config-router)# max-metric router-lsa</pre>           |                                                |
| Step 4 | (Optional) copy running-config startup-config                     | Copies the running configuration to the startu |
|        | Example:                                                          | configuration.                                 |
|        | <pre>switch(config)# copy running-config startup-config</pre>     |                                                |

This example shows how to enable the stub router advertisements on startup for the default 600 seconds:

```
switch# configure terminal
switch(config)# router ospf 201
switch(config-router)# max-metric router-lsa on-startup
switch(config-router)# copy running-config startup-config
```

### **Configuring the Administrative Distance of Routes**

You can set the administrative distance of routes that OSPFv2 added into the RIB.

The administrative distance is a rating of the trustworthiness of a routing information source. A higher value indicates a lower trust rating. Typically, a route can be learned through more than one routing protocol. The administrative distance is used to discriminate between routes that are learned from more than one routing protocol. The route with the lowest administrative distance is installed in the IP routing table.

#### Before you begin

Ensure that you have enabled OSPF. See Enabling OSPFv2, on page 67.

See the guidelines and limitations for this feature in the Guidelines and Limitations for OSPFv2, on page 66 section.

|        | Command or Action                                     | Purpose                                |
|--------|-------------------------------------------------------|----------------------------------------|
| Step 1 | configure terminal                                    | Enters global configuration mode.      |
|        | Example:                                              |                                        |
|        | <pre>switch# configure terminal switch(config)#</pre> |                                        |
| Step 2 | router ospf instance-tag                              | Creates a new OSPFv2 instance with the |
|        | Example:                                              | configured instance tag.               |

|        | Command or Action                                                                                                    | Purpose                                                                                                    |
|--------|----------------------------------------------------------------------------------------------------|----------------------------------------------------------------------------------------------------|
|        | <pre>switch(config)# router ospf 201 switch(config-router)#</pre>                                                              |                                                                                                    |
| Step 3 | <pre>[no] table-map map-name Example: switch(config-router)# table-map foo</pre>                                               | Configures the policy for filtering or modifying<br>OSPFv2 routes before sending them to the<br>RIB. You can enter up to 63 alphanumeric<br>characters for the map name.                                                                                                    |
| Step 4 | exit                                                                                                    | Exits router configuration mode.                                                                                                    |
|        | <pre>Example:<br/>switch(config-router)# exit<br/>switch(config)#</pre>                                                        |                                                                                                    |
| Step 5 | <pre>route-map map-name [permit   deny] [seq] Example: switch(config)# route-map foo permit 10 switch(config-route-map)#</pre> | configuration mode for an existing route map.<br>Use <i>seq</i> to order the entries in a route map.                                                                                                    |
| Step 6 | <pre>match route-type route-type Example: switch(config-route-map)# match route-type external</pre>                            | <ul> <li>Matches against one of the following route types:</li> <li>External—The external route (BGP, EIGRP, and OSPF type 1 or 2)</li> <li>Interarea—OSPF interarea route</li> <li>Internal—The internal route (including the OSPF intra- or interarea)</li> <li>Intra-area—OSPF intra-area route</li> <li>Nssa-external—The NSSA external route (OSPF type 1 or 2)</li> <li>Type-1—The OSPF external type 1 route</li> <li>Type-2—The OSPF external type 2 route</li> </ul> |
| Step 7 | <pre>match ip route-source prefix-list name Example: switch(config-route-map)# match ip route-source prefix-list p1</pre>      | Matches the IPv4 route source address or<br>router ID of a route to one or more IP prefix<br>lists. Use the <b>ip prefix-list</b> command to create<br>the prefix list.                                                                                                    |
| Step 8 | <pre>match ip address prefix-list name Example: switch(config-route-map)# match ip address prefix-list p1</pre>                | Matches against one or more IPv4 prefix lists.<br>Use the <b>ip prefix-list</b> command to create the<br>prefix list.                                                                                                    |

|         | Command or Action                                                       | Purpose                                                                                 |
|---------|-------------------------------------------------------------------------|-----------------------------------------------------------------------------------------|
| Step 9  | set distance value                                                      | Sets the administrative distance of routes for OSPFv2. The range is from 1 through 255. |
|         | Example:                                                                |                                                                                         |
|         | <pre>switch(config-route-map)# set distance 150</pre>                   |                                                                                         |
| Step 10 | (Optional) <b>copy running-config</b><br>startup-config                 | Saves this configuration change.                                                        |
|         | Example:                                                                |                                                                                         |
|         | <pre>switch(config-route-map)# copy running-config startup-config</pre> |                                                                                         |

This example shows how to configure the OSPFv2 administrative distance for interarea routes to 150, for external routes to 200, and for all prefixes in prefix list p1 to 190:

```
switch# configure terminal
switch(config) # router ospf 201
switch(config-router)# table-map foo
switch(config-router)# exit
switch(config) # route-map foo permit 10
switch(config-route-map)# match route-type inter-area
switch(config-route-map)# set distance 150
switch(config-route-map)# exit
switch(config) # route-map foo permit 20
switch(config-route-map)# match route-type external
switch(config-route-map)# set distance 200
switch(config-route-map)# exit
switch(config) # route-map foo permit 30
switch(config-route-map)# match ip route-source prefix-list p1
switch(config-route-map)# match ip address prefix-list p1
switch(config-route-map)# set distance 190
```

### Modifying the Default Timers

OSPFv2 includes several timers that control the behavior of protocol messages and Shortest Path First (SPF) calculations. OSPFv2 includes the following optional timer parameters:

- LSA arrival time—Sets the minimum interval that is allowed between LSAs that arrive from a neighbor. LSAs that arrive faster than this time are dropped.
- Pacing LSAs—Sets the interval at which LSAs are collected into a group and refreshed, checksummed, or aged. This timer controls how frequently LSA updates occur and optimizes how many are sent in an LSA update message. See Flooding and LSA Group Pacing, on page 60.
- Throttle LSAs—Sets the rate limits for generating LSAs. This timer controls how frequently LSAs are generated after a topology change occurs.
- Throttle SPF calculation-Controls how frequently the SPF calculation is run.

At the interface level, you can also control the following timers:

- Retransmit interval—Sets the estimated time between successive LSAs.
- Transmit delay—Sets the estimated time to transmit an LSA to a neighbor.

See the Configuring Networks in OSPFv2, on page 71 section for information about the hello interval and dead timer.

### Before you begin

Ensure that you have enabled the OSPF feature. See Enabling OSPFv2, on page 67.

|        | Command or Action                                                    | Purpose                                                                                                    |
|--------|----------------------------------------------------------------------|----------------------------------------------------------------------------------------------------|
| Step 1 | configure terminal                                                   | Enters global configuration mode.                                                                                  |
|        | Example:                                                             |                                                                                                    |
|        | <pre>switch# configure terminal switch(config)#</pre>                |                                                                                                    |
| Step 2 | router ospf instance-tag Example:                                    | Creates a new OSPFv2 instance with the configured instance tag.                                                    |
|        | switch(config)# router ospf 201<br>switch(config-router)#            |                                                                                                    |
| Step 3 | timers lsa-arrival msec                                              | Sets the LSA arrival time in milliseconds. The                                                                     |
|        | Example:                                                             | range is from 10 through 600000. The default is 1000 milliseconds.                                                 |
|        | <pre>switch(config-router)# timers lsa-arrival 2000</pre>            |                                                                                                    |
| Step 4 | timers lsa-group-pacing seconds                                      | Sets the interval in seconds for grouping LSAs.                                                                    |
|        | Example:                                                             | The range is from 1 through 1800. The default is 240 seconds.                                                      |
|        | switch(config-router)# timers<br>lsa-group-pacing 1800               |                                                                                                    |
| Step 5 | timers throttle lsa start-time hold-interval<br>max-time             | Sets the rate limit in milliseconds for generating LSAs with the following timers:                                 |
|        | Example:                                                             | • <i>start-time</i> —The range is from 50 through                                                                  |
|        | <pre>switch(config-router)# timers throttle lsa 3000 6000 6000</pre> | 5000 milliseconds. The default value is 50 milliseconds.                                                           |
|        |                                                                      | • <i>hold-interrval</i> —The range is from 50 through 30,000 milliseconds. The default value is 5000 milliseconds. |
|        |                                                                      | • <i>max-time</i> —The range is from 50 through 30,000 milliseconds. The default value is 5000 milliseconds.       |
| Step 6 | timers throttle spf delay-time hold-time<br>max-wait                 | Sets the schedule initial delay time and the minimum hold time in seconds between SPF                              |

|         | Command or Action                                                                                                    | Purpose                                                                                                    |
|---------|----------------------------------------------------------------------------------------------------|----------------------------------------------------------------------------------------------------|
|         | Example:<br>switch(config-router)# timers throttle<br>spf 3000 2000 4000                                             | best path calculations. The range is from 1<br>through 600000. The default is no delay time<br>and 5000-millisecond hold time.        |
| Step 7  | <pre>interface type slot/port<br/>Example:<br/>switch(config) # interface ethernet 1/2<br/>switch(config-if)</pre>   | Enters interface configuration mode.                                                                                                  |
| Step 8  | <pre>ip ospf hello-interval seconds Example: switch(config-if)# ip ospf hello-interval 30</pre>                      | Sets the hello interval for this interface. The range is from 1 through 65535. The default is 10.                                     |
| Step 9  | <pre>ip ospf dead-interval seconds Example: switch(config-if)# ip ospf dead-interval 30</pre>                        | Sets the dead interval for this interface. The range is from 1 through 65535.                                                         |
| Step 10 | <pre>ip ospf retransmit-interval seconds Example: switch(config-if)# ip ospf retransmit-interval 30</pre>            | Sets the estimated time in seconds between LSAs transmitted from this interface. The range is from 1 through 65535. The default is 5. |
| Step 11 | <pre>ip ospf transmit-delay seconds Example: switch(config-if)# ip ospf transmit-delay 450 switch(config-if)#</pre>  | Sets the estimated time in seconds to transmit<br>an LSA to a neighbor. The range is from 1<br>through 450. The default is 1.         |
| Step 12 | <pre>(Optional) show ip ospf Example: switch(config-if)# show ip ospf</pre>                                          | Displays information about OSPF.                                                                                                    |
| Step 13 | <pre>(Optional) copy running-config startup-config Example: switch(config)# copy running-config startup-config</pre> | Copies the running configuration to the startup configuration.                                                                        |

This example shows how to control LSA flooding with the lsa-group-pacing option:

```
switch# configure terminal
switch(config)# router ospf 201
switch(config-router)# timers lsa-group-pacing 300
switch(config-router)# copy running-config startup-config
```

### **Configuring Graceful Restart**

Graceful restart is enabled by default. You can configure the following optional parameters for graceful restart in an OSPFv2 instance:

- Grace period—Configures how long neighbors should wait after a graceful restart has started before tearing down adjacencies.
- Helper mode disabled—Disables helper mode on the local OSPFv2 instance. OSPFv2 does not participate in the graceful restart of a neighbor.
- Planned graceful restart only-Configures OSPFv2 to support graceful restart only if a planned restart.

#### Before you begin

Ensure that you have enabled OSPF (see the Enabling OSPFv2, on page 67 section).

Ensure that all neighbors are configured for graceful restart with matching optional parameters set.

|        | Command or Action                                                   | Purpose                                                                                         |
|--------|---------------------------------------------------------------------|-------------------------------------------------------------------------------------------------|
| Step 1 | configure terminal                                                  | Enters global configuration mode.                                                               |
|        | Example:                                                            |                                                                                                 |
|        | <pre>switch# configure terminal switch(config)#</pre>               |                                                                                                 |
| Step 2 | router ospf instance-tag                                            | Creates a new OSPFv2 instance with the                                                          |
|        | Example:                                                            | configured instance tag.                                                                        |
|        | <pre>switch(config)# router ospf 201 switch(config-router)#</pre>   |                                                                                                 |
| Step 3 | graceful-restart                                                    | Enables a graceful restart. A graceful restart is                                               |
|        | Example:                                                            | enabled by default.                                                                             |
|        | <pre>switch(config-router)# graceful-restart</pre>                  |                                                                                                 |
| Step 4 | (Optional) graceful-restart grace-period seconds                    | Sets the grace period, in seconds. The range is from 5 through 1800. The default is 60 seconds. |
|        | Example:                                                            |                                                                                                 |
|        | <pre>switch(config-router)# graceful-restart grace-period 120</pre> |                                                                                                 |
| Step 5 | (Optional) graceful-restart helper-disable                          | Disables helper mode. This feature is enabled                                                   |
|        | Example:                                                            | by default.                                                                                     |
|        | <pre>switch(config-router)# graceful-restart helper-disable</pre>   |                                                                                                 |
| Step 6 | (Optional) graceful-restart planned-only                            | Configures a graceful restart for planned restarts                                              |
|        | Example:                                                            | only.                                                                                           |

|        | Command or Action                                               | Purpose                                         |
|--------|-----------------------------------------------------------------|-------------------------------------------------|
|        | <pre>switch(config-router)# graceful-restart planned-only</pre> |                                                 |
| Step 7 | (Optional) show ip ospf instance-tag                            | Displays OSPF information.                      |
|        | Example:                                                        |                                                 |
|        | <pre>switch(config-router)# show ip ospf 201</pre>              |                                                 |
| Step 8 | (Optional) copy running-config startup-config                   | Copies the running configuration to the startup |
|        | Example:                                                        | configuration.                                  |
|        | <pre>switch(config)# copy running-config startup-config</pre>   |                                                 |

This example shows how to enable a graceful restart if it has been disabled and set the grace period to 120 seconds:

```
switch# configure terminal
switch(config)# router ospf 201
switch(config-router)# graceful-restart
switch(config-router)# graceful-restart grace-period 120
switch(config-router)# copy running-config startup-config
```

### **Restarting an OSPFv2 Instance**

You can restart an OSPv2 instance. This action clears all neighbors for the instance.

To restart an OSPFv2 instance and remove all associated neighbors, use the following command:

#### Procedure

|        | Command or Action                           | Purpose                                               |
|--------|---------------------------------------------|-------------------------------------------------------|
| Step 1 | restart ospf instance-tag                   | Restarts the OSPFv2 instance and removes a neighbors. |
|        | Example:                                    |                                                       |
|        | <pre>switch(config)# restart ospf 201</pre> |                                                       |

### **Configuring OSPFv2 with Virtualization**

You can create multiple OSPFv2 instances. You can also create multiple VRFs and use the same or multiple OSPFv2 instances in each VRF. You can assign an OSPFv2 interface to a VRF.

### 

Note C

Configure all other parameters for an interface after you configure the VRF for an interface. Configuring a VRF for an interface deletes all the configuration for that interface.

### Before you begin

Ensure that you have enabled the OSPF feature (see the Enabling OSPFv2, on page 67 section).

#### Procedure

|        | Command or Action                                                                | Purpose                                                                                         |
|--------|----------------------------------------------------------------------------------|-------------------------------------------------------------------------------------------------|
| Step 1 | configure terminal                                                               | Enters global configuration mode.                                                               |
|        | Example:                                                                         |                                                                                                 |
|        | <pre>switch# configure terminal switch(config)#</pre>                            |                                                                                                 |
| Step 2 | vrf context vrf-name                                                             | Creates a new VRF and enters VRF                                                                |
|        | Example:                                                                         | configuration mode.                                                                             |
|        | <pre>switch(config)# vrf context RemoteOfficeVRF switch(config-vrf)#</pre>       |                                                                                                 |
| Step 3 | router ospf instance-tag                                                         | Creates a new OSPFv2 instance with the                                                          |
|        | Example:                                                                         | configured instance tag.                                                                        |
|        | <pre>switch(config-vrf)# router ospf 201 switch(config-router)#</pre>            |                                                                                                 |
| Step 4 | vrf vrf-name                                                                     | Enters VRF configuration mode.                                                                  |
|        | Example:                                                                         |                                                                                                 |
|        | <pre>switch(config-router)# vrf RemoteOfficeVRF switch(config-router-vrf)#</pre> |                                                                                                 |
| Step 5 | (Optional) maximum-paths path                                                    | Configures the maximum number of equal                                                          |
|        | Example:                                                                         | OSPFv2 paths to a destination in the route<br>table for this VRF. This feature is used for load |
|        | <pre>switch(config-router-vrf)# maximum-paths 4</pre>                            |                                                                                                 |
| Step 6 | interface interface-type slot/port                                               | Enters interface configuration mode.                                                            |
|        | Example:                                                                         |                                                                                                 |
|        | <pre>switch(config-router-vrf)# interface ethernet 1/2 switch(config-if)#</pre>  |                                                                                                 |
| Step 7 | vrf member vrf-name                                                              | Adds this interface to a VRF.                                                                   |
|        | Example:                                                                         |                                                                                                 |
|        | switch(config-if)# vrf member<br>RemoteOfficeVRF                                 |                                                                                                 |
| Step 8 | ip address ip-prefix/length                                                      | Configures an IP address for this interface.                                                    |
|        | Example:                                                                         | You must do this step after you assign this interface to a VRF.                                 |
|        | switch(config-if)# ip address 192.0.2.1/16                                       |                                                                                                 |

|         | Command or Action                                              | Purpose                                                               |
|---------|----------------------------------------------------------------|-----------------------------------------------------------------------|
| Step 9  | ip router ospf instance-tag area area-id                       | Assigns this interface to the OSPFv2 instance<br>and area configured. |
|         | Example:                                                       |                                                                       |
|         | <pre>switch(config-if)# ip router ospf 201 area 0</pre>        |                                                                       |
| Step 10 | (Optional) <b>copy running-config</b><br><b>startup-config</b> | Copies the running configuration to the startup configuration.        |
|         | Example:                                                       |                                                                       |
|         | <pre>switch(config)# copy running-config startup-config</pre>  |                                                                       |

#### Example

This example shows how to create a VRF and add an interface to the VRF:

```
switch# configure terminal
switch(config)# vrf context NewVRF
switch(config)# router ospf 201
switch(config)# interface ethernet 1/2
switch(config-if)# vrf member NewVRF
switch(config-if)# ip address 192.0.2.1/16
switch(config-if)# ip router ospf 201 area 0
switch(config-if)# copy running-config startup-config
```

# **Verifying the OSPFv2 Configuration**

To display the OSPFv2 configuration, perform one of the following tasks:

| Command                                               | Purpose                                                                                                    |
|-------------------------------------------------------|----------------------------------------------------------------------------------------------------|
| <pre>show ip ospf [instance-tag] [vrf vrf-name]</pre> | Displays information about one or more OSPF routing instances. The output includes the following area-level counts: |
|                                                       | • Interfaces in this area—A count of all interfaces added to this area (configured interfaces).                     |
|                                                       | • Active interfaces—A count of all interfaces considered to be in router link states and SPF (UP interfaces).       |
|                                                       | • Passive interfaces—A count of all interfaces considered to be OSPF passive (no adjacencies will be formed).       |
|                                                       | • Loopback interfaces—A count of all local loopback interfaces.                                                     |

| Command                                                                                                    | Purpose                                                        |
|----------------------------------------------------------------------------------------------------|----------------------------------------------------------------|
| <pre>show ip ospf border-routers [ vrf { vrf-name   all   default   management }]</pre>                                                               | Displays the OSPFv2 border router configuration.               |
| <pre>show ip ospf database [ vrf { vrf-name   all   default   management}]</pre>                                                                      | Displays the OSPFv2 link-state database summary.               |
| <pre>show ip ospf interface number [ vrf { vrf-name   all   default   management }]</pre>                                                             | Displays OSPFv2-related interface information.                 |
| <pre>show ip ospf lsa-content-changed-list neighbor-id interface - type number [ vrf { vrf-name   all   default   management }]</pre>                 | Displays the OSPFv2 LSAs that have changed.                    |
| <pre>show ip ospf neighbors [ neighbor-id ] [ detail ] [ interface - type number ] [ vrf { vrf-name   all   default   management }] [ summary ]</pre> | Displays the list of OSPFv2 neighbors.                         |
| <pre>show ip ospf request-list neighbor-id interface - type number [ vrf {vrf-name   all   default   management }]</pre>                              | Displays the list of OSPFv2 link-state requests.               |
| <pre>show ip ospf retransmission-list neighbor-id interface - type number [ vrf { vrf-name   all   default   management }]</pre>                      | Displays the list of OSPFv2 link-state retransmissions.        |
| <pre>show ip ospf route [ ospf-route ] [ summary ] [ vrf { vrf-name   all   default   management }]</pre>                                             | Displays the internal OSPFv2 routes.                           |
| <pre>show ip ospf summary-address [ vrf { vrf-name     all   default   management }]</pre>                                                            | Displays information about the OSPFv2 summary addresses.       |
| <pre>show ip ospf virtual-links [ brief ] [ vrf { vrf-name   all   default   management }]</pre>                                                      | Displays information about OSPFv2 virtual links.               |
| <pre>show ip ospf vrf { vrf-name   all   default   management }</pre>                                                                                 | Displays information about the VRF-based OSPFv2 configuration. |
| show running-configuration ospf                                                                                                    | Displays the current running OSPFv2 configuration.             |

# **Monitoring OSPFv2**

To display OSPFv2 statistics, use the following commands:

| Command                                                                                                    | Purpose                                                  |
|----------------------------------------------------------------------------------------------------|----------------------------------------------------------|
| <pre>show ip ospf policy statistics area area-id filter list {in   out} [vrf {vrf-name   all   default   management}]</pre>                                        | Displays the OSPFv2 route policy statistics for an area. |
| <pre>show ip policy statistics redestribute {bgp id   direct   eigrp id   isis id   ospf id   rip id   static} [vrf {vrf-name   all   default   management}]</pre> | Displays the OSPFv2 route policy statistics.             |

| Command                                                                                               | Purpose                              |
|----------------------------------------------------------------------------------------------------|--------------------------------------|
| <pre>show ip ospf statistics [vrf {vrf-name   all   default   management}]</pre>                      | Displays the OSPFv2 event counters.  |
| <pre>show ip ospf traffic [interface-type number] [vrf {vrf-name   all   default   management}]</pre> | Displays the OSPFv2 packet counters. |

# **Configuration Examples for OSPFv2**

The following example shows how to configure OSPFv2:

```
feature ospf
router ospf 201
router-id 290.0.2.1
interface ethernet 1/2
ip router ospf 201 area 0.0.0.10
ip ospf authentication
ip ospf authentication-key 0 mypass
```

### **OSPF RFC Compatibility Mode Example**

The following example shows how to configure OSPF to be compatible with routers that comply with RFC 1583:

**Note** You must configure RFC 1583 compatibility on any VRF that connects to routers running only RFC 1583 compatible OSPF.

```
switch# configure terminal
switch(config)# feature ospf
switch(config)# router ospf Test1
switch(config-router)# rfc1583compatibility
switch(config-router)# vrf A
switch(config-router-vrf)# rfc1583compatibility
```

# **Additional References**

For more information related to implementing OSPF, see the following sections:

### **Related Documents for OSPFv2**

| Related Topic               | Document Title                                        |
|-----------------------------|-------------------------------------------------------|
| Keychains                   | Cisco Nexus 3400-S NX-OS Security Configuration Guide |
| OSPFv3 for IPv6<br>networks | Configuring OSPFv3, on page 103                       |

| Related Topic | Document Title                                |  |
|---------------|-----------------------------------------------|--|
| Route maps    | Configuring Route Policy Manager, on page 367 |  |

# MIBs

| MIBs                   | MIBs Link                                                                            |
|------------------------|--------------------------------------------------------------------------------------|
| MIBs related to OSPFv2 | To locate and download supported MIBs, go to the following URL:                      |
|                        | ftp://ftp.cisco.com/pub/mibs/supportlists/nexus3000/<br>Nexus3000MIBSupportList.html |

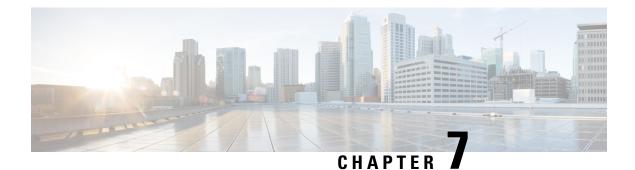

# **Configuring OSPFv3**

This chapter describes how to configure Open Shortest Path First version 3 (OSPFv3) for IPv6 networks on the Cisco NX-OS device.

This chapter includes the following sections:

- About OSPFv3, on page 103
- Multi-Area Adjacency, on page 109
- OSPFv3 and the IPv6 Unicast RIB, on page 109
- Address Family Support, on page 110
- Advanced Features, on page 110
- Prerequisites for OSPFv3, on page 114
- Guidelines and Limitations for OSPFv3, on page 114
- Default Settings, on page 115
- Configuring Basic OSPFv3, on page 116
- Configuring Advanced OSPFv3, on page 125
- Verifying the OSPFv3 Configuration, on page 146
- Monitoring OSPFv3, on page 147
- Configuration Examples for OSPFv3, on page 148
- Related Topics, on page 148
- Additional References, on page 148

# About OSPFv3

OSPFv3 is an IETF link-state protocol (see Overview, on page 3 section). An OSPFv3 router sends a special message, called a hello packet, out each OSPF-enabled interface to discover other OSPFv3 neighbor routers. Once a neighbor is discovered, the two routers compare information in the Hello packet to determine if the routers have compatible configurations. The neighbor routers attempt to establish adjacency, which means that the routers synchronize their link-state databases to ensure that they have identical OSPFv3 routing information. Adjacent routers share link-state advertisements (LSAs) that include information about the operational state of each link, the cost of the link, and any other neighbor information. The routers then flood these received LSAs out every OSPF-enabled interface so that all OSPFv3 routers eventually have identical link-state databases. When all OSPFv3 routers have identical link-state databases, the network is converged (see the Convergence, on page 7 section). Each router then uses Dijkstra's Shortest Path First (SPF) algorithm to build its route table.

You can divide OSPFv3 networks into areas. Routers send most LSAs only within one area, which reduces the CPU and memory requirements for an OSPF-enabled router.

OSPFv3 supports IPv6. For information about OSPF for IPv4, see Configuring OSPFv2, on page 55.

### Comparison of OSPFv3 and OSPFv2

Much of the OSPFv3 protocol is the same as in OSPFv2. OSPFv3 is described in RFC 2740.

The key differences between the OSPFv3 and OSPFv2 protocols are as follows:

- OSPFv3 expands on OSPFv2 to provide support for IPv6 routing prefixes and the larger size of IPv6 addresses.
- LSAs in OSPFv3 are expressed as prefix and prefix length instead of address and mask.
- The router ID and area ID are 32-bit numbers with no relationship to IPv6 addresses.
- OSPFv3 uses link-local IPv6 addresses for neighbor discovery and other features.
- OSPFv3 can use the IPv6 authentication trailer (RFC 6506) or IPSec (RFC 4552) for authentication. However, neither of these options is supported on Cisco NX-OS.
- OSPFv3 redefines LSA types.

### **Hello Packet**

OSPFv3 routers periodically send Hello packets on every OSPF-enabled interface. The hello interval determines how frequently the router sends these Hello packets and is configured per interface. OSPFv3 uses Hello packets for the following tasks:

- Neighbor discovery
- Keepalives
- Bidirectional communications
- Designated router election

The Hello packet contains information about the originating OSPFv3 interface and router, including the assigned OSPFv3 cost of the link, the hello interval, and optional capabilities of the originating router. An OSPFv3 interface that receives these Hello packets determines if the settings are compatible with the receiving interface settings. Compatible interfaces are considered neighbors and are added to the neighbor table.

Hello packets also include a list of router IDs for the routers that the originating interface has communicated with. If the receiving interface sees its own router ID in this list, then bidirectional communication has been established between the two interfaces.

OSPFv3 uses Hello packets as a keepalive message to determine if a neighbor is still communicating. If a router does not receive a Hello packet by the configured dead interval (usually a multiple of the hello interval), then the neighbor is removed from the local neighbor table.

### Neighbors

An OSPFv3 interface must have a compatible configuration with a remote interface before the two can become neighbors. The two OSPFv3 interfaces must match the following criteria:

- Hello interval
- Dead interval
- Area ID. See Areas, on page 106.
- Optional capabilities

If there is a match, the neighbor table receives the following information:

- Neighbor ID—The router ID of the neighbor router.
- Priority—Priority of the neighbor router. The priority is used for designated router election. See Designated Routers, on page 106.
- State—Indication of whether the neighbor has been heard from, is in the process of setting up bidirectional communications, is sharing the link-state information, or has achieved full adjacency.
- Dead time—Indication of how long since the last Hello packet was received from this neighbor.
- Link-local IPv6 Address—The link-local IPv6 address of the neighbor.
- Designated Router—Indication of whether the neighbor is declared the designated router or backup designated router. See Designated Routers, on page 106.
- Local interface-The local interface that received the Hello packet for this neighbor.

When the first Hello packet is received from a new neighbor, OSPF enters the neighbor into the neighbor table in the initialization state. Once bidirectional communication is established, the neighbor state becomes two way. ExStart and exchange states come next, as the two interfaces exchange their link-state database. Once this is all complete, the neighbor moves into the full state, which signifies full adjacency. If the neighbor fails to send any Hello packets during the dead interval, then the neighbor transitions to "down" state and is no longer considered adjacent.

### Adjacency

Not all neighbors establish adjacency. Depending on the network type and designated router establishment, some neighbors become fully adjacent and share LSAs with all their neighbors, while other neighbors do not. For more information, see the Link-State Database, on page 109 section.

Adjacency is established using Database Description (DD) packets, Link State Request (LSR) packets, and Link State Update (LSU) packets in OSPFv3. The Database Description packet includes the LSA headers from the link-state database of the neighbor. See Link-State Database, on page 109. The local router compares these headers with its own link-state database and determines which LSAs are new or updated. The local router sends an LSR packet for each LSA that it needs new or updated information on. The neighbor responds with an LSU packet. This exchange continues until both routers have the same link-state information.

### **Designated Routers**

Networks with multiple routers present a unique situation for OSPFv3. If every router floods the network with LSAs, the same link-state information is sent from multiple sources. Depending on the type of network, OSPFv3 might use a single router, the designated router (DR), to control the LSA floods and represent the network to the rest of the OSPFv3 area. See Areas, on page 106. If the DR fails, OSPFv3 selects a backup designated router (BDR). If the DR fails, OSPFv3 uses the BDR.

Network types are as follows:

- Point-to-point—A network that exists only between two routers. All neighbors on a point-to-point network establish adjacency and there is no DR.
- Broadcast—A network with multiple routers that can communicate over a shared medium that allows broadcast traffic, such as Ethernet. OSPFv3 routers establish a DR and BDR that controls LSA flooding on the network. OSPFv3 uses the well-known IPv6 multicast addresses, FF02::5, and a MAC address of 0100.5300.0005 to communicate with neighbors.

The DR and BDR are selected based on the information in the Hello packet. When an interface sends a Hello packet, it sets the priority field and the DR and BDR field if it knows who the DR and BDR are. The routers follow an election procedure based on which routers declare themselves in the DR and BDR fields and the priority field in the Hello packet. As a final determinant, OSPFv3 chooses the highest router IDs as the DR and BDR.

All other routers establish adjacency with the DR and the BDR and use the IPv6 multicast address FF02::6 to send LSA updates to the DR and BDR. The following figure shows this adjacency relationship between all routers and the DR.

DRs are based on a router interface. A router might be the DR for one network and not for another network on a different interface.

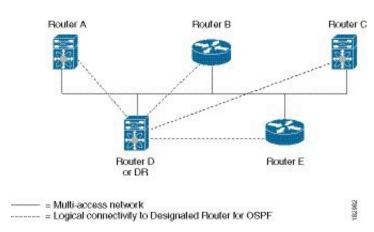

#### Figure 20: DR in Multi-Access Network

### Areas

You can limit the CPU and memory requirements that OSPFv3 puts on the routers by dividing an OSPFv3 network into areas. An area is a logical division of routers and links within an OSPFv3 domain that creates separate subdomains. LSA flooding is contained within an area, and the link-state database is limited to links within the area. You can assign an area ID to the interfaces within the defined area. The Area ID is a 32-bit value that can be expressed as a number or in dotted decimal notation, such as 10.2.3.1.

Cisco NX-OS always displays the area in dotted decimal notation.

If you define more than one area in an OSPFv3 network, you must also define the backbone area, which has the reserved area ID of 0. If you have more than one area, then one or more routers become Area Border Routers (ABRs). An ABR connects to both the backbone area and at least one other defined area.

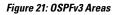

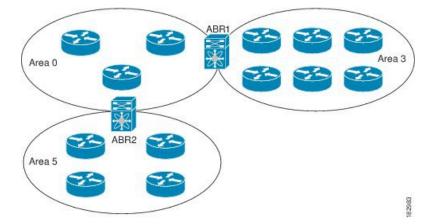

The ABR has a separate link-state database for each area which it connects to. The ABR sends interarea Prefix (type 3) LSAs (see the Route Summarization, on page 112 section) from one connected area to the backbone area. The backbone area sends summarized information about one area to another area. In the figure, Area 0 sends summarized information about Area 5 to Area 3.

OSPFv3 defines one other router type: the Autonomous System Boundary Router (ASBR). This router connects an OSPFv3 area to another autonomous system. An autonomous system is a network that is controlled by a single technical administration entity. OSPFv3 can redistribute its routing information into another autonomous system or receive redistributed routes from another autonomous system. For more information, see the section.

### Link-State Advertisement

OSPFv3 uses link-state advertisements (LSAs) to build its routing table.

### Link-State Advertisement Types

OSPFv3 uses link-state advertisements (LSAs) to build its routing table.

The table shows the LSA types that Cisco NX-OS supports.

| Туре | Names       | Description                                                                                                    |
|------|-------------|----------------------------------------------------------------------------------------------------|
| 1    | Router LSA  | LSA sent by every router. This LSA includes the state and cost of all<br>links but does not include prefix information. Router LSAs trigger an<br>SPF recalculation. Router LSAs are flooded to the local OSPFv3 area. |
| 2    | Network LSA | LSA sent by the DR. This LSA lists all routers in the multi-access network<br>but does not include prefix information. Network LSAs trigger an SPF<br>recalculation. See the Designated Routers, on page 106 section.  |

| Туре | Names                             | Description                                                                                                    |  |
|------|-----------------------------------|----------------------------------------------------------------------------------------------------|--|
| 3    | Interarea Prefix LSA              | LSA sent by the Area Border Router to an external area for each destination in the local area. This LSA includes the link cost from the border router to the local destination. See the Areas, on page 106 section.        |  |
| 4    | Interarea Router LSA              | LSA sent by the Area Border Router to an external area. This LSA advertises the link cost to the ASBR only. See the Areas, on page 106 section.                                                                            |  |
| 5    | Autonomous system<br>External LSA | LSA generated by the ASBR. This LSA includes the link cost to an external autonomous system destination. Autonomous system External LSAs are flooded throughout the autonomous system. See the Areas, on page 106 section. |  |
| 7    | Type-7 LSA                        | LSA generated by the ASBR within an NSSA. This LSA includes the link cost to an external autonomous system destination. Type-7 LSAs are flooded only within the local NSSA. See the Areas, on page 106 section.            |  |
| 8    | Link LSA                          | LSA sent by every router, using a link-local flooding scope. See the Flooding and LSA Group Pacing, on page 108 section. This LSA includes the link-local address and IPv6 prefixes for this link.                         |  |
| 9    | Intra-Area Prefix LSA             | LSA sent by every router. This LSA includes any prefix or link state changes. Intra-Area Prefix LSAs are flooded to the local OSPFv3 area. This LSA does not trigger an SPF recalculation.                                 |  |
| 11   | Grace LSA                         | LSA sent by a restarting router, using a link-local flooding scope. This LSA is used for a graceful restart of OSPFv3. See the High Availability and Graceful Restart, on page 112 section.                                |  |

### Link Cost

Each OSPFv3 interface is assigned a link cost. The cost is an arbitrary number. By default, Cisco NX-OS assigns a cost that is the configured reference bandwidth divided by the interface bandwidth. By default, the reference bandwidth is 40 Gbps. The link cost is carried in the LSA updates for each link.

### Flooding and LSA Group Pacing

OSPFv3 floods LSA updates to different sections of the network, depending on the LSA type. OSPFv3 uses the following flooding scopes:

- Link-local-LSA is flooded only on the local link. Used for Link LSAs and Grace LSAs.
- Area-local—LSA is flooded throughout a single OSPF area only. Used for Router LSAs, Network LSAs, Inter-Area-Prefix LSAs, Inter-Area-Router LSAs, and Intra-Area-Prefix LSAs.
- Autonomous system scope—LSA is flooded throughout the routing domain. An autonomous system scope is used for autonomous system External LSAs.

LSA flooding guarantees that all routers in the network have identical routing information. LSA flooding depends on the OSPFv3 area configuration. See Areas, on page 106. The LSAs are flooded based on the link-state refresh time (every 30 minutes by default). Each LSA has its own link-state refresh time.

You can control the flooding rate of LSA updates in your network by using the LSA group pacing feature. LSA group pacing can reduce high CPU or buffer utilization. This feature groups LSAs with similar link-state refresh times to allow OSPFv3 to pack multiple LSAs into an OSPFv3 Update message.

By default, LSAs with link-state refresh times within 10 seconds of each other are grouped. You should lower this value for large link-state databases or raise it for smaller databases to optimize the OSPFv3 load on your network.

### **Link-State Database**

Each router maintains a link-state database for the OSPFv3 network. This database contains all the collected LSAs and includes information on all the routes through the network. OSPFv3 uses this information to calculate the best path to each destination and populates the routing table with these best paths.

LSAs are removed from the link-state database if no LSA update has been received within a set interval, called the MaxAge. Routers flood a repeat of the LSA every 30 minutes to prevent accurate link-state information from being aged out. Cisco NX-OS supports the LSA grouping feature to prevent all LSAs from refreshing at the same time. For more information, see the Flooding and LSA Group Pacing, on page 108 section.

# Multi-Area Adjacency

OSPFv3 multi-area adjacency allows you to configure a link on the primary interface that is in more than one area. This link becomes the preferred intra-area link in those areas. Multi-area adjacency establishes a point-to-point unnumbered link in an OSPFv3 area that provides a topological path for that area. The primary adjacency uses the link to advertise an unnumbered point-to-point link in the Router LSA for the corresponding area when the neighbor state is full.

The multi-area interface exists as a logical construct over an existing primary interface for OSPF. However, the neighbor state on the primary interface is independent of the multi-area interface. The multi-area interface establishes a neighbor relationship with the corresponding multi-area interface on the neighboring router. See Configuring Multi-Area Adjacency, on page 130 for more information.

# **OSPFv3 and the IPv6 Unicast RIB**

OSPFv3 runs the Dijkstra Shortest Path First algorithm on the link-state database. This algorithm selects the best path to each destination based on the sum of all the link costs for each link in the path. The shortest path for each destination is then put in the OSPFv3 route table. When the OSPFv3 network is converged, this route table feeds into the IPv6 Unicast Routing Information Base (RIB). OSPFv3 communicates with the IPv6 unicast RIB to do the following:

- Add or remove routes.
- Handle route redistribution from other protocols.
- Provide convergence updates to remove stale OSPFv3 routes and for Stub Router Advertisements. See Multiple OSPFv3 Instances, on page 113.

OSPFv3 also runs a modified Dijkstra algorithm for fast recalculation for interarea Prefix, interarea Router, AS-External, type-7, and Intra-Area Prefix (type 3, 4, 5, 7, 8) LSA changes.

# Address Family Support

Cisco NX-OS supports multiple address families, such as unicast IPv6 and multicast IPv6. OSPFv3 features that are specific to an address family are as follows:

- Default routes
- Route summarization
- Route redistribution
- Filter lists for border routers
- SPF optimization

Use the **address-family ipv6 unicast** command to enter the IPv6 unicast address family configuration mode when configuring these features.

# **Advanced Features**

Cisco NX-OS supports advanced OSPFv3 features that enhance the usability and scalability of OSPFv3 in the network.

### **Stub Area**

You can limit the amount of external routing information that floods an area by making it a stub area. A stub area is an area that does not allow autonomous system External (type 5) LSAs. See Link-State Advertisement, on page 107. These LSAs are usually flooded throughout the local autonomous system to propagate external route information. Stub areas have the following requirements:

- All routers in the stub area are stub routers. See the Stub Routing, on page 8 section.
- No ASBR routers exist in the stub area.
- You cannot configure virtual links in the stub area.

The figure shows an example an OSPFv3 autonomous system where all routers in area 0.0.0.10 must go through the ABR to reach external autonomous systems. Area 0.0.0.10 can be configured as a stub area.

#### Figure 22: Stub Area

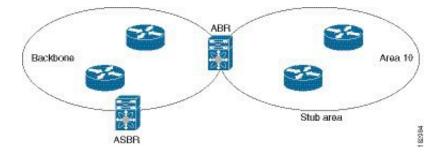

Stub areas use a default route for all traffic that must go through the backbone area to the external autonomous system. The default route is an Inter-Area-Prefix LSA with the prefix length set to 0 for IPv6.

### Not-So-Stubby Area

A Not-So-Stubby Area (NSSA) is similar to the stub area, except that an NSSA allows you to import autonomous system external routes within an NSSA using redistribution. The NSSA ASBR redistributes these routes and generates type-7 LSAs that it floods throughout the NSSA. You can optionally configure the ABR that connects the NSSA to other areas to translate this type-7 LSA to autonomous system External (type 5) LSAs. The ABR then floods these autonomous system External LSAs throughout the OSPFv3 autonomous system. Summarization and filtering are supported during the translation. See the Link-State Advertisement, on page 107 section for details on type-7 LSAs.

You can, for example, use NSSA to simplify administration if you are connecting a central site using OSPFv3 to a remote site that is using a different routing protocol. Before NSSA, the connection between the corporate site border router and a remote router could not be run as an OSPFv3 stub area because routes for the remote site could not be redistributed into a stub area. With NSSA, you can extend OSPFv3 to cover the remote connection by defining the area between the corporate router and remote router as an NSSA. (see the Configuring NSSA, on page 128 section).

The backbone Area 0 cannot be an NSSA

### **Virtual Links**

Virtual links allow you to connect an OSPFv3 area ABR to a backbone area ABR when a direct physical connection is not available. The figure shows a virtual link that connects Area 3 to the backbone area through Area 5.

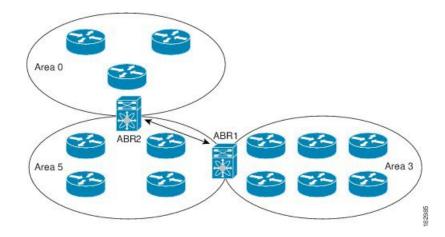

#### Figure 23: Virtual Links

You can also use virtual links to temporarily recover from a partitioned area. A partitioned area occurs when a link within the area fails, isolating part of the area from reaching the designated ABR to the backbone area.

### **Route Redistribution**

OSPFv3 can learn routes from other routing protocols by using route redistribution. See the Route Redistribution, on page 8 section. You configure OSPFv3 to assign a link cost for these redistributed routes or a default link cost for all redistributed routes.

Route redistribution uses route maps to control which external routes are redistributed. You must configure a route map with the redistribution to control which routes are passed into OSPFv3. A route map allows you to filter routes based on attributes such as the destination, origination protocol, route type, route tag, and so on. You can use route maps to modify parameters in the autonomous system External (type 5) and NSSA External (type 7) LSAs before these external routes are advertised in the local OSPFv3 autonomous system. For more information, see Configuring Route Policy Manager, on page 367.

### **Route Summarization**

Because OSPFv3 shares all learned routes with every OSPF-enabled router, consider using route summarization to reduce the number of unique routes that are flooded to OSPF-enabled routers. Route summarization simplifies route tables by replacing more-specific addresses with an address that represents all the specific addresses. For example, you can replace 2010:11:22:0:1000::1 and 2010:11:22:0:2000:679:1 with one summary address, 2010:11:22::/32.

Typically, you would summarize at the boundaries of Area Border Routers (ABRs). Although you could configure summarization between any two areas, it is better to summarize in the direction of the backbone so that the backbone receives all the aggregate addresses and injects them, already summarized, into other areas. The two types of summarization are as follows:

- Interarea route summarization
- External route summarization

You configure interarea route summarization on ABRs, summarizing routes between areas in the autonomous system. To take advantage of summarization, assign network numbers in areas in a contiguous way to be able to lump these addresses into one range.

External route summarization is specific to external routes that are injected into OSPFv3 using route redistribution. You should make sure that external ranges that are being summarized are contiguous. Summarizing overlapping ranges from two different routers could cause packets to be sent to the wrong destination. Configure external route summarization on ASBRs that are redistributing routes into OSPF.

When you configure a summary address, Cisco NX-OS automatically configures a discard route for the summary address to prevent routing black holes and route loops.

### **High Availability and Graceful Restart**

Cisco NX-OS provides a multilevel high-availability architecture. OSPFv3 supports stateful restart, which is also referred to as non-stop routing (NSR). If OSPFv3 experiences problems, it attempts to restart from its previous run-time state. The neighbors do not register any neighbor event in this case. If the first restart is not successful and another problem occurs, OSPFv3 attempts a graceful restart.

A graceful restart, or nonstop forwarding (NSF), allows OSPFv3 to remain in the data forwarding path through a process restart. When OSPFv3 must perform a graceful restart, it sends a link-local Grace (type 11) LSA. This restarting OSPFv3 platform is called NSF capable.

The Grace LSA includes a grace period, which is a specified time that the neighbor OSPFv3 interfaces hold onto the LSAs from the restarting OSPFv3 interface. (Typically, OSPFv3 tears down the adjacency and discards all LSAs from a down or restarting OSPFv3 interface.) The participating neighbors, which are called NSF helpers, keep all LSAs that originate from the restarting OSPFv3 interface as if the interface was still adjacent.

When the restarting OSPFv3 interface is operational again, it rediscovers its neighbors, establishes adjacency, and starts sending its LSA updates again. At this point, the NSF helpers recognize that the graceful restart has finished.

Stateful restart is used in the following scenarios:

- First recovery attempt after the process experiences problems.
- · User-initiated switchover using the system switchover command

Graceful restart is used in the following scenarios:

- Second recovery attempt after the process experiences problems within a 4-minute interval.
- Manual restart of the process using the restart ospfv3 command
- Active supervisor removal
- Active supervisor reload using the reload module active-sup command

### Multiple OSPFv3 Instances

Cisco NX-OS supports multiple instances of the OSPFv3 protocol. By default, every instance uses the same system router ID. You must manually configure the router ID for each instance if the instances are in the same OSPFv3 autonomous system. For the number of supported OSPFv3 instances, see the *Cisco Nexus 3400-S NX-OS Verified Scalability Guide*.

The OSPFv3 header includes an instance ID field to identify that OSPFv3 packet for a particular OSPFv3 instance. You can assign the OSPFv3 instance. The interface drops all OSPFv3 packets that do not have a matching OSPFv3 instance ID in the packet header.

Cisco NX-OS allows only one OSPFv3 instance on an interface.

### SPF Optimization

Cisco NX-OS optimizes the SPF algorithm in the following ways:

- Partial SPF for Network (type 2) LSAs, interarea Prefix (type 3) LSAs, and autonomous system External (type 5) LSAs—When there is a change on any of these LSAs, Cisco NX-OS performs a faster partial calculation rather than running the whole SPF calculation.
- SPF timers—You can configure different timers for controlling SPF calculations. These timers include exponential backoff for subsequent SPF calculations. The exponential backoff limits the CPU load of multiple SPF calculations.

### BFD

This feature supports bidirectional forwarding detection (BFD) for IPv6. BFD is a detection protocol that provides fast forwarding-path failure detection times. BFD provides subsecond failure detection between two adjacent devices. BFD can be less CPU-intensive than protocol hello messages because some of the BFD load can be distributed onto the data plane on supported modules. See the *Cisco Nexus 3400-S NX-OS Interfaces Configuration Guide* for more information.

### Virtualization Support

Cisco NX-OS supports multiple process instances of OSPFv3. Each OSPFv3 instance can support multiple virtual routing and forwarding (VRF) instances, up to the system limit. For the number of supported OSPFv3 instances, see the *Cisco Nexus 3400-S NX-OS Verified Scalability Guide*.

# **Prerequisites for OSPFv3**

OSPFv3 has the following prerequisites:

- You must be familiar with routing fundamentals to configure OSPFv3.
- You must be logged on to the switch.
- You have configured at least one interface for IPv6 that is capable of communicating with a remote OSPFv3 neighbor.
- You have installed the Enterprise Services license.
- You have completed the OSPFv3 network strategy and planning for your network. For example, you must decide whether multiple areas are required.
- You have enabled OSPF.
- You are familiar with IPv6 addressing and basic configuration. See Configuring IPv6, on page 45 for information on IPv6 routing and addressing.

# **Guidelines and Limitations for OSPFv3**

OSPFv3 has the following configuration guidelines and limitations:

- Cisco NX-OS displays areas in dotted decimal notation regardless of whether you enter the area in decimal or dotted decimal notation.
- If you configure OSPFv3 in a virtual port channel (vPC) environment, use the following timer commands in router configuration mode on the core switch to ensure fast OSPF convergence when a vPC peer link is shut down:

```
switch(config-router)# timers throttle spf 1 50 50
switch(config-router)# timers lsa-arrival 10
```

 In scaled scenarios, when the number of interfaces and link-state advertisements in an OSPF process is large, the SNMP walk on OSPF MIB objects is expected to time out with a small-values timeout at the SNMP agent. If you observe a timeout on the querying SNMP agent while polling OSPF MIB objects, increase the timeout value on the polling SNMP agent.

- The following guidelines and limitations apply to the administrative distance feature:
  - When an OSPF route has two or more equal cost paths, configuring the administrative distance is non-deterministic for the match ip route-source command.
  - For matching route sources in OSPFv3 routes, you must configure match ip route-source instead of match ipv6 route-source because the route sources and router IDs for OSPFv3 are IPv4 addresses.
  - Configuring the administrative distance is supported only for the **match route-type**, **match ipv6** address prefix-list, and **match ip route-source prefix-list** commands. The other match statements are ignored.
  - The discard route is always assigned an administrative distance of 220. No configuration in the table
    map applies to OSPF discard routes.
  - There is no preference among the **match route-type**, **match ipv6 address**, and **match ip route-source** commands for setting the administrative distance of OSPF routes. In this way, the behavior of the table map for setting the administrative distance in Cisco NX-OS OSPF is different from that in Cisco IOS OSPF.

If you are familiar with the Cisco IOS CLI, be aware that the Cisco NX-OS commands for this feature might differ from the Cisco IOS commands that you would use.

# **Default Settings**

The table lists the default settings for OSPFv3 parameters.

Table 10: Default OSPFv3 Parameters

| Parameters                                    | Default     |
|-----------------------------------------------|-------------|
| Administrative distance                       | 110         |
| Hello interval                                | 10 seconds  |
| Dead interval                                 | 40 seconds  |
| Discard routes                                | Enabled     |
| Graceful restart grace period                 | 60 seconds  |
| Graceful restart notify period                | 15 seconds  |
| OSPFv3 feature                                | Disabled    |
| Stub router advertisement announce time       | 600 seconds |
| Reference bandwidth for link cost calculation | 40 Gb/s     |

Note

| Parameters                         | Default           |
|------------------------------------|-------------------|
| LSA minimal arrival time           | 1000 milliseconds |
| LSA group pacing                   | 10 seconds        |
| SPF calculation initial delay time | 200 milliseconds  |
| SPF calculation minimum hold time  | 1000 milliseconds |
| SPF calculation maximum wait time  | 5000 milliseconds |

# **Configuring Basic OSPFv3**

Configure OSPFv3 after you have designed your OSPFv3 network.

### **Enabling OSPFv3**

### Procedure

|        | Command or Action                                             | Purpose                                                               |  |
|--------|---------------------------------------------------------------|-----------------------------------------------------------------------|--|
| Step 1 | configure terminal                                            | Enters global configuration mode.                                     |  |
|        | Example:                                                      |                                                                       |  |
|        | <pre>switch# configure terminal switch(config)#</pre>         |                                                                       |  |
| Step 2 | [no] feature ospfv3                                           | Enables OSPFv3.                                                       |  |
|        | Example:                                                      | Using the <b>no</b> keyword with this command                         |  |
|        | <pre>switch(config)# feature ospfv3</pre>                     | disables the OSPFv3 feature and removes all associated configuration. |  |
| Step 3 | (Optional) show feature                                       | Displays enabled and disabled features.                               |  |
|        | Example:                                                      |                                                                       |  |
|        | <pre>switch(config)# show feature</pre>                       |                                                                       |  |
| Step 4 | (Optional) copy running-config startup-config                 | Saves this configuration change.                                      |  |
|        | Example:                                                      |                                                                       |  |
|        | <pre>switch(config)# copy running-config startup-config</pre> |                                                                       |  |

### **Creating an OSPFv3 Instance**

The first step in configuring OSPFv3 is to create an instance or OSPFv3 instance. You assign a unique instance tag for this OSPFv3 instance. The instance tag can be any string. For each OSPFv3 instance, you can also configure the following optional parameters:

- Router ID—Configures the router ID for this OSPFv3 instance. If you do not use this parameter, the router ID selection algorithm is used. , see the Router IDs, on page 6 section.
- Administrative distance—Rates the trustworthiness of a routing information source. For more information, see the Administrative Distance, on page 8 section.
- Log adjacency changes—Creates a system message whenever an OSPFv3 neighbor changes its state.
- Name lookup—Translates OSPF router IDs to hostnames, either by looking up the local hosts database or querying DNS names in IPv6.
- Maximum paths—Sets the maximum number of equal paths that OSPFv3 installs in the route table for a particular destination. Use this parameter for load balancing between multiple paths.
- Reference bandwidth—Controls the calculated OSPFv3 cost metric for a network. The calculated cost is the reference bandwidth divided by the interface bandwidth. You can override the calculated cost by assigning a link cost when a network is added to the OSPFv3 instance. For more information, see the section.

For more information about OSPFv3 instance parameters, see the Configuring Advanced OSPFv3, on page 125 section.

### Before you begin

You must enable OSPFv3 (see the Enabling OSPFv3, on page 116 section).

Ensure that the OSPFv3 instance tag that you plan on using is not already in use on this router.

Use the **show ospfv3** *instance-tag* command to verify that the instance tag is not in use.

OSPFv3 must be able to obtain a router identifier (for example, a configured loopback address) or you must configure the router ID option.

|        | Command or Action                                                   | Purpose                                                                                                    |
|--------|---------------------------------------------------------------------|----------------------------------------------------------------------------------------------------|
| Step 1 | configure terminal                                                  | Enters global configuration mode.                                                                                                    |
|        | Example:                                                            |                                                                                                    |
|        | <pre>switch# configure terminal switch(config)#</pre>               |                                                                                                    |
| Step 2 | [no] router ospfv3 instance-tag                                     | Creates a new OSPFv3 instance with the                                                                                                    |
|        | Example:                                                            | configured instance tag.                                                                                                    |
|        | <pre>switch(config)# router ospfv3 201 switch(config-router)#</pre> | Note The no router ospfv3 instance<br>tag command does not remove<br>OSPF configuration in interface<br>mode. You must manually remove<br>any OSPFv3 commands<br>configured in interface mode. |
| Step 3 | (Optional) router-id <i>ip-address</i>                              | Configures the OSPFv3 router ID. This ID use                                                                                                    |
|        | Example:                                                            | the dotted decimal notation and identifies this                                                                                                    |

|        | Command or Action                                             | Purpose                                                                               |  |
|--------|---------------------------------------------------------------|---------------------------------------------------------------------------------------|--|
|        | <pre>switch(config-router)# router-id 192.0.2.1</pre>         | OSPFv3 instance and must exist on a configured interface in the system.               |  |
| Step 4 | (Optional) show ipv6 ospfv3 instance-tag                      | Displays OSPFv3 information.                                                          |  |
|        | Example:                                                      |                                                                                       |  |
|        | <pre>switch(config-router)# show ipv6 ospfv3 201</pre>        |                                                                                       |  |
| Step 5 | (Optional) log-adjacency-changes [detail]                     | Generates a system message whenever a                                                 |  |
|        | Example:                                                      | neighbor changes state.                                                               |  |
|        | <pre>switch(config-router) #</pre>                            |                                                                                       |  |
|        | log-adjacency-changes                                         |                                                                                       |  |
| Step 6 | (Optional) passive-interface default                          | Suppresses routing updates on all interfaces.                                         |  |
|        | Example:                                                      | This command is overridden by the VRF or interface command mode configuration.        |  |
|        | <pre>switch(config-router)# passive-interface default</pre>   |                                                                                       |  |
| Step 7 | (Optional) <b>distance</b> number                             | Configures the administrative distance for this                                       |  |
|        | Example:                                                      | OSPFv3 instance. The range is from 1 to 255.<br>The default is 110.                   |  |
|        | <pre>switch(config-router-af)# distance 25</pre>              |                                                                                       |  |
| Step 8 | (Optional) maximum-paths paths                                | Configures the maximum number of equal                                                |  |
|        | Example:                                                      | OSPFv3 paths to a destination in the route table                                      |  |
|        | switch(config-router-af)# maximum-paths 4                     | The range is from 1 to 16. The default is 8. This command is used for load balancing. |  |
| Step 9 | (Optional) copy running-config startup-config                 | Copies the running configuration to the startup                                       |  |
|        | Example:                                                      | configuration.                                                                        |  |
|        | <pre>switch(config)# copy running-config startup-config</pre> |                                                                                       |  |

This example shows how to create an OSPFv3 instance:

```
switch# configure terminal
switch(config)# router ospfv3 201
switch(config-router)# copy running-config startup-config
```

# **Configuring Networks in OSPFv3**

You can configure a network to OSPFv3 by associating it through the interface that the router uses to connect to that network. See Neighbors, on page 105. You can add all networks to the default backbone area (Area 0), or you can create new areas using any decimal number or an IP address.

 Note
 All areas must connect to the backbone area either directly or through a virtual link.

Note OSPFv3 is not enabled on an interface until you configure a valid IPv6 address for that interface.

#### Before you begin

If you have not enabled OSPFv3 already, enable it now. See Enabling OSPFv3, on page 116.

|        | Command or Action                                                                                          | Purpose                                                                                                    |
|--------|----------------------------------------------------------------------------------------------------|----------------------------------------------------------------------------------------------------|
| Step 1 | configure terminal                                                                                         | Enters global configuration mode.                                                                                 |
|        | Example:                                                                                                   |                                                                                                    |
|        | <pre>switch# configure terminal switch(config)#</pre>                                                      |                                                                                                    |
| Step 2 | interface interface-type slot/port                                                                         | Enters interface configuration mode.                                                                              |
|        | Example:                                                                                                   |                                                                                                    |
|        | <pre>switch(config) # interface ethernet 1/2 switch(config-if) #</pre>                                     |                                                                                                    |
| Step 3 | ipv6 address ipv6-prefix/length                                                                            | Assigns an IPv6 address to this interface.                                                                        |
|        | Example:                                                                                                   |                                                                                                    |
|        | <pre>switch(config-if)# ipv6 address 2001:0DB8::1/48</pre>                                                 |                                                                                                    |
| Step 4 | <b>ipv6 router ospfv3</b> <i>instance-tag</i> <b>area</b> <i>area-id</i> [secondaries none]                | Adds the interface to the OSPFv3 instance and area.                                                               |
|        | Example:                                                                                                   |                                                                                                    |
|        | <pre>switch(config-if)# ipv6 router ospfv3 201 area 0</pre>                                                |                                                                                                    |
| Step 5 | (Optional) <b>show ipv6 ospfv3</b> <i>instance-tag</i><br><b>interface</b> <i>interface-type slot/port</i> | Displays OSPFv3 information.                                                                                      |
|        | Example:                                                                                                   |                                                                                                    |
|        | <pre>switch(config-if)# show ipv6 ospfv3 201 interface ethernet 1/2</pre>                                  |                                                                                                    |
| Step 6 | (Optional) ospfv3 cost number                                                                              | Configures the OSPFv3 cost metric for this                                                                        |
|        | Example:                                                                                                   | interface. The default is to calculate a cost                                                                     |
|        | switch(config-if)# ospfv3 cost 25                                                                          | metric that is based on the reference bandwidth<br>and interface bandwidth. The range is from 1<br>through 65535. |

|         | Command or Action                                                                                                    | Purpose                                                                                                    |
|---------|----------------------------------------------------------------------------------------------------|----------------------------------------------------------------------------------------------------|
| Step 7  | <pre>(Optional) ospfv3 dead-interval seconds Example: switch(config-if)# ospfv3 dead-interval 50</pre>               | Configures the OSPFv3 dead interval, in seconds. The range is from 1 through 65535. The default is four times the hello interval, in seconds.                                                                                                    |
| Step 8  | (Optional) ospfv3 hello-interval seconds<br>Example:<br>switch(config-if) # ospfv3 hello-interval<br>25              | Configures the OSPFv3 hello interval, in seconds. The range is from 1 through 65535. The default is 10 seconds.                                                                                                    |
| Step 9  | <pre>(Optional) ospfv3 instance instance<br/>Example:<br/>switch(config-if)# ospfv3 instance 25</pre>                | Configures the OSPFv3 instance ID. The range<br>is from 0 through 255. The default is 0. The<br>instance ID is link-local in scope.                                                                                                    |
| Step 10 | <pre>(Optional) ospfv3 mtu-ignore Example: switch(config-if)# ospfv3 mtu-ignore</pre>                                | Configures OSPFv3 to ignore any IP maximum<br>transmission unit (MTU) mismatch with a<br>neighbor. The default is to not establish<br>adjacency if the neighbor MTU does not match<br>the local interface MTU.                                            |
| Step 11 | <pre>(Optional) ospfv3 network {broadcast   point-point} Example: switch(config-if)# ospfv3 network broadcast</pre>  | Sets the OSPFv3 network type.                                                                                                    |
| Step 12 | <pre>(Optional) [default   no] ospfv3 passive-interface Example: switch(config-if)# ospfv3 passive-interface</pre>   | Suppresses routing updates on the interface.<br>This command overrides the router or VRF<br>command mode configuration. The <b>default</b><br>option removes this interface mode command<br>and reverts to the router or VRF configuration<br>if present. |
| Step 13 | <pre>(Optional) ospfv3 priority number<br/>Example:<br/>switch(config-if)# ospfv3 priority 25</pre>                  | Configures the OSPFv3 priority, used to<br>determine the DR for an area. The range is<br>from 0 through 255. The default is 1. See the<br>Designated Routers, on page 106 section.                                                                        |
| Step 14 | (Optional) ospfv3 shutdown<br>Example:<br>switch(config-if)# ospfv3 shutdown                                         | Shuts down the OSPFv3 instance on this interface.                                                                                                    |
| Step 15 | <pre>(Optional) copy running-config startup-config Example: switch(config)# copy running-config startup-config</pre> | Copies the running configuration to the startup configuration.                                                                                                    |

#### Example

This example shows how to add a network area 0.0.0.10 in OSPFv3 instance 201:

```
switch# configure terminal
switch(config)# interface ethernet 1/2
switch(config-if)# ipv6 address 2001:0DB8::1/48
switch(config-if)# ipv6 ospfv3 201 area 0.0.0.10
switch(config-if)# copy running-config startup-config
```

# **Configuring OSPFv3 IPSec Authentication**

You can configure OSPFv3 IP security (IPSec) authentication for a process, an area, and/or an interface.

The authentication configuration is inherited from process to area to interface level. If authentication is configured at all three levels, the interface configuration takes precedence over the process and area configurations.

#### Before you begin

Ensure that you have enabled OSPFv3 (see the Enabling OSPFv3, on page 116 section).

|        | Command or Action                                                                                 |                                      | Purpose                                 |
|--------|---------------------------------------------------------------------------------------------------|--------------------------------------|-----------------------------------------|
| Step 1 | configure terminal                                                                                |                                      | Enters global configuration mode.       |
|        | Example:                                                                                          |                                      |                                         |
|        | <pre>switch# configure terminal switch(config)#</pre>                                             |                                      |                                         |
| Step 2 | router ospfv3 instance-tag                                                                        |                                      | Creates a new OSPFv3 instance with the  |
|        | Example:                                                                                          |                                      | configured instance tag.                |
|        | <pre>switch(config)# router ospfv3 100 switch(config-router)#</pre>                               |                                      |                                         |
| Step 3 | exit                                                                                              |                                      | Exits OSPFv3 router configuration mode. |
|        | Example:                                                                                          |                                      |                                         |
|        | <pre>switch(config-router)# exit switch(config)#</pre>                                            |                                      |                                         |
| Step 4 | Option                                                                                            | Description                          |                                         |
|        | Command                                                                                           | Purpose                              |                                         |
|        | authentication ipsec spi spi<br>auth [0   3   7] key                                              | Configures<br>OSPFv3                 |                                         |
|        | Example: IPSec authentication                                                                     |                                      |                                         |
|        | <pre>switch(config)# authentication ipsec spi 475 md5 1111111111111222222222222222222222222</pre> | at the process<br>(or VRF)<br>level. |                                         |

I

| Command or Action                                                                                                    |                                                                                                    | Purpose |
|----------------------------------------------------------------------------------------------------|----------------------------------------------------------------------------------------------------|---------|
| Option                                                                                                    | Description                                                                                                    |         |
|                                                                                                    | The spi<br>argument<br>specifies the<br>security<br>parameter<br>index (SPI).<br>The range is<br>from 256 to<br>4294967295.                                        |         |
|                                                                                                    | The auth<br>argument<br>specifies the<br>type of<br>authentication.<br>The supported<br>values are<br>md5 or sha1.                                                 |         |
|                                                                                                    | 0 configures<br>the password<br>in cleartext. 3<br>configures the<br>pass key as<br>3DES<br>encrypted. 7<br>configures the<br>key as Cisco<br>type 7<br>encrypted. |         |
|                                                                                                    | If the cleartext<br>option (0) is<br>used, the key<br>argument<br>must be 32<br>characters<br>long for md5<br>or 40<br>characters<br>long for sha1.                |         |
| area area authentication<br>ipsec spi spi auth [0   3   7]<br>key<br>Example:<br>switch(config)# area 0<br>authentication ipsec spi | Configures<br>OSPFv3<br>IPSec<br>authentication<br>at the area<br>level.                                                                                           |         |

| Command or Action                              |                                                                                                    | Purpose |
|------------------------------------------------|----------------------------------------------------------------------------------------------------|---------|
| Option                                         | Description                                                                                                    |         |
| 475<br>md5<br>11111111111112222222222222222222 | specifies the<br>security<br>parameter                                                                                                    |         |
|                                                | index (SPI).<br>The range is<br>from 256 to<br>4294967295.                                                                                                    |         |
|                                                | The auth<br>argument<br>specifies the<br>type of<br>authentication.<br>The supported<br>values are<br>md5 or sha1.                                                 |         |
|                                                | 0 configures<br>the password<br>in cleartext. 3<br>configures the<br>pass key as<br>3DES<br>encrypted. 7<br>configures the<br>key as Cisco<br>type 7<br>encrypted. |         |
|                                                | If the cleartext<br>option (0) is<br>used, the key<br>argument<br>must be 32<br>characters<br>long for md5<br>or 40<br>characters<br>long for sha1.                |         |
|                                                | Use the area<br>area<br>authentication<br>disable<br>command to<br>disable<br>OSPFv3<br>IPSec                                                                      |         |

\_

L

|        | <b>Command or Action</b>                                                       |                                                                                                    | Purpose                                                                  |
|--------|--------------------------------------------------------------------------------|----------------------------------------------------------------------------------------------------|--------------------------------------------------------------------------|
|        | Option                                                                         | Descriptionor 40characterslong for shal.                                                                                                    |                                                                          |
|        |                                                                                | Use the<br>ospfv3<br>authentication<br>disable<br>command to<br>disable<br>OSPFv3<br>IPSec<br>authentication<br>for the<br>specified<br>interface. |                                                                          |
| Step 5 | (Optional) <b>show ospfv3 interface</b> <i>interface-type slot/port</i>        |                                                                                                    | Displays the OSPFv3 authentication configuration at the interface level. |
|        | <pre>Example:<br/>switch(config)# show ospfv3 interface<br/>ethernet 1/1</pre> |                                                                                                    |                                                                          |
| Step 6 | (Optional) copy running-config startup-config                                  |                                                                                                    | Saves this configuration change.                                         |
|        | <pre>Example:<br/>switch(config)# cop<br/>startup-config</pre>                 | y running-config                                                                                                    |                                                                          |

# **Configuring Advanced OSPFv3**

Configure OSPFv3 after you have designed your OSPFv3 network.

## **Configuring Filter Lists for Border Routers**

You can separate your OSPFv3 domain into a series of areas that contain related networks. All areas must connect to the backbone area through an Area Border Router (ABR). OSPFv3 domains can connect to external domains as well through an autonomous system border router (ASBR). See the Areas, on page 106 section.

ABRs have the following optional configuration parameters:

- Area range—Configures route summarization between areas. For more information, see the Configuring Route Summarization, on page 137 section.
- Filter list—Filters the interarea Prefix (type 3) LSAs on an ABR that are allowed in from an external area.

ASBRs also support filter lists.

#### Before you begin

Create the route map that the filter list uses to filter IP prefixes in incoming or outgoing interarea Prefix (type 3) LSAs. See Configuring Route Policy Manager, on page 367.

#### Procedure

|        | Command or Action                                                                                                    | Purpose                                                                |
|--------|----------------------------------------------------------------------------------------------------|------------------------------------------------------------------------|
| Step 1 | configure terminal                                                                                                    | Enters global configuration mode.                                      |
|        | Example:                                                                                                    |                                                                        |
|        | <pre>switch# configure terminal switch(config)#</pre>                                                                       |                                                                        |
| Step 2 | router ospfv3 instance-tag                                                                                                  | Creates a new OSPFv3 instance with the                                 |
|        | Example:                                                                                                    | configured instance tag                                                |
|        | <pre>switch(config)# router ospfv3 201 switch(config-router)#</pre>                                                         |                                                                        |
| Step 3 | address-family ipv6 unicast                                                                                                 | Enters IPv6 unicast address family mode.                               |
|        | Example:                                                                                                    |                                                                        |
|        | <pre>switch(config-router)# address-family inv( unitset)</pre>                                                              |                                                                        |
|        | <pre>ipv6 unicast switch(config-router-af)#</pre>                                                                           |                                                                        |
| Step 4 | area area-id filter-list route-map map-name<br>{in   out}                                                                   | Filters incoming or outgoing interarea Prefix (type 3) LSAs on an ABR. |
|        | Example:                                                                                                    |                                                                        |
|        | <pre>switch(config-router-af)# area 0.0.0.10 filter-list route-map FilterLSAs in</pre>                                      |                                                                        |
| Step 5 | (Optional) <b>show ipv6 ospfv3 policy statistics</b><br><b>area</b> <i>id</i> <b>filter-list</b> { <b>in</b>   <b>out</b> } | Displays OSPFv3 policy information.                                    |
|        | Example:                                                                                                    |                                                                        |
|        | <pre>switch(config-router-af)# show ipv6</pre>                                                                              |                                                                        |
|        | ospfv3<br>policy statistics area 0.0.0.10                                                                                   |                                                                        |
|        | filter-list in                                                                                                    |                                                                        |
| Step 6 | (Optional) copy running-config startup-config                                                                               | Copies the running configuration to the startup                        |
|        | Example:                                                                                                    | configuration.                                                         |
|        | <pre>switch(config)# copy running-config startup-config</pre>                                                               |                                                                        |

### Example

This example shows how to configure a filter list for a route map:

L

```
switch# configure terminal
switch(config)# router ospfv3 201
switch(config-router)# address-family ipv6 unicast
switch(config-router-af)# area 0.0.0.10 filter-list route-map FilterLSAs in
switch(config-router-af)# copy running-config startup-config
```

# **Configuring Stub Areas**

You can configure a stub area for part of an OSPFv3 domain where external traffic is not necessary. Stub areas block autonomous system External (type 5) LSAs, limiting unnecessary routing to and from selected networks. See the Stub Area, on page 110 section. You can optionally block all summary routes from going into the stub area.

#### Before you begin

If you have not already enabled OSPF, enable it now. See Enabling OSPFv3, on page 116.

Ensure that there are no virtual links or ASBRs in the proposed stub area.

|        | Command or Action                                                   | Purpose                                                                                           |
|--------|---------------------------------------------------------------------|---------------------------------------------------------------------------------------------------|
| Step 1 | configure terminal                                                  | Enters global configuration mode.                                                                 |
|        | Example:                                                            |                                                                                                   |
|        | <pre>switch# configure terminal switch(config)#</pre>               |                                                                                                   |
| Step 2 | router ospfv3 instance-tag                                          | Creates a new OSPFv3 instance with the                                                            |
|        | Example:                                                            | configured instance tag.                                                                          |
|        | <pre>switch(config)# router ospfv3 201 switch(config-router)#</pre> |                                                                                                   |
| Step 3 | area area-id stub                                                   | Creates this area as a stub area.                                                                 |
|        | Example:                                                            |                                                                                                   |
|        | <pre>switch(config-router)# area 0.0.0.10 stub</pre>                |                                                                                                   |
| Step 4 | (Optional) address-family ipv6 unicast                              | Enters IPv6 unicast address family mode.                                                          |
|        | Example:                                                            |                                                                                                   |
|        | <pre>switch(config-router)# address-family</pre>                    |                                                                                                   |
|        | <pre>ipv6 unicast switch(config-router-af)#</pre>                   |                                                                                                   |
| Step 5 | (Optional) area area-id default cost cost                           | Sets the cost metric for the default summary<br>route that is sent into this stub area. The range |
|        | Example:                                                            |                                                                                                   |
|        | <pre>switch(config-router-af)# area 0.0.0.10 default-cost 25</pre>  | is from 0 through 16777215.                                                                       |
| Step 6 | (Optional) copy running-config startup-config                       | Copies the running configuration to the startup                                                   |
|        | Example:                                                            | configuration.                                                                                    |

| Command or Action                                             | Purpose |
|---------------------------------------------------------------|---------|
| <pre>switch(config)# copy running-config startup-config</pre> |         |

This shows how to create a stub area that blocks all summary route updates:

```
switch# configure terminal
switch(config)# router ospfv3 201
switch(config-router)# area 0.0.0.10 stub no-summary
switch(config-router)# copy running-config startup-config
```

## **Configuring a Totally Stubby Area**

You can create a totally stubby area and prevent all summary route updates from going into the stub area.

To create a totally stubby area, use the following command in router configuration mode:

#### Procedure

|        | Command or Action                                             | Purpose                                     |
|--------|---------------------------------------------------------------|---------------------------------------------|
| Step 1 | area area-id stub no-summary                                  | Creates this area as a totally stubby area. |
|        | Example:                                                      |                                             |
|        | <pre>switch(config-router)# area 20 stub<br/>no-summary</pre> |                                             |

## **Configuring NSSA**

You can configure an NSSA for part of an OSPFv3 domain where limited external traffic is required. See the Not-So-Stubby Area, on page 111 section. You can optionally translate this external traffic to an AS External (type 5) LSA and flood the OSPFv3 domain with this routing information. An NSSA can be configured with the following optional parameters:

- No redistribution—Redistributes routes that bypass the NSSA to other areas in the OSPFv3 autonomous system. Use this option when the NSSA ASBR is also an ABR.
- Default information originate—Generates a Type-7 LSA for a default route to the external autonomous system. Use this option on an NSSA ASBR if the ASBR contains the default route in the routing table. This option can be used on an NSSA ABR whether or not the ABR contains the default route in the routing table.
- Route map—Filters the external routes so that only those routes you want are flooded throughout the NSSA and other areas.
- Translate—Translates Type-7 LSAs to AS External (type 5) LSAs for areas outside the NSSA. Use this command on an NSSA ABR to flood the redistributed routes throughout the OSPFv3 autonomous system. You can optionally suppress the forwarding address in these AS External LSAs.
- No summary—Blocks all summary routes from flooding the NSSA. Use this option on the NSSA ABR.

#### Before you begin

You must enable OSPF (see the Enabling OSPFv3, on page 116 section).

Ensure that there are no virtual links in the proposed NSSA and that it is not the backbone area.

#### Procedure

|        | Command or Action                                                                                                    | Purpose                                                     |
|--------|----------------------------------------------------------------------------------------------------|-------------------------------------------------------------|
| Step 1 | configure terminal                                                                                                    | Enters global configuration mode.                           |
|        | Example:                                                                                                    |                                                             |
|        | <pre>switch# configure terminal switch(config)#</pre>                                                                                                    |                                                             |
| Step 2 | router ospfv3 instance-tag                                                                                                    | Creates a new OSPFv3 instance with the                      |
|        | Example:                                                                                                    | configured instance tag.                                    |
|        | <pre>switch(config)# router ospfv3 201 switch(config-router)#</pre>                                                                                                    |                                                             |
| Step 3 | area <i>area-id</i> nssa [no-redistribution]<br>[default-information-originate] [route-map<br><i>map-name</i> ] [no-summary] [translate type7<br>{always   never} [suppress-fa]] | Creates this area as an NSSA.                               |
|        | Example:                                                                                                    |                                                             |
|        | <pre>switch(config-router)# area 0.0.0.10 nssa</pre>                                                                                                    |                                                             |
| Step 4 | (Optional) address-family ipv6 unicast                                                                                                    | Enters IPv6 unicast address family mode.                    |
|        | Example:                                                                                                    |                                                             |
|        | <pre>switch(config-router)# address-family<br/>ipv6 unicast<br/>switch(config-router-af)#</pre>                                                                                  |                                                             |
| Step 5 | (Optional) area area-id default cost cost                                                                                                    | Sets the cost metric for the default summary                |
|        | Example:                                                                                                    | route sent into this NSSA. The range is from 0 to 16777215. |
|        | <pre>switch(config-router-af)# area 0.0.0.10 default-cost 25</pre>                                                                                                    | 10/10///213.                                                |
| Step 6 | (Optional) copy running-config startup-config                                                                                                    |                                                             |
|        | Example:                                                                                                    | configuration.                                              |
|        | <pre>switch(config)# copy running-config startup-config</pre>                                                                                                    |                                                             |

### Example

This example shows how to create an NSSA that blocks all summary route updates:

```
switch# configure terminal
switch(config)# router ospfv3 201
```

switch(config-router)# area 0.0.0.10 nssa no-summary
switch(config-router)# copy running-config startup-config

This example shows how to create an NSSA that generates a default route:

```
switch# configure terminal
switch(config)# router ospfv3 201
switch(config-router)# area 0.0.0.10 nssa default-info-originate
switch(config-router)# copy running-config startup-config
```

This example shows how to create an NSSA that filters external routes and blocks all summary route updates:

```
switch# configure terminal
switch(config)# router ospfv3 201
switch(config-router)# area 0.0.0.10 nssa route-map ExternalFilter no-summary
switch(config-router)# copy running-config startup-config
```

This example shows how to create an NSSA that always translates Type-7 LSAs to AS External (type 5) LSAs:

```
switch# configure terminal
switch(config)# router ospfv3 201
switch(config-router)# area 0.0.0.10 nssa translate type 7 always
switch(config-router)# copy running-config startup-config
```

This example shows how to create an NSSA that blocks all summary route updates:

```
switch# configure terminal
switch(config)# router ospfv3 201
switch(config-router)# area 0.0.0.10 nssa no-summary
switch(config-router)# copy running-config startup-config
```

# **Configuring Multi-Area Adjacency**

You can add more than one area to an existing OSPFv3 interface. The additional logical interfaces support multi-area adjacency.

#### Before you begin

If you have not already done so, enable OSPF. See Enabling OSPFv3, on page 116.

Ensure that you have configured a primary area for the interface.

|        | Command or Action                                                    | Purpose                              |
|--------|----------------------------------------------------------------------|--------------------------------------|
| Step 1 | configure terminal                                                   | Enters global configuration mode.    |
|        | Example:                                                             |                                      |
|        | <pre>switch# configure terminal switch(config)#</pre>                |                                      |
| Step 2 | interface interface-type slot/port                                   | Enters interface configuration mode. |
|        | Example:                                                             |                                      |
|        | <pre>switch(config)# interface ethernet 1/2 switch(config-if)#</pre> |                                      |

|        | Command or Action                                                                                          | Purpose                                         |
|--------|----------------------------------------------------------------------------------------------------|-------------------------------------------------|
| Step 3 | <b>ipv6 router ospfv3</b> <i>instance-tag</i> <b>multi-area</b> <i>area-id</i>                             | Adds the interface to another area.             |
|        | Example:                                                                                                   |                                                 |
|        | <pre>switch(config-if)# ipv6 router ospfv3 201 multi-area 3</pre>                                          |                                                 |
| Step 4 | (Optional) <b>show ipv6 ospfv3</b> <i>instance-tag</i><br><b>interface</b> <i>interface-type slot/port</i> | Displays OSPFv3 information.                    |
|        | Example:                                                                                                   |                                                 |
|        | <pre>switch(config-if)# show ipv6 ospfv3 201 interface ethernet 1/2</pre>                                  |                                                 |
| Step 5 | (Optional) copy running-config startup-config                                                              | Copies the running configuration to the startup |
|        | Example:                                                                                                   | configuration.                                  |
|        | switch(config)# copy running-config<br>startup-config                                                      |                                                 |

This example shows how to add a second area to an OSPFv3 interface:

```
switch# configure terminal
switch(config)# interface ethernet 1/2
switch(config-if)# ipv6 address 2001:0DB8::1/48
switch(config-if)# ipv6 ospfv3 201 area 0.0.0.10
switch(config-if)# ipv6 ospfv3 201 multi-area 20
switch(config-if)# copy running-config startup-config
```

# **Configuring Virtual Links**

A virtual link connects an isolated area to the backbone area through an intermediate area. See the Virtual Links, on page 111 section. You can configure the following optional parameters for a virtual link:

- Dead interval—Sets the time that a neighbor waits for a Hello packet before declaring the local router as dead and tearing down adjacencies.
- Hello interval—Sets the time between successive Hello packets.
- Retransmit interval—Sets the estimated time between successive LSAs.
- Transmit delay—Sets the estimated time to transmit an LSA to a neighbor.

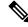

Note

You must configure the virtual link on both routers that are involved before the link becomes active.

#### Before you begin

If you have not already enabled OSPF, enable it now. See Enabling OSPFv3, on page 116.

I

| Procedure |
|-----------|
|-----------|

|        | Command or Action                                                                                      | Purpose                                                                                         |
|--------|----------------------------------------------------------------------------------------------------|-------------------------------------------------------------------------------------------------|
| Step 1 | configure terminal                                                                                     | Enters global configuration mode.                                                               |
|        | Example:                                                                                               |                                                                                                 |
|        | <pre>switch# configure terminal switch(config)#</pre>                                                  |                                                                                                 |
| Step 2 | router ospfv3 instance-tag                                                                             | Creates a new OSPFv3 instance with the                                                          |
| -      | Example:                                                                                               | configured instance tag.                                                                        |
|        | <pre>switch(config)# router ospfv3 201 switch(config-router)#</pre>                                    |                                                                                                 |
| Step 3 | area area-id virtual-link router-id                                                                    | Creates one end of a virtual link to a remote                                                   |
|        | Example:                                                                                               | router. You must create the virtual link on that remote router to complete the link.            |
|        | <pre>switch(config-router)# area 0.0.0.10 virtual-link 2001:0DB8::1 switch(config-router-vlink)#</pre> |                                                                                                 |
| Step 4 | (Optional) <b>show ipv6 ospfv3 virtual-link</b><br>[ <b>brief</b> ]                                    | Displays OSPFv3 virtual link information.                                                       |
|        | Example:                                                                                               |                                                                                                 |
|        | <pre>switch(config-router-vlink)# show ipv6 ospfv3 virtual-link</pre>                                  |                                                                                                 |
| Step 5 | (Optional) dead-interval seconds                                                                       | Configures the OSPFv3 dead interval, in                                                         |
|        | Example:                                                                                               | seconds. The range is from 1 through 65535.<br>The default is four times the hello interval, in |
|        | <pre>switch(config-router-vlink)# dead-interval 50</pre>                                               | seconds.                                                                                        |
| Step 6 | (Optional) hello-interval seconds                                                                      | Configures the OSPFv3 hello interval, in                                                        |
|        | Example:                                                                                               | seconds. The range is from 1 through 65535.<br>The default is 10 seconds.                       |
|        | <pre>switch(config-router-vlink)# hello-interval 25</pre>                                              |                                                                                                 |
| Step 7 | (Optional) retransmit-interval seconds                                                                 | Configures the OSPFv3 retransmit interval, in                                                   |
|        | Example:                                                                                               | seconds. The range is from 1 through 65535.<br>The default is 5.                                |
|        | <pre>switch(config-router-vlink)# retransmit-interval 50</pre>                                         |                                                                                                 |
| Step 8 | (Optional) transmit-delay seconds                                                                      | Configures the OSPFv3 transmit-delay, in                                                        |
|        | Example:                                                                                               | seconds. The range is from 1 through 450. The default is 1.                                     |
|        | <pre>switch(config-router-vlink)# transmit-delay 2</pre>                                               |                                                                                                 |
| Step 9 | (Optional) copy running-config startup-config                                                          |                                                                                                 |
|        | Example:                                                                                               | configuration.                                                                                  |

| Command or Action                                     | Purpose |
|-------------------------------------------------------|---------|
| switch(config)# copy running-config<br>startup-config |         |

These examples show how to create a simple virtual link between two ABRs:

Configuration for ABR 1 (router ID 2001:0DB8::1) is as follows:

```
switch# configure terminal
switch(config)# router ospfv3 201
switch(config-router)# area 0.0.0.10 virtual-link 2001:0DB8::10
switch(config-router-vlink)# copy running-config startup-config
```

Configuration for ABR 2 (router ID 2001:0DB8::10) is as follows:

```
switch# configure terminal
switch(config)# router ospfv3 201
switch(config-router)# area 0.0.0.10 virtual-link 2001:0DB8::1
switch(config-router-vlink)# copy running-config startup-config
```

## **Configuring Redistribution**

You can redistribute routes that are learned from other routing protocols into an OSPFv3 autonomous system through the ASBR.

For default routes, you must configure the following parameter:

• Default information originate—Generates an autonomous system External (type 5) LSA for a default route to the external autonomous system.

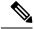

Note

Default information originate ignores **match** statements in the optional route map.

For nondefault routes, you can configure the following optional parameters for route redistribution in OSPF:

• Default metric—Sets all redistributed routes to the same cost metric.

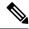

**Note** If you redistribute static routes, Cisco NX-OS requires the **default-information originate** command to successfully redistribute the default static route.

#### Before you begin

If you have not enabled OSPF already, enable it now. See Enabling OSPFv3, on page 116.

Create the necessary route maps used for redistribution.

I

### Procedure

|        | Command or Action                                                                               | Purpose                                                                                                    |
|--------|-------------------------------------------------------------------------------------------------|----------------------------------------------------------------------------------------------------|
| Step 1 | configure terminal                                                                              | Enters global configuration mode.                                                                                            |
|        | Example:                                                                                        |                                                                                                    |
|        | <pre>switch# configure terminal switch(config)#</pre>                                           |                                                                                                    |
| Step 2 | router ospfv3 instance-tag                                                                      | Creates a new OSPFv3 instance with the                                                                                       |
|        | Example:                                                                                        | configured instance tag.                                                                                                    |
|        | <pre>switch(config)# router ospfv3 201 switch(config-router)#</pre>                             |                                                                                                    |
| Step 3 | address-family ipv6 unicast                                                                     | Enters IPv6 unicast address family mode.                                                                                     |
|        | Example:                                                                                        |                                                                                                    |
|        | <pre>switch(config-router)# address-family ipv6 unicast switch(config-router-af)#</pre>         |                                                                                                    |
| Step 4 | redistribute {bgpid   direct   isis id   rip id         static} route-map map-name              | Redistributes the selected protocol into OSPFv3 through the configured route map.                                            |
|        | Example:                                                                                        | <b>Note</b> If you redistribute static routes,                                                                               |
|        | switch(config-router-af)# redistribute<br>bgp route-map FilterExternalBGP                       | Cisco NX-OS requires the <b>default-information originate</b> command to successfully redistribute the default static route. |
| Step 5 | default-information originate [always]<br>[route-map map-name]                                  | Creates a default route into this OSPFv3 domain<br>if the default route exists in the RIB. Use the                           |
|        | Example:                                                                                        | following optional keywords:                                                                                                 |
|        | <pre>switch(config-router-af)# default-information-originate route-map DefaultRouteFilter</pre> | • always —Always generates the default<br>route of 0.0.0. even if the route does not<br>exist in the RIB.                    |
|        |                                                                                                 | • <b>route-map</b> —Generates the default route if the route map returns true.                                               |
|        |                                                                                                 | <b>Note</b> This command ignores <b>match</b> statements in the route map.                                                   |
| Step 6 | default-metric <i>cost</i>                                                                      | Sets the cost metric for the redistributed routes.                                                                           |
|        | Example:                                                                                        | The range is 1–16777214. This command does                                                                                   |
|        | <pre>switch(config-router-af)# default-metric 25</pre>                                          | not apply to directly connected routes. Use a route map to set the default metric for directly connected routes.             |
| Step 7 | (Optional) copy running-config startup-config                                                   | Saves this configuration change.                                                                                             |
|        | Example:                                                                                        |                                                                                                    |

| Command or Action                                                           | Purpose |
|-----------------------------------------------------------------------------|---------|
| <br><pre>switch(config-router-af)# copy running-config startup-config</pre> |         |

This example shows how to redistribute the Border Gateway Protocol (BGP) into OSPFv3:

```
switch# configure terminal
switch(config)# router ospfv3 201
switch(config-router)# address-family ipv6 unicast
switch(config-router-af)# redistribute bgp route-map FilterExternalBGP
switch(config-router-af)# copy running-config startup-config
```

## Limiting the Number of Redistributed Routes

Route redistribution can add many routes to the OSPFv3 route table. You can configure a maximum limit to the number of routes accepted from external protocols. OSPFv3 provides the following options to configure redistributed route limits:

- Fixed limit—Logs a message when OSPFv3 reaches the configured maximum. OSPFv3 does not accept any more redistributed routes. You can optionally configure a threshold percentage of the maximum where OSPFv3 logs a warning when that threshold is passed.
- Warning only—Logs a warning only when OSPFv3 reaches the maximum. OSPFv3 continues to accept redistributed routes.
- Withdraw—Starts the configured timeout period when OSPFv3 reaches the maximum. After the timeout period, OSPFv3 requests all redistributed routes if the current number of redistributed routes is less than the maximum limit. If the current number of redistributed routes is at the maximum limit, OSPFv3 withdraws all redistributed routes. You must clear this condition before OSPFv3 accepts more redistributed routes. You can optionally configure the timeout period.

#### Before you begin

You must enable OSPF (see the Enabling OSPFv3, on page 116 section).

|        | Command or Action                                                   | Purpose                                |
|--------|---------------------------------------------------------------------|----------------------------------------|
| Step 1 | configure terminal                                                  | Enters global configuration mode.      |
|        | Example:                                                            |                                        |
|        | <pre>switch# configure terminal switch(config)#</pre>               |                                        |
| Step 2 | router ospfv3 instance-tag                                          | Creates a new OSPFv3 instance with the |
|        | Example:                                                            | configured instance tag.               |
|        | <pre>switch(config)# router ospfv3 201 switch(config-router)#</pre> |                                        |

|        | Command or Action                                                                                                 | Purpose                                                                                                    |
|--------|----------------------------------------------------------------------------------------------------|----------------------------------------------------------------------------------------------------|
| Step 3 | address-family ipv6 unicast                                                                                       | Enters IPv6 unicast address family mode.                                                                                                    |
|        | Example:                                                                                                    |                                                                                                    |
|        | <pre>switch(config-router)# address-family ipv6 unicast switch(config-router-af)#</pre>                           |                                                                                                    |
| Step 4 | redistribute {bgpid   direct   isis id   rip id           static} route-map map-name                              | Redistributes the selected protocol into OSPFv3 through the configured route map.                                                                                                    |
|        | Example:                                                                                                    |                                                                                                    |
|        | <pre>switch(config-router-af)# redistribute bgp route-map FilterExternalBGP</pre>                                 |                                                                                                    |
| Step 5 | redistribute maximum-prefixmax [threshold]       [warning-only   withdraw [num-retries         timemout]]       [ | Specifies a maximum number of prefixes that OSPFv2 distributes. The range is from 0 to 65536. Optionally, specifies the following:                                                                                                    |
|        | Example:                                                                                                    | • <i>threshold</i> —Percent of maximum prefixes that triggers a warning message.                                                                                                    |
|        | <pre>switch(config-router-af)# redistribute maximum-prefix 1000 75 warning-only</pre>                             | • warning-only—Logs a warning message<br>when the maximum number of prefixes is<br>exceeded.                                                                                                    |
|        |                                                                                                    | • withdraw—Withdraws all redistributed routes and optionally tries to retrieve the redistributed routes. The <i>num-retries</i> range is from 1 to 12. The <i>timeout</i> range is from 60 to 600 seconds. The default is 300 seconds. |
| Step 6 | (Optional) show running-config ospfv3                                                                             | Displays the OSPFv3 configuration.                                                                                                    |
|        | Example:                                                                                                    |                                                                                                    |
|        | <pre>switch(config-router-af)# show running-config ospf</pre>                                                     |                                                                                                    |
| Step 7 | (Optional) copy running-config startup-config                                                                     |                                                                                                    |
|        | Example:                                                                                                    | configuration.                                                                                                    |
|        | <pre>switch(config)# copy running-config startup-config</pre>                                                     |                                                                                                    |

This example shows how to limit the number of redistributed routes into OSPF:

```
switch# configure terminal
switch(config)# router ospfv3 201
switch(config-router)# address-family ipv6 unicast
switch(config-router-af)# redistribute bgp route-map FilterExternalBGP
switch(config-router-af)# redistribute maximum-prefix 1000 75
```

# **Configuring Route Summarization**

You can configure route summarization for interarea networks by configuring an address range that is summarized. You can also configure route summarization for external, redistributed routes by configuring a summary address for those routes on an ASBR. For more information, see the Route Summarization, on page 112 section.

### Before you begin

If you have not already enabled OSPF, enable it now. See Enabling OSPFv3, on page 116.

|        | Command or Action                                                                 | Purpose                                                                                          |
|--------|-----------------------------------------------------------------------------------|--------------------------------------------------------------------------------------------------|
| Step 1 | configure terminal                                                                | Enters global configuration mode.                                                                |
|        | Example:                                                                          |                                                                                                  |
|        | <pre>switch# configure terminal switch(config)#</pre>                             |                                                                                                  |
| Step 2 | router ospfv3 instance-tag                                                        | Creates a new OSPFv3 instance with the                                                           |
|        | Example:                                                                          | configured instance tag.                                                                         |
|        | <pre>switch(config)# router ospfv3 201 switch(config-router)#</pre>               |                                                                                                  |
| Step 3 | address-family ipv6 unicast                                                       | Enters IPv6 unicast address family mode.                                                         |
|        | Example:                                                                          |                                                                                                  |
|        | <pre>switch(config-router)# address-family ipv6 unicast</pre>                     |                                                                                                  |
|        | <pre>switch(config-router-af)#</pre>                                              |                                                                                                  |
| Step 4 | area area-id range ipv6-prefix/length                                             | Creates a summary address on an ABR for a                                                        |
|        | [no-advertise] [cost cost]                                                        | range of addresses and optionally advertises<br>this summary address in an interarea Prefix      |
|        | Example:                                                                          | (type 3) LSA. The cost range is from 0 through                                                   |
|        | <pre>switch(config-router-af)# area 0.0.0.10 range 2001:0DB8::/48 advertise</pre> | 16777215.                                                                                        |
| Step 5 | summary-address ipv6-prefix/length                                                | Creates a summary address on an ASBR for                                                         |
|        | [no-advertise] [tag tag]                                                          | range of addresses and optionally assigns a tag<br>for this summary address that can be used for |
|        | Example:                                                                          | redistribution with route maps.                                                                  |
|        | <pre>switch(config-router-af)# summary-address 2001:0DB8::/48 tag 2</pre>         |                                                                                                  |
| Step 6 | (Optional) show ipv6 ospfv3                                                       | Displays information about OSPFv3 summary addresses.                                             |
|        | summary-address                                                                   |                                                                                                  |
|        | Example:                                                                          |                                                                                                  |
|        | <pre>switch(config-router-af)# show ipv6 ospfv3 summary-address</pre>             |                                                                                                  |

|        | Command or Action                                             | Purpose                                         |
|--------|---------------------------------------------------------------|-------------------------------------------------|
| Step 7 | (Optional) copy running-config startup-config                 | Copies the running configuration to the startup |
|        | Example:                                                      | configuration.                                  |
|        | <pre>switch(config)# copy running-config startup-config</pre> |                                                 |

This example shows how to create summary addresses between areas on an ABR:

```
switch# configure terminal
switch(config)# router ospfv3 201
switch(config-router)# address-family ipv6 unicast
switch(config-router-af)# area 0.0.0.10 range 2001:0DB8::/48
switch(config-router-af)# copy running-config startup-config
```

This example shows how to create summary addresses on an ASBR:

```
switch# configure terminal
switch(config)# router ospfv3 201
switch(config-router)# address-family ipv6 unicast
switch(config-router-af)# summary-address 2001:0DB8::/48
switch(config-router-af)# no discard route internal
switch(config-router-af)# copy running-config startup-config
```

## **Configuring the Administrative Distance of Routes**

You can set the administrative distance of routes added by OSPFv3 into the RIB.

The administrative distance is a rating of the trustworthiness of a routing information source. A higher value indicates a lower trust rating. Typically, a route can be learned through more than one routing protocol. The administrative distance is used to discriminate between routes that are learned from more than one routing protocol. The route with the lowest administrative distance is installed in the IP routing table.

#### Before you begin

If you have not already enabled OSPF, enable it now. See Enabling OSPFv3, on page 116.

See the guidelines and limitations for this feature in the Guidelines and Limitations for OSPFv3, on page 114 section.

|        | Command or Action                                     | Purpose                                |
|--------|-------------------------------------------------------|----------------------------------------|
| Step 1 | configure terminal                                    | Enters global configuration mode.      |
|        | Example:                                              |                                        |
|        | <pre>switch# configure terminal switch(config)#</pre> |                                        |
| Step 2 | router ospfv3 instance-tag                            | Creates a new OSPFv3 instance with the |
|        | Example:                                              | configured instance tag.               |

|        | Command or Action                                                                               | Purpose                                                                                                    |
|--------|-------------------------------------------------------------------------------------------------|----------------------------------------------------------------------------------------------------|
|        | <pre>switch(config)# router ospfv3 201 switch(config-router)#</pre>                             |                                                                                                    |
| Step 3 | address-family ipv6 unicast                                                                     | Enters IPv6 unicast address family mode.                                                                                           |
|        | Example:                                                                                        |                                                                                                    |
|        | <pre>switch(config-router)# address-family<br/>ipv6 unicast<br/>switch(config-router-af)#</pre> |                                                                                                    |
| Step 4 | [no] table-map map-name                                                                         | Configures the policy for filtering or modifying                                                                                   |
|        | Example:                                                                                        | OSPFv3 routes before sending them to the RIB. You can enter up to 63 alphanumeric                                                  |
|        | <pre>switch(config-router-af)# table-map foo</pre>                                              |                                                                                                    |
| Step 5 | exit                                                                                            | Exits router address-family configuration                                                                                          |
|        | Example:                                                                                        | mode.                                                                                                    |
|        | <pre>switch(config-router-af)# exit switch(config-router)#</pre>                                |                                                                                                    |
| Step 6 | exit                                                                                            | Exits router configuration mode.                                                                                                   |
|        | Example:                                                                                        |                                                                                                    |
|        | <pre>switch(config-router)# exit switch(config)#</pre>                                          |                                                                                                    |
| Step 7 | route-map map-name [permit   deny] [seq]                                                        | Creates a route map or enters route-map                                                                                            |
|        | <pre>Example:<br/>switch(config)# route-map foo permit 10<br/>switch(config-route-map)#</pre>   | configuration mode for an existing route map<br>Use <i>seq</i> to order the entries in a route map.                                |
|        |                                                                                                 | Note The <b>permit</b> option enables you to set the distance. If you use the <b>deny</b> option, the default distance is applied. |
| Step 8 | match route-type route-type                                                                     | Matches against one of the following route types:                                                                                  |
|        | <pre>Example:<br/>switch(config-route-map)# match<br/>route-type external</pre>                 | • External—The external route (BGP,<br>EIGRP, and OSPF type 1 or 2)                                                                |
|        |                                                                                                 | • Interarea—The OSPF interarea route                                                                                               |
|        |                                                                                                 | • Internal—The internal route (including the OSPF intra- or interarea)                                                             |
|        |                                                                                                 | • Intra-area—The OSPF intra-area route                                                                                             |
|        |                                                                                                 | • Nssa-external—The NSSA external route<br>(OSPF type 1 or 2)                                                                      |
|        |                                                                                                 | • Type-1—The OSPF external type 1 route                                                                                            |
|        |                                                                                                 | • Type-2—The OSPF external type 2 route                                                                                            |

|         | Command or Action                                                                                                    | Purpose                                                                                                    |
|---------|----------------------------------------------------------------------------------------------------|----------------------------------------------------------------------------------------------------|
| Step 9  | <pre>match ip route-source prefix-list name Example: switch(config-route-map)# match ip route-source prefix-list p1</pre> | Matches the IPv6 route source address or<br>router ID of a route to one or more IP prefix<br>lists. Use the <b>ip prefix-list</b> command to create<br>the prefix list. |
|         |                                                                                                    | Note For OSPFv3, the router ID is 4 bytes.                                                                                                    |
| Step 10 | match ipv6 address prefix-list name<br>Example:<br>switch(config-route-map)# match ipv6<br>address prefix-list p1         | Matches against one or more IPv6 prefix lists.<br>Use the <b>ip prefix-list</b> command to create the<br>prefix list.                                                   |
| Step 11 | <pre>set distance value Example: switch(config-route-map)# set distance 150</pre>                                         | Sets the administrative distance of routes for OSPFv3. The range is from 1 through 255.                                                                                 |
| Step 12 | (Optional) copy running-config<br>startup-config<br>Example:<br>switch (config-route-map) # copy                          | Saves this configuration change.                                                                                                    |

This example shows how to configure the OSPFv3 administrative distance for interarea routes to 150, for external routes to 200, and for all prefixes in prefix list p1 to 190:

```
switch# configure terminal
switch(config)# router ospfv3 201
switch(config-router)# address-family ipv6 unicast
switch(config-router-af)# table-map foo
switch(config-router)# exit
switch(config)# exit
switch(config)# route-map foo permit 10
switch(config-route-map)# match route-type inter-area
switch(config-route-map)# set distance 150
switch(config) # route-map foo permit 20
switch(config-route-map)# match route-type external
switch(config-route-map) # set distance 200
switch(config)# route-map foo permit 30
switch(config-route-map) # match ip route-source prefix-list p1
switch(config-route-map)# match ipv6 address prefix-list p1
switch(config-route-map)# set distance 190
switch(config-route-map)# copy running-config startup-config
```

L

# **Modifying the Default Timers**

OSPFv3 includes several timers that control the behavior of protocol messages and Shortest Path First (SPF) calculations. OSPFv3 includes the following optional timer parameters:

- LSA arrival time—Sets the minimum interval that is allowed between LSAs arriving from a neighbor. LSAs that arrive faster than this time are dropped.
- Pacing LSAs—Sets the interval at which LSAs are collected into a group and refreshed, checksummed, or aged. This timer controls how frequently LSA updates occur and optimizes how many are sent in an LSA update message. See the Flooding and LSA Group Pacing, on page 108 section.
- Throttle LSAs—Sets rate limits for generating LSAs. This timer controls how frequently LSAs are generated after a topology change occurs.
- Throttle SPF calculation—Controls how frequently the SPF calculation is run.

At the interface level, you can also control the following timers:

- Retransmit interval—Sets the estimated time between successive LSAs.
- Transmit delay—Sets the estimated time to transmit an LSA to a neighbor.

See the section for information on the hello interval and dead timer.

|        | Command or Action                                                   | Purpose                                                                                                    |
|--------|---------------------------------------------------------------------|----------------------------------------------------------------------------------------------------|
| Step 1 | configure terminal                                                  | Enters global configuration mode.                                                                                 |
|        | Example:                                                            |                                                                                                    |
|        | <pre>switch# configure terminal switch(config)#</pre>               |                                                                                                    |
| Step 2 | router ospfv3 instance-tag                                          | Creates a new OSPFv3 instance with the                                                                            |
|        | Example:                                                            | configured instance tag.                                                                                          |
|        | <pre>switch(config)# router ospfv3 201 switch(config-router)#</pre> |                                                                                                    |
| Step 3 | timers lsa-arrival msec                                             | Sets the LSA arrival time in milliseconds. The range is from 10 through 600000. The default is 1000 milliseconds. |
|        | Example:                                                            |                                                                                                    |
|        | switch(config-router)# timers<br>lsa-arrival 2000                   |                                                                                                    |
| Step 4 | timers lsa-group-pacing seconds                                     | Sets the interval in seconds for grouping LSAs.                                                                   |
|        | Example:                                                            | The range is from 1 through 1800. The defa                                                                        |
|        | <pre>switch(config-router)# timers lsa-group-pacing 200</pre>       | is to seconds.                                                                                                    |
| Step 5 | timers throttle lsa start-time hold-interval                        | Sets the rate limit in milliseconds for                                                                           |
|        | max-time                                                            | generating LSAs. You can configure the                                                                            |
|        | Example:                                                            | following timers:                                                                                                 |

I

|         | Command or Action                                                                               | Purpose                                                                                                    |
|---------|-------------------------------------------------------------------------------------------------|----------------------------------------------------------------------------------------------------|
|         | <pre>switch(config-router)# timers throttle lsa network 350 5000 6000</pre>                     | <ul> <li><i>start-time</i>—The range is from 50 through 5000 milliseconds. The default value is 50 milliseconds.</li> <li><i>hold-interval</i>—The range is from 50 through 30,000 milliseconds. The default value is 5000 milliseconds.</li> <li><i>max-time</i>—The range is from 50 through 30,000 milliseconds. The default value is 5000 milliseconds.</li> </ul> |
| Step 6  | address-family ipv6 unicast                                                                     | Enters IPv6 unicast address family mode.                                                                                                    |
|         | Example:                                                                                        |                                                                                                    |
|         | <pre>switch(config-router)# address-family<br/>ipv6 unicast<br/>switch(config-router-af)#</pre> |                                                                                                    |
| Step 7  | timers throttle spf delay-time hold-time max-time                                               | Sets the SPF best path schedule initial delay<br>time and the minimum hold time in seconds                                                                                                    |
|         | Example:                                                                                        | between SPF best path calculations. The range<br>is from 1 through 600000. The default is no                                                                                                    |
|         | <pre>switch(config-router-af)# timers throttle spf 3000 2000</pre>                              | delay time and 5000-millisecond hold time.                                                                                                    |
| Step 8  | interface type slot/port                                                                        | Enters interface configuration mode.                                                                                                    |
|         | Example:                                                                                        |                                                                                                    |
|         | <pre>switch(config)# interface ethernet 1/2 switch(config-if)#</pre>                            |                                                                                                    |
| Step 9  | ospfv3 retransmit-interval seconds                                                              | Sets the estimated time in seconds between                                                                                                    |
|         | Example:                                                                                        | LSAs transmitted from this interface. The range is from 1 through 65535. The default is                                                                                                    |
|         | <pre>switch(config-if)# ospfv3 retransmit-interval 30</pre>                                     | 5.                                                                                                    |
| Step 10 | ospfv3 transmit-delay seconds                                                                   | Sets the estimated time in seconds to transmit                                                                                                    |
|         | Example:                                                                                        | an LSA to a neighbor. The range is from 1 through 450. The default is 1.                                                                                                    |
|         | <pre>switch(config-if)# ospfv3 transmit-delay 600</pre>                                         |                                                                                                    |
| Step 11 | (Optional) copy running-config<br>startup-config                                                | Copies the running configuration to the startup configuration.                                                                                                    |
|         | Example:                                                                                        |                                                                                                    |
|         | <pre>switch(config)# copy running-config startup-config</pre>                                   |                                                                                                    |

L

#### Example

This example shows how to control LSA flooding with the **lsa-group-pacing** option:

```
switch# configure terminal
switch(config)# router ospfv3 201
switch(config-router)# timers lsa-group-pacing 300
switch(config-router)# copy running-config startup-config
```

# **Configuring Graceful Restart**

Graceful restart is enabled by default. You can configure the following optional parameters for graceful restart in an OSPFv3 instance:

- Grace period—Configures how long neighbors should wait after a graceful restart has started before tearing down adjacencies.
- Helper mode disabled—Disables helper mode on the local OSPFv3 instance. OSPFv3 does not participate in the graceful restart of a neighbor.
- Planned graceful restart only—Configures OSPFv3 to support graceful restart only if a planned restart.

#### Before you begin

If you have not already done so, enable OSPFv3. See Enabling OSPFv3, on page 116.

Ensure that all neighbors are configured for graceful restart with matching optional parameters set.

|        | Command or Action                                                   | Purpose                                                              |
|--------|---------------------------------------------------------------------|----------------------------------------------------------------------|
| Step 1 | configure terminal                                                  | Enters global configuration mode.                                    |
|        | Example:                                                            |                                                                      |
|        | <pre>switch# configure terminal switch(config)#</pre>               |                                                                      |
| Step 2 | router ospfv3 instance-tag                                          | Creates a new OSPFv3 instance with the                               |
|        | Example:                                                            | configured instance tag.                                             |
|        | <pre>switch(config)# router ospfv3 201 switch(config-router)#</pre> |                                                                      |
| Step 3 | graceful-restart                                                    | Enables a graceful restart. A graceful restart i enabled by default. |
|        | Example:                                                            |                                                                      |
|        | <pre>switch(config-router)# graceful-restart</pre>                  |                                                                      |
| Step 4 | graceful-restart grace-period seconds                               | Sets the grace period, in seconds. The range is                      |
|        | Example:                                                            | from 5 through 1800 seconds. The default is 60                       |
|        | <pre>switch(config-router)# graceful-restart grace-period 120</pre> | seconds.                                                             |

|        | Command or Action                                                 | Purpose                                          |
|--------|-------------------------------------------------------------------|--------------------------------------------------|
| Step 5 | graceful-restart helper-disable                                   | Disables helper mode. Enabled by default.        |
|        | Example:                                                          |                                                  |
|        | <pre>switch(config-router)# graceful-restart helper-disable</pre> |                                                  |
| Step 6 | graceful-restart planned-only                                     | Configures graceful restart for planned restarts |
|        | Example:                                                          | only.                                            |
|        | <pre>switch(config-router)# graceful-restart planned-only</pre>   |                                                  |
| Step 7 | (Optional) show ipv6 ospfv3 instance-tag                          | Displays OPSFv3 information.                     |
|        | Example:                                                          |                                                  |
|        | <pre>switch(config-router)# show ipv6 ospfv3 201</pre>            |                                                  |
| Step 8 | (Optional) copy running-config startup-config                     | Copies the running configuration to the startup  |
|        | Example:                                                          | configuration.                                   |
|        | switch(config)# copy running-config<br>startup-config             |                                                  |

This example shows how to enable a graceful restart if it has been disabled and set the grace period to 120 seconds:

```
switch# configure terminal
switch(config)# router ospfv3 201
switch(config-router)# graceful restart
switch(config-router)# graceful-restart grace-period 120
switch(config-router)# copy running-config startup-config
```

# **Restarting an OSPFv3 Instance**

You can restart an OSPv3 instance. This action clears all neighbors for the instance.

To restart an OSPFv3 instance and remove all associated neighbors, use the following command:

|        | Command or Action                             | Purpose                                      |
|--------|-----------------------------------------------|----------------------------------------------|
| Step 1 | restart ospfv3 instance-tag                   | Restarts the OSPFv3 instance and removes all |
|        | Example:                                      | neighbors.                                   |
|        | <pre>switch(config)# restart ospfv3 201</pre> |                                              |

# **Configuring OSPFv3 with Virtualization**

You can configure multiple OSPFv3 instances. You can also create multiple VRFs within the virtual device context (VDC) and use the same or multiple OSPFv3 instances in each VRF. You assign an OSPFv3 interface to a VRF.

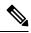

**Note** Configure all other parameters for an interface after you configure the VRF for an interface. Configuring a VRF for an interface deletes all the configuration for that interface.

#### Before you begin

You must enable OSPFv3 (see the Enabling OSPFv3, on page 116 section).

|        | Command or Action                                                                    | Purpose                                                |
|--------|--------------------------------------------------------------------------------------|--------------------------------------------------------|
| Step 1 | configure terminal                                                                   | Enters global configuration mode.                      |
|        | Example:                                                                             |                                                        |
|        | <pre>switch# configure terminal switch(config)#</pre>                                |                                                        |
| Step 2 | vrf context vrf-name                                                                 | Creates a new VRF and enters VRF                       |
|        | Example:                                                                             | configuration mode.                                    |
|        | <pre>switch(config) # vrf context<br/>RemoteOfficeVRF<br/>switch(config-vrf) #</pre> |                                                        |
| Step 3 | router ospfv3 instance-tag                                                           | Creates a new OSPFv3 instance with the                 |
|        | Example:                                                                             | configured instance tag.                               |
|        | <pre>switch(config) # router ospfv3 201 switch(config-router)#</pre>                 |                                                        |
| Step 4 | vrf vrf-name                                                                         | Enters router VRF configuration mode.                  |
|        | Example:                                                                             |                                                        |
|        | <pre>switch(config-router)# vrf RemoteOfficeVRF switch(config-router-vrf)#</pre>     |                                                        |
| Step 5 | (Optional) maximum-paths paths                                                       | Configures the maximum number of equal                 |
|        | Example:                                                                             | OSPFv3 paths to a destination in the route             |
|        | switch(config-router-vrf)# maximum-paths                                             | table for this VRF. Use this command for lo balancing. |
| Step 6 | interface type slot/port                                                             | Enters interface configuration mode.                   |
|        | Example:                                                                             |                                                        |
|        | <pre>switch(config)# interface ethernet 1/2 switch(config-if)#</pre>                 |                                                        |

|         | Command or Action                                          | Purpose                                                        |
|---------|------------------------------------------------------------|----------------------------------------------------------------|
| Step 7  | vrf member vrf-name                                        | Adds this interface to a VRF.                                  |
|         | Example:                                                   |                                                                |
|         | <pre>switch(config-if)# vrf member RemoteOfficeVRF</pre>   |                                                                |
| Step 8  | ipv6 address ipv6-prefix/length                            | Configures an IP address for this interface.                   |
|         | Example:                                                   | You must do this step after you assign this interface to a VRF |
|         | <pre>switch(config-if)# ipv6 address 2001:0DB8::1/48</pre> |                                                                |
| Step 9  | ipv6 ospfv3 instance-tag area area-id                      | Assigns this interface to the OSPFv3 instanc                   |
|         | Example:                                                   | and area configured.                                           |
|         | <pre>switch(config-if)# ipv6 ospfv3 201 area 0</pre>       |                                                                |
| Step 10 | (Optional) copy running-config<br>startup-config           | Copies the running configuration to the startur configuration. |
|         | Example:                                                   |                                                                |
|         | switch(config)# copy running-config<br>startup-config      |                                                                |

This example shows how to create a VRF and add an interface to the VRF:

```
switch# configure terminal
switch(config)# vrf context NewVRF
switch(config-vrf)# exit
switch(config)# router ospfv3 201
switch(config-router)# exit
switch(config)# interface ethernet 1/2
switch(config-if)# vrf member NewVRF
switch(config-if)# ipv6 address 2001:0DB8::1/48
switch(config-if)# ipv6 ospfv3 201 area 0
switch(config-if)# copy running-config startup-config
```

# **Verifying the OSPFv3 Configuration**

To display the OSPFv3 configuration, perform one of the following tasks:

| Command                                                                                         | Purpose                                                                                                    |
|-------------------------------------------------------------------------------------------------|----------------------------------------------------------------------------------------------------|
| show ipv6 ospfv3 [instance-tag] [vrf vrf-name]                                                  | Displays information about one or more OSPFv3<br>routing instances. The output includes the following<br>area-level counts: |
|                                                                                                 | • Interfaces in this area—A count of all interfaces added to this area (configured interfaces).                             |
|                                                                                                 | • Active interfaces—A count of all interfaces considered to be in router link states and SPF (UP interfaces).               |
|                                                                                                 | • Passive interfaces—A count of all interfaces considered to be OSPF passive (no adjacencies will be formed).               |
|                                                                                                 | • Loopback interfaces—A count of all local loopback interfaces.                                                             |
| show ipv6 ospfv3 border-routers                                                                 | Displays the internal OSPF routing table entries to an ABR and ASBR.                                                        |
| show ipv6 ospfv3 database                                                                       | Displays lists of information that is related to the OSPFv3 database for a specific router.                                 |
| <pre>show ipv6 ospfv3 interface type number [vrf {vrf-name   all   default   management}]</pre> | Displays the OSPFv3 interface information.                                                                                  |
| show ipv6 ospfv3 neighbors                                                                      | Displays the neighbor information. Use the <b>clear ospfv3 neighbors</b> command to remove adjacency with all neighbors.    |
| show ipv6 ospfv3 request-list                                                                   | Displays a list of LSAs requested by a router.                                                                              |
| show ipv6 ospfv3 retransmission-list                                                            | Displays a list of LSAs waiting to be retransmitted.                                                                        |
| show ipv6 ospfv3 summary-address                                                                | Displays a list of all summary address redistribution information that is configured under an OSPFv3 instance.              |
| show ospfv3 process                                                                             | Displays the OSPFv3 authentication configuration at the process level.                                                      |
| <pre>show ospfv3 interface interface-type slot/port</pre>                                       | Displays the OSPFv3 authentication configuration at the interface level.                                                    |
| show running-configuration ospfv3                                                               | Displays the current running OSPFv3 configuration.                                                                          |

# **Monitoring OSPFv3**

To display OSPFv3 statistics, use the following commands:

| Command                                                                                                    | Purpose                                                  |
|----------------------------------------------------------------------------------------------------|----------------------------------------------------------|
| show ipv6 ospfv3 memory                                                                                                    | Displays the OSPFv3 memory usage statistics.             |
| <pre>show ipv6 ospfv3 policy statistics area area-id filter-list {in   out} [vrf {vrf-name   all   default   management}]</pre>                      | Displays the OSPFv3 route policy statistics for an area. |
| <pre>show ipv6 ospfv3 policy statistics redistribute {bgp id   direct   isis id   rip id   static vrf {vrf-name   all   default   management}]</pre> | Displays the OSPFv3 route policy statistics.             |
| <pre>show ipv6 ospfv3 statistics [vrf {vrf-name   all   default   management}]</pre>                                                                 | Displays the OSPFv3 event counters.                      |
| <pre>show ipv6 ospfv3 traffic interface-type number [vrf {vrf-name   all   default   management}]</pre>                                              | Displays the OSPFv3 packet counters.                     |

# **Configuration Examples for OSPFv3**

This example shows how to configure OSPFv3:

```
This example shows how to configure OSPFv3:
feature ospfv3
router ospfv3 201
router-id 290.0.2.1
interface ethernet 1/2
ipv6 address 2001:0DB8::1/48
ipv6 ospfv3 201 area 0.0.0.10
```

# **Related Topics**

The following topics can give more information on OSPF:

- Configuring OSPFv2, on page 55
- Configuring Route Policy Manager, on page 367

# **Additional References**

For more information related to implementing OSPF, see the following sections:

# MIBs

| MIBs                   | MIBs Link                                                                            |
|------------------------|--------------------------------------------------------------------------------------|
| MIBs related to OSPFv3 | To locate and download supported MIBs, go to the following URL:                      |
|                        | ftp://ftp.cisco.com/pub/mibs/supportlists/nexus3000/<br>Nexus3000MIBSupportList.html |

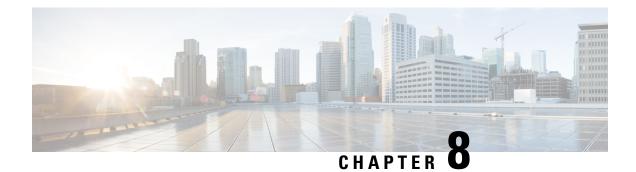

# **Configuring EIGRP**

This chapter describes how to configure the Enhanced Interior Gateway Routing Protocol (EIGRP) on the Cisco NX-OS device.

- About EIGRP, on page 149
- Prerequisites for EIGRP, on page 156
- Guidelines and Limitations for EIGRP, on page 156
- Default Settings, on page 157
- Configuring Basic EIGRP, on page 158
- Configuring Advanced EIGRP, on page 162
- Configuring Virtualization for EIGRP, on page 176
- Verifying the EIGRP Configuration, on page 178
- Monitoring EIGRP, on page 178
- Configuration Examples for EIGRP, on page 178
- Related Topics, on page 179
- Additional References, on page 179

# **About EIGRP**

EIGRP combines the benefits of distance vector protocols with the features of link-state protocols. EIGRP sends out periodic Hello messages for neighbor discovery. Once EIGRP learns a new neighbor, it sends a one-time update of all the local EIGRP routes and route metrics. The receiving EIGRP router calculates the route distance based on the received metrics and the locally assigned cost of the link to that neighbor. After this initial full route table update, EIGRP sends incremental updates to only those neighbors affected by the route change. This process speeds convergence and minimizes the bandwidth used by EIGRP.

## **EIGRP Components**

- Reliable Transport Protocol, on page 150
- Neighbor Discovery and Recovery, on page 150
- Diffusing Update Algorithm, on page 150

## **Reliable Transport Protocol**

The Reliable Transport Protocol guarantees ordered delivery of EIGRP packets to all neighbors. (See Neighbor Discovery and Recovery, on page 150.) The Reliable Transport Protocol supports an intermixed transmission of multicast and unicast packets. The reliable transport can send multicast packets quickly when unacknowledged packets are pending. This provision helps to ensure that the convergence time remains low for various speed links. See the Configuring Advanced EIGRP, on page 162 section for details about modifying the default timers that control the multicast and unicast packet transmissions.

The Reliable Transport Protocol includes the following message types:

- Hello—Used for neighbor discovery and recovery. By default, EIGRP sends a periodic multicast Hello message on the local network at the configured hello interval. By default, the hello interval is 5 seconds.
- Acknowledgment—Verify reliable reception of Updates, Queries, and Replies.
- Updates—Send to affected neighbors when routing information changes. Updates include the route destination, address mask, and route metrics such as delay and bandwidth. The update information is stored in the EIGRP topology table.
- Queries and Replies-Sent as part of the Diffusing Update Algorithm used by EIGRP.

## Neighbor Discovery and Recovery

EIGRP uses the Hello messages from the Reliable Transport Protocol to discover neighboring EIGRP routers on directly attached networks. EIGRP adds neighbors to the neighbor table. The information in the neighbor table includes the neighbor address, the interface it was learned on, and the hold time, which indicates how long EIGRP should wait before declaring a neighbor unreachable. By default, the hold time is three times the hello interval or 15 seconds.

EIGRP sends a series of Update messages to new neighbors to share the local EIGRP routing information. This route information is stored in the EIGRP topology table. After this initial transmission of the full EIGRP route information, EIGRP sends Update messages only when a routing change occurs. These Update messages contain only the new or changed information and are sent only to the neighbors affected by the change.

EIGRP also uses the Hello messages as a keepalive to its neighbors. As long as Hello messages are received, Cisco NX-OS can determine that a neighbor is alive and functioning.

## **Diffusing Update Algorithm**

The Diffusing Update Algorithm (DUAL) calculates the routing information based on the destination networks in the topology table. The topology table includes the following information:

- IPv4 or IPv6 address/mask—The network address and network mask for this destination.
- Successors—The IP address and local interface connection for all feasible successors or neighbors that
  advertise a shorter distance to the destination than the current feasible distance.
- Feasibility distance (FD)—The lowest calculated distance to the destination. The feasibility distance is the sum of the advertised distance from a neighbor plus the cost of the link to that neighbor.

DUAL uses the distance metric to select efficient, loop-free paths. DUAL selects routes to insert into the Unicast Routing Information Base (RIB) based on feasible successors. When a topology change occurs, DUAL looks for feasible successors in the topology table. If there are feasible successors, DUAL selects the feasible successor with the lowest feasible distance and inserts that into the unicast RIB, avoiding unnecessary recomputation.

When there are no feasible successors but there are neighbors advertising the destination, DUAL transitions from the passive state to the active state and triggers a recomputation to determine a new successor or next-hop router to the destination. The amount of time required to recompute the route affects the convergence time. EIGRP sends Query messages to all neighbors, searching for feasible successors. Neighbors that have a feasible successor send a Reply message with that information. Neighbors that do not have feasible successors trigger a DUAL recomputation.

## **EIGRP Route Updates**

When a topology change occurs, EIGRP sends an Update message with only the changed routing information to affected neighbors. This Update message includes the distance information to the new or updated network destination.

The distance information in EIGRP is represented as a composite of available route metrics, including bandwidth, delay, load utilization, and link reliability. Each metric has an associated weight that determines if the metric is included in the distance calculation. You can configure these metric weights. You can fine-tune link characteristics to achieve optimal paths, but we recommend that you use the default settings for most configurable metrics.

## **Internal Route Metrics**

Internal routes are routes that occur between neighbors within the same EIGRP autonomous system. These routes have the following metrics:

- Next hop—The IP address of the next-hop router.
- Delay—The sum of the delays configured on the interfaces that make up the route to the destination network. The delay is configured in tens of microseconds.
- Bandwidth—The calculation from the lowest configured bandwidth on an interface that is part of the route to the destination.

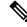

**Note** Cisco recommends that you use the default bandwidth value. This bandwidth parameter is also used by EIGRP.

- MTU—The smallest maximum transmission unit value along the route to the destination.
- Hop count—The number of hops or routers that the route passes through to the destination. This metric is not directly used in the DUAL computation.
- Reliability—An indication of the reliability of the links to the destination.
- Load—An indication of how much traffic is on the links to the destination.

By default, EIGRP uses the bandwidth and delay metrics to calculate the distance to the destination. You can modify the metric weights to include the other metrics in the calculation.

## Wide Metrics

EIGRP supports wide (64-bit) metrics to improve route selection on higher-speed interfaces or bundled interfaces. Routers supporting wide metrics can interoperate with routers that do not support wide metrics as follows:

- A router that supports wide metrics—Adds local wide metrics values to the received values and sends the information on.
- A router that does not support wide metrics-Sends any received metrics on without changing the values.

EIGRP uses the following equation to calculate path cost with wide metrics:

metric = [k1 x bandwidth + (k2 x bandwidth)/(256 - load) + k3 x delay + k6 x extended attributes] x [k5/(reliability + k4)]

Since the unicast RIB cannot support 64-bit metric values, EIGRP wide metrics uses the following equation with a RIB scaling factor to convert the 64-bit metric value to a 32-bit value:

RIB Metric = (Wide Metric / RIB scale value)

where the RIB scale value is a configurable parameter.

EIGRP wide metrics introduce the following two new metric values represented as k6 in the EIGRP metrics configuration:

- Jitter—Measured in microseconds and accumulated across all links in the route path.
- Energy—Measured in watts per kilobit and accumulated across all links in the route path.

EIGRP prefers a path with low or no jitter or energy metric values over a path with higher values.

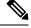

**Note** EIGRP wide metrics are sent with a TLV version of 2. For more information, see the Enabling Wide Metrics, on page 173 section.

## **External Route Metrics**

External routes are routes that occur between neighbors in different EIGRP autonomous systems. These routes have the following metrics:

- Next hop—The IP address of the next-hop router.
- Router ID—The router ID of the router that redistributed this route into EIGRP.
- AS number—The autonomous system number of the destination.
- Protocol ID—A code that represents the routing protocol that learned the destination route.
- Tag—An arbitrary tag that can be used for route maps.
- Metric—The route metric for this route from the external routing protocol.

## **EIGRP and the Unicast RIB**

EIGRP adds all learned routes to the EIGRP topology table and the unicast RIB. When a topology change occurs, EIGRP uses these routes to search for a feasible successor. EIGRP also listens for notifications from the unicast RIB for changes in any routes redistributed to EIGRP from another routing protocol.

### **Advanced EIGRP**

You can use the advanced features of EIGRP to optimize your EIGRP configuration.

### Address Families

EIGRP supports both IPv4 and IPv6 address families. For backward compatibility, you can configure EIGRPv4 in route configuration mode or in IPv4 address family mode. You must configure EIGRP for IPv6 in address family mode.

Address family configuration mode includes the following EIGRP features:

- Authentication
- AS number
- Default route
- Metrics
- Distance
- · Graceful restart
- Logging
- Load balancing
- Redistribution
- Router ID
- Stub router
- Timers

You cannot configure the same feature in more than one configuration mode. For example, if you configure the default metric in router configuration mode, you cannot configure the default metric in address family mode.

### Authentication

You can configure authentication on EIGRP messages to prevent unauthorized or invalid routing updates in your network. EIGRP authentication supports MD5 authentication digest.

You can configure the EIGRP authentication per virtual routing and forwarding (VRF) instance or interface using keychain management for the authentication keys. Keychain management allows you to control changes to the authentication keys used by MD5 authentication digest. See the *Cisco Nexus 3400-S NX-OS Security Configuration Guide* for more details about creating keychains.

For MD5 authentication, you configure a password that is shared at the local router and all remote EIGRP neighbors. When an EIGRP message is created, Cisco NX-OS creates an MD5 one-way message digest based on the message itself and the encrypted password and sends this digest along with the EIGRP message. The receiving EIGRP neighbor validates the digest using the same encrypted password. If the message has not changed, the calculation is identical, and the EIGRP message is considered valid.

MD5 authentication also includes a sequence number with each EIGRP message that is used to ensure that no message is replayed in the network.

### **Stub Routers**

You can use the EIGRP stub routing feature to improve network stability, reduce resource usage, and simplify stub router configuration. Stub routers connect to the EIGRP network through a remote router. See the Stub Routing, on page 8 section.

When using EIGRP stub routing, you need to configure the distribution and remote routers to use EIGRP and configure only the remote router as a stub. EIGRP stub routing does not automatically enable summarization on the distribution router. Usually, you need to configure summarization on the distribution routers.

Without EIGRP stub routing, even after the routes that are sent from the distribution router to the remote router have been filtered or summarized, a problem might occur. For example, if a route is lost somewhere in the corporate network, EIGRP could send a query to the distribution router. The distribution router could then send a query to the remote router even if routes are summarized. If a problem communicating over the WAN link between the distribution router and the remote router occurs, EIGRP could get stuck in an active condition and cause instability elsewhere in the network. EIGRP stub routing allows you to prevent queries to the remote router.

### **Route Summarization**

You can configure a summary aggregate address for a specified interface. Route summarization simplifies route tables by replacing several more-specific addresses with an address that represents all the specific addresses. For example, you can replace 10.1.1.0/24, 10.1.2.0/24, and 10.1.3.0/24 with one summary address, 10.1.0.0/16.

If more specific routes are in the routing table, EIGRP advertises the summary address from the interface with a metric equal to the minimum metric of the more specific routes.

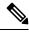

Note

EIGRP does not support automatic route summarization.

### **Route Redistribution**

You can use EIGRP to redistribute static routes, routes that are learned by other EIGRP autonomous systems, or routes from other protocols. You must configure a route map with the redistribution to control which routes are passed into EIGRP. A route map allows you to filter routes based on attributes such as the destination, origination protocol, route type, route tag, and so on. See Configuring Route Policy Manager, on page 367.

You also configure the default metric that is used for all imported routes into EIGRP.

You use distribute lists to filter routes from routing updates. These filtered routes are applied to each interface with the **ip distribute-list eigrp** command.

### Load Balancing

You can use load balancing to allow a router to distribute traffic over all the router network ports that are the same distance from the destination address. Load balancing increases the usage of network segments, which increases effective network bandwidth.

Cisco NX-OS supports the Equal Cost Multiple Paths (ECMP) feature with up to 16 equal-cost paths in the EIGRP route table and the unicast RIB. You can configure EIGRP to load balance traffic across some or all of those paths.

Note

EIGRP in Cisco NX-OS does not support unequal cost load balancing.

### **Split Horizon**

You can use split horizon to ensure that EIGRP never advertises a route out of the interface where it was learned.

Split horizon is a method that controls the sending of EIGRP update and query packets. When you enable split horizon on an interface, Cisco NX-OS does not send update and query packets for destinations that were learned from this interface. Controlling update and query packets in this manner reduces the possibility of routing loops.

Split horizon with poison reverse configures EIGRP to advertise a learned route as unreachable back through the interface from which EIGRP learned the route.

EIGRP uses split horizon or split horizon with poison reverse in the following scenarios:

- Exchanging topology tables for the first time between two routers in startup mode.
- · Advertising a topology table change.
- Sending a Query message.

By default, the split horizon feature is enabled on all interfaces.

### BFD

This feature supports bidirectional forwarding detection (BFD) for IPv4 and IPv6. BFD is a detection protocol designed to provide fast forwarding-path failure detection times. BFD provides subsecond failure detection between two adjacent devices and can be less CPU-intensive than protocol hello messages because some of the BFD load can be distributed onto the data plane on supported modules. See the *Cisco Nexus 3400-S NX-OS Interfaces Configuration Guide* for more information.

### Virtualization Support

EIGRP supports virtual routing and forwarding instances (VRFs).

### Graceful Restart and High Availability

Cisco NX-OS supports nonstop forwarding and graceful restart for EIGRP.

You can use nonstop forwarding for EIGRP to forward data packets along known routes in the FIB while the EIGRP routing protocol information is being restored following a failover. With nonstop forwarding (NSF), peer networking devices do not experience routing flaps. During failover, data traffic is forwarded through intelligent modules while the standby supervisor becomes active.

If a Cisco NX-OS system experiences a cold reboot, the device does not forward traffic to the system and removes the system from the network topology. In this scenario, EIGRP experiences a stateless restart, and all neighbors are removed. Cisco NX-OS applies the startup configuration, and EIGRP rediscovers the neighbors and shares the full EIGRP routing information again.

A dual-supervisor platform that runs Cisco NX-OS can experience a stateful supervisor switchover. Before the switchover occurs, EIGRP uses a graceful restart to announce that EIGRP will be unavailable for some

time. During a switchover, EIGRP uses nonstop forwarding to continue forwarding traffic based on the information in the FIB, and the system is not taken out of the network topology.

The graceful restart-capable router uses Hello messages to notify its neighbors that a graceful restart operation has started. When a graceful restart-aware router receives a notification from a graceful restart-capable neighbor that a graceful restart operation is in progress, both routers immediately exchange their topology tables. The graceful restart-aware router performs the following actions to assist the restarting router as follows:

- The router expires the EIGRP Hello hold timer to reduce the time interval set for Hello messages. This process allows the graceful restart-aware router to reply to the restarting router more quickly and reduces the amount of time required for the restarting router to rediscover neighbors and rebuild the topology table.
- The router starts the route-hold timer. This timer sets the period of time that the graceful restart-aware router will hold known routes for the restarting neighbor. The default time period is 240 seconds.
- The router notes in the peer list that the neighbor is restarting, maintains adjacency, and holds known routes for the restarting neighbor until the neighbor signals that it is ready for the graceful restart-aware router to send its topology table or the route-hold timer expires. If the route-hold timer expires on the graceful restart-aware router, the graceful restart-aware router discards held routes and treats the restarting router as a new router that joins the network and reestablishes adjacency.

After the switchover, Cisco NX-OS applies the running configuration, and EIGRP informs the neighbors that it is operational again.

### Multiple EIGRP Instances

Cisco NX-OS supports multiple instances of the EIGRP protocol that run on the same system. Every instance uses the same system router ID. You can optionally configure a unique router ID for each instance. For the number of supported EIGRP instances, see the *Cisco Nexus 3400-S NX-OS Verified Scalability Guide*.

## **Prerequisites for EIGRP**

EIGRP has the following prerequisites:

You must enable EIGRP (see the Enabling the EIGRP Feature, on page 158 section).

## **Guidelines and Limitations for EIGRP**

EIGRP has the following configuration guidelines and limitations:

- A metric configuration (either through the default-metric configuration option or through a route map) is required for redistribution from any other protocol, connected routes, or static routes (see Configuring Route Policy Manager, on page 367).
- For graceful restart, an NSF-aware router must be up and completely converged with the network before it can assist an NSF-capable router in a graceful restart operation.
- For graceful restart, an NSF-aware router must be up and completely converged with the network before it can assist an NSF-capable router in a graceful restart operation.

- For graceful restart, neighboring devices participating in the graceful restart must be NSF-aware or NSF-capable.
- Cisco NX-OS EIGRP is compatible with EIGRP in the Cisco IOS software.
- Do not change the metric weights without a good reason. If you change the metric weights, you must apply the change to all EIGRP routers in the same autonomous system.
- A mix of standard metrics and wide metrics in an EIGRP network with interface speeds of 1 Gigabit or greater might result in suboptimal routing.
- Consider using stubs for larger networks.
- Avoid redistribution between different EIGRP autonomous systems because the EIGRP vector metric will not be preserved.
- The no {ip | ipv6} next-hop-self command does not guarantee reachability of the next hop.
- The {ip | ipv6} passive-interface eigrp command suppresses neighbors from forming.
- Cisco NX-OS does not support IGRP or connecting IGRP and EIGRP clouds.
- Autosummarization is disabled by default and cannot be enabled.
- Cisco NX-OS supports only IPv4 and IPv6.
- High availability is not supported with EIGRP aggressive timers.

Note If you are familiar with the Cisco IOS CLI, be aware that the Cisco NX-OS commands for this feature might differ from the Cisco IOS commands that you would use.

## **Default Settings**

The table lists the default settings for EIGRP parameters.

Table 11: Default Settings for EIGRP Parameters

| Parameters              | Default               |
|-------------------------|-----------------------|
| Administrative distance | • Internal routes—90  |
|                         | • External routes—170 |
| Bandwidth percent       | 50 percent            |

| Parameters                              | Default                            |
|-----------------------------------------|------------------------------------|
| Default metric for redistributed routes | • Bandwidth—100000 Kb/s            |
|                                         | • Delay—100 (10-microsecond units) |
|                                         | • Reliability—255                  |
|                                         | • Loading—1                        |
|                                         | • MTU—1500                         |
| EIGRP feature                           | Disabled                           |
| Hello interval                          | 5 seconds                          |
| Hold time                               | 15 seconds                         |
| Equal-cost paths                        | 8                                  |
| Metric weights                          | 101000                             |
| Next-hop address advertised             | IP address of local interface      |
| NSF convergence time                    | 120                                |
| NSF route-hold time                     | 240                                |
| NSF signal time                         | 20                                 |
| Redistribution                          | Disabled                           |
| Split horizon                           | Enabled                            |

## **Configuring Basic EIGRP**

## **Enabling the EIGRP Feature**

You must enable EIGRP before you can configure EIGRP.

|        | Command or Action                                     | Purpose                           |
|--------|-------------------------------------------------------|-----------------------------------|
| Step 1 | configure terminal                                    | Enters global configuration mode. |
|        | Example:                                              |                                   |
|        | <pre>switch# configure terminal switch(config)#</pre> |                                   |
| Step 2 | [no] feature eigrp                                    | Enables the EIGRP feature.        |
|        | Example:                                              |                                   |

L

|        | Command or Action                                             | Purpose                                                                                    |
|--------|---------------------------------------------------------------|--------------------------------------------------------------------------------------------|
|        | <pre>switch(config)# feature eigrp</pre>                      | The <b>no</b> option disables the EIGRP feature and removes all associated configurations. |
| Step 3 | (Optional) show feature                                       | Displays information about enabled features.                                               |
|        | Example:                                                      |                                                                                            |
|        | <pre>switch(config)# show feature</pre>                       |                                                                                            |
| Step 4 | (Optional) copy running-config startup-config                 | Saves this configuration change.                                                           |
|        | Example:                                                      |                                                                                            |
|        | <pre>switch(config)# copy running-config startup-config</pre> |                                                                                            |

### **Creating an EIGRP Instance**

You can create an EIGRP instance and associate an interface with that instance. You assign a unique autonomous system number for this EIGRP process (see the Autonomous Systems, on page 7 section). Routes are not advertised or accepted from other autonomous systems unless you enable route redistribution.

### Before you begin

You must enable EIGRP (see the Enabling the EIGRP Feature, on page 158 section).

EIGRP must be able to obtain a router ID (for example, a configured loopback address), or you must configure the router ID option.

If you configure an instance tag that does not qualify as an AS number, you must configure the AS number explicitly or this EIGRP instance remains in the shutdown state. For IPv6, this number must be configured under the address family.

|        | Command or Action                                                    | Purpose                                                                                                    |
|--------|----------------------------------------------------------------------|----------------------------------------------------------------------------------------------------|
| Step 1 | configure terminal                                                   | Enters global configuration mode.                                                                                                    |
|        | Example:                                                             |                                                                                                    |
|        | <pre>switch# configure terminal switch(config)#</pre>                |                                                                                                    |
| Step 2 | [no] router eigrp instance-tag                                       | Creates a new EIGRP process with the                                                                                                    |
|        | Example:                                                             | configured instance tag. The instance tag can<br>be any case-sensitive, alphanumeric string up                                                                                                    |
|        | <pre>switch(config)# router eigrp Test1 switch(config-router)#</pre> | to 20 characters.                                                                                                    |
|        |                                                                      | If you configure an <i>instance-tag</i> that does not<br>qualify as an AS number, you must use the<br><b>autonomous-system</b> command to configure<br>the AS number explicitly, or this EIGRP<br>instance will remain in the shutdown state. |

I

|        | Command or Action                                                           | Purpose                                                                                                    |
|--------|-----------------------------------------------------------------------------|----------------------------------------------------------------------------------------------------|
|        |                                                                             | Use the <b>no</b> option with this command to delete<br>the EIGRP process and all associated<br>configuration. |
|        |                                                                             | Note You should also remove any EIGRP commands configured in interface mode if you remove the EIGRP process.   |
| Step 3 | (Optional) autonomous-system as-number                                      | Configures a unique AS number for this EIGRP                                                                   |
|        | Example:                                                                    | instance. The range is from 1 to 65535.                                                                        |
|        | <pre>switch(config-router)# autonomous-system 33</pre>                      |                                                                                                    |
| Step 4 | (Optional) log-adjacency-changes                                            | Generates a system message whenever an                                                                         |
|        | Example:                                                                    | adjacency changes state. This command is enabled by default.                                                   |
|        | <pre>switch(config-router)# log-adjacency-changes</pre>                     |                                                                                                    |
| Step 5 | (Optional) log-neighbor-warnings [seconds]                                  | Generates a system message whenever a                                                                          |
|        | Example:                                                                    | neighbor warning occurs. You can configure<br>the time between warning messages, from 1 to                     |
|        | <pre>switch(config-router)# log-neighbor-warnings</pre>                     | 65535, in seconds. The default is 10 seconds.<br>This command is enabled by default.                           |
| Step 6 | Required: interface interface-type slot/port                                | Enters interface configuration mode. Use ? to                                                                  |
|        | Example:                                                                    | determine the slot and port ranges.                                                                            |
|        | <pre>switch(config-router)# interface ethernet 1/2 switch(config-if)#</pre> |                                                                                                    |
| Step 7 | Required: {ip   ipv6} router eigrp instance-tag                             | Associates this interface with the configured                                                                  |
|        | Example:                                                                    | EIGRP process. The instance tag can be any case-sensitive, alphanumeric string up to 20                        |
|        | <pre>switch(config-if)# ip router eigrp Test1</pre>                         | characters.                                                                                                    |
| Step 8 | (Optional) show {ip   ipv6} eigrp interfaces                                | Displays information about EIGRP interfaces.                                                                   |
|        | Example:                                                                    |                                                                                                    |
|        | <pre>switch(config-if)# show ip eigrp interfaces</pre>                      |                                                                                                    |
| Step 9 | (Optional) copy running-config startup-config                               | Saves this configuration change.                                                                               |
|        | Example:                                                                    |                                                                                                    |
|        | <pre>switch(config-if)# copy running-config startup-config</pre>            |                                                                                                    |

#### Example

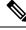

**Note** You should also remove any EIGRP commands configured in interface mode if you remove the EIGRP process.

This example shows how to create an EIGRP process and configure an interface for EIGRP:

```
switch# configure terminal
switch(config)# router eigrp Test1
switch(config-router)# interface ethernet 1/2
switch(config-if)# ip router eigrp Test1
switch(config-if)# no shutdown
switch(config-if)# copy running-config startup-config
```

For more information about other EIGRP parameters, see the Configuring Advanced EIGRP, on page 162 section.

### **Restarting an EIGRP Instance**

You can restart an EIGRP instance. This action clears all neighbors for the instance.

To restart and EIGRP instance and remove all associated neighbors, use the following commands in global configuration mode:

#### Procedure

|             | Command or Action                                         | Purpose                                                                             |
|-------------|-----------------------------------------------------------|-------------------------------------------------------------------------------------|
| Step 1      | (Optional) flush-routes                                   | Flushes all EIGRP routes in the unicast RIB when this EIGRP instance restarts.      |
|             | Example:                                                  |                                                                                     |
|             | <pre>switch(config)# flush-routes</pre>                   |                                                                                     |
| Step 2      | ep 2 restart eigrp <i>instance-tag</i> Restarts the EIGRE | Restarts the EIGRP instance and removes all                                         |
|             | Example:                                                  | neighbors. The instance tag can be any case-sensitive, alphanumeric string up to 20 |
| switch(conf | <pre>switch(config)# restart eigrp Test1</pre>            | characters.                                                                         |

### **Shutting Down an EIGRP Instance**

You can gracefully shut down an EIGRP instance. This action removes all routes and adjacencies but preserves the EIGRP configuration.

To disable an EIGRP instance, use the following command in router configuration mode:

| Procedure |                                            |                                            |
|-----------|--------------------------------------------|--------------------------------------------|
|           | Command or Action                          | Purpose                                    |
| Step 1    | shutdown                                   | Disables this instance of EIGRP. The EIGRP |
|           | Example:                                   | router configuration remains.              |
|           | <pre>switch(config-router)# shutdown</pre> |                                            |

## **Configuring a Passive Interface for EIGRP**

You can configure a passive interface for EIGRP. A passive interface does not participate in EIGRP adjacency, but the network address for the interface remains in the EIGRP topology table.

To configure a passive interface for EIGRP, use the following command in interface configuration mode:

### Procedure

|        | Command or Action                                                                                                    | Purpose                                                                                   |
|--------|----------------------------------------------------------------------------------------------------|-------------------------------------------------------------------------------------------|
| Step 1 | <pre>{ip   ipv6} passive-interface eigrp instance-tag Example: switch(config-if)# ip passive-interface eigrp tagl0</pre> | neighbors from forming and sending routing<br>updates on an EIGRP interface. The instance |

### **Shutting Down an EIGRP Instance**

You can gracefully shut down an EIGRP instance. This action removes all routes and adjacencies but preserves the EIGRP configuration.

To disable an EIGRP instance, use the following command in router configuration mode:

#### Procedure

|        | Command or Action                          | Purpose                                    |
|--------|--------------------------------------------|--------------------------------------------|
| Step 1 | shutdown                                   | Disables this instance of EIGRP. The EIGRP |
|        | Example:                                   | router configuration remains.              |
|        | <pre>switch(config-router)# shutdown</pre> |                                            |

## **Configuring Advanced EIGRP**

### **Configuring Authentication in EIGRP**

You can configure authentication between neighbors for EIGRP. See the Authentication, on page 153 section.

You can configure EIGRP authentication for the EIGRP process or for individual interfaces. The interface EIGRP authentication configuration overrides the EIGRP process-level authentication configuration.

#### Before you begin

Enable EIGRP. See the Enabling the EIGRP Feature, on page 158 section.

Ensure that all neighbors for an EIGRP process share the same authentication configuration, including the shared authentication key.

Create the keychain for this authentication configuration. For more information, see the *Cisco Nexus 3400-S NX-OS Security Configuration Guide*.

| Command or Action                                                                       | Purpose                                                                                                    |
|-----------------------------------------------------------------------------------------|----------------------------------------------------------------------------------------------------|
| configure terminal                                                                      | Enters global configuration mode.                                                                                                    |
| Example:                                                                                |                                                                                                    |
| <pre>switch# configure terminal switch(config)#</pre>                                   |                                                                                                    |
| router eigrp instance-tag                                                               | Creates a new EIGRP process with the                                                                                                    |
| Example:                                                                                | configured instance tag. The instance tag can<br>be any case-sensitive, alphanumeric string up                                                                                                    |
| <pre>switch(config)# router eigrp Test1 switch(config-router)#</pre>                    | to 20 characters.                                                                                                    |
|                                                                                         | If you configure an <i>instance-tag</i> that does not<br>qualify as an autonomous system number, you<br>must use the <b>autonomous-system</b> command<br>to configure the AS number explicitly. If you<br>do not, this EIGRP instance remains in the<br>shutdown state.                                                                                                    |
| address-family {ipv4   ipv6} unicast                                                    | Enters the address-family configuration mode.                                                                                                    |
| Example:                                                                                | This command is optional for IPv4.                                                                                                    |
| <pre>switch(config-router)# address-family ipv4 unicast switch(config-router-af)#</pre> |                                                                                                    |
| authentication key-chain key-chain                                                      | Associates a keychain with this EIGRP process                                                                                                    |
| Example:                                                                                | for this VRF. The keychain can be any case-sensitive, alphanumeric string up to 20                                                                                                    |
| <pre>switch(config-router-af)# authentication key-chain routeKeys</pre>                 | characters.                                                                                                    |
| authentication mode md5                                                                 | Configures MD5 message digest authentication                                                                                                    |
| Example:                                                                                | mode for this VRF.                                                                                                    |
| <pre>switch(config-router-af)# authentication mode md5</pre>                            |                                                                                                    |
| interface interface-type slot/port                                                      | Enters interface configuration mode. Use ? to                                                                                                    |
| Example:                                                                                | find the supported interfaces.                                                                                                    |
| <pre>switch(config-router-af) interface ethernet 1/2 switch(config-if)#</pre>           |                                                                                                    |
|                                                                                         | <pre>configure terminal<br/>Example:<br/>switch# configure terminal<br/>switch (config)#<br/>router eigrp instance-tag<br/>Example:<br/>switch (config)# router eigrp Testl<br/>switch (config-router)#<br/>address-family {ipv4   ipv6} unicast<br/>Example:<br/>switch (config-router)# address-family<br/>ipv4 unicast<br/>switch (config-router-af)#<br/>authentication key-chain key-chain<br/>Example:<br/>switch (config-router-af)# authentication<br/>key-chain routeKeys<br/>authentication mode md5<br/>Example:<br/>switch (config-router-af)# authentication<br/>mode md5<br/>interface interface-type slot/port<br/>Example:<br/>switch (config-router-af) interface<br/>ethernet 1/2</pre> |

|         | Command or Action                                                                                                    | Purpose                                                                                                    |
|---------|----------------------------------------------------------------------------------------------------|----------------------------------------------------------------------------------------------------|
| Step 7  | <pre>{ip   ipv6} router eigrp instance-tag Example: switch(config-if)# ip router eigrp Test1</pre>                                                        | Associates this interface with the configured EIGRP process. The instance tag can be any case-sensitive, alphanumeric string up to 20 characters.                                                                                                    |
| Step 8  | <pre>{ip   ipv6} authentication key-chain eigrp instance-tag keychain Example: switch(config-if)# ip authentication key-chain eigrp Test1 routeKeys</pre> | Associates a keychain with this EIGRP process<br>for this interface. This configuration overrides<br>the authentication configuration set in the<br>router VRF mode.<br>The instance tag can be any case-sensitive,<br>alphanumeric string up to 20 characters.         |
| Step 9  | <pre>{ip   ipv6} authentication mode eigrp instance-tag md5 Example: switch(config-if)# ip authentication mode eigrp Test1 md5</pre>                      | Configures the MD5 message digest<br>authentication mode for this interface. This<br>configuration overrides the authentication<br>configuration set in the router VRF mode.<br>The instance tag can be any case-sensitive,<br>alphanumeric string up to 20 characters. |
| Step 10 | <pre>(Optional) copy running-config startup-config Example: switch(config-if)# copy running-config startup-config</pre>                                   | Saves this configuration change.                                                                                                    |

#### Example

This example shows how to configure MD5 message digest authentication for EIGRP over Ethernet interface 1/2:

```
switch# configure terminal
switch(config)# router eigrp Test1
switch(config-router)# exit
switch(config)# interface ethernet 1/2
switch(config-if)# ip router eigrp Test1
switch(config-if)# ip authentication key-chain eigrp Test1 routeKeys
switch(config-if)# ip authentication mode eigrp Test1 md5
switch(config-if)# copy running-config startup-config
```

### **Configuring EIGRP Stub Routing**

You can configure a router for EIGRP stub routing.

To configure a router for EIGRP stub routing, use the following command in address-family configuration mode:

|        | Command or Action                                                          | Purpose                                                                                                    |
|--------|----------------------------------------------------------------------------|----------------------------------------------------------------------------------------------------|
| Step 1 | stub [direct   receive-only   redistributed<br>[direct] leak-map map-name] | Configures a remote router as an EIGRP stub<br>router. The map name can be any case-sensitive<br>alphanumeric string up to 20 characters. |
|        | Example:                                                                   |                                                                                                    |
|        | <pre>switch(config-router-af)# eigrp stub redistributed</pre>              |                                                                                                    |
| Step 2 | (Optional) show ip eigrp neighbor detail                                   | Verifies that the router has been configured a                                                                                            |
|        | Example:                                                                   | a stub router.                                                                                                    |
|        | <pre>switch(config-router-af)# show ip eigrp neighbor detail</pre>         |                                                                                                    |

#### **Procedure**

#### Example

This example shows how to configure a stub router to advertise directly connected and redistributed routes:

```
switch# configure terminal
switch(config)# router eigrp Test1
switch(config-router)# address-family ipv6 unicast
switch(config-router-af)# stub direct redistributed
switch(config-router-af)# copy running-config startup-config
```

Use the **show ip eigrp neighbor detail** command to verify that a router has been configured as a stub router. The last line of the output shows the stub status of the remote or spoke router.

This example shows the output from the **show ip eigrp neighbor detail** command:

```
Router# show ip eigrp neighbor detail

IP-EIGRP neighbors for process 201

H Address Interface Hold Uptime SRTT RTO Q Seq Type

(sec) (ms) Cnt Num

0 10.1.1.2 Se3/1 11 00:00:59 1 4500 0 7

Version 12.1/1.2, Retrans: 2, Retries: 0

Stub Peer Advertising ( CONNECTED SUMMARY ) Routes
```

### **Configuring a Summary Address for EIGRP**

You can configure a summary aggregate address for a specified interface. If any more specific routes are in the routing table, EIGRP advertises the summary address out the interface with a metric equal to the minimum of all more specific routes. See the Route Summarization, on page 154 section.

To configure a summary aggregate address, use the following command in interface configuration mode:

|        | Command or Action                                                                                                    | Purpose                                                                                                    |
|--------|----------------------------------------------------------------------------------------------------|----------------------------------------------------------------------------------------------------|
| Step 1 | { <b>ip</b>   <b>ipv6</b> } <b>summary-address eigrp</b><br><i>instance-tag ip-prefix/length</i> [ <i>distance</i>  <br><b>leak-map</b> <i>map-name</i> ] | Configures a summary aggregate address as<br>either an IP address and network mask or an IP<br>prefix/length. The instance tag and map name |

| <br>Command or Action                                                        | Purpose                                                                                                    |
|------------------------------------------------------------------------------|----------------------------------------------------------------------------------------------------|
| Example:<br>switch(config-if)# ip summary-address<br>eigrp Test1 192.0.2.0/8 | can be any case-sensitive, alphanumeric string<br>up to 20 characters.<br>You can optionally configure the administrative<br>distance for this aggregate address. The default<br>administrative distance is 5 for aggregate<br>addresses. |

#### Example

This example shows how to cause EIGRP to summarize network 192.0.2.0 out Ethernet 1/2 only:

```
switch# configure terminal
switch(config)# interface ethernet 1/2
switch(config-if) ip summary eigrp Test1 192.0.2.0 255.255.255.0
```

### **Redistributing Routes into EIGRP**

You can redistribute routes in EIGRP from other routing protocols.

#### Before you begin

Enable EIGRP. See Enabling the EIGRP Feature, on page 158.

Configure the metric (either through the default-metric configuration option or through a route map) for routes that are redistributed from any other protocol.

Create a route map to control the types of routes that are redistributed into EIGRP. See Configuring Route Policy Manager, on page 367.

|        | Command or Action                                                                                         | Purpose                                                                                                    |
|--------|----------------------------------------------------------------------------------------------------|----------------------------------------------------------------------------------------------------|
| Step 1 | configure terminal                                                                                        | Enters global configuration mode.                                                                                                    |
|        | Example:                                                                                                  |                                                                                                    |
|        | <pre>switch# configure terminal switch(config)#</pre>                                                     |                                                                                                    |
| Step 2 | <pre>router eigrp instance-tag Example: switch(config) # router eigrp Test1 switch(config-router) #</pre> | <ul> <li>Creates a new EIGRP process with the configured instance tag. The instance tag can be any case-sensitive, alphanumeric string up to 20 characters.</li> <li>If you configure an <i>instance-tag</i> that does not qualify as an autonomous system number, you must use the <b>autonomous-system</b> command to configure the autonomous system number explicitly. Otherwise, this EIGRP instance remains in the shutdown state.</li> </ul> |

|        | Command or Action                                                                                                    | Purpose                                                                                                    |
|--------|----------------------------------------------------------------------------------------------------|----------------------------------------------------------------------------------------------------|
| Step 3 | address-family {ipv4   ipv6} unicast                                                                                                    | Enters the address-family configuration mode.                                                                                                    |
|        | Example:                                                                                                    | This command is optional for IPv4.                                                                                                    |
|        | <pre>switch(config-router)# address-family ipv4 unicast switch(config-router-af)#</pre>                                                                                                    |                                                                                                    |
| Step 4 | <pre>redistribute {bgp as   {eigrp   isis   ospf  <br/>ospfv3   rip} instance-tag   direct   static}<br/>route-map map-name<br/>Example:<br/>switch(config-router-af)# redistribute<br/>bgp 100<br/>route-map BGPFilter</pre> | Injects routes from one routing domain into<br>EIGRP. The instance tag and map name can be<br>any case-sensitive, alphanumeric string up to<br>20 characters. |
| Step 5 | <b>default-metric</b> bandwidth delay reliability loading mtu                                                                                                    | Sets the metrics that are assigned to routes<br>learned through route redistribution. The default                                                             |
|        | <pre>Example:<br/>switch(config-router-af)# default-metric<br/>500000 30 200 1 1500</pre>                                                                                                    | values are as follows:                                                                                                    |
|        |                                                                                                    | • bandwidth—100000 Kbps                                                                                                    |
|        |                                                                                                    | • delay—100 (10 microsecond units)                                                                                                    |
|        |                                                                                                    | • reliability—255                                                                                                    |
|        |                                                                                                    | • loading—1                                                                                                    |
|        |                                                                                                    | • MTU—1492                                                                                                    |
| Step 6 | (Optional) show {ip   ipv6} eigrp route-map<br>statistics redistribute                                                                                                    | Displays information about EIGRP route map statistics.                                                                                                    |
|        | Example:                                                                                                    |                                                                                                    |
|        | <pre>switch(config-router-af)# show ip eigrp route-map statistics redistribute bgp</pre>                                                                                                    |                                                                                                    |
| Step 7 | (Optional) copy running-config startup-config                                                                                                    | Saves this configuration change.                                                                                                    |
|        | Example:                                                                                                    |                                                                                                    |
|        | <pre>switch(config-router-af)# copy running-config startup-config</pre>                                                                                                    |                                                                                                    |

#### Example

The following example shows how to redistribute BGP into EIGRP for IPv4:

```
switch# configure terminal
switch(config)# router eigrp Test1
switch(config-router)# redistribute bgp 100 route-map BGPFilter
switch(config-router)# default-metric 500000 30 200 1 1500
switch(config-router)# copy running-config startup-config
```

### Limiting the Number of Redistributed Routes

Route redistribution can add many routes to the EIGRP route table. You can configure a maximum limit to the number of routes accepted from external protocols. EIGRP provides the following options to configure redistributed route limits:

- Fixed limit—Logs a message when EIGRP reaches the configured maximum. EIGRP does not accept any more redistributed routes. You can optionally configure a threshold percentage of the maximum where EIGRP logs a warning when that threshold is passed.
- Warning only—Logs a warning only when EIGRP reaches the maximum. EIGRP continues to accept redistributed routes.
- Withdraw—Starts the timeout period when EIGRP reaches the maximum. After the timeout period, EIGRP requests all redistributed routes if the current number of redistributed routes is less than the maximum limit. If the current number of redistributed routes is at the maximum limit, EIGRP withdraws all redistributed routes. You must clear this condition before EIGRP accepts more redistributed routes. You can optionally configure the timeout period.

#### Before you begin

You must enable EIGRP (see the Enabling the EIGRP Feature, on page 158 section).

|                                                                      | Command or Action                                                                                        | Purpose                                                                                                    |
|----------------------------------------------------------------------|----------------------------------------------------------------------------------------------------|----------------------------------------------------------------------------------------------------|
| Step 1                                                               | configure terminal                                                                                       | Enters global configuration mode.                                                                                                    |
|                                                                      | Example:                                                                                                 |                                                                                                    |
|                                                                      | <pre>switch# configure terminal switch(config)#</pre>                                                    |                                                                                                    |
| Step 2                                                               | router eigrp instance-tag                                                                                | Creates a new EIGRP instance with the                                                                                                  |
|                                                                      | Example:                                                                                                 | configured instance tag.                                                                                                    |
| <pre>switch(config)# router eigrp Test1 switch(config-router)#</pre> |                                                                                                    |                                                                                                    |
| Step 3                                                               | redistribute {bgp id   direct   eigrp id   isis id         ospf id   rip id   static} route-map map-name | Redistributes the selected protocol into EIGRP through the configured route map.                                                       |
|                                                                      | Example:                                                                                                 |                                                                                                    |
|                                                                      | <pre>switch(config-router)# redistribute bgp<br/>route-map FilterExternalBGP</pre>                       |                                                                                                    |
| Step 4                                                               | redistribute maximum-prefix max [threshold][warning-only   withdraw [num-retriestimeout]]                | Specifies a maximum number of prefixes that<br>EIGRP distributes. The range is from 1 to<br>65535. Optionally specifies the following: |
|                                                                      | Example:                                                                                                 | • threshold—Percentage of maximum                                                                                                    |
|                                                                      | <pre>switch(config-router)# redistribute maximum-prefix 1000 75 warning-only</pre>                       | prefixes that triggers a warning message.                                                                                              |
|                                                                      |                                                                                                    | • warning-only—Logs a warning message<br>when the maximum number of prefixes is<br>exceeded.                                           |

|        | Command or Action                                                    | Purpose                                                                                                    |
|--------|----------------------------------------------------------------------|----------------------------------------------------------------------------------------------------|
|        |                                                                      | • withdraw—Withdraws all redistributed<br>routes. Optionally tries to retrieve the<br>redistributed routes. The <i>num-retries</i> range<br>is from 1 to 12. The <i>timeout</i> is from 60 to<br>600 seconds. The default is 300 seconds.<br>Use the clear ip eigrp redistribution<br>command if all routes are withdrawn. |
| Step 5 | (Optional) show running-config eigrp                                 | Displays the EIGRP configuration.                                                                                                    |
|        | Example:                                                             |                                                                                                    |
|        | <pre>switch(config-router)# show running-config eigrp</pre>          |                                                                                                    |
| Step 6 | (Optional) copy running-config startup-config                        | Saves this configuration change.                                                                                                    |
|        | Example:                                                             |                                                                                                    |
|        | <pre>switch(config-router)# copy running-config startup-config</pre> |                                                                                                    |

### Example

This example shows how to limit the number of redistributed routes into EIGRP:

```
switch# configure terminal
switch(config)# router eigrp Test1
switch(config-router)# redistribute bgp route-map FilterExternalBGP
switch(config-router)# redistribute maximum-prefix 1000 75
```

## **Configuring Load Balancing in EIGRP**

You can configure load balancing in EIGRP. You can configure the number of Equal Cost Multiple Path (ECMP) routes using the **maximum-paths** option.

#### Before you begin

You must enable EIGRP (see the Enabling the EIGRP Feature, on page 158 section).

|        | Command or Action                                     | Purpose                                       |
|--------|-------------------------------------------------------|-----------------------------------------------|
| Step 1 | configure terminal                                    | Enters global configuration mode.             |
|        | Example:                                              |                                               |
|        | <pre>switch# configure terminal switch(config)#</pre> |                                               |
| Step 2 | router eigrp instance-tag                             | Creates a new EIGRP process with the          |
|        | Example:                                              | configured instance tag. The instance tag can |

|        | Command or Action                                                                       | Purpose                                                                                                    |
|--------|-----------------------------------------------------------------------------------------|----------------------------------------------------------------------------------------------------|
|        | <pre>switch(config)# router eigrp Test1 switch(config-router)#</pre>                    | be any case-sensitive, alphanumeric string up to 20 characters.                                                                                                    |
|        |                                                                                         | If you configure an <i>instance-tag</i> that does not<br>qualify as an AS number, you must use the<br><b>autonomous-system</b> command to configure<br>the AS number explicitly or this EIGRP<br>instance will remain in the shutdown state. |
| Step 3 | address-family {ipv4   ipv6} unicast                                                    | Enters the address-family configuration mode.<br>This command is optional for IPv4.                                                                                                    |
|        | Example:                                                                                |                                                                                                    |
|        | <pre>switch(config-router)# address-family ipv4 unicast switch(config-router-af)#</pre> |                                                                                                    |
| Step 4 | maximum-paths num-paths                                                                 | Sets the number of equal cost paths that EIGRP                                                                                                    |
| ·      | Example:<br>switch(config-router-af)# maximum-paths<br>5                                | accepts in the route table. The range is from 1 to 32. The default is 8.                                                                                                    |
| Step 5 | (Optional) copy running-config startup-config                                           | Saves this configuration change.                                                                                                    |
|        | Example:                                                                                |                                                                                                    |
|        | <pre>switch(config-router-af)# copy running-config startup-config</pre>                 |                                                                                                    |

#### Example

This example shows how to configure equal cost load balancing for EIGRP over IPv4 with a maximum of six equal cost paths:

```
switch# configure terminal
switch(config)# router eigrp Test1
switch(config-router)# maximum-paths 6
switch(config-router)# copy running-config startup-config
```

### **Configuring Graceful Restart for EIGRP**

You can configure graceful restart or nonstop forwarding for EIGRP.

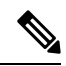

Note

Graceful restart is enabled by default.

#### Before you begin

You must enable EIGRP (see the Enabling the EIGRP Feature, on page 158 section).

An NSF-aware router must be up and completely converged with the network before it can assist an NSF-capable router in a graceful restart operation.

Neighboring devices participating in the graceful restart must be NSF aware or NSF capable.

|                                      | Command or Action                                                                       | Purpose                                                                                                    |
|--------------------------------------|-----------------------------------------------------------------------------------------|----------------------------------------------------------------------------------------------------|
| Step 1                               | configure terminal                                                                      | Enters global configuration mode.                                                                                                    |
|                                      | Example:                                                                                |                                                                                                    |
|                                      | switch# configure terminal                                                              |                                                                                                    |
| Step 2                               | router eigrp instance-tag                                                               | Creates a new EIGRP process with the                                                                                                    |
|                                      | Example:                                                                                | configured instance tag. The instance tag can<br>be any case-sensitive, alphanumeric string up                                                                                                |
|                                      | <pre>switch(config)# router eigrp Test1 switch(config-router)#</pre>                    | to 20 characters.                                                                                                    |
|                                      |                                                                                         | If you configure an <i>instance-tag</i> that does not<br>qualify as an AS number, you must use the<br><b>autonomous-system</b> command to configure<br>the AS number explicitly or this EIGRP |
|                                      |                                                                                         | instance remains in the shutdown state.                                                                                                    |
| Step 3                               | address-family {ipv4   ipv6} unicast                                                    | Enters the address-family configuration mode                                                                                                    |
|                                      | Example:                                                                                | This command is optional for IPv4.                                                                                                    |
|                                      | <pre>switch(config-router)# address-family ipv4 unicast switch(config-router-af)#</pre> |                                                                                                    |
| Step 4                               | graceful-restart                                                                        | Enables graceful restart. This feature is enabled                                                                                                    |
| otop 4                               | Example:                                                                                | by default.                                                                                                    |
|                                      | switch(config-router-af)#<br>graceful-restart                                           |                                                                                                    |
| Step 5                               | timers nsf converge seconds                                                             | Sets the time limit for the convergence after a                                                                                                    |
|                                      | Example:                                                                                | switchover. The range is from 60 to 180 seconds. The default is 120.                                                                                                    |
| switch(config-rou<br>converge<br>100 | -                                                                                       | seconds. The default is 120.                                                                                                    |
| Step 6                               | timers nsf route-hold seconds                                                           | Sets the hold time for routes learned from the                                                                                                    |
|                                      | Example:                                                                                | graceful restart-aware peer. The range is from 20 to 300 seconds. The default is 240.                                                                                                    |
|                                      | <pre>switch(config-router-af)# timers nsf route-hold 200</pre>                          | 20 to 500 seconds. The default is 240.                                                                                                    |
| Step 7                               | timers nsf signal seconds                                                               | Sets the time limit for signaling a graceful                                                                                                    |
|                                      | Example:                                                                                | restart. The range is from 10 to 30 seconds. The default is 20.                                                                                                    |
|                                      | <pre>switch(config-router-af)# timers nsf signal 15</pre>                               |                                                                                                    |

|        | Command or Action                                                       | Purpose                          |
|--------|-------------------------------------------------------------------------|----------------------------------|
| Step 8 | (Optional) copy running-config startup-config                           | Saves this configuration change. |
|        | Example:                                                                |                                  |
|        | <pre>switch(config-router-af)# copy running-config startup-config</pre> |                                  |

#### Example

This example shows how to configure graceful restart for EIGRP over IPv6 using the default timer values:

```
switch# configure terminal
switch(config)# router eigrp Test1
switch(config-router)# address-family ipv6 unicast
switch(config-router-af)# graceful-restart
switch(config-router-af)# copy running-config startup-config
```

### Adjusting the Interval Between Hello Packets and the Hold Time

You can adjust the interval between Hello messages and the hold time.

By default, Hello messages are sent every 5 seconds. The hold time is advertised in Hello messages and indicates to neighbors the length of time that they should consider the sender valid. The default hold time is three times the hello interval, or 15 seconds.

On very congested and large networks, the default hold time might not be sufficient time for all routers to receive hello packets from their neighbors. In this case, you might want to increase the hold time. To change the hold time, use the step 2 command in interface configuration mode:

#### Procedure

|        | Command or Action                                                                   | Purpose                                                                                                    |
|--------|-------------------------------------------------------------------------------------|----------------------------------------------------------------------------------------------------|
| Step 1 | { <b>ip</b>   <b>ipv6</b> } <b>hello-interval eigrp</b> <i>instance-tag seconds</i> | Configures the hello interval for an EIGRP<br>routing process. The instance tag can be any<br>case-sensitive, alphanumeric string up to 20<br>characters. The range is from 1 to 65535<br>seconds. The default is 5. |
|        | Example:                                                                            |                                                                                                    |
|        | <pre>switch(config-if)# ip hello-interval eigrp Test1 30</pre>                      |                                                                                                    |
| Step 2 | { <b>ip</b>   <b>ipv6</b> } <b>hold-time eigrp</b> <i>instance-tag seconds</i>      | Configures the hold time for an EIGRP routing process. The instance tag can be any                                                                                                    |
|        | Example:<br>switch(config-if)# ipv6 hold-time eigrp                                 | case-sensitive, alphanumeric string up to 20<br>characters. The range is from 1 to 65535<br>seconds.                                                                                                    |
|        | Test1 30                                                                            | seconds.                                                                                                    |

#### Example

Use the **show ip eigrp interface detail** command to verify the timer configuration.

### **Disabling Split Horizon**

You can use split horizon to block route information from being advertised by a router out of any interface from which that information originated. Split horizon usually optimizes communications among multiple routing devices, particularly when links are broken.

By default, split horizon is enabled on all interfaces.

To disable split horizon, use the following command in interface configuration mode:

#### Procedure

|        | Command or Action                                             | Purpose                 |
|--------|---------------------------------------------------------------|-------------------------|
| Step 1 | no {ip   ipv6} split-horizon eigrp <i>instance-tag</i>        | Disables split horizon. |
|        | Example:                                                      |                         |
|        | <pre>switch(config-if)# no ip split horizon eigrp Test1</pre> |                         |

### **Enabling Wide Metrics**

To enable wide metrics and optionally configure a scaling factor for the RIB, use the following commands in router or address family configuration mode:

#### Procedure

|        | Command or Action                                       | Purpose                                                                                                    |
|--------|---------------------------------------------------------|----------------------------------------------------------------------------------------------------|
| Step 1 | metrics version 64bit                                   | Enables 64-bit metric values.                                                                              |
|        | Example:                                                |                                                                                                    |
|        | <pre>switch(config-router)# metrics version 64bit</pre> |                                                                                                    |
| Step 2 | (Optional) metrics rib-scale value                      | Configures the scaling factor used to convert                                                              |
|        | <b>Example:</b> switch(config-router)#                  | the 64-bit metric values to 32 bit in the RIB.<br>The range is from 1 to 255. The default value<br>is 128. |

### **Tuning EIGRP**

You can configure optional parameters to tune EIGRP for your network.

You can configure the following optional parameters in address-family configuration mode:

|        | Command or Action                                           | Purpose                                                                                      |
|--------|-------------------------------------------------------------|----------------------------------------------------------------------------------------------|
| Step 1 | default-information originate [always   route-map map-name] | Originates or accepts the default route with prefix 0.0.0.0/0. When a route-map is supplied, |
|        |                                                             | the default route is originated only when the                                                |

I

|        | Command or Action                                                                                                   | Purpose                                                                                                    |
|--------|----------------------------------------------------------------------------------------------------|----------------------------------------------------------------------------------------------------|
|        | <b>Example:</b><br>switch(config-router-af)#<br>default-information originate always                                | route map yields a true condition. The<br>route-map name can be any case-sensitive,<br>alphanumeric string up to 20 characters.                                                                                                    |
| Step 2 | <pre>distance internal external Example: switch(config-router-af)# distance 25 100</pre>                            | Configures the administrative distance for this EIGRP process. The range is from 1 to 255. The <i>internal</i> value sets the distance for routes learned from within the same autonomous system (the default value is 90). The <i>external</i> value sets the distance for routes learned from an external autonomous system (the default value is 170).                                                                                                    |
| Step 3 | <pre>metric max-hops hop-count Example: switch(config-router-af)# metric max-hops 70</pre>                          | Sets the maximum allowed hops for an<br>advertised route. Routes over this maximum<br>are advertised as unreachable. The range is<br>from 1 to 255. The default is 100.                                                                                                    |
| Step 4 | <pre>metric weights tos k1 k2 k3 k4 k5 k6 Example: switch(config-router-af)# metric weight 0 1 3 2 1 0</pre>        | Adjusts the EIGRP metric or K value. EIGRP<br>uses the following formula to determine the<br>total metric to the network:<br>metric = [k1 x bandwidth + (k2 x<br>bandwidth)/(256 - load) + k3 x delay + k6 x<br>extended attributes] * [k5/(reliability + k4)]<br>Default values and ranges are as follows:<br>• TOS—0. The range is from 0 to 8.<br>• k1—1. The range is from 0 to 255.<br>• k2—0. The range is from 0 to 255.<br>• k3—1. The range is from 0 to 255.<br>• k4—0. The range is from 0 to 255.<br>• k5—0. The range is from 0 to 255.<br>• k6—0. The range is from 0 to 255. |
| Step 5 | <pre>nsf await-redist-proto-convergence Example: switch(config-router-af)# nsf await-redist-proto-convergence</pre> | Causes EIGRP to wait for the convergence of<br>redistributed protocols before installing its own<br>routes in the Routing Information Base (RIB)<br>during nonstop forwarding (NSF).<br>This command is useful in switchover<br>scenarios when NSF is in progress and you<br>want EIGRP to wait for BGP to converge and<br>install its routes. It prevents EIGRP from<br>installing transient routes and modifying the<br>Forwarding Information Base (FIB) entries                                                                                                    |

|                         | Command or Action                                                                                                    | Purpose                                                                                                    |
|-------------------------|----------------------------------------------------------------------------------------------------|----------------------------------------------------------------------------------------------------|
|                         |                                                                                                    | before BGP converges and EIGRP finds an alternate path to a destination.                                                                                                    |
|                         |                                                                                                    | Note If you use this command when<br>mutual redistribution is<br>configured between EIGRP and<br>BGP (for example, in a PE-CE<br>environment), some traffic loss<br>might occur because the<br>provider-edge (PE) router will<br>not install EIGRP routes into the<br>RIB until BGP routes are<br>available. This behavior delays<br>the routes that the customer-edge<br>(CE) router learns from EIGRP<br>and advertises to the peer PE<br>router. |
| Step 6                  | timers active-time {time-limit   disabled}                                                                                                    | Sets the time the router waits in minutes (after<br>sending a query) before declaring the route to                                                                                                    |
| <b>Example:</b> be stud | be stuck in the active (SIA) state. The range is from 1 to 65535. The default is 3.                                                                                                    |                                                                                                    |
| Step 7                  | <pre>(Optional) {ip   ipv6} bandwidth eigrp instance-tag bandwidth Example: switch(config-if)# ip bandwidth eigrp Test1 30000</pre>                                                             | Configures the bandwidth metric for EIGRP<br>on an interface. The instance tag can be any<br>case-sensitive, alphanumeric string up to 20<br>characters. The bandwidth range is from 1 to<br>2,560,000,000 Kbps.                                                                                                    |
| Step 8                  | <pre>{ip   ipv6} bandwidth-percent eigrp instance-tag percent Example: switch(config-if)# ip bandwidth-percent eigrp Test1 30</pre>                                                             | Configures the percentage of bandwidth that<br>EIGRP might use on an interface. The instance<br>tag can be any case-sensitive, alphanumeric<br>string up to 20 characters. The percent range<br>is from 0 to 100. The default is 50.                                                                                                    |
| Step 9                  | <pre>[no] {ip   ipv6} delay eigrp instance-tag delay Example: switch(config-if)# ip delay eigrp Test1 100</pre>                                                                                 | Configures the delay metric for EIGRP on an interface. The instance tag can be any case-sensitive, alphanumeric string up to 20 characters. The delay range is from 1 to 16777215 (in tens of microseconds).                                                                                                    |
| Step 10                 | <pre>{ip   ipv6} distribute-list eigrp instance-tag {prefix-list name   route-map map-name} {in   out} Example: switch(config-if) # ip distribute-list eigrp Test1 route-map EigrpTest in</pre> | Configures the route filtering policy for EIGRP<br>on this interface. The instance tag, prefix list<br>name, and route-map name can be any<br>case-sensitive, alphanumeric string up to 20<br>characters.                                                                                                    |

|         | Command or Action                                                                                                    | Purpose                                                                                                    |
|---------|----------------------------------------------------------------------------------------------------|----------------------------------------------------------------------------------------------------|
| Step 11 | <pre>[no] {ip   ipv6} next-hop-self eigrp instance-tag Example: switch(config-if)# ipv6 next-hop-self eigrp Test1</pre>                                                                         | Configures EIGRP to use the received<br>next-hop address rather than the address for<br>this interface. The default is to use the IP<br>address of this interface for the next-hop<br>address. The instance tag can be any<br>case-sensitive, alphanumeric string up to 20<br>characters. |
| Step 12 | <pre>{ip   ipv6} offset-list eigrp instance-tag {prefix-list name   route-map map-name} {in   out} offset Example: switch(config-if)# ip offset-list eigrp Test1 prefix-list EigrpList in</pre> | Adds an offset to incoming and outgoing<br>metrics to routes learned by EIGRP. The<br>instance tag, prefix list name, and route-map<br>name can be any case-sensitive, alphanumeric<br>string up to 20 characters.                                                                        |
| Step 13 | <pre>{ip   ipv6} passive-interface eigrp instance-tag Example: switch(config-if)# ip passive-interface eigrp Test1</pre>                                                                        | Suppresses EIGRP hellos, which prevents<br>neighbors from forming and sending routing<br>updates on an EIGRP interface. The instance<br>tag can be any case-sensitive, alphanumeric<br>string up to 20 characters.                                                                        |

## **Configuring Virtualization for EIGRP**

You can create multiple VRFs and use the same or multiple EIGRP processes in each VRF. You assign an interface to a VRF.

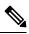

Note

Configure all other parameters for an interface after you configure the VRF for an interface. Configuring a VRF for an interface deletes all other configuration for that interface.

#### Before you begin

You must enable EIGRP (see the Enabling the EIGRP Feature, on page 158 section).

Create the VRFs.

|        | Command or Action                                     | Purpose |
|--------|-------------------------------------------------------|---------|
| Step 1 | configure terminal                                    |         |
|        | Example:                                              |         |
|        | <pre>switch# configure terminal switch(config)#</pre> |         |

|        | Command or Action                                                                                            | Purpose                                                                                                    |
|--------|----------------------------------------------------------------------------------------------------|----------------------------------------------------------------------------------------------------|
| Step 2 | <pre>vrf context vrf-name Example: switch(config)# vrf context RemoteOfficeVRF switch(config-vrf)#</pre>     | Creates a new VRF and enters VRF<br>configuration mode. The VRF name can be any<br>case-sensitive, alphanumeric string up to 20<br>characters.                                                                                                    |
| Step 3 | <pre>router eigrp instance-tag Example: switch(config-vrf)# router eigrp Test1 switch(config-router)#</pre>  | Creates a new EIGRP process with the<br>configured instance tag. The instance tag can<br>be any case-sensitive, alphanumeric string up<br>to 20 characters.<br>If you configure an <i>instance-tag</i> that does not<br>qualify as an AS number, you must use the<br><b>autonomous-system</b> command to configure<br>the AS number explicitly or this EIGRP<br>instance remains in the shutdown state. |
| Step 4 | <pre>interface ethernet slot//port Example: switch(config)# interface ethernet 1/2 switch(config-if)#</pre>  | Enters interface configuration mode. Use ? to find the slot and port ranges.                                                                                                    |
| Step 5 | <pre>vrf member vrf-name Example: switch(config-if)# vrf member RemoteOfficeVRF</pre>                        | Adds this interface to a VRF. The VRF name<br>can be any case-sensitive, alphanumeric string<br>up to 20 characters.                                                                                                    |
| Step 6 | <pre>{ip   ipv6} router eigrp instance-tag Example: switch(config-if)# ip router eigrp Test1</pre>           | Adds this interface to the EIGRP process. The instance tag can be any case-sensitive, alphanumeric string up to 20 characters.                                                                                                    |
| Step 7 | <pre>copy running-config startup-config Example: switch(config-if)# copy running-config startup-config</pre> | Saves this configuration change.                                                                                                    |

### Example

This example shows how to create a VRF and add an interface to the VRF:

```
switch# configure terminal
switch(config)# vrf context NewVRF
switch(config-vrf)# router eigrp Test1
switch(config-router)# interface ethernet 1/2
switch(config-if)# ip router eigrp Test1
switch(config-if)# vrf member NewVRF
switch(config-if)# copy running-config startup-config
```

## **Verifying the EIGRP Configuration**

To display the EIGRP configuration information, perform one of the following tasks:

| Command                                                                                                    | Purpose                                                                                                    |
|----------------------------------------------------------------------------------------------------|----------------------------------------------------------------------------------------------------|
| <pre>show {ip   ipv6} eigrp [instance-tag]</pre>                                                                                                    | Displays a summary of the configured EIGRP processes.                                                                  |
| <pre>show {ip   ipv6} eigrp [instance-tag] interfaces [type number] [brief] [detail]</pre>                                                                            | Displays information about all configured EIGRP interfaces.                                                            |
| <pre>show {ip   ipv6} eigrp instance-tag neighbors [type number] [detail]</pre>                                                                                       | Displays information about all the EIGRP neighbors.<br>Use this command to verify the EIGRP neighbor<br>configuration. |
| <pre>show {ip   ipv6} eigrp [instance-tag] route [ip-prefix/length] [active] [all-links] [detail-links] [pending] [summary] [zero-successors] [vrf vrf-name]</pre>    | Displays information about all the EIGRP routes.                                                                       |
| <pre>show {ip   ipv6} eigrp [instance-tag] topology [ip-prefix/length] [active] [all-links] [detail-links] [pending] [summary] [zero-successors] [vrf vrf-name]</pre> | Displays information about the EIGRP topology table.                                                                   |
| show running-configuration eigrp                                                                                                    | Displays the current running EIGRP configuration.                                                                      |

## **Monitoring EIGRP**

To display EIGRP statistics, use the following commands:

| Command                                                                      | Purpose                                       |
|------------------------------------------------------------------------------|-----------------------------------------------|
| show { ip   ipv6 } eigrp [instance-tag] accounting [vrf<br>vrf-name]         | Displays accounting statistics for EIGRP.     |
| show { ip   ipv6 } eigrp [instance-tag] route-map statistics<br>redistribute | Displays redistribution statistics for EIGRP. |
| show { ip   ipv6 } eigrp [instance-tag] traffic [vrf vrf-name]               | Displays traffic statistics for EIGRP.        |

## **Configuration Examples for EIGRP**

This example shows how to configure EIGRP:

```
feature eigrp
interface ethernet 1/2
ip address 192.0.2.55/24
ip router eigrp Test1
  no shutdown
```

```
router eigrp Test1
router-id 192.0.2.1
```

The following example shows how to use a route map with the **distribute-list** command to filter routes that are dynamically received from (or advertised to) EIGRP peers. The example configures a route map to match an EIGRP external protocol metric route with an allowable deviation of 100, a source protocol of BGP, and an autonomous system number of 45000. When the two match clauses are true, the tag value of the destination routing protocol is set to 5. The route map is used to distribute incoming packets for an EIGRP process.

```
switch(config)# route-map metric-range
switch(config-route-map)# match metric external 500 +- 100
switch(config-route-map)# match source-protocol bgp 45000
switch(config-route-map)# set tag 5
switch(config-route-map)# exit
switch(config)# router eigrp 1
switch(config-router)# exit
switch(config)# interface ethernet 1/2
switch(config)if) in address 172.16.0.0
switch(config-if)# ip router eigrp 1
switch(config-if)# ip distribute-list eigrp 1 route-map metric-range in
```

The following example shows how to use a route map with the redistribute command to allow routes that are redistributed from the routing table to be filtered with a route map before being admitted into an EIGRP topology table. The example shows how to configure a route map to match EIGRP routes with a metric of 110, 200, or an inclusive range of 700 to 800. When the match clause is true, the tag value of the destination routing protocol is set to 10. The route map is used to redistribute EIGRP packets.

```
switch(config)# route-map metric-eigrp
switch(config-route-map)# match metric 110 200 750 +- 50
switch(config-route-map)# set tag 10
switch(config-route-map)# exit
switch(config)# router eigrp 1
switch(config-router)# redistribute eigrp route-map metric-eigrp
switch(config-router)# exit
switch(config)# interface ethernet 1/2
switch(config-if)# ip address 172.16.0.0
switch(config-if)# ip router eigrp 1
```

### **Related Topics**

See Configuring Route Policy Manager, on page 367, for more information about route maps.

## Additional References

For additional information related to implementing EIGRP, see the following sections:

### **Related Documents**

| Related Topic                   | Document Title                                              |
|---------------------------------|-------------------------------------------------------------|
| EIGRP CLI commands              | Cisco Nexus 3000 Series NX-OS N3K Mode Command<br>Reference |
| Introduction to EIGRP Tech Note | Introduction to EIGRP Tech Note                             |

I

| Related Topic                    | Document Title                   |
|----------------------------------|----------------------------------|
| EIGRP Frequently Asked Questions | EIGRP Frequently Asked Questions |

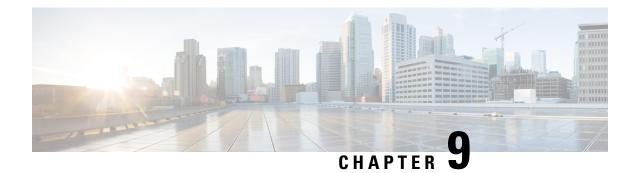

# **Configuring IS-IS**

This chapter describes how to configure Integrated Intermediate System-to-Intermediate System (IS-IS) on the Cisco NX-OS device.

This chapter includes the following sections:

- About IS-IS, on page 181
- IS-IS Authentication, on page 183
- Mesh Groups, on page 183
- Guidelines and Limitations for IS-IS, on page 186
- Prerequisites for IS-IS, on page 186
- Default Settings, on page 186
- Configuring IS-IS, on page 187
- Verifying the IS-IS Configuration, on page 207
- Monitoring IS-IS, on page 208
- Configuration Examples for IS-IS, on page 209
- Related Topics, on page 209

## About IS-IS

IS-IS is an Interior Gateway Protocol (IGP) based on Standardization (ISO)/International Engineering Consortium (IEC) 10589. Cisco NX-OS supports Internet Protocol version 4 (IPv4) and IPv6. IS-IS is a dynamic link-state routing protocol that can detect changes in the network topology and calculate loop-free routes to other nodes in the network. Each router maintains a link-state database that describes the state of the network and sends packets on every configured link to discover neighbors. IS-IS floods the link-state information across the network to each neighbor. The router also sends advertisements and updates on the link-state database through all the existing neighbors.

### **IS-IS Overview**

IS-IS sends a hello packet out every configured interface to discover IS-IS neighbor routers. The hello packet contains information, such as the authentication, area, and supported protocols, which the receiving interface uses to determine compatibility with the originating interface. The hello packets are also padded to ensure that IS-IS establishes adjacencies only with interfaces that have matching maximum transmission unit (MTU) settings. Compatible interfaces form adjacencies, which update routing information in the link-state database through link-state update messages (LSPs). By default, the router sends a periodic LSP refresh every 10

minutes and the LSPs remain in the link-state database for 20 minutes (the LSP lifetime). If the router does not receive an LSP refresh before the end of the LSP lifetime, the router deletes the LSP from the database.

The LSP interval must be less than the LSP lifetime or the LSPs time out before they are refreshed.

IS-IS sends periodic hello packets to adjacent routers. If you configure transient mode for hello packets, these hello packets do not include the excess padding used before IS-IS establishes adjacencies. If the MTU value on adjacent routers changes, IS-IS can detect this change and send padded hello packets for a period of time. IS-IS uses this feature to detect mismatched MTU values on adjacent routers. For more information, see the Configuring the Transient Mode for Hello Padding, on page 196 section.

### **IS-IS Areas**

You can design IS-IS networks as a single area that includes all routers in the network or as multiple areas that connect into a backbone or Level 2 area. Routers in a nonbackbone area are Level 1 routers that establish adjacencies within a local area (intra-area routing). Level 2 area routers establish adjacencies to other Level 2 routers and perform routing between Level 1 areas (inter-area routing). A router can have both Level 1 and Level 2 areas configured. These Level 1/Level 2 routers act as area border routers that route information from the local area to the Level 2 backbone area (see the figure below).

Within a Level 1 area, routers know how to reach all other routers in that area. The Level 2 routers know how to reach other area border routers and other Level 2 routers. Level 1/Level 2 routers straddle the boundary between two areas, routing traffic to and from the Level 2 backbone area. Level1/Level2 routers use the attached (ATT) bit signal Level 1 routers to set a default route to this Level1/Level2 router to connect to the Level 2 area.

In some instances, such as when you have two or more Level1/Level 2 routers in an area, you may want to control which Level1/Level2 router that the Level 1 routers use as the default route to the Level 2 area. You can configure which Level1/Level2 router sets the attached bit. For more information, see the Verifying the IS-IS Configuration, on page 207 section.

Each IS-IS instance in Cisco NX-OS supports either a single Level 1 or Level 2 area, or one of each. By default, all IS-IS instances automatically support Level 1 and Level 2 routing.

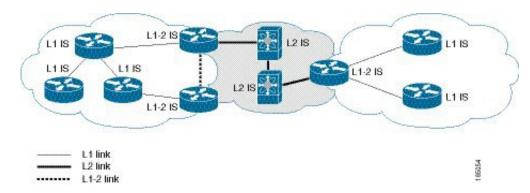

#### Figure 24: IS-IS Network Divided into Areas

An autonomous system boundary router (ASBR) advertises external destinations throughout the IS-IS autonomous system. External routes are the routes redistributed into IS-IS from any other protocol.

### NET and System ID

Each IS-IS instance has an associated network entity title (NET). The NET is comprised of the IS-IS system ID, which uniquely identifies this IS-IS instance in the area and the area ID. For example, if the NET is 47.0004.004d.0001.0001.0c11.1111.00, the system ID is 0000.0c11.1111.00 and the area is ID 47.0004.004d.0001.

### **Designated Intermediate System**

IS-IS uses a designated intermediate system (DIS) in broadcast networks to prevent each router from forming unnecessary links with every other router on the broadcast network. IS-IS routers send LSPs to the DIS, which manages all the link-state information for the broadcast network. You can configure the IS-IS priority that IS-IS uses to select the DIS in an area.

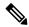

**Note** No DIS is required on a point-to-point network.

## **IS-IS** Authentication

You can configure authentication to control adjacencies and the exchange of LSPs. Routers that want to become neighbors must exchange the same password for their configured level of authentication. IS-IS blocks a router that does not have the correct password. You can configure IS-IS authentication globally or for an individual interface for Level 1, Level 2, or both Level 1/Level 2 routing.

IS-IS supports the following authentication methods:

- Clear text—All packets exchanged carry a cleartext 128-bit password.
- MD5 digest—All packets exchanged carry a message digest that is based on a 128-bit key.

To provide protection against passive attacks, IS-IS never sends the MD5 secret key as cleartext through the network. In addition, IS-IS includes a sequence number in each packet to protect against replay attacks.

You can use also keychains for hello and LSP authentication. See the *Cisco Nexus 3400-S NX-OS Security Configuration Guide* for information on keychain management.

## Mesh Groups

A mesh group is a set of interfaces in which all routers reachable over the interfaces have at least one link to every other router. Many links can fail without isolating one or more routers from the network.

In normal flooding, an interface receives a new LSP and floods the LSP out over all other interfaces on the router. With mesh groups, when an interface that is part of a mesh group receives a new LSP, the interface does not flood the new LSP over the other interfaces that are part of that mesh group.

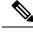

Note

You may want to limit LSPs in certain mesh network topologies to improve network scalability. Limiting LSP floods might also reduce the reliability of the network (in case of failures). For this reason, we recommend that you use mesh groups only if specifically required, and then only after you make a careful network design.

You can also configure mesh groups in block mode for parallel links between routers. In this mode, all LSPs are blocked on that interface in a mesh group after the routers initially exchange their link-state information.

### **Overload Bit**

IS-IS uses the overload bit to tell other routers not to use the local router to forward traffic but to continue routing traffic destined for that local router.

You may want to use the overload bit in these situations:

- The router is in a critical condition.
- Graceful introduction and removal of the router to/from the network.
- Other (administrative or traffic engineering) reasons such as waiting for BGP convergence.

### **Route Summarization**

You can configure a summary aggregate address. Route summarization simplifies route tables by replacing several more-specific addresses with an address that represents all the specific addresses. For example, you can replace 10.1.1.0/24, 10.1.2.0/24, and 10.1.3.0/24 with one summary address, 10.1.0.0/16.

If more specific routes are in the routing table, IS-IS advertises the summary address with a metric equal to the minimum metric of the more specific routes.

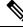

Note

Cisco NX-OS does not support automatic route summarization.

### **Route Redistribution**

You can use IS-IS to redistribute static routes, routes that are learned by other IS-IS autonomous systems, or routes from other protocols. You must configure a route map with the redistribution to control which routes are passed into IS-IS. A route map allows you to filter routes based on attributes such as the destination, origination protocol, route type, route tag, and so on. For more information, see Configuring Route Policy Manager, on page 367.

Whenever you redistribute routes into an IS-IS routing domain, Cisco NX-OS does not, by default, redistribute the default route into the IS-IS routing domain. You can generate a default route into IS-IS, which can be controlled by a route policy.

You also configure the default metric that is used for all imported routes into IS-IS.

### Load Balancing

You can use load balancing to allow a router to distribute traffic over all the router network ports that are the same distance from the destination address. Load balancing increases the utilization of network segments and increases the effective network bandwidth.

Cisco NX-OS supports the Equal Cost Multiple Paths (ECMP) feature with up to 16 equal-cost paths in the IS-IS route table and the unicast RIB. You can configure IS-IS to load balance traffic across some, or all, those paths.

### **Virtualization Support**

Cisco NX-OS supports multiple process instances for IS-IS. Each IS-IS instance can support multiple virtual routing and forwarding (VRF) instances, up to the system limit. For the number of supported IS-IS instances, see the *Cisco Nexus 3400-S NX-OS Verified Scalability Guide*.

### **High Availability and Graceful Restart**

Cisco NX-OS provides a multilevel high-availability architecture. IS-IS supports stateful restart, which is also referred to as non-stop routing (NSR). If IS-IS experiences problems, it attempts to restart from its previous run-time state. The neighbors would not register any neighbor event in this case. If the first restart is not successful and another problem occurs, IS-IS attempts a graceful restart as per RFC 3847. A graceful restart, or nonstop forwarding (NSF), allows IS-IS to remain in the data forwarding path through a process restart. When the restarting IS-IS interface is operational again, it rediscovers its neighbors, establishes adjacency, and starts sending its updates again. At this point, the NSF helpers recognize that the graceful restart has finished.

A stateful restart is used in the following scenarios:

- · First recovery attempt after process experiences problems
- · User-initiated switchover using the system switchover command

A graceful restart is used in the following scenarios:

- Second recovery attempt after the process experiences problems within a 4-minute interval.
- Manual restart of the process using the restart isis command
- Active supervisor removal
- Active supervisor reload using the reload module active-sup command

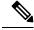

Note

Graceful restart is on by default, and we strongly recommend that you do not disable it.

### **Multiple IS-IS Instances**

Cisco NX-OS supports multiple instances of the IS-IS protocol that run on the same node. You cannot configure multiple instances over the same interface. Every instance uses the same system router ID. For the number of supported IS-IS instances, see the *Cisco Nexus 3400-S NX-OS Verified Scalability Guide*.

## **Guidelines and Limitations for IS-IS**

IS-IS has the following configuration guidelines and limitations:

 Because the default reference bandwidth is different for Cisco NX-OS and Cisco IOS, the advertised tunnel IS-IS metric is different for these two operating systems.

## **Prerequisites for IS-IS**

IS-IS has the following prerequisites:

• You must enable IS-IS (see the Enabling the IS-IS Feature, on page 187 section).

## **Default Settings**

The table lists the default settings for IS-IS parameters.

#### Table 12: Default IS-IS Parameters

| Parameters              | Default      |
|-------------------------|--------------|
| Administrative distance | 115          |
| Area level              | Level-1-2    |
| DIS priority            | 64           |
| Graceful restart        | Enabled      |
| Hello multiplier        | 3            |
| Hello padding           | Enabled      |
| Hello time              | 10 seconds   |
| IS-IS feature           | Disabled     |
| LSP interval            | 33           |
| LSP MTU                 | 1492         |
| Maximum LSP lifetime    | 1200 seconds |
| Maximum paths           | 8            |
| Metric                  | 40           |
| Reference bandwidth     | 40 Gbps      |

## **Configuring IS-IS**

To configure IS-IS, follow these steps:

- 1. Enable the IS-IS feature (see the Enabling the IS-IS Feature, on page 187 section).
- 2. Create an IS-IS instance (see the Creating an IS-IS Instance, on page 188 section).
- 3. Add an interface to the IS-IS instance (see the Configuring IS-IS on an Interface, on page 190 section).
- **4.** Configure optional features, such as authentication, mesh groups, and dynamic host exchange.

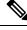

Note

If you are familiar with the Cisco IOS CLI, be aware that the Cisco NX-OS commands for this feature might differ from the Cisco IOS commands that you would use.

### **IS-IS Configuration Modes**

The following sections show how to enter each of the configuration modes. You can enter the ? command to display the commands available in that mode.

#### **Router Configuration Mode**

This example shows how to enter router configuration mode:

```
switch#: configure terminal
switch(config)# router isis isp
switch(config-router)#
```

#### **Router Address Family Configuration Mode**

This example shows how to enter router address family configuration mode:

```
switch(config)# router isis isp
switch(config-router)# address-family ipv4 unicast
switch(config-router-af)#
```

### **Enabling the IS-IS Feature**

You must enable the IS-IS feature before you can configure IS-IS.

|        | Command or Action                                     | Purpose                           |
|--------|-------------------------------------------------------|-----------------------------------|
| Step 1 | configure terminal                                    | Enters global configuration mode. |
|        | Example:                                              |                                   |
|        | <pre>switch# configure terminal switch(config)#</pre> |                                   |

|        | Command or Action                                             | Purpose                                                                                                    |
|--------|---------------------------------------------------------------|----------------------------------------------------------------------------------------------------|
| Step 2 | [no] feature isis                                             | Enables or disables the IS-IS feature.                                                                                   |
|        | <pre>Example: switch(config)# feature isis</pre>              | Using the <b>no</b> option with this command disables<br>the IS-IS feature and removes all associated<br>configurations. |
| Step 3 | (Optional) show feature                                       | Displays enabled and disabled features.                                                                                  |
|        | <pre>Example: switch(config)# show feature</pre>              |                                                                                                    |
| Step 4 | (Optional) copy running-config startup-config                 | Saves this configuration change.                                                                                         |
|        | Example:                                                      |                                                                                                    |
|        | <pre>switch(config)# copy running-config startup-config</pre> |                                                                                                    |

## **Creating an IS-IS Instance**

You can create an IS-IS instance and configure the area level for that instance.

### Before you begin

You must enable IS-IS (see the Enabling the IS-IS Feature, on page 187 section).

|        | Command or Action                                                         | Purpose                                                                                                    |
|--------|---------------------------------------------------------------------------|----------------------------------------------------------------------------------------------------|
| Step 1 | configure terminal                                                        | Enters global configuration mode.                                                                                                    |
|        | Example:                                                                  |                                                                                                    |
|        | <pre>switch# configure terminal switch(config)#</pre>                     |                                                                                                    |
| Step 2 | [no] router isis instance-tag                                             | Creates a new IS-IS instance with the                                                                                                    |
|        | Example:                                                                  | configured instance tag.                                                                                                    |
|        | <pre>switch(config)# router isis Enterprise switch(config-router)#</pre>  | Use the <b>no</b> form of this command to delete the IS-IS instance and all associated configurations.                                             |
|        |                                                                           | Note You must also remove any IS-IS commands that are configured in interface mode to completely remove all configurations for the IS-IS instance. |
| Step 3 | net network-entity-title                                                  | Configures the NET for this IS-IS instance.                                                                                                    |
|        | Example:                                                                  |                                                                                                    |
|        | <pre>switch(config-router)# net 47.0004.004d.0001.0001.0c11.1111.00</pre> |                                                                                                    |

|         | Command or Action                                                                                                   | Purpose                                                                                    |
|---------|----------------------------------------------------------------------------------------------------|--------------------------------------------------------------------------------------------|
| Step 4  | (Optional) is-type {level-1   level-2<br>  level-1-2}                                                               | Configures the area level for this IS-IS instance. The default is level-1-2.               |
|         | Example:                                                                                                    |                                                                                            |
|         | <pre>switch(config-router)# is-type level-2</pre>                                                                   |                                                                                            |
| Step 5  | (Optional) show isis [vrf vrf-name] process                                                                         | Displays a summary of IS-IS information for                                                |
|         | Example:                                                                                                    | all IS-IS instances.                                                                       |
|         | <pre>switch(config-router)# show isis process</pre>                                                                 |                                                                                            |
| Step 6  | (Optional) <b>distance</b> value                                                                                    | Sets the administrative distance for IS-IS. Th range is from 1 to 255. The default is 115. |
|         | Example:                                                                                                    |                                                                                            |
|         | <pre>switch(config-router)# distance 30</pre>                                                                       |                                                                                            |
| Step 7  | (Optional) log-adjacency-changes                                                                                    | Sends a system message whenever an IS-IS                                                   |
|         | Example:                                                                                                    | neighbor changes the state.                                                                |
|         | <pre>switch(config-router)#</pre>                                                                                   |                                                                                            |
|         | log-adjacency-changes                                                                                               |                                                                                            |
| Step 8  | (Optional) <b>lsp-mtu</b> size                                                                                      | Sets the MTU for LSPs in this IS-IS instance<br>The range is from 128 to 4352 bytes. The   |
|         | Example:                                                                                                    | default is 1492.                                                                           |
|         | switch(config-router)# lsp-mtu 600                                                                                  |                                                                                            |
| Step 9  | (Optional) maximum-paths number                                                                                     | Configures the maximum number of equal-cospaths that IS-IS maintains in the route table.   |
|         | Example:                                                                                                    | The range is from 1 to 64. The default is 8.                                               |
|         | <pre>switch(config-router)# maximum-paths 6</pre>                                                                   |                                                                                            |
| Step 10 | (Optional) <b>reference-bandwidth</b><br>bandwidth-value { <b>Mbps</b>   <b>Gbps</b> }                              | Sets the default reference bandwidth used<br>calculating the IS-IS cost metric. The range  |
|         | Example:                                                                                                    | from 1 to 4000 Gbps. The default is 40 Gbps                                                |
|         | <pre>switch(config-router)# reference-bandwidth 100 Gbps</pre>                                                      |                                                                                            |
| Step 11 | (Optional) <b>clear isis</b> [ <i>instance-tag</i> ] <b>adjacency</b><br>[*   <i>system-id</i>   <i>interface</i> ] | Clears neighbor statistics and removes adjacencies for this IS-IS instance.                |
|         | Example:                                                                                                    |                                                                                            |
|         | <pre>switch(config-router)# clear isis adjacency *</pre>                                                            |                                                                                            |
| Step 12 | (Optional) <b>copy running-config</b><br>startup-config                                                             | Saves this configuration change.                                                           |
|         | Example:                                                                                                    |                                                                                            |
|         | <pre>switch(config-router)# copy running-config startup-config</pre>                                                |                                                                                            |

#### **Example**

The following example shows how to create an IS-IS instance in a level 2 area:

```
switch# configure terminal
switch(config)# router isis Enterprise
switch(config-router)# net 47.0004.004d.0001.0001.0c11.1111.00
switch(config-router)# is-type level 2
switch(config-router)# copy running-config startup-config
```

# **Restarting an IS-IS Instance**

You can restart an IS-IS instance. This action clears all neighbors for the instance.

To restart an IS-IS instance and remove all associated neighbors, use the following command:

### Procedure

|        | Command or Action                                  | Purpose                                     |
|--------|----------------------------------------------------|---------------------------------------------|
| Step 1 | restart isis instance-tag                          | Restarts the IS-IS instance and removes all |
|        | Example:                                           | neighbors.                                  |
|        | <pre>switch(config)# restart isis Enterprise</pre> |                                             |

# Shutting Down IS-IS

You can shut down the IS-IS instance. This action disables this IS-IS instance and retains the configuration. To shut down the IS-IS instance, use the following command in router configuration mode:

#### Procedure

|        | Command or Action                          | Purpose                      |
|--------|--------------------------------------------|------------------------------|
| Step 1 | shutdown                                   | Disables the IS-IS instance. |
|        | Example:                                   |                              |
|        | <pre>switch(config-router)# shutdown</pre> |                              |

# **Configuring IS-IS on an Interface**

You can add an interface to an IS-IS instance.

## Before you begin

You must enable IS-IS (see the Enabling the IS-IS Feature, on page 187 section).

|                                                                                                    | -                                                                                                    |
|----------------------------------------------------------------------------------------------------|----------------------------------------------------------------------------------------------------|
| configure terminal                                                                                                    | Enters global configuration mode.                                                                                                    |
| Example:                                                                                                    |                                                                                                    |
| <pre>switch# configure terminal switch(config)#</pre>                                                                                                |                                                                                                    |
| interface interface-type slot/port                                                                                                    | Enters interface configuration mode.                                                                                                    |
| Example:                                                                                                    |                                                                                                    |
| <pre>switch(config)# interface ethernet 1/2 switch(config-if)#</pre>                                                                                 |                                                                                                    |
| (Optional) medium {broadcast   p2p}                                                                                                    | Configures the broadcast or point-to-point mode                                                                                                    |
| Example:                                                                                                    | for the interface. IS-IS inherits this mode.                                                                                                    |
| <pre>switch(config-if)# medium p2p</pre>                                                                                                    |                                                                                                    |
| {ip   ipv6} router isis instance-tag                                                                                                    | Associates this IPv4 or IPv6 interface with an                                                                                                    |
| Example:                                                                                                    | IS-IS instance.                                                                                                    |
| <pre>switch(config-if)# ip router isis Enterprise</pre>                                                                                              |                                                                                                    |
| (Optional) <b>show isis</b> [ <b>vrf</b> <i>vrf-name</i> ]<br>[ <i>instance-tag</i> ] <b>interface</b> [ <i>interface-type</i><br><i>slot/port</i> ] | Displays IS-IS information for an interface.                                                                                                    |
|                                                                                                    |                                                                                                    |
| <pre>switch(config-if)# show isis Enterprise ethernet 1/2</pre>                                                                                      |                                                                                                    |
| (Optional) isis circuit-type {level-1   level-2  <br>level-1-2}                                                                                      | Sets the type of adjacency that this interface<br>participates in. Use this command only for                                                                                                    |
| Example:                                                                                                    | routers that participate in both Level 1 and Level 2 areas.                                                                                                    |
| <pre>switch(config-if)# isis circuit-type level-2</pre>                                                                                              | Level 2 aleas.                                                                                                    |
| (Optional) isis metric value {level-1   level-2}                                                                                                    | Sets the IS-IS metric for this interface. The                                                                                                    |
| Example:                                                                                                    | range is from 1 to 16777214. The default is 10.                                                                                                    |
| <pre>switch(config-if)# isis metric 30</pre>                                                                                                    |                                                                                                    |
| (Optional) isis passive {level-1   level-2  <br>level-1-2}                                                                                           | Prevents the interface from forming adjacencies<br>but still advertises the prefix associated with                                                                                                    |
| Example:                                                                                                    | the interface.                                                                                                    |
| <pre>switch(config-if)# isis passive level-2</pre>                                                                                                   |                                                                                                    |
| (Optional) copy running-config startup-config                                                                                                    | Saves this configuration change.                                                                                                    |
| Example:                                                                                                    |                                                                                                    |
| <pre>switch(config-if)# copy running-config startup-config</pre>                                                                                     |                                                                                                    |
|                                                                                                    | <pre>Example:<br/>switch# configure terminal<br/>switch(config)#<br/>interface interface-type slot/port<br/>Example:<br/>switch(config)# interface ethernet 1/2<br/>switch(config-if)#<br/>(Optional) medium {broadcast   p2p}<br/>Example:<br/>switch(config-if)# medium p2p<br/>{ip   ipv6} router isis instance-tag<br/>Example:<br/>switch(config-if)# ip router isis<br/>Enterprise<br/>(Optional) show isis [vrf vrf-name]<br/>[instance-tag] interface [interface-type<br/>slot/port]<br/>Example:<br/>switch(config-if)# show isis Enterprise<br/>ethernet 1/2<br/>(Optional) isis circuit-type {level-1   level-2  <br/>level-1-2}<br/>Example:<br/>switch(config-if)# isis circuit-type<br/>level-2<br/>(Optional) isis metric value {level-1   level-2  <br/>level-2<br/>Example:<br/>switch(config-if)# isis metric 30<br/>(Optional) isis passive {level-1   level-2  <br/>level-1-2}<br/>Example:<br/>switch(config-if)# isis passive level-2<br/>(Optional) copy running-config startup-config<br/>Example:<br/>switch(config-if)# copy running-config</pre> |

#### Example

This example shows how to add the Ethernet 1/2 interface to an IS-IS instance:

```
switch# configure terminal
switch(config)# interface ethernet 1/2
switch(config-if)# ip router isis Enterprise
switch(config-if)# copy running-config startup-config
```

# **Shutting Down IS-IS on an Interface**

You can gracefully shut down IS-IS on an interface. This action removes all adjacencies and stops IS-IS traffic on this interface but preserves the IS-IS configuration.

To disable IS-IS on an interface, use the following command in interface configuration mode:

#### Procedure

|        | Command or Action                           | Purpose                                     |
|--------|---------------------------------------------|---------------------------------------------|
| Step 1 | isis shutdown                               | Disables IS-IS on this interface. The IS-IS |
|        | Example:                                    | interface configuration remains.            |
|        | <pre>switch(config-if)# isis shutdown</pre> |                                             |

# **Configuring IS-IS Authentication in an Area**

You can configure IS-IS to authenticate LSPs in an area.

#### Before you begin

You must enable IS-IS. See Enabling the IS-IS Feature, on page 187.

You must configure the keychain in global configuration mode if you reference it from the IS-IS configuration. See "Configuring Keychain Management" in the Cisco Nexus 9000 Series NX-OS Security Configuration Guide.

|                                                    | Command or Action                                                        | Purpose                               |
|----------------------------------------------------|--------------------------------------------------------------------------|---------------------------------------|
| Step 1                                             | configure terminal                                                       | Enters global configuration mode.     |
|                                                    | Example:                                                                 |                                       |
|                                                    | <pre>switch# configure terminal switch(config)#</pre>                    |                                       |
| Step 2     router isis instance-tag       Example: | router isis instance-tag                                                 | Creates a new IS-IS instance with the |
|                                                    | configured instance tag.                                                 |                                       |
|                                                    | <pre>switch(config)# router isis Enterprise switch(config-router)#</pre> |                                       |

|        | Command or Action                                                          | Purpose                                                                                                    |
|--------|----------------------------------------------------------------------------|----------------------------------------------------------------------------------------------------|
| Step 3 | authentication-type {cleartext   md5} {level-1<br>  level-2}               | Sets the authentication method used for a Leve<br>1 or Level 2 area as cleartext or as an MD5<br>authentication digest. |
|        | Example:                                                                   |                                                                                                    |
|        | <pre>switch(config-router)# authentication-type cleartext level-2</pre>    |                                                                                                    |
| Step 4 | authentication key-chain key {level-1  <br>level-2}                        | Configures the authentication key used for an IS-IS area-level authentication.                                          |
|        | Example:                                                                   |                                                                                                    |
|        | <pre>switch(config-router)# authentication key-chain ISISKey level-2</pre> |                                                                                                    |
| Step 5 | (Optional) authentication-check {level-1  <br>level-2}                     | Enables checking the authentication parameters in a received packet.                                                    |
|        | Example:                                                                   |                                                                                                    |
|        | <pre>switch(config-router)# authentication-check level-2</pre>             |                                                                                                    |
| Step 6 | (Optional) copy running-config startup-config                              | Saves this configuration change.                                                                                        |
|        | Example:                                                                   |                                                                                                    |
|        | <pre>switch(config-router)# copy running-config startup-config</pre>       |                                                                                                    |

### Example

This example shows how to configure cleartext authentication on an IS-IS instance:

```
switch# configure terminal
switch(config)# router isis Enterprise
switch(config-router)# authentication-type cleartext level-2
switch(config-router)# authentication key-chain ISISKey level-2
switch(config-router)# copy running-config startup-config
```

# **Configuring IS-IS Authentication on an Interface**

You can configure IS-IS to authenticate Hello packets on an interface.

### Before you begin

You must enable IS-IS (see the Enabling the IS-IS Feature, on page 187 section).

|        | Command or Action  | Purpose                           |
|--------|--------------------|-----------------------------------|
| Step 1 | configure terminal | Enters global configuration mode. |
|        | Example:           |                                   |

|        | Command or Action                                                        | Purpose                                                                            |
|--------|--------------------------------------------------------------------------|------------------------------------------------------------------------------------|
|        | <pre>switch# configure terminal switch(config)#</pre>                    |                                                                                    |
| Step 2 | interface interface-type slot/port                                       | Enters interface configuration mode.                                               |
|        | Example:                                                                 |                                                                                    |
|        | <pre>switch(config)# interface ethernet 1/2 switch(config-if)#</pre>     |                                                                                    |
| Step 3 | isis authentication-type {cleartext   md5}<br>{level-1   level-2}        | Sets the authentication type for IS-IS on this interface as cleartext or as an MD5 |
|        | Example:                                                                 | authentication digest.                                                             |
|        | <pre>switch(config-if)# isis authentication-type cleartext level-2</pre> |                                                                                    |
| Step 4 | isis authentication key-chain <i>key</i> {level-1   level-2}             | Configures the authentication key used for IS-IS on this interface.                |
|        | Example:                                                                 |                                                                                    |
|        | <pre>switch(config-if)# isis authentication-key ISISKey level-2</pre>    |                                                                                    |
| Step 5 | (Optional) isis authentication-check {level-1<br>  level-2}              | Enables checking the authentication parameters in a received packet.               |
|        | Example:                                                                 |                                                                                    |
|        | <pre>switch(config-if)# isis authentication-check</pre>                  |                                                                                    |
| Step 6 | (Optional) copy running-config startup-config                            | Saves this configuration change.                                                   |
|        | Example:                                                                 |                                                                                    |
|        | <pre>switch(config-if)# copy running-config startup-config</pre>         |                                                                                    |

### Example

This example shows how to configure cleartext authentication on an IS-IS instance:

```
switch# configure terminal
switch(config)# interface ethernet 1/2
switch(config-if)# isis authentication-type cleartext level-2
switch(config-if)# isis authentication key-chain ISISKey
switch(config-if)# copy running-config startup-config
```

# **Configuring a Mesh Group**

You can add an interface to a mesh group to limit the amount of LSP flooding for interfaces in that mesh group. You can optionally block all LSP flooding on an interface in a mesh group.

To add an interface to a mesh group, use the following command in interface configuration mode:

|          | Command or Action                               | Purpose                                        |
|----------|-------------------------------------------------|------------------------------------------------|
| Step 1   | isis mesh-group {blocked   mesh-id}             | Adds this interface to a mesh group. The range |
| Example: | is from 1 to 4294967295.                        |                                                |
|          | <pre>switch(config-if)# isis mesh-group 1</pre> |                                                |

#### Procedure

# **Configuring a Designated Intermediate System**

You can configure a router to become the designated intermediate system (DIS) for a multiaccess network by setting the interface priority.

To configure the DIS, use the following command in interface configuration mode:

## Procedure

|        | Command or Action                                       | Purpose                                           |
|--------|---------------------------------------------------------|---------------------------------------------------|
| Step 1 | isis priority number {level-1   level-2}                | Sets the priority for DIS selection. The range is |
|        | Example:                                                | from 0 to 127. The default is 64.                 |
|        | <pre>switch(config-if)# isis priority 100 level-1</pre> |                                                   |

# **Configuring Dynamic Host Exchange**

You can configure IS-IS to map between the system ID and the hostname for a router using dynamic host exchange.

To configure dynamic host exchange, use the following command in router configuration mode:

### Procedure

|        | Command or Action                                  | Purpose                        |
|--------|----------------------------------------------------|--------------------------------|
| Step 1 | hostname dynamic                                   | Enables dynamic host exchange. |
|        | Example:                                           |                                |
|        | <pre>switch(config-router)# hostname dynamic</pre> |                                |

## Setting the Overload Bit

You can configure the router to signal other routers not to use this router as an intermediate hop in their shortest path first (SPF) calculations. You can optionally configure the overload bit temporarily on startup, until BGP converges.

In addition to setting the overload bit, you might also want to suppress certain types of IP prefix advertisements from LSPs for Level 1 or Level 2 traffic.

To set the overload bit, use the following command in router configuration mode:

|        | Command or Action                                                                                                    | Purpose                                                                       |
|--------|----------------------------------------------------------------------------------------------------|-------------------------------------------------------------------------------|
| Step 1 | set-overload-bit {always   on-startup       {seconds   wait-for bgp as-number}} [suppress         [interlevel   external]] | Sets the overload bit for IS-IS. The <i>seconds</i> range is from 5 to 86400. |
|        | Example:                                                                                                    |                                                                               |
|        | <pre>switch(config-router)# set-overload-bit on-startup 30</pre>                                                           |                                                                               |

# **Configuring the Attached Bit**

Procedure

You can configure the attached bit to control which Level 1/Level 2 router that the Level 1 routers use as the default route to the Level 2 area. If you disable setting the attached bit, the Level 1 routers do not use this Level 1/Level 2 router to reach the Level 2 area.

To configure the attached bit for a Level 1/Level 2 router, use the following command in router configuration mode:

## Procedure

|        | Command or Action                                 | Purpose                                           |
|--------|---------------------------------------------------|---------------------------------------------------|
| Step 1 | [no] set-attached-bit                             | Configures the Level 1/Level 2 router to set th   |
|        | Example:                                          | attached bit. This feature is enabled by default. |
|        | <pre>switch(config-router)# no attached-bit</pre> |                                                   |

# **Configuring the Transient Mode for Hello Padding**

You can configure the transient mode for hello padding to pad hello packets when IS-IS establishes adjacency and remove that padding after IS-IS establishes adjacency.

To configure the mode for hello padding, use the following command in interface configuration mode:

## Procedure

|        | Command or Action                                                                    | Purpose                                                                                                    |
|--------|--------------------------------------------------------------------------------------|----------------------------------------------------------------------------------------------------|
| Step 1 | <pre>[no] isis hello-padding Example: switch(config-if)# no isis hello-padding</pre> | Pads the hello packet to the full maximum<br>transmission unit (MTU). The default is<br>enabled. Use the <b>no</b> form of this command to<br>configure the transient mode of hello padding. |

# **Configuring a Summary Address**

You can create aggregate addresses that are represented in the routing table by a summary address. One summary address can include multiple groups of addresses for a given level. Cisco NX-OS advertises the smallest metric of all the more-specific routes.

## Before you begin

You must enable IS-IS (see the Enabling the IS-IS Feature, on page 187 section).

### Procedure

|        | Command or Action                                                                                                    | Purpose                                                                    |
|--------|----------------------------------------------------------------------------------------------------|----------------------------------------------------------------------------|
| Step 1 | configure terminal                                                                                                    | Enters global configuration mode.                                          |
|        | Example:                                                                                                    |                                                                            |
|        | <pre>switch# configure terminal switch(config)#</pre>                                                                                                    |                                                                            |
| Step 2 | router isis instance-tag                                                                                                    | Creates a new IS-IS instance with the configured instance tag.             |
|        | Example:                                                                                                    |                                                                            |
|        | <pre>switch(config)# router isis Enterprise switch(config-router)#</pre>                                                                                              |                                                                            |
| Step 3 | address-family {ipv4   ipv6} unicast                                                                                                    | Enters address family configuration mode.                                  |
|        | Example:                                                                                                    |                                                                            |
|        | <pre>switch(config-router)# address-family ipv4 unicast switch(config-router-af)#</pre>                                                                               |                                                                            |
| Step 4 | <pre>summary-address ip-prefix/mask-len {level-1     level-2   level-1-2}</pre>                                                                                       | Configures a summary address for an IS-IS area for IPv4 or IPv6 addresses. |
|        | Example:                                                                                                    |                                                                            |
|        | <pre>switch(config-router-af)# summary-address 192.0.2.0/24 level-2</pre>                                                                                             |                                                                            |
| Step 5 | (Optional) <b>show isis</b> [ <b>vrf</b> <i>vrf</i> - <i>name</i> ] { <b>ip</b>   <b>ipv6</b> }<br><b>summary-address</b> <i>ip-prefix</i> [ <b>longer-prefixes</b> ] | Displays IS-IS IPv4 or IPv6 summary address information.                   |
|        | Example:                                                                                                    |                                                                            |
|        | Example:<br>switch(config-router-af)# show isis ip<br>summary-address                                                                                                 |                                                                            |
| Step 6 | (Optional) copy running-config startup-config                                                                                                    | Saves this configuration change.                                           |
|        | Example:                                                                                                    |                                                                            |
|        | <pre>switch(config-router-af)# copy running-config startup-config</pre>                                                                                               |                                                                            |

## Example

This example shows how to configure an IPv4 unicast summary address for IS-IS:

```
switch# configure terminal
switch(config)# router isis Enterprise
switch(config-router)# address-family ipv4 unicast
```

switch(config-router-af)# summary-address 192.0.2.0/24 level-2
switch(config-router-af)# copy running-config startup-config

# **Configuring Redistribution**

You can configure IS-IS to accept routing information from another routing protocol and redistribute that information through the IS-IS network. You can optionally assign a default route for redistributed routes.

### Before you begin

Enable IS-IS. See Enabling the IS-IS Feature, on page 187.

|        | Command or Action                                                                                                    | Purpose                                                             |
|--------|----------------------------------------------------------------------------------------------------|---------------------------------------------------------------------|
| Step 1 | configure terminal                                                                                                   | Enters global configuration mode.                                   |
|        | Example:                                                                                                    |                                                                     |
|        | <pre>switch# configure terminal switch(config)#</pre>                                                                |                                                                     |
| Step 2 | router isis instance-tag                                                                                             | Creates a new IS-IS instance with the                               |
|        | Example:                                                                                                    | configured instance tag.                                            |
|        | <pre>switch(config)# router isis Enterprise switch(config-router)#</pre>                                             |                                                                     |
| Step 3 | address-family {ipv4   ipv6} unicast                                                                                 | Enters address family configuration mode.                           |
|        | Example:                                                                                                    |                                                                     |
|        | <pre>switch(config-router)# address-family ipv4 unicast switch(config-router-af)#</pre>                              |                                                                     |
| Step 4 | redistribute {bgp as   {eigrp   isis   ospf  <br>ospfv3   rip} instance-tag   static   direct}<br>route-map map-name | Redistributes routes from other protocols into IS-IS.               |
|        | Example:                                                                                                    |                                                                     |
|        | switch(config-router-af)# redistribute<br>eigrp 201 route-map ISISmap                                                |                                                                     |
| Step 5 | (Optional) <b>default-information originate</b><br>[ <b>always</b> ] [ <b>route-map</b> map-name]                    | Generates a default route into IS-IS.                               |
|        | Example:                                                                                                    |                                                                     |
|        | <pre>switch(config-router-af)# default-information originate always</pre>                                            |                                                                     |
| Step 6 | (Optional) distribute {level-1   level-2} into<br>{level-1   level-2} {route-map route-map   all}                    | Redistributes routes from one IS-IS level to the other IS-IS level. |
|        | Example:                                                                                                    |                                                                     |
|        | <pre>switch(config-router-af)# distribute level-1 into level-2 all</pre>                                             |                                                                     |

|        | Command or Action                                                                                           | Purpose                          |
|--------|----------------------------------------------------------------------------------------------------|----------------------------------|
| Step 7 | (Optional) show isis [vrf vrf-name] {ip   ipv6}route ip-prefix [detail   longer-prefixes[summary   detail]] | Shows the IS-IS routes.          |
|        | Example:                                                                                                    |                                  |
|        | <pre>switch(config-router-af)# show isis ip route</pre>                                                     |                                  |
| Step 8 | (Optional) copy running-config startup-config                                                               | Saves this configuration change. |
|        | Example:                                                                                                    |                                  |
|        | <pre>switch(config-router-af)# copy running-config startup-config</pre>                                     |                                  |

### Example

This example shows how to redistribute EIGRP into IS-IS:

```
switch# configure terminal
switch(config)# router isis Enterprise
switch(config-router)# address-family ipv4 unicast
switch(config-router-af)# redistribute eigrp 201 route-map ISISmap
switch(config-router-af)# copy running-config startup-config
```

# Limiting the Number of Redistributed Routes

Route redistribution can add many routes to the IS-IS route table. You can configure a maximum limit to the number of routes accepted from external protocols. IS-IS provides the following options to configure redistributed route limits:

- Fixed limit—Logs a message when IS-IS reaches the configured maximum. IS-IS does not accept any
  more redistributed routes. You can optionally configure a threshold percentage of the maximum where
  IS-IS logs a warning when that threshold is passed.
- Warning only—Logs a warning only when IS-IS reaches the maximum. IS-IS continues to accept redistributed routes.
- Withdraw—Starts the timeout period when IS-IS reaches the maximum. After the timeout period, IS-IS requests all redistributed routes if the current number of redistributed routes is less than the maximum limit. If the current number of redistributed routes is at the maximum limit, IS-IS withdraws all redistributed routes. You must clear this condition before IS-IS accepts more redistributed routes. You can optionally configure the timeout period.

### Before you begin

You must enable IS-IS.

## Procedure

|        | Command or Action                                                                                       | Purpose                                                                                                    |
|--------|----------------------------------------------------------------------------------------------------|----------------------------------------------------------------------------------------------------|
| Step 1 | configure terminal                                                                                      | Enters global configuration mode.                                                                                                    |
|        | Example:                                                                                                |                                                                                                    |
|        | <pre>switch# configure terminal switch(config)#</pre>                                                   |                                                                                                    |
| Step 2 | router isis <i>instance-tag</i><br>Example:                                                             | Creates a new IS-IS instance with the configured instance tag.                                                                                                    |
|        | <pre>switch(config)# router isis Enterprise switch(config-router)#</pre>                                |                                                                                                    |
| Step 3 | redistribute {bgp id   direct   eigrpid   isis id         ospf id   rip id   static} route-map map-name | Redistributes the selected protocol into IS-IS through the configured route map.                                                                                                    |
|        | Example:                                                                                                |                                                                                                    |
|        | <pre>switch(config-router)# redistribute bgp route-map FilterExternalBGP</pre>                          |                                                                                                    |
| Step 4 | redistribute maximum-prefix max [threshold][warning-only   withdraw [num-retriestimeout]]               | Specifies a maximum number of prefixes that<br>IS-IS distributes. The range is from 1 to 65535.<br>You can optionally specify the following:                                                                                                    |
|        | <pre>Example:<br/>switch(config-router)# redistribute<br/>maximum-prefix 1000 75 warning-only</pre>     | <ul> <li><i>threshold</i>—Percent of maximum prefixes that triggers a warning message.</li> <li>warning-only—Logs a warning message when the maximum number of prefixes is exceeded.</li> <li>withdraw—Withdraws all redistributed routes. You can optionally try to retrieve the redistributed routes. The <i>num-retries</i> range is from 1 to 12. The <i>timeout</i> is 60 to</li> </ul> |
|        |                                                                                                    | 600 seconds. The default is 300 seconds.<br>Use the <b>clear isis redistribution</b> command<br>if all routes are withdrawn.                                                                                                    |
| Step 5 | (Optional) show running-config isis                                                                     | Displays the IS-IS configuration.                                                                                                    |
|        | Example:                                                                                                |                                                                                                    |
|        | <pre>switch(config-router)# show running-config isis</pre>                                              |                                                                                                    |
| Step 6 | (Optional) copy running-config startup-config                                                           | Saves this configuration change.                                                                                                    |
|        | Example:                                                                                                |                                                                                                    |
|        | <pre>switch(config-router)# copy running-config startup-config</pre>                                    |                                                                                                    |

#### Example

This example shows how to limit the number of redistributed routes into IS-IS:

```
switch# configure terminal
switch(config)# router isis Enterprise
switch(config-router)# redistribute bgp route-map FilterExternalBGP
switch(config-router)# redistribute maximum-prefix 1000 75
```

# **Disabling Strict Adjacency Mode**

When both IPv4 and IPv6 address families are enabled, strict adjacency mode is enabled by default. In this mode, the device does not form an adjacency with any router that does not have both address families enabled. You can disable strict adjacency mode using the **no adjacency-check** command.

#### Before you begin

You must enable IS-IS (see the Enabling the IS-IS Feature, on page 187 section).

|                                                                                         | Command or Action                                                        | Purpose                                     |
|-----------------------------------------------------------------------------------------|--------------------------------------------------------------------------|---------------------------------------------|
| Step 1                                                                                  | configure terminal                                                       | Enters global configuration mode.           |
|                                                                                         | Example:                                                                 |                                             |
|                                                                                         | <pre>switch# configure terminal switch(config)#</pre>                    |                                             |
| Step 2                                                                                  | router isis instance-tag                                                 | Creates a new IS-IS instance with the       |
|                                                                                         | Example:                                                                 | configured instance tag.                    |
|                                                                                         | <pre>switch(config)# router isis Enterprise switch(config-router)#</pre> |                                             |
| Step 3                                                                                  | address-family ipv4 unicast                                              | Enters address family configuration mode.   |
|                                                                                         | Example:                                                                 |                                             |
| <pre>switch(config-router)# address-family ipv4 unicast switch(config-router-af)#</pre> |                                                                          |                                             |
| Step 4                                                                                  | tep 4 no adjacency-check Disables                                        | Disables strict adjacency mode for the IPv4 |
|                                                                                         | Example:                                                                 | address family.                             |
|                                                                                         | <pre>switch(config-router-af)# no adjacency-check</pre>                  |                                             |
| Step 5                                                                                  | exit                                                                     | Exits address family configuration mode.    |
|                                                                                         | Example:                                                                 |                                             |
|                                                                                         | <pre>switch(config-router-af)# exit switch(config-router)#</pre>         |                                             |

|        | Command or Action                                                                               | Purpose                                     |
|--------|-------------------------------------------------------------------------------------------------|---------------------------------------------|
| Step 6 | address-family ipv6 unicast                                                                     | Enters address family configuration mode.   |
|        | Example:                                                                                        |                                             |
|        | <pre>switch(config-router)# address-family<br/>ipv6 unicast<br/>switch(config-router-af)#</pre> |                                             |
| Step 7 | no adjacency-check                                                                              | Disables strict adjacency mode for the IPv6 |
|        | Example:                                                                                        | address family.                             |
|        | <pre>switch(config-router-af)# no adjacency-check</pre>                                         |                                             |
| Step 8 | (Optional) show running-config isis                                                             | Displays the IS-IS configuration.           |
|        | Example:                                                                                        |                                             |
|        | <pre>switch(config-router-af)# show running-config isis</pre>                                   |                                             |
| Step 9 | (Optional) copy running-config startup-config                                                   | Saves this configuration change.            |
|        | Example:                                                                                        |                                             |
|        | <pre>switch(config-router-af)# copy running-config startup-config</pre>                         |                                             |

# **Configuring a Graceful Restart**

You can configure a graceful restart for IS-IS.

## Before you begin

You must enable IS-IS (see the Enabling the IS-IS Feature, on page 187 section).

|        | Command or Action                                                        | Purpose                                           |
|--------|--------------------------------------------------------------------------|---------------------------------------------------|
| Step 1 | configure terminal                                                       | Enters global configuration mode.                 |
|        | Example:                                                                 |                                                   |
|        | <pre>switch# configure terminal switch(config)#</pre>                    |                                                   |
| Step 2 | router isis instance-tag                                                 | Creates a new IS-IS process with the configured   |
|        | Example:                                                                 | name.                                             |
|        | <pre>switch(config)# router isis Enterprise switch(config-router)#</pre> |                                                   |
| Step 3 | graceful restart                                                         | Enables a graceful restart and the graceful       |
|        | Example:                                                                 | restart helper functionality. Enabled by default. |
|        | <pre>switch(config-router)# graceful-restart</pre>                       |                                                   |

|                                                       | Command or Action                                                    | Purpose                                               |
|-------------------------------------------------------|----------------------------------------------------------------------|-------------------------------------------------------|
| Step 4graceful-restart t3 manual timeConfigures the g | Configures the graceful restart T3 timer. The                        |                                                       |
|                                                       | Example:                                                             | range is from 30 to 65535 seconds. The default is 60. |
|                                                       | <pre>switch(config-router)# graceful-restart t3 manual 300</pre>     | 15 00.                                                |
| Step 5                                                | (Optional) show running-config isis                                  | Displays the IS-IS configuration.                     |
|                                                       | Example:                                                             |                                                       |
|                                                       | <pre>switch(config-router)# show running-config isis</pre>           |                                                       |
| Step 6                                                | (Optional) copy running-config startup-config                        | Copies the running configuration to the startup       |
|                                                       | Example:                                                             | configuration.                                        |
|                                                       | <pre>switch(config-router)# copy running-config startup-config</pre> |                                                       |

## Example

This example shows how to enable a graceful restart:

```
switch# configure terminal
switch(config)# router isis Enterprise
switch(config-router)# graceful-restart
switch(config-router)# copy running-config startup-config
```

# **Configuring Virtualization**

You can configure multiple IS-IS instances and multiple VRFs and use the same or multiple IS-IS instances in each VRF. You assign an IS-IS interface to a VRF.

You must configure a NET for the configured VRF.

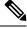

Note

Configure all other parameters for an interface after you configure the VRF for an interface. Configuring a VRF for an interface deletes all the configuration for that interface.

### Before you begin

Enable IS-IS. See Enabling the IS-IS Feature, on page 187.

|        | Command or Action                                     | Purpose                           |
|--------|-------------------------------------------------------|-----------------------------------|
| Step 1 | configure terminal                                    | Enters global configuration mode. |
|        | Example:                                              |                                   |
|        | <pre>switch# configure terminal switch(config)#</pre> |                                   |

|         | Command or Action                                                                                                    | Purpose                                    |
|---------|----------------------------------------------------------------------------------------------------|--------------------------------------------|
| Step 2  | vrf context vrf-name                                                                                                    | Creates a new VRF and enters VRF           |
|         | Example:                                                                                                    | configuration mode.                        |
|         | switch(config)# vrf context                                                                                                    |                                            |
|         | RemoteOfficeVRF<br>switch(config-vrf)#                                                                                                    |                                            |
| Step 3  | exit                                                                                                    | Exits VRF configuration mode.              |
|         | Example:                                                                                                    |                                            |
|         | switch(config-vrf)# exit                                                                                                    |                                            |
|         | switch(config)#                                                                                                    |                                            |
| Step 4  | router isis instance-tag                                                                                                    | Creates a new IS-IS instance with the      |
|         | Example:                                                                                                    | configured instance tag.                   |
|         | <pre>switch(config)# router isis Enterprise switch(config-router)#</pre>                                                                                                    |                                            |
|         |                                                                                                    |                                            |
| Step 5  | (Optional) <b>vrf</b> vrf-name                                                                                                    | Enters router VRF configuration mode.      |
|         | Example:                                                                                                    |                                            |
|         | <pre>switch(config-router)# vrf RemoteOfficeVRF</pre>                                                                                                    |                                            |
|         | switch (config-router-vrf) #                                                                                                    |                                            |
| Step 6  | net network-entity-title                                                                                                    | Configures the NET for this IS-IS instance |
|         | Example:                                                                                                    |                                            |
|         | <pre>switch(config-router-vrf)# net 47.0004.004d.0001.0001.0c11.1111.00</pre>                                                                                                    |                                            |
| Step 7  | exit                                                                                                    | Exits router VRF configuration mode.       |
|         | Example:                                                                                                    |                                            |
|         | <pre>switch(config-router-vrf)# exit switch(config-router)#</pre>                                                                                                    |                                            |
| Step 8  | exit                                                                                                    | Exits router configuration mode.           |
|         | Example:                                                                                                    |                                            |
|         | <pre>switch(config-router)# exit switch(config)#</pre>                                                                                                    |                                            |
| Step 9  | interface ethernet <i>slot/port</i>                                                                                                    | Enters interface configuration mode.       |
|         | Example:                                                                                                    |                                            |
|         | switch (config) # interface ethernet 1/2                                                                                                    |                                            |
|         | <pre>switch(config-if)#</pre>                                                                                                    |                                            |
| Step 10 | vrf member vrf-name                                                                                                    | Adds this interface to a VRF.              |
|         | Example:                                                                                                    |                                            |
|         | <pre>switch(config-if)# vrf member Person State State</pre> |                                            |
|         | RemoteOfficeVRF                                                                                                    |                                            |

|         | Command or Action                                                                                                    | Purpose                                                                                                    |  |
|---------|----------------------------------------------------------------------------------------------------|----------------------------------------------------------------------------------------------------|--|
| Step 11 | { <b>ip</b>   <b>ipv6</b> ) address <i>ip-prefix/length</i>                                                                                          | Configures an IP address for this interface.<br>You must complete this step after you assign<br>this interface to a VRF. |  |
|         | Example:                                                                                                    |                                                                                                    |  |
|         | <pre>switch(config-if)# ip address 192.0.2.1/16</pre>                                                                                                |                                                                                                    |  |
| Step 12 | {ip   ipv6) router isis instance-tag                                                                                                    | Associates this IPv4 or IPv6 interface with an IS-IS instance.                                                           |  |
|         | Example:                                                                                                    |                                                                                                    |  |
|         | <pre>switch(config-if)# ip router isis Enterprise</pre>                                                                                              |                                                                                                    |  |
| Step 13 | (Optional) <b>show isis</b> [ <b>vrf</b> <i>vrf-name</i> ]<br>[ <i>instance-tag</i> ] <b>interface</b> [ <i>interface-type</i><br><i>slot/port</i> ] | Displays IS-IS information for an interface in a VRF.                                                                    |  |
|         | Example:                                                                                                    |                                                                                                    |  |
|         | <pre>switch(config-if)# show isis Enterprise ethernet 1/2</pre>                                                                                      |                                                                                                    |  |
| Step 14 | (Optional) <b>copy running-config</b><br>startup-config                                                                                              | Saves this configuration change.                                                                                         |  |
|         | Example:                                                                                                    |                                                                                                    |  |
|         | <pre>switch(config-if)# copy running-config startup-config</pre>                                                                                     |                                                                                                    |  |

### Example

This example shows how to create a VRF and add an interface to the VRF:

```
switch# configure terminal
switch(config)# vrf context NewVRF
switch(config-vrf)# exit
switch(config)# router isis Enterprise
switch(config-router)# vrf NewVRF
switch(config-router-vrf)# net 47.0004.004d.0001.0001.0c11.1111.00
switch(config-router-vrf)# exit
switch(config-router)# exit
switch(config-router)# exit
switch(config)# interface ethernet 1/2
switch(config)# interface ethernet 1/2
switch(config-if)# vrf member NewVRF
switch(config-if)# ip address 192.0.2.1/16
switch(config-if)# ip router isis Enterprise
switch(config-if)# copy running-config startup-config
```

# **Tuning IS-IS**

You can tune IS-IS to match your network requirements.

You can use the following optional commands to tune IS-IS:

I

|        | Command or Action                                                                                                    | Purpose                                                                                                    |
|--------|----------------------------------------------------------------------------------------------------|----------------------------------------------------------------------------------------------------|
| Step 1 | <pre>(Optional) lsp-gen-interval [level-1   level-2]<br/>lsp-max-wait [lsp-initial-wait lsp-second-wait]<br/>Example:<br/>switch(config-router)# lsp-gen-interval<br/>level-1 500 500 500</pre> | <ul> <li>Configures the IS-IS throttle for LSP generation. The optional parameters are as follows:</li> <li><i>lsp-max-wait</i>—The maximum wait between the trigger and LSP generation. The range is from 500 to 65535 milliseconds.</li> <li><i>lsp-initial-wait</i>—The initial wait between the trigger and LSP generation. The range is from 50 to 65535 milliseconds.</li> <li><i>lsp-second-wait</i>—The second wait used for LSP throttle during backoff. The range is from 50 to 65535 milliseconds.</li> </ul>  |
| Step 2 | (Optional) max-lsp-lifetime lifetime<br>Example:<br>switch(config-router) # max-lsp-lifetime<br>500                                                                                             | Sets the maximum LSP lifetime in seconds. The range is from 1 to 65535. The default is 1200.                                                                                                    |
| Step 3 | <pre>(Optional) metric-style transition Example: switch(config-router)# metric-style transition</pre>                                                                                           | Enables IS-IS to generate and accept both<br>narrow metric-style Type Length Value (TLV)<br>objects and wide metric-style TLV objects. The<br>default is disabled.                                                                                                    |
| Step 4 | <pre>(Optional) spf-interval [level-1   level-2]<br/>spf-max-wait [spf-initial-wait spf-second-wait]<br/>Example:<br/>switch(config-router)# spf-interval<br/>level-2 500 500 500</pre>         | <ul> <li>Configures the interval between LSA arrivals. The optional parameters are as follows:</li> <li><i>lsp-max-wait</i>—The maximum wait between the trigger and SPF computation. The range is from 500 to 65535 milliseconds.</li> <li><i>lsp-initial-wait</i>—The initial wait between the trigger and SPF computation. The range is from 50 to 65535 milliseconds.</li> <li><i>lsp-second-wait</i>—The second wait used for SPF computation during backoff. The range is from 50 to 65535 milliseconds.</li> </ul> |
| Step 5 | <pre>(Optional) adjacency-check Example: switch(config-router-af)# adjacency-check</pre>                                                                                                    | Performs an adjacency check to verify that an<br>IS-IS instance forms an adjacency only with a<br>remote IS-IS entity that supports the same<br>address family. This command is enabled by<br>default.                                                                                                    |

## Procedure

|        | Command or Action                                            | Purpose                                                                                                    |  |
|--------|--------------------------------------------------------------|----------------------------------------------------------------------------------------------------|--|
| Step 6 | (Optional) isis csnp-interval seconds [level-1<br> level-2]  | Sets the complete sequence number PDU (CNSP) interval in seconds for IS-IS. The range                                                                                    |  |
|        | Example:                                                     | is from 1 to 65535. The default is 10.                                                                                                    |  |
|        | <pre>switch(config-if)# isis csnp-interval 20</pre>          |                                                                                                    |  |
| Step 7 | (Optional) isis hello-interval seconds [level-1<br> level-2] | Sets the hello interval in seconds for IS-IS. The range is from 1 to 65535. The default is 10.                                                                           |  |
|        | Example:                                                     |                                                                                                    |  |
|        | <pre>switch(config-if)# isis hello-interval 20</pre>         |                                                                                                    |  |
| Step 8 | (Optional) isis hello-multiplier num [level-1  <br>level-2]  | Specifies the number of IS-IS hello packets that<br>a neighbor must miss before the router tears<br>down an adjacency. The range is from 3 to<br>1000. The default is 3. |  |
|        | Example:                                                     |                                                                                                    |  |
|        | <pre>switch(config-if)# isis hello-multiplier 20</pre>       |                                                                                                    |  |
| Step 9 | (Optional) isis lsp-interval milliseconds                    | Sets the interval in milliseconds between LSPs                                                                                                    |  |
|        | Example:                                                     | sent on this interface during flooding. The range<br>is from 10 to 65535. The default is 33.                                                                             |  |
|        | <pre>switch(config-if)# isis lsp-interval 20</pre>           |                                                                                                    |  |

# **Verifying the IS-IS Configuration**

To display the IS-IS configuration, perform one of the following tasks:

| Command                                                                                                    | Purpose                                                                                                    |  |
|----------------------------------------------------------------------------------------------------|----------------------------------------------------------------------------------------------------|--|
| <pre>show isis [instance-tag] adjacency [interface] [detail   summary] [vrf vrf-name]</pre>                                                                                                  | Displays the IS-IS adjacencies. Use the <b>clear isis</b><br><b>adjacency</b> command to clear these statistics.                                               |  |
|                                                                                                    | Note If the hostname is less than 14<br>characters, the <b>show isis adjacency</b><br>command displays the hostname.<br>Otherwise, the System ID is displayed. |  |
| show isis [instance-tag] database [level-1   level-2][detail   summary] [lsp-id] [{ip   ipv6}prefixip-prefix]   [router-id router-id]   [adjacencynode-id]   [zero-sequence]} [vrf vrf-name] | Displays the IS-IS LSP database.                                                                                                    |  |
| show isis [instance-tag] hostname [vrf vrf-name]                                                                                                    | Displays the dynamic host exchange information.                                                                                                    |  |
| <pre>show isis [instance-tag] interface [brief   interface] [level-1   level-2] [vrfvrf-name]</pre>                                                                                          | Displays the IS-IS interface information.                                                                                                    |  |
| <pre>show isis [instance-tag] mesh-group [mesh-id] [vrfvrf-name]</pre>                                                                                                    | Displays the mesh group information.                                                                                                    |  |

| Command                                                                                                    | Purpose                                                  |
|----------------------------------------------------------------------------------------------------|----------------------------------------------------------|
| <pre>show isis [instance-tag] protocol [vrf vrf-name]</pre>                                                                                      | Displays information about the IS-IS protocol.           |
| <pre>show isis [instance-tag] {ip   ipv6} redistribute route [ip-address   summary] [ip-prefix] [longer-prefixes [summary]] [vrf vrf-name]</pre> | Displays the IS-IS route redistribution information.     |
| <pre>show isis [instance-tag] {ip   ipv6} route [ip-address   summary] [ip-prefix] [longer-prefixes [summary]] [detail] [vrf vrf-name]</pre>     | Displays the IS-IS route table.                          |
| <pre>show isis [instance-tag] rrm [interface] [vrf vrf-name]</pre>                                                                               | Displays the IS-IS interface retransmission information. |
| <pre>show isis [instance-tag] srm [interface] [vrf vrf-name]</pre>                                                                               | Displays the IS-IS interface flooding information.       |
| <b>show isis</b> [ <i>instance-tag</i> ] <b>ssn</b> [ <i>interface</i> ] [ <b>vrf</b> <i>vrf-name</i> ]                                          | Displays the IS-IS interface PSNP information.           |
| <pre>show isis [instance-tag] {ip   ipv6}<br/>summary-address] [ip-address]   [ip-prefix] [vrf<br/>vrf-name]</pre>                               | Displays the IS-IS summary address information.          |
| show running-configuration isis                                                                                                    | Displays the current running IS-IS configuration.        |
| show tech-support isis [detail]                                                                                                    | Displays the technical support details for IS-IS.        |

# **Monitoring IS-IS**

To display IS-IS statistics, use the following commands:

| Command                                                                                                    | Purpose                                                                       |
|----------------------------------------------------------------------------------------------------|-------------------------------------------------------------------------------|
| show isis [instance-tag] adjacency [interface]<br>[system-ID] [detail] [summary] [vrf vrf-name]                                                                                      | Displays the IS-IS adjacency statistics.                                      |
| <pre>show isis [instance-tag] database [level-1   level-2] [detail]   summary] [lsip] {[adjacency id {ip   ipv6} prefix prefix] [router-id id] [zero-sequence]} [vrf vrf-name]</pre> | Displays the IS-IS database statistics.                                       |
| <b>show isis</b> [instance-tag] <b>statistics</b> [interface] [ <b>vrf</b> <i>vrf-name</i> ]                                                                                         | Displays the IS-IS interface statistics.                                      |
| <pre>show isis {ip   ipv6} route-map statistics redistribute {bgp id   eigrp id   isis id   ospf id   rip id   static} [vrf vrf-name]</pre>                                          | Displays the IS-IS redistribution statistics.                                 |
| <pre>show isis ip route-map statistics distribute {level-1   level-2} into {level-1   level-2} [vrf vrf-name]</pre>                                                                  | Displays IS-IS distribution statistics for routes distributed between levels. |
| <pre>show isis [instance-tag] spf-log [detail] [vrf vrf-name]</pre>                                                                                                    | Displays the IS-IS SPF calculation statistics.                                |

| Command                                                                | Purpose                                |
|------------------------------------------------------------------------|----------------------------------------|
| <pre>show isis [instance-tag] traffic [interface] [vrf vrf-name]</pre> | Displays the IS-IS traffic statistics. |

To clear IS-IS configuration statistics, perform one of the following tasks:

| Command                                                                                                    | Purpose                                                                     |
|----------------------------------------------------------------------------------------------------|-----------------------------------------------------------------------------|
| clear isis [instance-tag] adjacency [*   [interface]       [system-id id]] [vrf vrf-name]                                                                  | Clears the IS-IS adjacency statistics.                                      |
| clear isis {ip   ipv6} route map statistics         redistribute {bgp id   direct   eigrp id   isis id   ospf         id   rip id   static} [vrf vrf-name] | Clears the IS-IS redistribution statistics                                  |
| clear isis route-map statistics distribute {level-1           level-2} into {level-1   level-2} [vrf vrf-name]                                             | Clears IS-IS distribution statistics for routes distributed between levels. |
| <b>clear isis</b> [instance-tag] <b>statistics</b> [*   interface] [ <b>vrf</b> <i>vrf-name</i> ]                                                          | Clears the IS-IS interface statistics.                                      |
| <b>clear isis</b> [instance-tag] <b>traffic</b> [*   interface] [ <b>vrf</b><br>vrf-name]                                                                  | Clears the IS-IS traffic statistics.                                        |

# **Configuration Examples for IS-IS**

This example shows how to configure IS-IS:

```
router isis Enterprise
is-type level-1
net 49.0001.0000.0000.0003.00
graceful-restart
address-family ipv4 unicast
default-information originate
interface ethernet 2/1
ip address 192.0.2.1/24
isis circuit-type level-1
ip router isis Enterprise
```

# **Related Topics**

See the Configuring Route Policy Manager, on page 367 for more information on route maps.

I

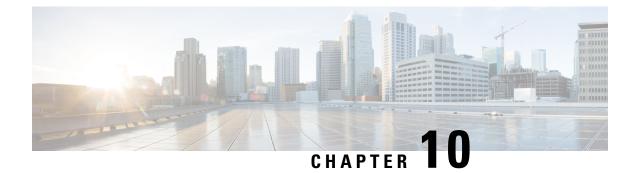

# **Configuring Basic BGP**

This chapter describes how to configure Border Gateway Protocol (BGP) on the Cisco NX-OS device.

This chapter includes the following sections:

- About Basic BGP, on page 211
- Prerequisites for BGP, on page 222
- Guidelines and Limitations for BGP, on page 222
- Default Settings, on page 223
- CLI Configuration Modes, on page 223
- Configuring Basic BGP, on page 225
- Verifying the Basic BGP Configuration, on page 238
- Monitoring BGP Statistics, on page 240
- Configuration Examples for Basic BGP, on page 240
- Related Topics, on page 240
- Where to Go Next, on page 240

# About Basic BGP

Cisco NX-OS supports BGP version 4, which includes multiprotocol extensions that allow BGP to carry routing information for IP multicast routes and multiple Layer 3 protocol address families. BGP uses TCP as a reliable transport protocol to create TCP sessions with other BGP-enabled devices.

BGP uses a path-vector routing algorithm to exchange routing information between BGP-enabled networking devices or BGP speakers. Based on this information, each BGP speaker determines a path to reach a particular destination while detecting and avoiding paths with routing loops. The routing information includes the actual route prefix for a destination, the path of autonomous systems to the destination, and additional path attributes.

BGP selects a single path, by default, as the best path to a destination host or network. Each path carries well-known mandatory, well-known discretionary, and optional transitive attributes that are used in BGP best-path analysis. You can influence BGP path selection by altering some of these attributes by configuring BGP policies. See the Route Policies and Resetting BGP Sessions, on page 244 section for more information.

BGP also supports load balancing or equal-cost multipath (ECMP). See the Load Sharing and Multipath, on page 247 section for more information.

# **BGP** Autonomous Systems

An autonomous system (autonomous system) is a network that is controlled by a single administration entity. An autonomous system forms a routing domain with one or more Interior Gateway Protocols (IGPs) and a consistent set of routing policies. BGP supports 16-bit and 32-bit autonomous system numbers. For more information, see the Autonomous Systems, on page 7 section.

Separate BGP autonomous systems dynamically exchange routing information through external BGP (eBGP) peering sessions. BGP speakers within the same autonomous system can exchange routing information through internal BGP (iBGP) peering sessions.

## 4-Byte AS Number Support

BGP supports 2-byte autonomous system (AS) numbers in plain-text notation or as.dot notation and 4-byte AS numbers in plain-text notation.

# **Administrative Distance**

An administrative distance is a rating of the trustworthiness of a routing information source. By default, BGP uses the administrative distances that are shown in the table.

| Distance | Default Value | Function                                    |
|----------|---------------|---------------------------------------------|
| External | 20            | Applied to routes learned from eBGP.        |
| Internal | 200           | Applied to routes learned from iBGP.        |
| Local    | 220           | Applied to routes originated by the router. |

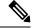

**Note** The administrative distance does not influence the BGP path selection algorithm, but it does influence whether BGP-learned routes are installed in the IP routing table.

# **BGP Peers**

A BGP speaker does not discover another BGP speaker automatically. You must configure the relationships between BGP speakers. A BGP peer is a BGP speaker that has an active TCP connection to another BGP speaker.

## **BGP Sessions**

BGP uses TCP port 179 to create a TCP session with a peer. When a TCP connection is established between peers, each BGP peer initially exchanges all of its routes—the complete BGP routing table—with the other peer. After this initial exchange, the BGP peers send only incremental updates when a topology change occurs in the network or when a routing policy change occurs. In the periods of inactivity between these updates, peers exchange special messages called keepalives. The hold time is the maximum time limit that can elapse between receiving consecutive BGP update or keepalive messages.

Cisco NX-OS supports the following peer configuration options:

- Individual IPv4 or IPv6 address—BGP establishes a session with the BGP speaker that matches the remote address and AS number.
- IPv4 or IPv6 prefix peers for a single AS number—BGP establishes sessions with BGP speakers that match the prefix and the AS number.
- Dynamic AS number prefix peers—BGP establishes sessions with BGP speakers that match the prefix and an AS number from a list of configured AS numbers.

## **Dynamic AS Numbers for Prefix Peers**

Cisco NX-OS accepts a range or list of AS numbers to establish BGP sessions. For example, if you configure BGP to use IPv4 prefix 192.0.2.0/8 and AS numbers 33, 66, and 99, BGP establishes a session with 192.0.2.1 with AS number 66 but rejects a session from 192.0.2.2 with AS number 50.

Cisco NX-OS does not associate prefix peers with dynamic AS numbers as either interior BGP (iBGP) or external BGP (eBGP) sessions until after the session is established.

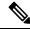

Note

The dynamic AS number prefix peer configuration overrides the individual AS number configuration that is inherited from a BGP template.

## **BGP Router Identifier**

To establish BGP sessions between peers, BGP must have a router ID, which is sent to BGP peers in the OPEN message when a BGP session is established. The BGP router ID is a 32-bit value that is often represented by an IPv4 address. You can configure the router ID. By default, Cisco NX-OS sets the router ID to the IPv4 address of a loopback interface on the router. If no loopback interface is configured on the router, the software chooses the highest IPv4 address configured to a physical interface on the router to represent the BGP router ID. The BGP router ID must be unique to the BGP peers in a network.

If BGP does not have a router ID, it cannot establish any peering sessions with BGP peers.

## **BGP Path Selection**

BGP supports sending and receiving multiple paths per prefix and advertising such paths.

The best-path algorithm runs each time that a path is added or withdrawn for a given network. The best-path algorithm also runs if you change the BGP configuration. BGP selects the best path from the set of valid paths available for a given network.

Cisco NX-OS implements the BGP best-path algorithm in the following steps:

- Compares two paths to determine which is better (see the Step 1—BGP Path Selection Comparing Pairs of Paths, on page 214 section).
- **2.** Explores all paths and determines in which order to compare the paths to select the overall best path (see the "Step 2—BGP Path Selection Determining the Order of Comparisons, on page 216 section).

**3.** Determines whether the old and new best paths differ enough so that the new best path should be used (see the "Step 3—BGP Path Selection - Determining the Best-Path Change Suppression, on page 216 section).

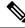

**Note** The order of comparison determined in Part 2 is important. Consider the case where you have three paths, A, B, and C. When Cisco NX-OS compares A and B, it chooses A. When Cisco NX-OS compares B and C, it chooses B. But when Cisco NX-OS compares A and C, it might not choose A because some BGP metrics apply only among paths from the same neighboring autonomous system and not among all paths.

The path selection uses the BGP AS-path attribute. The AS-path attribute includes the list of autonomous system numbers (AS numbers) traversed in the advertised path. If you subdivide your BGP autonomous system into a collection or confederation of autonomous systems, the AS-path contains confederation segments that list these locally defined autonomous systems.

## **BGP Path Selection - Comparing Pairs of Paths**

This first step in the BGP best-path algorithm compares two paths to determine which path is better. The following sequence describes the basic steps that Cisco NX-OS uses to compare two paths to determine the better path:

- 1. Cisco NX-OS chooses a valid path for comparison. (For example, a path that has an unreachable next hop is not valid.)
- 2. Cisco NX-OS chooses the path with the highest weight.
- **3.** Cisco NX-OS chooses the path with the highest local preference.
- 4. If one of the paths is locally originated, Cisco NX-OS chooses that path.
- 5. Cisco NX-OS chooses the path with the shorter AS path.

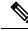

- **Note** When calculating the length of the AS-path, Cisco NX-OS ignores confederation segments and counts AS sets as 1. See the BGP Autonomous Systems, on page 212 section for more information.
- **6.** Cisco NX-OS chooses the path with the lower origin. Interior Gateway Protocol (IGP) is considered lower than EGP.
- 7. Cisco NX-OS chooses the path with the lower multiexit discriminator (MED).

You can configure Cisco NX-OS to always perform the best-path algorithm MED comparison, regardless of the peer autonomous system in the paths. See the Tuning the Best-Path Algorithm, on page 250 section for more information. Otherwise, Cisco NX-OS performs a MED comparison that depends on the AS-path attributes of the two paths being compared:

You can configure Cisco NX-OS to always perform the best-path algorithm MED comparison, regardless of the peer autonomous system in the paths. Otherwise, Cisco NX-OS performs a MED comparison that depends on the AS-path attributes of the two paths being compared:

**a.** If a path has no AS-path or the AS-path starts with an AS\_SET, the path is internal and Cisco NX-OS compares the MED to other internal paths.

- b. If the AS-path starts with an AS\_SEQUENCE, the peer autonomous system is the first AS number in the sequence and Cisco NX-OS compares the MED to other paths that have the same peer autonomous system.
- c. If the AS-path contains only confederation segments or starts with confederation segments followed by an AS\_SET, the path is internal and Cisco NX-OS compares the MED to other internal paths.
- **d.** If the AS-path starts with confederation segments that are followed by an AS\_SEQUENCE, the peer autonomous system is the first AS number in the AS\_SEQUENCE and Cisco NX-OS compares the MED to other paths that have the same peer autonomous system.

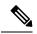

- **Note** If Cisco NX-OS receives no MED attribute with the path, Cisco NX-OS considers the MED to be 0 unless you configure the best-path algorithm to set a missing MED to the highest possible value. See the Tuning the Best-Path Algorithm, on page 250 section for more information.
  - e. If the non-deterministic MED comparison feature is enabled, the best-path algorithm uses the Cisco IOS style of MED comparison.
- **8.** If one path is from an internal peer and the other path is from an external peer, Cisco NX-OS chooses the path from the external peer.
- **9.** If the paths have different IGP metrics to their next-hop addresses, Cisco NX-OS chooses the path with the lower IGP metric.
- **10.** Cisco NX-OS uses the path that was selected by the best-path algorithm the last time that it was run.

If all path parameters in Step 1 through Step 9 are the same, you can configure the best-path algorithm to compare the router IDs. See the Tuning the Best-Path Algorithm, on page 250 section for more information. If the path includes an originator attribute, Cisco NX-OS uses that attribute as the router ID to compare to; otherwise, Cisco NX-OS uses the router ID of the peer that sent the path. If the paths have different router IDs, Cisco NX-OS chooses the path with the lower router ID.

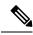

- **Note** When using the attribute originator as the router ID, it is possible that two paths have the same router ID. It is also possible to have two BGP sessions with the same peer router, so you could receive two paths with the same router ID.
- **11.** Cisco NX-OS selects the path with the shorter cluster length. If a path was not received with a cluster list attribute, the cluster length is 0.
- 12. Cisco NX-OS chooses the path received from the peer with the lower IP address. Locally generated paths (for example, redistributed paths) have a peer IP address of 0.

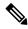

**Note** Paths that are equal after Step 9 can be used for multipath if you configure multipath. See the Load Sharing and Multipath, on page 247 section for more information.

## **BGP Path Selection - Determining the Order of Comparisons**

The second step of the BGP best-path algorithm implementation is to determine the order in which Cisco NX-OS compares the paths:

- Cisco NX-OS partitions the paths into groups. Within each group, Cisco NX-OS compares the MED
  among all paths. Cisco NX-OS uses the same rules as in the BGP Path Selection Comparing Pairs of
  Paths, on page 214 section to determine whether MED can be compared between any two paths. Typically,
  this comparison results in one group being chosen for each neighbor autonomous system. If you configure
  the bgp bestpath med always command, Cisco NX-OS chooses just one group that contains all the paths.
- 2. Cisco NX-OS determines the best path in each group by iterating through all paths in the group and keeping track of the best one so far. Cisco NX-OS compares each path with the temporary best path found so far and if the new path is better, it becomes the new temporary best path and Cisco NX-OS compares it with the next path in the group.
- **3.** Cisco NX-OS forms a set of paths that contain the best path selected from each group in Step 2. Cisco NX-OS selects the overall best path from this set of paths by going through them as in Step 2.

## BGP Path Selection - Determining the Best-Path Change Suppression

The next part of the implementation is to determine whether Cisco NX-OS uses the new best path or suppresses the new best path. The router can continue to use the existing best path if the new one is identical to the old path (if the router ID is the same). Cisco NX-OS continues to use the existing best path to avoid route changes in the network.

You can turn off the suppression feature by configuring the best-path algorithm to compare the router IDs. See the Tuning the Best-Path Algorithm, on page 250 section for more information. If you configure this feature, the new best path is always preferred to the existing one.

You cannot suppress the best-path change if any of the following conditions occur:

- The existing best path is no longer valid.
- Either the existing or new best paths were received from internal (or confederation) peers or were locally generated (for example, by redistribution).
- The paths were received from the same peer (the paths have the same router ID).
- The paths have different weights, local preferences, origins, or IGP metrics to their next-hop addresses.
- The paths have different MEDs.

## **BGP and the Unicast RIB**

BGP communicates with the unicast routing information base (unicast RIB) to store IPv4 routes in the unicast routing table. After selecting the best path, if BGP determines that the best path change needs to be reflected in the routing table, it sends a route update to the unicast RIB.

BGP receives route notifications regarding changes to its routes in the unicast RIB. It also receives route notifications about other protocol routes to support redistribution.

BGP also receives notifications from the unicast RIB regarding next-hop changes. BGP uses these notifications to keep track of the reachability and IGP metric to the next-hop addresses.

Whenever the next-hop reachability or IGP metrics in the unicast RIB change, BGP triggers a best-path recalculation for affected routes.

BGP communicates with the IPv6 unicast RIB to perform these operations for IPv6 routes.

# **BGP Prefix Independent Convergence**

The BGP prefix independent convergence (PIC) edge feature achieves faster convergence in the forwarding plane for BGP IP routes to a BGP backup path when there is a link failure.

The BGP PIC edge feature improves BGP convergence after a network failure. This convergence applies to edge failures in an IP network. This feature creates and stores a backup path in the routing information base (RIB) and forwarding information base (FIB) so that when the primary path fails, the backup path can immediately take over, enabling fast failover in the forwarding plane. BGP PIC edge supports only IPv4 address families.

When BGP PIC edge is configured, BGP calculates a second-best path (the backup path) along with the primary best path. BGP installs both best and backup paths for the prefixes with PIC support into the BGP RIB. BGP also downloads the backup path along with the remote next hop through APIs to the URIB, which then updates the FIB with the next hop marked as a backup. The backup path provides a fast reroute mechanism to counter a singular network failure.

This feature detects both local interface failures and remote interface or link failures and triggers the use of the backup path

BGP PIC edge supports both unipath and multipath.

## **BGP PIC Edge Unipath**

The following figure shows a BGP PIC edge unipath topology.

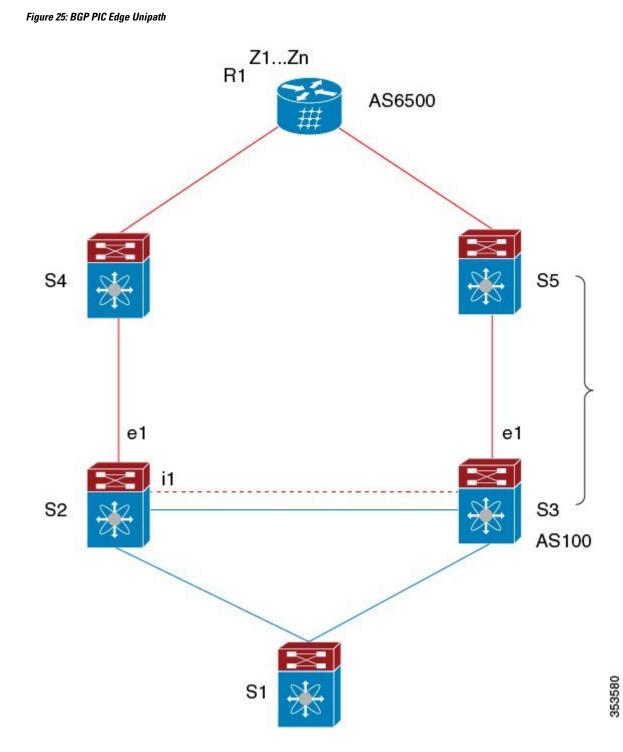

In this figure:

- eBGP sessions are between S2-S4 and S3-S5.
- The iBGP session is between S2-S3.

- Traffic from S1 uses S2 and uses the e1 interface to reach prefixes Z1...Zn.
- S2 has two paths to reach Z1...Zn:
  - A primary path through S4
  - A backup path through S5

In this example, S3 advertises to S2 the prefixes Z1...Zn to reach (with itself as the next hop). With BGP PIC edge enabled, BGP on S2 installs both the best path (through S4) and the backup path (through S3 or S5) toward the AS6500 into the RIB. Then the RIB downloads both routes to the FIB.

If the S2-S4 link goes down, the FIB on S2 detects the link failure. It automatically switches from the primary path to the backup path and points to the new next hop S3. Traffic is quickly rerouted due to the local fast re-convergence in the FIB. After learning of the link failure event, BGP on S2 recomputes the best path (which is the previous backup path), removes next hop S4 from the RIB, and reinstalls S3 as the primary next hop into the RIB. BGP also computes a new backup path, if any, and notifies the RIB. With the support of the BGP PIC edge feature, the FIB can switch to the available backup route instantly upon detection of a link failure on the primary route without waiting for BGP to select the new best path and converge to achieve a fast reroute.

## **BGP PIC Edge with Multipath**

The following figure shows a BGP PIC edge multipath topology.

Figure 26: BGP PIC Edge Multipaths

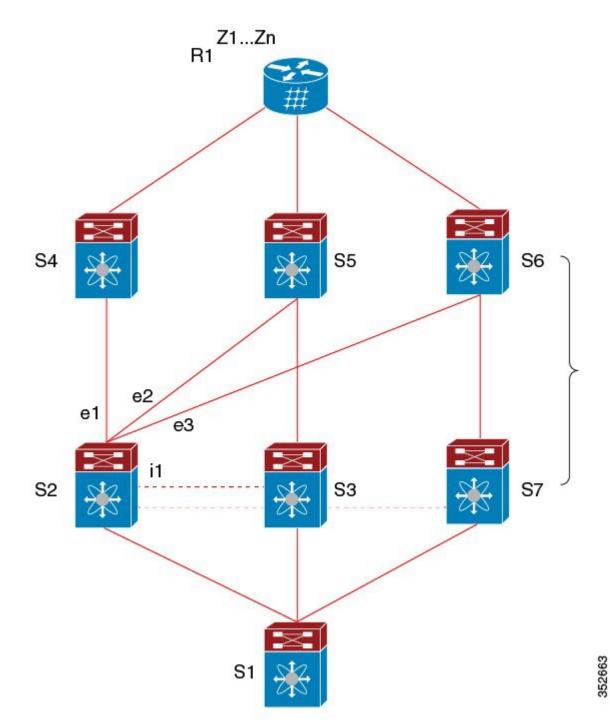

In this topology, there are six paths for a given prefix:

- eBGP paths: e1, e2, e3
- iBGP paths: i1, i2, i3

The order of preference is  $e_1 > e_2 > e_3 > i_1 > i_2 > i_3$ .

The potential multipath situations are:

- No multipaths configured:
  - bestpath = e1
  - multipath-set = []
  - backup path =  $e^2$
  - PIC behavior: When e1 fails, e2 is activated.
- Two-way eBGP multipaths configured:
  - bestpath = e1
  - multipath-set = [e1, e2]
  - backup path = e3
  - PIC behavior: Active multipaths are mutually backed up. When all multipaths fail, e3 is activated.
- Three-way eBGP multipaths configured:
  - bestpath = e1
  - multipath-set = [e1, e2, e3]
  - backup path = i1
  - PIC behavior: Active multipaths are mutually backed up. When all multipaths fail, il is activated.
- Four-way eBGP multipaths configured:
  - $\bullet$  bestpath = e1
  - - multipath-set = [e1, e2, e3, i1]
  - - backup path = i2
  - PIC behavior: Active multipaths are mutually backed up. When all multipaths fail, i2 is activated.

When the Equal Cost Multipath Protocol (ECMP) is enabled, none of the multipaths can be selected as the backup path.

For multipaths with the backup path scenario, faster convergence is not expected with simultaneous failure of all active multipaths.

## **BGP PIC Core**

BGP Prefix Independent Convergence (PIC) in Core improves BGP convergence after a network failure. For example, if a link fails on Provider Edge (PE), the Routing Information Base (RIB) updates the Forwarding Information Base (FIB) with new next hop. FIB must update all BGP prefixes that point to the failed next hop and point to the new one. This can be time and resource consuming. With BGP PIC Core enabled, the prefix is programmed in the FIB in a hierarchical way. All prefixes point to the ECMP group instead of the recursive next hop. When the same failure happens, the FIB only needs to update the ECMP group to point to the new next hop without updating prefixes. This gives BGP immediate leveraging of IGP convergence.

## **BGP PIC Feature Support Matrix**

Table 14: BGP PIC Feature Support Matrix

| BGP PIC                                                     | IPv4 Unicast | IPv6 Unicast |
|-------------------------------------------------------------|--------------|--------------|
| Edge unipath                                                | Yes          | No           |
| Edge with multipath (multiple active ECMP, only one backup) | Yes          | No           |
| Core                                                        | Yes          | Yes          |

## **BGP Virtualization**

BGP supports virtual routing and forwarding (VRF) instances.

# **Prerequisites for BGP**

BGP has the following prerequisites:

- You must enable BGP (see the Enabling BGP, on page 225 section).
- You should have a valid router ID configured on the system.
- You must have an autonomous system number, either assigned by a Regional Internet Registry (RIR) or locally administered.
- You must configure at least one IGP that is capable of recursive next-hop resolution.
- You must configure an address family under a neighbor for the BGP session establishment.

# **Guidelines and Limitations for BGP**

BGP has the following configuration guidelines and limitations:

- The dynamic AS number prefix peer configuration overrides the individual AS number configuration inherited from a BGP template.
- If you configure a dynamic AS number for prefix peers in an AS confederation, BGP establishes sessions with only the AS numbers in the local confederation.
- BGP sessions created through a dynamic AS number prefix peer ignore any configured eBGP multihop time-to-live (TTL) value or a disabled check for directly connected peers.
- Configure a router ID for BGP to avoid automatic router ID changes and session flaps.
- Use the maximum-prefix configuration option per peer to restrict the number of routes received and system resources used.
- Configure the update source to establish a session with BGP/eBGP multihop sessions.

- · Specify a BGP policy if you configure redistribution.
- Define the BGP router ID within a VRF.
- For IPv6 neighbors, Cisco recommends that you configure a router ID per VRF. If a VRF does not have any IPv4 interfaces, the IPv6 BGP neighbor will not come up because its router ID must be an IPv4 address. The numerically lowest loopback IPv4 address is elected to be the router ID. If a loopback address does not exist, the lowest IP address from the VRF interfaces is elected. If that does not exist, the BGP neighbor relationship is not established.
- If you decrease the keepalive and hold timer values, you might experience BGP session flaps.
- The BGP minimum route advertisement interval (MRAI) value for all iBGP and eBGP sessions is zero and is not configurable.
- If you configure VRFs, install the Advanced Services license and enter the desired VRF (see Configuring Layer 3 Virtualization, on page 337).
- Although the **show ip bgp** commands are available for verifying the BGP configuration, Cisco recommends that you use the **show bgp** commands instead.

# **Default Settings**

Table 15: Default BGP Parameters

| Parameters          | Default         |
|---------------------|-----------------|
| BGP feature         | Disabled        |
| Keep alive interval | 60 seconds      |
| Hold timer          | 180 seconds     |
| BGP PIC edge        | Disabled        |
| Auto-summary        | Always disabled |
| Synchronization     | Always disabled |

# **CLI Configuration Modes**

The following sections describe how to enter each of the CLI configuration modes for BGP. From a mode, you can enter the ? command to display the commands available in that mode.

# **Global Configuration Mode**

Use global configuration mode to create a BGP process and configure advanced features such as AS confederation and route dampening.

This example shows how to enter router configuration mode:

switch# configuration
switch(config)# router bgp 64496
switch(config-router)#

BGP supports VRF. You can configure BGP within the appropriate VRF if you are using VRFs in your network. See the Configuring Virtualization, on page 304 section for more information.

This example shows how to enter VRF configuration mode:

```
switch(config)# router bgp 64497
switch(config-router)# vrf vrf_A
switch(config-router-vrf)#
```

## **Address Family Configuration Mode**

You can optionally configure the address families that BGP supports. Use the address-family command in router configuration mode to configure features for an address family. Use the address-family command in neighbor configuration mode to configure the specific address family for the neighbor.

You must configure the address families if you are using route redistribution, address aggregation, load balancing, and other advanced features.

The following example shows how to enter address family configuration mode from the router configuration mode:

```
switch(config)# router bgp 64496
switch(config-router)# address-family ipv6 unicast
switch(config-router-af)#
```

The following example shows how to enter VRF address family configuration mode if you are using VRFs:

```
switch(config)# router bgp 64497
switch(config-router)# vrf vrf_A
switch(config-router-vrf)# address-family ipv6 unicast
switch(config-router-vrf-af)#
```

## **Neighbor Configuration Mode**

Cisco NX-OS provides the neighbor configuration mode to configure BGP peers. You can use neighbor configuration mode to configure all parameters for a peer.

The following example shows how to enter neighbor configuration mode:

```
switch(config)# router bgp 64496
switch(config-router)# neighbor 192.0.2.1
switch(config-router-neighbor)#
```

The following example shows how to enter VRF neighbor configuration mode:

```
switch(config)# router bgp 64497
switch(config-router)# vrf vrf_A
switch(config-router-vrf)# neighbor 192.0.2.1
switch(config-router-vrf-neighbor)#
```

# **Neighbor Address Family Configuration Mode**

An address family configuration submode inside the neighbor configuration submode is available for entering address family-specific neighbor configuration and enabling the address family for the neighbor. Use this

mode for advanced features such as limiting the number of prefixes allowed for this neighbor and removing private AS numbers for eBGP.

With the introduction of RFC 5549, you can configure an IPv4 address family for a neighbor with an IPv6 address.

This example shows how to enter the IPv4 neighbor address family configuration mode for a neighbor with an IPv4 address:

```
switch(config)# router bgp 64496
switch(config-router# neighbor 192.0.2.1
switch(config-router-neighbor)# address-family ipv4 unicast
switch(config-router-neighbor-af)#
```

This example shows how to enter the IPv4 neighbor address family configuration mode for a neighbor with an IPv6 address:

```
switch(config)# router bgp 64496
switch(config-router# neighbor 2001:db8::/64 eui64
switch(config-router-neighbor)# address-family ipv4 unicast
switch(config-router-neighbor-af)#
```

This example shows how to enter the VRF IPv4 neighbor address family configuration mode or a neighbor with an IPv4 address:

```
switch(config)# router bgp 64497
switch(config-router)# vrf vrf_A
switch(config-router-vrf)# neighbor 209.165.201.1
switch(config-router-vrf-neighbor)# address-family ipv4 unicast
switch(config-router-vrf-neighbor-af)#
```

This example shows how to enter the VRF IPv4 neighbor address family configuration mode for a neighbor with an IPv6 address:

```
switch(config)# router bgp 64497
switch(config-router)# vrf vrf_A
switch(config-router-vrf)# neighbor 2001:db8::/64 eui64
switch(config-router-vrf-neighbor)# address-family ipv4 unicast
switch(config-router-vrf-neighbor-af)#
```

# **Configuring Basic BGP**

To configure a basic BGP, you must enable BGP and configure a BGP peer. Configuring a basic BGP network consists of a few required tasks and many optional tasks. You must configure a BGP routing process and BGP peers.

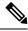

**Note** If you are familiar with the Cisco IOS CLI, be aware that the Cisco NX-OS commands for this feature might differ from the Cisco IOS commands that you would use.

### **Enabling BGP**

Enable BGP before you configure BGP.

|        | Command or Action                                             | Purpose                                                |
|--------|---------------------------------------------------------------|--------------------------------------------------------|
| Step 1 | configure terminal                                            | Enters configuration mode.                             |
|        | Example:                                                      |                                                        |
|        | <pre>switch# configure terminal switch(config)#</pre>         |                                                        |
| Step 2 | [no] feature bgp                                              | Enables BGP.                                           |
|        | Example:                                                      | Use the <b>no</b> form of this command to disable this |
|        | <pre>switch(config)# feature bgp</pre>                        | feature.                                               |
| Step 3 | (Optional) show feature                                       | Displays enabled and disabled features.                |
|        | Example:                                                      |                                                        |
|        | <pre>switch(config)# show feature</pre>                       |                                                        |
| Step 4 | (Optional) copy running-config startup-config                 | Saves this configuration change.                       |
|        | Example:                                                      |                                                        |
|        | <pre>switch(config)# copy running-config startup-config</pre> |                                                        |

### Procedure

# **Creating a BGP Instance**

You can create a BGP instance and assign a router ID to the BGP instance. For more information, see the BGP Router Identifier, on page 213 section.

### Before you begin

- Enable BGP. See Enabling BGP, on page 225.
- BGP must be able to obtain a router ID (for example, a configured loopback address).

### Procedure

|        | Command or Action                                                  | Purpose                                                                                                    |
|--------|--------------------------------------------------------------------|----------------------------------------------------------------------------------------------------|
| Step 1 | configure terminal                                                 | Enters configuration mode.                                                                                                    |
|        | Example:                                                           |                                                                                                    |
|        | <pre>switch# configure terminal switch(config)#</pre>              |                                                                                                    |
| Step 2 | [no] router bgp autonomous-system-number                           | Enables BGP and assigns the autonomous                                                                                                    |
|        | Example:                                                           | system number to the local BGP speaker. T<br>autonomous system number can be a 16-bi<br>integer or a 32-bit integer in the form of a hig<br>16-bit decimal number and a lower 16-bit<br>decimal number in xx.xx format. |
|        | <pre>switch(config)# router bgp 64496 switch(config-router)#</pre> |                                                                                                    |

|        | Command or Action                                                                                                    | Purpose                                                                                                    |
|--------|----------------------------------------------------------------------------------------------------|----------------------------------------------------------------------------------------------------|
|        |                                                                                                    | Use the <b>no</b> option with this command to remove<br>the BGP process and the associated<br>configuration.                                                                       |
| Step 3 | <pre>(Optional) router-id ip-address Example: switch(config-router)# router-id 192.0.2.255</pre>                                                                 | Configures the BGP router ID. This IP address identifies this BGP speaker.                                                                                                    |
| Step 4 | (Optional) address-family {ipv4 ipv6}<br>{unicast multicast}                                                                                                    | Enters global address family configuration mode for the IPv4 or IPv6 address family.                                                                                               |
|        | <pre>Example:<br/>switch(config-router)# address-family<br/>ipv4 unicast<br/>switch(config-router-af)#</pre>                                                     |                                                                                                    |
| Step 5 | (Optional) <b>network</b> { <i>ip-address/length</i>  <br><i>ip-address</i> <b>mask</b> <i>mask</i> } [ <b>route-map</b> <i>map-name</i> ]                       | Specifies a network as local to this autonomous system and adds it to the BGP routing table.                                                                                       |
|        | <pre>Example:<br/>switch(config-router-af)# network<br/>10.10.10.0/24<br/>Example:<br/>switch(config-router-af)# network<br/>10.10.10.0 mask 255.255.255.0</pre> | For exterior protocols, the network command<br>controls which networks are advertised. Interior<br>protocols use the <b>network</b> command to<br>determine where to send updates. |
| Step 6 | (Optional) show bgp all<br>Example:<br>switch(config-router-af)# show bgp all                                                                                    | Displays information about all BGP address families.                                                                                                    |
| Step 7 | <pre>(Optional) copy running-config startup-config<br/>Example:<br/>switch(config-router-af)# copy<br/>running-config</pre>                                      | Saves this configuration change.                                                                                                    |

### Example

This example shows how to enable BGP with the IPv4 unicast address family and manually add one network to advertise:

```
switch# configure terminal
switch(config)# router bgp 64496
switch(config-router)# address-family ipv4 unicast
switch(config-router-af)# network 192.0.2.0
switch(config-router-af)# copy running-config startup-config
```

## **Restarting a BGP Instance**

You can restart a BGP instance and clear all peer sessions for the instance.

To restart a BGP instance and remove all associated peers, use the following command:

### Procedure

|        | Command or Action                          | Purpose                                 |
|--------|--------------------------------------------|-----------------------------------------|
| Step 1 | restart bgp instance-tag                   | Restarts the BGP instance and resets or |
|        | Example:                                   | reestablishes all peering sessions.     |
|        | <pre>switch(config)# restart bgp 201</pre> |                                         |

## **Shutting Down BGP**

You can shut down the BGP protocol and gracefully disable BGP while retaining the configuration. To shut down BGP, use the following command in router configuration mode:

### Procedure

|        | Command or Action                          | Purpose                                 |
|--------|--------------------------------------------|-----------------------------------------|
| Step 1 | shutdown                                   | Restarts the BGP instance and resets or |
|        | Example:                                   | reestablishes all peering sessions.     |
|        | <pre>switch(config-router)# shutdown</pre> |                                         |

## **Configuring BGP Peers**

You can configure a BGP peer within a BGP process. Each BGP peer has an associated keepalive timer and hold timers. You can set these timers either globally or for each BGP peer. A peer configuration overrides a global configuration.

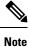

You must configure the address family under neighbor configuration mode for each peer.

#### Before you begin

• Enable BGP. See Enabling BGP, on page 225.

### Procedure

|        | Command or Action  | Purpose                    |
|--------|--------------------|----------------------------|
| Step 1 | configure terminal | Enters configuration mode. |
|        | Example:           |                            |

I

|        | Command or Action                                                                                                    | Purpose                                                                                                    |
|--------|----------------------------------------------------------------------------------------------------|----------------------------------------------------------------------------------------------------|
|        | <pre>switch# configure terminal switch(config)#</pre>                                                                                                    |                                                                                                    |
| Step 2 | <pre>router bgp autonomous-system-number<br/>Example:<br/>switch(config) # router bgp 64496<br/>switch(config-router) #</pre>                                            | Enables BGP and assigns the autonomous<br>system number to the local BGP speaker. The<br>autonomous system number can be a 16-bit<br>integer or a 32-bit integer in the form of a<br>higher 16-bit decimal number and a lower<br>16-bit decimal number in xx.xx format. |
| Step 3 | <pre>neighbor {ip-address ipv6-address} remote-as as-number Example: switch(config-router)# neighbor 209.165.201.1 remote-as 64497 switch(config-router-neighbor)#</pre> | Configures the IPv4 or IPv6 address and<br>autonomous system number for a remote BGF<br>peer. <i>The ip-address</i> format is x.x.x.x. The<br><i>ipv6-address</i> format is A:B::C:D.                                                                                   |
| Step 4 | <pre>neighbor-as as-number<br/>Example:<br/>switch(config-router-neighbor)#<br/>remote-as 64497</pre>                                                                    | Configures the autonomous system number for a remote BGP peer.                                                                                                    |
| Step 5 | <pre>(Optional) descriptiontext<br/>Example:<br/>switch(config-router-neighbor)#<br/>description Peer Router B<br/>switch(config-router-neighbor)#</pre>                 | Adds a description for the neighbor. The description is an alphanumeric string up to 80 characters.                                                                                                    |
| Step 6 | (Optional) timerskeepalive-time hold-time<br>Example:<br>switch(config-router-neighbor)# timers<br>30 90                                                                 | Adds the keepalive and hold time BGP timer<br>values for the neighbor. The range is from 0<br>to 3600 seconds. The default is 60 seconds for<br>the keepalive time and 180 seconds for the<br>hold time.                                                                |
| Step 7 | (Optional) shutdown<br>Example:<br>switch(config-router-neighbor)# shutdown                                                                                              | Administratively shuts down this BGP<br>neighbor. This command triggers an automatic<br>notification and session reset for the BGP<br>neighbor sessions.                                                                                                    |
| Step 8 | <pre>address-family{ipv4 ipv6} {unicast multicast} Example: switch(config-router-neighbor)# address-family ipv4 unicast switch(config-router-neighbor-af)#</pre>         | Enters neighbor address family configuration<br>mode for the unicast IPv4 or IPv6 address<br>family.                                                                                                    |
| Step 9 | (Optional) weight value<br>Example:<br>switch(config-router-neighbor-af)#<br>weight 100                                                                                  | Sets the default weight for routes from this<br>neighbor. The range is from 0 to 65535.<br>All routes that are learned from this neighbor<br>have the assigned weight initially. The route                                                                              |

|         | Command or Action                                                                                                  | Purpose                                                                                                    |
|---------|----------------------------------------------------------------------------------------------------|----------------------------------------------------------------------------------------------------|
|         |                                                                                                    | with the highest weight is chosen as the<br>preferred route when multiple routes are<br>available to a particular network. The weights<br>assigned with the <b>set weight route-map</b><br>command override the weights assigned with<br>this command. |
|         |                                                                                                    | If you specify a BGP peer policy template, all<br>the members of the template inherit the<br>characteristics that are configured with this<br>command.                                                                                                 |
| Step 10 | (Optional) <b>show bgp</b> { <b>ipv4</b>   <b>ipv6</b> }<br>{ <b>unicast</b>   <b>multicast</b> } <b>neighbors</b> | Displays information about BGP peers.                                                                                                    |
|         | Example:                                                                                                    |                                                                                                    |
|         | <pre>switch(config-router-neighbor-af)# show<br/>bgp ipv4 unicast neighbors</pre>                                  |                                                                                                    |
| Step 11 | (Optional) <b>copy running-config</b><br>startup-config                                                            | Saves this configuration change.                                                                                                    |
|         | Example:                                                                                                    |                                                                                                    |
|         | <pre>switch(config-router-neighbor-af)# copy running-config startup-config</pre>                                   |                                                                                                    |

### Example

The following example shows how to configure a BGP peer:

```
switch# configure terminal
switch(config)# router bgp 64496
switch(config-router)# neighbor 192.0.2.1 remote-as 64497
switch(config-router-neighbor)# description Peer Router B
switch(config-router-neighbor)# address-family ipv4 unicast
switch(config-router-neighbor)# weight 100
switch(config-router-neighbor-af)# copy running-config startup-config
```

### **Configuring Dynamic Autonomous System Numbers for Prefix Peers**

You can configure multiple BGP peers within a BGP process. You can limit BGP session establishment to a single autonomous system number or multiple autonomous system numbers in a route map.

BGP sessions configured through dynamic autonomous system numbers for prefix peers ignore the **ebgp-multihop** command and the **disable-connected-check** command.

You can change the list of autonomous system numbers in the route map, but you must use the no neighbor command to change the route-map name. Changes to the autonomous system numbers in the configured route map affect only new sessions.

### Before you begin

• Enable BGP. See Enabling BGP, on page 225.

### Procedure

|        | Command or Action                                                                                                    | Purpose                                                                                                    |
|--------|----------------------------------------------------------------------------------------------------|----------------------------------------------------------------------------------------------------|
| Step 1 | configure terminal                                                                                                    | Enters configuration mode.                                                                                                    |
|        | Example:                                                                                                    |                                                                                                    |
|        | <pre>switch# configure terminal switch(config)#</pre>                                                                      |                                                                                                    |
| Step 2 | router bgp autonomous-system-number                                                                                        | Enables BGP and assigns the autonomous                                                                                             |
|        | Example:                                                                                                    | system number to the local BGP speaker. The autonomous system number can be a 16-bit                                               |
|        | <pre>switch(config)# router bgp 64496 switch(config-router)#</pre>                                                         | integer or a 32-bit integer in the form of a higher<br>16-bit decimal number and a lower 16-bit<br>decimal number in xx.xx format. |
| Step 3 | neighbor prefix remote-as route-map                                                                                        | Configures the IPv4 or IPv6 prefix and a route                                                                                     |
|        | map-name                                                                                                    | map for the list of accepted autonomous system<br>numbers for the remote BGP peers. The <i>prefix</i>                              |
|        | Example:                                                                                                    | format for IPv4 is x.x.x./length. The length                                                                                       |
|        | <pre>switch(config-router)# neighbor<br/>192.0.2.0/8 remote-as routemap BGPPeers<br/>switch(config-router-neighbor)#</pre> | range is from 1 to 32. The <i>prefix</i> format for IPv6 is A:B::C:D/length. The length range is from 1 to 128.                    |
|        |                                                                                                    | The <i>map-name</i> can be any case-sensitive, alphanumeric string up to 63 characters.                                            |
| Step 4 | neighbor-as as-number                                                                                                    | Configures the autonomous system number for                                                                                        |
|        | Example:                                                                                                    | a remote BGP peer.                                                                                                    |
|        | <pre>switch(config-router-neighbor)# remote-as 64497</pre>                                                                 |                                                                                                    |
| Step 5 | (Optional) show bgp {ipv4   ipv6} {unicast  <br>multicast} neighbors                                                       | Displays information about BGP peers.                                                                                              |
|        | Example:                                                                                                    |                                                                                                    |
|        | <pre>switch(config-router-neighbor-af)# show<br/>bgp ipv4 unicast neighbors</pre>                                          |                                                                                                    |
| Step 6 | (Optional) copy running-config startup-config                                                                              | Saves this configuration change.                                                                                                   |
|        | Example:                                                                                                    |                                                                                                    |
|        | <pre>switch(config-router-neighbor-af)# copy running-config startup-config</pre>                                           |                                                                                                    |

### Example

This example shows how to configure dynamic autonomous system numbers for a prefix peer:

```
switch# configure terminal
switch(config)# route-map BGPPeers
switch(config-route-map)# match as-number 64496, 64501-64510
switch(config-route-map)# match as-number as-path-list List1, List2
switch(config-route-map)# exit
switch(config)# router bgp 64496
switch(config-router)# neighbor 192.0.2.0/8 remote-as route-map BGPPeers
switch(config-router-neighbor)# description Peer Router B
switch(config-router-neighbor)# address-family ipv4 unicast
switch(config-router-neighbor-af)# copy running-config startup-config
```

See Configuring Route Policy Manager, on page 367 for information on route maps.

### **Configuring BGP PIC Edge**

Follow these steps to configure BGP PIC edge.

ÿ

Note The BGP PIC edge feature supports only IPv4 address families.

#### Before you begin

You must enable BGP (see the Enabling BGP, on page 225 section).

### Procedure

|        | Command or Action                                                                                | Purpose                                                                                     |
|--------|--------------------------------------------------------------------------------------------------|---------------------------------------------------------------------------------------------|
| Step 1 | configure terminal                                                                               | Enters configuration mode.                                                                  |
|        | Example:                                                                                         |                                                                                             |
|        | <pre>switch# configure terminal switch(config)#</pre>                                            |                                                                                             |
| Step 2 | router bgp autonomous-system-number                                                              | Enables BGP and assigns the AS number to the                                                |
|        | Example:                                                                                         | local BGP speaker. The AS number can be a 16-bit integer or a 32-bit integer in the form of |
|        | <pre>switch(config)# router bgp 64496 switch(config-router)#</pre>                               | a higher 16-bit decimal number and a lower<br>16-bit decimal number in xx.xx format.        |
| Step 3 | neighbor ip-address                                                                              | Configures the IPv4 address for a remote BGP                                                |
|        | Example:                                                                                         | peer. The ip-address format is x.x.x.x.                                                     |
|        | <pre>switch(config-router)# neighbor<br/>209.165.201.1<br/>switch(config-router-neighbor)#</pre> |                                                                                             |
| Step 4 | remote-as as-number                                                                              | Configures the AS number for a remote BGP                                                   |
|        | Example:                                                                                         | peer.                                                                                       |
|        | switch(config-router-neighbor)# remote-as 64497                                                  |                                                                                             |

|        | Command or Action                                                                                         | Purpose                                                      |
|--------|----------------------------------------------------------------------------------------------------|--------------------------------------------------------------|
| Step 5 | address-family ipv4 unicast                                                                               | Enters neighbor address family configuration                 |
|        | Example:                                                                                                  | mode for the IPv4 address family.                            |
|        | <pre>switch(config-router-neighbor)# address-family ipv4 unicast switch(config-router-neighbor-af)#</pre> |                                                              |
| Step 6 | additional-paths install backup                                                                           | Enables BGP to install the backup path to the routing table. |
|        | Example:                                                                                                  |                                                              |
|        | <pre>switch(config-router-neighbor-af)# additional-paths install backup</pre>                             |                                                              |
| Step 7 | (Optional) copy running-config startup-config                                                             | Saves this configuration change.                             |
|        | Example:                                                                                                  |                                                              |
|        | <pre>switch(config-router-neighbor-af)# copy running-config startup-config</pre>                          |                                                              |

### Example

This example shows how to configure the device to support BGP PIC edge in an IPv4 network:

```
interface Ethernet2/2 ip address 1.1.1.5/24 no shutdown
interface Ethernet2/3 ip address 2.2.2.5/24 no shutdown
router bgp 100
neighbor 1.1.1.6
remote-as 200
address-family ipv4 unicast additional-paths install backup
address-family ipv4 unicast neighbor 2.2.2.6
remote-as 100
address-family ipv4 unicast
```

If BGP receives the same prefix (for example, 99.0.0.0/24) from the two neighbors 1.1.1.6 and 2.2.2.6, both paths are installed in the URIB, one as the primary path and the other as the backup path.

BGP output:

```
switch(config)# show ip bgp 99.0.0.0/24
BGP routing table information for VRF default, address family IPv4 Unicast BGP routing table
entry
for 99.0.0.0/24, version 4
Paths: (2 available, best #2)
Flags: (0x00001a) on xmit-list, is in urib, is best urib route
Path type: internal, path is valid, not best reason: Internal path, backup path AS-Path:
200, path
sourced external to AS
2.2.2.6 (metric 0) from 2.2.2.6 (2.2.2.6)
Origin IGP, MED not set, localpref 100, weight 0
Advertised path-id 1
Path type: external, path is valid, is best path AS-Path: 200, path sourced external to
AS
1.1.1.6 (metric 0) from 1.1.1.6 (99.0.0.1)
```

```
Origin IGP, MED not set, localpref 100, weight 0
Path-id 1 advertised to peers: 2.2.2.6
URIB output:
```

```
switch(config)# show ip route 99.0.0.0/24
IP Route Table for VRF "default" '*' denotes best ucast next-hop '**' denotes best mcast
next-hop
'[x/y]' denotes [preference/metric]
'%<string>' in via output denotes VRF <string>
99.0.0.0/24, ubest/mbest: 1/0
*via 1.1.1.6, [20/0], 14:34:51, bgp-100, external, tag 200
via 2.2.2.6, [200/0], 14:34:51, bgp-100, internal, tag 200 (backup)
```

#### UFIB output:

```
switch# show forwarding route 123.1.1.0 detail module 8
Prefix 123.1.1.0/24, No of paths: 1, Update time: Wed Jul 11 19:00:12 2018
Vobj id: 141 orig_as: 65002 peer_as: 65100 rnh: 10.3.0.2
10.4.0.2 Ethernet8/4 DMAC: 0018.bad8.4dfd
packets: 2 bytes: 3484 Repair path 10.3.0.2 Ethernet8/3 DMAC: 0018.bad8.4dfd packets:
0
bytes: 1
```

## **Configuring BGP PIC Core**

Follow these steps to configure BGP PIC Core.

### Procedure

|        | Command or Action                                             | Purpose                          |
|--------|---------------------------------------------------------------|----------------------------------|
| Step 1 | configure terminal                                            | Enter global configuration mode. |
|        | Example:                                                      |                                  |
|        | <pre>switch# configure terminal</pre>                         |                                  |
| Step 2 | [no] system pic-core                                          | Manage PIC enable.               |
|        | Example:                                                      |                                  |
|        | <pre>switch(config) # system pic-core</pre>                   |                                  |
| Step 3 | copy running-config startup-config                            | Saves this configuration change. |
|        | Example:                                                      |                                  |
|        | <pre>switch(config)# copy running-config startup-config</pre> |                                  |
| Step 4 | reload                                                        | Reboots the entire device.       |
|        | Example:                                                      |                                  |
|        | <pre>switch(config)# reload</pre>                             |                                  |

# **Clearing BGP Information**

| Command                                                                                  | Purpose                                                                                                    |
|------------------------------------------------------------------------------------------|----------------------------------------------------------------------------------------------------|
| clear bgp all {neighbor   *   as-number  <br>peer-template name   prefix} [vrf vrf-name] | Clears one or more neighbors from all address<br>families. * clears all neighbors in all address families<br>The arguments are as follows:                                                                         |
|                                                                                          | • neighbor—IPv4 or IPv6 address of a neighbor                                                                                                    |
|                                                                                          | • <i>as-number</i> — Autonomous system number. Th<br>AS number can be a 16-bit integer or a 32-bit<br>integer in the form of higher 16-bit decimal<br>number and a lower 16-bit decimal number in<br>xx.xx format. |
|                                                                                          | • <i>name</i> —Peer template name. The name can be any case-sensitive, alphanumeric string up to 6 characters.                                                                                                    |
|                                                                                          | • <i>prefix</i> —IPv4 or IPv6 prefix. All neighbors within that prefix are cleared.                                                                                                    |
|                                                                                          | • <i>vrf-name</i> —VRF name. All neighbors in that VRI are cleared. The name can be any case-sensitive alphanumeric string up to 64 characters.                                                                    |
| clear bgp all dampening [vrf vrf-name]                                                   | Clears route flap dampening networks in all address<br>families. The <i>vrf-name</i> can be any case-sensitive,<br>alphanumeric string up to 64 characters.                                                        |
| clear bgp all flap-statistics [vrf vrf-name]                                             | Clears route flap statistics in all address families. Th <i>vrf-name</i> can be any case-sensitive, alphanumeric string up to 64 characters.                                                                       |
| clear bgp {ipv4   ipv6} {unicast   multicast}<br>dampening [vrf <i>vrf-name</i> ]        | Clears route flap dampening networks in the selecter<br>address family. The <i>vrf-name</i> can be any<br>case-sensitive, alphanumeric string up to 64<br>characters.                                              |
| clear bgp {ipv4   ipv6} {unicast   multicast}<br>flap-statistics [vrf <i>vrf-name</i> ]  | Clears route flap statistics in the selected address family. The <i>vrf-name</i> can be any case-sensitive, alphanumeric string up to 64 characters.                                                               |

To clear BGP information, use the following commands:

I

| Command                                                                                                    | Purpose                                                                                                    |
|----------------------------------------------------------------------------------------------------|----------------------------------------------------------------------------------------------------|
| clear bgp {ipv4   ipv6 } {neighbor  *   as-number  <br>peer-template name   prefix} [vrf vrf-name]                                                                                | Clears one or more neighbors from the selected<br>address family. * clears all neighbors in the address<br>family. The arguments are as follows:                                                        |
|                                                                                                    | • <i>neighbor</i> —IPv4 or IPv6 address of a neighbor.                                                                                                    |
|                                                                                                    | • <i>as-number</i> — Autonomous system number. The AS number can be a 16-bit integer or a 32-bit integer in the form of higher 16-bit decimal number and a lower 16-bit decimal number in xx.xx format. |
|                                                                                                    | • <i>name</i> —Peer template name. The name can be any case-sensitive, alphanumeric string up to 64 characters.                                                                                         |
|                                                                                                    | • <i>prefix</i> —IPv4 or IPv6 prefix. All neighbors within that prefix are cleared.                                                                                                    |
|                                                                                                    | • <i>vrf-name</i> —VRF name. All neighbors in that VRF are cleared. The name can be any case-sensitive, alphanumeric string up to 64 characters.                                                        |
| <b>clear bgp</b> { <b>ip</b> { <b>unicast</b>   <b>multicast</b> } } { <i>neighbor</i>  *<br>  <i>as-number</i>   <b>peer-template</b> <i>name</i>   <i>prefix</i> } [ <b>vrf</b> | Clears one or more neighbors. * clears all neighbors<br>in the address family. The arguments are as follows:                                                                                            |
| vrf-name]                                                                                                    | • <i>neighbor</i> —IPv4 or IPv6 address of a neighbor.                                                                                                    |
|                                                                                                    | • <i>as-number</i> — Autonomous system number. The AS number can be a 16-bit integer or a 32-bit integer in the form of higher 16-bit decimal number and a lower 16-bit decimal number in xx.xx format. |
|                                                                                                    | • <i>name</i> —Peer template name. The name can be any case-sensitive, alphanumeric string up to 64 characters.                                                                                         |
|                                                                                                    | • <i>prefix</i> —IPv4 or IPv6 prefix. All neighbors within that prefix are cleared.                                                                                                    |
|                                                                                                    | • <i>vrf-name</i> —VRF name. All neighbors in that VRF are cleared. The name can be any case-sensitive, alphanumeric string up to 64 characters.                                                        |

| Command                                                                                                   | Purpose                                                                                                    |
|----------------------------------------------------------------------------------------------------|----------------------------------------------------------------------------------------------------|
| <b>clear bgp dampening</b> [ <i>ip-neighbor</i>   <i>ip-prefix</i> ] [ <b>vrf</b> <i>vrf-name</i> ]       | Clears route flap dampening in one or more networks.<br>The arguments are as follows:                                                                                                    |
|                                                                                                    | • <i>ip-neighbor</i> —IPv4 address of a neighbor.                                                                                                    |
|                                                                                                    | • <i>ip-prefix</i> —IPv4. All neighbors within that prefix are cleared.                                                                                                    |
|                                                                                                    | • <i>vrf-name</i> —VRF name. All neighbors in that VRF are cleared. The name can be any case-sensitive, alphanumeric string up to 64 characters.                                                        |
| <b>clear bgp flap-statistics</b> [ <i>ip-neighbor</i>   <i>ip-prefix</i> ] [ <b>vrf</b> <i>vrf-name</i> ] | Clears route flap statistics in one or more networks.<br>The arguments are as follows:                                                                                                    |
|                                                                                                    | • <i>ip-neighbor</i> —IPv4 address of a neighbor.                                                                                                    |
|                                                                                                    | • <i>ip-prefix</i> —IPv4. All neighbors within that prefix are cleared.                                                                                                    |
|                                                                                                    | • <i>vrf-name</i> —VRF name. All neighbors in that VRF are cleared. The name can be any case-sensitive, alphanumeric string up to 64 characters.                                                        |
| <pre>clear ip mbgp {ip {unicast   multicast}} {neighbor</pre>                                             | Clears one or more neighbors. * clears all neighbors                                                                                                    |
| *   as-number   peer-template name   prefix} [vrf                                                         | in the address family. The arguments are as follows:                                                                                                    |
| vrf-name]                                                                                                 | • <i>neighbor</i> —IPv4 or IPv6 address of a neighbor.                                                                                                    |
|                                                                                                    | • <i>as-number</i> — Autonomous system number. The AS number can be a 16-bit integer or a 32-bit integer in the form of higher 16-bit decimal number and a lower 16-bit decimal number in xx.xx format. |
|                                                                                                    | • <i>name</i> —Peer template name. The name can be any case-sensitive, alphanumeric string up to 64 characters.                                                                                         |
|                                                                                                    | • <i>prefix</i> —IPv4 or IPv6 prefix. All neighbors within that prefix are cleared.                                                                                                    |
|                                                                                                    | • <i>vrf-name</i> —VRF name. All neighbors in that VRF are cleared. The name can be any case-sensitive, alphanumeric string up to 64 characters.                                                        |

I

| Command                                                                                                    | Purpose                                                                                                    |
|----------------------------------------------------------------------------------------------------|----------------------------------------------------------------------------------------------------|
| <b>clear ip mbgp dampening</b> [ <i>ip-neighbor</i>   <i>ip-prefix</i> ]<br>[ <b>vrf</b> <i>vrf-name</i> ]       | Clears route flap dampening in one or more networks.<br>The arguments are as follows:                                                            |
|                                                                                                    | • <i>ip-neighbor</i> —IPv4 address of a neighbor.                                                                                                |
|                                                                                                    | • <i>ip-prefix</i> —IPv4. All neighbors within that prefix are cleared.                                                                          |
|                                                                                                    | • <i>vrf-name</i> —VRF name. All neighbors in that VRF are cleared. The name can be any case-sensitive, alphanumeric string up to 64 characters. |
| <b>clear ip mbgp flap-statistics</b> [ <i>ip-neighbor</i>   <i>ip-prefix</i> ]<br>[ <b>vrf</b> <i>vrf-name</i> ] | Clears route flap statistics in one or more networks.<br>The arguments are as follows:                                                           |
|                                                                                                    | • <i>ip-neighbor</i> —IPv4 address of a neighbor.                                                                                                |
|                                                                                                    | • <i>ip-prefix</i> —IPv4. All neighbors within that prefix are cleared.                                                                          |
|                                                                                                    | • <i>vrf-name</i> —VRF name. All neighbors in that VRF are cleared. The name can be any case-sensitive, alphanumeric string up to 64 characters. |

# **Verifying the Basic BGP Configuration**

To display the BGP configuration, perform one of the following tasks:

| Command                                                                                                    | Purpose                                                           |
|----------------------------------------------------------------------------------------------------|-------------------------------------------------------------------|
| <pre>show bgp all [summary] [vrf vrf-name]</pre>                                                                                                    | Displays the BGP information for all address families.            |
| <pre>show bgp convergence [vrf vrf-name]</pre>                                                                                                    | Displays the BGP information for all address families.            |
| <pre>show bgp {ipv4   ipv6} {unicast   multicast} [ip-address   ipv6-prefix community [regexp expression   [community] [no-advertise] [no-export] [no-export-subconfed]} [vrf vrf-name]</pre>   | Displays the BGP routes that match a BGP community.               |
| <pre>show bgp [vrf vrf-name] {ipv4   ipv6} {unicast   multicast} [ip-address   ipv6-prefix] community-list list-name [vrf vrf-name]</pre>                                                       | Displays the BGP routes that match a BGP community list.          |
| <pre>show bgp {ipv4   ipv6} {unicast   multicast} [ip-address   ipv6-prefix extcommunity [regexp expression   [generic [non-transitive   transitive] aa4:nn [exact-match]} [vrf vrf-name]</pre> | Displays the BGP routes that match a BGP extended community.      |
| <pre>show bgp {ipv4   ipv6} {unicast   multicast} [ip-address   ipv6-prefix extcommunity-list list-name [exact-match]} [vrf vrf-name]</pre>                                                     | Displays the BGP routes that match a BGP extended community list. |

| Command                                                                                                    | Purpose                                                                                                    |
|----------------------------------------------------------------------------------------------------|----------------------------------------------------------------------------------------------------|
| <pre>show bgp {ipv4   ipv6} {unicast   multicast} [ip-address   ipv6-prefix {dampening dampened-paths [regexp expression]} [vrf vrf-name]</pre>                     | Displays the information for BGP route dampening.<br>Use the <b>clear bgp dampening</b> command to clear the<br>route flap dampening information.  |
| show bgp {ipv4   ipv6} {unicast   multicast}<br>[ip-address   ipv6-prefix history-paths [regexp<br>expression] [vrf vrf-name]                                       | Displays the BGP route history paths.                                                                                                    |
| show bgp {ipv4   ipv6} {unicast   multicast}<br>[ip-address   ipv6-prefix filter-list list-name [vrf<br>vrf-name]                                                   | Displays the information for the BGP filter list.                                                                                                  |
| show bgp {ipv4   ipv6} {unicast   multicast}<br>[ip-address   ipv6-prefix] neighbors [ip-address  <br>ipv6-prefix] [vrf vrf-name]                                   | Displays the information for BGP peers. Use the <b>clear bgp neighbors</b> command to clear these neighbors.                                       |
| <pre>show bgp {ipv4   ipv6} {unicast   multicast} [ip-address   ipv6-prefix] neighbors [ip-address   ipv6-prefix] {nexthop   nexthop-database} [vrf vrf-name]</pre> | Displays the information for the BGP route next hop.                                                                                               |
| show bgp paths                                                                                                    | Displays the BGP path information.                                                                                                    |
| <pre>show bgp {ipv4   ipv6} {unicast   multicast} [ip-address   ipv6-prefix] policy name [vrf vrf-name]</pre>                                                       | Displays the BGP policy information. Use the <b>clear bgp polic</b> y command to clear the policy information.                                     |
| show bgp {ipv4   ipv6} {unicast   multicast}<br>[ip-address   ipv6-prefix] prefix-list list-name [vrf<br>vrf-name]                                                  | Displays the BGP routes that match the prefix list.                                                                                                |
| show bgp {ipv4   ipv6} {unicast   multicast}<br>[ip-address   ipv6-prefix] received-paths [vrf<br>vrf-name]                                                         | Displays the BGP paths stored for soft reconfiguration.                                                                                            |
| show bgp {ipv4   ipv6} {unicast   multicast}<br>[ip-address   ipv6-prefix] regexp expression [vrf<br>vrf-name]                                                      | Displays the BGP routes that match the AS_path regular expression.                                                                                 |
| show bgp {ipv4   ipv6} {unicast   multicast}<br>[ip-address   ipv6-prefix] route-map map-name [vrf<br>vrf-name]                                                     | Displays the BGP routes that match the route map.                                                                                                  |
| <pre>show bgp peer-policy name [vrf vrf-name]</pre>                                                                                                    | Displays the information about BGP peer policies.                                                                                                  |
| <b>show bgp peer-session</b> <i>name</i> [ <b>vrf</b> <i>vrf-name</i> ] show bgp peer-session                                                                       | Displays the information about BGP peer sessions.                                                                                                  |
| <pre>show bgp peer-template name [vrf vrf-name]</pre>                                                                                                    | Displays the information about BGP peer templates.<br>Use the <b>clear bgp peer-template</b> command to clear<br>all neighbors in a peer template. |
| show bgp process                                                                                                    | Displays the BGP process information.                                                                                                    |

| Command                                     | Purpose                                                |
|---------------------------------------------|--------------------------------------------------------|
| <pre>show {ipv   ipv6} bgp [options]</pre>  | Displays the BGP status and configuration information. |
| <pre>show {ipv   ipv6} mbgp [options]</pre> | Displays the BGP status and configuration information. |
| show running-configuration bgp              | Displays the current running BGP configuration.        |

# **Monitoring BGP Statistics**

To display BGP statistics, use the following commands:

| Command                                                                                                    | Purpose                                                                                                    |
|----------------------------------------------------------------------------------------------------|----------------------------------------------------------------------------------------------------|
| show bgp {ipv4   ipv6} {unicast   multicast}<br>[ip-address   ipv6-prefix] flap-statistics [vrf<br>vrf-name] | Displays the BGP route flap statistics. Use the <b>clear bgp flap-statistics command</b> to clear these statistics. |
| <pre>show bgp sessions [vrf vrf-name]</pre>                                                                  | Displays the BGP sessions for all peers. Use the <b>clear bgp sessions</b> command to clear these statistics.       |
| show bgp statistics                                                                                          | Displays the BGP statistics.                                                                                        |

# **Configuration Examples for Basic BGP**

This example shows a basic BGP configuration:

```
switch(config)# feature bgp
switch(config)# router bgp 64496
switch(config-router)# neighbor 2001:ODB8:0:1::55 remote-as 64496
switch(config-router)# address-family ipv6 unicast
switch(config-router-af)# next-hop-self
```

# **Related Topics**

The following topics relate to BGP:

- · Configuring Advanced BGP
- Configuring Route Policy Manager

# Where to Go Next

See "Configuring Advanced BGP" for details on the following features:

· Peer templates

- Route redistribution
- Route maps

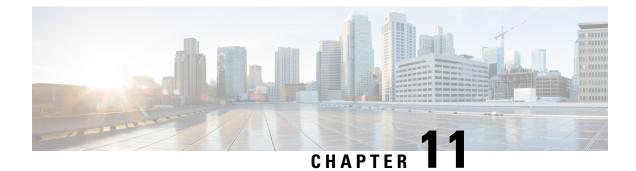

# **Configuring Advanced BGP**

This chapter contains the following topics:

- About Advanced BGP, on page 244
- Prerequisites for Advanced BGP, on page 253
- Guidelines and Limitations for Advanced BGP, on page 253
- Default Settings, on page 255
- Configuring Advanced BGP, on page 256
- Configuring BGP Additional Paths, on page 273
- Configuring eBGP, on page 277
- Configuring AS Confederations, on page 279
- Configuring Route Reflector, on page 280
- Configuring Next-Hops on Reflected Routes Using an Outbound Route-Map, on page 282
- Configuring Route Dampening, on page 284
- Configuring Load Sharing and ECMP, on page 285
- Configuring Maximum Prefixes, on page 285
- Configuring DSCP, on page 286
- Configuring Dynamic Capability, on page 286
- Configuring Aggregate Addresses, on page 286
- Suppressing BGP Routes, on page 288
- Configuring BGP Conditional Advertisement, on page 288
- Configuring Route Redistribution, on page 290
- Advertising the Default Route, on page 292
- Configuring BGP Attribute Filtering and Error Handling, on page 293
- Tuning BGP, on page 296
- Configuring Multiprotocol BGP, on page 299
- Configuring BMP, on page 301
- Configuring a Graceful Restart, on page 303
- Configuring Virtualization, on page 304
- Verifying the Advanced BGP Configuration, on page 306
- Monitoring BGP Statistics, on page 308
- Configuration Examples, on page 308
- Related Documents, on page 309
- Additional References, on page 309

# About Advanced BGP

BGP is an interdomain routing protocol that provides loop-free routing between organizations or autonomous systems. Cisco NX-OS supports BGP version 4. BGP version 4 includes multiprotocol extensions that allow BGP to carry routing information for IP multicast routes and multiple Layer 3 protocol address families. BGP uses TCP as a reliable transport protocol to create TCP sessions with other BGP-enabled devices called BGP peers. When connecting to an external organization, the router creates external BGP (eBGP) peering sessions. BGP peers within the same organization exchange routing information through internal BGP (iBGP) peering sessions.

### **Peer Templates**

BGP peer templates allow you to create blocks of common configuration that you can reuse across similar BGP peers. Each block allows you to define a set of attributes that a peer then inherits. You can choose to override some of the inherited attributes as well, making it a very flexible scheme for simplifying the repetitive nature of BGP configurations.

Cisco NX-OS implements three types of peer templates:

- The peer-session template defines BGP peer session attributes, such as the transport details, remote autonomous system number of the peer, and session timers. A peer-session template can also inherit attributes from another peer-session template (with locally defined attributes that override the attributes from an inherited peer-session).
- A peer-policy template defines the address-family dependent policy aspects for a peer including the inbound and outbound policy, filter-lists, and prefix-lists. A peer-policy template can inherit from a set of peer-policy templates. Cisco NX-OS evaluates these peer-policy templates in the order specified by the preference value in the inherit configuration. The lowest number is preferred over higher numbers.
- The peer template can inherit the peer-session and peer-policy templates to allow for simplified peer definitions. It is not mandatory to use a peer template but it can simplify the BGP configuration by providing reusable blocks of configuration.

### Authentication

You can configure authentication for a BGP neighbor session. This authentication method adds an MD5 authentication digest to each TCP segment sent to the neighbor to protect BGP against unauthorized messages and TCP security attacks.

**Note** The MD5 password must be identical between BGP peers.

### **Route Policies and Resetting BGP Sessions**

You can associate a route policy to a BGP peer. Route policies use route maps to control or modify the routes that BGP recognizes. You can configure a route policy for inbound or outbound route updates. The route policies can match on different criteria, such as a prefix or AS\_path attribute, and selectively accept or deny the routes. Route policies can also modify the path attributes.

When you change a route policy that is applied to a BGP peer, you must reset the BGP sessions for that peer. Cisco NX-OS supports the following three mechanisms to reset BGP peering sessions:

- Hard reset—A hard reset tears down the specified peering sessions, including the TCP connection, and deletes routes coming from the specified peer. This option interrupts packet flow through the BGP network. Hard reset is disabled by default.
- Soft reconfiguration inbound—A soft reconfiguration inbound triggers routing updates for the specified
  peer without resetting the session. You can use this option if you change an inbound route policy. Soft
  reconfiguration inbound saves a copy of all routes that are received from the peer before processing the
  routes through the inbound route policy. If you change the inbound route policy, Cisco NX-OS passes
  these stored routes through the modified inbound route policy to update the route table without tearing
  down existing peering sessions. Soft reconfiguration inbound can use significant memory resources to
  store the unfiltered BGP routes. Soft reconfiguration inbound is disabled by default.
- Route Refresh—A route refresh updates the inbound routing tables dynamically by sending route refresh
  requests to supporting peers when you change an inbound route policy. The remote BGP peer responds
  with a new copy of its routes that the local BGP speaker processes with the modified route policy. Cisco
  NX-OS automatically sends an outbound route refresh of prefixes to the peer.
- BGP peers advertise the route refresh capability as part of the BGP capability negotiation when establishing the BGP peer session. Route refresh is the preferred option and enabled by default.

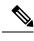

**Note** BGP also uses route maps for route redistribution, route aggregation, route dampening, and other features. See Configuring Route Policy Manager, on page 367, for more information on route maps.

## eBGP

External BGP (eBGP) allows you to connect BGP peers from different autonomous systems to exchange routing updates. Connecting to external networks enables traffic from your network to be forwarded to other networks and across the Internet.

Typically eBGP peerings need to be over directly connected interfaces so that convergence will be faster when the interface goes down.

## iBGP

Internal BGP (iBGP) allows you to connect BGP peers within the same autonomous system. You can use iBGP for multihomed BGP networks (networks that have more than one connection to the same external autonomous system).

The figure shows an iBGP network within a larger BGP network.

Figure 27: iBGP Network

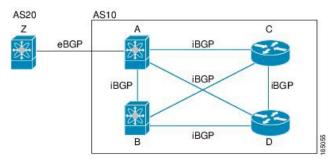

iBGP networks are fully meshed. Each iBGP peer has a direct connection to all other iBGP peers to prevent network loops.

For single-hop iBGP peers with update-source configured under neighbor configuration mode, the peer supports fast external fall-over.

You should use loopback interfaces for establishing iBGP peering sessions because loopback interfaces are less susceptible to interface flapping. An interface flap occurs when the interface is administratively brought up or down because of a failure or maintenance issue. See the Configuring eBGP, on page 277 section for information on multihop, fast external fallovers, and limiting the size of the AS\_path attribute.

 $\gg$ Note

You should configure a separate interior gateway protocol in the iBGP network.

### **Capabilities Negotiation**

A BGP speaker can learn about BGP extensions that are supported by a peer by using the capabilities negotiation feature. Capabilities negotiation allows BGP to use only the set of features supported by both BGP peers on a link.

If a BGP peer does not support capabilities negotiation, Cisco NX-OS attempts a new session to the peer without capabilities negotiation if you have configured the address family as IPv4. Any other multiprotocol configuration (such as IPv6) requires capabilities negotiation.

### **Route Dampening**

Route dampening is a BGP feature that minimizes the propagation of flapping routes across an internetwork. A route flaps when it alternates between the available and unavailable states in rapid succession.

For example, consider a network with three BGP autonomous systems: AS1, AS2, and AS3. Suppose that a route in AS1 flaps (it becomes unavailable). Without route dampening, AS1 sends a withdraw message to AS2. AS2 propagates the withdrawal message to AS3. When the flapping route reappears, AS1 sends an advertisement message to AS2, which sends the advertisement to AS3. If the route repeatedly becomes unavailable, and then available, AS1 sends many withdrawal and advertisement messages that propagate through the other autonomous systems.

Route dampening can minimize flapping. Suppose that the route flaps. AS2 (in which route dampening is enabled) assigns the route a penalty of 1000. AS2 continues to advertise the status of the route to neighbors. Each time that the route flaps, AS2 adds to the penalty value. When the route flaps so often that the penalty exceeds a configurable suppression limit, AS2 stops advertising the route, regardless of how many times that it flaps. The route is now dampened.

The penalty placed on the route decays until the reuse limit is reached. At that time, AS2 advertises the route again. When the reuse limit is at 50 percent, AS2 removes the dampening information for the route.

V

**Note** The router does not apply a penalty to a resetting BGP peer when route dampening is enabled, even though the peer reset withdraws the route.

### Load Sharing and Multipath

BGP can install multiple equal-cost eBGP or iBGP paths into the routing table to reach the same destination prefix. Traffic to the destination prefix is then shared across all the installed paths.

The BGP best-path algorithm considers the paths as equal-cost paths if the following attributes are identical:

- Weight
- Local preference
- AS\_path
- Origin code
- Multi-exit discriminator (MED)
- IGP cost to the BGP next hop

BGP selects only one of these multiple paths as the best path and advertises the path to the BGP peers. For more information, see the BGP Additional Paths, on page 247 section.

Ŵ

Note

• Paths that are received from different autonomous system confederations are considered as equal-cost paths if the external AS\_path values and the other attributes are identical.

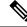

**Note** When iBGP multipath has a route reflector, and the route reflector advertises the selected best path to its peers, the next hop for the path is not modified.

### BGP Additional Paths

Only one BGP best path is advertised, and the BGP speaker accepts only one path for a given prefix from a given peer. If a BGP speaker receives multiple paths for the same prefix within the same session, it uses the most recent advertisement.

BGP supports the additional paths feature, which allows the BGP speaker to propagate and accept multiple paths for the same prefix without the new paths replacing any previous ones. This feature allows BGP speaker peers to negotiate whether they support advertising and receiving multiple paths per prefix and advertising such paths. A special 4-byte path ID is added to the Network Layer Reachability Information (NLRI) to differentiate multiple paths for the same prefix sent across a peer session. The following figure illustrates the BGP additional paths capability.

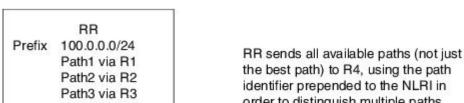

Figure 28: BGP Route Advertisement with the Additional Paths Capability

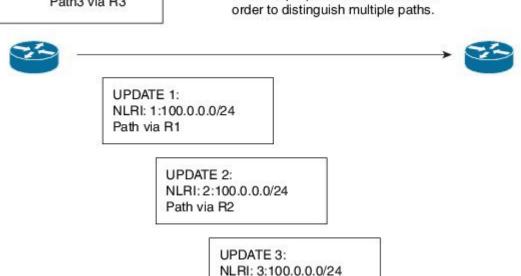

For information on configuring BGP additional paths, see the Configuring BGP Additional Paths, on page 273 section.

Path via R3

### Route Aggregation

You can configure aggregate addresses. Route aggregation simplifies route tables by replacing a number of more specific addresses with an address that represents all the specific addresses. For example, you can replace these three more specific addresses, 10.1.1.0/24, 10.1.2.0/24, and 10.1.3.0/24 with one aggregate address, 10.1.0.0/16.

Aggregate prefixes are present in the BGP route table so that fewer routes are advertised.

Note Cisco NX-OS does not support automatic route aggregation.

Route aggregation can lead to forwarding loops. To avoid this problem, when BGP generates an advertisement for an aggregate address, it automatically installs a summary discard route for that aggregate address in the local routing table. BGP sets the administrative distance of the summary discard to 220 and sets the route type to discard. BGP does not use discard routes for next-hop resolution.

### BGP Conditional Advertisement

BGP conditional advertisement allows you to configure BGP to advertise or withdraw a route based on whether a prefix exists in the BGP table. This feature is useful, for example, in multihomed networks, in which you

want BGP to advertise some prefixes to one of the providers only if information from the other provider is not present.

Consider an example network with three BGP autonomous systems: AS1, AS2, and AS3, where AS1 and AS3 connect to the Internet and to AS2. Without conditional advertisement, AS2 propagates all routes to both AS1 and AS3. With conditional advertisement, you can configure AS2 to advertise certain routes to AS3 only if routes from AS1 do not exist (if, for example, the link to AS1 fails).

BGP conditional advertisement adds an exist or not-exist test to each route that matches the configured route map. See the Configuring BGP Conditional Advertisement, on page 288 section for more information.

#### BGP Next-Hop Address Tracking

BGP monitors the next-hop address of installed routes to verify next-hop reachability and to select, install, and validate the BGP best path. BGP next-hop address tracking speeds up this next-hop reachability test by triggering the verification process when routes change in the Routing Information Base (RIB) that may affect BGP next-hop reachability.

BGP receives notifications from the RIB when the next-hop information changes (event-driven notifications). BGP is notified when any of the following events occurs:

- The next hop becomes unreachable.
- The next hop becomes reachable.
- The fully recursed Interior Gateway Protocol (IGP) metric to the next hop changes.
- The first hop IP address or first hop interface changes.
- The next hop becomes connected.
- The next hop becomes unconnected.
- The next hop becomes a local address.
- The next hop becomes a nonlocal address.

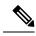

**Note** Reachability and recursed metric events trigger a best-path recalculation.

Event notifications from the RIB are classified as critical and noncritical. Notifications for critical and noncritical events are sent in separate batches. However, a noncritical event is sent with the critical events if the noncritical event is pending and there is a request to read the critical events.

- Critical events are related to next-hop reachability, such as the loss of next hops resulting in a switchover to a different path. A change in the IGP metric for a next hop resulting in a switchover to a different path can also be considered a critical event.
- Non-critical events are related to next hops being added without affecting the best path or changing the IGP metric to a single next hop.

See the Configuring BGP Next-Hop Address Tracking, on page 271 section for more information.

### Route Redistribution

You can configure BGP to redistribute static routes or routes from other protocols. You must configure a route map with the redistribution to control which routes are passed into BGP. A route map allows you to filter routes based on attributes such as the destination, origination protocol, route type, route tag, and so on. See Configuring Route Policy Manager, on page 367, for more information.

You can use route maps to override the default behavior in both scenarios, but be careful when doing so. Incorrect use of route maps can result in network loops. The following examples show how to use route maps to change the default behavior.

You can change the default behavior for scenario 1 by modifying the route map as follows:

```
route-map foo permit 10
  match route-type internal
router ospf 1
  redistribute bgp 100 route-map foo
```

Similarly, you can change the default behavior for scenario 2 by modifying the route map as follows:

```
route-map foo deny 10
match route-type internal
router ospf 1
vrf bar
redistribute bgp 100 route-map foo
```

BFD

This feature supports bidirectional forwarding detection (BFD) for IPv4 and IPv6. BFD is a detection protocol designed to provide fast forwarding-path failure detection times. BFD provides subsecond failure detection between two adjacent devices and can be less CPU-intensive than protocol hello messages because some of the BFD load can be distributed onto the data plane on supported modules.

BFD for BGP is supported on eBGP peers and iBGP single-hop peers. Configure the **update-source** option in neighbor configuration mode for iBGP single-hop peers using BFD.

Beginning with Cisco NX-OS Release 9.3(3), BFD for BGP is also supported for BGP IPv4 and IPv6 prefix peers. Both single-hop and multihop BGP are supported for prefix peers.

Beginning with Cisco NX-OS Release 9.3(3), BFD supports unnumbered BGP with IPv6 link-local peering (5549) for eBGP. However, BFD multihop is not supported for unnumbered BGP.

See the Cisco Nexus 3400-S NX-OS Interfaces Configuration Guide for more information.

### Tuning BGP

You can modify the default behavior of BGP through BGP timers and by adjusting the best-path algorithm.

### **BGP** Timers

BGP uses different types of timers for neighbor session and global protocol events. Each established session has a minimum of two timers for sending periodic keepalive messages and for timing out sessions when peer keepalives do not arrive within the expected time. In addition, there are other timers for handling specific features. Typically, you configure these timers in seconds. The timers include a random adjustment so that the same timers on different BGP peers trigger at different times.

Tuning the Best-Path Algorithm

You can modify the default behavior of the best-path algorithm through optional configuration parameters, including changing how the algorithm handles the multi-exit discriminator (MED) attribute and the router ID.

### Multiprotocol BGP

BGP on Cisco NX-OS supports multiple address families. Multiprotocol BGP (MP-BGP) carries different sets of routes depending on the address family. For example, BGP can carry one set of routes for IPv4 unicast routing, one set of routes for IPv4 multicast routing, and one set of routes for IPv6 multicast routing. You can use MP-BGP for reverse-path forwarding (RPF) checks in IP multicast networks.

Note

Because Multicast BGP does not propagate multicast state information, you need a multicast protocol, such as Protocol Independent Multicast (PIM).

Use the router address-family and neighbor address-family configuration modes to support multiprotocol BGP configurations. MP-BGP maintains separate RIBs for each configured address family, such as a unicast RIB and a multicast RIB for BGP.

A multiprotocol BGP network is backward compatible but BGP peers that do not support multiprotocol extensions cannot forward routing information, such as address family identifier information, that the multiprotocol extensions carry.

### RFC 5549

BGP supports RFC 5549, which allows an IPv4 prefix to be carried over an IPv6 next hop. Because BGP is running on every hop and all routers are capable of forwarding IPv4 and IPv6 traffic, there is no need to support IPv6 tunnels between any routers. BGP installs IPv4 over an IPv6 route to the Unicast Route Information Base (URIB).

#### BGP Monitoring Protocol

The BGP Monitoring Protocol (BMP) monitors BGP updates and peer statistics and is supported for Cisco Nexus 3400-S platform switches.

Using this protocol, the BGP speaker connects to external BMP servers and sends them information regarding BGP events. A maximum of two BMP servers can be configured in a BGP speaker, and each BGP peer can be configured for monitoring by all or a subset of the BMP servers. The BGP speaker does not accept any information from the BMP server.

### Graceful Restart and High Availability

Cisco NX-OS supports nonstop forwarding and graceful restart for BGP.

You can use nonstop forwarding (NSF) for BGP to forward data packets along known routes in the Forward Information Base (FIB) while the BGP routing protocol information is being restored following a failover. With NSF, BGP peers do not experience routing flaps. During a failover, the data traffic is forwarded through intelligent modules while the standby supervisor becomes active.

If a Cisco NX-OS router experiences a cold reboot, the network does not forward traffic to the router and removes the router from the network topology. In this scenario, BGP experiences a nongraceful restart and removes all routes. When Cisco NX-OS applies the startup configuration, BGP reestablishes peering sessions and relearns the routes.

A Cisco NX-OS router that has dual supervisors can experience a stateful supervisor switchover. During the switchover, BGP uses nonstop forwarding to forward traffic based on the information in the FIB, and the system is not removed from the network topology. A router whose neighbor is restarting is referred to as a "helper." After the switchover, a graceful restart operation begins. When it is in progress, both routers reestablish their neighbor relationship and exchange their BGP routes. The helper continues to forward prefixes pointing to the restarting peer, and the restarting router continues to forward traffic to peers even though those neighbor relationships are restarting. When the restarting router has all route updates from all BGP peers that are graceful restart capable, the graceful restart is complete, and BGP informs the neighbors that it is operational again.

When a router detects that a graceful restart operation is in progress, both routers exchange their topology tables. When the router has route updates from all BGP peers, it removes all the stale routes and runs the best-path algorithm on the updated routes.

After the switchover, Cisco NX-OS applies the running configuration, and BGP informs the neighbors that it is operational again.

For single-hop iBGP peers with update-source configured under neighbor configuration mode, the peer supports fast external fall-over.

Beginning with Cisco NX-OS Release 9.3(3), BGP prefix peers support graceful restarts.

With the additional BGP paths feature, if the number of paths advertised for a given prefix is the same before and after restart, the choice of path ID guarantees the final state and removal of stale paths. If fewer paths are advertised for a given prefix after a restart, stale paths can occur on the graceful restart helper peer.

#### Low Memory Handling

BGP reacts to low memory for the following conditions:

- Minor alert—BGP does not establish any new eBGP peers. BGP continues to establish new iBGP peers and confederate peers. Established peers remain, but reset peers are not re-established.
- Severe alert—BGP shuts down select established eBGP peers every two minutes until the memory alert becomes minor. For each eBGP peer, BGP calculates the ratio of total number of paths that are received to the number of paths that are selected as best paths. BGP selects the peers with the highest ratio to be shut down to reduce memory usage. Clear a shutdown eBGP peer before you bring the eBGP peer back up to avoid oscillation.

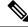

Note You can exempt important eBGP peers from this selection process.

 Critical alert—BGP gracefully shuts down all the established peers. You must clear a shutdown BGP peer before you can bring the BGP peer back up.

See the Tuning BGP, on page 250 section for more information on how to exempt a BGP peer from a shutdown due to a low memory condition.

#### Virtualization Support

You can configure one BGP instance. BGP supports virtual routing and forwarding (VRF) instances.

# **Prerequisites for Advanced BGP**

Advanced BGP has the following prerequisites:

- You must enable BGP. See Enabling BGP, on page 225.
- You should have a valid router ID configured on the system.
- You must have an autonomous system number, either assigned by a Regional Internet Registry (RIR) or locally administered.
- You must have reachability (such as an Interior Gateway Protocol [IGP], a static route, or a direct connection) to the peer that you are trying to make a neighbor relationship with.
- You must explicitly configure an address family under a neighbor for the BGP session establishment.

# **Guidelines and Limitations for Advanced BGP**

Advanced BGP has the following configuration guidelines and limitations:

- Prefix peering operates only in passive TCP mode. It accepts incoming connections from remote peers if the peer address falls within the prefix.
- The dynamic autonomous system number prefix peer configuration overrides the individual autonomous system number configuration that is inherited from a BGP template.
- If you configure a dynamic autonomous system number for prefix peers in an autonomous system confederation, BGP establishes sessions with only the autonomous system numbers in the local confederation.
- BGP sessions that are created through a dynamic autonomous system number prefix peer ignore any configured eBGP multihop time-to-live (TTL) value or a disabled check for directly connected peers.
- Configure a router ID for BGP to avoid automatic router ID changes and session flaps.
- Use the maximum-prefix configuration option per peer to restrict the number of routes that are received and system resources used.
- Configure the update source to establish a session with eBGP multihop sessions.
- Specify a BGP route map if you configure a redistribution.
- Configure the BGP router ID within a VRF.
- If you decrease the keepalive and hold timer values, the network might experience session flaps.
- When you redistribute BGP to IGP, iBGP is redistributed as well. To override this behavior, you must insert an extra deny statement into the route map.
- BFD for BGP has the following limitations:
  - To enable BFD for iBGP single-hop peers, you must configure the **update-source** option on the physical interface.

- Beginning with Cisco NX-OS Release 9.3(3), BFD for BGP is supported for BGP IPv4 and IPv6 prefix peers.
- The following guidelines and limitations apply to the remove-private-as command:
  - It applies only to eBGP peers.
  - It can be configured only in neighbor configuration mode and not in neighbor-address-family mode.
  - If the AS-path includes both private and public autonomous system numbers, the private autonomous system numbers are not removed.
  - If the AS-path contains the autonomous system number of the eBGP neighbor, the private autonomous system numbers are not removed.
  - Private autonomous system numbers are removed only if all autonomous system numbers in that AS-path belong to a private autonomous system number range. Private autonomous system numbers are not removed if a peer's autonomous system number or a non-private autonomous system number is found in the AS-path segment.
- If you use the **aggregate-address** command to configure aggregate addresses and the **suppress-fib-pending** command to suppress BGP routes, lossless traffic for aggregates cannot be ensured on BGP or system triggers.
- When you enable FIB suppression on the switch and route programming fails in the hardware, BGP advertises routes that are not programmed locally in the hardware.
- If you disable a command in the neighbor, template peer, template peer-session, or template peer-policy configuration mode (and the **inherit peer** or **inherit peer-session** command is present), you must use the **default** keyword to return the command to its default state. For example, to disable the **update-source loopback 0** command from the running configuration, you must enter the **default update-source loopback 0** command.
- When next-hop-self is configured for route-reflector clients, the route reflector advertises routes to its clients with itself as the next hop.
- The following guidelines and limitations apply to weighted ECMP:
  - Cisco Nexus 3400-S platform switches support weighted ECMP.
  - Weighted ECMP is supported only for the IPv4 address family.
  - BGP uses the Link Bandwidth EXTCOMM defined in the draft-ietf-idr-link-bandwidth-06.txt to implement the weighted ECMP feature.
  - BGP accepts the Link Bandwidth EXTCOMM from both iBGP and eBGP peers.
- The following guidelines and limitations apply to BGP Interface Peering via IPv6 Link-Local for IPv4 and IPv6 Address Families:
  - This feature does not support having the same link-local address configured across multiple interfaces.
  - This feature is not supported on logical interfaces (loopback). Only Ethernet interfaces, port-channel interfaces, subinterfaces, and breakout interfaces are supported.
  - Beginning with Cisco NX-OS Release 9.3(6), VLAN interfaces are supported.
  - This feature is supported only for IPv6-enabled interfaces with link-local addresses.

- This feature is not supported when the configured prefix peer and interface have the same remote peer.
- The following commands are not supported in neighbor interface configuration mode:
  - disable-connected-check
  - maximum-peers
  - update-source
  - ebgp-multihop
- BFD multihop and the following commands are not supported for BGP Interface Peering via IPv6 Link-Local for IPv4 and IPv6 Address Families:
  - bfd-multihop
  - bfd multihop interval
  - bfd multihop authentication
- BGP requires faster convergence time for route advertisements. To speed up detection of the Route Advertisement (RA) link-level protocol, enter the following commands on each IPv6-enabled interface that is using BGP Interface Peering via IPv6 Link-Local for IPv4 and IPv6 Address Families:

```
interface Ethernet port/slot
ipv6 nd ra-interval 4 min 3
ipv6 nd ra-lifetime 10
```

# **Default Settings**

The table lists the default settings for advanced BGP parameters.

| Parameters           | Default     |
|----------------------|-------------|
| BGP feature          | Disabled    |
| BGP additional paths | Disabled    |
| Keep alive interval  | 60 seconds  |
| Hold timer           | 180 seconds |
| Dynamic capability   | Enabled     |

# **Configuring Advanced BGP**

### **Enabling IP Forward on an Interface**

To use RFC 5549, you must configure at least one IPv4 address. If you do not want to configure an IPv4 address, you must enable the IP forward feature to use RFC 5549.

### Procedure

|        | Command or Action                                                    | Purpose                                                 |
|--------|----------------------------------------------------------------------|---------------------------------------------------------|
| Step 1 | configure terminal                                                   | Enters global configuration mode.                       |
|        | Example:                                                             |                                                         |
|        | <pre>switch# configure terminal switch(config)#</pre>                |                                                         |
| Step 2 | interface type slot/port                                             | Enters interface configuration mode.                    |
|        | Example:                                                             |                                                         |
|        | <pre>switch(config)# interface ethernet 1/2 switch(config-if)#</pre> |                                                         |
| Step 3 | ip forward                                                           | Allows IPv4 traffic on the interface even when          |
|        | Example:                                                             | there is no IP address configuration on that interface. |
|        | <pre>switch(config-if)# ip forward</pre>                             | interface.                                              |
| Step 4 | (Optional) copy running-config startup-config                        | Saves this configuration change.                        |
|        | Example:                                                             |                                                         |
|        | <pre>switch(config-if)# copy running-config startup-config</pre>     |                                                         |

### **Configuring BGP Session Templates**

You can use BGP session templates to simplify the BGP configuration for multiple BGP peers with similar configuration needs. BGP templates allow you to reuse common configuration blocks. You configure BGP templates first and then apply these templates to BGP peers.

With BGP session templates, you can configure session attributes such as inheritance, passwords, timers, and security.

A peer-session template can inherit from one other peer-session template. You can configure the second template to inherit from a third template. The first template also inherits this third template. This indirect inheritance can continue for up to seven peer-session templates.

Any attributes configured for the neighbor take priority over any attributes inherited by that neighbor from a BGP template.

### Before you begin

Enable BGP. See Enabling BGP, on page 225.

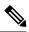

**Note** When editing a template, you can use the **no** form of a command at either the peer or template level to explicitly override a setting in a template. You must use the default form of the command to reset that attribute to the default state.

### Procedure

|        | Command or Action                                                                                              | Purpose                                                                            |
|--------|----------------------------------------------------------------------------------------------------|------------------------------------------------------------------------------------|
| Step 1 | configure terminal                                                                                             | Enters global configuration mode.                                                  |
|        | Example:                                                                                                    |                                                                                    |
|        | <pre>switch# configure terminal switch(config)#</pre>                                                          |                                                                                    |
| Step 2 | router bgp autonomous-system-number                                                                            | Enables BGP and assigns the autonomous                                             |
|        | Example:                                                                                                    | system number to the local BGP speaker.                                            |
|        | <pre>switch(config)# router bgp 65535 switch(config-router)#</pre>                                             |                                                                                    |
| Step 3 | template peer-session template-name                                                                            | Enters peer-session template configuration                                         |
|        | Example:                                                                                                    | mode.                                                                              |
|        | switch(config-router)# template                                                                                |                                                                                    |
|        | <pre>peer-session BaseSession switch(config-router-stmp)#</pre>                                                |                                                                                    |
| Step 4 | (Optional) password number password                                                                            | Adds the clear text password test to the                                           |
|        | Example:                                                                                                    | neighbor. The password is stored and displayed<br>in type 3 encrypted form (3DES). |
|        | <pre>switch(config-router-stmp)# password 0 test</pre>                                                         | in type 5 energypted form (5DE5).                                                  |
| Step 5 | (Optional) <b>timers</b> keepalive hold                                                                        | Adds the BGP keepalive and holdtimer values                                        |
|        | Example:                                                                                                    | to the peer-session template.                                                      |
|        | <pre>switch(config-router-stmp)# timers 30 90</pre>                                                            | The default keepalive interval is 60. The default hold time is 180.                |
| Step 6 | exit                                                                                                    | Exits peer-session template configuration                                          |
|        | Example:                                                                                                    | mode.                                                                              |
|        | <pre>switch(config-router-stmp)# exit switch(config-router)#</pre>                                             |                                                                                    |
| Step 7 | neighbor ip-address remote-as as-number                                                                        | Places the router in the neighbor configuration                                    |
|        | Example:                                                                                                    | mode for BGP routing and configures the                                            |
|        | <pre>switch(config-router)# neighbor<br/>192.168.1.2 remote-as 65535<br/>switch(config-router-neighbor)#</pre> | neighbor IP address.                                                               |
|        |                                                                                                    | <u> </u>                                                                           |

|         | Command or Action                                                                                                    | Purpose                                                                                                    |
|---------|----------------------------------------------------------------------------------------------------|----------------------------------------------------------------------------------------------------|
| Step 8  | inherit peer-session template-name                                                                                        | Applies a peer-session template to the peer.                                                                 |
|         | Example:                                                                                                    |                                                                                                    |
|         | <pre>switch(config-router-neighbor)# inherit peer-session BaseSession switch(config-router-neighbor)#</pre>               |                                                                                                    |
| Step 9  | (Optional) description text                                                                                               | Adds a description for the neighbor.                                                                         |
|         | <pre>Example:<br/>switch(config-router-neighbor)#<br/>description Peer Router A<br/>switch(config-router-neighbor)#</pre> |                                                                                                    |
| Step 10 | (Optional) <b>show bgp peer-session</b><br><i>template-name</i>                                                           | Displays the peer-policy template.                                                                           |
|         | <b>Example:</b><br>switch(config-router-neighbor)# show<br>bgp<br>peer-session BaseSession                                |                                                                                                    |
| Step 11 | (Optional) <b>copy running-config</b><br>startup-config<br>Example:                                                       | Saves this configuration change.<br>Use the <b>show bgp neighbor</b> command to see<br>the template applied. |
|         | <pre>switch(config-router-neighbor)# copy running-config startup-config</pre>                                             |                                                                                                    |

### Example

This example shows how to configure a BGP peer-session template and apply it to a BGP peer:

```
switch# configure terminal
switch(config)# router bgp 65536
switch(config-router)# template peer-session BaseSession
switch(config-router-stmp)# timers 30 90
switch(config-router-stmp)# exit
switch(config-router)# neighbor 192.168.1.2 remote-as 65536
switch(config-router-neighbor)# inherit peer-session BaseSession
switch(config-router-neighbor)# description Peer Router A
switch(config-router-neighbor)# address-family ipv4 unicast
switch(config-router-neighbor-af)# copy running-config startup-config
```

### **Configuring BGP Peer-Policy Templates**

You can configure a peer-policy template to define attributes for a particular address family. You assign a preference to each peer-policy template and these templates are inherited in the order specified, for up to five peer-policy templates in a neighbor address family.

Cisco NX-OS evaluates multiple peer policies for an address family using the preference value. The lowest preference value is evaluated first. Any attributes configured for the neighbor take priority over any attributes inherited by that neighbor from a BGP template.

Peer-policy templates can configure address family-specific attributes such as AS-path filter lists, prefix lists, route reflection, and soft reconfiguration.

**Note** Use the **show bgp neighbor** command to see the template applied. See the *Cisco Nexus 3000 Series NX-OS N3K Mode Command Reference*, for details on all commands available in the template.

### Before you begin

You must enable BGP (see the Enabling BGP, on page 225 section).

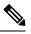

Note

When editing a template, you can use the **no** form of a command at either the peer or template level to explicitly override a setting in a template. You must use the default form of the command to reset that attribute to the default state.

### Procedure

|        | Command or Action                                                                             | Purpose                                                                        |
|--------|-----------------------------------------------------------------------------------------------|--------------------------------------------------------------------------------|
| Step 1 | configure terminal                                                                            | Enters configuration mode.                                                     |
|        | Example:                                                                                      |                                                                                |
|        | switch# configure terminal                                                                    |                                                                                |
| Step 2 | router bgp autonomous-system-number                                                           | Enables BGP and assigns the autonomous system number to the local BGP speaker. |
|        | Example:                                                                                      |                                                                                |
|        | <pre>switch(config)# router bgp 65535 switch(config-router)#</pre>                            |                                                                                |
| Step 3 | template peer-session template-name                                                           | Creates a peer-policy template.                                                |
|        | Example:                                                                                      |                                                                                |
|        | <pre>switch(config-router)# template peer-policy BasePolicy switch(config-router-ptmp)#</pre> |                                                                                |
| Step 4 | (Optional) advertise-active-only                                                              | Advertises only active routes to the peer.                                     |
|        | Example:                                                                                      |                                                                                |
|        | <pre>switch(config-router-ptmp)# advertise-active-only</pre>                                  |                                                                                |
| Step 5 | (Optional) maximum-prefix number                                                              | Sets the maximum number of prefixes allowed from this peer.                    |
|        | Example:                                                                                      |                                                                                |
|        | <pre>switch(config-router-ptmp)# maximum-prefix 20</pre>                                      |                                                                                |
| Step 6 | exit                                                                                          | Exits peer-policy template configuration mode.                                 |
|        | Example:                                                                                      |                                                                                |

|         | Command or Action                                                                                                    | Purpose                                                                                                    |
|---------|----------------------------------------------------------------------------------------------------|----------------------------------------------------------------------------------------------------|
|         | <pre>switch(config-router-ptmp)# exit switch(config-router)#</pre>                                                                                                    |                                                                                                    |
| Step 7  | <pre>neighbor ip-address remote-as as-number<br/>Example:<br/>switch(config-router)# niehgbor<br/>192.168.1.2 remote-as 65535<br/>switch(config-router-neighbor)#</pre> | Places the router in the neighbor configuration<br>mode for BGP routing and configures the<br>neighbor IP address.                   |
| Step 8  | address-family {ipv4   ipv6} {multicast  <br>unicast}                                                                                                    | Enters global address family configuration mode for the address family specified.                                                    |
|         | <pre>Example:<br/>switch(config-router-neighbor)#<br/>address-family ipv4 unicast<br/>switch(config-router-neighbor-af)#</pre>                                          |                                                                                                    |
| Step 9  | <pre>inherit peer-policy template-name preference Example: switch(config-router-neighbor-af)# inherit peer-policy BasePolicy 1</pre>                                    | Applies a peer-policy template to the peer<br>address family configuration and assigns the<br>preference value for this peer policy. |
| Step 10 | <pre>(Optional) show bgp peer-policy template-name Example: switch(config-router-neighbor-af)# show bgp peer-policy BasePolicy</pre>                                    | Displays the peer-policy template.                                                                                                   |
| Step 11 | <pre>(Optional) copy running-config startup-config Example: switch(config-router-neighbor-af)# copy running-config startup-config</pre>                                 | Saves this configuration change.<br>Use the <b>show bgp neighbor</b> command to see<br>the template applied.                         |

### Example

This example shows how to configure a BGP peer-policy template and apply it to a BGP peer:

```
switch# configure terminal
switch(config)# router bgp 65536
switch(config-router)# template peer-session BasePolicy
switch(config-router-ptmp)# maximum-prefix 20
switch(config-router-ptmp)# exit
switch(config-router)# neighbor 192.168.1.1 remote-as 65536
switch(config-router-neighbor)# address-family ipv4 unicast
switch(config-router-neighbor-af)# inherit peer-policy BasePolicy
switch(config-router-neighbor-af)# copy running-config startup-config
```

L

### **Configuring BGP Peer Templates**

You can configure BGP peer templates to combine session and policy attributes in one reusable configuration block. Peer templates can also inherit peer-session or peer-policy templates. Any attributes that are configured for the neighbor take priority over any attributes inherited by that neighbor from a BGP template. You configure only one peer template for a neighbor, but that peer template can inherit peer-session and peer-policy templates.

Peer templates support session and address family attributes, such as eBGP multihop time-to-live, maximum prefix, next-hop self, and timers.

#### Before you begin

Enable BGP. See Enabling BGP, on page 225.

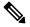

**Note** When editing a template, you can use the **no** form of a command at either the peer or template level to explicitly override a setting in a template. You must use the default form of the command to reset that attribute to the default state.

|                         | Command or Action                                                                 | Purpose                                    |
|-------------------------|-----------------------------------------------------------------------------------|--------------------------------------------|
| Step 1                  | configure terminal                                                                | Enters global configuration mode.          |
|                         | Example:                                                                          |                                            |
|                         | switch# configure terminal                                                        |                                            |
| Step 2                  | router bgp autonomous-system-number                                               | Enters BGP mode and assigns the autonomous |
|                         | Example:                                                                          | system number to the local BGP speaker.    |
|                         | <pre>switch(config) # router bgp 65535</pre>                                      |                                            |
| Step 3                  | template peer template-name                                                       | Enters peer template configuration mode.   |
|                         | Example:                                                                          |                                            |
|                         | <pre>switch(config-router)# template peer BasePeer</pre>                          |                                            |
| Step 4                  | (Optional) inherit peer-session template-name                                     | Adds a peer-session template to the peer   |
|                         | Example:                                                                          | template.                                  |
|                         | <pre>switch(config-router-neighbor)# inherit peer-session BaseSession</pre>       |                                            |
| {multicast unicast} cor | Configures the global address family configuration mode for the specified address |                                            |
|                         | Example:                                                                          | family.                                    |
|                         | switch(config-router-neighbor)#                                                   |                                            |
|                         | address-family ipv4 unicast<br>switch(config-router-neighbor-af)                  |                                            |

|         | Command or Action                                                                                                    | Purpose                                                                                                    |
|---------|----------------------------------------------------------------------------------------------------|----------------------------------------------------------------------------------------------------|
| Step 6  | (Optional) inherit peer-policy template-name<br>Example:<br>switch(config-router-neighbor-af)#<br>inherit peer-policy BasePolicy 1                                      | Applies a peer-policy template to the neighbor<br>address family configuration.                                                              |
| Step 7  | exit<br>Example:<br>switch(config-router-neighbor-af)# exit                                                                                                    | Exits BGP neighbor address family configuration mode.                                                                                        |
| Step 8  | (Optional) timers keepalive hold<br>Example:<br>switch(config-router-neighbor)# timers<br>45 100                                                                        | Adds the BGP timer values to the peer.<br>These values override the timer values in the<br>peer-session template, BaseSession.               |
| Step 9  | exit<br>Example:<br>switch(config-router-neighbor)# exit                                                                                                    | Exits BGP neighbor configuration mode.                                                                                                    |
| Step 10 | <pre>neighbor ip-address remote-as as-number<br/>Example:<br/>switch(config-router)# neighbor<br/>192.168.1.2 remote-as 65535<br/>switch(config-router-neighbor)#</pre> | Places the router in neighbor configuration<br>mode for BGP routing and configures the<br>neighbor IP address.                               |
| Step 11 | <pre>inherit peer template-name Example: switch(config-router-neighbor)# inherit peer BasePeer</pre>                                                                    | Inherits the peer template.                                                                                                    |
| Step 12 | (Optional) <b>timers</b> <i>keepalive hold</i><br><b>Example:</b><br>switch(config-router-neighbor)# timers<br>60 120                                                   | Adds the BGP timer values to this neighbor.<br>These values override the timer values in the<br>peer template and the peer-session template. |
| Step 13 | (Optional) show bgp peer-template<br>template-name<br>Example:<br>switch(config-router-neighbor)# show<br>bgp peer-template BasePeer                                    | Displays the peer template.                                                                                                    |
| Step 14 | <pre>(Optional) copy running-config startup-config Example: switch(config-router-neighbor)# copy running-config startup-config</pre>                                    | Saves this configuration change.<br>Use the <b>show bgp neighbor</b> command to see<br>the template applied.                                 |

This example shows how to configure a BGP peer template and apply it to a BGP peer:

```
switch# configure terminal
switch(config)# router bgp 65536
switch(config-router)# template peer BasePeer
switch(config-router-neighbor)# inherit peer-session BaseSession
switch(config-router-neighbor-af)# inherit peer-policy BasePolicy 1
switch(config-router-neighbor-af)# inherit peer-policy BasePolicy 1
switch(config-router-neighbor-af)# exit
switch(config-router-neighbor)# exit
switch(config-router-neighbor)# exit
switch(config-router)# neighbor 192.168.1.2 remote-as 65536
switch(config-router-neighbor)# inherit peer BasePeer
switch(config-router-neighbor)# copy running-config startup-config
```

### **Configuring Prefix Peering**

BGP supports the definition of a set of peers using a prefix for both IPv4 and IPv6. This feature allows you to not have to add each neighbor to the configuration.

When defining a prefix peering, you must specify the remote AS number with the prefix. BGP accepts any peer that connects from that prefix and autonomous system if the prefix peering does not exceed the configured maximum peers allowed.

When a BGP peer that is part of a prefix peering disconnects, Cisco NX-OS holds its peer structures for a defined prefix peer timeout value. An established peer can reset and reconnect without danger of being blocked because other peers have consumed all slots for that prefix peering.

|        | Command or Action                                                                                                   | Purpose                                                                                                    |  |
|--------|----------------------------------------------------------------------------------------------------|----------------------------------------------------------------------------------------------------|--|
| Step 1 | <pre>timers prefix-peer-timeout value Example: switch(config-router-neighbor)# timers prefix-peer-timeout 120</pre> | Configures the BGP prefix peering timeout<br>value in router configuration mode. The range<br>is from 0 to 1200 seconds. The default value is<br>30.                                                                                                    |  |
|        |                                                                                                    | Note For prefix peers, set the prefix<br>peer timeout to be greater than the<br>configured graceful restart timer.<br>If the prefix peer timeout is<br>greater than the graceful restart<br>timer, a peer's route is retained<br>during its restart. If the prefix peer<br>timeout is less than the graceful<br>restart timer, the peer's route is<br>purged by the prefix peer timeout,<br>which may occur before the restart<br>is complete. |  |

|        | Command or Action                                            | Purpose                                                                          |
|--------|--------------------------------------------------------------|----------------------------------------------------------------------------------|
| Step 2 | maximum-peers value                                          | Configures the maximum number of peers for                                       |
|        |                                                              | this prefix peering in neighbor configuration mode. The range is from 1 to 1000. |
|        | <pre>switch(config-router-neighbor)# maximum-peers 120</pre> |                                                                                  |

This example shows how to configure a prefix peering that accepts up to 10 peers:

```
switch(config)# router bgp 65536
switch(config-router)# timers prefix-peer-timeout 120
switch(config-router)# neighbor 10.100.200.0/24 remote-as 65536
switch(config-router-neighbor)# maximum-peers 10
switch(config-router-neighbor)# address-family ipv4 unicast
switch(config-router-neighbor-af)#
```

Use the **show bgp ipv4 unicast neighbors** command to show the details of the configuration for that prefix peering with a list of the currently accepted instances and the counts of active, maximum concurrent, and total accepted peers.

# Configuring BGP Interface Peering via IPv6 Link-Local for IPv4 and IPv6 Address Families

You can configure BGP Interface Peering via IPv6 Link-Local for IPv4 and IPv6 Address Families for automatic BGP neighbor discovery using unnumbered interfaces. Doing so allows you to set up BGP sessions using an interface name as a BGP peer (rather than interface-scoped addresses). This feature relies on ICMPv6 neighbor discovery (ND) route advertisement (RA) for automatic neighbor discovery and on RFC 5549 for sending IPv4 routes with IPv6 next hop.

#### Before you begin

You must enable BGP (see the Enabling BGP, on page 225 section).

|        | Command or Action                                                  | Purpose                                                                                                    |
|--------|--------------------------------------------------------------------|----------------------------------------------------------------------------------------------------|
| Step 1 | configure terminal                                                 | Enters configuration mode.                                                                                     |
|        | Example:                                                           |                                                                                                    |
|        | switch# configure terminal                                         |                                                                                                    |
| Step 2 | router bgp autonomous-system-number                                | Enables BGP and assigns the autonomous                                                                         |
|        | Example:                                                           | system number to the local BGP speaker. T<br>AS number can be a 16-bit integer or a 32-                        |
|        | <pre>switch(config)# router bgp 65535 switch(config-router)#</pre> | integer in the form of a higher 16-bit decimal<br>number and a lower 16-bit decimal number in<br>xx.xx format. |

I

|        | Command or Action                                                                                                    | Purpose                                                                                                    |  |
|--------|----------------------------------------------------------------------------------------------------|----------------------------------------------------------------------------------------------------|--|
| Step 3 | <pre>neighbor interface-name remote-as as-number<br/>Example:<br/>switch(config-router) # neighbor<br/>Ethernet1/1 remote-as 65535<br/>switch(config-router-neighbor) #</pre> | Places the router in the neighbor configuration<br>mode for BGP routing and configures the<br>interface for BGP peering. |  |
|        |                                                                                                    | <b>Note</b> You can specify only Ethernet interfaces, port-channel interfaces, subinterfaces, and breakout interfaces.   |  |
|        |                                                                                                    | Beginning with Cisco NX-OS<br>Release 9.3(6), you can specify<br>VLAN interfaces.                                        |  |
| Step 4 | inherit peer template-name                                                                                                    | Inherits the peer template.                                                                                              |  |
|        | Example:                                                                                                    |                                                                                                    |  |
|        | <pre>switch(config-router-neighbor)# inherit    peer PEER</pre>                                                                                                    |                                                                                                    |  |
| Step 5 | address-family {ipv4   ipv6} unicast                                                                                                    | Enters global address family configuration mode for the address family specified.                                        |  |
|        | Example:                                                                                                    | mode for the address family specified.                                                                                   |  |
|        | <pre>switch(config-router-neighbor)# address-family ipv4 unicast switch(config-router-neighbor-af)#</pre>                                                                     |                                                                                                    |  |
| Step 6 | (Optional) <b>show bgp</b> { <b>ipv4</b>   <b>ipv6</b> } <b>unicast</b><br><b>neighbors</b> <i>interface</i>                                                                  | Displays information about BGP peers.                                                                                    |  |
|        | Example:                                                                                                    |                                                                                                    |  |
|        | <pre>switch(config-router-neighbor-af)# show<br/>bgp ipv4 unicast neighbors e1/25</pre>                                                                                       |                                                                                                    |  |
|        | Example:                                                                                                    |                                                                                                    |  |
|        | <pre>switch(config-router-neighbor-af)# show<br/>bgp ipv6 unicast neighbors<br/>3FFE:700:20:1::11</pre>                                                                       |                                                                                                    |  |
| Step 7 | (Optional) <b>show ip bgp neighbors</b><br><i>interface-name</i>                                                                                                    | Displays the interface used as a BGP peer.                                                                               |  |
|        | Example:                                                                                                    |                                                                                                    |  |
|        | <pre>switch(config-router-neighbor-af)# show<br/>ip bgp neighbors Ethernet1/1</pre>                                                                                           |                                                                                                    |  |
| Step 8 | (Optional) <b>show ipv6 routers</b> [interface <i>interface</i> ]                                                                                                    | Displays the link-local address of remote IPv6 routers, which is learned through IPv6 ICMP                               |  |
|        | Example:                                                                                                    | router advertisement.                                                                                                    |  |
|        | <pre>switch(config-router-neighbor-af)# show<br/>ipv6 routers interface Ethernet1/1</pre>                                                                                     |                                                                                                    |  |
| Step 9 | (Optional) <b>copy running-config</b><br>startup-config                                                                                                    | Saves this configuration change.                                                                                         |  |

| <br>Command or Action                                                            | Purpose |
|----------------------------------------------------------------------------------|---------|
| <br>Example:                                                                     |         |
| <pre>switch(config-router-neighbor-af)# copy running-config startup-config</pre> |         |

This example shows how to configure BGP Interface Peering via IPv6 Link-Local for IPv4 and IPv6 Address Families.

iBGP Interface Peering Configuration for Leaf 1:

```
switch# configure terminal
switch(config)# router bgp 65000
switch(config-router)# neighbor Ethernet1/1 remote-as 65000
switch(config-router-neighbor)# inherit peer PEER
switch(config-router-neighbor)# address-family ipv4 unicast
switch(config-router-neighbor)# address-family ipv6 unicast
switch(config-router-neighbor)# address-family ipv6 unicast
```

This example shows sample output for BGP Interface Peering via IPv6 Link-Local for IPv4 and IPv6 Address Families:

```
switch(config-router-neighbor)# show bgp ipv4 unicast neighbors e1/15.1
BGP neighbor is fe80::2, remote AS 100, ibgp link, Peer index 4
Peer is an instance of interface peering Ethernet1/15.1
BGP version 4, remote router ID 5.5.5.5
Neighbor previous state = OpenConfirm
BGP state = Established, up for 2d16h
Neighbor vrf: default
Peer is directly attached, interface Ethernet1/15.1
Last read 00:00:54, hold time = 180, keepalive interval is 60 seconds
Last written 00:00:08, keepalive timer expiry due 00:00:51
Received 3869 messages, 0 notifications, 0 bytes in queue
Sent 3871 messages, 0 notifications, 0(0) bytes in queue
Enhanced error processing: On
0 discarded attributes
Connections established 2, dropped 1
Last reset by peer 2d16h, due to session closed
Last error length received: 0
Reset error value received 0
Reset error received major: 104 minor: 0
Notification data received:
Last reset by us never, due to No error
Last error length sent: 0
Reset error value sent: 0
Reset error sent major: 0 minor: 0
--More--
```

#### Interface Configuration:

IPv6 needs to be enabled on the corresponding interface using one of the following commands:

- ipv6 address ipv6-address
- ipv6 address use-link-local-only
- ipv6 link-local link-local-address

```
switch# configure terminal
switch(config)# interface Ethernet1/1
switch(config-if)# ipv6 address use-link-local-only
```

**Note** If an IPv4 address is not configured on the interface, the **ip forward** command must be configured on the interface to enable IPv4 forwarding.

**Note** IPv6 ND timers can be tuned to speed up neighbor discovery and for BGP faster route convergence.

```
switch(config-if)# ipv6 nd ra-interval 4 min 3
switch(config-if)# ipv6 nd ra-lifetime 10
```

**Note** For customer deployments with parallel links, the following command must be added in interface mode:

switch(config-if) # ipv6 link-local use-bia

The command makes IPv6 LLA unique across different interfaces.

### Configuring Unnumbered BGP with IPv6 Link-Local Peering (5549) for eBGP

You can configure unnumbered BGP with IPv6 link-local peering (5549) for eBGP for automatic BGP neighbor discovery using unnumbered interfaces. Doing so allows you to set up BGP sessions using an interface name as a BGP peer (rather than interface-scoped addresses). This feature relies on ICMPv6 neighbor discovery (ND) route advertisement (RA) for automatic neighbor discovery and on RFC 5549 for sending IPv4 routes with IPv6 next hop.

#### Before you begin

You must enable BGP (see the Enabling BGP, on page 225 section).

| Command or Action                                                  | Purpose                                                                                                    |
|--------------------------------------------------------------------|----------------------------------------------------------------------------------------------------|
| configure terminal                                                 | Enters configuration mode.                                                                                                    |
| Example:                                                           |                                                                                                    |
| switch# configure terminal                                         |                                                                                                    |
| router bgp autonomous-system-number                                | Enables BGP and assigns the autonomous                                                                                                    |
| Evample'                                                           | system number to the local BGP speaker. The AS number can be a 16-bit integer or a 32-bit                                                                                    |
| <pre>switch(config)# router bgp 65535 switch(config-router)#</pre> | integer in the form of a higher 16-bit decimal<br>number and a lower 16-bit decimal number in<br>xx.xx format.                                                               |
|                                                                    | configure terminal         Example:         switch# configure terminal         router bgp autonomous-system-number         Example:         switch(config)# router bgp 65535 |

|        | Command or Action                                                                                                    | Purpose                                                                                                    |
|--------|----------------------------------------------------------------------------------------------------|----------------------------------------------------------------------------------------------------|
| Step 3 | <pre>neighbor interface-name remote-as as-number<br/>Example:<br/>switch(config-router) # neighbor<br/>Ethernet1/1 remote-as 65535<br/>switch(config-router-neighbor) #</pre>                                                                                                    | Places the router in the neighbor configuration<br>mode for BGP routing and configures the<br>interface for BGP peering.NoteYou can specify only Ethernet<br>interfaces, port-channel interfaces,<br>subinterfaces, and breakout<br>interfaces. |
| Step 4 | <pre>inherit peer template-name Example: switch(config-router-neighbor)# inherit peer PEER</pre>                                                                                                    | Inherits the peer template.                                                                                                    |
| Step 5 | <pre>address-family {ipv4   ipv6} unicast<br/>Example:<br/>switch(config-router-neighbor)#<br/>address-family ipv4 unicast<br/>switch(config-router-neighbor-af)#</pre>                                                                                                    | Enters global address family configuration mode for the address family specified.                                                                                                    |
| Step 6 | <pre>(Optional) show bgp {ipv4   ipv6} unicast<br/>neighbors interface<br/>Example:<br/>switch(config-router-neighbor-af)# show<br/>bgp ipv4 unicast neighbors e1/25<br/>Example:<br/>switch(config-router-neighbor-af)# show<br/>bgp ipv6 unicast neighbors<br/>3FFE:700:20:1::11</pre> |                                                                                                    |
| Step 7 | <pre>(Optional) show ip bgp neighbors<br/>interface-name<br/>Example:<br/>switch(config-router-neighbor-af)# show<br/>ip bgp neighbors Ethernet1/1</pre>                                                                                                    | Displays the interface used as a BGP peer.                                                                                                    |
| Step 8 | <pre>(Optional) show ipv6 routers [interface<br/>interface]<br/>Example:<br/>switch(config-router-neighbor-af)# show<br/>ipv6 routers interface Ethernet1/1</pre>                                                                                                    | Displays the link-local address of remote IPv6<br>routers, which is learned through IPv6 ICMP<br>router advertisement.                                                                                                    |
| Step 9 | <pre>(Optional) copy running-config startup-config Example: switch(config-router-neighbor-af)# copy running-config startup-config</pre>                                                                                                    | Saves this configuration change.                                                                                                    |

This example shows how to configure unnumbered BGP with IPv6 link-local peering (5549) for eBGP.

iBGP Interface Peering Configuration for Leaf 1:

```
switch# configure terminal
switch(config)# router bgp 65000
switch(config-router)# neighbor Ethernet1/1 remote-as 65000
switch(config-router-neighbor)# inherit peer PEER
switch(config-router-neighbor)# address-family ipv4 unicast
switch(config-router-neighbor)# address-family ipv6 unicast
switch(config-router-neighbor)# address-family ipv6 unicast
```

This example shows sample output for unnumbered BGP with IPv6 link-local peering (5549) for eBGP.

```
switch(config-router-neighbor) # show bgp ipv4 unicast neighbors e1/15.1
BGP neighbor is fe80::2, remote AS 100, ibgp link, Peer index 4
Peer is an instance of interface peering Ethernet1/15.1
BGP version 4, remote router ID 5.5.5.5
Neighbor previous state = OpenConfirm
BGP state = Established, up for 2d16h
Neighbor vrf: default
Peer is directly attached, interface Ethernet1/15.1
Last read 00:00:54, hold time = 180, keepalive interval is 60 seconds
Last written 00:00:08, keepalive timer expiry due 00:00:51
Received 3869 messages, 0 notifications, 0 bytes in queue
Sent 3871 messages, 0 notifications, 0(0) bytes in queue
Enhanced error processing: On
0 discarded attributes
Connections established 2, dropped 1
Last reset by peer 2d16h, due to session closed
Last error length received: 0
Reset error value received 0
Reset error received major: 104 minor: 0
Notification data received:
Last reset by us never, due to No error
Last error length sent: 0
Reset error value sent: 0
Reset error sent major: 0 minor: 0
--More--
```

#### Interface Configuration:

IPv6 needs to be enabled on the corresponding interface using one of the following commands:

- ipv6 address ipv6-address
- · ipv6 address use-link-local-only
- ipv6 link-local link-local-address

```
switch# configure terminal
switch(config)# interface Ethernet1/1
switch(config-if)# ipv6 address use-link-local-only
switch(config-if)# ipv6 nd ra-interval 4 min 3
switch(config-if)# ipv6 nd ra-lifetime 10
```

 Note
 If an IPv4 address is not configured on the interface, the ip forward command must be configured on the interface to enable IPv4 forwarding.

 Image: Comparison of the interface of the interface

Note IPv6 ND timers can be tuned to speed up neighbor discovery and for BGP faster route convergence.

# **Configuring BGP Authentication**

You can configure BGP to authenticate route updates from peers using MD5 digests.

To configure BGP to use MD5 digests, use the following command in neighbor configuration mode:

#### Procedure

|        | Command or Action                                       | Purpose                                     |
|--------|---------------------------------------------------------|---------------------------------------------|
| Step 1 | <b>password</b> {0   3   7} <i>string</i>               | Configures an MD5 password for BGP neighbor |
|        | Example:                                                | sessions.                                   |
|        | switch(config-router-neighbor)# password<br>BGPpassword |                                             |

### **Resetting a BGP Session**

If you modify a route policy for BGP, you must reset the associated BGP peer sessions. If the BGP peers do not support route refresh, you can configure a soft reconfiguration for inbound policy changes. Cisco NX-OS automatically attempts a soft reset for the session.

To configure soft reconfiguration inbound, use the following command in neighbor address-family configuration mode:

|        | Command or Action                                                                                                | Purpose                                                                                                    |
|--------|----------------------------------------------------------------------------------------------------|----------------------------------------------------------------------------------------------------|
| Step 1 | <pre>soft-reconfiguration inbound Example: switch(config-router-neighbor-af)# soft-reconfiguration inbound</pre> | Enables soft reconfiguration to store the<br>inbound BGP route updates. This command<br>triggers an automatic soft clear or refresh of<br>BGP neighbor sessions. |
| Step 2 | (Optional) clear bgp {ipv4   ipv6 } {unicast<br>  multicast <i>ip-address</i> soft {in   out}                    | Resets the BGP session without tearing down the TCP session.                                                                                                    |
|        | Example:                                                                                                    |                                                                                                    |
|        | <pre>switch# clear bgp ip unicast 192.0.2.1 soft in</pre>                                                        |                                                                                                    |

|        | Command or Action                                                                   | Purpose                                                      |
|--------|-------------------------------------------------------------------------------------|--------------------------------------------------------------|
| Step 3 | <pre>clear bgp {ipv4   ipv6} {unicast   multicast} ip-address soft (in   out)</pre> | Resets the BGP session without tearing down the TCP session. |
|        | Example:                                                                            |                                                              |
|        | <pre>switch# clear bgp ip unicast 192.0.2.1 soft in</pre>                           |                                                              |

# **Modifying the Next-Hop Address**

You can modify the next-hop address used in a route advertisement in the following ways:

- Disable next-hop calculation and use the local BGP speaker address as the next-hop address.
- Set the next-hop address as a third-party address. Use this feature in situations where the original next-hop address is on the same subnet as the peer that the route is being sent to. Using this feature saves an extra hop during forwarding.

To modify the next-hop address, use the following commands in address-family configuration mode:

#### Procedure

|        | Command or Action                                                  | Purpose                                                                                               |
|--------|--------------------------------------------------------------------|----------------------------------------------------------------------------------------------------|
| Step 1 | next-hop-self                                                      | Uses the local BGP speaker address as the                                                             |
|        | Example:                                                           | next-hop address in route updates. This                                                               |
|        | <pre>switch(config-router-neighbor-af)# next-hop-self</pre>        | command triggers an automatic soft clear or refresh of BGP neighbor sessions.                         |
| Step 2 | next-hop-third-party                                               | Sets the next-hop address as a third-party                                                            |
|        | Example:                                                           | address. Use this command for single-hop eBGP peers that do not have <b>next-hop-self</b> configured. |
|        | <pre>switch(config-router-neighbor-af)# next-hop-third-party</pre> | peers that do not have <b>next-hop-sen</b> configured.                                                |

### **Configuring BGP Next-Hop Address Tracking**

BGP next-hop address tracking is enabled by default and cannot be disabled.

You can modify the delay interval between RIB checks to increase the performance of BGP next-hop tracking.

To modify the BGP next-hop address tracking, use the following commands in address-family configuration mode:

|        | Command or Action                                                                             | Purpose                                         |
|--------|-----------------------------------------------------------------------------------------------|-------------------------------------------------|
| Step 1 | <b>nexthop trigger-delay</b> { <b>critical</b>   <b>non-critical</b> }<br><i>milliseconds</i> | timer for critical next-hop reachability routes |
|        | Example:                                                                                      | and for noncritical routes. The range is from 1 |

| <br>Command or Action       | Purpose                                                                                                 |
|-----------------------------|----------------------------------------------------------------------------------------------------|
| tuinnen delen enitienl E000 | to 4294967295 milliseconds. The critical timer default is 3000. The noncritical timer default is 10000. |

### **Configuring Next-Hop Filtering**

BGP next-hop filtering allows you to specify that when a next-hop address is checked with the RIB, the underlying route for that next-hop address is passed through the route map. If the route map rejects the route, the next-hop address is treated as unreachable.

BGP marks all next hops that are rejected by the route policy as invalid and does not calculate the best path for the routes that use the invalid next-hop address.

To configure BGP next-hop filtering, use the following command in address-family configuration mode:

#### Procedure

|        | Command or Action                                                    | Purpose                                                                             |
|--------|----------------------------------------------------------------------|-------------------------------------------------------------------------------------|
| Step 1 | nexthop route-map name                                               | Specifies a route map to match the BGP                                              |
|        | Example:                                                             | next-hop route to. The name can be any case-sensitive, alphanumeric string up to 63 |
|        | <pre>switch(config-router-af)# nexthop route-map nextHopLimits</pre> | characters.                                                                         |

### Shrinking Next-Hop Groups When A Session Goes Down

You can configure BGP to shrink ECMP groups in an accelerated way when a session goes down.

This feature applies to the following BGP path failure events:

- Any single or multiple Layer 3 link failures
- Line card failures
- · BFD failure detections for BGP neighbors
- Administrative shutdown of BGP neighbors (using the shutdown command)

The accelerated handling of the first two events (Layer 3 link failures and line card failures) is enabled by default and does not require a configuration command to be enabled.

To configure the accelerated handling of the last two events, use the following command in router configuration mode:

|        | Command or Action            | Purpose                                       |
|--------|------------------------------|-----------------------------------------------|
| Step 1 | neighbor-down fib-accelerate | Withdraws the corresponding next hop from all |
|        | Example:                     | next-hop groups (ECMP groups and single       |

| Command or Action                                              | Purpose                                            |                                                    |
|----------------------------------------------------------------|----------------------------------------------------|----------------------------------------------------|
| <pre>switch(config-router)# neighbor-down fib-accelerate</pre> | next-hop routes) whenever a BGP session goes down. |                                                    |
|                                                                | Note                                               | This command applies to both IPv4 and IPv6 routes. |

### **Disabling Capabilities Negotiation**

You can disable capabilities negotiations to interoperate with older BGP peers that do not support capabilities negotiation.

To disable capabilities negotiation, use the following command in neighbor configuration mode:

#### Procedure

|        | Command or Action                                                    | Purpose                                                         |
|--------|----------------------------------------------------------------------|-----------------------------------------------------------------|
| Step 1 | dont-capability-negotiate                                            | Disables capabilities negotiation. You must                     |
|        | Example:                                                             | manually reset the BGP sessions after configuring this command. |
|        | <pre>switch(config-router-neighbor)# dont-capability-negotiate</pre> | contriguing this continuity.                                    |

### **Disabling Policy Batching**

In BGP deployments where prefixes have unique attributes, BGP tries to identify routes with similar attributes to bundle in the same BGP update message. To avoid the overhead of this additional BGP processing, you can disable batching.

Cisco recommends that you disable policy batching for BGP deployments that have a large number of routes with unique next hops.

To disable policy batching, use the following command in router configuration mode:

#### Procedure

|        | Command or Action                                         | Purpose                                    |
|--------|-----------------------------------------------------------|--------------------------------------------|
| Step 1 | disable-policy-batching                                   | Disables the batching evaluation of prefix |
|        | Example:                                                  | advertisements to all peers.               |
|        | <pre>switch(config-router)# disable-policy-batching</pre> |                                            |

# **Configuring BGP Additional Paths**

BGP supports sending and receiving multiple paths per prefix and advertising such paths.

### Advertising the Capability of Sending and Receiving Additional Paths

You can configure BGP to advertise the capability of sending and receiving additional paths to and from the BGP peers. To do so, use the following commands in neighbor address-family configuration mode:

#### Procedure

|        | Command or Action                                                                                                    | Purpose                                                                                                    |
|--------|----------------------------------------------------------------------------------------------------|----------------------------------------------------------------------------------------------------|
| Step 1 | [no] capability additional-paths send<br>[disable]                                                                                            | Advertises the capability to send additional paths to the BGP peer. The <b>disable</b> option                                                                                                    |
|        | <pre>Example:<br/>switch(config-router-neighbor-af)#<br/>capability addtional-paths send</pre>                                                | disables the advertising capability of sending<br>additional paths.<br>The <b>no</b> form of this command disables the<br>capability of sending additional paths.                                                                                                    |
| Step 2 | <pre>[no] capability additional-paths receive [disable] Example: switch(config-router-neighbor-af)# capability additional-paths receive</pre> | Advertises the capability to receive additional<br>paths from the BGP peer. The <b>disable</b> option<br>disables the advertising capability of receiving<br>additional paths.<br>The <b>no</b> form of this command disables the<br>capability of receiving additional paths. |
| Step 3 | <pre>show bgp neighbor Example: switch(config-router-neighbor-af)# show bgp neighbor</pre>                                                    | Displays whether the local peer has advertised<br>the additional paths send or receive capability<br>to the remote peer.                                                                                                    |

#### Example

This example shows how to configure BGP to advertise the capability to send and receive additional paths to and from the BGP peer:

```
switch# configure terminal
switch(config)# router bgp 100
switch(config-router)# neighbor 10.131.31.2 remote-as 100
switch(config-router-neighbor)# address-family ipv4 unicast
switch(config-router-neighbor-af)# capability additional-paths send
switch(config-router-neighbor-af)# capability additional-paths receive
```

### **Configuring the Sending and Receiving of Additional Paths**

You can configure the capability of sending and receiving additional paths to and from the BGP peers. To do so, use the following commands in address-family configuration mode:

|        | Command or Action                                                                                                    | Purpose                                                                                                    |
|--------|----------------------------------------------------------------------------------------------------|----------------------------------------------------------------------------------------------------|
| Step 1 | <pre>[no] additional-paths send<br/>Example:<br/>switch(config-router-af)#<br/>additional-paths<br/>send</pre>       | <ul> <li>Enables the send capability of additional paths for all of the neighbors under this address family for which the capability has not been disabled.</li> <li>The <b>no</b> form of this command disables the send capability.</li> </ul>       |
| Step 2 | <pre>[no] additional-paths receive<br/>Example:<br/>switch(config-router-af)#<br/>additional-paths<br/>receive</pre> | <ul> <li>Enables the receive capability of additional paths for all of the neighbors under this address family for which the capability has not been disabled.</li> <li>The <b>no</b> form of this command disables the receive capability.</li> </ul> |
| Step 3 | <pre>show bgp neighbor Example: switch(config-router-af)# show bgp neighbor</pre>                                    | Displays whether the local peer as advertised<br>the additional paths send or receive capability<br>to the remote peer.                                                                                                    |

#### Procedure

#### Example

This example shows how to enable the additional paths send and receive capability for all neighbors under the specified address family for which this capability has not been disabled:

```
switch# configure terminal
switch(config)# router bgp 100
switch(config-router)# address-family ipv4 unicast
switch(config-router-af)# additional-paths send
switch(config-router-af)# additional-paths receive
```

# **Configuring Advertised Paths**

You can specify the paths that are advertised for BGP. To do so, use the following commands in route-map configuration mode:

|        | Command or Action                                                           | Purpose                                                                                     |
|--------|-----------------------------------------------------------------------------|---------------------------------------------------------------------------------------------|
| Step 1 | [no] set ip next-hop unchanged                                              | Specifies and unchanged next-hop IP address.                                                |
|        | Example:                                                                    |                                                                                             |
|        | <pre>switch(config-route-map)# set ip next-hop unchanged</pre>              |                                                                                             |
| Step 2 | [no] set path-selection { all   backup   best2  <br>multipaths}   advertise | Specifies that all paths be advertised for a given prefix. You can use one of the following |
|        | Example:                                                                    | options:                                                                                    |

|        | Command or Action                                                                                                    | Purpose                                                                                                    |
|--------|----------------------------------------------------------------------------------------------------|----------------------------------------------------------------------------------------------------|
|        | <pre>switch(config-route-map)# set path-selection all advertise</pre>                                                                                                    | <ul> <li>all—Advertises all available valid paths.</li> <li>backup—Advertises paths marked as<br/>backup paths. This option requires that<br/>backup paths be enabled using the<br/>additional-path install backup command.</li> </ul>                              |
|        |                                                                                                    | • best2—Advertises the second best path,<br>which is the best path of the remaining<br>available paths, except the already<br>calculated best path.                                                                                                    |
|        |                                                                                                    | • multipaths—Advertises all multipaths.<br>This option requires that multipaths be<br>enabled using the maximum-paths<br>command.                                                                                                    |
|        |                                                                                                    | <b>Note</b> If there are no multipaths, the backup and best2 options are the same. If there are multipaths, best2 is the first path on the list of multipaths while backup is the best path of all available paths, except the calculated best path and multipaths. |
|        |                                                                                                    | The <b>no</b> form of this command specifies that only the best path be advertised.                                                                                                    |
| Step 3 | show bgp {ipv4   ipv6} unicast [ip-address         ipv6-prefix] [vrf vrf-name]         Example:       Image: Image: | Displays the path ID for the additional paths of<br>a prefix and advertisement information for these<br>paths.                                                                                                    |
|        | <pre>switch(config-route-map)# show bgp ipv4 unicast</pre>                                                                                                    |                                                                                                    |

This example show how to specify that all paths be advertised for the prefix list p1:

```
switch# configure terminal
switch(config)# route-map PATH_SELECTION_RMAP
switch(config-route-map)# match ip address prefix-list p1
switch(config-route-map)# set path-selection all advertise
```

# **Configuring Additional Path Selection**

You can configure the capability fo selecting additional paths for a prefix. To do so, use the following commands in address-family configuration mode:

#### Procedure

|                                                 | Command or Action                                                              | Purpose                                                                                                    |
|-------------------------------------------------|--------------------------------------------------------------------------------|----------------------------------------------------------------------------------------------------|
| Step 1                                          | [no] additional-paths selection route-map<br>map-name                          | Configures the capability of selecting additional paths for a prefix.                                          |
|                                                 | Example:                                                                       | The <b>no</b> form of this command disables the                                                                |
|                                                 | <pre>switch(config-router-af)# additional paths selection route-map map1</pre> | additional paths selection capability.                                                                         |
| ipv6-prefix] [ <b>vrf</b> vrf-name]<br>Example: | show bgp {ipv4   ipv6} unicast [ip-address         ipv6-prefix] [vrf vrf-name] | Displays the path ID for the additional paths of<br>a prefix and advertisement information for these<br>paths. |
|                                                 | Example:                                                                       |                                                                                                    |
|                                                 | <pre>switch(config-route-af)# show bgp ipv4 unicast</pre>                      |                                                                                                    |

#### Example

This example shows how to configure additional paths selection under the specified address family:

```
switch# configure terminal
switch(config)# router bgp 100
switch(config-router)# address-family ipv4 unicast
switch(config-router-af)# additional-paths selection route-map PATH_SELECTION_RMAP
```

# **Configuring eBGP**

## **Disabling eBGP Single-Hop Checking**

You can configure eBGP to disable checking whether a single-hop eBGP peer is directly connected to the local router. Use this option for configuring a single-hop loopback eBGP session between directly connected switches.

To disable checking whether or not a single-hop eBGP peer is directly connected, use the following command in neighbor configuration mode:

|        | Command or Action                                                  | Purpose                                                                                    |
|--------|--------------------------------------------------------------------|--------------------------------------------------------------------------------------------|
| Step 1 | disable-connected-check                                            | Disables checking whether or not a single-hop                                              |
|        | Example:                                                           | eBGP peer is directly connected. You must manually reset the BGP sessions after using this |
|        | <pre>switch(config-router-neighbor)# disable-connected-check</pre> | command.                                                                                   |

### **Configuring eBGP Multihop**

You can configure the eBGP time-to-live (TTL) value to support eBGP multihop. In some situations, an eBGP peer is not directly connected to another eBGP peer and requires multiple hops to reach the remote eBGP peer. You can configure the eBGP TTL value for a neighbor session to allow these multihop sessions.

ѷ

Note This configuration is not supported for BGP interface peering.

To configure eBGP multihop, use the following command in neighbor configuration mode:

#### Procedure

|        | Command or Action                                  | Purpose                                                                               |
|--------|----------------------------------------------------|---------------------------------------------------------------------------------------|
| Step 1 | ebgp-multihop <i>ttl-value</i><br>Example:         | Configures the eBGP TTL value for eBGP multihop. The range is from 2 to 255. You must |
|        | switch(config-router-neighbor)#<br>ebgp-multihop 5 | manually reset the BGP sessions after using this command.                             |

### **Disabling a Fast External Fallover**

Be default, the Cisco NX-OS device supports fast external fallover for neighbors in all VRFs and address families (IPv4 or IPv6). Typically, when a BGP router loses connectivity to a directly connected eBGP peer, BGP triggers a fast external fallover by resetting the eBGP session to the peer. You can disable this fast external fallover to limit the instability caused by link flaps.

To disable fast external fallover, use the following command in router configuration mode:

#### Procedure

|        | Command or Action                                           | Purpose                                          |
|--------|-------------------------------------------------------------|--------------------------------------------------|
| Step 1 | no fast-external-fallover                                   | Disables a fast external fallover for eBGP peers |
|        | Example:                                                    | This command is enabled by default.              |
|        | <pre>switch(config-router)# no fast-external-fallover</pre> |                                                  |

### Limiting the AS-path Attribute

You can configure eBGP to discard routes that have a high number of AS numbers in the AS-path attribute.

To discard routes that have a high number of AS numbers in the AS-path attribute, use the following command in router configuration mode:

#### Procedure

|        | Command or Action                                             | Purpose                                                                               |
|--------|---------------------------------------------------------------|---------------------------------------------------------------------------------------|
| Step 1 | maxas-limit number                                            | Discards eBGP routes that have a number of AS-path segments that exceed the specified |
|        | <pre>Example:<br/>switch(config-router)# maxas-limit 50</pre> | limit. The range is from 1 to 2000.                                                   |

# **Configuring Local AS Support**

The local-AS feature allows a router to appear to be a member of a second autonomous system (AS), in addition to its real AS. Local AS allows two ISPs to merge without modifying peering arrangements. Routers in the merged ISP become members of the new autonomous system but continue to use their old AS numbers for their customers.

This feature can only be used for true eBGP peers. You cannot use this feature for two peers that are members of different confederation subautonomous systems.

To configure eBGP local AS support, use the following command in neighbor configuration mode:

#### Procedure

|        | Command or Action                                                                                                    | Purpose                                                                                                    |
|--------|----------------------------------------------------------------------------------------------------|----------------------------------------------------------------------------------------------------|
| Step 1 | <pre>local-as number [no-prepend [replace-as [dual-as]]] Example: switch(config-router-neighbor)# local-as 1.1</pre> | Configures eBGP to prepend the local AS<br><i>number</i> to the AS_PATH attribute. The AS<br><i>number</i> can be a 16-bit integer or a 32-bit<br>integer in the form of a higher 16-bit decimal<br>number and a lower 16-bit decimal number in<br>xx.xx format. |

#### Example

This example shows how to configure local AS support on a VRF:

```
switch# configure terminal
switch(config)# router bgp 1
switch(config-router)# vrf test
switch(config-router-vrf)# local-as 1
switch(config-router-vrf)# show running-config bgp
```

# **Configuring AS Confederations**

To configure an AS confederation, you must specify a confederation identifier. To the outside world, the group of autonomous systems within the AS confederation look like a single autonomous system with the confederation identifier as the autonomous system number.

To configure a BGP confederation identifier, use the following command in router configuration mode:

|        | Command or Action                                                        | Purpose                                                                                                    |
|--------|--------------------------------------------------------------------------|----------------------------------------------------------------------------------------------------|
| Step 1 | confederation identifier as-number                                       | In router configuration mode, this command                                                                                                    |
|        | Example:                                                                 | configures a BGP confederation identifier.                                                                                                    |
|        | <pre>switch(config-router)# confederation identifier 4000</pre>          | The command triggers an automatic notification<br>and session reset for the BGP neighbor sessions.                                                                                                    |
| Step 2 | <b>bgp confederation peers</b> <i>as-number</i><br>[ <i>as-number</i> 2] | In router configuration mode, this command configures the autonomous systems that belong                                                                                                    |
|        | Example:                                                                 | to the AS confederation.<br>The command specifies a list of autonomous<br>systems that belong to the confederation and<br>triggers an automatic notification and sessio<br>reset for the BGP neighbor sessions. |
|        | switch(config-router)# bgp confederation<br>peers 5 33 44                |                                                                                                    |

#### Procedure

# **Configuring Route Reflector**

You can configure iBGP peers as route reflector clients to the local BGP speaker, which acts as the route reflector. Together, a route reflector and its clients form a cluster. A cluster of clients usually has a single route reflector. In such instances, the cluster is identified by the router ID of the route reflector. To increase redundancy and avoid a single point of failure in the network, you can configure a cluster with more than one route reflector. You must configure all route reflectors in the cluster with the same 4-byte cluster ID so that a route reflector can recognize updates from route reflectors in the same cluster.

#### Before you begin

You must enable BGP.

|        | Command or Action                                                                                | Purpose                                                                                                    |
|--------|--------------------------------------------------------------------------------------------------|----------------------------------------------------------------------------------------------------|
| Step 1 | configure terminal                                                                               | Enters global configuration mode.                                                                                                    |
|        | <b>Example:</b> switch# configure terminal                                                       |                                                                                                    |
| Step 2 | <pre>router bgp as-number Example: switch(config)# router bgp 65535 switch(config-router)#</pre> | Enters BGP mode and assigns the autonomous system number to the local BGP speaker.                                                                                                    |
| Step 3 | <pre>cluster-id cluster-id Example: switch(config-router)# cluster-id 192.0.2.1</pre>            | Configures the local router as one of the route<br>reflectors that serve the cluster. You specify a<br>cluster ID to identify the cluster. This<br>command triggers an automatic soft clear or<br>refresh of BGP neighbor sessions. |

|         | Command or Action                                                                                             | Purpose                                                                                           |
|---------|----------------------------------------------------------------------------------------------------|---------------------------------------------------------------------------------------------------|
| Step 4  | address-family {ipv4   ipv6} {unicast  <br>multicast}                                                         | Enters router address family configuration mode for the specified address family.                 |
|         | Example:                                                                                                    |                                                                                                   |
|         | <pre>switch(config-router)# address-family<br/>ipv4 unicast<br/>switch(config-router-af)#</pre>               |                                                                                                   |
| Step 5  | (Optional) client-to-client reflection                                                                        | Configures client-to-client route reflection.                                                     |
|         | Example:                                                                                                    | This feature is enabled by default. This                                                          |
|         | <pre>switch(config-router-af)# client-to-client reflection</pre>                                              | command triggers an automatic soft clear or<br>refresh of BGP neighbor sessions.                  |
| Step 6  | exit                                                                                                    | Exits router address configuration mode.                                                          |
|         | Example:                                                                                                    |                                                                                                   |
|         | <pre>switch(config-router-af)# exit switch(config-router)#</pre>                                              |                                                                                                   |
| Step 7  | neighbor ip-address remote-as as-number                                                                       | Configures the IP address and AS number for                                                       |
|         | Example:                                                                                                    | a remote BGP peer.                                                                                |
|         | <pre>switch(config-router)# neighbor<br/>192.0.2.10 remote-as 65535<br/>switch(config-router-neighbor)#</pre> |                                                                                                   |
| Step 8  | address-family {ipv4   ipv6} {unicast  <br>multicast}                                                         | Enters neighbor address family configuration mode for the unicast IPv4 address family.            |
|         | Example:                                                                                                    |                                                                                                   |
|         | <pre>switch(config-router-neighbor)# address-family ipv4 unicast switch(config-router-neighbor-af)#</pre>     |                                                                                                   |
| Step 9  | route-reflector-client                                                                                        | Configures the device as a BGP route reflector                                                    |
|         | Example:                                                                                                    | and configures the neighbor as its client.                                                        |
|         | <pre>switch(config-router-neighbor-af)# route-reflector-client</pre>                                          | command triggers an automatic notification<br>and session reset for the BGP neighbor<br>sessions. |
| Step 10 | (Optional) show bgp {ipv4   ipv6} {unicast           multicast} neighbors                                     | Displays the BGP peers.                                                                           |
|         | Example:                                                                                                    |                                                                                                   |
|         | <pre>switch(config-router-neighbor-af)# show bgp ipv4 unicast neighbors</pre>                                 |                                                                                                   |
| Step 11 | (Optional) <b>copy running-config</b><br>startup-config                                                       | Saves this configuration change.                                                                  |
|         | Example:                                                                                                    |                                                                                                   |
|         | <pre>switch(config-router-neighbor-af)# copy running-config startup-config</pre>                              |                                                                                                   |

This example shows how to configure the router as a route reflector and add one neighbor as a client:

```
switch(config)# router bgp 65536
switch(config-router)# neighbor 192.0.2.10 remote-as 65536
switch(config-router-neighbor)# address-family ip unicast
switch(config-router-neighbor-af)# route-reflector-client
switch(config-router-neighbor-af)# copy running-config startup-config
```

# Configuring Next-Hops on Reflected Routes Using an Outbound Route-Map

You can change the next-hop on reflected routes on a BGP route reflector using an outbound route-map. You can configure the outbound route-map to specify the peer's local address as the next-hop address.

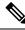

#### Note

The **next-hop-self** command does not enable this functionality for routes being reflected to clients by a route reflector. This functionality can only be enabled using an outbound route-map.

#### Before you begin

Enable BGP. See Enabling BGP, on page 225.

Ensure that you are in the correct VDC (or use the switchto vdc command).

You must enter the **set next-hop** command to configure an address family-specific next-hop address. For example, for the IPv6 address family, you must enter the **set ipv6 next-hop peer-address** command.

- When setting IPv4 next-hops using route-maps—If **set ip next-hop peer-address** matches the route-map, the next-hop is set to the peer's local address. If no next-hop is set in the route-map, the next-hop is set to the one stored in the path.
- When setting IPv6 next-hops using route-maps—If set ipv6 next-hop peer-address matches the route-map, the next-hop is set as follows:
  - For IPv6 peers, the next-hop is set to the peer's local IPv6 address.
  - For IPv4 peers, if **update-source** is configured, the next-hop is set to the source interface's IPv6 address, if any. If no IPv6 address is configured, no next-hop is set.
  - For IPv4 peers, if **update-source** is not configured, the next-hop is set to the outgoing interface's IPv6 address, if any. If no IPv6 address is configured, no next-hop is set.

|        | Command or Action  | Purpose                           |
|--------|--------------------|-----------------------------------|
| Step 1 | configure terminal | Enters global configuration mode. |
|        | Example:           |                                   |

|        | Command or Action                                                                                                    | Purpose                                                                                        |
|--------|----------------------------------------------------------------------------------------------------|------------------------------------------------------------------------------------------------|
|        | <pre>switch# configure terminal switch(config)#</pre>                                                                    |                                                                                                |
| Step 2 | router bgp as-number<br>Example:                                                                                         | Enters BGP mode and assigns the autonomous system number to the local BGP speaker.             |
|        | <pre>switch(config)# router bgp 200 switch(config-router)#</pre>                                                         |                                                                                                |
| Step 3 | neighbor ip-address remote-as as-number                                                                                  | Configures the IP address and autonomous system number for a remote BGP peer.                  |
|        | <pre>Example:<br/>switch(config-router)# neighbor<br/>192.0.2.12 remote-as 200<br/>switch(config-router-neighbor)#</pre> |                                                                                                |
| Step 4 | (Optional) <b>update-source</b> <i>interface number</i>                                                                  | Specifies and updates the source of the BGP                                                    |
|        | Example:                                                                                                    | session.                                                                                       |
|        | <pre>switch(config-router-neighbor)# update-source loopback 300</pre>                                                    |                                                                                                |
| Step 5 | address-family {ipv4   ipv6} {unicast  <br>multicast}                                                                    | Enters router address family configuration mod<br>for the specified address family.            |
|        | Example:                                                                                                    |                                                                                                |
|        | <pre>switch(config-router-neighbor)# address-family ipv4 unicast switch(config-router-neighbor-af)#</pre>                |                                                                                                |
| Step 6 | route-reflector-client                                                                                                   | Configures the device as a BGP route reflected                                                 |
|        | Example:                                                                                                    | and configures the neighbor as its client. This command triggers an automatic notification and |
|        | <pre>switch(config-router-neighbor-af)# route-reflector-client</pre>                                                     | sion reset for the BGP neighbor sessions.                                                      |
| Step 7 | route-map map-name out                                                                                                   | Applies the configured BGP policy to outgoin routes.                                           |
|        | Example:                                                                                                    |                                                                                                |
|        | <pre>switch(config-router-neighbor-af)# route-map setrrnh out</pre>                                                      |                                                                                                |
| Step 8 | (Optional) show bgp {ipv4   ipv6} {unicast  multicast} [ip-address   ipv6-prefix]route-map map-name [vrf vrf-name]       | Displays the BGP routes that match the route map.                                              |
|        | Example:                                                                                                    |                                                                                                |
|        | <pre>switch(config-router-neighbor-af)# show bgp ipv4 unicast route-map setrrnh</pre>                                    |                                                                                                |
| Step 9 | (Optional) copy running-config startup-config                                                                            | Saves this configuration change.                                                               |
|        | Example:                                                                                                    |                                                                                                |
|        | <pre>switch(config-router-neighbor-af)# copy running-config startup-config</pre>                                         |                                                                                                |

This example shows how to configure the next-hop on reflected routes on a BGP route reflector using an outbound route-map:

```
switch(config) # interface loopback 300
switch(config-if) # ip address 192.0.2.11/32
switch(config-if)# ipv6 address 2001::a0c:1a65/64
switch(config-if)# ip router ospf 1 area 0.0.0.0
switch(config-if)# exit
switch(config) # route-map setrrnh permit 10
switch(config-route-map) # set ip next-hop peer-address
switch(config-route-map)# exit
switch(config) # route-map setrrnhv6 permit 10
switch(config-route-map)# set ipv6 next-hop peer-address
switch(config-route-map)# exit
switch(config) # router bgp 200
switch(config-router)# neighbor 192.0.2.12 remote-as 200
switch(config-router-neighbor)# update-source loopback 300
switch(config-router-neighbor)# address-family ipv4 unicast
switch(config-router-neighbor-af)# route-reflector-client
switch(config-router-neighbor-af)# route-map setrrnh out
switch(config-router-neighbor-af)# exit
switch(config-router-neighbor)# address-family ipv6 unicast
switch(config-router-neighbor-af)# route-reflector-client
switch(config-router-neighbor-af)# route-map setrrnhv6 out
```

# **Configuring Route Dampening**

You can configure route dampening to minimize route flaps propagating through your iBGP network.

To configure route dampening, use the following command in address-family or VRF address family configuration mode:

| Purpose                                                                                                    |
|----------------------------------------------------------------------------------------------------|
| <ul> <li>Disables capabilities negotiation. The parameter values are as follows:</li> <li><i>half-life</i>—The range is from 1 to 45.</li> <li><i>resuse-limit</i>—The range is from 1 to 20000.</li> <li><i>suppress-limit</i>—The range is from 1 to 20000.</li> <li><i>max-suppress-time</i>—The range is from 1 to 255.</li> </ul> |
|                                                                                                    |

# **Configuring Load Sharing and ECMP**

You can configure the maximum number of paths that BGP adds to the route table for equal-cost multipath (ECMP) load balancing.

To configure the maximum number of paths, use the following command in router address-family configuration mode:

#### Procedure

|        | Command or Action                                  | Purpose                                     |
|--------|----------------------------------------------------|---------------------------------------------|
| Step 1 | maximum-paths [ibgp] maxpaths                      | Configures the maximum number of equal-cost |
|        | Example:                                           | paths for load sharing. The default is 1.   |
|        | <pre>switch(config-router-af)# maximum-paths</pre> |                                             |

# **Configuring Maximum Prefixes**

You can configure the maximum number of prefixes that BGP can receive from a BGP peer. If the number of prefixes exceeds this value, you can optionally configure BGP to generate a warning message or tear down the BGP session to the peer.

To configure the maximum allowed prefixes for a BGP peer, use the following command in neighbor address-family configuration mode:

|        | Command or Action                                                                 | Purpose                                                                                                    |
|--------|-----------------------------------------------------------------------------------|----------------------------------------------------------------------------------------------------|
| Step 1 | <b>maximum-prefix</b> <i>maximum</i> [threshold]<br>[restart time   warning-only] | Configures the maximum number of prefixes from a peer. The parameter ranges are as                                               |
|        | Example:                                                                          | follows:                                                                                                    |
|        | <pre>switch(config-router-neighbor-af)# maximum-prefix 12</pre>                   | • <i>maximum</i> —The range is from 1 to 300000.                                                                                 |
|        |                                                                                   | • <i>threshold</i> —The range is from 1 to 100 percent. The default is 75 percent.                                               |
|        |                                                                                   | • <i>time</i> —The range is from 1 to 65535 minutes.                                                                             |
|        |                                                                                   | This command triggers an automatic notification<br>and session reset for the BGP neighbor sessions<br>if the prefix is exceeded. |

# **Configuring DSCP**

You can configure a differentiated services code point (DSCP) for a neighbor. You can specify a DSCP value for locally originated packets for IPv4 or IPv6.

To configure the DSCP value, use the following command in neighbor configuration mode:

#### Procedure

|        | Command or Action                                                                                                    | Purpose                                                                                                    |
|--------|----------------------------------------------------------------------------------------------------|----------------------------------------------------------------------------------------------------|
| Step 1 | dscp dscp_value                                                                                                    | Sets the differentiated services code point                                                                                                    |
|        | Example:<br>switch(config-router-neighbor)# dscp<br>63                                                                                                    | (DSCP) value for the neighbor. The DSCP value<br>can be a number from 0 to 63, or it can be one<br>of the following keywords: <b>ef</b> , <b>af11</b> , <b>af12</b> , <b>af13</b> ,<br><b>af21</b> , <b>af22</b> , <b>af23</b> , <b>af31</b> , <b>af32</b> , <b>af33</b> , <b>af41</b> , <b>af42</b> , |
|        | Below is an example of the corresponding <b>show</b> command:                                                                                                    | af43, cs1, cs2, cs3, cs4, cs5, cs6, or cs7.                                                                                                    |
|        | show ipv6 bgp neighbors<br>BGP neighbor is 10.1.1.1, remote AS 0,<br>unknown link, Peer index 4<br>BGP version 4, remote router ID 0.0.0.0                         | The default value is cs6.                                                                                                    |
|        | BGP state = Idle, down for 00:13:34,<br>retry in 0.000000<br>DSCP (DiffServ CodePoint): 0<br>Last read never, hold time = 180,<br>keepalive interval is 60 seconds |                                                                                                    |

# **Configuring Dynamic Capability**

You can configure dynamic capability for a BGP peer.

To configure dynamic capability, use the following command in neighbor configuration mode:

#### Procedure

|        | Command or Action                                             | Purpose                                                                             |
|--------|---------------------------------------------------------------|-------------------------------------------------------------------------------------|
| Step 1 | dynamic-capability                                            | Enables dynamic capability. This command                                            |
|        | Example:                                                      | triggers an automatic notification and session reset for the BGP neighbor sessions. |
|        | <pre>switch(config-router-neighbor)# dynamic-capability</pre> |                                                                                     |

# **Configuring Aggregate Addresses**

You can configure aggregate address entries in the BGP route table.

You can also set BGP attributes for the more-specific routes matched in an aggregate-route.

I

To configure an aggregate address, use the following command in router address-family configuration mode:

|        | Command or Action                                                                                                    | Purpose                                                                                                    |
|--------|----------------------------------------------------------------------------------------------------|----------------------------------------------------------------------------------------------------|
| Step 1 | [summary-only] [advertise-map map-name]<br>[attribute-map map-name] [suppress-map<br>map-name]                                                                                                    | Creates an aggregate address. The path<br>advertised for this route is an autonomous<br>system set that consists of all elements<br>contained in all paths that are being<br>summarized:                                                                                                    |
|        |                                                                                                    | • The <b>as-set</b> keyword generates autonomous system set path information and community information from contributing paths.                                                                                                    |
|        |                                                                                                    | <ul> <li>The summary-only keyword filters all<br/>more specific routes from updates.</li> </ul>                                                                                                    |
|        |                                                                                                    | • The <b>advertise-map</b> keyword and argument specify the route map used to select attribute information from selected routes.                                                                                                    |
|        |                                                                                                    | • The <b>attribute-map</b> keyword and argument specify the route map used to select attribute information from the aggregate.                                                                                                    |
|        |                                                                                                    | • The <b>suppress-map</b> keyword and argument<br>conditionally filter more specific routes.<br>If you specify the <b>suppress-map</b> option<br>while performing a BGP route aggregation,<br>you can set the community attribute for a<br>BGP route update. This option enables you<br>to set community attributes on the<br>more-specific routes. |
| Step 2 | <pre>set community { none   additive   local-AS  <br/>no-advertise   no-export   community-1<br/>[community-2]}<br/>Example:<br/>switch(config-router-af)#<br/>aggregate-address 192.0.2.0/8<br/>suppress-map map1<br/>switch(cconfig-router-af)# set community<br/>local-AS</pre> | If you specify the <b>suppress-map</b> option while<br>performing a BGP route aggregation, you can<br>set the community attribute for a BGP route<br>update. This option enables you to set<br>community attributes on the more-specific<br>routes.                                                                                                 |
|        |                                                                                                    | • The <b>none</b> keyword specifies no community attribute.                                                                                                    |
|        |                                                                                                    | • The <b>additive</b> keyword specifies to add the aggregated BGP route to the existing community.                                                                                                    |
|        |                                                                                                    | • The <b>local-AS</b> keyword specifies not to send the aggregated BGP route outside local AS (well-known community).                                                                                                    |

| Command or Action | Purpose                                                                                                    |
|-------------------|----------------------------------------------------------------------------------------------------|
|                   | • The <b>no-advertise</b> keyword specifies not<br>to advertise the aggregated BGP route to<br>any peer (well-known community). |
|                   | • The <b>no-export</b> keyword specifies not to export the aggregated BGP route to the next AS (well-known community).          |

# **Suppressing BGP Routes**

You can configure Cisco NX-OS to advertise newly learned BGP routes only after these routes are confirmed by the Forwarding Information Base (FIB) and programmed in the hardware. After the routes are programmed, subsequent changes to these routes do not require this hardware-programming check.

To suppress BGP routes, use the following command in router configuration mode:

#### Procedure

|        | Command or Action                                      | Purpose                                                                               |
|--------|--------------------------------------------------------|---------------------------------------------------------------------------------------|
| Step 1 | suppress-fib-pending                                   | Suppresses newly learned BGP routes (IPv4 or                                          |
|        | Example:                                               | IPv6) from being advertised to downstream<br>BGP neighbors until the routes have been |
|        | <pre>switch(config-router)# suppress-fib-pending</pre> | programmed in the hardware.                                                           |

# **Configuring BGP Conditional Advertisement**

You can configure BGP conditional advertisement to limit the routes that BGP propagates. You define the following two route maps:

- Advertise map—Specifies the conditions that the route must match before BGP considers the conditional advertisement. This route map can contain any appropriate match statements.
- Exist map or nonexist map—Defines the prefix that must exist in the BGP table before BGP propagates a route that matches the advertise map. The nonexist map defines the prefix that must not exist in the BGP table before BGP propagates a route that matches the advertise map. BGP processes only the permit statements in the prefix list match statements in these route maps.

If the route does not pass the condition, BGP withdraws the route if it exists in the BGP table.

#### Before you begin

You must enable BGP. See the Enabling BGP, on page 225 section.

|        | Command or Action                                                                                           | Purpose                                                                                                    |
|--------|----------------------------------------------------------------------------------------------------|----------------------------------------------------------------------------------------------------|
| Step 1 | configure terminal                                                                                          | Enters configuration mode.                                                                                                    |
|        | Example:                                                                                                    |                                                                                                    |
|        | <pre>switch# configure terminal switch(config)#</pre>                                                       |                                                                                                    |
| Step 2 | router bgp as-number                                                                                        | Enters BGP mode and assigns the autonomous                                                                                                    |
|        | Example:                                                                                                    | system number to the local BGP speaker.                                                                                                    |
|        | <pre>switch(config)# router bgp 65535 switch(config-router)#</pre>                                          |                                                                                                    |
| Step 3 | neighbor ip-address remote-as as-number                                                                     | Places the router in neighbor configuration                                                                                                    |
|        | Example:                                                                                                    | mode for BGP routing and configures the neighbor IP address.                                                                                                    |
|        | switch(config-router)# neighbor<br>192.168.1.2 remote-as 65534<br>switch(config-router-neighbor)#           |                                                                                                    |
| Step 4 | address-family {ipv4   ipv6} {unicast  <br>multicast}                                                       | Enters address family configuration mode.                                                                                                    |
|        | Example:                                                                                                    |                                                                                                    |
|        | <pre>switch(config-router-neighbor)# address-family ipv4 multicast switch(config-router-neighbor-af)#</pre> |                                                                                                    |
| Step 5 | advertise-map adv-map {exist-map<br>exist-rmap non-exist-map nonexist-rmap}                                 | Configures BGP to conditionally advertise routes based on the two configured route maps:                                                                                                    |
|        | <pre>Example:<br/>switch(config-router-neighbor-af)#<br/>advertise-map advertise exist-map exist</pre>      | • <i>adv-map</i> —Specifies a route map with <b>match</b> statements that the route must pass before BGP passes the route to the next route map. The <i>adv-map</i> is a case-sensitive, alphanumeric string up to 63 characters.                                                                     |
|        |                                                                                                    | • <i>exist-rmap</i> —Specifies a route map with match statements for a prefix list. A prefix in the BGP table must match a prefix in the prefix list before BGP advertises the route. The <i>exist-rmap</i> is a case-sensitive, alphanumeric string up to 63 characters.                             |
|        |                                                                                                    | • <i>nonexist-rmap</i> —Specifies a route map<br>with match statements for a prefix list. A<br>prefix in the BGP table must not match a<br>prefix in the prefix list before BGP<br>advertises the route. The <i>nonexist-rmap</i> is<br>a case-sensitive, alphanumeric string up to<br>63 characters. |

|        | Command or Action                                                                | Purpose                                                                                 |
|--------|----------------------------------------------------------------------------------|-----------------------------------------------------------------------------------------|
| Step 6 | (Optional) show bgp {ipv4   ipv6} {unicast  <br>multicast} neighbors             | Displays information about BGP and the configured conditional advertisement route maps. |
|        | Example:                                                                         |                                                                                         |
|        | <pre>switch(config-router-neighbor-af)# show ip bgp neighbor</pre>               |                                                                                         |
| Step 7 | (Optional) copy running-config startup-config                                    | Saves this configuration change.                                                        |
|        | Example:                                                                         |                                                                                         |
|        | <pre>switch(config-router-neighbor-af)# copy running-config startup-config</pre> |                                                                                         |

This example shows how to configure BGP conditional advertisement:

```
switch# configure terminal
switch(config)# router bgp 65536
switch(config-router)# neighbor 192.0.2.2 remote-as 65537
switch(config-router-neighbor)# address-family ipv4 unicast
switch(config-router-neighbor-af)# advertise-map advertise exist-map exist
switch(config-router-neighbor-af)# exit
switch(config-router-neighbor)# exit
switch(config-router-neighbor)# exit
switch(config-router)# exit
switch(config-router)# exit
switch(config-route-map)# match as-path pathList
switch(config-route-map)# exit
switch(config-route-map)# exit
switch(config-route-map)# match ip address prefix-list plist
switch(config-route-map)# exit
switch(config-route-map)# exit
switch(config-route-map)# exit
switch(config-route-map)# exit
switch(config-route-map)# exit
```

# **Configuring Route Redistribution**

You can configure BGP to accept routing information from another routing protocol and redistribute that information through the BGP network. Optionally, you can assign a default route for redistributed routes.

#### Before you begin

You must enable BGP.

|        | Command or Action                                     | Purpose                           |
|--------|-------------------------------------------------------|-----------------------------------|
| Step 1 | configure terminal                                    | Enters global configuration mode. |
|        | Example:                                              |                                   |
|        | <pre>switch# configure terminal switch(config)#</pre> |                                   |

|        | Command or Action                                                                                                    | Purpose                                             |
|--------|----------------------------------------------------------------------------------------------------|-----------------------------------------------------|
| Step 2 | router bgp as-number                                                                                                    | Enters BGP mode and assigns the autonomous          |
|        | Example:                                                                                                    | system number to the local BGP speaker.             |
|        | <pre>switch(config)# router bgp 65535 switch(config-router)#</pre>                                                                 |                                                     |
| Step 3 | address-family {ipv4   ipv6 } {unicast  <br>multicast}                                                                             | Enters address family configuration mode.           |
|        | Example:                                                                                                    |                                                     |
|        | <pre>switch(config-router)# address-family vpnv4 unicast switch(config-router-af)#</pre>                                           |                                                     |
| Step 4 | address-family {ipv4   ipv6} {unicast  <br>multicast}                                                                              | Enters address-family configuration mode.           |
|        | Example:                                                                                                    |                                                     |
|        | <pre>switch(config-router)# address-family<br/>ipv4 unicast<br/>switch(config-router-af)#</pre>                                    |                                                     |
| Step 5 | redistribute {direct  {eigrp  isis   ospf   ospfv3                   rip} instance-tag   static} route-map       map-name          | Redistributes routes from other protocols into BGP. |
|        | Example:                                                                                                    |                                                     |
|        | <pre>switch(config-router-af)# redistribute eigrp 201 route-map Eigrpmap</pre>                                                     |                                                     |
| Step 6 | redistribute {direct   {eigrp   isis   ospf         ospfv3   rip} instance-tag   static} route-map         map-name       map-name | Redistributes routes from other protocols into BGP. |
|        | Example:                                                                                                    |                                                     |
|        | <pre>switch(config-router-af)# redistribute eigrp 201 route-map Eigrpmap</pre>                                                     |                                                     |
| Step 7 | (Optional) default-metric value                                                                                                    | Generates a default route into BGP.                 |
|        | Example:                                                                                                    |                                                     |
|        | <pre>switch(config-router-af)# default-metric 33</pre>                                                                             |                                                     |
| Step 8 | (Optional) copy running-config startup-config                                                                                      | Saves this configuration change.                    |
|        | Example:                                                                                                    |                                                     |
|        | <pre>switch(config-router-af)# copy running-config startup-config</pre>                                                            |                                                     |

This example shows how to redistribute EIGRP into BGP:

```
switch# configure terminal
switch(config)# router bgp 65536
switch(config-router)# address-family ipv4 unicast
switch(config-router-af)# redistribute eigrp 201 route-map Eigrpmap
switch(config-router-af)# copy running-config startup-config
```

# **Advertising the Default Route**

You can configure BGP to advertise the default route (network 0.0.0.).

#### Before you begin

Enable BGP. See Enabling BGP, on page 225.

|        | Command or Action                                                                       | Purpose                                           |
|--------|-----------------------------------------------------------------------------------------|---------------------------------------------------|
| Step 1 | configure terminal                                                                      | Enters global configuration mode.                 |
|        | Example:                                                                                |                                                   |
|        | <pre>switch# configure terminal switch(config)#</pre>                                   |                                                   |
| Step 2 | route-map allow permit                                                                  | Enters router map configuration mode and          |
|        | Example:                                                                                | defines the conditions for redistributing routes. |
|        | <pre>switch(config)# route-map allow permit switch(config-route-map)#</pre>             |                                                   |
| Step 3 | exit                                                                                    | Exits router map configuration mode.              |
|        | Example:                                                                                |                                                   |
|        | <pre>switch(config-route-map)# exit switch(config)#</pre>                               |                                                   |
| Step 4 | <b>ip route</b> <i>ip-address network-mask</i> <b>null</b> <i>null-interface-number</i> | Configures the IP address.                        |
|        | Example:                                                                                |                                                   |
|        | <pre>switch(config)# ip route 192.0.2.1 255.255.255.0 null 0</pre>                      |                                                   |
| Step 5 | router bgp as-number                                                                    | Enters BGP mode and assigns the autonomous        |
|        | Example:                                                                                | system number to the local BGP speaker.           |
|        | <pre>switch(config)# router bgp 65535 switch(config-router)#</pre>                      |                                                   |
| Step 6 | address-family {ipv4   ipv6} unicast                                                    | Enters address-family configuration mode.         |
|        | Example:                                                                                |                                                   |
|        | <pre>switch(config-router)# address-family ipv4 unicast switch(config-router-af)#</pre> |                                                   |

|        | Command or Action                                                        | Purpose                          |
|--------|--------------------------------------------------------------------------|----------------------------------|
| Step 7 | default-information originate                                            | Advertises the default route.    |
|        | Example:                                                                 |                                  |
|        | <pre>switch(config-router-af)# default-information originate</pre>       |                                  |
| Step 8 | redistribute static route-map allow                                      | Redistributes the default route. |
|        | Example:                                                                 |                                  |
|        | <pre>switch(config-router-af)# redistribute static route-map allow</pre> |                                  |
| Step 9 | (Optional) copy running-config startup-config                            | Saves this configuration change. |
|        | Example:                                                                 |                                  |
|        | <pre>switch(config-router-af)# copy running-config startup-config</pre>  |                                  |

# **Configuring BGP Attribute Filtering and Error Handling**

Beginning with Cisco NX-OS Release 9.3(3), you can configure BGP attribute filtering and error handling to provide an increased level of security. The following features are available and implemented in the following order:

- **Path attribute treat-as-withdraw:** Allows you to treat-as-withdraw a BGP update from a specific neighbor if the update contains a specified attribute type. The prefixes contained in the update are removed from the routing table.
- Path attribute discard: Allows you to remove specific path attributes in a BGP update from a specific neighbor.
- Enhanced attribute error handling: Prevents peer sessions from flapping due to a malformed update.

Attribute types 1, 2, 3, 4, 5, 8, 14, 15, and 16 cannot be configured for path attribute treat-as-withdraw and path attribute discard. Attribute type 9 (Originator) and type 10 (Cluster-id) can be configured for eBGP neighbors only.

### Treating as Withdraw Path Attributes from a BGP Update Message

To "treat-as-withdraw" BGP updates that contain specific path attributes, use the following command in router neighbor configuration mode:

|        | Command or Action            | Purpose                                                                                           |
|--------|------------------------------|---------------------------------------------------------------------------------------------------|
| Step 1 | <b>  range</b> start end] in | Treats as withdraw any incoming BGP update messages that contain the specified path               |
|        | Example:                     | attribute or range of path attributes and triggers<br>an inbound route refresh to ensure that the |

| Command or Action                              | Purpose                                                                                                    |
|------------------------------------------------|----------------------------------------------------------------------------------------------------|
| 10.20.30.40<br>switch(config=router=neighbor)# | routing table is up to date. Any prefixes in a<br>BGP update that are treat-as-withdraw are<br>removed from the BGP routing table. |
| Example.                                       | This command is also supported for BGP<br>template peers and BGP template peer sessions.                                           |

## **Discarding Path Attributes from a BGP Update Message**

To discard BGP updates that contain specific path attributes, use the following command in router neighbor configuration mode:

#### Procedure

|                                                                                                    | Command or Action                                                                                                    | Purpose                                                                                                    |
|----------------------------------------------------------------------------------------------------|----------------------------------------------------------------------------------------------------|----------------------------------------------------------------------------------------------------|
| end] in<br>Example<br>switch#<br>10.20.3<br>switch(<br>path-at<br>Example<br>switch#<br>10.20.3<br>switch( | [no] path-attribute discard [value   range start<br>end] in                                                                                                 | Drops specified path attributes in BGP update messages for the specified neighbor and triggers                                                                                                    |
|                                                                                                    | <pre>Example:<br/>switch#(config-router)# neighbor<br/>10.20.30.40<br/>switch(config-router-neighbor)#<br/>path-attribute discard 100 in<br/>Example:</pre> | an inbound route refresh to ensure that the<br>routing table is up to date. You can configur<br>a specific attribute or an entire range of<br>unwanted attributes.<br>This command is also supported for BGP<br>template peers and BGP template peer session |
|                                                                                                    | <pre>switch#(config-router)# neighbor<br/>10.20.30.40<br/>switch(config-router-neighbor)#<br/>path-attribute discard range 100 255 in</pre>                 | Note When the same path attribute is configured for both discard and treat-as-withdaw, treat-as-withdraw has a higher priority.                                                                                                    |

# **Enabling or Disabling Enhanced Attribute Error Handling**

BGP enhanced attribute error handling is enabled by default but can be disabled. This feature, which complies with RFC 7606, prevents peer sessions from flapping due to a malformed update. The default behavior applies to both eBGP and iBGP peers.

To disable or reenable enhanced error handling, use the following command in router configuration mode:

|        | Command or Action   | Purpose                                    |
|--------|---------------------|--------------------------------------------|
| Step 1 | [no] enhanced-error | Enables or disables BGP enhanced attribute |
|        | Example:            | error handling.                            |

| Command or Action                                                                | Purpose |
|----------------------------------------------------------------------------------|---------|
| <pre>switch(config)# router bgp 1000 switch(config-router)# enhanced-error</pre> |         |

### **Displaying Discarded or Unknown Path Attributes**

To display information about discarded or unknown path attributes, perform one of the following tasks:

| Command                                                | Purpose                                                                                  |
|--------------------------------------------------------|------------------------------------------------------------------------------------------|
| show bgp {ipv4   ipv6} unicast path-attribute discard] | Displays all prefixes for which an attribute has been discarded.                         |
| show bgp {ipv4   ipv6} unicast path-attribute unknown] | Displays all prefixes that have an unknown attribute.                                    |
| <pre>show bgp {ipv4   ipv6} unicast ip-address</pre>   | Displays the unknown attributes<br>and discarded attributes associated<br>with a prefix. |

The following example shows the prefixes for which an attribute has been discarded:

switch# show bgp ipv4 unicast path-attribute discard Network Next Hop 1.1.1.1/32 20.1.1.1

 1.1.1.1/32
 20.1.1.1

 1.1.1.2/32
 20.1.1.1

 1.1.1.3/32
 20.1.1.1

The following example shows the prefixes that have an unknown attribute:

 switch#
 show
 bgp
 ipv4
 unicast
 path-attribute
 unknown

 Network
 Next
 Hop
 2.2.2.2/32
 20.1.1.1
 20.2.2.3/32
 20.1.1.1

The following example shows the unknown attributes and discarded attributes associated with a prefix:

```
switch# show bgp ipv4 unicast 2.2.2.2
BGP routing table entry for 2.2.2.2/32, version 6241
Paths: (1 available, best #1, table default)
 Not advertised to any peer
 Refresh Epoch 1
 1000
    20.1.1.1 from 20.1.1.1 (20.1.1.1)
      Origin IGP, localpref 100, valid, external, best
     unknown transitive attribute: flag 0xE0 type 0x62 length 0x64
       value 0000 0000 0100 0000 0200 0000 0300 0000
              0400 0000 0500 0000 0600 0000 0700 0000
              0800 0000 0900 0000 0A00 0000 0B00 0000
              OCOO 0000 0D00 0000 0E00 0000 0F00 0000
              1000 0000 1100 0000 1200 0000 1300 0000
             1400 0000 1500 0000 1600 0000 1700 0000
             1800 0000
      rx pathid: 0, tx pathid: 0x0
     Updated on Jul 20 2019 07:50:43 PST
```

# **Tuning BGP**

You can tune BGP characteristics through a series of optional parameters.

To tune BGP, use the following optional commands in router configuration mode:

| Command                                                                                                    | Purpose                                                                                                    |  |
|----------------------------------------------------------------------------------------------------|----------------------------------------------------------------------------------------------------|--|
| <pre>bestpath [always-compare-med  <br/>as-pathmultipath-relax  <br/>compare-routerid  cost-community<br/>ignore   igp-metric ignore  med<br/>{confed  missing-as-worst <br/>non-deterministic}]<br/>Example:<br/>switch(config-router)# bestpath<br/>always-compare-med</pre> | <ul> <li>Modifies the best-path algorithm. The optional parameters are as follows:</li> <li>always-compare-med—Compares MED on paths from different autonomous systems.</li> <li>as-path multipath-relax—Allows load sharing across the providers with different (but equal-length) AS paths. Without this option, the AS paths must be identical for load sharing.</li> <li>compare-routerid—Compares the router IDs for identical eBGP paths.</li> <li>cost-community ignore—Ignores the cost community for BGP best-path calculations.</li> <li>igp-metric ignore—Ignores the Interior Gateway Protocol (IGP) metric for next hop during best-path selection.</li> <li>med confed—Forces bestpath to do a MED comparison only between paths originated within a confederation.</li> <li>med non-deterministic—Does not always pick the best MED path from among the paths from the same autonomous system.</li> </ul> |  |
| <pre>enforce-first-as Example: switch(config-router)# enforce-first-as</pre>                                                                                                    | Enforces the neighbor autonomous system to be the first AS number listed in the AS_path attribute for eBGP.                                                                                                    |  |
| log-neighbor-changes                                                                                                    | Generates a system message when any neighbor                                                                                                    |  |
| Example:                                                                                                    | changes state.                                                                                                    |  |
| <pre>switch(config-router)# log-neighbor-changes</pre>                                                                                                    | Note To suppress neighbor status change<br>messages for a specific neighbor, you<br>can use the <b>log-neighbor-changes</b><br><b>disable</b> command in router<br>address-family configuration mode.                                                                                                    |  |

| Command                                                 | Purpose                                                                                                    |
|---------------------------------------------------------|----------------------------------------------------------------------------------------------------|
| router-id id                                            | Manually configures the router ID for this BGP                                                                |
| Example:                                                | speaker.                                                                                                    |
| <pre>switch(config-router)# router-id 10.165.20.1</pre> |                                                                                                    |
| timers [bestpath-delay delay                            | Sets BGP timer values. The optional parameters are                                                            |
| bgpkeepalive holdtime                                   | as follows:                                                                                                   |
| prefix-peer-timeout timeout]                            | • <i>delay</i> —Initial best-path timeout value after a                                                       |
| Example:                                                | restart. The range is from 0 to 3600 seconds. The default value is 300                                        |
| switch(config-router)# timers bgp 90 270                |                                                                                                    |
|                                                         | • <i>keepalive</i> —BGP session keepalive time. The range is from 0 to 3600 seconds. The default value is 60. |
|                                                         | • <i>holdtime</i> —BGP session hold time. The range is from 0 to 3600 seconds. The default value is180.       |
|                                                         | • <i>timeout</i> —Prefix peer timeout value. The range is from 0 to 1200 seconds. The default value is 30.    |
|                                                         | You must manually reset the BGP sessions after configuring this command.                                      |

To tune BGP, use the following optional commands in router address-family configuration mode:

| Command                                                    | Purpose                                                                                                    |
|------------------------------------------------------------|----------------------------------------------------------------------------------------------------|
| <b>distance</b> ebgp-distance ibgp-distance local-distance | Sets the administrative distance for BGP. The range<br>is from 1 to 255. The defaults are as follows:                                                                                                    |
| Example:                                                   | • ebgp-distance—20.                                                                                                    |
| switch(config-router-af)# distance 20 100<br>200           | • <i>ibgp-distance</i> —200.                                                                                                    |
|                                                            | • <i>local-distance</i> —220. Local-distance is the administrative distance used for aggregate discard routes when they are installed in the RIB.                                                                                                    |
|                                                            | After you enter the value for the external<br>administrative distance, you must enter the value<br>for the administrative distance for the internal<br>routes or/and the value for the administrative<br>distance for the local routes depending on your<br>requirement; so that the internal/local routes are<br>also considered in the route administration. |

| Command                        | Purpose                                                                                           |
|--------------------------------|---------------------------------------------------------------------------------------------------|
| log-neighbor-changes [disable] | Generates a system message when this specific neighbor changes state.                             |
| switch(config=router-af)#      | The <b>disable</b> option suppresses neighbor status changes messages for this specific neighbor. |

To tune BGP, use the following optional commands in neighbor configuration mode:

| Command                                                                                                    | Purpose                                                                                                    |
|----------------------------------------------------------------------------------------------------|----------------------------------------------------------------------------------------------------|
| <pre>description string Example: switch(config-router-neighbor)# description main site</pre>                                             | Sets a descriptive string for this BGP peer. The string<br>can be up to 80 alphanumeric characters.                                                                                                    |
| <pre>low-memory exempt Example: switch(config-router-neighbor)# low-memory exempt</pre>                                                  | Exempts this BGP neighbor from a possible shutdown due to a low memory condition.                                                                                                    |
| <pre>transport connection-mode passive Example: switch(config-router-neighbor)# transport connection-mode passive</pre>                  | Allows a passive connection setup only. This BGP speaker does not initiate a TCP connection to a BGP peer. You must manually reset the BGP sessions after configuring this command.                                                                                                    |
| <pre>[no   default] remove-private-as [all<br/> replace-as]<br/>Example:<br/>switch(config-router-neighbor)#<br/>remove-private-as</pre> | <ul> <li>Removes private AS numbers from outbound rout updates to an eBGP peer. This command triggers a automatic soft clear or refresh of BGP neighbor sessions.</li> <li>The optional parameters are as follows: <ul> <li>no—Disables the command.</li> <li>default—Moves the command to its default mode.</li> <li>all—Removes all private-as numbers from th AS-path value.</li> <li>replace-as—Replaces all private AS number with the replace-as AS-path value.</li> </ul> </li> </ul> |
| <pre>update-source interface-type number<br/>Example:<br/>switch(config-router-neighbor)#<br/>update-source ethernet 2/1</pre>           | Configures the BGP speaker to use the source IP<br>address of the configured interface for BGP sessions<br>to the peer. This command triggers an automatic<br>notification and session reset for the BGP neighbor<br>sessions. Single-hop iBGP peers support fast external<br>fallover when <b>update-source</b> is configured.                                                                                                    |

To tune BGP, use the following optional commands in neighbor address-family configuration mode:

| Command                                                                                                    | Purpose                                                                                                    |
|----------------------------------------------------------------------------------------------------|----------------------------------------------------------------------------------------------------|
| <pre>allowas in Example: switch(config-router-neighbor-af)# allowas in</pre>                                        | Allows routes that have their own AS in the AS path to be installed in the BRIB.                                                                                                   |
| <pre>default-originate [route-map map-name] Example: switch(config-router-neighbor-af)# default-originate</pre>     | Generates a default route to the BGP peer.                                                                                                    |
| <pre>disable-peer-as-check Example: switch(config-router-neighbor-af)# disable-peer-as-check</pre>                  | Disables peer AS-number checking while the device<br>advertises routes learned from one node to another<br>node in the same AS path.                                               |
| <pre>filter-list list-name {in   out} Example: switch(config-router-neighbor-af)# filter-list BGPFilter in</pre>    | Applies an AS_path filter list to this BGP peer for<br>inbound or outbound route updates. This command<br>triggers an automatic soft clear or refresh of BGP<br>neighbor sessions. |
| <pre>prefix-list list-name {in   out} Example: switch(config-router-neighbor-af)# prefix-list PrefixFilter in</pre> | Applies a prefix list to this BGP peer for inbound or<br>outbound route updates. This command triggers an<br>automatic soft clear or refresh of BGP neighbor<br>sessions.          |
| <pre>send-community Example: switch(config-router-neighbor-af)# send-community</pre>                                | Sends the community attribute to this BGP peer. This command triggers an automatic soft clear or refresh of BGP neighbor sessions.                                                 |
| <pre>send-community extended Example: switch(config-router-neighbor-af)# send-community extended</pre>              | Sends the extended community attribute to this BGP peer. This command triggers an automatic soft clear or refresh of BGP neighbor sessions.                                        |
| <pre>suppress-inactive Example: switch(config-router-neighbor-af)# suppress-inactive</pre>                          | Advertises the best (active) routes only to the BGP<br>peer. This command triggers an automatic soft clear<br>or refresh of BGP neighbor sessions.                                 |

# **Configuring Multiprotocol BGP**

You can configure MP-BGP to support multiple address families, including IPv4 and IPv6 unicast and multicast routes.

#### Before you begin

You must enable BGP.

#### Procedure

|        | Command or Action                                                                                              | Purpose                                                      |
|--------|----------------------------------------------------------------------------------------------------|--------------------------------------------------------------|
| Step 1 | configure terminal                                                                                             | Enters global configuration mode.                            |
|        | Example:                                                                                                    |                                                              |
|        | <pre>switch# configure terminal switch(config)#</pre>                                                          |                                                              |
| Step 2 | router bgp as-number                                                                                           | Enters BGP mode and assigns the autonomous                   |
|        | Example:                                                                                                    | system number to the local BGP speaker.                      |
|        | <pre>switch(config)# router bgp 65535 switch(config-router)#</pre>                                             |                                                              |
| Step 3 | neighbor ip-address remote-as as-number                                                                        | Places the router in neighbor configuration                  |
|        | Example:                                                                                                    | mode for BGP routing and configures the neighbor IP address. |
|        | <pre>switch(config-router)# neighbor<br/>192.168.1.2 remote-as 65534<br/>switch(config-router-neighbor)#</pre> | neighbol ir address.                                         |
| Step 4 | address-family {ipv4   ipv6} {unicast  <br>multicast}                                                          | Enters address family configuration mode.                    |
|        | Example:                                                                                                    |                                                              |
|        | <pre>switch(config-router-neighbor)# address-family ipv4 multicast switch(config-router-neighbor-af)#</pre>    |                                                              |
| Step 5 | (Optional) copy running-config startup-config                                                                  | Saves this configuration change.                             |
|        | Example:                                                                                                    |                                                              |
|        | <pre>switch(config-router-neighbor-af)# copy running-config startup-config</pre>                               |                                                              |

#### Example

This example shows how to enable advertising and receiving IPv4 and IPv6 routes for multicast RPF for a neighbor:

```
switch# configure terminal
switch(config)# interface ethernet 2/1
switch(config-if)# ipv6 address 2001:0DB8::1
switch(config-if)# router bgp 65536
switch(config-router)# neighbor 192.168.1.2 remote-as 35537
switch(config-router-neighbor)# address-family ipv4 multicast
switch(config-router-neighbor-af)# exit
switch(config-router-neighbor)# address-family ipv6 multicast
switch(config-router-neighbor)# address-family ipv6 multicast
switch(config-router-neighbor-af)# copy running-config startup-config
```

# **Configuring BMP**

You can configure BMP on the device.

#### Before you begin

Enable BGP. See Enabling BGP, on page 225.

#### Procedure

|        | Command or Action                                                | Purpose                                                                                                  |
|--------|------------------------------------------------------------------|----------------------------------------------------------------------------------------------------|
| Step 1 | configure terminal                                               | Enters global configuration mode.                                                                        |
|        | Example:                                                         |                                                                                                    |
|        | <pre>switch# configure terminal switch(config)#</pre>            |                                                                                                    |
| Step 2 | router bgp as-number                                             | Enters BGP mode and assigns the autonomous                                                               |
|        | Example:                                                         | system number to the local BGP speaker.                                                                  |
|        | <pre>switch(config)# router bgp 200 switch(config-router)#</pre> |                                                                                                    |
| Step 3 | bmp server server-number                                         | Configures the BMP server to which BGP                                                                   |
|        | Example:                                                         | should send information. The server number is used as a key.                                             |
|        | <pre>switch(config-router)# bmp server 1</pre>                   |                                                                                                    |
|        |                                                                  | Note You can configure up to two<br>BMP servers.                                                         |
| Step 4 | address ip-address port-number<br>port-number                    | Configures the IPv4 or IPv6 address of the h<br>and the port number on which the BMP                     |
|        | Example:                                                         | speaker connects to the BMP server.                                                                      |
|        | switch(config-router)# address 10.1.1.1<br>port-number 2000      |                                                                                                    |
| Step 5 | description string                                               | Configures the BMP server description. Yo                                                                |
|        | Example:                                                         | can enter up to 256 alphanumeric characters.                                                             |
|        | <pre>switch(config-router)# description BMPserver1</pre>         |                                                                                                    |
| Step 6 | <b>initial-refresh</b> { <i>skip</i> / <i>delay time</i> }       | Configures the option to send a route refresh                                                            |
|        | Example:                                                         | when BGP is converged and the BMP server connection is established later.                                |
|        | <pre>switch(config-router)# initial-refresh   delay 100</pre>    |                                                                                                    |
|        |                                                                  | The skip option specifies to not send a route<br>refresh if the BMP server connection comes<br>up later. |
|        |                                                                  | The delay option specifies the time in seconds after which the route refresh should be sent.             |

I

|                                                                                                | Command or Action                                                 | Purpose                                                                                    |
|------------------------------------------------------------------------------------------------|-------------------------------------------------------------------|--------------------------------------------------------------------------------------------|
|                                                                                                |                                                                   | The range is from 30 through 720 seconds, and the default value is 30 seconds.             |
| Step 7                                                                                         | initial-delay time                                                | Configures the delay after which a connection                                              |
|                                                                                                | Example:                                                          | is attempted to the BMP server. The range is 30–720 seconds, and the default value is 45   |
|                                                                                                | <pre>switch(config-router)# initial-delay 120</pre>               | seconds.                                                                                   |
| Step 8                                                                                         | stats-reporting-period time                                       | Configures the time interval in which the BMP                                              |
|                                                                                                | Example:                                                          | server receives the statistics report from BGP neighbors. The range is 30–720 seconds, and |
|                                                                                                | <pre>switch(config-router)# stats-reporting-period 50</pre>       | the default is disabled.                                                                   |
| Step 9                                                                                         | shutdown                                                          | Disables the connection to the BMP server.                                                 |
|                                                                                                | Example:                                                          |                                                                                            |
|                                                                                                | <pre>switch(config-router)# shutdown</pre>                        |                                                                                            |
| Step 10                                                                                        | neighbor ip-address                                               | Enters neighbor configuration mode for BGP                                                 |
|                                                                                                | Example:                                                          | routing and configures the neighbor IP address.                                            |
| <pre>switch(config-router)# neighbor<br/>192.168.1.2<br/>switch(config-router-neighbor)#</pre> |                                                                   |                                                                                            |
| Step 11                                                                                        | remote-as as-number                                               | Configures the autonomous system number                                                    |
|                                                                                                | Example:                                                          | for a remote BGP peer.                                                                     |
|                                                                                                | <pre>switch(config-router-neighbor)# remote-as 65535</pre>        |                                                                                            |
| Step 12                                                                                        | bmp-activate-server server-number                                 | Configures the BMP server to which a                                                       |
|                                                                                                | Example:                                                          | neighbor's information should be sent.                                                     |
|                                                                                                | <pre>switch(config-router-neighbor)# bmp-activate-server 1</pre>  |                                                                                            |
| Step 13                                                                                        | (Optional) <b>show bgp bmp</b> server<br>[server-number] [detail] | Displays BMP server information.                                                           |
| <b>Example:</b><br>switch(config-router-neighbor)#<br>show bgp bmp server                      | Example:                                                          |                                                                                            |
|                                                                                                |                                                                   |                                                                                            |
| Step 14                                                                                        | (Optional) <b>copy running-config</b><br>startup-config           | Saves this configuration change.                                                           |
|                                                                                                | Example:                                                          |                                                                                            |
| <pre>switch(config-router-neighbor)# copy running-config startup-config</pre>                  |                                                                   |                                                                                            |

# **Configuring a Graceful Restart**

You can configure a graceful restart and enable the graceful restart helper feature for BGP.

#### Before you begin

Enable BGP. See Enabling BGP, on page 225.

Create the VRFs.

#### Procedure

|        | Command or Action                                                                                                    | Purpose                                                                                                    |
|--------|----------------------------------------------------------------------------------------------------|----------------------------------------------------------------------------------------------------|
| Step 1 | configure terminal                                                                                                    | Enters configuration mode.                                                                                                    |
|        | <pre>Example: switch# configure terminal switch(config)#</pre>                                                                                        |                                                                                                    |
| Step 2 | <pre>router bgp as-number Example: switch(config)# router bgp 65535 switch(config-router)#</pre>                                                      | Creates a new BGP process with the configured autonomous system number.                                                                                                    |
| Step 3 | <pre>(Optional) timers prefix-peer-timeout timeout Example: switch(config-router) # timers prefix-peer-timeout timeout 20</pre>                       | Configures the timeout value (in seconds) forBGP prefix peers. The default value is 90seconds.NoteThis command is supportedbeginning with Cisco NX-OSRelease 9.3(3).                                                                                                    |
| Step 4 | <pre>graceful-restart Example: switch(config-router)# graceful-restart</pre>                                                                          | Enables a graceful restart and the graceful<br>restart helper functionality. This command is<br>enabled by default.<br>This command triggers an automatic notification<br>and session reset for the BGP neighbor sessions.                                                                                                    |
| Step 5 | <pre>graceful-restart {restart-time<br/>time stalepath-time time}<br/>Example:<br/>switch(config-router)# graceful-restart<br/>restart-time 300</pre> | <ul> <li>Configures the graceful restart timers.</li> <li>The optional parameters are as follows:</li> <li>restart-time—Maximum time for a restart sent to the BGP peer. The range is from 1 to 3600 seconds. The default is 120.</li> <li>stalepath-time—Maximum time that BGP keeps the stale routes from the restarting BGP peer. The range is from 1 to 3600 seconds. The default is 300.</li> </ul> |

|        | Command or Action                                                                     | Purpose                                                                                                    |
|--------|---------------------------------------------------------------------------------------|----------------------------------------------------------------------------------------------------|
|        |                                                                                       | This command triggers an automatic notification and session reset for the BGP neighbor sessions.                                                                                                    |
| Step 6 | graceful-restart-helper                                                               | Enables the graceful restart helper functionality.                                                                                                    |
|        | <b>Example:</b><br>switch(config-router)# graceful-restart<br>restart-time 300        | Use this command if you have disabled graceful<br>restart but you still want to enable graceful<br>restart helper functionality. This command<br>triggers an automatic notification and session<br>reset for the BGP neighbor sessions. |
| Step 7 | (Optional) show running-config bgp                                                    | Displays the BGP configuration.                                                                                                    |
|        | Example:                                                                              |                                                                                                    |
|        | <pre>switch(config-router)# show running-config bgp</pre>                             |                                                                                                    |
| Step 8 | (Optional) copy running-config startup-config                                         | Saves this configuration change.                                                                                                    |
|        | <pre>Example:<br/>switch(config-router)# copy<br/>running-config startup-config</pre> |                                                                                                    |

#### Example

This example shows how to enable a graceful restart:

```
switch# configure terminal
switch(config)# router bgp 65536
switch(config-router)# graceful-restart
switch(config-router)# copy running-config startup-config
```

# **Configuring Virtualization**

You can configure one BGP process, create multiple VRFs, and use the same BGP process in each VRF.

#### Before you begin

You must enable BGP.

#### Procedure

|        | Command or Action                                     | Purpose                           |
|--------|-------------------------------------------------------|-----------------------------------|
| Step 1 | configure terminal                                    | Enters global configuration mode. |
|        | Example:                                              |                                   |
|        | <pre>switch# configure terminal switch(config)#</pre> |                                   |

|        | Command or Action                                                                                                    | Purpose                                              |
|--------|----------------------------------------------------------------------------------------------------|------------------------------------------------------|
| Step 2 | vrf context vrf-name                                                                                                    | Creates a new VRF and enters VRF configuration mode. |
|        | Example:                                                                                                    |                                                      |
|        | <pre>switch(config)# vrf context<br/>RemoteOfficeVRF<br/>switch(config-vrf)#</pre>                                      |                                                      |
| Step 3 | exit                                                                                                    | Exits VRF configuration mode.                        |
|        | Example:                                                                                                    |                                                      |
|        | <pre>switch(config-vrf)# exit switch(config)#</pre>                                                                     |                                                      |
| Step 4 | router bgp as-number                                                                                                    | Creates a new BGP process with the configured        |
|        | Example:                                                                                                    | autonomous system number.                            |
|        | <pre>switch(config)# router bgp 65535 switch(config-router)#</pre>                                                      |                                                      |
| Step 5 | vrf vrf-name                                                                                                    | Enters the router VRF configuration mode and         |
|        | Example:                                                                                                    | associates this BGP instance with a VRF.             |
|        | <pre>switch(config-router)# vrf<br/>RemoteOfficeVRF<br/>switch(config-router-vrf)#</pre>                                |                                                      |
| Step 6 | neighbor ip-address remote-as as-number                                                                                 | Configures the IP address and autonomous             |
| -      | Example:                                                                                                    | system number for a remote BGP peer.                 |
|        | <pre>switch(config-router-vrf)# neighbor<br/>209.165.201.1 remote-as 65535<br/>switch(config-routervrf-neighbor)#</pre> |                                                      |
| Step 7 | (Optional) copy running-config startup-config                                                                           | Saves this configuration change.                     |
|        | Example:                                                                                                    |                                                      |
|        | <pre>switch(config-router-vrf-neighbor)# copy running-config startup-config</pre>                                       |                                                      |

#### Example

This example shows how to create a VRF and configure the router ID in the VRF:

```
switch# configure terminal
switch(config)# vrf context NewVRF
switch(config-vrf)# exit
switch(config)# router bgp 65536
switch(config-router)# vrf NewVRF
switch(config-router-vrf)# neighbor 209.165.201.1 remote-as 65536
switch(config-router-vrf-neighbor)# copy running-config startup-config
```

# **Verifying the Advanced BGP Configuration**

To display the BGP configuration, perform one of the following tasks:

| Command                                                                                                    | Purpose                                                                                                    |
|----------------------------------------------------------------------------------------------------|----------------------------------------------------------------------------------------------------|
| <pre>show bgp all [summary] [vrf vrf-name]</pre>                                                                                                    | Displays the BGP information for all address families.                                                                                                    |
| <pre>show bgp convergence [vrf vrf-name] [detail]</pre>                                                                                                    | Displays the BGP information for all address families.                                                                                                    |
| <pre>show bgp {ipv4   ipv6} {unicast   multicast} [ip-address   ipv6-prefix] community {regexp expression   [community] [no-advertise] [no-export] [no-export-subconfed]} [vrf vrf-name]</pre>  | Displays the BGP routes that match a BGP community.                                                                                                    |
| <pre>show bgp [vrf vrf-name] {ipv4   ipv6} {unicast   multicast} [ip-address   ipv6-prefix] community-list list-name [vrf vrf-name]</pre>                                                       | Displays the BGP routes that match<br>a BGP community list.                                                                                                    |
| <pre>show bgp {ipv4   ipv6} {unicast   multicast} [ip-address   ipv6-prefix] extcommunity {regexp expression   generic [non-transitive   transitive] aa4:nn [exact-match]} [vrf vrf-name]</pre> | Displays the BGP routes that match<br>a BGP extended community.                                                                                                |
| <pre>show bgp {ipv4   ipv6} {unicast   multicast} [ip-address   ipv6-prefix] extcommunity-list list-name [exact-match]} [vrf vrf-name]</pre>                                                    | Displays the BGP routes that match<br>a BGP extended community list.                                                                                           |
| <pre>show bgp {ipv4   ipv6} {unicast   multicast} [ip-address   ipv6-prefix] extcommunity-list list-name [exact-match]} [vrf vrf-name]</pre>                                                    | Displays the information for BGP<br>route dampening. Use the <b>clear</b><br><b>bgp dampening</b> command to clear<br>the route flap dampening<br>information. |
| <pre>show bgp {ipv4   ipv6} {unicast   multicast} [ip-address   ipv6-prefix] {dampening dampened-paths [regexp expression]} [vrf vrf-name]</pre>                                                | Displays the BGP route history paths.                                                                                                    |
| <pre>show bgp {ipv4   ipv6   vpnv4   vpnv6} {unicast   multicast} [ip-address   ipv6-prefix] filter-list list-name [vrf vrf-name]</pre>                                                         | Displays the information for the BGP filter list.                                                                                                    |
| show bgp {ipv4   ipv6   vpnv4   vpnv6} {unicast   multicast}<br>[ip-address   ipv6-prefix] neighbors [ip-address   ipv6-prefix] [vrf<br>vrf-name]                                               | Displays the information for BGP peers. Use the <b>clear bgp neighbors</b> command to clear these neighbors.                                                   |
| <pre>show bgp {ipv4   ipv6} {unicast   multicast} [ip-address   ipv6-prefix] {nexthop   nexthop-database} [vrf vrf-name]</pre>                                                                  | Displays the information for the BGP route next hop.                                                                                                    |
| show bgp paths                                                                                                    | Displays the BGP path information.                                                                                                    |
| <pre>show bgp {ipv4   ipv6} {unicast   multicast} [ip-address   ipv6-prefix] policy name [vrf vrf-name]</pre>                                                                                   | Displays the BGP policy<br>information. Use the <b>clear bgp</b><br><b>policy</b> command to clear the policy<br>information.                                  |

| Command                                                                                                    | Purpose                                                                                                    |
|----------------------------------------------------------------------------------------------------|----------------------------------------------------------------------------------------------------|
| <pre>show bgp {ipv4   ipv6} {unicast   multicast} [ip-address   ipv6-prefix] prefix-list list-name [vrf vrf-name]</pre> | Displays the BGP routes that match the prefix list.                                                                                                    |
| <pre>show bgp {ipv4   ipv6} {unicast   multicast} [ip-address   ipv6-prefix] received-paths [vrf vrf-name]</pre>        | Displays the BGP paths stored for soft reconfiguration.                                                                                                    |
| <pre>show bgp {ipv4   ipv6} {unicast   multicast} [ip-address   ipv6-prefix] regexp expression [vrf vrf-name]</pre>     | Displays the BGP routes that match the AS_path regular expression.                                                                                                    |
| <pre>show bgp {ipv4   ipv6} {unicast   multicast} [ip-address   ipv6-prefix] route-map map-name [vrf vrf-name]</pre>    | Displays the BGP routes that match the route map.                                                                                                    |
| <pre>show bgp peer-policy name [vrf vrf-name]</pre>                                                                     | Displays the information about<br>BGP peer policies.                                                                                                    |
| show bgp peer-session name [vrf vrf-name]                                                                               | Displays the information about<br>BGP peer sessions.                                                                                                    |
| show bgp peer-template name [vrf vrf-name]                                                                              | Displays the information about<br>BGP peer templates. Use the <b>clear</b><br><b>bgp peer-template</b> command to<br>clear all neighbors in a peer<br>template.                                     |
| show bgp process                                                                                                    | Displays the BGP process information.                                                                                                    |
| <pre>show bgp {ipv4   ipv6} unicast neighbors interface</pre>                                                           | Displays information about BGP peers for the specified interface.                                                                                                    |
| show ip bgp neighbors interface-name                                                                                    | Displays the interface used as a BGP peer.                                                                                                    |
| show ip route <i>ip-address</i> detail vrf all   i bw                                                                   | Displays the link bandwidth<br>EXTCOMM fields. bw:xx (such as<br>bw:40) in the output indicates that<br>BGP peers are sending BGP<br>extended attributes with the<br>bandwidth (for weighted ECMP). |
| show {ipv4   ipv6} bgp options                                                                                          | Displays the BGP status and configuration information.                                                                                                    |
| show {ipv4   ipv6} mbgp options                                                                                         | Displays the BGP status and configuration information.                                                                                                    |
| show ipv6 routers interface interface                                                                                   | Displays the link-local address of<br>remote IPv6 routers, which is<br>learned through IPv6 ICMP router<br>advertisement.                                                                           |

| Command | Purpose                                         |
|---------|-------------------------------------------------|
|         | Displays the current running BGP configuration. |

## **Monitoring BGP Statistics**

To display BGP statistics, use the following commands:

| Command                                                                                                    | Purpose                                                                                                    |
|----------------------------------------------------------------------------------------------------|----------------------------------------------------------------------------------------------------|
| show bgp {ipv4   ipv6} {unicast   multicast}<br>[ip-address   ipv6-prefix] flap-statistics [vrf<br>vrf-name] | Displays the BGP route flap statistics. Use the <b>clear bgp flap-statistics</b> command to clear these statistics. |
| show bgp {ipv4   ipv6} unicast injected-routes                                                               | Displays injected routes in the routing table.                                                                      |
| <pre>show bgp sessions [vrf vrf-name]</pre>                                                                  | Displays the BGP sessions for all peers. Use the <b>clear bgp sessions</b> command to clear these statistics.       |
| show bgp statistics                                                                                          | Displays the BGP statistics.                                                                                        |

## **Configuration Examples**

This example shows how to enable BFD for individual BGP neighbors:

```
router bgp 400
router-id 2.2.2.2
neighbor 172.16.2.3
bfd
remote-as 400
update-source Vlan1002
address-family ipv4 unicast
```

This example shows how to enable BFD for BGP prefix peers:

```
router bgp 400
router-id 1.1.1.1
neighbor 172.16.2.0/24
bfd
remote-as 400
update-source Vlan1002
address-family ipv4 unicast
```

This example shows how to configure MD5 authentication for prefix-based neighbors:

```
template peer BasePeer-V6
  description BasePeer-V6
  password 3 f4200cfc725bbd28
  transport connection-mode passive
  address-family ipv6 unicast
template peer BasePeer-V4
  bfd
  description BasePeer-V4
```

```
password 3 f4200cfc725bbd28
address-family ipv4 unicast
--
neighbor fc00::10:3:11:0/127 remote-as 65006
inherit peer BasePeer-V6
neighbor 10.3.11.0/31 remote-as 65006
inherit peer BasePeer-V4
```

This example shows how to enable neighbor status change messages globally and suppress them for a specific neighbor:

```
router bgp 65100
log-neighbor-changes
neighbor 209.165.201.1 remote-as 65535
description test
address-family ipv4 unicast
soft-reconfiguration inbound
disable log-neighbor-changes
```

## **Related Documents**

| Related Topic       | Document Title                                           |
|---------------------|----------------------------------------------------------|
| BGP CLI<br>commands | Cisco Nexus 3000 Series NX-OS N3K Mode Command Reference |

# **Additional References**

For additional information related to implementing BGP, see the following sections:

## MIBs

| MIBs                | MIBs Link                                                                            |
|---------------------|--------------------------------------------------------------------------------------|
| MIBs related to BGP | To locate and download supported MIBs, go to the following URL:                      |
|                     | ftp://ftp.cisco.com/pub/mibs/supportlists/nexus3000/<br>Nexus3000MIBSupportList.html |

MIBs

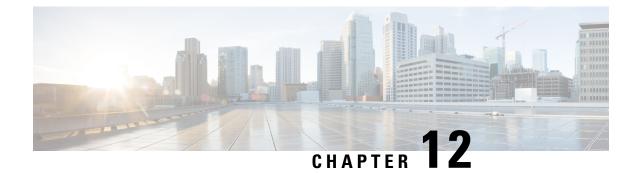

# **Configuring RIP**

This chapter contains the following topics:

- About RIP, on page 311
- Prerequisites for RIP, on page 314
- Guidelines and Limitations for RIP, on page 314
- Default Settings for RIP Parameters, on page 314
- Configuring RIP, on page 314
- Verifying the RIP Configuration, on page 326
- Displaying RIP Statistics, on page 326
- Configuration Examples for RIP, on page 327
- Related Topics, on page 327

## About RIP

## About RIP

RIP uses User Datagram Protocol (UDP) data packets to exchange routing information in small internetworks. RIPv2 supports IPv4. RIPv2 uses an optional authentication feature that is supported by the RIPv2 protocol. See RIPv2 Authentication, on page 312.

RIP uses the following two message types:

- Request—Sent to the multicast address 224.0.0.9 to request route updates from other RIP-enabled routers.
- Response—Sent every 30 seconds by default. See Verifying the RIP Configuration, on page 326. The router also sends response messages after it receives a request message. The response message contains the entire RIP route table. RIP sends multiple response packets for a request if the RIP routing table cannot fit in one response packet.

RIP uses a hop count for the routing metric. The hop count is the number of routers that a packet can traverse before reaching its destination. A directly connected network has a metric of 1. An unreachable network has a metric of 16. This small range of metrics makes RIP an unsuitable routing protocol for large networks.

## **RIPv2** Authentication

You can configure authentication on RIP messages to prevent unauthorized or invalid routing updates in your network. Cisco NX-OS supports a simple password or an MD5 authentication digest.

You can configure the RIP authentication per interface by using keychain management for the authentication keys. Keychain management allows you to control changes to the authentication keys used by an MD5 authentication digest or simple text password authentication. See the *Cisco Nexus 3400-S NX-OS Security Configuration Guide* for more details about creating keychains.

To use an MD5 authentication digest, you configure a password that is shared at the local router and all remote RIP neighbors. Cisco NX-OS creates an MD5 one-way message digest based on the message itself and the encrypted password and sends this digest with the RIP message (Request or Response). The receiving RIP neighbor validates the digest by using the same encrypted password. If the message has not changed, the calculation is identical, and the RIP message is considered valid.

An MD5 authentication digest also includes a sequence number with each RIP message to ensure that no message is replayed in the network.

### Split Horizon

You can use split horizon to ensure that RIP never advertises a route out of the interface where it was learned.

Split horizon is a method that controls the sending of RIP update and query packets. When you enable split horizon on an interface, Cisco NX-OS does not send update packets for destinations that were learned from this interface. Controlling update packets in this manner reduces the possibility of routing loops.

You can use split horizon with poison reverse to configure an interface to advertise routes learned by RIP as unreachable over the interface that learned the routes.

The following figure shows a sample RIP network with split horizon and poison reverse enabled.

#### Figure 29: RIP with Split Horizon Poison Reverse

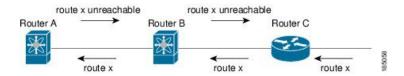

Router C learns about route X and advertises that route to Router B. Router B in turn advertises route X to Router A but sends a route X unreachable update back to Router C.

By default, split horizon is enabled on all interfaces.

## **Route Filtering**

You can configure a route policy on a RIP-enabled interface to filter the RIP updates. Cisco NX-OS updates the route table with only those routes that the route policy allows.

### **Route Summarization**

You can configure multiple summary aggregate addresses for a specified interface. Route summarization simplifies route tables by replacing several more-specific addresses with an address that represents all the

specific addresses. For example, you can replace 10.1.1.0/24, 10.1.2.0/24, and 10.1.3.0/24 with one summary address, 10.1.0.0/16.

If the routing table contains more specific routes, RIP advertises the summary address from the interface with a metric equal to the maximum metric of the more specific routes.

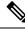

Note

Cisco NX-OS does not support automatic route summarization.

## **Route Redistribution**

You can use RIP to redistribute static routes or routes from other protocols. You must configure a route map with the redistribution to control which routes are passed into RIP. A route policy allows you to filter routes based on attributes such as the destination, origination protocol, route type, route tag, and so on. For more information, see Configuring Route Policy Manager, on page 367.

Whenever you redistribute routes into a RIP routing domain, Cisco NX-OS does not, by default, redistribute the default route into the RIP routing domain. You can generate a default route into RIP, which can be controlled by a route policy.

You also configure the default metric that is used for all imported routes into RIP.

### **RIP Overview**

RIP uses User Datagram Protocol (UDP) data packets to exchange routing information in small internetworks. RIPv2 supports IPv4. RIPv2 uses an optional authentication feature that is supported by the RIPv2 protocol. See RIPv2 Authentication, on page 312.

RIP uses the following two message types:

- Request—Sent to the multicast address 224.0.0.9 to request route updates from other RIP-enabled routers.
- Response—Sent every 30 seconds by default. See Verifying the RIP Configuration, on page 326. The router also sends response messages after it receives a request message. The response message contains the entire RIP route table. RIP sends multiple response packets for a request if the RIP routing table cannot fit in one response packet.

RIP uses a hop count for the routing metric. The hop count is the number of routers that a packet can traverse before reaching its destination. A directly connected network has a metric of 1. An unreachable network has a metric of 16. This small range of metrics makes RIP an unsuitable routing protocol for large networks.

### Load Balancing

You can use load balancing to allow a router to distribute traffic over all the router network ports that are the same distance from the destination address. Load balancing increases the usage of network segments and increases effective network bandwidth.

Cisco NX-OS supports the Equal Cost Multiple Paths (ECMP) feature with up to 64 equal-cost paths in the RIP route table and the unicast RIB. You can configure RIP to load-balance traffic across some or all those paths.

## **High Availability for RIP**

Cisco NX-OS supports stateless restarts for RIP. After a reboot or supervisor switchover, Cisco NX-OS applies the running configuration, and RIP immediately sends request packets to repopulate its routing table.

## **Virtualization Support for RIP**

Cisco NX-OS supports multiple instances of the RIP protocol that run on the same system. RIP supports virtual routing and forwarding (VRF) instances.

# **Prerequisites for RIP**

RIP has the following prerequisites:

• You must enable RIP (see the Enabling RIP, on page 315 section).

# **Guidelines and Limitations for RIP**

RIP has the following configuration guidelines and limitations:

- Cisco NX-OS does not support RIPv1. If Cisco NX-OS receives a RIPv1 packet, it logs a message and drops the packet.
- Cisco NX-OS does not establish adjacencies with RIPv1 routers.

# **Default Settings for RIP Parameters**

The table lists the default settings for RIP parameters.

#### **Default RIP Parameters**

| Parameters                       | Default  |
|----------------------------------|----------|
| Maximum paths for load balancing | 16       |
| RIP feature                      | Disabled |
| Split horizon                    | Enabled  |

# **Configuring RIP**

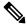

**Note** If you are familiar with the Cisco IOS CLI, be aware that the Cisco NX-OS commands for this feature might differ from the Cisco IOS commands that you would use.

## **Enabling RIP**

You must enable RIP before you can configure RIP.

#### Procedure

|        | Command or Action                                     | Purpose                                 |
|--------|-------------------------------------------------------|-----------------------------------------|
| Step 1 | configure terminal                                    | Enters global configuration mode.       |
|        | Example:                                              |                                         |
|        | <pre>switch# configure terminal switch(config)#</pre> |                                         |
| Step 2 | [no] feature rip                                      | Enables the RIP feature.                |
|        | Example:                                              |                                         |
|        | <pre>switch(config)# feature rip</pre>                |                                         |
| Step 3 | (Optional) show feature                               | Displays enabled and disabled features. |
|        | Example:                                              |                                         |
|        | <pre>switch(config)# show feature</pre>               |                                         |
| Step 4 | (Optional) copy running-config startup-config         | Saves this configuration change.        |
|        | Example:                                              |                                         |
|        | switch(config)# copy running-config<br>startup-config |                                         |

## **Creating a RIP Instance**

You can create a RIP instance and configure the address family for that instance.

#### Before you begin

If you have not already enabled RIP, enable it now. See Enabling RIP, on page 315.

#### Procedure

|        | Command or Action                                                       | Purpose                                        |
|--------|-------------------------------------------------------------------------|------------------------------------------------|
| Step 1 | configure terminal                                                      | Enters global configuration mode.              |
|        | Example:                                                                |                                                |
|        | <pre>switch# configure terminal switch(config)#</pre>                   |                                                |
| Step 2 | ep 2 [no] router rip instance-tag Creates a new                         | Creates a new RIP instance with the configured |
|        | Example:                                                                | instance-tag.                                  |
|        | <pre>switch(config)# router RIP Enterprise switch(config-router)#</pre> |                                                |

|        | Command or Action                                                                                       | Purpose                                                                                         |
|--------|----------------------------------------------------------------------------------------------------|-------------------------------------------------------------------------------------------------|
| Step 3 | address-family ipv4 unicast                                                                             | Configures the address family for this RIP                                                      |
|        | Example:                                                                                                | instance and enters address-family configuration mode.                                          |
|        | <pre>switch(config-router)# address-family ipv4 unicast switch(config-router-af)#</pre>                 | mode.                                                                                           |
| Step 4 | (Optional) <b>show ip rip</b> [ <b>instance</b> <i>instance-tag</i> ]<br>[ <b>vrf</b> <i>vrf-name</i> ] | Displays a summary of RIP information for all RIP instances.                                    |
|        | Example:                                                                                                |                                                                                                 |
|        | <pre>switch(config-router-af)# show ip rip</pre>                                                        |                                                                                                 |
| Step 5 | (Optional) <b>distance</b> value                                                                        | Sets the administrative distance for RIP. The                                                   |
|        | Example:                                                                                                | range is from 1 through 255. The default is 120.                                                |
|        | <pre>switch(config-router-af)# distance 30</pre>                                                        | See the Administrative Distance, on page 8 section.                                             |
| Step 6 | (Optional) maximum-paths number                                                                         | Configures the maximum number of equal-cost                                                     |
|        | Example:                                                                                                | paths that RIP maintains in the route table. The range is from 1 through 64. The default is 16. |
|        | <pre>switch(config-router-af)# maximum-paths 6</pre>                                                    | Tange is nom 1 unough 04. The default is 10.                                                    |
| Step 7 | (Optional) copy running-config startup-config                                                           | Saves this configuration change.                                                                |
|        | Example:                                                                                                |                                                                                                 |
|        | <pre>switch(config-router-af)# copy running-config startup-config</pre>                                 |                                                                                                 |

#### Example

This example shows how to create a RIP instance for IPv4 and set the number of equal-cost paths for load balancing:

```
switch# configure terminal
switch(config)# router rip Enterprise
switch(config-router)# address-family ipv4 unicast
switch(config-router-af)# max-paths 10
switch(config-router-af)# copy running-config startup-config
```

## **Restarting a RIP Instance**

You can restart a RIP instance and remove all associated neighbors for the instance.

To restart an RIP instance and remove all associated neighbors, use the following command in global configuration mode:

I

#### Procedure

|        | Command or Action                                 | Purpose                                   |
|--------|---------------------------------------------------|-------------------------------------------|
| Step 1 | restart rip instance-tag                          | Restarts the RIP instance and removes all |
|        | <b>Example:</b> neighbors.                        | neighbors.                                |
|        | <pre>switch(config)# restart rip Enterprise</pre> |                                           |

## **Configuring RIP on an Interface**

#### Before you begin

If you have not already enabled RIP, enable it now. See Enabling RIP, on page 315.

#### Procedure

|        | Command or Action                                                                                                    | Purpose                                        |
|--------|----------------------------------------------------------------------------------------------------|------------------------------------------------|
| Step 1 | configure terminal                                                                                                    | Enters global configuration mode.              |
|        | Example:                                                                                                    |                                                |
|        | <pre>switch# configure terminal switch(config)#</pre>                                                                                                    |                                                |
| Step 2 | interface interface-type slot/port                                                                                                    | Enters interface configuration mode.           |
|        | Example:                                                                                                    |                                                |
|        | <pre>switch(config)# interface ethernet 1/2 switch(config-if)#</pre>                                                                                                    |                                                |
| Step 3 | ip router rip instance-tag                                                                                                    | Associates this interface with a RIP instance. |
|        | Example:                                                                                                    |                                                |
|        | <pre>switch(config-if)# ip router rip<br/>Enterprise</pre>                                                                                                    |                                                |
| Step 4 | (Optional) <b>show ip rip</b> [ <b>instance</b> <i>instance-tag</i> ]<br><b>interface</b> [ <i>interface-type slot/port</i> ] [ <b>vrf</b><br><i>vrf-name</i> ] [ <b>detail</b> ] | Displays RIP information for an interface.     |
|        | Example:                                                                                                    |                                                |
|        | <pre>switch(config-if)# show ip rip<br/>Enterprise tethernet 1/2</pre>                                                                                                    |                                                |
| Step 5 | (Optional) copy running-config startup-config                                                                                                    | Saves this configuration change.               |
|        | Example:                                                                                                    |                                                |
|        | <pre>switch(config-if)# copy running-config startup-config</pre>                                                                                                    |                                                |

#### Example

This example shows how to add Ethernet 1/2 interface to a RIP instance:

```
switch# configure terminal
switch(config)# interface ethernet 1/2
switch(config-if)# ip router rip Enterprise
switch(config)# copy running-config startup-config
```

## **Configuring RIP Authentication**

You can configure authentication for RIP packets on an interface.

#### Before you begin

If you have not already enabled RIP, enable it now. See Enabling RIP, on page 315.

Configure a keychain if necessary before enabling authentication. For details about implementing keychains, see the *Cisco Nexus 3400-S NX-OS Security Configuration Guide*.

#### Procedure

|        | Command or Action                                                      | Purpose                                                                                           |
|--------|------------------------------------------------------------------------|---------------------------------------------------------------------------------------------------|
| Step 1 | configure terminal                                                     | Enters global configuration mode.                                                                 |
|        | Example:                                                               |                                                                                                   |
|        | <pre>switch# configure terminal switch(config)#</pre>                  |                                                                                                   |
| Step 2 | interface interface-type slot/port                                     | Enters interface configuration mode.                                                              |
|        | Example:                                                               |                                                                                                   |
|        | <pre>switch(config)# interface ethernet 1/2 switch(config-if)#</pre>   |                                                                                                   |
| Step 3 | ip rip authentication mode {text   md5}                                | Sets the authentication type for RIP on this interface as cleartext or MD5 authentication digest. |
|        | Example:                                                               |                                                                                                   |
|        | <pre>switch(config-if)# ip rip authentication mode md5</pre>           |                                                                                                   |
|        | ip rip authentication key-chain key                                    | Configures the authentication key that is used                                                    |
|        | Example:                                                               | for RIP on this interface.                                                                        |
|        | <pre>switch(config-if)# ip rip authentication   key-chain RIPKey</pre> |                                                                                                   |
| Step 5 | (Optional) copy running-config startup-config                          | Saves this configuration change.                                                                  |
|        | Example:                                                               |                                                                                                   |
|        | <pre>switch(config-if)# copy running-config startup-config</pre>       |                                                                                                   |

#### Example

This example shows how to create a keychain and configure MD5 authentication on a RIP interface:

```
switch# configure terminal
switch(config)# key chain RIPKey
switch(config-keychain)# key 2
switch(config-keychain-key)# accept-lifetime 00:00:00 Jan 01 2000 infinite
switch(config-keychain-key)# send-lifetime 00:00:00 Jan 01 2000 infinite
switch(config-keychain-key)# exit
switch(config-keychain)# exit
switch(config-keychain)# exit
switch(config)# interface ethernet 1/2
switch(config-if)# ip rip authentication mode md5
switch(config-if)# ip rip authentication key-chain RIPKey
switch(config-if)# copy running-config startup-config
```

## **Configuring a Passive Interface**

You can configure a RIP interface to receive routes but not send route updates by setting the interface to passive mode.

To configure a RIP interface in passive mode, use the following command in interface configuration mode:

#### Procedure

|        | Command or Action                                      | Purpose                             |
|--------|--------------------------------------------------------|-------------------------------------|
| Step 1 | ip rip passive-interface                               | Sets the interface to passive mode. |
|        | Example:                                               |                                     |
|        | <pre>switch(config-if)# ip rip passive-interface</pre> |                                     |

## **Configuring Split Horizon with Poison Reverse**

You can configure an interface to advertise routes learned by RIP as unreachable over the interface that learned the routes by enabling poison reverse.

To configure split horizon with poison reverse on an interface, use the following command in interface configuration mode:

#### Procedure

|        | Command or Action                                   | Purpose                                             |
|--------|-----------------------------------------------------|-----------------------------------------------------|
| Step 1 | ip rip poison-reverse                               | Enables split horizon with poison reverse. Split    |
|        | Example:                                            | horizon with poison reverse is disabled by default. |
|        | <pre>switch(config-if)# ip rip poison-reverse</pre> |                                                     |

### **Configuring Route Summarization**

You can create aggregate addresses that are represented in the routing table by a summary address. Cisco NX-OS advertises the summary address metric that is the smallest metric of all the more specific routes.

To configure a summary address on an interface, use the following command in interface configuration mode:

#### Procedure

|        | Command or Action                                               | Purpose                                       |
|--------|-----------------------------------------------------------------|-----------------------------------------------|
| Step 1 | ip rip summary-address ip-prefix/mask-len                       | Configures a summary address for RIP for IPv4 |
|        | Example:                                                        | addresses.                                    |
|        | <pre>switch(config-if)# ip rip summary-address 1.1.1.1/32</pre> |                                               |

## **Configuring Route Redistribution**

You can configure RIP to accept routing information from another routing protocol and redistribute that information through the RIP network. Redistributed routes can optionally be assigned a default route.

#### Before you begin

If you have not already enabled RIP, enable it now. See Enabling RIP, on page 315.

Configure a route map before configuring redistribution. See Configuring Route Maps, on page 377 for details on configuring route maps.

#### Procedure

|        | Command or Action                                                                                                    | Purpose                                             |
|--------|----------------------------------------------------------------------------------------------------|-----------------------------------------------------|
| Step 1 | configure terminal                                                                                                    | Enters global configuration mode.                   |
|        | Example:                                                                                                    |                                                     |
|        | <pre>switch# configure terminal switch(config)#</pre>                                                                     |                                                     |
| Step 2 | router rip instance-tag                                                                                                   | Creates a new RIP instance with the configured      |
|        | Example:                                                                                                    | instance-tag.                                       |
|        | <pre>switch(config)# router rip Enterprise switch(config-router)#</pre>                                                   |                                                     |
| Step 3 | address-family ipv4 unicast                                                                                               | Enters address-family configuration mode.           |
|        | Example:                                                                                                    |                                                     |
|        | <pre>switch(config-router)# address-family<br/>ipv4 unicast<br/>switch(config-router-af)#</pre>                           |                                                     |
| Step 4 | <pre>redistribute {bgp as   direct   {eigrp   isis   ospf   ospfv3   rip} instance-tag   static} route-map map-name</pre> | Redistributes routes from other protocols into RIP. |
|        | Example:                                                                                                    |                                                     |
|        | <pre>switch(config-router-af)# redistribute eigrp 201 route-map RIPmap</pre>                                              |                                                     |

|        | Command or Action                                                                                                    | Purpose                                                                   |
|--------|----------------------------------------------------------------------------------------------------|---------------------------------------------------------------------------|
| Step 5 | (Optional) <b>default-information originate</b><br>[always] [route-map map-name]                                                                                     | Generates a default route into RIP, optionally controlled by a route map. |
|        | Example:                                                                                                    |                                                                           |
|        | <pre>switch(config-router-af)# default-information originate always</pre>                                                                                            |                                                                           |
| Step 6 | (Optional) default-metric value                                                                                                    | Sets the default metric for all redistributed                             |
|        | Example:                                                                                                    | routes. The range is from 1 through 15. The default is 1                  |
|        | <pre>switch(config-router-af)# default-metric 2</pre>                                                                                                    | actually 15 11                                                            |
| Step 7 | (Optional) <b>show ip rip route</b> [ <i>ip-prefix</i><br>[ <b>longer-prefixes</b>   <b>shorter-prefixes</b> ]] [ <b>vrf</b><br><i>vrf-name</i> ] [ <b>summary</b> ] | Shows the routes in RIP.                                                  |
|        | Example:                                                                                                    |                                                                           |
|        | <pre>switch(config-router-af)# show ip rip route</pre>                                                                                                    |                                                                           |
| Step 8 | (Optional) copy running-config startup-config                                                                                                    | Saves this configuration change.                                          |
|        | Example:                                                                                                    |                                                                           |
|        | <pre>switch(config-router-af)# copy running-config startup-config</pre>                                                                                              |                                                                           |

#### Example

This example shows how to redistribute EIGRP into RIP:

```
switch# configure terminal
switch(config)# router rip Enterprise
switch(config-router)# address-family ipv4 unicast
switch(config-router-af)# redistribute eigrp 201 route-map RIPmap
switch(config-router-af)# copy running-config startup-config
```

## Configuring Cisco NX-OS RIP for Compatibility with Cisco IOS RIP

You can configure Cisco NX-OS RIP to behave like Cisco IOS RIP in the way that routes are advertised and processed.

Directly connected routes are treated with cost 1 in Cisco NX-OS RIP and with cost 0 in Cisco IOS RIP. When Cisco NX-OS RIP advertises routes, the receiving device adds a minimum cost of +1 to all received routes and installs them in its routing table. In Cisco IOS RIP, this cost increment is done on the sending router, and the receiving router installs the routes without any modification. This difference in behavior can cause issues when both Cisco NX-OS and Cisco IOS devices are working together. You can prevent these compatibility issues by configuring Cisco NX-OS RIP to advertise and process routes like Cisco IOS RIP.

#### Before you begin

If you have not already enabled RIP, enable it now. See Enabling RIP, on page 315.

#### Procedure

|        | Command or Action                                                    | Purpose                                                                                                    |
|--------|----------------------------------------------------------------------|----------------------------------------------------------------------------------------------------|
| Step 1 | configure terminal                                                   | Enters global configuration mode.                                                                                                    |
|        | Example:                                                             |                                                                                                    |
|        | <pre>switch# configure terminal switch(config)#</pre>                |                                                                                                    |
| Step 2 | router rip instance-tag                                              | Creates a new RIP instance with the configured                                                                                                    |
|        | Example:                                                             | instance tag. You can enter 100, 201, or up to 20 alphanumeric chapters for the instance tag.                                                         |
|        | <pre>switch(config)# router rip 100 switch(config-router)#</pre>     | 20 alphandmerie enapters for the instance tag.                                                                                                    |
| Step 3 | [no] metric direct 0                                                 | Configures all directly connected routes with                                                                                                    |
|        | Example:                                                             | cost 0 instead of the default of cost 1 in order<br>to make Cisco NX-OS RIP compatible with                                                           |
|        | <pre>switch(config-router)# metric direct 0</pre>                    | Cisco IOS RIP in the way that routes are advertised and processed.                                                                                    |
|        |                                                                      | Note This command must be configured<br>on all Cisco NX-OS devices that<br>are present in any RIP network<br>that also contains Cisco IOS<br>devices. |
| Step 4 | (Optional) show running-config rip                                   | Displays the current running RIP configuration.                                                                                                    |
|        | Example:                                                             |                                                                                                    |
|        | <pre>switch(config-router)# show running-config rip</pre>            |                                                                                                    |
| Step 5 | (Optional) copy running-config startup-config                        | Saves this configuration change.                                                                                                    |
|        | Example:                                                             |                                                                                                    |
|        | <pre>switch(config-router)# copy running-config startup-config</pre> |                                                                                                    |
|        |                                                                      |                                                                                                    |

#### Example

This example shows how to disable Cisco NX-OS RIP compatibility with Cisco IOS RIP by returning all direct routes from cost 0 to cost 1:

```
switch# configure terminal
switch(config)# router rip 100
switch(config-router)# no metric direct 0
switch(config-router)# show running-config rip
switch(config-router)# copy running-config startup-config
```

## **Configuring Virtualization**

You can configure multiple RIP instances, create multiple VRFs, and use the same or multiple RIP instances in each VRF. You assign a RIP interface to a VRF.

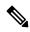

Note

Configure all other parameters for an interface after you configure the VRF for an interface. Configuring a VRF for an interface deletes all the configurations for that interface.

#### Before you begin

If you have not already enabled RIP, enable it now. See Enabling RIP, on page 315.

#### Procedure

|        | Command or Action                                                                               | Purpose                                        |
|--------|-------------------------------------------------------------------------------------------------|------------------------------------------------|
| Step 1 | configure terminal                                                                              | Enters global configuration mode.              |
|        | Example:                                                                                        |                                                |
|        | <pre>switch# configure terminal switch(config)#</pre>                                           |                                                |
| Step 2 | vrf context vrf-name                                                                            | Creates a new VRF and enters VRF               |
|        | Example:                                                                                        | configuration mode.                            |
|        | <pre>switch(config)# vrf context RemoteOfficeVRF switch(config-vrf)#</pre>                      |                                                |
| Step 3 | exit                                                                                            | Exits VRF configuration mode.                  |
|        | Example:                                                                                        |                                                |
|        | <pre>switch(config-vrf)# exit switch(config)#</pre>                                             |                                                |
| Step 4 | router rip instance-tag                                                                         | Creates a new RIP instance with the configured |
|        | Example:                                                                                        | instance tag.                                  |
|        | <pre>switch(config)# router rip Enterprise switch(config-router)#</pre>                         |                                                |
| Step 5 | vrf vrf-name                                                                                    | Creates a new VRF.                             |
|        | Example:                                                                                        |                                                |
|        | <pre>switch(config-router)# vrf<br/>RemoteOfficeVRF<br/>switch(config-router-vrf)#</pre>        |                                                |
| Step 6 | (Optional) address-family ipv4 unicast                                                          | Configures the VRF address family for this     |
|        | Example:                                                                                        | RIP instance.                                  |
|        | <pre>switch(config-router-vrf)# address-family ipv4 unicast switch(config-router-vrf-af)#</pre> |                                                |

|         | Command or Action                                                                                                    | Purpose                                                                        |
|---------|----------------------------------------------------------------------------------------------------|--------------------------------------------------------------------------------|
| Step 7  | (Optional) redistribute {bgp as   direct         {eigrp   isis   ospf   ospfv3   rip} instance-tag           static} route-map map-name                         | Redistributes routes from other protocols into<br>RIP.                         |
|         | Example:                                                                                                    | See Configuring Route Maps, on page 377 for more information about route maps. |
|         | switch(config-router-vrf-af)#<br>redistribute eigrp 201 route-map RIPmap                                                                                        |                                                                                |
| Step 8  | interface ethernet <i>slot/port</i>                                                                                                    | Enters interface configuration mode.                                           |
|         | Example:                                                                                                    |                                                                                |
|         | <pre>switch(config-router-vrf-af)# interface ethernet 1/2 switch(config-if)#</pre>                                                                              |                                                                                |
| Step 9  | vrf member vrf-name                                                                                                    | Adds this interface to a VRF.                                                  |
|         | Example:                                                                                                    |                                                                                |
|         | <pre>switch(config-if)# vrf member<br/>RemoteOfficeVRF</pre>                                                                                                    |                                                                                |
| Step 10 | ip-address ip-prefix/length                                                                                                    | Configures an IP address for this interface.                                   |
|         | Example:                                                                                                    | You must perform this step after you assign this interface to a VRF.           |
|         | <pre>switch(config-if)# ip address 192.0.2.1/16</pre>                                                                                                    |                                                                                |
| Step 11 | ip router rip instance-tag                                                                                                    | Associates this interface with a RIP instance.                                 |
|         | Example:                                                                                                    |                                                                                |
|         | <pre>switch(config-if)# ip router rip<br/>Enterprise</pre>                                                                                                    |                                                                                |
| Step 12 | (Optional) <b>show ip rip</b> [ <b>instance</b> <i>instance-tag</i> ]<br><b>interface</b> [ <i>interface-type slot/port</i> ] [ <b>vrf</b><br><i>vrf-name</i> ] | Displays RIP information for an interface in a VRF.                            |
|         | Example:                                                                                                    |                                                                                |
|         | switch(config-if)# show ip rip<br>Enterprise ethernet 1/2                                                                                                    |                                                                                |
| Step 13 | (Optional) <b>copy running-config</b><br>startup-config                                                                                                    | Saves this configuration change.                                               |
|         | Example:                                                                                                    |                                                                                |
|         | <pre>switch(config-if)# copy running-config startup-config</pre>                                                                                                |                                                                                |

#### Example

This example shows how to create a VRF and add an interface to the VRF:

```
switch# configure terminal
switch(config)# vrf context RemoteOfficeVRF
```

```
switch(config-vrf)# exit
switch(config)# router rip Enterprise
switch(config-router)# vrf RemoteOfficeVRF
switch(config-router-vrf)# address-family ipv4 unicast
switch(config-router-vrf-af)# redistribute eigrp 201 route-map RIPmap
switch(config-router-vrf-af)# interface ethernet 1/2
switch(config-if)# vrf member RemoteOfficeVRF
switch(config-if)# ip address 192.0.2.1/16
switch(config-if)# ip router rip Enterprise
switch(config-if)# copy running-config startup-config
```

## **Tuning RIP**

You can tune RIP to match your network requirements. RIP uses several timers that determine the frequency of routing updates, the length of time before a route becomes invalid, and other parameters. You can adjust these timers to tune routing protocol performance to better suit your internetwork needs.

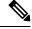

Note You must configure the same values for the RIP timers on all RIP-enabled routers in your network.

Command Purpose timers basic update timeout holddown Sets the RIP timers in seconds. The parameters are as follows: garbage-collection • *update*—The range is from 5 to any positive Example: integer. The default is 30. switch(config-router-af)# timers basic 40 120 120 100 • timeout—The time that Cisco NX-OS waits before declaring a route as invalid. If Cisco NX-OS does not receive route update information for this route before the timeout interval ends, Cisco NX-OS declares the route as invalid. The range is from 1 to any positive integer. The default is 180. holddown—The time during which Cisco NX-OS ignores better route information for an invalid route. The range is from 0 to any positive integer. The default is 180. • garbage-collection-The time from when Cisco NX-OS marks a route as invalid until Cisco NX-OS removes the route from the routing table. The range is from 1 to any positive integer. The default is 120.

You can use the following optional commands in address-family configuration mode to tune RIP:

You can use the following optional commands in interface configuration mode to tune RIP:

| Command                                                                                                    | Purpose                                                           |
|----------------------------------------------------------------------------------------------------|-------------------------------------------------------------------|
| ip rip metric-offset value                                                                                                    | Adds a value to the metric for every route received               |
| Example:                                                                                                    | on this interface. The range is from 1 to 15. The default is 1.   |
| <pre>switch(config-if)# ip rip metric-offset 10</pre>                                                                            |                                                                   |
| <b>ip rip route-filter</b> { <b>prefix-list</b> <i>list-name</i>   <b>route-map</b> <i>map-name</i>   [ <b>in</b>   <b>out</b> ] | Specifies a route map to filter incoming or outgoing RIP updates. |
| Example:                                                                                                    |                                                                   |
| switch(config-if)# ip rip route-filter<br>route-map<br>InputMap in                                                               |                                                                   |

# **Verifying the RIP Configuration**

To display the RIP configuration, perform one of the following tasks:

| Command                                                                                                    | Purpose                                         |
|----------------------------------------------------------------------------------------------------|-------------------------------------------------|
| <pre>show ip rip instance [instance-tag] [vrf vrf-name]</pre>                                                            | Displays the status for an instance of RIP.     |
| <pre>show ip rip [instance instance-tag] interface slot/port detail [vrf vrf-name]</pre>                                 | Displays the RIP status for an interface.       |
| <pre>show ip rip [instance instance-tag] neighbor [interface-type number] [vrf vrf-name]</pre>                           | Displays the RIP neighbor table.                |
| show ip rip [instance instance-tag] route[ip-prefix/length [longer-prefixes   shorter-prefixes]][summary] [vrf vrf-name] | Displays the RIP route table.                   |
| show running-configuration rip                                                                                           | Displays the current running RIP configuration. |

# **Displaying RIP Statistics**

To display RIP statistics, use the following commands:

| Command                                                                                                    | Purpose                             |
|----------------------------------------------------------------------------------------------------|-------------------------------------|
| <pre>show ip rip [instance instance-tag] policy statistics redistribute {bgp as   direct   {eigrp   isis   ospf   ospfv3   rip} instance-tag   static} [vrf vrf-name]</pre> | Displays the RIP policy statistics. |
| <pre>show ip rip [instance instance-tag] statistics interface-type number [vrf vrf-name]</pre>                                                                              | Displays the RIP statistics.        |

Use the clear rip policy statistics redistribute protocol process-tag command to clear policy statistics.

Use the clear ip rip statistics command to clear RIP statistics.

## **Configuration Examples for RIP**

The following example shows how to create the Enterprise RIP instance in a VRF and add Ethernet interface 1/2 to this RIP instance. The example also shows how to configure authentication for Ethernet interface 1/2 and redistribute EIGRP into this RIP domain.

```
vrf context NewVRF
!
feature rip
router rip Enterprise
vrf NewVRF
address-family ipv4 unicast
redistribute eigrp 201 route-map RIPmap
maximum-paths 10
!
interface ethernet 1/2
vrf member NewVRF
ip address 192.0.2.1/16
ip router rip Enterprise
ip rip authentication mode md5
ip rip authentication key-chain RIPKey
```

## **Related Topics**

See Configuring Route Policy Manager, on page 367 for more information on route maps.

I

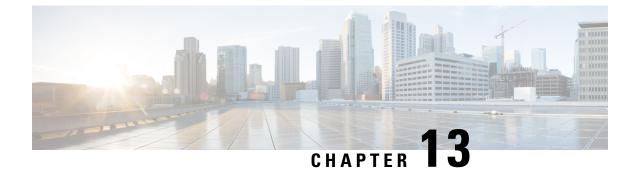

# **Configuring Static Routing**

This chapter describes how to configure static route on the router.

This chapter contains the following sections:

- About Static Routing, on page 329
- Prerequisites for Static Routing, on page 331
- Default Settings for Static Routing, on page 331
- Configuring Static Routing, on page 331
- Configuration Example for Static Routing, on page 335

## **About Static Routing**

Routers forward packets using either route information from route table entries that you manually configure or the route information that is calculated using dynamic routing algorithms.

Static routes, which define explicit paths between two routers, cannot be automatically updated. You must manually reconfigure static routes when network changes occur. Static routes use less bandwidth than dynamic routes. No CPU cycles are used to calculate and analyze routing updates.

You can supplement dynamic routes with static routes where appropriate. You can redistribute static routes into dynamic routing algorithms, but you cannot redistribute routing information calculated by dynamic routing algorithms into the static routing table.

You should use static routes in environments where network traffic is predictable and where the network design is simple. You should not use static routes in large, constantly changing networks because static routes cannot react to network changes. Most networks use dynamic routes to communicate between routers but might have one or two static routes configured for special cases. Static routes are also useful for specifying a gateway of last resort (a default router to which all unroutable packets are sent).

## **Administrative Distance**

An administrative distance is the metric used by routers to choose the best path when there are two or more routes to the same destination from two different routing protocols. An administrative distance guides the selection of one routing protocol (or static route) over another, when more than one protocol adds the same route to the unicast routing table. Each routing protocol is prioritized in order of most to least reliable using an administrative distance value.

Static routes have a default administrative distance of 1. A router prefers a static route to a dynamic route because the router considers a route with a low number to be the shortest. If you want a dynamic route to override a static route, you can specify an administrative distance for the static route. For example, if you have two dynamic routes with an administrative distance of 120, you would specify an administrative distance that is greater than 120 for the static route if you want the dynamic route to override the static route.

### **Directly Connected Static Routes**

You must specify only the output interface (the interface on which all packets are sent to the destination network) in a directly connected static route. The router assumes that the destination is directly attached to the output interface and the packet destination is used as the next-hop address. The next hop can be an interface, but only for point-to-point interfaces. For broadcast interfaces, the next hop must be an IPv4/IPv6 address.

### **Fully Specified Static Routes**

You must specify either the output interface (the interface on which all packets are sent to the destination network) or the next-hop address in a fully specified static route. You can use a fully specified static route when the output interface is a multi-access interface and you need to identify the next-hop address. The next-hop address must be directly attached to the specified output interface.

### **Floating Static Routes**

A floating static route is a static route that the router uses to back up a dynamic route. You must configure a floating static route with a higher administrative distance than the dynamic route that it backs up. In this instance, the router prefers a dynamic route to a floating static route. You can use a floating static route as a replacement if the dynamic route is lost.

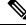

Note

By default, a router prefers a static route to a dynamic route because a static route has a smaller administrative distance than a dynamic route.

### **Remote Next Hops for Static Routes**

You can specify the next-hop address of a neighboring router that is not directly connected to the router for static routes with remote (non-directly attached) next hops. If a static route has remote next hops during data forwarding, the next hops are recursively used in the unicast routing table to identify the corresponding directly attached next hops that have reachability to the remote next hops.

## BFD

This feature supports bidirectional forwarding detection (BFD). BFD is a detection protocol that is designed to provide fast forwarding-path failure detection times. BFD provides subsecond failure detection between two adjacent devices. BFD can be less CPU intensive than protocol hello messages because some of the BFD load can be distributed onto the data plane on supported modules. See the *Cisco Nexus 3400-S NX-OS Interfaces Configuration Guide* for more information.

### Virtualization Support

Static routes support virtual routing and forwarding (VRF) instances.

## **Prerequisites for Static Routing**

Static routing has the following prerequisites:

• If the next-hop address for a static route is unreachable, the static route is not added to the unicast routing table.

## **Default Settings for Static Routing**

The table lists the default settings for static routing parameters.

Table 16: Default Static Routing Parameters

| Parameters              | Default  |
|-------------------------|----------|
| Administrative distance | 1        |
| RIP feature             | Disabled |

## **Configuring Static Routing**

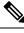

**Note** If you are familiar with the Cisco IOS CLI, be aware that the Cisco NX-OS commands for this feature might differ from the Cisco IOS commands that you would use.

## **Configuring a Static Route**

You can configure a static route on the device.

#### Procedure

|        | Command or Action                             | Purpose                           |
|--------|-----------------------------------------------|-----------------------------------|
| Step 1 | configure terminal                            | Enters global configuration mode. |
|        | Example:                                      |                                   |
|        | switch# configure terminal<br>switch(config)# |                                   |

| Command or Action                                                                                                    | Purpose                                                                                                    |
|----------------------------------------------------------------------------------------------------|----------------------------------------------------------------------------------------------------|
| <pre>Enter one of these commands:     ip route {ip-prefix   ip-addr/ip-mask}     {[next-hop   nh-prefix]   [interface next-hop       nh-prefix]} [name nexthop-name] [tag     tag-value] [preference]     ipv6 route ipv6-prefix {nh-prefix           link-local-nh-prefix}   {nexthop [interface]           link-local-nexthop [interface]} [name         nexthop-name] [tag tag-value]         [preference] Example: switch (config) # ip route 192.0.2.0/8 ethernet 1/2 192.0.2.4 switch (config) # ipv6 route 2001:0DB8::/48 6::6 ethernet 2/1</pre> | Configures a static route and the interface for<br>this static route. Use ? to display a list of<br>supported interfaces. You can specify a null<br>interface by using <b>null 0</b> .<br>You can optionally configure the next-hop<br>address.<br>The <i>preference</i> value sets the administrative<br>distance. The range is from 1 to 255. The<br>default is 1.<br><b>Note</b> Use the <b>no</b> { <b>ip</b>   <b>ipv6</b> } <b>route</b><br>command to remove the static<br>route.                                                                                                    |
| (Optional) show {ip   ipv6} static-route                                                                                                    | Displays information about static routes.                                                                                                    |
| Example:                                                                                                    |                                                                                                    |
| <pre>switch(config)# show ip static-route</pre>                                                                                                    |                                                                                                    |
| Gtep 4         (Optional) copy running-config startup-config                                                                                                    | Saves this configuration change.                                                                                                    |
| Example:                                                                                                    |                                                                                                    |
| <pre>switch(config)# copy running-config startup-config</pre>                                                                                                    |                                                                                                    |
|                                                                                                    | <pre>Enter one of these commands:     ip route {ip-prefix   ip-addr/ip-mask}     {[next-hop   nh-prefix]   [interface next-hop       nh-prefix]} [name nexthop-name] [tag     tag-value] [preference]     ipv6 route ipv6-prefix {nh-prefix           link-local-nh-prefix}   {nexthop [interface]         link-local-nexthop [interface]} [name         nexthop-name] [tag tag-value]         [preference] Example:     switch (config) # ip route 192.0.2.0/8     ethernet 1/2 192.0.2.4 switch (config) # ipv6 route 2001:0DB8::/48 6::6 ethernet 2/1 (Optional) show {ip   ipv6} static-route Example:     switch (config) # show ip static-route (Optional) copy running-config startup-config Example:     switch (config) # copy running-config</pre> |

#### Example

This example shows how to configure a static route for a null interface:

```
switch# configure terminal
switch(config)# ip route 1.1.1.1/32 null 0
switch(config)# copy running-config startup-config
```

## **Configuring a Static Route Over a VLAN**

You can configure a static route without next-hop support over a VLAN.

#### Before you begin

Ensure that the access port is part of the VLAN.

### Procedure

|        | Command or Action                                             | Purpose                                                                                                    |
|--------|---------------------------------------------------------------|----------------------------------------------------------------------------------------------------|
| Step 1 | configure terminal                                            | Enters global configuration mode.                                                                                   |
|        | Example:                                                      |                                                                                                    |
|        | <pre>switch# configure terminal switch(config)#</pre>         |                                                                                                    |
| Step 2 | feature interface vlan                                        | Enables VLAN interface mode.                                                                                        |
|        | Example:                                                      |                                                                                                    |
|        | <pre>switch(config)# feature interface-vlan</pre>             |                                                                                                    |
| Step 3 | interface-vlan vlan-id                                        | Creates an SVI and enters interface                                                                                 |
|        | Example:                                                      | configuration mode.                                                                                                 |
|        | <pre>switch(config)# interface-vlan 10</pre>                  | The range for the <b>vlan-id</b> argument is from 1 to 4094, except for the VLANs reserved for the internal switch. |
| Step 4 | ip address ip-addr/length                                     | Configures an IP address for the VLAN.                                                                              |
|        | Example:                                                      |                                                                                                    |
|        | <pre>switch(config)# ip address 192.0.2.1/8</pre>             |                                                                                                    |
| Step 5 | [no] ip route ip-addr/length vlan-id                          | Adds an interface static route without a next                                                                       |
|        | Example:                                                      | hop on the switch virtual interface (SVI).                                                                          |
|        | switch(config)# ip route<br>209.165.200.224/27 vlan 10        | The IP address is the address that is configured<br>on the interface that is connected to the switch.               |
|        |                                                               | Use the <b>no</b> keyword with this command to remove the static route.                                             |
| Step 6 | (Optional) show ip route                                      | Displays routes from the Unicast Route                                                                              |
|        | Example:                                                      | Information Base (URIB).                                                                                            |
|        | <pre>switch(config)# show ip route</pre>                      |                                                                                                    |
| Step 7 | (Optional) copy running-config startup-config                 | Saves this configuration change.                                                                                    |
|        | Example:                                                      |                                                                                                    |
|        | <pre>switch(config)# copy running-config startup-config</pre> |                                                                                                    |

#### Example

This example shows how to configure a static route without a next hop over an SVI:

```
switch# configure terminal
switch(config)# feature interface-vlan
switch(config)# interface vlan 10
switch(config-if)# ip address 192.0.2.1/8
switch(config-if)# ip route 209.165.200.224/27 vlan 10 <===209,165.200.224 is the IP
address of the interface that is configured on the interface that is directly connected to</pre>
```

```
the switch.
switch(config-if)# copy running-config startup-config
```

## **Configuring Virtualization**

You can configure a static route in a VRF.

|        | Command or Action                                                                                                    | Purpose                                                                                                    |  |
|--------|----------------------------------------------------------------------------------------------------|----------------------------------------------------------------------------------------------------|--|
| Step 1 | configure terminal                                                                                                    | Enters global configuration mode.                                                                                             |  |
|        | Example:                                                                                                    |                                                                                                    |  |
|        | <pre>switch# configure terminal switch(config)#</pre>                                                                                                    |                                                                                                    |  |
| Step 2 | vrf context vrf-name                                                                                                    | Creates a VRF and enters VRF configuration                                                                                    |  |
|        | Example:                                                                                                    | mode.                                                                                                    |  |
|        | <pre>switch(config)# vrf context StaticVrf switch(config-vrf)#</pre>                                                                                                    |                                                                                                    |  |
| Step 3 | Enter one of these commands:                                                                                                    | Configures a static route and the interface for                                                                               |  |
|        | • <b>IP route</b> { <i>ip-prefix</i>   <i>ip-adar ip-mask</i> }                                                                                                    | this static route. Use ? to display a list of supported interfaces. You can specify a null interface by using <b>null 0</b> . |  |
|        | [preference]<br>• ipv6 route ipv6-prefix {nh-prefix ]                                                                                                    | You can optionally configure the next-hop address.                                                                            |  |
|        | • <b>Ipvo route</b> <i>ipvo-prefix</i> { <i>nn-prefix</i>  <br><i>link-local-nh-prefix</i> }   { <i>nexthop</i> [ <i>interface</i> ]<br>  <i>link-local-nexthop</i> [ <i>interface</i> ]} [ <b>name</b><br><i>nexthop-name</i> ] [ <b>tag</b> <i>tag-value</i> ]<br>[ <i>preference</i> ] | The <i>preference</i> value sets the administrative distance. The range is from 1 to 255. The default is 1.                   |  |
|        | Example:                                                                                                    |                                                                                                    |  |
|        | switch(config-vrf)# ip route 192.0.2.0/8<br>ethernet 1/2                                                                                                    |                                                                                                    |  |
|        | <pre>switch(config-vrf)# ipv6 route 2001:0DB8::/48 6::6 ethernet 2/1</pre>                                                                                                    |                                                                                                    |  |
| Step 4 | (Optional) <b>show</b> { <b>ip</b>   <b>ipv6</b> } <b>static-route vrf</b><br><i>vrf-name</i>                                                                                                    | Displays information about static routes.                                                                                     |  |
|        | Example:                                                                                                    |                                                                                                    |  |
|        | <pre>switch(config-vrf)# show ip static-route</pre>                                                                                                    |                                                                                                    |  |
| Step 5 | (Optional) copy running-config startup-config                                                                                                    | Saves this configuration change.                                                                                              |  |
|        | Example:                                                                                                    |                                                                                                    |  |
|        | <pre>switch(config-vrf)# copy running-config startup-config</pre>                                                                                                    |                                                                                                    |  |

#### Example

This example shows how to configure a static route:

```
switch# configure terminal
switch(config)# vrf context StaticVrf
switch(config-vrf)# ip route 192.0.2.0/8 192.0.2.10
switch(config-vrf)# copy running-config startup-config
```

### **Verifying the Static Routing Configuration**

To display the static routing configuration, perform one of the following tasks:

| Command                                   | Purpose                                                               |
|-------------------------------------------|-----------------------------------------------------------------------|
| show {ip   ipv6} static-route             | Displays the configured static routes.                                |
| show ipv6 static-route vrf vrf-name       | Displays static route information for each VRF.                       |
| show {ip   ipv6} static-route track-table | Displays information about the IPv4 or IPv6 static-route track table. |

## **Configuration Example for Static Routing**

This example shows how to configure static routing:

```
configure terminal
ip route 192.0.2.0/8 192.0.2.10
copy running-config startup-config
```

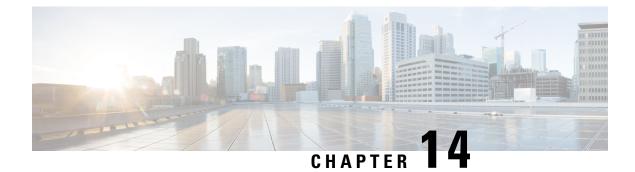

# **Configuring Layer 3 Virtualization**

This chapter describes how to configure Layer 3 virtualization on the Cisco NX-OS device.

This chapter includes the following sections:

- About Layer 3 Virtualization, on page 337
- Prerequisites for VRF, on page 340
- Guidelines and Limitations for VRFs, on page 340
- Guidelines and Limitations for VRF Route Leaking, on page 341
- Default Settings, on page 341
- Configuring VRFs, on page 342
- Verifying the VRF Configuration, on page 347
- Configuration Examples for VRFs, on page 348
- Additional References, on page 354

## **About Layer 3 Virtualization**

Cisco NX-OS supports multiple virtual routing and forwarding instances (VRFs). Each VRF contains a separate address space with unicast and multicast route tables for IPv4 and IPv6 and makes routing decisions independent of any other VRF.

Each router has a default VRF and a management VRF.

Management VRF

- The management VRF is for management purposes only.
- Only the mgmt 0 interface can be in the management VRF.
- The mgmt 0 interface cannot be assigned to another VRF.
- No routing protocols can run in the management VRF (static only).

Default VRF

- All Layer 3 interfaces exist in the default VRF until they are assigned to another VRF.
- Routing protocols run in the default VRF context unless another VRF context is specified.
- The default VRF uses the default routing context for all show commands.

• The default VRF is similar to the global routing table concept in Cisco IOS.

### **VRF and Routing**

All unicast and multicast routing protocols support VRFs. When you configure a routing protocol in a VRF, you set routing parameters for the VRF that are independent of routing parameters in another VRF for the same routing protocol instance.

You can assign interfaces and route protocols to a VRF to create virtual Layer 3 networks. An interface exists in only one VRF. The following figure shows one physical network split into two virtual networks with two VRFs. Routers Z, A, and B exist in VRF Red and form one address domain. These routers share route updates that do not include Router C because Router C is configured in a different VRF.

#### Figure 30: VRFs in a Network

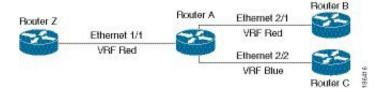

By default, Cisco NX-OS uses the VRF of the incoming interface to select which routing table to use for a route lookup. You can configure a route policy to modify this behavior and set the VRF that Cisco NX-OS uses for incoming packets.

Cisco NX-OS supports route leaking (import or export) between VRFs.

### Route Leaking and Importing Routes from the Default VRF

Cisco NX-OS supports route leaking (import or export) between VRFs.

You can import IP prefixes from the global routing table (the default VRF) into any other VRF by using an import policy. The VRF import policy uses a route map to specify the prefixes to be imported into a VRF. The policy can import IPv4 and IPv6 unicast prefixes.

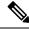

Note

Routes in the BGP default VRF can be imported directly. Any other routes in the default VRF should be redistributed into BGP first.

IP prefixes are defined as match criteria for the import route map through standard route policy filtering mechanisms. For example, you can create an IP prefix list or an as-path filter to define an IP prefix or IP prefix range and use that prefix list or as-path filter in a match clause for the route map. Prefixes that pass through the route map are imported into the specified VRF using the import policy. IP prefixes that are imported into a VRF through this import policy cannot be reimported into another VRF.

## **VRF-Aware Services**

A fundamental feature of the Cisco NX-OS architecture is that every IP-based feature is VRF aware.

The following VRF-aware services can select a particular VRF to reach a remote server or to filter information based on the selected VRF:

- AAA—See the Cisco Nexus 3400-S NX-OS Security Configuration Guide for more information.
- Call Home—See the *Cisco Nexus 3400-S NX-OS System Management Configuration Guide* for more information.
- DNS—See Configuring DNS, on page 49 for more information.
- HSRP—See Configuring HSRP, on page 385 for more information.
- HTTP-See the Cisco Nexus 3400-S NX-OS Fundamentals Configuration Guide for more information.
- NTP—See the Cisco Nexus 3400-S NX-OS System Management Configuration Guide for more information.
- Ping and Traceroute—See the *Cisco Nexus 3400-S NX-OS Fundamentals Configuration Guide* for more information.
- RADIUS—See the Cisco Nexus 3400-S NX-OS Security Configuration Guide for more information.
- SNMP—See the *Cisco Nexus 3400-S NX-OS System Management Configuration Guide* for more information.
- SSH—See the Cisco Nexus 3400-S NX-OS Security Configuration Guide for more information.
- Syslog—See the *Cisco Nexus 3400-S NX-OS System Management Configuration Guide* for more information.
- TACACS+—See the Cisco Nexus 3400-S NX-OS Security Configuration Guide for more information.
- TFTP-See the Cisco Nexus 3400-S NX-OS Fundamentals Configuration Guide for more information.
- VRRP—See Configuring VRRP, on page 409 for more information.
- XML—See the Cisco Nexus 3400-S NX-OS Programmability Guide for more information.

See the appropriate configuration guide for each service for more information on configuring VRF support in that service.

### Reachability

Reachability indicates which VRF contains the routing information necessary to get to the server providing the service. For example, you can configure an SNMP server that is reachable on the management VRF. When you configure that server address on the router, you also configure which VRF Cisco NX-OS must use to reach the server.

The following figure shows an SNMP server that is reachable over the management VRF. You configure Router A to use the management VRF for SNMP server host 192.0.2.1.

#### Figure 31: Service VRF Reachability

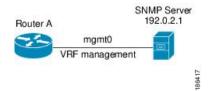

### Filtering

Filtering allows you to limit the type of information that goes to a VRF-aware service based on the VRF. For example, you can configure a syslog server to support a particular VRF. The following figure shows two syslog servers with each server supporting one VRF. Syslog server A is configured in VRF Red, so Cisco NX-OS sends only system messages generated in VRF Red to syslog server A.

#### Figure 32: Service VRF Filtering

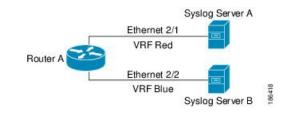

### Combining Reachability and Filtering

You can combine reachability and filtering for VRF-aware services. You can configure the VRF that Cisco NX-OS uses to connect to that service as well as the VRF that the service supports. If you configure a service in the default VRF, you can optionally configure the service to support all VRFs.

The following figure shows an SNMP server that is reachable on the management VRF. You can configure the SNMP server to support only the SNMP notifications from VRF Red, for example.

#### Figure 33: Service VRF Reachability Filtering

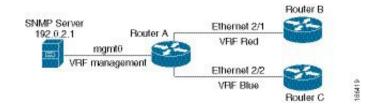

## **Prerequisites for VRF**

You must install the Advanced Services license to use VDCs besides the default VDC.

## **Guidelines and Limitations for VRFs**

VRFs have the following configuration guidelines and limitations:

- By default, when you make an interface a member of an existing VRF, Cisco NX-OS removes all Layer 3 configurations. You can retain the Layer 3 configuration for an interface that is a member of an existing VRF by using either of the following:
  - Issue the **system vrf-member-change retain-l3-config** command before adding the interface to the VRF
  - Configure all Layer 3 parameters after adding an interface to a VRF.

- You should add the mgmt0 interface to the management VRF and configure the mgmt0 IP address and other parameters after you add it to the management VRF.
- If you configure an interface for a VRF before the VRF exists, the interface is operationally down until you create the VRF.
- Cisco NX-OS creates the default and management VRFs by default. You should make the mgmt0 interface a member of the management VRF.
- The write erase boot command does not remove the management VRF configurations. You must use the write erase command and then the write erase boot command.
- The Cisco Nexus 3400-S platform switches support a maximum of 254 VRFs.

## **Guidelines and Limitations for VRF Route Leaking**

VRF route leaking has the following configuration guidelines and limitations:

- Route leaking is supported between any two non-default VRFs and from the default VRF to a non-default VRF.
- Route leaking to the default VRF is not allowed because it is the global VRF.
- Route leaking between VRFs is not supported for SR MPLS.
- You can restrict route leaking to specific routes using route map filters to match designated IP addresses.
- By default, the maximum number of IP prefixes that can be imported from the default VRF into a non-default VRF is 1000 routes.
- There is no limit on the number of routes that can be leaked between two non-default VRFs.
- VRF route leaking requires an Enterprise license, and BGP must be enabled.

## **Default Settings**

The table lists the default settings for VRF parameters.

#### Table 17: Default VRF Parameters

| Parameters      | Default             |
|-----------------|---------------------|
| Configured VRFs | Default, management |
| Routing context | Default VRF         |

# **Configuring VRFs**

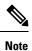

If you are familiar with the Cisco IOS CLI, be aware that the Cisco NX-OS commands for this feature might differ from the Cisco IOS commands that you would use.

### **Creating a VRF**

You can create a VRF.

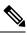

Note Any commands available in global configuration mode are also available in VRF configuration mode.

|        | Command or Action                                                                                                    | Purpose                                                                                                    |
|--------|----------------------------------------------------------------------------------------------------|----------------------------------------------------------------------------------------------------|
| Step 1 | configure terminal                                                                                                    | Enters global configuration mode.                                                                                                    |
|        | Example:                                                                                                    |                                                                                                    |
|        | <pre>switch# configure terminal switch(config)#</pre>                                                                                                    |                                                                                                    |
| Step 2 | [no] vrf context name                                                                                                    | Creates a new VRF and enters VRF                                                                                                    |
|        | Example:                                                                                                    | configuration mode. The <i>name</i> can be any                                                                                                    |
|        | <pre>switch(config)# vrf context Enterprise switch(config-vrf)#</pre>                                                                                                    | case-sensitive, alphanumeric string up to 32 characters.                                                                                                    |
|        | Switch (config-vii) #                                                                                                    | Using the <b>no</b> option with this command deletes the VRF and all associated configurations.                                                                                                    |
| Step 3 | <pre>(Optional) ip route {ip-prefix   ip-addr<br/>ip-mask} {[next-hop   nh-prefix]   [interface<br/>next-hop   nh-prefix]} [tag tag-value<br/>[preference]<br/>Example:</pre> | Configures a static route and the interface for<br>this static route. You can optionally configure<br>the next-hop address. The <i>preference</i> value sets<br>the administrative distance. The range is from<br>1 to 255. The default is 1. |
|        | <pre>switch(config-vrf)# ip route 192.0.2.0/8 ethernet 1/2 192.0.2.4</pre>                                                                                                    |                                                                                                    |
| Step 4 | (Optional) <b>show vrf</b> [ <i>vrf-name</i> ]                                                                                                    | Displays VRF information.                                                                                                    |
|        | Example:                                                                                                    |                                                                                                    |
|        | <pre>switch(config-vrf)# show vrf Enterprise</pre>                                                                                                    |                                                                                                    |
| Step 5 | (Optional) copy running-config startup-config                                                                                                    | Saves this configuration change.                                                                                                    |
|        | Example:                                                                                                    |                                                                                                    |
|        | <pre>switch(config-vrf)# copy running-config startup-config</pre>                                                                                                    |                                                                                                    |

#### Example

This example show how to create a VRF and add a static route to the VRF:

```
switch# configure terminal
switch(config)# vrf context Enterprise
switch(config-vrf)# ip route 192.0.2.0/8 ethernet 1/2
switch(config-vrf)# exit
switch(config)# copy running-config startup-config
```

### **Assigning VRF Membership to an Interface**

You can make an interface a member of a VRF.

#### Before you begin

Assign the IP address for an interface after you have configured the interface for a VRF.

|        | Command or Action                                                                           | Purpose                                                     |  |
|--------|---------------------------------------------------------------------------------------------|-------------------------------------------------------------|--|
| Step 1 | configure terminal                                                                          | Enters global configuration mode.                           |  |
|        | Example:                                                                                    |                                                             |  |
|        | <pre>switch# configure terminal switch(config)#</pre>                                       |                                                             |  |
| Step 2 | interface interface-type slot/port                                                          | Enters interface configuration mode.                        |  |
|        | Example:                                                                                    |                                                             |  |
|        | <pre>switch(config)# interface ethernet 1/2 switch(config-if)#</pre>                        |                                                             |  |
| Step 3 | vrf member vrf-name                                                                         | Adds this interface to a VRF.                               |  |
|        | Example:                                                                                    |                                                             |  |
|        | <pre>switch(config-if)# vrf member RemoteOfficeVRF</pre>                                    |                                                             |  |
| Step 4 | ip address ip-prefix/length                                                                 | Configures an IP address for this interface. Y              |  |
|        | Example:                                                                                    | must do this step after you assign this interface to a VRF. |  |
|        | <pre>switch(config-if)# ip address 192.0.2.1/16</pre>                                       |                                                             |  |
| Step 5 | (Optional) <b>show vrf</b> <i>vrf-name</i> <b>interface</b><br><i>interface-type number</i> | Displays VRF information.                                   |  |
|        | Example:                                                                                    |                                                             |  |
|        | <pre>switch(config-vrf)# show vrf Enterprise interface ethernet 1/2</pre>                   |                                                             |  |
| Step 6 | (Optional) copy running-config startup-config                                               | Saves this configuration change.                            |  |
|        | Example:                                                                                    |                                                             |  |

| Command or Action                                                 | Purpose |
|-------------------------------------------------------------------|---------|
| <pre>switch(config-vrf)# copy running-config startup-config</pre> |         |

### Example

This example shows how to add an interface to the VRF:

```
switch# configure terminal
switch(config)# interface ethernet 1/2
switch(config-if)# vrf member RemoteOfficeVRF
switch(config-if)# ip address 192.0.2.1/16
switch(config-if)# copy running-config startup-config
```

### **Configuring VRF Parameters for a Routing Protocol**

You can associate a routing protocol with one or more VRFs. See the appropriate chapter for information on how to configure VRFs for the routing protocol. This section uses OSPFv2 as an example protocol for the detailed configuration steps.

|        | Command or Action                                                      | Purpose                                                                                    |
|--------|------------------------------------------------------------------------|--------------------------------------------------------------------------------------------|
| Step 1 | configure terminal                                                     | Enters global configuration mode.                                                          |
|        | Example:                                                               |                                                                                            |
|        | <pre>switch# configure terminal switch(config)#</pre>                  |                                                                                            |
| Step 2 | router ospf instance-tag                                               | Creates a new OSFPv2 instance with the                                                     |
|        | Example:                                                               | configured instance tag.                                                                   |
|        | <pre>switch (config-vrf)# router ospf 201 switch(config-router)#</pre> |                                                                                            |
| Step 3 | vrf vrf-name                                                           | Enters VRF configuration mode.                                                             |
|        | Example:                                                               |                                                                                            |
|        | <pre>switch(config-router) # vrf</pre>                                 |                                                                                            |
|        | RemoteOfficeVRF<br>switch(config-router-vrf)#                          |                                                                                            |
| Step 4 | (Optional) maximum-paths paths                                         | Configures the maximum number of equal                                                     |
|        | Example:                                                               | OSPFv2 paths to a destination in the route<br>table for this VRF. This command is used for |
|        | <pre>switch(config-router-vrf)# maximum-paths 4</pre>                  |                                                                                            |
| Step 5 | exit                                                                   | Exits VRF configuration mode.                                                              |
|        | Example:                                                               |                                                                                            |
|        | <pre>switch(config-router-vrf)# exit switch(config-router)#</pre>      |                                                                                            |

|         | Command or Action                                                    | Purpose                                                         |
|---------|----------------------------------------------------------------------|-----------------------------------------------------------------|
| Step 6  | exit                                                                 | Exits router configuration mode.                                |
|         | Example:                                                             |                                                                 |
|         | <pre>switch(config-router)# exit switch(config)#</pre>               |                                                                 |
| Step 7  | interface interface-type slot/port                                   | Enters interface configuration mode.                            |
|         | Example:                                                             |                                                                 |
|         | <pre>switch(config)# interface ethernet 1/2 switch(config-if)#</pre> |                                                                 |
| Step 8  | vrf member vrf-name                                                  | Adds this interface to a VRF.                                   |
|         | Example:                                                             |                                                                 |
|         | <pre>switch(config-if)# vrf member RemoteOfficeVRF</pre>             |                                                                 |
| Step 9  | ip address ip-prefix/length                                          | Configures an IP address for this interface.                    |
|         | Example:                                                             | You must do this step after you assign this interface to a VRF. |
|         | <pre>switch(config-if)# ip address 192.0.2.1/16</pre>                | interface to a VKF.                                             |
| Step 10 | ip router ospf instance-tag area area-id                             | Assigns this interface to the OSPFv2 instance                   |
|         | Example:                                                             | and area configured.                                            |
|         | <pre>switch(config-if)# ip router ospf 201 area 0</pre>              |                                                                 |
| Step 11 | (Optional) <b>copy running-config</b><br>startup-config              | Copies the running configuration to the startup configuration.  |
|         | Example:                                                             |                                                                 |
|         | <pre>switch(config-if)# copy running-config startup-config</pre>     |                                                                 |

### Example

This example shows how to create a VRF and add an interface to the VRF:

```
switch# configure terminal
switch(config)# vrf context RemoteOfficeVRF
switch(config-vrf)# exit
switch(config-router)# vrf RemoteOfficeVRF
switch(config-router-vrf)# maximum-paths 4
switch(config-router-vrf)# interface ethernet 1/2
switch(config-if)# vrf member RemoteOfficeVRF
switch(config-if)# ip address 192.0.2.1/16
switch(config-if)# ip router ospf 201 area 0
switch(config-if)# exit
switch(config)# copy running-config startup-config
```

### **Configuring a VRF-Aware Service**

You can configure a VRF-aware service for reachability and filtering.

This section uses SNMP and IP domain lists as example services for the detailed configuration steps.

### Procedure

|        | Command or Action                                                                               | Purpose                                                                            |
|--------|-------------------------------------------------------------------------------------------------|------------------------------------------------------------------------------------|
| Step 1 | configure terminal                                                                              | Enters global configuration mode.                                                  |
|        | Example:                                                                                        |                                                                                    |
|        | <pre>switch# configure terminal switch(config)#</pre>                                           |                                                                                    |
| Step 2 | <pre>snmp-server host ip-address [filter-vrf vrf-name] [use-vrf vrf-name]</pre>                 | Configures a global SNMP server and configures the VRF that Cisco NX-OS uses to    |
|        | Example:                                                                                        | reach the service. Use the <b>filter-vrf</b> keyword                               |
|        | switch(config)# snmp-server host<br>192.0.2.1 use-vrf Red                                       | to filter information from the selected VRF to this server.                        |
| Step 3 | vrf context vrf-name                                                                            | Creates a new VRF.                                                                 |
|        | Example:                                                                                        |                                                                                    |
|        | <pre>switch(config)# vrf context Blue switch(config-vrf)#</pre>                                 |                                                                                    |
| Step 4 | <b>ip domain-list</b> <i>domain-name</i> [ <b>all-vrfs</b> ] [ <b>use-vrf</b> <i>vrf-name</i> ] | Configures the domain list in the VRF and optionally configures the VRF that Cisco |
|        | Example:                                                                                        | NX-OS uses to reach the domain name listed.                                        |
|        | switch(config-vrf)# ip domain-list List<br>all-vrfs use-vrf Blue                                |                                                                                    |
| Step 5 | (Optional) copy running-config startup-config                                                   | Saves this configuration change.                                                   |
|        | Example:                                                                                        |                                                                                    |
|        | <pre>switch(config-vrf)# copy running-config startup-config</pre>                               |                                                                                    |

#### Example

This example shows how to send SNMP information for all VRFs to SNMP host 192.0.2.1, reachable on VRF Red:

switch# configure terminal
switch(config)# snmp-server host 192.0.2.1 for-all-vrfs use-vrf Red
switch(config)# copy running-config startup-config

This example shows how to filter SNMP information for VRF Blue to SNMP host 192.0.2.12, reachable on VRF Red:

switch# configure terminal
switch(config)# vrf context Blue

switch(config-vrf)# snmp-server host 192.0.2.12 use-vrf Red switch(config)# copy running-config startup-config

### **Setting the VRF Scope**

You can set the VRF scope for all EXEC commands (for example, **show** commands). Doing so automatically restricts the scope of the output of EXEC commands to the configured VRF. You can override this scope by using the VRF keywords available for some EXEC commands.

### Procedure

|        | Command or Action                                      | Purpose                                                                                              |                                                                                                    |
|--------|--------------------------------------------------------|----------------------------------------------------------------------------------------------------|----------------------------------------------------------------------------------------------------|
| Step 1 | routing-context vrf vrf-name                           | Sets the routing context for all EXEC<br>commands. The default routing context is th<br>default VRF. |                                                                                                    |
|        | Example:                                               |                                                                                                    | e                                                                                                   |
|        | <pre>switch# routing-context vrf red switch%red#</pre> | Note                                                                                                 | Use the <b>routing-context vrf</b><br><b>default</b> command to return to the<br>default VRF scope. |

### Example

To return to the default VRF scope, use the following command in EXEC mode:

| Command                                            | Purpose                           |  |
|----------------------------------------------------|-----------------------------------|--|
| routing-context vrf default                        | Sets the default routing context. |  |
| Example:                                           |                                   |  |
| switch%red# routing-context vrf default<br>switch# |                                   |  |

## Verifying the VRF Configuration

To display VRF configuration information, perform one of the following tasks:

| Command                                                             | Purpose                                           |
|---------------------------------------------------------------------|---------------------------------------------------|
| <pre>show bgp process vrf [ vrf-name ]</pre>                        | Displays the information for all or one VRF.      |
| show vrf [vrf-name]                                                 | Displays the information for all or one VRF.      |
| show vrf [vrf-name] detail                                          | Displays detailed information for all or one VRF. |
| <pre>show vrf [vrf-name] [interface interface-type slot/port]</pre> | Displays the VRF status for an interface.         |

## **Configuration Examples for VRFs**

This example shows how to configure VRF Red, add an SNMP server to that VRF, and add an instance of OSPF to VRF Red:

```
configure terminal
vrf context Red
snmp-server host 192.0.2.12 use-vrf Red
router ospf 201
vrf Red
interface ethernet 1/2
vrf member Red
ip address 192.0.2.1/16
ip router ospf 201 area 0
```

This example shows how to configure VRF Red and Blue, add an instance of OSPF to each VRF, and create an SNMP context for each OSPF instance in each VRF:

```
vrf context Red
vrf context Blue
vrf context Green
feature ospf
   router ospf Lab
   vrf Red
router ospf Production
   vrf Blue
   router-id 1.1.1.1
   vrf Green
   router-id 2.2.2.2
interface ethernet 1/2
   vrf member Red
   ip address 192.0.2.1/16
   ip router ospf Lab area 0
   no shutdown
interface ethernet 10/2
   vrf member Blue
   ip address 192.0.2.1/16
   ip router ospf Production area 0
   no shutdown
interface ethernet 10/3
   vrf member Green
    ip address 192.0.2.1/16
   ip router ospf Production area 0
   no shutdown
snmp-server user admin network-admin auth md5 nbv-12345
   snmp-server community public ro
    snmp-server context lab instance Lab vrf Red
    snmp-server context production instance Production vrf Blue
```

Use the SNMP context **lab** to access the OSPF-MIB values for the OSPF instance Lab in VRF Red in this example.

This example shows how to configure route leaking between two non-default VRFs and from the default VRF to a non-default VRF:

```
feature bqp
vrf context Green
   ip route 33.33.33.33/32 35.35.1.254
    address-family ipv4 unicast
    route-target import 3:3
   route-target export 2:2
   export map test
    import map test
    import vrf default map test
interface Ethernet1/7
   vrf member Green
    ip address 35.35.1.2/24
vrf context Shared
    ip route 44.44.44.44/32 45.45.1.254
   address-family ipv4 unicast
   route-target import 1:1
    route-target import 2:2
   route-target export 3:3
    export map test
    import map test
    import vrf default map test
interface Ethernet1/11
    vrf member Shared
    ip address 45.45.1.2/24
router bgp 100
    address-family ipv4 unicast
    redistribute static route-map test
    vrf Green
    address-family ipv4 unicast
   redistribute static route-map test
    vrf Shared
    address-family ipv4 unicast
    redistribute static route-map test
ip prefix-list test seq 5 permit 0.0.0.0/0 le 32
   route-map test permit 10
   match ip address prefix-list test
ip route 100.100.100.100/32 55.55.55.1
    switch# show ip route vrf all
    IP Route Table for VRF "default"
    '*' denotes best ucast next-hop
    '**' denotes best mcast next-hop
    '[x/y]' denotes [preference/metric]
    '%<string>' in via output denotes VRF <string>
    55.55.55.0/24, ubest/mbest: 1/0, attached
    *via 55.55.55.5, LoO, [0/0], 00:07:59, direct
    55.55.55.5/32, ubest/mbest: 1/0, attached
    *via 55.55.55.5, LoO, [0/0], 00:07:59, local
    100.100.100.100/32, ubest/mbest: 1/0
    *via 55.55.55.1, [1/0], 00:07:42, static
IP Route Table for VRF "management"
    '*' denotes best ucast next-hop
    '**' denotes best mcast next-hop
    '[x/y]' denotes [preference/metric]
    '%<string>' in via output denotes VRF <string>
```

```
0.0.0.0/0, ubest/mbest: 1/0
    *via 10.29.176.1, [1/0], 12:53:54, static
    10.29.176.0/24, ubest/mbest: 1/0, attached
    *via 10.29.176.233, mgmt0, [0/0], 13:11:57, direct
    10.29.176.233/32, ubest/mbest: 1/0, attached
    *via 10.29.176.233, mgmt0, [0/0], 13:11:57, local
IP Route Table for VRF "Green"
    '*' denotes best ucast next-hop
    '**' denotes best mcast next-hop
    '[x/y]' denotes [preference/metric]
    '%<string>' in via output denotes VRF <string>
    33.33.33.33/32, ubest/mbest: 1/0
    *via 35.35.1.254, [1/0], 00:23:44, static
    35.35.1.0/24, ubest/mbest: 1/0, attached
    *via 35.35.1.2, Eth1/7, [0/0], 00:26:46, direct
    35.35.1.2/32, ubest/mbest: 1/0, attached
    *via 35.35.1.2, Eth1/7, [0/0], 00:26:46, local
    44.44.44.44/32, ubest/mbest: 1/0
    *via 45.45.1.254%Shared, [20/0], 00:12:08, bgp-100, external, tag 100
    100.100.100.100/32, ubest/mbest: 1/0
    *via 55.55.55.1%default, [20/0], 00:07:41, bgp-100, external, tag 100
IP Route Table for VRF "Shared"
    '*' denotes best ucast next-hop
    '**' denotes best mcast next-hop
    '[x/y]' denotes [preference/metric]
    '%<string>' in via output denotes VRF <string>
33.33.33.33/32, ubest/mbest: 1/0
   *via 35.35.1.254%Green, [20/0], 00:12:34, bgp-100, external, tag 100
    44.44.44.44/32, ubest/mbest: 1/0
    *via 45.45.1.254, [1/0], 00:23:16, static
    45.45.1.0/24, ubest/mbest: 1/0, attached
    *via 45.45.1.2, Eth1/11, [0/0], 00:25:53, direct
    45.45.1.2/32, ubest/mbest: 1/0, attached
    *via 45.45.1.2, Eth1/11, [0/0], 00:25:53, local
    100.100.100.100/32, ubest/mbest: 1/0
    *via 55.55.55.1%default, [20/0], 00:07:41, bgp-100, external, tag 100
switch(config)#
```

The following example shows how to allow re-importation of already imported routes that is introduced in the "export vrf default" command to allow VPN imported routes to be re-imported into the default-VRF.

```
vrf context vpn1
   address-family ipv4 unicast
      export vrf default [<prefix-limit>] map <route-map> [allow-vpn]
   address-family ipv6 unicast
      export vrf default [<prefix-limit>] map <route-map> [allow-vpn]
```

#### The following example shows a border-leaf configuration.

```
ip prefix-list DEFAULT_ROUTE seq 5 permit 0.0.0.0/0
route-map NO_DEFAULT_ROUTE deny 5
  match ip address prefix-list DEFAULT_ROUTE
route-map NO_DEFAULT_ROUTE permit 10
route-map allow permit 10
vrf context vni100
  vni 100
  ip route 0.0.0.0/0 Null0
  rd auto
```

```
address-family ipv4 unicast
   route-target import 100:200
   route-target import 100:200 evpn
    route-target both auto
    route-target both auto evpn
    import vrf default map allow
    export vrf default map NO DEFAULT ROUTE allow-vpn
vrf context vni200
  vni 200
  ip route 0.0.0.0/0 Null0
  rd auto
  address-family ipv4 unicast
   route-target import 100:100
   route-target import 100:100 evpn
   route-target both auto
   route-target both auto evpn
    import vrf default map allow
    export vrf default map NO DEFAULT ROUTE
router bgp 100
   address-family ipv4 unicast
    redistribute direct route-map allow
  address-family ipv6 unicast
   redistribute direct route-map allow
  neighbor 101.101.101.101
   remote-as 100
   update-source loopback0
   address-family 12vpn evpn
     send-community extended
  neighbor 30.0.0.2
   remote-as 300
   address-family ipv4 unicast
  vrf vni100
    address-family ipv4 unicast
      network 0.0.0/0
      advertise 12vpn evpn
      redistribute direct route-map allow
  vrf vni200
    address-family ipv4 unicast
      network 0.0.0/0
      advertise 12vpn evpn
      redistribute direct route-map allow
```

#### The following example shows BGP IPv4 Unicast configuration.

```
bl1(config-vrf)# show bgp ipv4 unicast 11.11.11.11/32
BGP routing table information for VRF default, address family IPv4 Unicast
BGP routing table entry for 11.11.11.11/32, version 14
Paths: (1 available, best #1)
Flags: (0x08041a) on xmit-list, is in urib, is best urib route, is in HW
  Advertised path-id 1
  Path type: internal, path is valid, is best path, in rib
             Imported from 3.3.3.3:3:11.11.11.11/32 (VRF vni100)
  AS-Path: 150 , path sourced external to AS
    1.1.1.1 (metric 81) from 101.101.101.101 (101.101.101.101)
      Origin incomplete, MED 0, localpref 100, weight 0
      Received label 100
      Extcommunity:
          RT:100:100
          ENCAP:8
          Router MAC: 5254.004e.a437
      Originator: 1.1.1.1 Cluster list: 101.101.101.101
```

Path-id 1 advertised to peers: 30.0.0.2 bl1(config-vrf)# show bgp vrf vni100 ipv4 unicast 11.11.11.11/32 BGP routing table information for VRF vni100, address family IPv4 Unicast BGP routing table entry for 11.11.11.11/32, version 8 Paths: (1 available, best #1) Flags: (0x08041e) on xmit-list, is in urib, is best urib route, is in HW vpn: version 19, (0x100002) on xmit-list Advertised path-id 1, VPN AF advertised path-id 1 Path type: internal, path is valid, is best path, in rib Imported from 1.1.1.1:3:[5]:[0]:[32]:[11.11.11.11]:[0.0.0.0]/224 AS-Path: 150 , path sourced external to AS 1.1.1.1 (metric 81) from 101.101.101.101 (101.101.101.101) Origin incomplete, MED 0, localpref 100, weight 0 Received label 100 Extcommunity: RT:100:100 ENCAP:8 Router MAC: 5254.004e.a437 Originator: 1.1.1.1 Cluster list: 101.101.101.101 VRF advertise information: Path-id 1 not advertised to any peer VPN AF advertise information: Path-id 1 not advertised to any peer

#### The following example shows BGP IPv6 Unicast configuration.

```
bl1(config-vrf)# show bgp ipv6 unicast 11::11/128
BGP routing table information for VRF default, address family IPv6 Unicast
BGP routing table entry for 11::11/128, version 13
Paths: (1 available, best #1)
Flags: (0x08041a) on xmit-list, is in u6rib, is best u6rib route, is in HW
  Advertised path-id 1
  Path type: internal, path is valid, is best path
             Imported from 3.3.3.3:3:11::11/128 (VRF vni100)
  AS-Path: 150 , path sourced external to AS
    ::ffff:1.1.1.1 (metric 81) from 101.101.101.101 (101.101.101)
     Origin incomplete, MED 0, localpref 100, weight 0
      Received label 100
     Extcommunity:
         RT:100:100
          ENCAP:8
          Router MAC: 5254.004e.a437
      Originator: 1.1.1.1 Cluster list: 101.101.101.101
  Path-id 1 advertised to peers:
    30::2
bl1(config-vrf)# show bgp vrf vni100 ipv6 unicast 11::11/128
BGP routing table information for VRF vni100, address family IPv6 Unicast
BGP routing table entry for 11::11/128, version 6
Paths: (1 available, best #1)
Flags: (0x08041e) on xmit-list, is in u6rib, is best u6rib route, is in HW
  vpn: version 7, (0x100002) on xmit-list
  Advertised path-id 1, VPN AF advertised path-id 1
  Path type: internal, path is valid, is best path
             Imported from 1.1.1.1:3:[5]:[0]:[128]:[11::11]:[0::]/416
  AS-Path: 150 , path sourced external to AS
```

```
::ffff:1.1.1.1 (metric 81) from 101.101.101.101 (101.101.101.101)
Origin incomplete, MED 0, localpref 100, weight 0
Received label 100
Extcommunity:
    RT:100:100
    ENCAP:8
    Router MAC:5254.004e.a437
Originator: 1.1.1.1 Cluster list: 101.101.101.101
VRF advertise information:
Path-id 1 not advertised to any peer
VPN AF advertise information:
Path-id 1 not advertised to any peer
```

The following example shows the output of show ipv4 route command

```
bl1(config-if) # show ip route
IP Route Table for VRF "default"
'*' denotes best ucast next-hop
'**' denotes best mcast next-hop
'[x/y]' denotes [preference/metric]
'%<string>' in via output denotes VRF <string>
0.0.0.0/0, ubest/mbest: 1/0
    *via vrf vni100, Null0, [20/0], 1d04h, bgp-100, external, tag 100
1.1.1.1/32, ubest/mbest: 1/0
    *via 103.0.0.1, Eth1/1, [110/81], 1d04h, ospf-100, intra
2.2.2.2/32, ubest/mbest: 1/0
    *via 103.0.0.1, Eth1/1, [110/81], 1d04h, ospf-100, intra
3.3.3/32, ubest/mbest: 2/0, attached
    *via 3.3.3.3, LoO, [0/0], 1dO4h, local
    *via 3.3.3.3, LoO, [0/0], 1dO4h, direct
9.9.9.9/32, ubest/mbest: 1/0, attached
    *via 9.9.9.9%vni100, Lo9, [20/0], 1d03h, bgp-100, external, tag 100
10.0.0/24, ubest/mbest: 1/0
    *via 1.1.1.1, [200/0], 1d04h, bgp-100, internal, tag 100 (evpn) segid: 100 tunnelid:
0x1010101 encap: VXLAN
11.11.11.11/32, ubest/mbest: 1/0
    *via 1.1.1.1, [200/0], 1d04h, bgp-100, internal, tag 150 (evpn) segid: 100 tunnelid:
0x1010101 encap: VXLAN
20.0.0/24, ubest/mbest: 1/0
    *via 2.2.2.2, [200/0], 1d04h, bgp-100, internal, tag 100 (evpn) segid: 200 tunnelid:
0x2020202 encap: VXLAN
22.22.22.22/32, ubest/mbest: 1/0
    *via 2.2.2.2, [200/0], 1d04h, bgp-100, internal, tag 250 (evpn) segid: 200 tunnelid:
0x2020202 encap: VXLAN
30.0.0/24, ubest/mbest: 1/0, attached
    *via 30.0.0.1, Eth1/2, [0/0], 1d04h, direct
30.0.0.1/32, ubest/mbest: 1/0, attached
    *via 30.0.0.1, Eth1/2, [0/0], 1d04h, local
33.33.33.33/32, ubest/mbest: 1/0
    *via 30.0.0.2, [20/0], 1d04h, bgp-100, external, tag 300
100.0.0/24, ubest/mbest: 1/0, attached
    *via 100.0.0.3%vni100, Vlan100, [20/0], 1d04h, bgp-100, external, tag 100
101.0.0/24, ubest/mbest: 1/0
    *via 103.0.0.1, Eth1/1, [110/80], 1d04h, ospf-100, intra
101.101.101.101/32, ubest/mbest: 1/0
    *via 103.0.0.1, Eth1/1, [110/41], 1d04h, ospf-100, intra
102.0.0.0/24, ubest/mbest: 1/0
    *via 103.0.0.1, Eth1/1, [110/80], 1d04h, ospf-100, intra
103.0.0.0/24, ubest/mbest: 1/0, attached
    *via 103.0.0.2, Eth1/1, [0/0], 1d04h, direct
103.0.0.2/32, ubest/mbest: 1/0, attached
```

#### The following example shows the output of show ipv6 route command

```
bl1(config-vrf)# show bgp ipv6 unicast 11::11/128
BGP routing table information for VRF default, address family IPv6 Unicast
BGP routing table entry for 11::11/128, version 13
Paths: (1 available, best #1)
Flags: (0x08041a) on xmit-list, is in u6rib, is best u6rib route, is in HW
  Advertised path-id 1
  Path type: internal, path is valid, is best path
             Imported from 3.3.3.3:3:11::11/128 (VRF vni100)
  AS-Path: 150 , path sourced external to AS
    ::ffff:1.1.1.1 (metric 81) from 101.101.101.101 (101.101.101)
      Origin incomplete, MED 0, localpref 100, weight 0
      Received label 100
      Extcommunity:
          RT:100:100
          ENCAP:8
          Router MAC:5254.004e.a437
      Originator: 1.1.1.1 Cluster list: 101.101.101.101
  Path-id 1 advertised to peers:
    30::2
bl1(config-vrf)# show bqp vrf vni100 ipv6 unicast 11::11/128
BGP routing table information for VRF vni100, address family IPv6 Unicast
BGP routing table entry for 11::11/128, version 6
Paths: (1 available, best #1)
Flags: (0x08041e) on xmit-list, is in u6rib, is best u6rib route, is in HW
  vpn: version 7, (0x100002) on xmit-list
  Advertised path-id 1, VPN AF advertised path-id 1
  Path type: internal, path is valid, is best path
             Imported from 1.1.1.1:3:[5]:[0]:[128]:[11::11]:[0::]/416
  AS-Path: 150 , path sourced external to AS % \left( {{{\rm{AS}}} \right) = 0.05} \right)
    ::ffff:1.1.1.1 (metric 81) from 101.101.101.101 (101.101.101.101)
      Origin incomplete, MED 0, localpref 100, weight 0
      Received label 100
      Extcommunity:
          RT:100:100
          ENCAP:8
          Router MAC: 5254.004e.a437
      Originator: 1.1.1.1 Cluster list: 101.101.101.101
  VRF advertise information:
  Path-id 1 not advertised to any peer
  VPN AF advertise information:
  Path-id 1 not advertised to any peer
```

## **Additional References**

For more information related to implementing virtualization, see the following sections:

## **Related Documents for VRFs**

| Related Topic | Document Title                                                                  |
|---------------|---------------------------------------------------------------------------------|
| VRFs          | Cisco Nexus 3400-S NX-OS Fundamentals<br>Configuration Guide                    |
|               | <i>Cisco Nexus 3400-S NX-OS System Management</i><br><i>Configuration Guide</i> |

## **Standards**

| Standards                                                                                                    | <b>Tide</b> |
|----------------------------------------------------------------------------------------------------|-------------|
| No new or modified standards are supported by this feature, and support for existing standards has not been modified by this feature. |             |

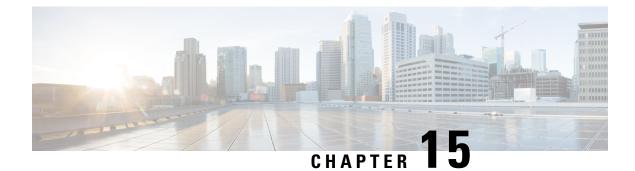

# **Managing the Unicast RIB and FIB**

- About the Unicast RIB and FIB, on page 357
- Guidelines and Limitations, on page 358
- Managing the Unicast RIB and FIB, on page 358
- Verifying the Unicast RIB and FIB Configuration, on page 365
- Additional References, on page 366

# **About the Unicast RIB and FIB**

The unicast Routing Information Base (IPv4 RIB and IPv6 RIB) and Forwarding Information Base (FIB) are part of the Cisco NX-OS forwarding architecture, as shown in the following figure.

#### Figure 34: Cisco NX-OS Forwarding Architecture

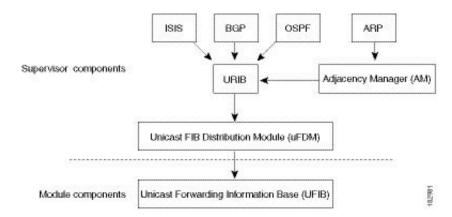

The unicast RIB exists on the active supervisor. It maintains the routing table with directly connected routes, static routes, and routes learned from dynamic unicast routing protocols. The unicast RIB also collects adjacency information from sources such as the Address Resolution Protocol (ARP). The unicast RIB determines the best next hop for a given route and populates the unicast forwarding information bases (FIBs) on the modules by using the services of the unicast FIB distribution module (FDM).

Each dynamic routing protocol must update the unicast RIB for any route that has timed out. The unicast RIB then deletes that route and recalculates the best next hop for that route (if an alternate path is available).

### Layer 3 Consistency Checker

In rare instances, an inconsistency can occur between the unicast RIB and the FIB on each module. Cisco NX-OS supports the Layer 3 consistency checker. This feature detects inconsistencies between the unicast IPv4 RIB on the supervisor module and the FIB on each interface module. Inconsistencies include the following:

- · Missing prefix
- Extra prefix
- · Wrong next-hop address
- Incorrect Layer 2 rewrite string in the ARP or neighbor discovery (ND) cache.

The Layer 3 consistency checker compares the FIB entries to the latest adjacency information from the Adjacency Manager (AM) and logs any inconsistencies. The consistency checker then compares the unicast RIB prefixes to the module FIB and logs any inconsistencies. See the Triggering the Layer 3 Consistency Checker, on page 362 section.

You can then manually clear any inconsistencies. See the Clearing Forwarding Information in the FIB, on page 362 section.

## **Guidelines and Limitations**

Following is the guideline and limitation for the unicast RIB or FIB:

- Configuring port-channel or ECMP load-balance commands configures the same control block in the hardware.
  - If you configure port-channel load-balancing and decide to configure ECMP load-balancing, you
    must unconfigure port-channel load-balancing before issuing the ECMP load-balance command.
  - If you configure ECMP load-balancing and decide to configure port-channel load balancing, unconfigure ECMP load-balancing before issuing the port-channel load-balance command.

Otherwise, the load-share CLI throws an error when either config is being applied when the other config is already present.

## Managing the Unicast RIB and FIB

Note

If you are familiar with the Cisco IOS CLI, be aware that the Cisco NX-OS commands for this feature might differ from the Cisco IOS commands that you would use.

### **Displaying Module FIB Information**

To display the FIB information on a module, use the following commands in any mode:

| Command                                                        | Purpose                                              |
|----------------------------------------------------------------|------------------------------------------------------|
| <pre>show forwarding {ipv4   ipv6} adjacency module slot</pre> | Displays the adjacency information for IPv4 or IPv6. |
| Example:                                                       |                                                      |
| switch# show forwarding ipv6 adjacency module 2                |                                                      |
| <pre>show forwarding {ipv4   ipv6} route module slot</pre>     | Displays the route table for IPv4 or                 |
| Example:                                                       | IPv6.                                                |
| switch# show forwarding ipv6 route module 2                    |                                                      |

### **Configuring Load Sharing in the Unicast FIB**

Dynamic routing protocols such as Open Shortest Path First (OSPF) support load balancing with equal-cost multipath (ECMP). The routing protocol determines its best routes based on the metrics configured for the protocol and installs up to the protocol-configured maximum paths in the unicast RIB. The unicast RIB compares the administrative distances of all routing protocol paths in the RIB and selects a best path set from all of the path sets installed by the routing protocols. The unicast RIB installs this best path set into the FIB for use by the forwarding plane.

The forwarding plane uses a load-sharing algorithm to select one of the installed paths in the FIB to use for a given data packet.

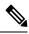

**Note** Load sharing uses the same path for all packets in a given flow. A flow is defined by the load-sharing method that you configure. For example, if you configure source-destination load sharing, then all packets with the same source IP address and destination IP address pair follow the same path.

To configure the unicast FIB load-sharing algorithm, use the following command in global configuration mode:

|        | Command or Action                                                                                                    | Purpose                                                                                                    |
|--------|----------------------------------------------------------------------------------------------------|----------------------------------------------------------------------------------------------------|
| Step 1 | <pre>ip load-sharing address {destination port destination   source-destination [port source-destination]} [universal-id seed] [rotate rotate] [concatenation] Example:</pre> | Configures the unicast FIB load-sharing<br>algorithm for data traffic.<br>• The <b>universal-id</b> option sets the random<br>seed for the hash algorithm and shifts the<br>flow from one link to another.                                                                        |
|        | <pre>switch(config)# ip load-sharing address source-destination</pre>                                                                                                    | <ul> <li>You do not need to configure the universal ID. Cisco NX-OS chooses the universal ID if you do not configure it. The <i>universal-id</i> range is from 1 to 4294967295.</li> <li>The <b>rotate</b> option causes the hash algorithm to rotate the link picking</li> </ul> |

|        | Command or Action                                                                                                    | Purpose                                                                                                    |                                                                                                    |
|--------|----------------------------------------------------------------------------------------------------|----------------------------------------------------------------------------------------------------|----------------------------------------------------------------------------------------------------|
|        |                                                                                                    | choose the netw<br>bit patter<br>option sh<br>another a<br>load-bala                                                                                                    | a so that it does not continually<br>he same link across all nodes in<br>ork. It does so by influencing the<br>rn for the hash algorithm. This<br>hifts the flow from one link to<br>and load balances the already<br>anced (polarized) traffic from the<br>MP level across multiple links.                     |
|        |                                                                                                    | If you specify a <i>rotate</i> value, the 64-bit<br>stream is interpreted starting from that bi<br>position in a cyclic rotation. The <i>rotate</i><br>range is from 1 to 63, and the default is 32 |                                                                                                    |
|        |                                                                                                    | Note                                                                                                    | With multi-tier Layer 3<br>topology, polarization is<br>possible. To avoid<br>polarization, use a different<br>rotate bit at each tier of the<br>topology.                                                                                                    |
|        |                                                                                                    | Note                                                                                                    | To configure a rotation value<br>for port channels, use the<br><b>port-channel load-balance</b><br><b>src-dst ip-l4port rotate</b><br><i>rotate</i> command. For more<br>information on this<br>command, see the <i>Cisco</i><br><i>Nexus 3400-S NX-OS</i><br><i>Interfaces Configuration</i><br><i>Guide</i> . |
|        |                                                                                                    | hash tag<br>tag value<br>a stronge<br>this optic<br>load-bala                                                                                                    | catenation option ties together the<br>values for ECMP and the hash<br>es for port channels in order to use<br>er 64-bit hash. If you do not use<br>on, you can control ECMP<br>ancing and port-channel<br>ancing independently. The default<br>ed.                                                             |
| Step 2 | (Optional) show ip load-sharing<br>Example:<br>switch(config)# show ip load-sharing<br>address source-destination                                             | Displays the u<br>for data traffi                                                                                                    | nicast FIB load-sharing algorithm<br>c.                                                                                                    |
| Step 3 | (Optional) <b>show routing hash</b> <i>source-addr</i><br><i>dest-addr</i> [ <i>source-port dest-port</i> ] [ <b>vrf</b> <i>vrf-name</i> ]<br><b>Example:</b> | unicast FIB u<br>address pair. T                                                                                                    | route that the unicast RIB and<br>se for a source and destination<br>The source address and destination<br>at is x.x.x.x. The source port and                                                                                                    |

| Command or Action | Purpose                                                                                                    |
|-------------------|----------------------------------------------------------------------------------------------------|
|                   | destination port range is from 1 to 65535. The<br>VRF name can be any case-sensitive,<br>alphanumeric string up to 64 characters. |

#### Example

This example shows how to display the route selected for a source/destination pair:

```
switch# show routing hash 10.0.0.5 192.0.0.2
Load-share parameters used for software forwarding:
load-share mode: address source-destination port source-destination
Universal-id seed: 0xe05e2e85
Hash for VRF "default"
Hashing to path *172.0.0.2 (hash: 0x0e), for route:
```

### **Displaying Routing and Adjacency Information**

To display routing and adjacency information, use the following commands in any mode:

| Command                                                                                                    | Purpose                                                                                                    |
|----------------------------------------------------------------------------------------------------|----------------------------------------------------------------------------------------------------|
| <pre>show {ip   ipv6} route [route-type   interface interface-type number   next-hop] switch# show ip route</pre>                                                                                 | Displays the unicast route table.<br>The <i>route-type</i> argument can be a<br>single route prefix or a direct,<br>static, or dynamic route protocol.<br>Use the ? command to see the<br>supported interfaces.                                                     |
| <pre>show {ip   ipv6} adjacency [prefix   interface-type number [summary]   non-best] [detail] [vrf vrf-id]</pre>                                                                                 | Displays the adjacency table. The argument ranges are as follows:                                                                                                    |
| Example:<br>switch# show ip adjacency                                                                                                    | <ul> <li><i>prefix</i>—Any IPv4 or IPv6<br/>prefix address.</li> <li><i>interface-type number</i>—Use<br/>the ? command to see the<br/>supported interfaces.</li> <li><i>vrf-id</i>—Any case-sensitive,<br/>alphanumeric string up to 64<br/>characters.</li> </ul> |
| <pre>show {ip   ipv6} routing [route-type   interface interface-type number   next-hop   recursive-next-hop   summary   updated {since   until} time] Example: switch# show routing summary</pre> | Displays the unicast route table.<br>The <i>route-type</i> argument can be a<br>single route prefix or a direct,<br>static, or dynamic route protocol.<br>Use the ? command to see the<br>supported interfaces.                                                     |

### **Triggering the Layer 3 Consistency Checker**

You can manually trigger the Layer 3 consistency checker.

To manually trigger the Layer 3 consistency checker, use the following commands in global configuration mode:

#### Procedure

|        | Command or Action                                                                                                   | Purpose                                                                                                    |
|--------|----------------------------------------------------------------------------------------------------|----------------------------------------------------------------------------------------------------|
| Step 1 | test forwarding [ipv4   ipv6] [unicast]<br>inconsistency [vrf vrf-name] [module {slot  <br>all}]                    | Starts a Layer 3 consistency check. The <i>vrf-name</i> can be any case-sensitive, alphanumeric string up to 64 characters. The                  |
|        | Example:                                                                                                    | <i>slot</i> range is from 1 through 26.                                                                                                    |
|        | <pre>switch(config)# test forwarding inconsistency</pre>                                                            |                                                                                                    |
| Step 2 | test forwarding [ipv4   ipv6] [unicast]                                                                             | Stops a Layer 3 consistency check. The                                                                                                    |
|        | inconsistency [vrf vrf-name] [module {slot  <br>all}] stop                                                          | <i>vrf-name</i> can be any case sensitive, alphanumeric string up to 64 characters. The                                                          |
|        | Example:                                                                                                    | <i>slot</i> range is from 1 through 26.                                                                                                    |
|        | <pre>switch(config)# test forwarding inconsistency stop</pre>                                                       |                                                                                                    |
| Step 3 | <pre>show forwarding [ipv4   ipv6] [unicast] inconsistency [vrfvrf-name] [module {slot   all}]</pre>                | Displays the results of a Layer 3 consistency check. The <i>vrf-name</i> can be any case-sensitive, alphanumeric string up to 64 characters. The |
|        | Example:                                                                                                    | <i>slot</i> range is from 1 through 26.                                                                                                    |
|        | <pre>switch(config)# show forwarding inconsistency</pre>                                                            |                                                                                                    |
| Step 4 | <pre>show consistency checker forwarding single-route {ipv4 IPv4 address   ipv6 IPv6 address} [vrfvrf-name]</pre>   |                                                                                                    |
|        | Example:                                                                                                    |                                                                                                    |
|        | <pre>switch(config)# show consistency-checker<br/>forwarding single-route ipv4<br/>10.1.1.100/252 vrf testvrf</pre> |                                                                                                    |
|        | <u>l</u>                                                                                                    | l                                                                                                    |

### **Clearing Forwarding Information in the FIB**

You can clear one or more entries in the FIB. Clearing a FIB entry does not affect the unicast RIB.

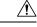

Caution The clear forwarding command disrupts forwarding on the device.

To clear an entry in the FIB, including a Layer 3 inconsistency, use the following command in any configuration mode:

| Command                                                                                 | Purpose                                                                                                    |
|-----------------------------------------------------------------------------------------|----------------------------------------------------------------------------------------------------|
| <pre>clear forwarding{ipv4   ipv6} route {*   prefix} [vrf vrf-name] module {slot</pre> | Clears one or more entries from the FIB. The route options are as follows:                                                          |
| <b>all</b> }                                                                            | • *—All routes.                                                                                                    |
| <pre>Example:<br/>switch# clear forwarding ipv4 route * module</pre>                    | • <i>prefix</i> —Any IP or IPv6 prefix.                                                                                             |
| 1                                                                                       | The <i>vrf-name</i> can be any case-sensitive, alphanumeric string up to 64 characters. The <i>slot</i> range is from 1 through 26. |

## **Configuring Maximum Routes for the Unicast RIB**

You can configure the maximum number of routes allowed in the routing table.

|        | Command or Action                                                                     | Purpose                                                                                                    |
|--------|---------------------------------------------------------------------------------------|----------------------------------------------------------------------------------------------------|
| Step 1 | configure terminal                                                                    | Enters global configuration mode.                                                                             |
|        | Example:                                                                              |                                                                                                    |
|        | <pre>switch# configure terminal switch(config)#</pre>                                 |                                                                                                    |
| Step 2 | vrf context vrf-name                                                                  | Creates a VRF and enters VRF configuration                                                                    |
|        | Example:                                                                              | mode.                                                                                                    |
|        | <pre>switch(config)# vrf context Red switch(config-vrf)#</pre>                        |                                                                                                    |
| Step 3 | ip4 unicast                                                                           | Enters address-family configuration mode.                                                                     |
|        | Example:                                                                              |                                                                                                    |
|        | <pre>switch(config-vrf)# ipv4 unicast switch(config-vrf-af-ipv4)#</pre>               |                                                                                                    |
| Step 4 | maximum routes max-routes [threshold           [reinstall threshold]   warning -only] | Configures the maximum number of routes allowed in the routing table. The range is from                       |
|        | Example:                                                                              | 1 to 4294967295.                                                                                              |
|        | switch(config-vrf-af-ipv4)# maximum<br>routes 250 90                                  | You can optionally specify the following:                                                                     |
|        |                                                                                       | • <i>threshold</i> —Percentage of maximum routes that triggers a warning message. The range is from 1 to 100. |
|        |                                                                                       | • warning-only—Logs a warning message when the maximum number of routes is exceeded.                          |
|        |                                                                                       | • <b>reinstall</b> <i>threshold</i> —Reinstalls routes that previously exceeded the maximum route             |

|        | Command or Action                                                         | Purpose                                                                                                    |
|--------|---------------------------------------------------------------------------|----------------------------------------------------------------------------------------------------|
|        |                                                                           | limit and were rejected and specifies the<br>threshold value at which to reinstall them.<br>The threshold range is from 1 to 100. |
| Step 5 | (Optional) copy running-config startup-config                             | Saves this configuration change.                                                                                                  |
|        | Example:                                                                  |                                                                                                    |
|        | <pre>switch(config-vrf-af-ipv4)# copy running-config startup-config</pre> |                                                                                                    |

### **Estimating Memory Requirements for Routes**

You can estimate the memory that a number of routes and next-hop addresses will use.

To estimate the memory requirements for routes, use the following command in any mode:

| Command                                                                                          | Purpose                                                                                                    |
|--------------------------------------------------------------------------------------------------|----------------------------------------------------------------------------------------------------|
| <pre>show routing {ipv6} memory estimate routes num-routes next-hops num-nexthops Example:</pre> | Displays the memory requirements for routes.<br>The <i>num-routes</i> range is from 1000 to 1000000.<br>The <i>num-nexthops</i> range is from 1 to 16. |
| switch# show routing memory estimate routes 5000 next-hops 2                                     |                                                                                                    |

### **Clearing Routes in the Unicast RIB**

You can clear one or more routes from the unicast RIB.

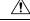

Caution

The \* keyword is severely disruptive to routing.

To clear one or more entries in the unicast RIB, use the following commands in any configuration mode:

| Command                                                                                                    | Purpose                                                                                                    |
|----------------------------------------------------------------------------------------------------|----------------------------------------------------------------------------------------------------|
| <pre>clear {ip   ip4   ipv6} route {*   {route   prefix/length} [next-hop interface]} [vrf vrf-name] Example: switch(config)# clear ip route 10.2.2.2</pre>                                               | Clears one or more routes from both the unicast RIB and<br>all the module FIBs. The route options are as follows:<br>• *—All routes.<br>• <i>route</i> —An individual IP or IPv6 route.<br>• <i>prefix/length</i> —Any IP or IPv6 prefix.<br>• <i>next-hop</i> —The next-hop address.<br>• <i>interface</i> —The interface to reach the next-hop<br>address.<br>The <i>vrf-name</i> can be an case-sensitive, alphanumeric<br>string up to 64 characters. |
| <pre>clear routing [multicast   unicast]<br/>[ip   ip4   ipv6] {*   {route  <br/>prefix/length} [next-hop interface]} [vrf<br/>vrf-name]<br/>Example:<br/>switch(config)# clear routing ip 10.2.2.2</pre> | Clears one or more routes from the unicast RIB. The<br>route options are as follows:<br>• *—All routes.<br>• <i>route</i> —An individual IP or IPv6 route.<br>• <i>prefix/length</i> —Any IP or IPv6 prefix.<br>• <i>next-hop</i> —The next-hop address.<br>• <i>interface</i> —The interface to reach the next-hop<br>address.<br>The <i>vrf-name</i> can be an case-sensitive, alphanumeric<br>string up to 64 characters.                              |

# **Verifying the Unicast RIB and FIB Configuration**

To display the unicast RIB and FIB configuration information, perform one the following tasks:

| Command                                            | Purpose                                                |
|----------------------------------------------------|--------------------------------------------------------|
| show forwarding adjacency                          | Displays the adjacency table on a module.              |
| show forwarding distribution {clients   fib-state} | Displays the FIB distribution information.             |
| show forwarding interfaces module <i>slot</i>      | Displays the FIB information for a module.             |
| show forwarding {ip   ipv4   ipv6} route           | Displays routes in the FIB.                            |
| show {ip   ipv6} adjacency                         | Displays the adjacency table.                          |
| show {ip   ipv6} route                             | Displays the IPv4 or IPv6 routes from the unicast RIB. |
| show routing                                       | Displays routes from the unicast RIB.                  |

# **Additional References**

For more information related to managing unicast RIB and FIB, see the following sections:

## **Related Documents**

| Related Topic   | Document Title                                                    |
|-----------------|-------------------------------------------------------------------|
| Configuring EEM | Cisco Nexus 3400-S NX-OS System Management Configuration<br>Guide |

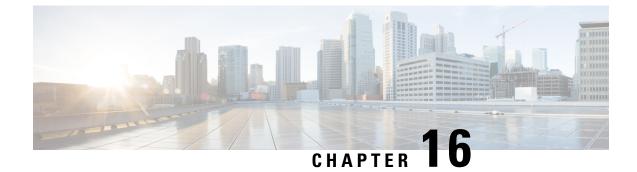

# **Configuring Route Policy Manager**

This chapter contains the following topics:

- About Route Policy Manager, on page 367
- Guidelines and Limitations for Route Policy Manager, on page 371
- Default Settings for Route Policy Manager Parameters, on page 372
- Configuring Route Policy Manager, on page 372
- Verifying the Route Policy Manager Configuration, on page 384
- Configuration Examples for Route Policy Manager, on page 384
- Related Topics for Route Policy Manager, on page 384

## About Route Policy Manager

Route Policy Manager supports route maps and IP prefix lists. These features are used for route redistribution. A prefix list contains one or more IPv4 or IPv6 network prefixes and the associated prefix length values. You can use a prefix list by itself in Border Gateway Protocol (BGP) templates, route filtering, or redistribution of routes that are exchanged between routing domains.

Route maps can apply to both routes and IP packets. Route filtering and redistribution pass a route through a route map.

### **Prefix Lists**

You can use prefix lists to permit or deny an address or range of addresses. Filtering by a prefix list involves matching the prefixes of routes or packets with the prefixes in the prefix list. An implicit deny is assumed if a given prefix does not match any entries in a prefix list.

You can configure multiple entries in a prefix list and permit or deny the prefixes that match the entry. Each entry has an associated sequence number that you can configure. If you do not configure a sequence number, Cisco NX-OS assigns a sequence number automatically. Cisco NX-OS evaluates prefix lists starting with the lowest sequence number. Cisco NX-OS processes the first successful match for a given prefix. Once a match occurs, Cisco NX-OS processes the permit or deny statement and does not evaluate the rest of the prefix list.

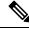

Note An empty prefix list permits all routes.

### **Route Maps**

You can use route maps for route redistribution. Route map entries consist of a list of match and set criteria:

- The match criteria specify match conditions for incoming routes or packets.
- The set criteria specify the action that the protocol takes if the match criteria incoming routes or packet match the match criteria.

You can configure multiple entries in the same route map. These entries contain the same route map name and are differentiated by a sequence number.

You create a route map with one or more route map entries that are arranged by the sequence number under a unique route map name. The route map entry has the following parameters:

- Sequence number
- Permission-permit or deny
- Match criteria
- Set changes

By default, a route map processes route or IP packets in a linear fashion (that is, starting from the lowest sequence number). You can configure the route map to process in a different order using the **continue** statement. This statement enables you to determine which route map entry to process next.

### Default Action for Sequences in a Route Map

The default action for any sequence in a route map is **permit.** The permit action is applied under the following situations:

- When you configure a new sequence in a route map without explicitly specifying either **permit** or **deny.**
- When you edit a configured sequence in a route map and do not specify an action. In this situation, the **permit** action is applied even if the edited route map was configured originally with **deny**. For example, assume sequence 10 was configured with deny. If you later edit sequence 10 without specifying **deny** again, the action for that sequence is set to **permit**.

When configuring or editing a sequence of a route map, always set the correct action. Failure to do so causes the default action, **permit**, to be applied.

### **Match Criteria**

You can use various criteria to match a route or IP packet in a route map. Some criteria, such as BGP community lists, are applicable only to a specific routing protocol. Other criteria, such as the IP source or the destination address, are applicable for any route or IP packet.

When Cisco NX-OS processes a route or packet through a route map, it compares the route or packet to each of the match statements configured. If the route or packet matches the configured criteria, Cisco NX-OS processes it based on the permit or deny configuration for that match entry in the route map and any set criteria configured.

The match categories and parameters are as follows:

 BGP parameters—Match based on autonomous system numbers, AS-path, community attributes, or extended community attributes.

- Prefix lists-Match based on an address or range of addresses.
- Multicast parameters-Match based on rendezvous point, groups, or sources.
- Other parameters—Match based on IP next-hop address or packet length.

### Set Changes

Once a route or packet matches an entry in a route map, the route or packet can be changed based on one or more configured set statements.

The set changes are as follows:

- BGP parameters—Change the AS-path, tag, community, extended community, dampening, local preference, origin, or weight attributes.
- Metrics—Change the route-metric, the route-tag, or the route-type.
- Other parameters-Change the forwarding address or the IP next-hop address.

### **Access Lists**

IP access lists can match the packet to several IP packet fields such as the following:

- Source or destination IPv4 or IPv6 address
- Protocol
- Precedence
- ToS

### Autonomous System Number for BGP

You can configure a list of autonomous system numbers to match against BGP peers. If a BGP peer matches an autonomous system number in the list and matches the other BGP peer configuration, BGP creates a session. If the BGP peer does not match an autonomous system number in the list, BGP ignores the peer. You can configure the autonomous system numbers as a list or a range of autonomous system numbers, or you can use an AS-path list to compare them against a regular expression.

### **AS-Path Lists for BGP**

You can configure an AS-path list to filter inbound or outbound BGP route updates. If the route update contains an AS-path attribute that matches an entry in the AS-path list, the router processes the route based on the permit or deny condition that is configured. You can configure AS-path lists within a route map.

You can configure multiple AS-path entries in an AS-path list by using the same AS-path list name. The router processes the first entry that matches.

### **Community Lists for BGP**

You can filter BGP route updates based on the BGP community attribute by using community lists in a route map. You can match the community attribute based on a community list, and you can set the community attribute using a route map.

A community list contains one or more community attributes. If you configure more than one community attribute in the same community list entry, the BGP route must match all community attributes listed to be considered a match.

You can also configure multiple community attributes as individual entries in the community list by using the same community list name. In this case, the router processes the first community attribute that matches the BGP route, using the permit or deny configuration for that entry.

You can configure community attributes in the community list in one of the following formats:

- A named community attribute, such as internet or no-export.
- In *aa:nn* format, where the first two bytes represent the two-byte autonomous system number and the last two bytes represent a user-defined network number.
- A regular expression.

### Extended community lists for BGP

Extended community lists support 4-byte autonomous system numbers. You can configure community attributes in the extended community list in one of the following formats:

- In *aa4:nn* format, where the first four bytes represent the four-byte autonomous system number and the last two bytes represent a user-defined network number.
- A regular expression.

Cisco NX-OS supports generic specific extended community lists, which provide similar functionality to regular community lists for four-byte autonomous system numbers. You can configure generic specific extended community lists with the following properties:

- Transitive—BGP propagates the community attributes across autonomous systems.
- Nontransitive—BGP removes community attributes before propagating the route to another autonomous system.

### **Route Redistribution and Route Maps**

You can use route maps to control the redistribution of routes between routing domains. Route maps match on the attributes of the routes to redistribute only those routes that pass the match criteria. The route map can also modify the route attributes during this redistribution using the set changes.

The router matches redistributed routes against each route map entry. If there are multiple match statements, the route must pass all of the match criteria. If a route passes the match criteria defined in a route map entry, the actions defined in the entry are executed. If the route does not match the criteria, the router compares the route against subsequent route map entries. Route processing continues until a match is made or the route is processed by all entries in the router map with no match. If the router processes the route against all entries in a route map with no match, the router accepts the route (inbound route maps) or forwards the route (outbound route maps).

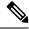

Note

When you redistribute BGP to IGP, iBGP is redistributed as well. To override this behavior, you must insert an additional deny statement into the route map.

# **Guidelines and Limitations for Route Policy Manager**

Route Policy Manager has the following configuration guidelines and limitations:

- Although CLI allows set or match on route-tag, it is not supported and will cause unintended behavior for that particular route-map sequence.
- Names in the prefix-list are case-insensitive. We recommend using unique names. Do not use the same
  name by modifying upper-case and lower-case characters. For example, CTCPrimaryNetworks and
  CtcPrimaryNetworks are two different entries.
- If no route map exists, all routes are denied.
- If no prefix list exists, all routes are permitted.
- Without any match statement in a route-map entry, the permission (permit or deny) of the route-map entry decides the result for all the routes or packets.
- If referred policies (for example, prefix lists) within a match statement of a route-map entry return either a no-match or a deny-match, Cisco NX-OS fails the match statement and processes the next route-map entry.
- When you change a route map, Cisco NX-OS holds all the changes until you exit from the route-map configuration submode. Cisco NX-OS then sends all the changes to the protocol clients to take effect.
- Cisco recommends that you do not have both IPv4 and IPv6 match statements in the same route-map sequence. If both are required, they should be specified in different sequences in the same route-map.
- Because you can use a route map before you define it, verify that all your route maps exist when you finish a configuration change.
- You can view the route-map usage for redistribution and filtering. Each individual routing protocol provides a way to display these statistics.
- When you redistribute BGP to IGP, iBGP is redistributed as well. To override this behavior, you must insert an extra deny statement into the route map.
- Route Policy Manager does not support MAC lists.
- The maximum number of characters for ACL names in the ip access-list name command is 64. However, ACL names that are associated with RPM commands (such as ip prefix-list and match ip address) accept a maximum of only 63 characters.
- BGP supports only specific **match** commands. For details, see the **match** commands table in the Configuring Route Maps, on page 377 section.
- If you create an ACL named "prefix-list," it cannot be associated with a route map that is created using the match ip address command. The RPM command match ip address prefix-list makes the previous command (with the "prefix-list" ACL name) ambiguous.
- You can configure only one ACL when using the match ip address command.

# **Default Settings for Route Policy Manager Parameters**

The following table lists the default settings for Route Policy Manager.

Table 18: Default Route Policy Manager Parameters

| Parameters              | Default |
|-------------------------|---------|
| Route Policy Manager    | Enabled |
| Administrative distance | 115     |

# **Configuring Route Policy Manager**

**Note** If you are familiar with the Cisco IOS CLI, the Cisco NX-OS commands for this feature might differ from the Cisco IOS commands that you would use.

### **Configuring IP Prefix Lists**

IP prefix lists match the IP packet or route against a list of prefixes and prefix lengths. You can create an IP prefix list for IPv4 and create an IPv6 prefix list for IPv6.

You can configure the prefix list entry to match the prefix length exactly or to match any prefix with a length that matches the configured range of prefix lengths.

Use the **ge** and **lt** keywords to create a range of possible prefix lengths. The incoming packet or route matches the prefix list if the prefix matches and if the prefix length is greater than or equal to the **ge** keyword value (if configured) and less than or equal to the **lt** keyword value (if configured). When using the **eq** keyword, the value you set must be greater than the mask length for the prefix.

|        | Command or Action                                                                                        | Purpose                                           |
|--------|----------------------------------------------------------------------------------------------------|---------------------------------------------------|
| Step 1 | configure terminal                                                                                       | Enters global configuration mode.                 |
|        | Example:                                                                                                 |                                                   |
|        | <pre>switch# configure terminal switch(config)#</pre>                                                    |                                                   |
| Step 2 | Required: { <b>ip</b>   <b>ipv6</b> } <b>prefix-list</b> <i>name</i><br><b>description</b> <i>string</i> | Adds an information string about the prefix list. |
|        | Example:                                                                                                 |                                                   |
|        | <pre>switch(config)# ip prefix-list AllowPrefix description allows engineering server</pre>              |                                                   |

L

|        | Command or Action                                                                                                    | Purpose                                                                                                    |
|--------|----------------------------------------------------------------------------------------------------|----------------------------------------------------------------------------------------------------|
| Step 3 | <pre>{ip   ipv6} prefix-list name [seq number] [{permit   deny} prefix {[eq prefix-length]   [ge prefix-length] [le prefix-length]}]</pre>                                                               | Creates an IPv4 or IPv6 prefix list or adds a prefix to an existing prefix list. The <i>prefix-length</i> is matched as follows:                                                                                                    |
|        | <pre>Example:<br/>switch(config)# ip prefix-list<br/>AllowPrefix seq 10 permit 192.0.2.0/24<br/>eq 24<br/>switch(config)# ipv6 prefix-list<br/>AllowIPv6Prefix seq 10 permit<br/>2001:0DB8:: le 32</pre> | <ul> <li>eq—Matches the exact <i>prefix-length</i>. This value must be greater than the mask length</li> <li>ge—Matches a prefix length that is equal to or greater than the configured <i>prefix-length</i>.</li> <li>le—Matches a prefix length that is equal to or less than the configured <i>prefix-length</i></li> </ul> |
| Step 4 | <pre>(Optional) show {ip   ipv6} prefix-list name Example: switch(config) # show ip prefix-list AllowPrefix</pre>                                                                                        | Displays information about prefix lists.                                                                                                    |
| Step 5 | <pre>(Optional) copy running-config startup-config<br/>Example:<br/>switch(config)# copy running-config<br/>startup-config</pre>                                                                         | Saves this configuration change.                                                                                                    |

#### Example

This example shows how to create an IPv4 prefix list with two entries and apply the prefix list to a BGP neighbor:

```
switch# configure terminal
switch(config)# ip prefix-list allowprefix seq 10 permit 192.0.2.0/23 eq 24
switch(config)# ip prefix-list allowprefix seq 20 permit 209.165.201.0/27 eq 28
switch(config)# router bgp 65536:20
switch(config-router)# neighbor 192.0.2.1/16 remote-as 65535:20
switch(config-router-neighbor)# address-family ipv4 unicast
switch(config-router-neighbor-af)# prefix-list allowprefix in
```

This example shows how to create an IPv4 prefix list with a match mask for odd IP addresses:

```
switch# configure terminal
switch(config)# ip prefix-list odd permit 0.0.0.1/32 mask 0.0.0.1
```

### **Configuring AS-path Lists**

You can specify an AS-path list filter on both inbound and outbound BGP routes. Each filter is an access list based on regular expressions. If the regular expression matches the representation of the AS-path attribute of the route as an ASCII string, the permit or deny condition applies.

### Procedure

|        | Command or Action                                                                              | Purpose                                                |
|--------|------------------------------------------------------------------------------------------------|--------------------------------------------------------|
| Step 1 | configure terminal                                                                             | Enters global configuration mode.                      |
|        | Example:                                                                                       |                                                        |
|        | <pre>switch# configure terminal switch(config)#</pre>                                          |                                                        |
| Step 2 | <b>ip as-path access-list</b> <i>name</i> { <b>deny</b>   <b>permit</b> }<br><i>expression</i> | Creates a BGP AS-path list using a regular expression. |
|        | Example:                                                                                       |                                                        |
|        | <pre>switch(config)# ip as-path access-list Allow40 permit 40</pre>                            |                                                        |
| Step 3 | (Optional) <b>show</b> { <b>ip</b>   <b>ipv6</b> } <b>as-path-access-list</b> <i>name</i>      | Displays information about as-path access lists.       |
|        | Example:                                                                                       |                                                        |
|        | <pre>switch(config)# show ip as-path-access-list Allow40</pre>                                 |                                                        |
| Step 4 | (Optional) copy running-config startup-config                                                  | Saves this configuration change.                       |
|        | Example:                                                                                       |                                                        |
|        | <pre>switch(config)# copy running-config startup-config</pre>                                  |                                                        |

#### Example

This example shows how to create an AS-path list with two entries and apply the autonomous system path list to a BGP neighbor:

```
switch# configure terminal
switch(config)# ip as-path access-list AllowAS permit 64510
switch(config)# ip as-path access-list AllowAS permit 64496
switch(config)# copy running-config startup-config
switch(config)# router bgp 65535:20
switch(config-router)# neighbor 192.0.2.1/16 remote-as 65535:20
switch(config-router)# neighbor 192.0.2.1/16 remote-as 65535:20
switch(config-router-neighbor)# address-family ipv4 unicast
switch(config-router-neighbor-af)# filter-list AllowAS in
```

### **Configuring Community Lists**

You can use community lists to filter BGP routes based on the community attribute. The community number consists of a 4-byte value in the *aa:nn* format. The first two bytes represent the autonomous system number, and the last two bytes represent a user-defined network number.

When you configure multiple values in the same community list statement, all community values must match to satisfy the community list filter. When you configure multiple values in separate community list statements, the first list that matches a condition is processed.

Use community lists in a match statement to filter BGP routes based on the community attribute.

| Ρ | rocedure |  |
|---|----------|--|
| - |          |  |

|        | Command or Action                                                                                                    | Purpose                                                                                                    |
|--------|----------------------------------------------------------------------------------------------------|----------------------------------------------------------------------------------------------------|
| Step 1 | configure terminal                                                                                                    | Enters global configuration mode.                                                                                                    |
|        | Example:                                                                                                    |                                                                                                    |
|        | <pre>switch# configure terminal switch(config)#</pre>                                                                                             |                                                                                                    |
| Step 2 | Enter one of the following:                                                                                                    | The first option creates a standard BGP                                                                                                    |
|        | • ip community-list standard <i>list-name</i><br>{deny   permit} [ <i>community-list</i> ]<br>[internet] [local-AS] [no-advertise]<br>[no-export] | community list. The <i>list-name</i> can be any case-sensitive, alphanumeric string up to 63 characters. The <i>community-list</i> can be one on more communities in the <i>aa:nn</i> format. |
|        | Or                                                                                                    | The second option creates an expanded BGF community list using a regular expression.                                                                                                    |
|        | • ip community-list expanded <i>list-name</i><br>{deny   permit} expression                                                                       |                                                                                                    |
|        | Example:                                                                                                    |                                                                                                    |
|        | switch(config)# ip community-list<br>standard BGPCommunity permit<br>no-advertise 65535:20                                                        |                                                                                                    |
|        | Or                                                                                                    |                                                                                                    |
|        | <pre>switch(config)# ip community-list expanded BGPComplex deny 50000:[0-9][0-9]</pre>                                                            |                                                                                                    |
| Step 3 | (Optional) show ip community list name                                                                                                    | Displays information about community lists.                                                                                                    |
|        | Example:                                                                                                    |                                                                                                    |
|        | <pre>switch(config)# show ip community-list BGPCommunity</pre>                                                                                    |                                                                                                    |
| Step 4 | (Optional) copy running-config startup-config                                                                                                    | Saves this configuration change.                                                                                                    |
|        | Example:                                                                                                    |                                                                                                    |
|        | switch(config)# copy running-config<br>startup-config                                                                                             |                                                                                                    |
|        |                                                                                                    | l                                                                                                    |

#### Example

This example shows how to create a community list with two entries:

```
switch# configure terminal
switch(config)# ip community-list standard BGPCommunity permit no-advertise 65535:20
switch(config)# ip community-list standard BGPCommunity permit local-AS no-export
switch(config)# copy running-config startup-config
```

### **Configuring Extended Community Lists**

You can use extended community lists to filter BGP routes based on the community attribute. The community number consists of a 6-byte value in the *aa4:nn* format. The first four bytes represent the autonomous system number, and the last two bytes represent a user-defined network number.

When you configure multiple values in the same extended community list statement, all extended community values must match to satisfy the extended community list filter. When you configure multiple values in separate extended community list statements, the first list that matches a condition is processed.

Use extended community lists in a match statement to filter BGP routes based on the extended community attribute.

|        | Command or Action                                                                                                    | Purpose                                                                                                    |
|--------|----------------------------------------------------------------------------------------------------|----------------------------------------------------------------------------------------------------|
| Step 1 | configure terminal                                                                                                    | Enters global configuration mode.                                                                                  |
|        | Example:                                                                                                    |                                                                                                    |
|        | <pre>switch# configure terminal switch(config)#</pre>                                                                       |                                                                                                    |
| Step 2 | Enter one of the following:                                                                                                 | The first option creates a standard BGP                                                                            |
|        | • ip extcommunity-list standard <i>list-name</i><br>{deny   permit} 4bytegeneric {transitive<br>  nontransitive} community1 | extended community list. The <i>community</i> car be one or more extended communities in the <i>aa4:nn</i> format. |
|        | [community2]                                                                                                    | The second option creates an expanded BGP                                                                          |
|        | Or                                                                                                    | extended community list using a regular expression.                                                                |
|        | • ip extcommunity-list expanded <i>list-name</i>                                                                            |                                                                                                    |
|        | {deny   permit} expression                                                                                                  |                                                                                                    |
|        | Example:                                                                                                    |                                                                                                    |
|        | <pre>switch(config)# ip extcommunity-list standard BGPExtCommunity permit 4bytegeneric transitive 65535:20</pre>            |                                                                                                    |
|        | Or                                                                                                    |                                                                                                    |
|        | <pre>switch(config)# ip extcommunity-list expanded BGPExtComplex deny 1.5:[0-9][0-9]</pre>                                  |                                                                                                    |
| Step 3 | (Optional) show ip community-list name                                                                                      | Displays information about extended                                                                                |
|        | Example:                                                                                                    | community lists.                                                                                                   |
|        | <pre>switch(config)# show ip community-list BGPCommunity</pre>                                                              |                                                                                                    |
| Step 4 | (Optional) copy running-config startup-config                                                                               | Saves this configuration change.                                                                                   |
|        | Example:                                                                                                    |                                                                                                    |
|        | <pre>switch(config)# copy running-config startup-config</pre>                                                               |                                                                                                    |

#### Example

This example shows how to create a generic specific extended community list:

```
switch# configure terminal
switch(config)# ip extcommunity-list standard test1 permit 4bytegeneric transitive
65535:40 65535:60
switch(config)# copy running-config startup-config
```

### **Configuring Route Maps**

You can use route maps for route redistribution or route filtering. Route maps can contain multiple match criteria and multiple set criteria.

Configuring a route map for BGP triggers an automatic soft clear or refresh of BGP neighbor sessions.

#### Procedure

|        | Command or Action                                                       | Purpose                                                                                                    |
|--------|-------------------------------------------------------------------------|----------------------------------------------------------------------------------------------------|
| Step 1 | configure terminal                                                      | Enters global configuration mode.                                                                                    |
|        | Example:                                                                |                                                                                                    |
|        | <pre>switch# configure terminal switch(config)#</pre>                   |                                                                                                    |
| Step 2 | route-map map-name [permit   deny] [seq]                                | Creates a route map or enters route-map                                                                              |
|        | Example:                                                                | configuration mode for an existing route map.<br>Use <i>seq</i> to order the entries in a route map.                 |
|        | <pre>switch(config)# route-map Testmap permit 10</pre>                  |                                                                                                    |
|        | <pre>switch(config-route-map)#</pre>                                    |                                                                                                    |
| Step 3 | (Optional) continue seq                                                 | Determines what sequence statement to proces<br>next in the route map. Used only for filtering<br>and redistribution |
|        | Example:                                                                |                                                                                                    |
|        | <pre>switch(config-route-map)# continue 10</pre>                        |                                                                                                    |
| Step 4 | (Optional) exit                                                         | Exits route-map configuration mode.                                                                                  |
|        | Example:                                                                |                                                                                                    |
|        | <pre>switch(config-route-map)# exit</pre>                               |                                                                                                    |
| Step 5 | (Optional) copy running-config startup-config                           |                                                                                                    |
|        | Example:                                                                | configuration.                                                                                                    |
|        | <pre>switch(config-route-map)# copy running-config startup-config</pre> |                                                                                                    |

### Example

You can configure the following optional match parameters for route maps in route-map configuration mode:

The default-information originate command ignores match statements in the optional route map.

| Command                                                                                                    | Purpose                                                                                                    |
|----------------------------------------------------------------------------------------------------|----------------------------------------------------------------------------------------------------|
| <pre>match as-path name [ name] Example: switch(config-route-map)# match as-path Allow40</pre>                                          | Matches against one or more AS-path lists. Create the AS-path list with the <b>ip as-path access-list</b> command.                                                                                                    |
| <pre>match as-number { number [,number]   as-path-list name [ name ]} Example: switch(config-route-map)# match as-number 33,50-60</pre> | Matches against one or more autonomous system numbers<br>or AS-path lists. Create the AS-path list with the <b>ip as-path</b><br><b>access-list</b> command. The number range is from 1 through<br>65535. The AS-path list name can be any case-sensitive,<br>alphanumeric string up to 63 characters. |
| <pre>match community name [name ][ exact-match ] Example: switch(config-route-map)# match community BGPCommunity</pre>                  | community list with the <b>ip community-list</b> command.                                                                                                    |
| <pre>match extcommunity name [name ][ exact-match ] Example: switch(config-route-map)# match extcommunity BGPextCommunity</pre>         | Matches against one or more extended community lists.<br>Create the community list with the <b>ip extcommunity-list</b> command.                                                                                                    |
| <pre>match interface interface-type number [ interface-type number] Example: switch(config-route-map)# match interface e 1/2</pre>      | Matches any routes that have their next hop out one of the<br>configured interfaces. Use ? to find a list of supported<br>interface types.NoteBGP does not support this command.                                                                                                    |
| <pre>match ip address prefix-list name [ name ] Example: switch(config-route-map)# match ip address prefix-list AllowPrefix</pre>       | Matches against one or more IPv4 prefix lists. Use the <b>ip prefix-list</b> command to create the prefix list.                                                                                                    |
| <pre>match ipv6 address prefix-list name [ name ] Example: switch(config-route-map)# match ip address prefix-list AllowIPv6Prefix</pre> | Matches against one or more IPv6 prefix lists. Use the <b>ipv6 prefix-list</b> command to create the prefix list.                                                                                                    |

| Command                                                                                                    | Purpose                                                                                                    |  |
|----------------------------------------------------------------------------------------------------|----------------------------------------------------------------------------------------------------|--|
| <b>match ip multicast</b> [ <b>source</b> <i>ipsource</i> ] [[ <b>group</b> <i>ipgroup</i> ] [ <i>rp iprp</i> ]]                    | Matches an IPv4 multicast packet based on the multicast source, group, or rendezvous point.                                                             |  |
| Example:                                                                                                    | Note BGP does not support this command.                                                                                                    |  |
| switch(config-route-map)# match ip<br>multicast rp 192.0.2.1                                                                        |                                                                                                    |  |
| match ipv6 multicast [source ipsource ][[<br>group ipgroup ] [ rp iprp ]]                                                           | Matches an IPv6 multicast packet based on the multicast source, group, or rendezvous point.                                                             |  |
| Example:                                                                                                    | Note BGP does not support this command.                                                                                                    |  |
| <pre>switch(config-route-map)# match ip multicast source 2001:0DB8::1</pre>                                                         |                                                                                                    |  |
| <pre>match ip next-hop prefix-list name [ name ] Example: switch(config-route-map)# match ip next-hop prefix-list AllowPrefix</pre> | Matches the IPv4 next-hop address of a route to one or<br>more IP prefix lists. Use the <b>ip prefix-list</b> command to<br>create the prefix list.     |  |
| <pre>match ipv6 next-hop prefix-list name [ name ] Example: switch(config-route-map)# match ipv6</pre>                              | Matches the IPv6 next-hop address of a route to one or<br>more IP prefix lists. Use the <b>ipv6 prefix-list</b> command to<br>create the prefix list.   |  |
| <pre>next-hop prefix-list AllowIPv6Prefix match ip route-source prefix-list name [ name] Example:</pre>                             | Matches the IPv4 route source address of a route to one or<br>more IP prefix lists. Use the <b>ip prefix-list</b> command to<br>create the prefix list. |  |
| switch(config-route-map)# match ip<br>route-source prefix-list AllowPrefix                                                          |                                                                                                    |  |
| <b>match ipv6 route-source prefix-list</b> <i>name</i> [ <i>name</i> ]                                                              | Matches the IPv6 route-source address of a route to one or<br>more IP prefix lists. Use the <b>ipv6 prefix-list</b> command to                          |  |
| Example:                                                                                                    | create the prefix list.                                                                                                    |  |
| <pre>switch(config-route-map)# match ipv6 route-source prefix-list AllowIPv6Prefix</pre>                                            | c                                                                                                    |  |
| match metric value [ +- deviation. ] [ value ]                                                                                      | Matches the route metric against one or more metric values                                                                                              |  |
| Example:                                                                                                    | or value ranges. Use +- <i>deviation</i> argument to set a metric range. The route map matches any route metric that falls                              |  |
| <pre>switch(config-route-map)# match metric 50 + 10</pre>                                                                           | within the range:<br>value - deviation to value + deviation.                                                                                            |  |
| match ospf-area area-id                                                                                                    | Matches the OSPFv2 or OSPFv3 area ID.                                                                                                    |  |
| Example:                                                                                                    | The area-id range is from 0 through 4294967295.                                                                                                    |  |
| switch(config-route-map)# match ospf-area                                                                                           |                                                                                                    |  |

I

| Command                                                       | Purpose                                                                                     |                                                               |
|---------------------------------------------------------------|---------------------------------------------------------------------------------------------|---------------------------------------------------------------|
| match route-type route-type<br>Example:                       | Matches against a type of route. The <i>route-type</i> can be one or more of the following: |                                                               |
| switch(config-route-map)# match<br>route-type level 1 level 2 |                                                                                             | rnal—The external route (BGP, EIGRP, and OSPF 1 or 2)         |
|                                                               | • Inter                                                                                     | rarea—The OSPF interarea route                                |
|                                                               |                                                                                             | nal—The internal route (including the OSPF intra-<br>terarea) |
|                                                               | • Intra                                                                                     | a-area—The OSPF intra-area route                              |
|                                                               | • Lev                                                                                       | el-1—The IS-IS level 1 route                                  |
|                                                               | • Level-2—The IS-IS level 2 route                                                           |                                                               |
|                                                               | Local—The locally generated route                                                           |                                                               |
|                                                               | • NSSA-external—The NSSA external route (OSPF type 1 or 2).                                 |                                                               |
|                                                               | • Type-1—The OSPF external type 1 route                                                     |                                                               |
|                                                               | • Type                                                                                      | e-2—The OSPF external type 2 route                            |
|                                                               | Note                                                                                        | BGP does not support this command.                            |
| match tag tagid [ tagid ]                                     |                                                                                             | a route against one or more tags for filtering or             |
| <b>Example:</b> redistribution.                               |                                                                                             |                                                               |
| <pre>switch(config-route-map)# match tag 2</pre>              | Note                                                                                        | BGP does not support this command.                            |
| match vlan vlan-id [ vlan-range ]                             | Matches against a VLAN.                                                                     |                                                               |
| Example:                                                      | Note                                                                                        | BGP does not support this command.                            |
| <pre>switch(config-route-map)# match vlan 3,<br/>5-10</pre>   |                                                                                             |                                                               |

You can configure the following optional set parameters for route maps in route-map configuration mode:

| Command                                                                           | Purpose                                                                                                    |
|-----------------------------------------------------------------------------------|----------------------------------------------------------------------------------------------------|
| <pre>set as-path { tag   prepend { last-as number   as-1 [as-2 ]}} Example:</pre> | Modifies an AS-path attribute for a BGP route. You can prepend<br>the configured <i>number</i> of last autonomous system numbers or<br>a string of particular AS-path values ( <i>as-1 as-2as-n</i> ). |
| switch(config-route-map)# set as-path<br>prepend 10 100 110                       |                                                                                                    |

| Command                                                                                                    | Purpose                                                                                                    |  |
|----------------------------------------------------------------------------------------------------|----------------------------------------------------------------------------------------------------|--|
| <pre>set comm-list name delete Example: switch(config-route-map)# set comm-list BGPCommunity delete</pre>                                                                                              | Removes communities from the community attribute of an inbound or outbound BGP route update. Use the <b>ip community-list</b> command to create the community list.                                                                                                    |  |
| <pre>set community { none   additive  <br/>local-AS   no-advertise   no-export  <br/>community-1 [community-2]}<br/>Example:<br/>switch(config-route-map)# set<br/>community local-AS</pre>            | <ul> <li>Sets the community attribute for a BGP route update.</li> <li>Note When you use both the set community and set comm-list delete commands in the same sequence of a route map attribute, the deletion operation is performed before the set operation.</li> <li>Note Use the send-community command in BGP neighbor address-family configuration mode to propagate BGP community attributes to BGP peers.</li> </ul>  |  |
| <pre>set dampening half life reuse suppress duration Example: switch(config-route-map)# set dampening 30 1500 10000 120</pre>                                                                          | <ul> <li>Sets the following BGP route dampening parameters:</li> <li><i>halflife</i> — The range is from 1 through 45 minutes. The default is 15.</li> <li><i>reuse</i> — The range is from 1 through 20000 seconds. The default is 750.</li> <li><i>suppress</i> — The range is from 1 through 20000. The default is 2000.</li> <li><i>duration</i> — The range is from 1 through 255 minutes. The default is 60.</li> </ul> |  |
| <pre>set distance value Example: switch(config-route-map)# set distance 150</pre>                                                                                                    | Sets the administrative distance of routes for OSPFv2 or OSPFv3. The range is from 1 through 255.                                                                                                    |  |
| <pre>set extcomm-list name delete Example: switch(config-route-map)# set extcomm-list BGPextCommunity delete</pre>                                                                                     | Removes communities from the extended community attribute<br>of an inbound or outbound BGP route update. Use the <b>ip</b><br><b>extcommunity-list</b> command to create the extended community<br>list.                                                                                                    |  |
| <pre>set extcommunity 4byteas-generic { transitive   nontransitive }{ none   additive ] community-1 [community-2]} Example: switch(config-route-map)# set extcommunity generic transitive 1.0:30</pre> | Sets the extended community attribute for a BGP route update.NoteWhen you use both the set extcommunity and set<br>extcomm-list delete commands in the same<br>sequence of a route map attribute, the deletion<br>operation is performed before the set operation.Use the send-community command in BGP neighbor<br>address-family configuration mode to propagate BGP extended<br>community attributes to BGP peers.         |  |

I

| Command                                                                                                    | Purpose                                                                                                    |
|----------------------------------------------------------------------------------------------------|----------------------------------------------------------------------------------------------------|
| <pre>set extcommunity cost community-id1 cost [ igp   pre-bestpath ] [community-id2]} Example: switch(config-route-map)# set extcommunity cost 33 1.0:30</pre> | Sets the cost community attribute for a BGP route update. This attribute allows you to customize the BGP best-path selection process for a local autonomous system or confederation. The community-id range is from 0 through 255. The <i>cost</i> range is from 0 through 4294967295. The path with the lowest cost is preferred. For paths with equal cost, the path with the lowest community ID is preferred. |
|                                                                                                    | The <b>igp</b> keyword compares the cost after the IGP cost comparison. The <b>pre-bestpath</b> keyword compares before all other steps in the bestpath algorithm.                                                                                                    |
| <pre>set extcommunity rt community-1 [ additive ] [community-2]} Example: switch(config-route-map)# set extcommunity rt 1.0:30</pre>                           | Sets the extended community route target attribute for a BGP route update. The community value can be a 2-byte autonomous system number:4-byte network number, a 4-byte autonomous system number:2-byte network number, or an IP address:2-byte network number.                                                                                                    |
|                                                                                                    | Use the <b>additive</b> keyword to add a route target to an existing extended community route target attribute.                                                                                                    |
| set forwarding-address                                                                                                    | Sets the forwarding address for OSPF.                                                                                                    |
| Example:                                                                                                    |                                                                                                    |
| <pre>switch(config-route-map)# set forwarding-address</pre>                                                                                                    |                                                                                                    |
| <pre>set ip next-hop unchanged Example: switch(config-route-map)# set ip</pre>                                                                                 | Specifies an unchanged next-hop IP address. This command is required for BGP IPv6-over-IPv4 peering.                                                                                                    |
| next-hop unchanged                                                                                                    |                                                                                                    |
| set level { backbone   level-1   level-1-2  <br>level-2 }                                                                                                    | Sets what area to import routes to for IS-IS. The options for IS-IS are level-1, level-1-2, or level-2. The default is level-1.                                                                                                    |
| Example:                                                                                                    |                                                                                                    |
| <pre>switch(config-route-map)# set level<br/>backbone</pre>                                                                                                    |                                                                                                    |
| set local-preference value                                                                                                    | Sets the BGP local preference value. The range is from 0 through                                                                                                    |
| Example:                                                                                                    | 4294967295.                                                                                                    |
| <pre>switch(config-route-map)# set<br/>local-preference 4000</pre>                                                                                             |                                                                                                    |
| <pre>set metric [ +   - ] bandwidth-metric</pre>                                                                                                    | Adds or subtracts from the existing metric value. The metric is in $Kh/a$ . The range is from 0 through 42040(7205                                                                                                    |
| Example:                                                                                                    | in Kb/s. The range is from 0 through 4294967295.                                                                                                    |
| <pre>switch(config-route-map)# set metric +100</pre>                                                                                                    |                                                                                                    |

| Command                                                                             | Purpose                                                                                                    |  |
|-------------------------------------------------------------------------------------|----------------------------------------------------------------------------------------------------|--|
| set metric bandwidth [ delay reliability                                            | Sets the route metric values.                                                                                                    |  |
| load mtu ]                                                                          | Metrics are as follows:                                                                                                    |  |
| <pre>Example:<br/>switch(config-route-map)# set metric<br/>33 44 100 200 1500</pre> | • <i>metric0</i> —Bandwidth in Kb/s. The range is from 0 through 4294967295.                                                                                                    |  |
| 33 44 100 200 1300                                                                  | • metric1 — Delay in 10-microsecond units.                                                                                                    |  |
|                                                                                     | • <i>metric2</i> —Reliability. The range is from 0 through 255 (100 percent reliable).                                                                                                    |  |
|                                                                                     | • <i>metric3</i> —Loading. The range is from 1 through 255 (100 percent loaded).                                                                                                    |  |
|                                                                                     | • <i>metric4</i> —MTU of the path. The range is from 1 through 16777215.                                                                                                    |  |
| set metric-type { external   internal  <br>type-1   type-2 }                        | Sets the metric type for the destination routing protocol. The options are as follows:                                                                                                    |  |
| Example:                                                                            | external—IS-IS external metric                                                                                                    |  |
| <pre>switch(config-route-map)# set matrix type internal</pre>                       | internal— IGP metric as the MED for BGP                                                                                                    |  |
| metric-type internal                                                                | type-1—OSPF external type 1 metric                                                                                                    |  |
|                                                                                     | type-2—OSPF external type 2 metric                                                                                                    |  |
| set nssa-only                                                                       | Sets Type-7 LSA generated on ASBR with no P bit set. This                                                                                                    |  |
| Example:                                                                            | prevents Type-7 to Type-5 LSA translation in OSPF.                                                                                                    |  |
| <pre>switch(config-route-map)# set nssa-only</pre>                                  |                                                                                                    |  |
| <pre>set origin { egp as-number   igp   incomplete }</pre>                          | Sets the BGP origin attribute. The EGP <i>as-number</i> range is from 0 through 65535.                                                                                                    |  |
| Example:                                                                            |                                                                                                    |  |
| <pre>switch(config-route-map)# set origin incomplete</pre>                          |                                                                                                    |  |
| set tag name                                                                        | Sets the tag value for the destination routing protocol. The name parameter is an unsigned integer.                                                                                                    |  |
| Example:                                                                            |                                                                                                    |  |
| <pre>switch(config-route-map)# set tag 33</pre>                                     | <b>Note</b> BGP does not support this command.                                                                                                    |  |
|                                                                                     | <b>Note</b> For EIGRP internal routes in the default (narrow) metric version, 255 (0xFF) is the maximum tag value that can be assigned. In the wide (64-bit) metric version, the tag value can be as large as 0xFF FF FF FF. |  |

| Command                                            | Purpose                                                        |
|----------------------------------------------------|----------------------------------------------------------------|
| set weight count                                   | Sets the weight for the BGP route. The range is from 0 through |
| Example:                                           | 65535.                                                         |
| <pre>switch(config-route-map)# set weight 33</pre> |                                                                |

The **set metric-type internal** command affects an outgoing policy and an eBGP neighbor only. If you configure both the **metric** and **metric-type internal** commands in the same BGP peer outgoing policy, Cisco NX-OS ignores the **metric-type internal** command.

## Verifying the Route Policy Manager Configuration

| Command                             | Purpose                                                    |
|-------------------------------------|------------------------------------------------------------|
| show ip community-list [name]       | Displays information about a community list.               |
| show ip ext community-list [name]   | Displays information about an extended community list.     |
| show [ip   ipv6] prefix-list [name] | Displays information about an IPv4 or IPv6 prefix<br>list. |
| show route-map [name]               | Displays information about a route map.                    |

To display route policy manager configuration information, perform one of the following tasks:

## **Configuration Examples for Route Policy Manager**

This example shows how to use an address family to configure Route Policy Manager so that any unicast and multicast routes from neighbor 172.16.0.1 are accepted if they match prefix-list AllowPrefix:

```
router bgp 64496
neighbor 172.16.0.1 remote-as 64497
address-family ipv4 unicast
route-map filterBGP in
route-map filterBGP
match ip address prefix-list AllowPrefix
ip prefix-list AllowPrefix 10 permit 192.0.2.0/24
ip prefix-list AllowPrefix 20 permit 172.16.201.0/27
```

# **Related Topics for Route Policy Manager**

The following topics can give more information on Route Policy Manager:

• Configuring Basic BGP, on page 211

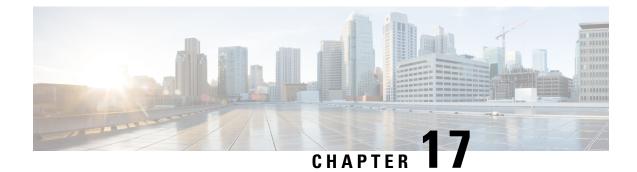

# **Configuring HSRP**

This chapter contains the following topics:

- About HSRP, on page 385
- HSRP Subnet VIP, on page 388
- HSRP Authentication, on page 389
- HSRP Messages, on page 389
- HSRP Load Sharing, on page 389
- Object Tracking and HSRP, on page 390
- vPCs and HSRP, on page 390
- BFD, on page 390
- High Availability and Extended Nonstop Forwarding, on page 391
- Virtualization Support, on page 391
- Prerequisites for HSRP, on page 391
- Guidelines and Limitations for HSRP, on page 391
- Default Settings for HSRP Parameters, on page 393
- Configuring HSRP, on page 393
- Verifying the HSRP Configuration, on page 405
- Configuration Examples for HSRP, on page 406
- Additional References, on page 407

# **About HSRP**

HSRP is a first-hop redundancy protocol (FHRP) that allows a transparent failover of the first-hop IP router. HSRP provides first-hop routing redundancy for IP hosts on Ethernet networks configured with a default router IP address. You use HSRP in a group of routers for selecting an active router and a standby router. In a group of routers, the active router is the router that routes packets; the standby router is the router that takes over when the active router fails or when preset conditions are met.

Many host implementations do not support any dynamic router discovery mechanisms but can be configured with a default router. Running a dynamic router discovery mechanism on every host is not practical for many reasons, including administrative overhead, processing overhead, and security issues. HSRP provides failover services to these hosts.

### **HSRP** Overview

When you use HSRP, you configure the HSRP *virtual IP address* as the host's default router (instead of the IP address of the actual router). The virtual IP address is an IPv4 or IPv6 address that is shared among a group of routers that run HSRP.

When you configure HSRP on a network segment, you provide a *virtual MAC address* and a virtual IP address for the HSRP group. You configure the same virtual address on each HSRP-enabled interface in the group. You also configure a unique IP address and MAC address on each interface that acts as the real address. HSRP selects one of these interfaces to be the *active router*. The active router receives and routes packets destined for the virtual MAC address of the group.

HSRP detects when the designated active router fails. At that point, a selected *standby router* assumes control of the virtual MAC and IP addresses of the HSRP group. HSRP also selects a new standby router at that time.

HSRP uses a priority designator to determine which HSRP-configured interface becomes the default active router. To configure an interface as the active router, you assign it with a priority that is higher than the priority of all the other HSRP-configured interfaces in the group. The default priority is 100, so if you configure just one interface with a higher priority, that interface becomes the default active router.

Interfaces that run HSRP send and receive multicast User Datagram Protocol (UDP)-based hello messages to detect a failure and to designate active and standby routers. When the active router fails to send a hello message within a configurable period of time, the standby router with the highest priority becomes the active router. The transition of packet forwarding functions between the active and standby router is completely transparent to all hosts on the network.

You can configure multiple HSRP groups on an interface.

The following figure shows a network configured for HSRP. By sharing a virtual MAC address and a virtual IP address, two or more interfaces can act as a single virtual router.

#### Figure 35: HSRP Topology with Two Enabled Routers

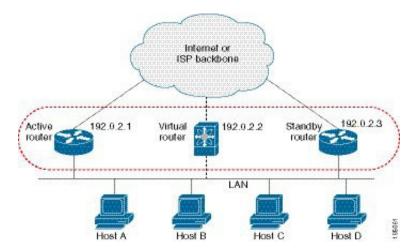

The virtual router does not physically exist but represents the common default router for interfaces that are configured to provide backup to each other. You do not need to configure the hosts on the LAN with the IP address of the active router. Instead, you configure them with the IP address of the virtual router (virtual IP address) as their default router. If the active router fails to send a hello message within the configurable period of time, the standby router takes over, responds to the virtual addresses, and becomes the active router, assuming the active router duties. From the host perspective, the virtual router remains the same.

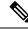

**Note** Packets received on a routed port destined for the HSRP virtual IP address terminate on the local router, regardless of whether that router is the active HSRP router or the standby HSRP router. This process includes ping and Telnet traffic. Packets received on a Layer 2 (VLAN) interface destined for the HSRP virtual IP address terminate on the active router.

### **HSRP Versions**

Cisco NX-OS supports HSRP version 1 by default. You can configure an interface to use HSRP version 2.

HSRP version 2 has the following enhancements to HSRP version 1:

- Expands the group number range. HSRP version 1 supports group numbers from 0 to 255. HSRP version 2 supports group numbers from 0 to 4095.
- For IPv4, uses the IPv4 multicast address 224.0.0.102 or the IPv6 multicast address FF02::66 to send hello packets instead of the multicast address of 224.0.0.2, which is used by HSRP version 1.
- Uses the MAC address range from 0000.0C9F.F000 to 0000.0C9F.FFFF for IPv4 and 0005.73A0.0000 through 0005.73A0.0FFF for IPv6 addresses. HSRP version 1 uses the MAC address range 0000.0C07.AC00 to 0000.0C07.ACFF.
- Adds support for MD5 authentication.
- When you change the HSRP version, Cisco NX-OS reinitializes the group because it now has a new virtual MAC address.
- HSRP version 2 has a different packet format than HSRP version 1. The packet format uses a type-length-value (TLV) format. HSRP version 2 packets received by an HSRP version 1 router are ignored.

### **HSRP for IPv4**

HSRP routers communicate with each other by exchanging HSRP hello packets. These packets are sent to the destination IP multicast address 224.0.0.2 (reserved multicast address used to communicate to all routers) on UDP port 1985. The active router sources hello packets from its configured IP address and the HSRP virtual MAC address while the standby router sources hellos from its configured IP address and the interface MAC address, which might be the burned-in address (BIA). The BIA is the last six bytes of the MAC address that is assigned by the manufacturer of the network interface card (NIC).

Because hosts are configured with their default router as the HSRP virtual IP address, hosts must communicate with the MAC address associated with the HSRP virtual IP address. This MAC address is a virtual MAC address, 0000.0C07.ACxy, where xy is the HSRP group number in hexadecimal based on the respective interface. For example, HSRP group 1 uses the HSRP virtual MAC address of 0000.0C07.AC01. Hosts on the adjoining LAN segment use the normal Address Resolution Protocol (ARP) process to resolve the associated MAC addresses.

HSRP version 2 uses the new IP multicast address 224.0.0.102 to send hello packets instead of the multicast address of 224.0.0.2, which is used by version 1. HSRP version 2 permits an expanded group number range of 0 to 4095 and uses a new MAC address range of 0000.0C9F.F000 to 0000.0C9F.FFFF.

### HSRP for IPv6

IPv6 hosts learn of available IPv6 routers through IPv6 neighbor discovery (ND) router advertisement (RA) messages. These messages are multicast periodically, or might be solicited by hosts, but the time delay for detecting when a default route is down might be 30 seconds or more. HSRP for IPv6 provides a much faster switchover to an alternate default router than the IPv6 ND protocol provides, less than a second if the milliseconds timers are used. HSRP for IPv6 provides a virtual first hop for IPv6 hosts.

When you configure an IPv6 interface for HSRP, the periodic RAs for the interface link-local address stop after IPv6 ND sends a final RA with a router lifetime of zero. No restrictions occur for the interface IPv6 link-local address. Other protocols continue to receive and send packets to this address.

IPv6 ND sends periodic RAs for the HSRP virtual IPv6 link-local address when the HSRP group is active. These RAs stop after a final RA is sent with a router lifetime of 0 when the HSRP group leaves the active state. HSRP uses the virtual MAC address for active HSRP group messages only (hello, coup, and resign).

HSRP for IPv6 uses the following parameters:

- HSRP version 2
- UDP port 2029
- Virtual MAC address range from 0005.73A0.0000 through 0005.73A0.0FFF
- Multicast link-local IP destination address of FF02::66
- Hop limit set to 255

## HSRP Subnet VIP

You can configure an HSRP subnet virtual IP (VIP) address in a different subnet than that of the interface IP address.

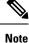

You can configure HSRP subnet VIPs for Cisco Nexus 3400-S platform switches with the 16C and 4D line card expansion modules (LEMs).

This feature enables you to conserve public IPv4 addresses by using a VIP as a public IP address and an interface IP as a private IP address. HSRP subnet VIPs are not needed for IPv6 addresses because:

- A larger pool of IPv6 addresses is available.
- Routable IPv6 addresses can be configured on an SVI and used with regular HSRP.

This feature also enables periodic ARP synchronization to vPC peers and allows ARP to source with the VIP when an HSRP subnet VIP is configured for hosts in the VIP subnet.

For more information, see Guidelines and Limitations for HSRP, on page 391 and Configuration Examples for HSRP, on page 406.

# **HSRP** Authentication

HSRP message digest 5 (MD5) algorithm authentication protects against HSRP-spoofing software and uses the industry-standard MD5 algorithm for improved reliability and security. HSRP includes the IPv4 or IPv6 address in the authentication TLVs.

## **HSRP** Messages

Routers that are configured with HSRP exchange the following types of multicast messages:

- Hello—The hello message conveys the HSRP priority and state information of the router to other HSRP routers.
- Coup—When a standby router wants to assume the function of the active router, it sends a coup message.
- Resign—A router that is the active router sends this message when it is about to shut down or when a router that has a higher priority sends a hello or coup message.

# **HSRP Load Sharing**

HSRP allows you to configure multiple groups on an interface. You can configure two overlapping IPv4 HSRP groups to load share traffic from the connected hosts while providing the default router redundancy expected from HSRP. The following figure shows an example of a load-sharing HSRP IPv4 configuration.

### Figure 36: HSRP Load Sharing

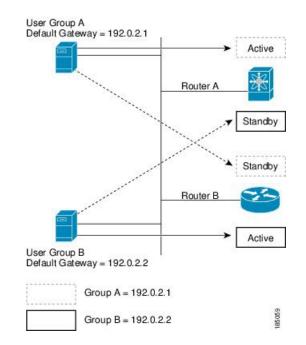

This figure shows two routers (A and B) and two HSRP groups. Router A is the active router for group A but is the standby router for group B. Similarly, router B is the active router for group B and the standby router

for group A. If both routers remain active, HSRP load balances the traffic from the hosts across both routers. If either router fails, the remaining router continues to process traffic for both hosts.

**Note** HSRP for IPv6 load balances by default. If two HSRP IPv6 groups are on the subnet, hosts learn of both groups from their router advertisements and choose to use one so that the load is shared between the advertised routers.

# **Object Tracking and HSRP**

You can use object tracking to modify the priority of an HSRP interface based on the operational state of another interface. Object tracking allows you to route to a standby router if the interface to the main network fails.

Two objects that you can track are the line protocol state of an interface or the reachability of an IP route. If the specified object goes down, Cisco NX-OS reduces the HSRP priority by the configured amount. For more information, see the Configuring HSRP Object Tracking, on page 399 section.

## vPCs and HSRP

HSRP interoperates with virtual port channels (vPCs). vPCs allow links that are physically connected to two different Cisco Nexus 3400-S platform switches to appear as a single port channel by a third device. See the *Cisco Nexus 3400-S NX-OS Layer 2 Switching Configuration Guide* for more information on vPCs.

vPC forwards traffic through both the active HSRP router and the standby HSRP router. For more information, see the Configuring the HSRP Priority, on page 402 section and the Configuration Examples for HSRP, on page 406 section.

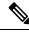

**Note** HSRP active can be distributed on both the primary and secondary vPC peers for different SVIs.

### vPC Peer Gateway and HSRP

Some third-party devices can ignore the HSRP virtual MAC address and instead use the source MAC address of an HSRP router. In a vPC environment, the packets that use this source MAC address might be sent across the vPC peer link, causing a potential dropped packet. Configure the vPC peer gateway to enable the HSRP routers to directly handle packets sent to the local vPC peer MAC address, the remote vPC peer MAC address, and the HSRP virtual MAC address. See the Cisco Nexus 3400-S NX-OS Layer 2 Switching Configuration Guide for more information on the vPC peer gateway.

# BFD

This feature supports bidirectional forwarding detection (BFD). BFD is a detection protocol that provides fast-forwarding and path-failure detection times. BFD provides subsecond failure detection between two adjacent devices and can be less CPU-intensive than protocol hello messages because some of the BFD load

can be distributed onto the data plane on supported modules. See the *Cisco Nexus 3400-S NX-OS Interfaces Configuration Guide* for more information.

# High Availability and Extended Nonstop Forwarding

HSRP supports stateful restarts and stateful switchovers. A stateful restart occurs when the HSRP process fails and is restarted. A stateful switchover occurs when the active supervisor switches to the standby supervisor. Cisco NX-OS applies the run-time configuration after the switchover.

If HSRP hold timers are configured for short time periods, these timers might expire during a controlled switchover. HSRP supports extended nonstop forwarding (NSF) to temporarily extend these HSRP hold timers during a controlled switchover.

With extended NSF configured, HSRP sends hello messages with the extended timers. HSRP peers update their hold timers with these new values. The extended timers prevent unnecessary HSRP state changes during the switchover. After the switchover, HSRP restores the hold timers to their original configured values. If the switchover fails, HSRP restores the hold timers after the extended hold timer values expire.

See the Configuring Extended Hold Timers for HSRP, on page 404 section for more information.

## Virtualization Support

HSRP supports virtual routing and forwarding (VRF) instances.

# **Prerequisites for HSRP**

• You must enable the HSRP feature in a device before you can configure and enable any HSRP groups.

# **Guidelines and Limitations for HSRP**

HSRP has the following configuration guidelines and limitations:

- Configure an IP address for the interface that you configure HSRP on and enable that interface before HSRP becomes active.
- Configure HSRP version 2 when you configure an IPv6 interface for HSRP.
- For IPv4, the virtual IP address must be in the same subnet as the interface IP address.
- We recommend that you do not configure more than one first-hop redundancy protocol on the same interface.
- HSRP version 2 does not interoperate with HSRP version 1. An interface cannot operate both version 1 and version 2 because both versions are mutually exclusive. However, the different versions can be run on different physical interfaces of the same router.
- You cannot change from version 2 to version 1 if you have configured groups above the allowed group number range for version 1 (0 to 255).

- HSRP for IPv4 is supported with BFD. HSRP for IPv6 is not supported with BFD.
- If HSRP IPv4 and IPv6 use the same virtual MAC address on an SVI, the HSRP state must be the same for both HSRP IPv4 and IPv6. The priority and preemption should be configured to result in the same state after failovers.
- Cisco NX-OS removes all Layer 3 configurations on an interface when you change the interface VRF membership, port channel membership, or the port mode to Layer 2.
- If you configure virtual MAC addresses with vPC, you must configure the same virtual MAC address on both vPC peers.
- You cannot use the HSRP MAC address burned-in option on a VLAN interface that is a vPC member.
- Cisco NX-OS supports having the same HSRP groups on all nodes in a double-sided vPC.
- If you have not configured authentication, the show hsrp command displays the following string:

Authentication text "cisco"

The default behavior of HSRP is as defined in RFC 2281:

If no authentication data is configured, the RECOMMENDED default value is 0x63 0x69 0x73 0x63 0x6F 0x00 0x00 0x00.

- The HSRP subnet VIP feature has the following guidelines and limitations:
  - This feature is supported only for IPv4 addresses and only in a vPC topology.
  - Primary or secondary VIPs can be subnet VIPs, but subnet VIPs must not overlap any interface subnet.
  - Regular host VIPs use a mask length of 0 or 32. If you specify a mask length for a subnet VIP, it must be greater than 0 and less than 32.
  - URPF is not supported with this feature.
  - DHCP sourcing with VIPs is also not supported.
  - This feature does not support using a DHCP relay agent to relay DHCP packets with a VIP as the source.
  - VIP direct routes must be explicitly advertised to routing protocols using redistribute commands and route maps.
  - Supervisor-generated traffic (pings, trace routes, and so on) destined for VIP subnets continues to source with SVI IP addresses and not with the VIP.
  - If the subnet VIP is configured with /32 as the length, you must use the **no** command with /32 to remove the IP address (for example, no ip ip-address/32).
- The following are configuration guidelines to enforce the pre-empt reload timer. The guidelines are listed in order of decreasing preference.
  - In triangle topologies, we recommend that the HSRP peers are configured within a single VPC domain. This configuration prevents the Spanning-Tree root bridge from changing on the HSRP peer when the Cisco Nexus 3400-S platform switches configuration is reloaded.
  - 2. Make sure the Spanning Tree root bridge for all VLANs is not on the Cisco Nexus 3400-S platform switches that is being reloaded.

**3.** If 1 and 2 are not possible, make sure that the switch has an enabled link for all the SVI VLANs that is connected to another switch that is not the HSRP peer.

# **Default Settings for HSRP Parameters**

### **Default HSRP Parameters**

| Parameters          | Default                                                   |
|---------------------|-----------------------------------------------------------|
| HSRP                | Disabled                                                  |
| Authentication      | Enabled as text for version 1, with cisco as the password |
| HSRP version        | Version 1                                                 |
| Preemption          | Disabled                                                  |
| Priority            | 100                                                       |
| Virtual MAC address | Derived from HSRP group number                            |

# **Configuring HSRP**

### **Enabling HSRP**

You must globally enable HSRP before you can configure and enable any HSRP groups.

### Procedure

|        | Command or Action                       | Purpose                                             |
|--------|-----------------------------------------|-----------------------------------------------------|
| Step 1 | [no] feature hsrp                       | Enables the HSRP feature. Use the <b>no</b> form of |
|        | Example:                                | this command to disable HSRP for all groups.        |
|        | <pre>switch(config)# feature hsrp</pre> |                                                     |

### **Configuring the HSRP Version**

You can configure the HSRP version. If you change the version for existing groups, Cisco NX-OS reinitializes HSRP for those groups because the virtual MAC address changes. The HSRP version applies to all groups on the interface

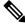

Note

IPv6 HSRP groups must be configured as HSRP version 2.

#### Procedure

|        | Command or Action                            | Purpose                                     |
|--------|----------------------------------------------|---------------------------------------------|
| Step 1 | hsrp version {1   2}                         | Confirms the HSRP version. Version 1 is the |
|        | Example:                                     | default.                                    |
|        | <pre>switch(config-if)# hsrp version 2</pre> |                                             |

### **Configuring an HSRP Group for IPv4**

You can configure an HSRP group on an IPv4 interface and configure the virtual IP address and virtual MAC address for the HSRP group.

#### Before you begin

Ensure that you have enabled the HSRP feature (see the Enabling HSRP, on page 393 section).

Cisco NX-OS enables an HSRP group once you configure the virtual IP address. You must configure HSRP attributes such as authentication, timers, and priority before you enable the HSRP group.

|        | Command or Action                                                                              | Purpose                                                                                                    |
|--------|------------------------------------------------------------------------------------------------|----------------------------------------------------------------------------------------------------|
| Step 1 | configure terminal                                                                             | Enters global configuration mode.                                                                                                    |
|        | Example:                                                                                       |                                                                                                    |
|        | <pre>switch# configure terminal switch(config)#</pre>                                          |                                                                                                    |
| Step 2 | interface interface-type slot/port                                                             | Enters interface configuration mode.                                                                                                    |
|        | <pre>Example:<br/>switch(config)# interface ethernet 1/2<br/>switch(config-if)#</pre>          |                                                                                                    |
| Step 3 | ip ip-address/length                                                                           | Configures the IPv4 address of the interface.                                                                                                    |
|        | <pre>Example:<br/>switch(config-if)# ip 192.0.2.2/8</pre>                                      |                                                                                                    |
| Step 4 | <pre>hsrp group-number [ipv4] Example: switch(config-if)# hsrp 2 switch(config-if-hsrp)#</pre> | Creates an HSRP group and enters HSRP<br>configuration mode. The range for HSRP<br>version 1 is from 0 to 255. The range is for<br>HSRP version 2 is from 0 to 4095. The default<br>value is 0. |
| Step 5 | <pre>ip [ip-address [secondary]] Example: switch(config-if-hsrp)# ip 192.0.2.1</pre>           | Configures the virtual IP address for the HSRP<br>group and enables the group. This address<br>should be in the same subnet as the IPv4 address<br>of the interface.                            |

L

|        | Command or Action                                                           | Purpose                                         |
|--------|-----------------------------------------------------------------------------|-------------------------------------------------|
| Step 6 | exit                                                                        | Exits HSRP configuration mode.                  |
|        | Example:                                                                    |                                                 |
|        | <pre>switch(config-if-hsrp)# exit</pre>                                     |                                                 |
| Step 7 | no shutdown                                                                 | Enables the interface.                          |
|        | Example:                                                                    |                                                 |
|        | <pre>switch(config-if-hsrp)# no shutdown</pre>                              |                                                 |
| Step 8 | (Optional) <b>show hsrp</b> [ <b>group</b> group-number]<br>[ <b>ipv4</b> ] | Displays HSRP information.                      |
|        | Example:                                                                    |                                                 |
|        | <pre>switch(config-if-hsrp)# show hsrp group 2</pre>                        |                                                 |
| Step 9 | (Optional) copy running-config startup-config                               | Copies the running configuration to the startup |
|        | Example:                                                                    | configuration.                                  |
|        | <pre>switch(config-if-hsrp)# copy running-config startup-config</pre>       |                                                 |

### Example

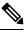

Note You should use the **no shutdown** command to enable the interface after you finish the configuration.

This example shows how to configure an HSRP group on Ethernet 1/2:

```
switch# configure terminal
switch(config)# interface ethernet 1/2
switch(config-if)# ip 192.0.2.2/8
switch(config-if)# hsrp 2
switch(config-if-hsrp)# ip 192.0.2.1
switch(config-if-hsrp)# exit
switch(config-if)# no shutdown
switch(config-if)# copy running-config startup-config
```

### **Configuring an HSRP Group for IPv6**

You can configure an HSRP group on an IPv6 interface and configure the virtual MAC address for the HSRP group.

When you configure an HSRP group for IPv6, HSRP generates a link-local address from the link-local prefix. HSRP also generates a modified EUI-64 format interface identifier in which the EUI-64 interface identifier is created from the relevant HSRP virtual MAC address.

#### Before you begin

You must enable HSRP (see the Enabling HSRP, on page 393 section).

I

Ensure that you have enabled HSRP version 2 on the interface on which you want to configure an IPv6 HSRP group.

Ensure that you have configured HSRP attributes such as authentication, timers, and priority before you enable the HSRP group.

|        | Command or Action                                                    | Purpose                                                                                   |  |
|--------|----------------------------------------------------------------------|-------------------------------------------------------------------------------------------|--|
| Step 1 | configure terminal                                                   | Enters global configuration mode.                                                         |  |
|        | Example:                                                             |                                                                                           |  |
|        | <pre>switch# configure terminal switch(config)#</pre>                |                                                                                           |  |
| Step 2 | interface interface-type slot/port                                   | Enters interface configuration mode.                                                      |  |
|        | Example:                                                             |                                                                                           |  |
|        | <pre>switch(config)# interface ethernet 3/2 switch(config-if)#</pre> |                                                                                           |  |
| Step 3 | ipv6 address ipv6-address/length                                     | Configures the IPv6 address of the interface.                                             |  |
|        | Example:                                                             |                                                                                           |  |
|        | <pre>switch(config-if)# ipv6 address 2001:0DB8::0001:0001/64</pre>   |                                                                                           |  |
| Step 4 | hsrp version 2                                                       | Configures the group for HSRP version 2.                                                  |  |
|        | Example:                                                             |                                                                                           |  |
|        | <pre>switch(config-if-hsrp)# hsrp version 2</pre>                    |                                                                                           |  |
| Step 5 | hsrp group-number ipv6                                               | Creates an IPv6 HSRP group and enters HSRI                                                |  |
|        | Example:                                                             | configuration mode. The range for HSRP version 2 is from 0 to 4095. The default value     |  |
|        | <pre>switch(config-if)# hsrp 10 ipv6 switch(config-if-hsrp)#</pre>   | is 0.                                                                                     |  |
| Step 6 | ip ipv6-address                                                      | Configures the virtual IPv6 address for the HSRP group and enables the group.             |  |
|        | Example:                                                             |                                                                                           |  |
|        | <pre>switch(config-if-hsrp)# ip 2001:DB8::1</pre>                    |                                                                                           |  |
| Step 7 | ip autoconfig                                                        | Autoconfigures the virtual IPv6 address for                                               |  |
|        | Example:                                                             | the HSRP group from the calculated link-local virtual IPv6 address and enables the group. |  |
|        | <pre>switch(config-if-hsrp)# ip autoconfig</pre>                     | virtual if vo address and enables the group.                                              |  |
| Step 8 | exit                                                                 | Exits HSRP configuration mode.                                                            |  |
|        | Example:                                                             |                                                                                           |  |
|        | <pre>switch(config-if-hsrp)# exit switch(config-if)#</pre>           |                                                                                           |  |
| Step 9 | no shutdown                                                          | Enables the interface.                                                                    |  |
|        | Example:                                                             |                                                                                           |  |

|         | Command or Action                                                           | Purpose                                                        |
|---------|-----------------------------------------------------------------------------|----------------------------------------------------------------|
|         | <pre>switch(config-if)# no shutdown</pre>                                   |                                                                |
| Step 10 | (Optional) <b>show hsrp</b> [ <b>group</b> group-number]<br>[ <b>ipv6</b> ] | Displays HSRP information.                                     |
|         | Example:                                                                    |                                                                |
|         | <pre>switch(config-if)# show hsrp group 10</pre>                            |                                                                |
| Step 11 | (Optional) <b>copy running-config</b><br>startup-config                     | Copies the running configuration to the startup configuration. |
|         | Example:                                                                    |                                                                |
|         | <pre>switch(config-if)# copy running-config startup-config</pre>            |                                                                |

### Example

```
Note
```

You should use the **no shutdown** command to enable the interface after you finish the configuration.

This example shows how to configure an IPv6 HSRP group on Ethernet 3/2:

```
switch# configure terminal
switch(config)# interface ethernet 3/2
switch(config-if)# ipv6 address 2001:0DB8::0001:0001/64
switch(config-if-hsrp)# hsrp version 2
switch(config-if)# hsrp 2 ipv6
switch(config-if-hsrp)# ip 2001:DB8::1
switch(config-if-hsrp)# exit
switch(config-if)# no shutdown
switch(config-if)# copy running-config startup-config
```

### **Configuring the HSRP Virtual MAC Address**

You can override the default virtual MAC address that HSRP derives from the configured group number.

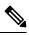

Note

You must configure the same virtual MAC address on both vPC peers of a vPC link.

|        | Command or Action                                             | Purpose                                                                  |
|--------|---------------------------------------------------------------|--------------------------------------------------------------------------|
| Step 1 | mac-address string                                            | Configures the virtual MAC address for an                                |
|        | Example:                                                      | HSRP group. The string uses the standard MAC address format (xxxx.xxxx). |
|        | <pre>switch(config-if-hsrp)# mac-address 5000.1000.1060</pre> |                                                                          |

|        | Command or Action                                                                              | Purpose                                                                                                    |
|--------|------------------------------------------------------------------------------------------------|----------------------------------------------------------------------------------------------------|
| Step 2 | <pre>(Optional) hsrp use-bia [scope interface ] Example: switch(config-if)# hsrp use-bia</pre> | NoteTo configure HSRP to use the<br>burned-in MAC address of the<br>interface for the virtual MAC<br>address, use the following<br>command in interface<br>configuration mode:Configures HSRP to use the burned-in MAC<br>address of the interface for the HSRP virtual<br>MAC address. You can optionally configure<br>HSRP to use the burned-in MAC address for<br>all groups on this interface by using the scope<br>interface keyword. |

## **Authenticating HSRP**

You can configure HSRP to authenticate the protocol using cleartext or MD5 digest authentication. MD5 authentication uses a key chain. For more details, see the *Cisco Nexus 3400-S NX-OS Security Configuration Guide*.

### Before you begin

You must enable HSRP (see the Enabling HSRP, on page 393 section).

Ensure that you have configured the same authentication and keys on all members of the HSRP group.

Ensure that you have created the key chain if you are using MD5 authentication.

|        | Command or Action                                                    | Purpose                               |
|--------|----------------------------------------------------------------------|---------------------------------------|
| Step 1 | configure terminal                                                   | Enters global configuration mode.     |
|        | Example:                                                             |                                       |
|        | <pre>switch# configure terminal switch(config)#</pre>                |                                       |
| Step 2 | interface interface-type slot/port                                   | Enters interface configuration mode.  |
|        | Example:                                                             |                                       |
|        | <pre>switch(config)# interface ethernet 1/2 switch(config-if)#</pre> |                                       |
| Step 3 | hsrp group-number [ipv4   ipv6]                                      | Creates an HSRP group and enters HSRP |
|        | Example:                                                             | configuration mode.                   |
|        | <pre>switch(config-if)# hsrp 2 switch(config-if-hsrp)#</pre>         |                                       |

|        | Command or Action                                                                                                    | Purpose                                                                                                    |
|--------|----------------------------------------------------------------------------------------------------|----------------------------------------------------------------------------------------------------|
| Step 4 | <pre>authentication {text string   md5 {key-chain<br/>key-chain   key-string {0   7} text [timeout<br/>seconds]}}<br/>Example:<br/>switch(config-if-hsrp)# authentication<br/>text mypassword<br/>Example:<br/>switch(config-if-hsrp)# authentication<br/>md5 key-chain hsrp-keys</pre> | Configures cleartext authentication for HSRP<br>on this interface using the <b>authentication text</b><br>command or configures MD5 authentication<br>for HSRP on this interface using the<br><b>authentication md5</b> command.<br>If you configure MD5 authentication, you can<br>use a key chain or key string. If you use a key<br>string, you can optionally set the timeout for<br>when HSRP only accepts a new key. The range<br>is from 0 to 32767 seconds. |
| Step 5 | (Optional) show hsrp [group group-number]<br>Example:<br>switch(config-if-hsrp)# show hsrp group<br>2                                                                                                    | Displays HSRP information.                                                                                                    |
| Step 6 | <pre>(Optional) copy running-config startup-config<br/>Example:<br/>switch(config-if-hsrp)# copy<br/>running-config startup-config</pre>                                                                                                    | Copies the running configuration to the startup configuration.                                                                                                    |

#### Example

This example shows how to configure MD5 authentication for HSRP on Ethernet 1/2 after creating the key chain:

```
switch# configure terminal
```

```
switch(config)# key chain hsrp-keys
switch(config-keychain)# key 0
switch(config-keychain-key)# key-string 7 zqdest
switch(config-keychain-key) accept-lifetime 00:00:00 Jun 01 2013 23:59:59 Sep 12 2013
switch(config-keychain-key) send-lifetime 00:00:00 Jun 01 2013 23:59:59 Aug 12 2013
switch(config-keychain-key) key 1
switch(config-keychain-key) key-string 7 uaeqdyito
switch(config-keychain-key) accept-lifetime 00:00:00 Aug 12 2013 23:59:59 Dec 12 2013
switch(config-keychain-key) send-lifetime 00:00:00 Sep 12 2013 23:59:59 Dec 12 2013
switch(config-keychain-key)# interface ethernet 1/2
switch(config-if)# hsrp 2
switch(config-if)# hsrp)# authentication md5 key-chain hsrp-keys
switch(config-if-hsrp)# copy running-config startup-config
```

### **Configuring HSRP Object Tracking**

You can configure an HSRP group to adjust its priority based on the availability of other interfaces or routes. The priority of an HSRP group can change dynamically if it has been configured for object tracking and the object that is being tracked goes down.

The tracking process periodically polls the tracked objects and notes any value change. The value change triggers HSRP to recalculate the priority. The HSRP interface with the higher priority becomes the active router if you configure the HSRP interface for preemption.

|        | Command or Action                                                                                                    | Purpose                                                                                                    |
|--------|----------------------------------------------------------------------------------------------------|----------------------------------------------------------------------------------------------------|
| Step 1 | configure terminal                                                                                                    | Enters global configuration mode.                                                                                                    |
|        | Example:                                                                                                    |                                                                                                    |
|        | <pre>switch# configure terminal switch(config)#</pre>                                                                     |                                                                                                    |
| Step 2 | track <i>object-id</i> interface <i>interface-type</i><br><i>slot/port</i> {line-protocol   ip routing   ipv6<br>routing} | Configures the interface that the track object tracks. Changes in the state of the interface affect the track object status as follows:                                                                                                |
|        | Example:                                                                                                    | • You configure the interface and                                                                                                    |
|        | <pre>switch(config)# track 1 interface ethernet 2/2 line-protocol switch(config-track)#</pre>                             | corresponding object number that you use<br>with the <b>track</b> command in global<br>configuration mode.                                                                                                    |
|        |                                                                                                    | • The <b>line-protocol</b> keyword tracks<br>whether the interface is up. The <b>ip</b><br><b>routing</b> or <b>ipv6 routing</b> keyword also<br>checks that IP routing is enabled on the<br>interface and an IP address is configured |
| Step 3 | track object-id {ip   ipv6} route<br>ip-prefix/length reachability                                                        | Creates a tracked object for a route and enters tracking configuration mode. The <i>object-id</i>                                                                                                    |
|        | Example:                                                                                                    | range is from 1 through 500.                                                                                                    |
|        | <pre>switch(config-track)# track 2 ip route 192.0.2.0/8 reachability</pre>                                                |                                                                                                    |
| Step 4 | exit                                                                                                    | Exits track configuration mode.                                                                                                    |
|        | Example:                                                                                                    |                                                                                                    |
|        | <pre>switch(config-track)# exit switch(config)#</pre>                                                                     |                                                                                                    |
| Step 5 | interface interface-type slot/port                                                                                        | Enters interface configuration mode.                                                                                                    |
|        | Example:                                                                                                    |                                                                                                    |
|        | <pre>switch(config)# interface ethernet 1/2 switch(config-if)#</pre>                                                      |                                                                                                    |
| Step 6 | hsrp group-number [ipv4   ipv6]                                                                                           | Creates an HSRP group and enters HSRP                                                                                                    |
|        | Example:                                                                                                    | configuration mode.                                                                                                    |
|        | <pre>switch(config-if)# hsrp 2 switch(config-if-hsrp)#</pre>                                                              |                                                                                                    |

|         | Command or Action                                                                                                    | Purpose                                                                                                    |
|---------|----------------------------------------------------------------------------------------------------|----------------------------------------------------------------------------------------------------|
| Step 7  | <pre>priority [value] Example: switch(config-if-hsrp)# priority 254</pre>                                                                              | Sets the priority level used to select the active<br>router in an HSRP group. The range is from 0<br>through 255. The default is 100.                                                                                                    |
| Step 8  | <pre>track object-id [decrement value] Example: switch(config-if-hsrp)# track 1 decrement 20</pre>                                                     | Specifies an object to be tracked that affects<br>the weighting of an HSRP interface.<br>The <i>value</i> argument specifies a reduction in<br>the priority of an HSRP interface when a<br>tracked object fails. The range is from 1<br>through 255. The default is 10.                                                               |
| Step 9  | <pre>preempt [delay [minimum seconds] [reload<br/>seconds] [sync seconds]]<br/>Example:<br/>switch(config-if-hsrp)# preempt delay<br/>minimum 60</pre> | Configures the router to take over as the active<br>router for an HSRP group if it has a higher<br>priority than the current active router. This<br>command is disabled by default. Optionally,<br>a delay can be configured that delays the HSRP<br>group preemption by the configured time. The<br>range is 0 through 3600 seconds. |
| Step 10 | <pre>(Optional) show hsrp interface interface-type<br/>slot/port<br/>Example:<br/>switch(config-if-hsrp)# show hsrp<br/>interface ethernet 1/2</pre>   | Displays HSRP information for an interface.                                                                                                    |
| Step 11 | <pre>(Optional) copy running-config startup-config Example: switch(config-if-hsrp)# copy running-config startup-config</pre>                           | Copies the running configuration to the startup configuration.                                                                                                    |

### Example

This example shows how to configure HSRP object tracking on Ethernet interface 1/2:

```
switch# configure terminal
switch(config)# track 1 interface ethernet 2/2 line-protocol
switch(config-track)# track 2 ip route 192.0.2.0/8 reachability
switch(config-track)# exit
switch(config)# interface ethernet 1/2
switch(config-if)# hsrp 2
switch(config-if-hsrp)# priority 254
switch(config-if-hsrp)# track 1 decrement 20
switch(config-if-hsrp)# preempt delay minimum 60
switch(config-if-hsrp)# copy running-config startup-config
```

## **Configuring the HSRP Priority**

You can configure the priority of an HSRP group. HSRP uses the priority to determine which HSRP group member acts as the active router. If you configure HSRP on a vPC-enabled interface, you can optionally configure the upper and lower threshold values to control when to fail over to the vPC trunk. If the standby router priority falls below the lower threshold, HSRP sends all standby router traffic across the vPC trunk to forward through the active HSRP router. HSRP maintains this scenario until the standby HSRP router priority increases above the upper threshold.

For IPv6 HSRP groups, if all group members have the same priority, HSRP selects the active router based on the IPv6 link-local address.

To configure the HSRP priority, use the following command in the HSRP group configuration mode:

|        | Command or Action                                                                                                    | Purpose                                                                                                    |
|--------|----------------------------------------------------------------------------------------------------|----------------------------------------------------------------------------------------------------|
| Step 1 | <pre>priority level [forwarding-threshold lower<br/>lower-value upper upper-value]<br/>Example:<br/>switch(config-if-hsrp)# priority 60<br/>forwarding-threshold lower 40 upper 50</pre> | Sets the priority level used to select the active<br>router in an HSRP group. The <i>level</i> range is<br>from 0 to 255. The default is 100. Optionally,<br>this command sets the upper and lower<br>threshold values used by vPC to determine<br>when to fail over to the vPC trunk. The<br><i>lower-value</i> range is from 1 to 255. The default<br>is 1. The <i>upper-value</i> range is from 1 to 255.<br>The default is 255. |

#### Procedure

### **Customizing HSRP in HSRP Configuration Mode**

You can optionally customize the behavior of HSRP. Be aware that as soon as you enable an HSRP group by configuring a virtual IP address, that group becomes operational. If you enable an HSRP group before customizing HSRP, the router could take control over the group and become the active router before you finish customizing the feature. If you plan to customize HSRP, you should do so before you enable the HSRP group.

|        | Command or Action                                                                                                    | Purpose                                                                                                    |
|--------|----------------------------------------------------------------------------------------------------|----------------------------------------------------------------------------------------------------|
| Step 1 | <pre>(Optional) name string Example: switch(config-if-hsrp)# name HSRP-1</pre>                                                                                    | Specifies the IP redundancy name for an HSRP group. The <i>string</i> is from 1 to 255 characters. The default string has the following format: hsrp- <i>interface short-name group-id</i> . For example, hsrp-Eth2/1-1.                         |
| Step 2 | <pre>(Optional) preempt [delay [minimum seconds]<br/>[reload seconds] [sync seconds]]<br/>Example:<br/>switch(config-if-hsrp)# preempt delay<br/>minimum 60</pre> | Configures the router to take over as an active<br>router for an HSRP group if it has a higher<br>priority than the current active router. This<br>command is disabled by default. Optionally, a<br>delay can be configured that delays the HSRP |

|        | Command or Action                                                                             | Purpose                                                                                                    |
|--------|-----------------------------------------------------------------------------------------------|----------------------------------------------------------------------------------------------------|
|        |                                                                                               | group preemption by the configured time. The range is from 0 to 3600 seconds.                                                                                                    |
| Step 3 | (Optional) <b>timers</b> [ <b>msec</b> ] <i>hellotime</i> [ <b>msec</b> ] <i>holdtime</i>     | Configures the hello and hold time for this HSRP member as follows:                                                                                                    |
|        | <b>Example:</b><br>switch(config-if-hsrp)# timers 5 18                                        | • <i>hellotime</i> —The interval between successive hello packets sent. The range is from 1 to 254 seconds.                                                                       |
|        |                                                                                               | • <i>holdtime</i> —The interval before the information in the hello packet is considered invalid. The range is from 3 to 255.                                                     |
|        |                                                                                               | The optional <b>msec</b> keyword specifies that the argument is expressed in milliseconds instead of the default seconds. The timer ranges for milliseconds are as follows:       |
|        |                                                                                               | • <i>hellotime</i> —The interval between successive hello packets sent. The range is from 255 to 999 milliseconds.                                                                |
|        |                                                                                               | • <i>holdtime</i> —The interval before the information in the hello packet is considered invalid. The range is from 750 to 3000 milliseconds.                                     |
| Step 4 | (Optional) hsrp delay minimum seconds<br>Example:<br>switch(config-if) # hsrp delay minimum 3 | Specifies the minimum amount of time that<br>HSRP waits after a group is enabled before<br>participating in the group. The range is from 0<br>to 10000 seconds. The default is 0. |
| Step 5 | (Optional) hsrp delay reload seconds<br>Example:<br>switch(config-if)# hsrp delay reload 3    | Specifies the minimum amount of time that<br>HSRP waits after a reload and before<br>participating in the group. The range is from 0                                              |

### **Customizing HSRP in Interface Configuration Mode**

You can optionally customize the behavior of HSRP. Be aware that as soon as you enable an HSRP group by configuring a virtual IP address, that group becomes operational. If you enable an HSRP group before customizing HSRP, the router could take control over the group and become the active router before you finish customizing the feature. If you plan to customize HSRP, you should do so before you enable the HSRP group.

| Procedu | ure |
|---------|-----|
|---------|-----|

|        | Command or Action                                                                                                    | Purpose                                                                                                    |
|--------|----------------------------------------------------------------------------------------------------|----------------------------------------------------------------------------------------------------|
| Step 1 | configure terminal                                                                                                    | Enters global configuration mode.                                                                                                    |
|        | Example:                                                                                                    |                                                                                                    |
|        | <pre>switch# configure terminal switch(config)#</pre>                                                                               |                                                                                                    |
| Step 2 | interface interface-type slot/port                                                                                                  | Enters interface configuration mode.                                                                                                    |
|        | <pre>Example:<br/>switch(config)# interface ethernet 1/2<br/>switch(config-if)#</pre>                                               |                                                                                                    |
| Step 3 | hsrp delay minimum seconds<br>Example:<br>switch(config-if) # hsrp delay minimum 30                                                 | Specifies the minimum amount of time that<br>HSRP waits after a group is enabled before<br>participating in the group. The range is from 0<br>to 10000 seconds. The default is 0. |
| Step 4 | <pre>hsrp delay reload seconds Example: switch(config-if)# hsrp delay reload 30</pre>                                               | Specifies the minimum amount of time that<br>HSRP waits after a reload and before<br>participating in the group. The range is from 0<br>to 10000 seconds. The default is 0.       |
| Step 5 | <pre>(Optional) copy running-config startup-config<br/>Example:<br/>switch(config-if)# copy running-config<br/>startup-config</pre> | Copies the running configuration to the startup configuration.                                                                                                    |

## **Configuring Extended Hold Timers for HSRP**

You can configure HSRP to use extended hold timers to support extended NSF during a controlled (graceful) switchover. You should configure extended hold timers on all HSRP routers.

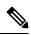

**Note** You must configure extended hold timers on all HSRP routers if you configure extended hold timers. If you configure a nondefault hold timer, you should configure the same value on all HSRP routers when you configure HSRP extended hold timers.

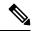

Note

HSRP extended hold timers are not applied if you configure millisecond hello and hold timers for HSRPv1. This statement does not apply to HSRPv2.

|        | Command or Action                                                                                           | Purpose                                                                                          |
|--------|----------------------------------------------------------------------------------------------------|--------------------------------------------------------------------------------------------------|
| Step 1 | <pre>(Optional) hsrp timers extended-hold [timer] Example: switch(config) # hsrp timers extended-hold</pre> | for both IPv4 and IPv6 groups. The <i>timer</i> range is from 10 through 255. The default is 10. |
| Step 2 | (Optional) show hsrp<br>Example:<br>switch(config)# show hsrp                                               | Displays the HSRP extended hold time.                                                            |

#### Procedure

#### Example

Use the **show hsrp** command or the **show running-config hsrp** command to display the extended hold time.

# **Verifying the HSRP Configuration**

To display HSRP configuration information, perform one of the following tasks:

| Command                                                                                                    | Purpose                                                                                                    |
|----------------------------------------------------------------------------------------------------|----------------------------------------------------------------------------------------------------|
| show hsrp [group group-number]                                                                                                    | Displays the HSRP status for all groups or one group.                                                                                                    |
| <pre>show hsrp delay [interface interface-type slot/port]</pre>                                                                                       | Displays the HSRP delay value for all interfaces or one interface.                                                                                                    |
| <pre>show hsrp [interface interface-type slot/port]</pre>                                                                                             | Displays the HSRP status for an interface.                                                                                                    |
| <pre>show hsrp [group group-number] [interface<br/>interface-type slot/port] [active] [all] [init] [learn]<br/>[listen] [speak] [standby]</pre>       | Displays the HSRP status for a group or interface for virtual forwarders in the active, init, learn, listen, or standby state. Use the <b>all</b> keyword to see all states, including disabled.                    |
| <pre>show hsrp [group group-number] [interface<br/>interface-type slot/port] [active] [all] [init] [learn]<br/>[listen] [speak] [standby] brief</pre> | Displays a brief summary of the HSRP status for a group or interface for virtual forwarders in the active, init, learn, listen, or standby state. Use the <b>all</b> keyword to see all states, including disabled. |
| show ip local-pt                                                                                                    | Displays whether the netstack has programmed a subnet route for the VIP subnet.                                                                                                    |

## **Configuration Examples for HSRP**

The following example shows how to enable HSRP on an interface with MD5 authentication and interface tracking:

```
key chain hsrp-keys
key O
key-string 7 zqdest
accept-lifetime 00:00:00 Jun 01 2013 23:59:59 Sep 12 2013
send-lifetime 00:00:00 Jun 01 2013 23:59:59 Aug 12 2013
kev 1
key-string 7 uaeqdyito
accept-lifetime 00:00:00 Aug 12 2013 23:59:59 Nov 12 2013
send-lifetime 00:00:00 Sep 12 2013 23:59:59 Nov 12 2013
feature hsrp
track 2 interface ethernet 2/2 ip
interface ethernet 1/2
ip address 192.0.2.2/8
hsrp 1
authenticate md5 key-chain hsrp-keys
priority 90
track 2 decrement 20
ip 192.0.2.10
no shutdown
```

The following example shows how to configure the HSRP priority on an interface:

```
interface vlan 1
hsrp 0
preempt
priority 100 forwarding-threshold lower 80 upper 90
ip 192.0.2.2
track 1 decrement 30
```

This example shows how to configure an HSRP subnet VIP address, which is configured in a different subnet than that of the interface IP address.

```
sswitch# configure terminal
switch(config)# feature hsrp
switch(config)# feature interface-vlan
switch(config)# interface vlan 2
switch(config-if)# ip address 192.0.2.1/24
switch(config-if)# hsrp 2
switch(config-if-hsrp)# ip 209.165.201.1/24
```

This example shows how to configure an HSRP subnet VIP address, which is configured in a different subnet than that of the interface IP address.

```
switch# configure terminal
switch(config)# feature hsrp
switch(config)# feature interface-vlan
switch(config)# interface vlan 2
switch(config-if)# ip address 192.0.2.1/24
switch(config-if)# hsrp 2
switch(config-if-hsrp)# ip 209.165.201.1
!ERROR: VIP subnet mismatch with interface IP!
```

This example shows a VIP mismatch error when the HSRP subnet VIP address is configured in the same subnet as the interface IP address.

```
switch# configure terminal
switch(config)# feature hsrp
switch(config)# feature interface-vlan
switch(config)# interface vlan 2
switch(config-if)# ip address 192.0.2.1/24
switch(config-if)# hsrp 2
switch(config-if-hsrp)# ip 192.0.2.10/24
!ERROR: Subnet VIP cannot be in same subnet as interface IP!
```

# **Additional References**

For more information related to implementing HSRP, see the following sections:

### **Related Documents**

| Related Topic                                         | Document Title                |
|-------------------------------------------------------|-------------------------------|
| Configuring the Virtual Router<br>Redundancy Protocol | Configuring VRRP, on page 409 |

### MIBs

| MIBs | MIBs Link                                                                                                    |
|------|----------------------------------------------------------------------------------------------------|
|      | To locate and download supported MIBs, go to the following URL:<br>ftp://ftp.cisco.com/pub/mibs/supportlists/nexus3000/<br>Nexus3000MIBSupportList.html |

MIBs

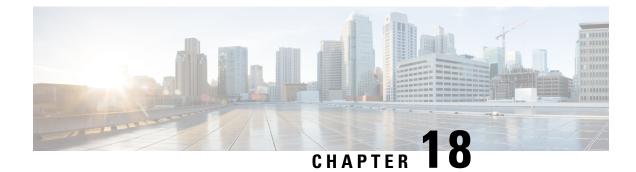

# **Configuring VRRP**

This chapter contains the following topics:

- About VRRP, on page 409
- About VRRPv3 and VRRS, on page 414
- High Availability, on page 415
- Virtualization Support, on page 415
- Guidelines and Limitations for VRRP, on page 415
- Guidelines and Limitations for VRRPv3, on page 416
- Default Settings for VRRP Parameters, on page 416
- Default Settings for VRRPv3 Parameters, on page 417
- Configuring VRRP, on page 417
- Configuring VRRPv3, on page 426
- Verifying the VRRP Configuration, on page 432
- Verifying the VRRPv3 Configuration, on page 433
- Monitoring and Clearing VRRP Statistics, on page 433
- Monitoring and Clearing VRRPv3 Statistics, on page 433
- Configuration Examples for VRRP, on page 434
- Configuration Examples for VRRPv3, on page 435
- Additional References, on page 436

## **About VRRP**

VRRP allows for a transparent failover at the first-hop IP router by configuring a group of routers to share a virtual IP address. VRRP selects a primary router in that group to handle all packets for the virtual IP address. The remaining routers are in standby and take over if the primary router fails.

### **VRRP** Operation

A LAN client can determine which router should be the first hop to a particular remote destination by using a dynamic process or static configuration. Examples of dynamic router discovery are as follows:

• Proxy ARP—The client uses Address Resolution Protocol (ARP) to get the destination it wants to reach, and a router responds to the ARP request with its own MAC address.

- Routing protocol—The client listens to dynamic routing protocol updates (for example, from Routing Information Protocol [RIP]) and forms its own routing table.
- ICMP Router Discovery Protocol (IRDP) client—The client runs an Internet Control Message Protocol (ICMP) router discovery client.

The disadvantage to dynamic discovery protocols is that they incur some configuration and processing overhead on the LAN client. Also, if a router fails, the process of switching to another router can be slow.

An alternative to dynamic discovery protocols is to statically configure a default router on the client. Although this approach simplifies client configuration and processing, it creates a single point of failure. If the default gateway fails, the LAN client is limited to communicating only on the local IP network segment and is cut off from the rest of the network.

VRRP can solve the static configuration problem by enabling a group of routers (a VRRP group) to share a single virtual IP address. You can then configure the LAN clients with the virtual IP address as their default gateway.

The following figure shows a basic VLAN topology. In this example, Routers A, B, and C form a VRRP group. The IP address of the group is the same address that was configured for the Ethernet interface of Router A (10.0.0.1).

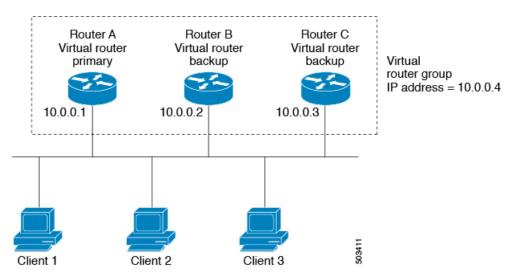

#### Figure 37: Basic VRRP Topology

Because the virtual IP address uses the IP address of the physical Ethernet interface of Router A, Router A is the primary (also known as the IP address owner). As the primary, Router A owns the virtual IP address of the VRRP group and forwards packets that are sent to this IP address. Clients 1 through 3 are configured with the default gateway IP address of 10.0.0.1.

Routers B and C function as backups. If the primary fails, the backup router with the highest priority becomes the primary and takes over the virtual IP address to provide uninterrupted service for the LAN hosts. When Router A recovers, it becomes the primary again.

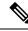

**Note** Packets that are received on a routed port that is destined for the VRRP virtual IP address terminate on the local router, regardless of whether that router is the primary VRRP router or a backup VRRP router. These packets include ping and Telnet traffic. Packets received on a Layer 2 (VLAN) interface destined for the VRRP virtual IP address terminate on the primary router.

### **VRRP Benefits**

The benefits of VRRP are as follows:

- Redundancy—Enables you to configure multiple routers as the default gateway router, which reduces
  the possibility of a single point of failure in a network.
- Load sharing—Allows traffic to and from LAN clients to be shared by multiple routers. The traffic load
  is shared more equitably among available routers.
- Multiple VRRP groups—Supports multiple VRRP groups on a router physical interface if the platform supports multiple MAC addresses. Multiple VRRP groups enable you to implement redundancy and load sharing in your LAN topology.
- Multiple IP addresses—Allows you to manage multiple IP addresses, including secondary IP addresses. If you have multiple subnets that are configured on an Ethernet interface, you can configure VRRP on each subnet.
- Preemption—Enables you to preempt a backup router that has taken over for a failing primary with a higher priority backup router that has become available.
- Advertisement protocol—Uses a dedicated Internet Assigned Numbers Authority (IANA) standard multicast address (224.0.0.18) for VRRP advertisements. This addressing scheme minimizes the number of routers that must service the multicasts and allows test equipment to accurately identify VRRP packets on a segment. IANA has assigned the IP protocol number 112 to VRRP.
- VRRP tracking—Ensures that the best VRRP router is the primary for the group by altering VRRP priorities based on interface states.

### **Multiple VRRP Groups**

You can configure multiple VRRP groups on a physical interface.

The number of VRRP groups that a router interface can support depends on the following factors:

- Router processing capability
- Router memory capability

In a topology where multiple VRRP groups are configured on a router interface, the interface can act as a primary for one VRRP group and as a backup for one or more other VRRP groups.

The following image shows a LAN topology in which VRRP is configured so that Routers A and B share the traffic to and from clients 1—4. Routers A and B act as backups to each other if either router fails.

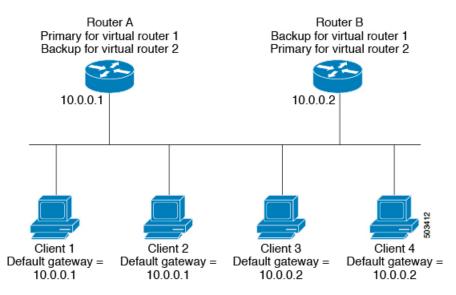

Figure 38: Load Sharing and Redundancy VRRP Topology

This topology contains two virtual IP addresses for two VRRP groups that overlap. For VRRP group 1, Router A is the owner of IP address 10.0.0.1 and is the primary. Router B is the backup to Router A. Clients 1 and 2 are configured with the default gateway IP address of 10.0.0.1.

For VRRP group 2, Router B is the owner of IP address 10.0.0.2 and is the primary. Router A is the backup to router B. Clients 3 and 4 are configured with the default gateway IP address of 10.0.0.2.

### **VRRP Router Priority and Preemption**

An important aspect of the VRRP redundancy scheme is the VRRP router priority because the priority determines the role that each VRRP router plays and what happens if the primary router fails.

If a VRRP router owns the virtual IP address and the IP address of the physical interface, this router functions as the primary. The priority of the primary is 255.

The priority also determines if a VRRP router functions as a backup router and the order of ascendancy to becoming a primary if the primary fails.

For example, if Router A, the primary in a LAN topology, fails, VRRP must determine if backups B or C should take over. If you configure Router B with priority 101 and Router C with the default priority of 100, VRRP selects Router B to become the primary because it has the higher priority. If you configure Routers B and C with the default priority of 100, VRRP selects the backup with the higher IP address to become the primary.

VRRP uses preemption to determine what happens after a VRRP backup router becomes the primary. With preemption enabled by default, VRRP switches to a backup if that backup comes online with a priority higher than the new primary. For example, if Router A is the primary and fails, VRRP selects Router B (next in order of priority). If Router C comes online with a higher priority than Router B, VRRP selects Router C as the new primary, although Router B has not failed.

If you disable preemption, VRRP switches only if the original primary recovers or the new primary fails.

### vPCs and VRRP

VRRP interoperates with virtual port channels (vPCs). vPCs allow links that are physically connected to two different Cisco Nexus 3400-S Series switches to appear as a single port channel by a third device. See the *Cisco Nexus 3400-S NX-OS Layer 2 Switching Configuration Guide* for more information on vPCs.

vPCs forward traffic through both the primary VRRP router and the backup VRRP router. See Configuring VRRP Priority, on page 419.

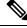

Note

You should configure VRRP on the primary vPC peer device as active and VRRP on the vPC secondary device as standby.

### **VRRP** Advertisements

The VRRP primary sends VRRP advertisements to other VRRP routers in the same group. The advertisements communicate the priority and state of the primary. Cisco NX-OS encapsulates the VRRP advertisements in IP packets and sends them to the IP multicast address assigned to the VRRP group. Cisco NX-OS sends the advertisements once every second by default, but you can configure a different advertisement interval.

### **VRRP** Authentication

VRRP supports the following authentication functions:

- No authentication
- Plain text authentication

VRRP rejects packets in any of the following cases:

- The authentication schemes differ on the router and in the incoming packet.
- Text authentication strings differ on the router and in the incoming packet.

### **VRRP** Tracking

VRRP supports the following options for tracking:

- Native interface tracking—Tracks the state of an interface and uses that state to determine the priority of the VRRP router in a VRRP group. The tracked state is down if the interface is down or if the interface does not have a primary IP address.
- Object tracking—Tracks the state of a configured object and uses that state to determine the priority of the VRRP router in a VRRP group. See Configuring Object Tracking, on page 437 for more information on object tracking.

If the tracked state (interface or object) goes down, VRRP updates the priority based on what you configure the new priority to be for the tracked state. When the tracked state comes up, VRRP restores the original priority for the virtual router group.

For example, you might want to lower the priority of a VRRP group member if its uplink to the network goes down so another group member can take over as primary for the VRRP group. See the Configuring VRRP Interface State Tracking, on page 424 section for more information.

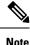

VRRP does not support Layer 2 interface tracking.

### **BFD** for VRRP

This feature supports bidirectional forwarding detection (BFD). BFD is a detection protocol that provides fast-forwarding and path-failure detection times. BFD provides subsecond failure detection between two adjacent devices and can be less CPU-intensive than protocol hello messages because some of the BFD load can be distributed onto the data plane on supported modules. See the *Cisco Nexus 3400-S NX-OS Interfaces Configuration Guide* for more information.

## About VRRPv3 and VRRS

VRRP version 3 (VRRPv3) enables a group of switches to form a single virtual switch in order to provide redundancy and reduce the possibility of a single point of failure in a network. The LAN clients can then be configured with the virtual switch as their default gateway. The virtual switch, representing a group of switches, is also known as a VRRPv3 group.

Virtual router redundancy service (VRRS) improves the scalability of VRRPv3 by providing a stateless redundancy service to VRRS pathways and VRRS clients by monitoring VRRPv3. VRRPv3 acts as a VRRS server that pushes VRRPv3 status information (such as current and previous redundancy states, active and inactive Layer 2 and Layer 3 addresses, and so on) to VRRS pathways and all registered VRRS clients.

VRRS clients are other Cisco processes or applications that use VRRPv3 to provide or withhold a service or resource dependent upon the state of the group. VRRS pathways are special VRRS clients that use the VRRS database information to provide scaled first-hop gateway redundancy across scaled interface environments.

VRRS by itself is limited to maintaining its own state. Linking a VRRS client to a VRRPv3 group provides a mechanism that allows VRRS to provide a service to client applications so that they can implement stateless or stateful failovers. A stateful failover requires communication with a nominated backup before the failure so that operational data is not lost when the failover occurs.

VRRS pathways operate in a similar way to clients but are integrated with the VRRS architecture. They provide a means to scale first-hop gateway redundancy by allowing you to configure a virtual address across hundreds of interfaces. The virtual gateway state of a VRRS pathway follows the state of a First-Hop Redundancy Protocol (FHRP) VRRS server.

VRRPv3 notifies VRRS of its current state (primary, backup, or nonoperational initial state [INIT]) and passes that information to pathways or clients. The VRRPv3 group name activates VRRS and associates the VRRPv3 group with any clients or pathways that are configured as part of VRRS with the same name.

Pathways and clients act on the VRRPv3 server state. When a VRRPv3 group changes states, VRRS pathways and clients alter their behavior (performing tasks such as shutting down interfaces or appending accounting logs) depending on the state received from VRRS.

### VRRPv3 Benefits

The benefits of VRRPv3 are as follows:

- · Interoperability in multi-vendor environments
- · Support for the IPv4 and IPv6 address families
- Improved scalability through the use of VRRS pathways

### VRRPv3 Object Tracking

VRRPv3 supports object tracking, which tracks the state of a configured object and uses that state to determine the priority of the VRRPv3 router in a VRRPv3 group. See Configuring Object Tracking, on page 437 for more information on object tracking.

If the tracked object goes down, VRRPv3 decrements the priority by the configured value. The default value is 10. If the same tracked object goes down again, no action is taken. When the tracked object comes up, VRRPv3 increments the priority by the configured value.

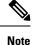

VRRPv3 does not support Layer 2 interface tracking or native interface tracking.

## **High Availability**

VRRP supports high availability through stateful restarts and stateful switchovers. A stateful restart occurs when the VRRP process fails and is restarted. A stateful switchover occurs when the active supervisor switches to the standby supervisor. Cisco NX-OS applies the run-time configuration after the switchover.

VRRPv3 does not support stateful switchovers.

## Virtualization Support

VRRP supports virtual routing and forwarding (VRF) instances.

## **Guidelines and Limitations for VRRP**

VRRP has the following configuration guidelines and limitations:

- You cannot configure VRRP on the management interface.
- When VRRP is enabled, you should replicate the VRRP configuration across devices in your network.
- We recommend that you do not configure more than one first-hop redundancy protocol on the same interface.
- You must configure an IP address for the interface on which you configure VRRP and enable that interface before VRRP becomes active.

- Cisco NX-OS removes all Layer 3 configurations on an interface when you change the interface VRF membership or the port channel membership or when you change the port mode to Layer 2.
- When you configure VRRP to track a Layer 2 interface, you must shut down the Layer 2 interface and
  reenable the interface to update the VRRP priority to reflect the state of the Layer 2 interface.

BFD for VRRP can only be configured between two routers.

## **Guidelines and Limitations for VRRPv3**

VRRPv3 has the following configuration guidelines and limitations:

- VRRPv3 is not intended as a replacement for existing dynamic protocols. VRRPv3 is designed for use over multi-access, multicast, or broadcast-capable Ethernet LANs.
- VRRPv3 is supported only on Ethernet and Fast Ethernet interfaces, bridge group virtual interfaces (BVIs), Gigabit Ethernet interfaces, and VLANs.
- When VRRPv3 is in use, VRRPv2 is unavailable. To configure VRRPv3, you must disable any VRRPv2 configuration.
- VRRS is currently available only for use with VRRPv3.
- Use VRRPv3 millisecond timers only where absolutely necessary and with careful consideration and testing. Millisecond values work only under favorable circumstances. The millisecond timer values are compatible with third-party vendors as long as they also support VRRPv3.
- Full network redundancy can be achieved only if VRRPv3 operates over the same network path as the VRRS pathway redundant interfaces. For full redundancy, the following restrictions apply:
  - VRRS pathways should use the same physical interface as the parent VRRPv3 group or be configured on a subinterface with the same physical interface as the parent VRRPv3 group.
  - VRRS pathways can be configured on switch virtual interfaces (SVIs) only if the associated VLAN shares the same trunk as the VLAN on which the parent VRRPv3 group is configured.
- Unlike VRRPv2, VRRPv3 does not support bidirectional forwarding (BFD) for faster failure detection.
- Unlike VRRPv2, VRRPv3 does not support native interface tracking.
- You must create the object before configuring object tracking.
- The following guidelines and limitations apply to VRRPv3 object tracking:
  - The Cisco Nexus 3400-S platform switches and LEMs support VRRPv3 object tracking.
  - We recommend that you do not use VRRPv3 object tracking in a vPC domain.

## **Default Settings for VRRP Parameters**

The following table lists the default settings for VRRP parameters.

L

Table 19: Default VRRP Parameters

| Parameters             | Default           |
|------------------------|-------------------|
| VRRP                   | Disabled          |
| Advertisement interval | 1 second          |
| Authentication         | No authentication |
| Preemption             | Enabled           |
| Priority               | 100               |

## **Default Settings for VRRPv3 Parameters**

The following table lists the default settings for VRRPv3 parameters.

#### Table 20: Default VRRPv3 Parameters

| Parameters                        | Default           |
|-----------------------------------|-------------------|
| VRRPv3                            | Disabled          |
| VRRS                              | Disabled          |
| VRRPv3 secondary address matching | Enabled           |
| Priority of a VRRPv3 group        | 100               |
| VRRPv3 advertisement timer        | 1000 milliseconds |

## **Configuring VRRP**

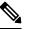

**Note** If you are familiar with the Cisco IOS CLI, be aware that the Cisco NX-OS commands for this feature might differ from the Cisco IOS commands that you would use.

### **Enabling VRRP**

You must globally enable VRRP before you configure and enable any VRRP groups.

|        | Command or Action  | Purpose                           |
|--------|--------------------|-----------------------------------|
| Step 1 | configure terminal | Enters global configuration mode. |
|        | Example:           |                                   |

|        | Command or Action                                             | Purpose                                                               |
|--------|---------------------------------------------------------------|-----------------------------------------------------------------------|
|        | <pre>switch# configure terminal switch(config)#</pre>         |                                                                       |
| Step 2 | [no] feature vrrp                                             | Enables VRRP. Use the <b>no</b> form of this command to disable VRRP. |
|        | Example:                                                      |                                                                       |
|        | <pre>switch(config)# feature vrrp</pre>                       |                                                                       |
| Step 3 | (Optional) copy running-config startup-config                 | Copies the running configuration to the startup                       |
|        | Example:                                                      | configuration.                                                        |
|        | <pre>switch(config)# copy running-config startup-config</pre> |                                                                       |

### **Configuring VRRP Groups**

You can create a VRRP group, assign the virtual IP address, and enable the group.

You can configure one virtual IPv4 address for a VRRP group. By default, the primary VRRP router drops the packets addressed directly to the virtual IP address because the VRRP primary is intended only as a next-hop router to forward packets. Some applications require that Cisco NX-OS accept packets that are addressed to the virtual router IP address. Use the secondary option to the virtual IP address to accept these packets when the local router is the VRRP primary.

Once you have configured the VRRP group, you must explicitly enable the group before it becomes active.

### Before you begin

Ensure that you have configured an IP address on the interface, see Configuring IPv4 Addressing, on page 23.

|        | Command or Action                                                    | Purpose                                           |
|--------|----------------------------------------------------------------------|---------------------------------------------------|
| Step 1 | configure terminal                                                   | Enters global configuration mode.                 |
|        | Example:                                                             |                                                   |
|        | <pre>switch# configure terminal switch(config)#</pre>                |                                                   |
| Step 2 | interface interface-type slot/port                                   | Enters interface configuration mode.              |
|        | Example:                                                             |                                                   |
|        | <pre>switch(config)# interface ethernet 2/1 switch(config-if)#</pre> |                                                   |
| Step 3 | vrrp number                                                          | Creates a virtual router group. The range is from |
|        | Example:                                                             | 1 to 255.                                         |
|        | <pre>switch(config-if)# vrrp 250 switch(config-if-vrrp)#</pre>       |                                                   |

L

|        | Command or Action                                                     | Purpose                                                                                                    |
|--------|-----------------------------------------------------------------------|----------------------------------------------------------------------------------------------------|
| Step 4 | address ip-address [secondary]                                        | Configures the virtual IPv4 address for the specified VRRP group. This address should be in the same subnet as the IPv4 address of the interface.                               |
|        | Example:                                                              |                                                                                                    |
|        | <pre>switch(config-if-vrrp)# address 192.0.2.8</pre>                  |                                                                                                    |
|        |                                                                       | Use the <b>secondary</b> option only if applications<br>require that VRRP routers accept the packets<br>sent to the virtual router's IP address and deliver<br>to applications. |
| Step 5 | no shutdown                                                           | Enables the VRRP group, which is disabled by default.                                                                                                    |
|        | Example:                                                              |                                                                                                    |
|        | <pre>switch(config-if-vrrp)# no shutdown</pre>                        |                                                                                                    |
| Step 6 | (Optional) show vrrp                                                  | Displays a summary of VRRP information.                                                                                                    |
|        | Example:                                                              |                                                                                                    |
|        | <pre>switch(config-if-vrrp)# show vrrp</pre>                          |                                                                                                    |
| Step 7 | (Optional) copy running-config startup-config                         | Copies the running configuration to the startup                                                                                                    |
|        | Example:                                                              | configuration.                                                                                                    |
|        | <pre>switch(config-if-vrrp)# copy running-config startup-config</pre> |                                                                                                    |

### **Configuring VRRP Priority**

The valid priority range for a virtual router is from 1 through 254 (1 is the lowest priority and 254 is the highest). The default priority value for backups is 100. For devices whose interface IP address is the same as the primary virtual IP address (the primary), the default value is 255.

If you configure VRRP on a vPC-enabled interface, you can optionally configure the upper and lower threshold values to control when to fail over to the vPC trunk. If the backup router priority falls below the lower threshold, VRRP sends all backup router traffic across the vPC trunk to forward through the primary VRRP router. VRRP maintains this scenario until the backup VRRP router priority increases above the upper threshold.

### Before you begin

If you have not already enabled an IP address on the interface, enable an IP address now. See Configuring IPv4 Addressing, on page 23.

Ensure that you have enabled VRRP. See Enabling VRRP, on page 417.

|        | Command or Action                                     | Purpose                           |
|--------|-------------------------------------------------------|-----------------------------------|
| Step 1 | configure terminal                                    | Enters global configuration mode. |
|        | Example:                                              |                                   |
|        | <pre>switch# configure terminal switch(config)#</pre> |                                   |

|        | Command or Action                                                                     | Purpose                                                                                                    |
|--------|---------------------------------------------------------------------------------------|----------------------------------------------------------------------------------------------------|
| Step 2 | interface interface-type slot/port                                                    | Enters interface configuration mode.                                                                                                    |
|        | Example:                                                                              |                                                                                                    |
|        | <pre>switch(config)# interface ethernet 2/1 switch(config-if)#</pre>                  |                                                                                                    |
| Step 3 | vrrp number                                                                           | Creates a virtual router group.                                                                                                    |
|        | Example:                                                                              |                                                                                                    |
|        | <pre>switch(config-if)# vrrp 250 switch(config-if-vrrp)#</pre>                        |                                                                                                    |
| Step 4 | shutdown                                                                              | Disables the VRRP group.                                                                                                    |
|        | Example:                                                                              |                                                                                                    |
|        | <pre>switch(config-if-vrrp)# shutdown</pre>                                           |                                                                                                    |
| Step 5 | priority level [forwarding-threshold lower                                            | Sets the priority level used to select the active                                                                                                    |
|        | lower-value <b>upper</b> upper-value]                                                 | router in a VRRP group. The <b>level</b> range is through. The default is 100 for backups and 255                                                                                                    |
|        | Example:                                                                              | for a primary that has an interface IP address                                                                                                    |
|        | <pre>switch(config-if-vrrp)# priority 60 forwarding-threshold lower 40 upper 50</pre> | equal to the virtual IP address.                                                                                                    |
|        |                                                                                       | Optionally, sets the upper and lower threshold<br>values that are used by vPC to determine wher<br>to fail over to the vPC trunk. The <i>lower-value</i><br>range is from 1 through 255. The default is 1.<br>The <i>upper-value</i> range is from 1 through 255.<br>The default is 255. |
| Step 6 | no shutdown                                                                           | Enables the VRRP group.                                                                                                    |
|        | Example:                                                                              |                                                                                                    |
|        | <pre>switch(config-if-vrrp)# no shutdown</pre>                                        |                                                                                                    |
| Step 7 | (Optional) show vrrp                                                                  | Displays a summary of VRRP information.                                                                                                    |
|        | Example:                                                                              |                                                                                                    |
|        | <pre>switch(config-if-vrrp)# show vrrp</pre>                                          |                                                                                                    |
| Step 8 | (Optional) copy running-config startup-config                                         |                                                                                                    |
|        | Example:                                                                              | configuration.                                                                                                    |
|        | <pre>switch(config-if-vrrp)# copy running-config startup-config</pre>                 |                                                                                                    |

## **Configuring VRRP Authentication**

You can configure simple text authentication for a VRRP group.

### Before you begin

Ensure that you have configured an IP address on the interface, See Configuring IPv4 Addressing, on page 23.

Ensure that you have enabled VRRP. See Configuring VRRP, on page 417.

Ensure that the authentication configuration is identical for all VRRP devices in the network.

|        | Command or Action                                                     | Purpose                                                                                                    |
|--------|-----------------------------------------------------------------------|----------------------------------------------------------------------------------------------------|
| Step 1 | configure terminal                                                    | Enters global configuration mode.                                                                              |
|        | Example:                                                              |                                                                                                    |
|        | <pre>switch# configure terminal switch(config)#</pre>                 |                                                                                                    |
| Step 2 | interface interface-type slot/port                                    | Enters interface configuration mode.                                                                           |
|        | Example:                                                              |                                                                                                    |
|        | <pre>switch(config)# interface ethernet 2/1 switch(config-if)#</pre>  |                                                                                                    |
| Step 3 | vrrp number                                                           | Creates a virtual router group.                                                                                |
|        | Example:                                                              |                                                                                                    |
|        | <pre>switch(config-if)# vrrp 250 switch(config-if-vrrp)#</pre>        |                                                                                                    |
| Step 4 | shutdown                                                              | Disables the VRRP group.                                                                                       |
|        | Example:                                                              |                                                                                                    |
|        | <pre>switch(config-if-vrrp)# shutdown</pre>                           |                                                                                                    |
| Step 5 | authentication text password                                          | Assigns the simple text authentication option                                                                  |
|        | Example:                                                              | and specifies the keyname password. The keyname range is from 1 to 255 characters. We                          |
|        | <pre>switch(config-if-vrrp)# authentication text aPassword</pre>      | recommend that you use at least 16 characters.<br>The text password is up to eight alphanumeric<br>characters. |
| Step 6 | no shutdown                                                           | Enables the VRRP group, which is disabled by                                                                   |
|        | Example:                                                              | default.                                                                                                    |
|        | <pre>switch(config-if-vrrp)# no shutdown</pre>                        |                                                                                                    |
| Step 7 | (Optional) show vrrp                                                  | Displays a summary of VRRP information.                                                                        |
|        | Example:                                                              |                                                                                                    |
|        | <pre>switch(config-if-vrrp)# show vrrp</pre>                          |                                                                                                    |
| Step 8 | (Optional) copy running-config startup-config                         | Copies the running configuration to the startup                                                                |
|        | Example:                                                              | configuration.                                                                                                 |
|        | <pre>switch(config-if-vrrp)# copy running-config startup-config</pre> |                                                                                                    |

### **Configuring Time Intervals for Advertisement Packets**

You can configure the time intervals for advertisement packets.

#### Before you begin

Ensure that you have configured an IP address on the interface (see Configuring IPv4 Addressing, on page 23).

Ensure that you have enabled VRRP (see the Configuring VRRP, on page 417).

|        | Command or Action                                                    | Purpose                                                                            |
|--------|----------------------------------------------------------------------|------------------------------------------------------------------------------------|
| Step 1 | configure terminal                                                   | Enters global configuration mode.                                                  |
|        | Example:                                                             |                                                                                    |
|        | <pre>switch# configure terminal switch(config)#</pre>                |                                                                                    |
| Step 2 | interface interface-type slot/port                                   | Enters interface configuration mode.                                               |
|        | Example:                                                             |                                                                                    |
|        | <pre>switch(config)# interface ethernet 2/1 switch(config-if)#</pre> |                                                                                    |
| Step 3 | vrrp number                                                          | Creates a virtual router group.                                                    |
|        | Example:                                                             |                                                                                    |
|        | <pre>switch(config-if)# vrrp 250 switch(config-if-vrrp)#</pre>       |                                                                                    |
| Step 4 | shutdown                                                             | Disables the VRRP group.                                                           |
|        | Example:                                                             |                                                                                    |
|        | <pre>switch(config-if-vrrp)# shutdown</pre>                          |                                                                                    |
| Step 5 | advertisement interval seconds                                       | Sets the interval time in seconds between                                          |
|        | Example:                                                             | sending advertisement frames. The range is from 1 to 255. The default is 1 second. |
|        | <pre>switch(config-if-vrrp)# advertisement-interval 15</pre>         | nom i to 255. The default is i second.                                             |
| Step 6 | no shutdown                                                          | Enables the VRRP group.                                                            |
|        | Example:                                                             |                                                                                    |
|        | <pre>switch(config-if-vrrp)# no shutdown</pre>                       |                                                                                    |
| Step 7 | (Optional) show vrrp                                                 | Displays a summary of VRRP information.                                            |
|        | Example:                                                             |                                                                                    |
|        | <pre>switch(config-if-vrrp)# show vrrp</pre>                         |                                                                                    |
| Step 8 | (Optional) copy running-config startup-config                        |                                                                                    |
|        | Example:                                                             | configuration.                                                                     |

| Command or A | Action                                | Purpose |  |
|--------------|---------------------------------------|---------|--|
|              | g-if-vrrp)# copy<br>ig startup-config |         |  |

### **Disabling Preemption**

You can disable preemption for a VRRP group member. If you disable preemption, a higher-priority backup router does not take over for a lower-priority primary router. Preemption is enabled by default.

#### Before you begin

Ensure that you have configured an IP address on the interface. See Configuring IPv4 Addressing, on page 23.

Ensure that you have enabled VRRP. See the Configuring VRRP, on page 417 section.

|        | Command or Action                                                    | Purpose                                    |
|--------|----------------------------------------------------------------------|--------------------------------------------|
| Step 1 | configure terminal                                                   | Enters global configuration mode.          |
|        | Example:                                                             |                                            |
|        | <pre>switch# configure terminal switch(config)#</pre>                |                                            |
| Step 2 | interface interface-type slot/port                                   | Enters interface configuration mode.       |
|        | Example:                                                             |                                            |
|        | <pre>switch(config)# interface ethernet 2/1 switch(config-if)#</pre> |                                            |
| Step 3 | vrrp number                                                          | Creates a virtual router group.            |
|        | Example:                                                             |                                            |
|        | <pre>switch(config-if)# vrrp 250 switch(config-if-vrrp)#</pre>       |                                            |
| Step 4 | shutdown                                                             | Disables the VRRP group.                   |
|        | Example:                                                             |                                            |
|        | <pre>switch(config-if-vrrp)# shutdown</pre>                          |                                            |
| Step 5 | no preempt                                                           | Disables the preempt option and allows the |
|        | Example:                                                             | primary to remain when a higher-priority   |
|        | <pre>switch(config-if-vrrp)# no preempt</pre>                        | backup appears.                            |
| Step 6 | no shutdown                                                          | Enables the VRRP group.                    |
|        | Example:                                                             |                                            |
|        | <pre>switch(config-if-vrrp)# no shutdown</pre>                       |                                            |
| Step 7 | (Optional) show vrrp                                                 | Displays a summary of VRRP information     |
|        | Example:                                                             |                                            |

|        | Command or Action                                                     | Purpose                                         |
|--------|-----------------------------------------------------------------------|-------------------------------------------------|
|        | <pre>switch(config-if-vrrp)# show vrrp</pre>                          |                                                 |
| Step 8 | (Optional) copy running-config startup-config                         | Copies the running configuration to the startup |
|        | Example:                                                              | configuration.                                  |
|        | <pre>switch(config-if-vrrp)# copy running-config startup-config</pre> |                                                 |

### **Configuring VRRP Interface State Tracking**

Interface state tracking changes the priority of the virtual router based on the state of another interface in the device. When the tracked interface goes down or the IP address is removed, Cisco NX-OS assigns the tracking priority value to the virtual router. When the tracked interface comes up and an IP address is configured on this interface, Cisco NX-OS restores the configured priority to the virtual router (see the Configuring VRRP Priority, on page 419 section).

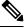

#### Note VR

VRRP does not support Layer 2 interface tracking.

#### Before you begin

Ensure that you have configured an IP address on the interface (see Configuring IPv4 Addressing, on page 23).

Ensure that you have enabled VRRP (see the Configuring VRRP, on page 417 section).

Ensure that you have enabled the virtual router (see the Configuring VRRP Groups, on page 418 section).

Ensure that you have enabled preemption on the interface.

|        | Command or Action                                                    | Purpose                              |
|--------|----------------------------------------------------------------------|--------------------------------------|
| Step 1 | configure terminal                                                   | Enters global configuration mode.    |
|        | Example:                                                             |                                      |
|        | <pre>switch# configure terminal switch(config)#</pre>                |                                      |
| Step 2 | interface interface-type slot/port                                   | Enters interface configuration mode. |
|        | Example:                                                             |                                      |
|        | <pre>switch(config)# interface ethernet 2/1 switch(config-if)#</pre> |                                      |
| Step 3 | vrrp number                                                          | Creates a virtual router group.      |
|        | Example:                                                             |                                      |
|        | <pre>switch(config-if)# vrrp 250 switch(config-if-vrrp)#</pre>       |                                      |

|                                                                                                    | Command or Action                                                                 | Purpose                                        |
|----------------------------------------------------------------------------------------------------|-----------------------------------------------------------------------------------|------------------------------------------------|
| Step 4                                                                                                    | shutdown                                                                          | Disables the VRRP group.                       |
|                                                                                                    | Example:                                                                          |                                                |
|                                                                                                    | <pre>switch(config-if-vrrp)# shutdown</pre>                                       |                                                |
| Step 5                                                                                                    | track interface type slot/port priority value                                     | Enables interface priority tracking for a VRRP |
|                                                                                                    | Example:                                                                          | group. The priority range is from 1 to 254.    |
|                                                                                                    | <pre>switch(config-if-vrrp)# track interface     ethernet 2/10 priority 254</pre> |                                                |
| Step 6                                                                                                    | no shutdown                                                                       | Enables the VRRP group.                        |
|                                                                                                    | Example:                                                                          |                                                |
|                                                                                                    | <pre>switch(config-if-vrrp)# no shutdown</pre>                                    |                                                |
| Step 7                                                                                                    | (Optional) show vrrp                                                              | Displays a summary of VRRP information.        |
|                                                                                                    | Example:                                                                          |                                                |
|                                                                                                    | <pre>switch(config-if-vrrp)# show vrrp</pre>                                      |                                                |
| Step 8       (Optional) copy running-config startup         Example:       switch(config-if-vrrp)# copy         running-config startup-config | (Optional) copy running-config startup-config                                     |                                                |
|                                                                                                    | Example:                                                                          | configuration.                                 |
|                                                                                                    |                                                                                   |                                                |

## **Configuring VRRP Object Tracking**

You can track an IPv4 object using VRRP.

#### Before you begin

Make sure that VRRP is enabled.

Configure object tracking using the commands in Configuring Object Tracking, on page 439 section.

|        | Command or Action                                                                       | Purpose                                                         |
|--------|-----------------------------------------------------------------------------------------|-----------------------------------------------------------------|
| Step 1 | configure terminal                                                                      | Enters global configuration mode.                               |
|        | Example:                                                                                |                                                                 |
|        | <pre>switch# configure terminal switch(config)#</pre>                                   |                                                                 |
| Step 2 | interface type number                                                                   | Specifies an interface and enters interface configuration mode. |
|        | Example:                                                                                |                                                                 |
|        | <pre>switch(config)# switch(config-if)# interface ethernet 2/1 switch(config-if)#</pre> |                                                                 |

|        | Command or Action                                                                                           | Purpose                                                                                   |
|--------|----------------------------------------------------------------------------------------------------|-------------------------------------------------------------------------------------------|
| Step 3 | vrrp number address-family ipv4                                                                             | Creates a VRRP group for IPv4 and enters                                                  |
|        | <pre>Example:<br/>switch(config-if)# vrrp 5<br/>address-family ipv4<br/>switch(config-if-vrrp-group)#</pre> | VRRP vrrp number address-family ipv4 gro<br>configuration mode. The range is from 1 to 2. |
| Step 4 | track object-number decrement number                                                                        | Creates a virtual router group. The range is from                                         |
|        | Example:                                                                                                    | 1 to 255.                                                                                 |
|        | <pre>switch(config-if-vrrp-group)# track 1 decrement 2</pre>                                                |                                                                                           |
| Step 5 | (Optional) show running-config vrrp                                                                         | Displays the running configuration for VRRP.                                              |
|        | Example:                                                                                                    |                                                                                           |
|        | <pre>switch(config-if-vrrp-group)# show running-config vrrp</pre>                                           |                                                                                           |
| Step 6 | (Optional) copy running-config startup-config                                                               | Saves this configuration change.                                                          |
|        | Example:                                                                                                    |                                                                                           |
|        | <pre>switch(config-if-vrrp-group)# copy running-config startup-config</pre>                                 |                                                                                           |

# **Configuring VRRPv3**

## **Enabling VRRPv3 and VRRS**

You must globally enable VRRPv3 before you can configure and enable any VRRPv3 groups.

|        | Command or Action                                                      | Purpose                                                                                                    |
|--------|------------------------------------------------------------------------|----------------------------------------------------------------------------------------------------|
| Step 1 | configure terminal                                                     | Enters global configuration mode.                                                                                                    |
|        | <b>Example:</b><br>switch# configure terminal<br>switch(config)#       |                                                                                                    |
| Step 2 | <pre>[no] feature vrrpv3 Example: switch(config)# feature vrrpv3</pre> | Enables VRRP version 3 and Virtual Router<br>Redundancy Service (VRRS). The <b>no</b> form of<br>this command disables VRRPv3 and VRRS.<br>If VRRPv2 is currently configured, use the <b>no</b><br><b>feature vrrp</b> command in global configuration<br>mode to remove the VRRPv2 configuration and<br>then use the <b>feature vrrpv3</b> command to enable<br>VRRPv3. |

|        | Command or Action                                             | Purpose        |
|--------|---------------------------------------------------------------|----------------|
| Step 3 | (Optional) copy running-config startup-config                 |                |
|        | Example:                                                      | configuration. |
|        | <pre>switch(config)# copy running-config startup-config</pre> |                |

## **Creating VRRPv3 Groups**

You can create a VRRPv3 group, assign the virtual IP address, and enable the group.

### Before you begin

Make sure that VRRPv3 is enabled.

Make sure that you have configured an IP address on the interface.

|        | Command or Action                                                                          | Purpose                                                                     |  |
|--------|--------------------------------------------------------------------------------------------|-----------------------------------------------------------------------------|--|
| Step 1 | configure terminal                                                                         | Enters global configuration mode.                                           |  |
|        | Example:                                                                                   |                                                                             |  |
|        | <pre>switch# configure terminal switch(config)#</pre>                                      |                                                                             |  |
| Step 2 | interface ethernet <i>slot/port</i>                                                        | Enters interface configuration mode.                                        |  |
|        | Example:                                                                                   |                                                                             |  |
|        | <pre>switch(config)# interface ethernet 2/1 switch(config-if)#</pre>                       |                                                                             |  |
| Step 3 | vrrpv3 number address-family [ipv4   ipv6]                                                 | Creates a VRRPv3 group and enters VRRP                                      |  |
|        | Example:                                                                                   | group configuration mode. The range is from $1-255$ .                       |  |
|        | <pre>switch(config-if)# vrrpv3 5 address-family ipv4 switch(config-if-vrrpv3-group)#</pre> | 1-255.                                                                      |  |
| Step 4 | (Optional) address <i>ip-address</i> [primary   secondary]                                 | Specifies a primary or secondary IPv4 or IPv6 address for the VRRPv3 group. |  |
|        | Example:                                                                                   | To utilize secondary IP addresses in a VRRPv3                               |  |
|        | <pre>switch(config-if-vrrpv3-group)# address 100.0.1.10 primary</pre>                      | group, you must first configure a primary I address on the same group.      |  |
| Step 5 | (Optional) description description                                                         | Specifies a description for the VRRPv3 group.                               |  |
|        | Example:                                                                                   | You can enter up to 80 alphanumeric                                         |  |
|        | switch(config-if-vrrpv3-group)#<br>description group3                                      | characters.                                                                 |  |

I

|         | Command or Action                                                         | Purpose                                                                                 |
|---------|---------------------------------------------------------------------------|-----------------------------------------------------------------------------------------|
| Step 6  | (Optional) match-address                                                  | Matches the secondary address in the                                                    |
|         | Example:                                                                  | advertisement packet against the configured address.                                    |
|         | <pre>switch(config-if-vrrpv3-group)# match-address</pre>                  | address.                                                                                |
| Step 7  | (Optional) preempt [delay minimum seconds]                                | Enables preemption of a lower priority primary                                          |
|         | Example:                                                                  | switch with an optional delay. The range is from 0—3600.                                |
|         | <pre>switch(config-if-vrrpv3-group)# preempt   delay minimum 30</pre>     |                                                                                         |
| Step 8  | (Optional) <b>priority</b> <i>level</i>                                   | Specifies the priority of the VRRPv3 group.                                             |
|         | Example:                                                                  | The range is from 1—254.                                                                |
|         | <pre>switch(config-if-vrrpv3-group)# priority 3</pre>                     |                                                                                         |
| Step 9  | (Optional) timers advertise interval                                      | Sets the advertisement timer in milliseconds.                                           |
|         | Example:                                                                  | The range is from 100 to 40950.                                                         |
|         | <pre>switch(config-if-vrrpv3-group)# timers advertise 1000</pre>          | Cisco recommends that you set this timer to a value greater than or equal to 1 second.  |
| Step 10 | (Optional) vrrp2                                                          | Enables support for VRRPv2 simultaneously                                               |
|         | Example:                                                                  | to ensure interoperability with devices that support only VRRPv2.                       |
|         | <pre>switch(config-if-vrrpv3-group)# vrrp2</pre>                          | VRRPv2 compatibility mode is provided to                                                |
|         |                                                                           | allow an upgrade from VRRPv2 to VRRPv3.<br>This is not a full VRRPv2 implementation and |
|         |                                                                           | should be used only to perform an upgrade.                                              |
| Step 11 | (Optional) vrrs leader vrrs-leader-name                                   | Specifies a leader's name to be registered with                                         |
|         | Example:                                                                  | VRRS.                                                                                   |
|         | <pre>switch(config-if-vrrpv3-group)# vrrs leader leader1</pre>            |                                                                                         |
| Step 12 | (Optional) shutdown                                                       | Disables the VRRP configuration for the                                                 |
|         | Example:                                                                  | VRRPv3 group.                                                                           |
|         | <pre>switch(config-if-vrrpv3-group)# shutdown</pre>                       |                                                                                         |
| Step 13 | (Optional) <b>show fhrp</b> [ <i>interface-type</i>                       | Displays First Hop Redundancy Protocol                                                  |
|         | interface-number] [verbose]                                               | (FHRP) information. Use the <b>verbose</b> keyword to view detailed information.        |
|         | Example:                                                                  |                                                                                         |
|         | <pre>switch(config-if-vrrpv3-group)# show fhrp ethernet 2/1 verbose</pre> |                                                                                         |
| Step 14 | (Optional) show vrrpv3 interface-type                                     | Displays the VRRPv3 configuration                                                       |
|         | interface-number                                                          | information for the specified interface.                                                |
|         | Example:                                                                  |                                                                                         |

|         | Command or Action                                                             | Purpose                                                        |
|---------|-------------------------------------------------------------------------------|----------------------------------------------------------------|
|         | <pre>switch(config-if-vrrpv3-group)# show<br/>vrrpv3 ethernet 2/1</pre>       |                                                                |
| Step 15 | (Optional) <b>copy running-config</b><br>startup-config                       | Copies the running configuration to the startup configuration. |
|         | Example:                                                                      |                                                                |
|         | <pre>switch(config-if-vrrpv3-group)# copy running-config startup-config</pre> |                                                                |

## **Configuring VRRPv3 Control Groups**

You can configure VRRPv3 control groups.

### Before you begin

Make sure that VRRPv3 is enabled.

Make sure that you have configured an IP address on the interface.

|        | Command or Action                                                                          | Purpose                                                                     |
|--------|--------------------------------------------------------------------------------------------|-----------------------------------------------------------------------------|
| Step 1 | configure terminal                                                                         | Enters global configuration mode.                                           |
|        | Example:                                                                                   |                                                                             |
|        | <pre>switch# configure terminal switch(config)#</pre>                                      |                                                                             |
| Step 2 | interface ethernet <i>slot/port</i>                                                        | Enters interface configuration mode.                                        |
|        | <pre>Example:<br/>switch(config)# interface ethernet 2/1<br/>switch(config-if)#</pre>      |                                                                             |
| Step 3 | ip address ip-address mask [secondary]                                                     | Configures the IP address on the interface.                                 |
|        | Example:                                                                                   | You can use the <b>secondary</b> keyword to                                 |
|        | <pre>switch(config-if)# ip address 209.165.200.230 255.255.255.224</pre>                   | configure additional IP addresses on the interface.                         |
| Step 4 | vrrpv3 number address-family [ipv4   ipv6]                                                 | Creates a VRRPv3 group and enters VRRPv3                                    |
|        | Example:                                                                                   | group configuration mode. The range is from 1 to 255.                       |
|        | <pre>switch(config-if)# vrrpv3 5 address-family ipv4 switch(config-if-vrrpv3-group)#</pre> | 10 233.                                                                     |
| Step 5 | (Optional) address <i>ip-address</i> [primary   secondary]                                 | Specifies a primary or secondary IPv4 or IPv6 address for the VRRPv3 group. |
|        | Example:                                                                                   |                                                                             |
|        | <pre>switch(config-if-vrrpv3-group)# address 209.165.200.227 primary</pre>                 |                                                                             |

|        | Command or Action                                                             | Purpose                                                                          |
|--------|-------------------------------------------------------------------------------|----------------------------------------------------------------------------------|
| Step 6 | (Optional) shutdown                                                           | Disables the VRRP configuration for the VRRPv3 group.                            |
|        | Example:                                                                      |                                                                                  |
|        | <pre>switch(config-if-vrrpv3-group)# shutdown</pre>                           |                                                                                  |
| Step 7 | (Optional) <b>show fhrp</b> [ <i>interface-type</i>                           | Displays First Hop Redundancy Protocol                                           |
|        | interface-number] [verbose]                                                   | (FHRP) information. Use the <b>verbose</b> keyword to view detailed information. |
|        | Example:                                                                      |                                                                                  |
|        | <pre>switch(config-if-vrrpv3-group)# show fhrp ethernet 2/1 verbose</pre>     |                                                                                  |
| Step 8 | (Optional) <b>show vrrpv3</b> <i>interface-type interface-number</i>          | Displays the VRRPv3 configuration information for the specified interface.       |
|        | Example:                                                                      | -                                                                                |
|        | <pre>switch(config-if-vrrpv3-group)# show<br/>vrrpv3 ethernet 2/1</pre>       |                                                                                  |
| Step 9 | (Optional) copy running-config startup-config                                 | Copies the running configuration to the startup                                  |
|        | Example:                                                                      | configuration.                                                                   |
|        | <pre>switch(config-if-vrrpv3-group)# copy running-config startup-config</pre> |                                                                                  |

## **Configuring VRRPv3 Object Tracking**

You can track an IPv4 or IPv4 object using VRRPv3.

### Before you begin

Make sure that VRRPv3 is enabled.

Configure object tracking using the commands in Configuring Object Tracking, on page 439 section.

|        | Command or Action                                                                       | Purpose                                                         |
|--------|-----------------------------------------------------------------------------------------|-----------------------------------------------------------------|
| Step 1 | configure terminal                                                                      | Enters global configuration mode.                               |
|        | Example:                                                                                |                                                                 |
|        | <pre>switch# configure terminal switch(config)#</pre>                                   |                                                                 |
| Step 2 | interface type number                                                                   | Specifies an interface and enters interface configuration mode. |
|        | Example:                                                                                |                                                                 |
|        | <pre>switch(config)# switch(config-if)# interface ethernet 2/1 switch(config-if)#</pre> |                                                                 |

|        | Command or Action                                                                                                    | Purpose                                                                                                    |
|--------|----------------------------------------------------------------------------------------------------|----------------------------------------------------------------------------------------------------|
| Step 3 | <pre>vrrpv3 number address-family [ipv4   ipv6] Example: switch(config-if) # vrrpv3 5 address-family ipv6 switch(config-if-vrrpv3-group) #</pre> | Creates a VRRPv3 group for IPv4 or IPv6 and<br>enters VRRPv3 group configuration mode. The<br>range is from 1 to 255.                                                                                                    |
| Step 4 | <pre>track object-number decrement number Example: switch(config-if-vrrpv3-group)# track 1 decrement 2</pre>                                     | Configures the process to track the state of the<br>IPv4 or IPv6 object using the VRRPv3 group.<br>VRRPv3 on the interface registers with the<br>tracking process to be informed of any changes<br>to the object in the VRRPv3 group. If the object<br>state on the interface goes down, the priority of<br>the VRRPv3 group is reduced by the decrement<br>number specified. |
| Step 5 | <pre>(Optional) show running-config vrrpv3 Example: switch(config-if-vrrp-group)# show running-config vrrp</pre>                                 | Displays the running configuration for VRRPv3.                                                                                                    |
| Step 6 | <pre>(Optional) copy running-config startup-config<br/>Example:<br/>switch(config-if-vrrp-group)# copy<br/>running-config startup-config</pre>   | Saves this configuration change.                                                                                                    |

## **Configuring VRRS Pathways**

You can configure a Virtual Router Redundancy Service (VRRS) pathway. In scaled environments, VRRS pathways should be used in combination with VRRPv3 control groups.

### Before you begin

Make sure that VRRPv3 is enabled.

Make sure that you have configured an IP address on the interface.

|        | Command or Action                                     | Purpose                              |
|--------|-------------------------------------------------------|--------------------------------------|
| Step 1 | configure terminal                                    | Enters global configuration mode.    |
|        | Example:                                              |                                      |
|        | <pre>switch# configure terminal switch(config)#</pre> |                                      |
| Step 2 | interface ethernet <i>slot/port</i>                   | Enters interface configuration mode. |
|        | Example:                                              |                                      |

|        | Command or Action                                                                                                    | Purpose                                                                                                    |
|--------|----------------------------------------------------------------------------------------------------|----------------------------------------------------------------------------------------------------|
|        | <pre>switch(config)# interface ethernet 2/1 switch(config-if)#</pre>                                                                        |                                                                                                    |
| Step 3 | ip address ip-address mask [secondary]                                                                                                    | Configures the IP address on the interface.                                                                                                    |
|        | Example:<br>switch(config-if)# ip address<br>209.165.200.230 255.255.255.224                                                                | You can use the <b>secondary</b> keyword to configure additional IP addresses on the interface.                                                                                                  |
| Step 4 | <pre>vrrs pathway vrrs-tag Example: switch(config-if)# vrrs pathway path1 switch(config-if-vrrs-pw)#</pre>                                  | Defines the VRRS pathway for a VRRS group<br>and enters VRRS pathway configuration mode.<br>The <i>vrrs-tag</i> argument specifies the name of<br>the VRRS tag that is being associated with the |
| Step 5 | mac address {mac-address   inherit}                                                                                                    | pathway.<br>Specifies a MAC address for the pathway.                                                                                                    |
|        | <pre>Example:<br/>switch(config-if-vrrs-pw)# mac address<br/>fe24.fe24.fe24</pre>                                                           | The <b>inherit</b> keyword causes the pathway to<br>inherit the virtual MAC address of the VRRPv3<br>group with which the pathway is associated.                                                 |
| Step 6 | <pre>address ip-address Example: switch(config-if-vrrs-pw)# address 209.165.201.10</pre>                                                    | Defines the virtual IPv4 or IPv6 address for a pathway.<br>A VRRPv3 group is capable of controlling more than one pathway.                                                                       |
| Step 7 | (Optional) <b>show vrrs pathway</b> <i>interface-type</i><br><i>interface-number</i><br><b>Example:</b>                                     | Displays the VRRS pathway information for<br>different pathway states, such as active, inactive,<br>and not ready.                                                                               |
|        | <pre>switch(config-if-vrrs-pw)# show vrrs pathway ethernet 1/2</pre>                                                                        |                                                                                                    |
| Step 8 | <pre>(Optional) copy running-config startup-config<br/>Example:<br/>switch(config-if-vrrs-pw)# copy<br/>running-config startup-config</pre> | Copies the running configuration to the startup configuration.                                                                                                    |

# **Verifying the VRRP Configuration**

To display VRRP configuration information, perform one of the following tasks:

| Command                                   | Purpose                                                     |
|-------------------------------------------|-------------------------------------------------------------|
| show interface interface-type             | Displays the virtual router configuration for an interface. |
| show fhrp interface-type interface-number | Displays First Hop Redundancy Protocol (FHRP) information.  |

| Command | Purpose                                                               |
|---------|-----------------------------------------------------------------------|
|         | Displays the VRRP status for all groups or for a specific VRRP group. |

## **Verifying the VRRPv3 Configuration**

To display VRRPv3 configuration information, perform one of the following tasks:

| Command                                                        | Purpose                                                                                                    |
|----------------------------------------------------------------|----------------------------------------------------------------------------------------------------|
| show vrrpv3 [all   brief   detail]                             | Displays the VRRPv3 configuration information.                                                               |
| <pre>show vrrpv3 interface-type interface-number</pre>         | Displays the VRRPv3 configuration information for a specific interface.                                      |
| <pre>show vrrs client [client-name]</pre>                      | Displays the VRRS client information.                                                                        |
| <pre>show vrrs pathway [interface-type interface-number]</pre> | Displays the VRRS pathway information for different pathway states, such as active, inactive, and not ready. |
| show vrrs server                                               | Displays the VRRS server information.                                                                        |
| show vrrs tag [tag-name]                                       | Displays the VRRS tag information.                                                                           |

## **Monitoring and Clearing VRRP Statistics**

To display VRRP statistics, use the following commands:

| Command              | Purpose                       |
|----------------------|-------------------------------|
| show vrrp statistics | Displays the VRRP statistics. |

Use the clear vrrp statistics command to clear the VRRP statistics for all interfaces on the device.

## **Monitoring and Clearing VRRPv3 Statistics**

To display VRRPv3 statistics, use the following commands:

| Command                | Purpose                         |
|------------------------|---------------------------------|
| show vrrpv3 statistics | Displays the VRRPv3 statistics. |

Use the clear vrrpv3 statistics command to clear the VRRPv3 statistics for all interfaces on the device.

## **Configuration Examples for VRRP**

In this example, Router A and Router B each belong to three VRRP groups. In the configuration, each group has the following properties:

- Group 1:
  - Virtual IP address is 10.1.0.10.
  - Router A becomes the primary for this group with priority 120.
  - Advertising interval is 3 seconds.
  - Preemption is enabled.
- Group 5:
  - Router B becomes the primary for this group with priority 200.
  - Advertising interval is 30 seconds.
  - Preemption is enabled.
- Group 100:
  - Router A becomes the primary for this group first because it has a higher IP address (10.1.0.2).
  - Advertising interval is the default of 1 second.
  - Preemption is disabled.

#### Router A

```
switch (config) # interface ethernet 1/0
switch (config-if) # ip address 10.1.0.2/16
switch (config-if) # no shutdown
switch (config-if) # vrrp 1
switch (config-if-vrrp)# priority 120
switch (config-if-vrrp)# authentication text cisco
switch (config-if-vrrp)# advertisement-interval 3
switch (config-if-vrrp)# address 10.1.0.10
switch (config-if-vrrp) # no shutdown
switch (config-if-vrrp)# exit
switch (config-if) # vrrp 5
switch (config-if-vrrp) # priority 100
switch (config-if-vrrp) # advertisement-interval 30
switch (config-if-vrrp)# address 10.1.0.50
switch (config-if-vrrp)# no shutdown
switch (config-if-vrrp)# exit
switch (config-if) # vrrp 100
switch (config-if-vrrp) # no preempt
switch (config-if-vrrp)# address 10.1.0.100
switch (config-if-vrrp) # no shutdown
```

#### Router B

```
switch (config)# interface ethernet 1/0
switch (config-if)# ip address 10.2.0.1/2
switch (config-if)# no shutdown
```

```
switch (config-if) # vrrp 1
switch (config-if-vrrp) # priority 100
switch (config-if-vrrp) # authentication text cisco
switch (config-if-vrrp)# advertisement-interval 3
switch (config-if-vrrp) # address 10.2.0.10
switch (config-if-vrrp) # no shutdown
switch (config-if-vrrp)# exit
switch (config-if) # vrrp 5
switch (config-if-vrrp) # priority 200
switch (config-if-vrrp) # advertisement-interval 30
switch (config-if-vrrp)# address 10.2.0.50
switch (config-if-vrrp)# no shutdown
switch (config-if-vrrp)# exit
switch (config-if) # vrrp 100
switch (config-if-vrrp) # no preempt
switch (config-if-vrrp)# address 10.2.0.100
switch (config-if-vrrp) # no shutdown
```

## **Configuration Examples for VRRPv3**

This example shows how to enable VRRPv3 and create and customize a VRRPv3 group:

```
switch# configure terminal
switch(config)# feature vrrpv3
switch(config)# interface ethernet 4/6
switch(config-if)# vrrpv3 5 address-family ipv4
switch(config-if-vrrp3-group)# address 209.165.200.225 primary
switch(config-if-vrrp3-group)# description group3
switch(config-if-vrrp3-group)# match-address
switch(config-if-vrrp3-group)# preempt delay minimum 30
switch(config-if-vrrp3-group)# show fhrp ethernet 4/6 verbose
switch(config-if-vrrpv3-group)# show vrrpv3 ethernet 4/6
```

This example shows how to configure a VRRPv3 control group:

```
switch# configure terminal
switch(config)# interface ethernet 1/2
switch(config-if)# ip address 209.165.200.230 255.255.255.224
switch(config-if)# vrrpv3 5 address-family ipv4
switch(config-if-vrrpv3-group)# address 209.165.200.227 primary
switch(config-if-vrrpv3-group)# vrrs leader leader1
switch(config-if-vrrpv3-group)# shutdown
switch(config-if-vrrpv3-group)# show fhrp ethernet 1/2 verbose
switch(config-if-vrrpv3-group)# show vrrpv3 ethernet 1/2
```

This example shows how to configure object tracking for VRRPv3:

```
track 1 interface Ethernet1/12 ip routing
track 2 interface Ethernet1/12 ipv6 routing
track 3 interface Ethernet1/12 line-protocol
track 4 interface Ethernet1/12.1 ipv6 routing
track 5 interface Ethernet1/12.1 line-protocol
track 7 interface Ethernet1/12.1 line-protocol
track 8 interface loopback1 ip routing
track 8 interface loopback1 ipv6 routing
track 9 interface loopback1 line-protocol
track 10 interface port-channel1 ip routing
track 11 interface port-channel1 line-protocol
track 12 interface port-channel1 line-protocol
```

```
track 14 ip route 180.10.10.0/24 reachability hmm
track 15 ipv6 route 2001::170:10:10:10/128 reachability
track 16 list boolean and
object 1
object 2
interface Vlan10
vrrpv3 10 address-family ipv4
timers advertise 100
priority 200
object-track 1 decrement 2
object-track 2 decrement 2
object-track 3 decrement 2
object-track 4 decrement 2
object-track 5 decrement 2
object-track 6 decrement 2
object-track 7 decrement 2
object-track 8 decrement 2
object-track 9 decrement 2
object-track 10 decrement 2
address 10.10.10.3 primary
interface Vlan10
vrrpv3 10 address-family ipv6
timers advertise 100
priority 200
object-track 1 decrement 4
object-track 2 decrement 4
object-track 3 decrement 4
object-track 4 decrement 4
object-track 5 decrement 4
object-track 6 decrement 4
object-track 7 decrement 4
object-track 8 decrement 4
```

This example shows how to configure VRRS pathways:

```
switch# configure terminal
switch(config)# interface ethernet 1/2
switch(config-if)# ip address 209.165.200.230 255.255.255.224
switch(config-if)# vrrs pathway path1
switch(config-if-vrrs-pw)# mac address inherit
switch(config-if-vrrs-pw)# address 209.165.201.10
switch(config-if-vrrs-pw)# show vrrs pathway ethernet 1/2
```

## **Additional References**

### **Related Documents for VRRP**

| Related Topic                                          | Document Title                                                                       |
|--------------------------------------------------------|--------------------------------------------------------------------------------------|
| Configuring the Hot Standby Routing<br>Protocol (HSRP) | Configuring HSRP                                                                     |
| Configuring high availability                          | <i>Cisco Nexus 3400-S NX-OS High Availability and Redundancy Configuration Guide</i> |

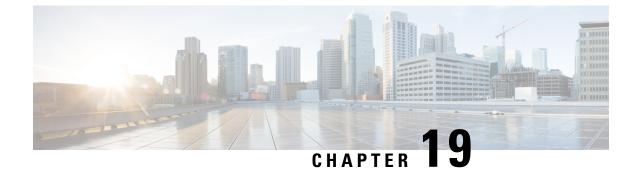

# **Configuring Object Tracking**

This chapter contains the following topics:

- About Object Tracking, on page 437
- Guidelines and Limitations for Object Tracking, on page 439
- Default Settings, on page 439
- Configuring Object Tracking, on page 439
- Verifying the Object Tracking Configuration, on page 448
- Configuration Examples for Object Tracking, on page 449
- Related Topics, on page 449
- Additional References, on page 449

## About Object Tracking

Object tracking allows you to track specific objects on the device, such as the interface line protocol state, IP routing, and route reachability, and to take action when the tracked object's state changes. This feature allows you to increase the availability of the network and shorten recovery time if an object state goes down.

### **Object Tracking Overview**

Object tracking allows you to track specific objects on the device, such as the interface line protocol state, IP routing, and route reachability, and to take action when the state of the tracked object changes. This feature allows you to increase the availability of the network and shorten recovery time if an object state goes down.

The object tracking feature allows you to create a tracked object that multiple clients can use to modify the client behavior when a tracked object changes. Several clients register their interest with the tracking process, track the same object, and take different actions when the object state changes.

Clients include the following features:

- Embedded Event Manager (EEM)
- Hot Standby Redundancy Protocol (HSRP)
- Virtual port channel (vPC)
- Virtual Router Redundancy Protocol (VRRP) and VRRPv3

The object tracking monitors the status of the tracked objects and communicates any changes made to interested clients. Each tracked object is identified by a unique number that clients can use to configure the action to take when a tracked object changes state.

Cisco NX-OS tracks the following object types:

- Interface line protocol state—Tracks whether the line protocol state is up or down.
- Interface IP routing state—Tracks whether the interface has an IPv4 or IPv6 address and if IPv4 or IPv6 routing is enabled and active.
- IP route reachability—Tracks whether an IPv4 or IPv6 route exists and is reachable from the local device.

For example, you can configure HSRP to track the line protocol of the interface that connects one of the redundant routers to the rest of the network. If that link protocol goes down, you can modify the priority of the affected HSRP router and cause a switchover to a backup router that has better network connectivity.

### **Object Track List**

An object track list allows you to track the combined states of multiple objects. Object track lists support the following capabilities:

- Boolean "and" function—Each object defined within the track list must be in an up state so that the track list object can become up.
- Boolean "or" function—At least one object defined within the track list must be in an up state so that the tracked object can become up.
- Threshold percentage—The percentage of up objects in the tracked list must be greater than the configured up threshold for the tracked list to be in the up state. If the percentage of down objects in the tracked list is above the configured track list down threshold, the tracked list is marked as down.
- Threshold weight—Assign a weight value to each object in the tracked list and a weight threshold for the track list. If the combined weights of all up objects exceed the track list weight up threshold, the track list is in an up state. If the combined weights of all the down objects exceed the track list weight down threshold, the track list is in the down state.

Other entities, such as virtual port channels (vPCs) can use an object track list to modify the state of a vPC based on the state of the multiple peer links that create the vPC. See the *Cisco Nexus 3400-S NX-OS Interfaces Configuration Guide* for more information on vPCs.

See the Configuring an Object Track List with a Boolean Expression, on page 442 section for more information on track lists.

### **High Availability**

Object tracking supports high availability through stateful restarts. A stateful restart occurs when the object tracking process crashes. Object tracking also supports a stateful switchover on a dual-supervisor system. Cisco NX-OS applies the runtime configuration after the switchover.

You can also use object tracking to modify the behavior of a client to improve overall network availability.

### **Virtualization Support**

Object tracking supports virtual routing and forwarding (VRF) instances. By default, Cisco NX-OS tracks the route reachability state of objects in the default VRF. If you want to track objects in another VRF, you must configure the object to be a member of that VRF. See Configuring Object Tracking for a Nondefault VRF, on page 447.

## **Guidelines and Limitations for Object Tracking**

Object tracking has the following configuration guidelines and limitations:

- Supports Ethernet, subinterfaces, port channels, loopback interfaces, and VLAN interfaces.
- Supports one tracked object per HSRP group.
- VRRP and VRRPv3 support object tracking. For more information and configuration instructions, see Configuring VRRP, on page 409.

## **Default Settings**

The following table lists the default settings for object tracking parameters.

Table 21: Default Object Tracking Parameters

| Parameters         | Default               |
|--------------------|-----------------------|
| Tracked object VRF | Member of default VRF |

## **Configuring Object Tracking**

For information on configuring IP SLA object tracking, see the Cisco Nexus 3000 Series NX-OS IP SLAs Configuration Guide.

### **Configuring Object Tracking for an Interface**

You can configure Cisco NX-OS to track the line protocol or IPv4 or IPv6 routing state of an interface.

|        | Command or Action                                     | Purpose                           |
|--------|-------------------------------------------------------|-----------------------------------|
| Step 1 | configure terminal                                    | Enters global configuration mode. |
|        | Example:                                              |                                   |
|        | <pre>switch# configure terminal switch(config)#</pre> |                                   |

|        | Command or Action                                                                                     | Purpose                                                                                                    |
|--------|----------------------------------------------------------------------------------------------------|----------------------------------------------------------------------------------------------------|
| Step 2 | track object-id interface interface-type number           {ip routing   ipv6 routing   line-protocol} | Creates a tracked object for an interface and<br>enters tracking configuration mode. The<br><i>object-id</i> range is from 1 to 500. |
|        | Example:                                                                                              |                                                                                                    |
|        | <pre>switch(config)# track 1 interface ethernet 1/2 line-protocol switch(config-track)#</pre>         |                                                                                                    |
|        | (Optional) <b>show track</b> [ <i>object-id</i> ]                                                     | Displays object tracking information.                                                                                                |
|        | Example:                                                                                              |                                                                                                    |
|        | <pre>switch(config-track)# show track 1</pre>                                                         |                                                                                                    |
| Step 4 | (Optional) copy running-config startup-config                                                         | Copies the running configuration to the start                                                                                        |
|        | Example:                                                                                              | configuration.                                                                                                    |
|        | <pre>switch(config-track)# copy running-config startup-config</pre>                                   |                                                                                                    |

#### Example

This example shows how to configure object tracking for the line protocol state on Ethernet 1/2:

```
switch# configure terminal
switch(config)# track 1 interface ethernet 1/2 line-protocol
switch(config-track)# copy running-config startup-config
```

This example shows how to configure object tracking for the IPv4 routing state on Ethernet 1/2:

```
sswitch# configure terminal
switch(config)# track 2 interface ethernet 1/2 ip routing
switch(config-track)# copy running-config startup-config
```

This example shows how to configure object tracking for the IPv6 routing state on Ethernet 1/2:

```
switch# configure terminal
switch(config)# track 3 interface ethernet 1/2 ipv6 routing
switch(config-track)# copy running-config startup-config
```

### **Deleting a Tracking Object**

|        | Command or Action                                     | Purpose                                        |
|--------|-------------------------------------------------------|------------------------------------------------|
| Step 1 | configure terminal                                    | Enters global configuration mode.              |
|        | Example:                                              |                                                |
|        | <pre>switch# configure terminal switch(config)#</pre> |                                                |
| Step 2 | no track object-id                                    | Deletes a tracked object for an interface. The |
|        | Example:                                              | object-id range is from 1 to 500.              |

|        | Command or Action                                                   | Purpose                                        |
|--------|---------------------------------------------------------------------|------------------------------------------------|
|        | <pre>switch(config)# no track 1 switch(config-track)#</pre>         |                                                |
| Step 3 | (Optional) copy running-config startup-config                       | Copies the running configuration to the startu |
|        | Example:                                                            | configuration.                                 |
|        | <pre>switch(config-track)# copy running-config startup-config</pre> | 3                                              |

This example shows how to delete a tracked object:

```
switch# configure terminal
switch(config)# no track 1
switch(config-track)# copy running-config startup-config
```

# **Configuring Object Tracking for Route Reachability**

You can configure Cisco NX-OS to track the existence and reachability of an IP route or an IPv6 route.

|        | Command or Action                                                                             | Purpose                                                                                                    |
|--------|-----------------------------------------------------------------------------------------------|----------------------------------------------------------------------------------------------------|
| Step 1 | configure terminal                                                                            | Enters global configuration mode.                                                                                                    |
|        | Example:                                                                                      |                                                                                                    |
|        | <pre>switch# configure terminal switch(config)#</pre>                                         |                                                                                                    |
| Step 2 | track <i>object-id</i> { <b>ip</b>   <b>ipv6</b> } route <i>prefix/length</i><br>reachability | Creates a tracked object for a route and enters tracking configuration mode. The <i>object-id</i>                                                                                                    |
|        | Example:                                                                                      | range is from 1 to 500. The prefix format for $10^{-4}$ is A D C D/lay otherways the layer the layer the |
|        | <pre>switch(config)# track 3 ipv6 route 2::5/64 reachability switch(config-track)#</pre>      | IPv4 is A.B.C.D/length, where the length range<br>is from 1 to 32. The prefix format for IPv6 is<br>A:B::C:D/length, where the length range is from<br>1 to 128.                                                                                                    |
| Step 3 | (Optional) show track [object-id]                                                             | Displays object tracking information.                                                                                                    |
|        | Example:                                                                                      |                                                                                                    |
|        | <pre>switch(config-track)# show track 1</pre>                                                 |                                                                                                    |
| Step 4 | (Optional) copy running-config startup-config                                                 |                                                                                                    |
|        | Example:                                                                                      | configuration.                                                                                                    |
|        | <pre>switch(config-track)# copy running-config startup-config</pre>                           |                                                                                                    |

This example shows how to configure object tracking for an IPv4 route in the default VRF:

switch# configure terminal switch(config)# track 4 ip route 192.0.2.0/8 reachability switch(config-track)# copy running-config startup-config

This example shows how to configure object tracking for an IPv6 route in the default VRF:

```
switch# configure terminal
switch(config)# track 5 ipv6 route 10::10/128 reachability
switch(config-track)# copy running-config startup-config
```

## **Configuring an Object Track List with a Boolean Expression**

You can configure an object track list that contains multiple tracked objects. A tracked list contains one or more objects. The Boolean expression enables two types of calculation by using either "and" or "or" operators. For example, when tracking two interfaces using the "and" operator, up means that both interfaces are up, and down means that either interface is down.

|        | Command or Action                                                             | Purpose                                                                                                    |
|--------|-------------------------------------------------------------------------------|----------------------------------------------------------------------------------------------------|
| Step 1 | configure terminal                                                            | Enters global configuration mode.                                                                                                    |
|        | Example:                                                                      |                                                                                                    |
|        | <pre>switch# configure terminal switch(config)#</pre>                         |                                                                                                    |
| Step 2 | track <i>track-number</i> list boolean {and   or}                             | Configures a tracked list object and enters                                                                                                    |
|        | Example:                                                                      | tracking configuration mode. Specifies that the state of the tracked list is based on a Boolean                                                                                                    |
|        | <pre>switch(config)# track 1 list boolean and<br/>switch(config-track)#</pre> |                                                                                                    |
|        |                                                                               | • and—Specifies that the list is up if all<br>objects are up or down if one or more<br>objects are down. For example, when<br>tracking two interfaces, up means that both<br>interfaces are up, and down means that<br>either interface is down. |
|        |                                                                               | • or—Specifies that the list is up if at least<br>one object is up. For example, when<br>tracking two interfaces, up means that<br>either interface is up, and down means that<br>both interfaces are down.                                      |
|        |                                                                               | The <i>track-number</i> range is from 1 to 500.                                                                                                    |
| Step 3 | object object-number [not]                                                    | Adds a tracked object to the track list. The                                                                                                    |
|        | Example:                                                                      | <i>object-id</i> range is from 1 to 500. The <b>not</b>                                                                                                    |

|        | Command or Action                                                   | Purpose                                                                                       |
|--------|---------------------------------------------------------------------|-----------------------------------------------------------------------------------------------|
|        |                                                                     | keyword optionally negates the tracked object state.                                          |
|        |                                                                     | Note The example means that when object 10 is up, the tracked list detects object 10 as down. |
| Step 4 | (Optional) <b>show track</b> [ <i>object-id</i> ]                   | Displays object tracking information.                                                         |
|        | Example:                                                            |                                                                                               |
|        | <pre>switch(config-track)# show track</pre>                         |                                                                                               |
| Step 5 | (Optional) copy running-config startup-config                       | <b>g</b> Copies the running configuration to the startu                                       |
|        | Example:                                                            | configuration.                                                                                |
|        | <pre>switch(config-track)# copy running-config startup-config</pre> | g                                                                                             |

#### Example

This example shows how to configure a track list with multiple objects as a Boolean "and":

```
switch# configure terminal
switch(config)# track 1 list boolean and
switch(config-track)# object 10
switch(config-track)# object 20 not
```

# **Configuring an Object Track List with a Percentage Threshold**

You can configure an object track list that contains a percentage threshold. A tracked list contains one or more objects. The percentage of up objects must exceed the configured track list up percent threshold before the track list is in an up state. For example, if the tracked list has three objects and you configure an up threshold of 60 percent, two of the objects must be in the up state (66 percent of all objects) for the track list to be in the up state.

|        | Command or Action                                            | Purpose                                                                                                    |
|--------|--------------------------------------------------------------|----------------------------------------------------------------------------------------------------|
| Step 1 | configure terminal                                           | Enters global configuration mode.                                                                                                    |
|        | Example:                                                     |                                                                                                    |
|        | <pre>switch# configure terminal switch(config)#</pre>        |                                                                                                    |
| Step 2 | track track-number list threshold percentage                 | Configures a tracked list object and enters<br>tracking configuration mode. Specifies that the<br>state of the tracked list is based on a configured |
|        | Example:                                                     |                                                                                                    |
|        | <pre>switch(config)# track 1 list threshold percentage</pre> | threshold percent.                                                                                                    |
|        | <pre>switch(config-track)#</pre>                             | The <i>track-number</i> range is from 1 to 500.                                                                                                    |

|        | Command or Action                                                   | Purpose                                                                                    |
|--------|---------------------------------------------------------------------|--------------------------------------------------------------------------------------------|
| Step 3 | threshold percentage up <i>up-value</i> down<br><i>down-value</i>   | Configures the threshold percent for the tracked list. The range is from 0 to 100 percent. |
|        | Example:                                                            |                                                                                            |
|        | <pre>switch(config-track)# threshold percentage up 70 down 30</pre> |                                                                                            |
| Step 4 | object object-id                                                    | Adds a tracked object to the track list. The                                               |
|        | Example:                                                            | <i>object-id</i> range is from 1 to 500.                                                   |
|        | <pre>switch(config-track)# object 10</pre>                          |                                                                                            |
| Step 5 | (Optional) <b>show track</b> [ <i>object-id</i> ]                   | Displays object tracking information.                                                      |
|        | Example:                                                            |                                                                                            |
|        | switch(config-track)# show track                                    |                                                                                            |
| Step 6 | (Optional) copy running-config startup-config                       | Copies the running configuration to the startup                                            |
|        | Example:                                                            | configuration.                                                                             |
|        | switch(config-track)# copy running-config<br>startup-config         |                                                                                            |

This example shows how to configure a track list with an up threshold of 70 percent and a down threshold of 30 percent:

```
switch# configure terminal
switch(config)# track 1 list threshold percentage
switch(config-track)# threshold percentage up 70 down 30
switch(config-track)# object 10
switch(config-track)# object 20
switch(config-track)# object 30
```

## **Configuring an Object Track List with a Weight Threshold**

You can configure an object track list that contains a weight threshold. A tracked list contains one or more objects. The combined weight of up objects must exceed the configured track list up weight threshold before the track list is in an up state. For example, if the tracked list has three objects with the default weight of 10 each, and you configure an up threshold of 15, two of the objects must be in the up state (combined weight of 20) for the track list to be in the up state.

|        | Command or Action                                     | Purpose                           |
|--------|-------------------------------------------------------|-----------------------------------|
| Step 1 | configure terminal                                    | Enters global configuration mode. |
|        | Example:                                              |                                   |
|        | <pre>switch# configure terminal switch(config)#</pre> |                                   |

L

|        | Command or Action                                                                                   | Purpose                                                                                                    |
|--------|----------------------------------------------------------------------------------------------------|----------------------------------------------------------------------------------------------------|
| Step 2 | <pre>track track-number list threshold weight Example: switch(config)# track 1 list threshold</pre> | Configures a tracked list object and enters<br>tracking configuration mode. Specifies that the<br>state of the tracked list is based on a configured |
|        | <pre>weight switch(config-track)#</pre>                                                             | threshold weight.<br>The <i>track-number</i> range is from 1 to 500.                                                                                 |
| Step 3 | threshold weight up up-value down<br>down-value                                                     | Configures the threshold weight for the tracked list. The range is from 1 to 255.                                                                    |
|        | Example:                                                                                            |                                                                                                    |
|        | <pre>switch(config-track)# threshold weight up 30 down 10</pre>                                     |                                                                                                    |
| Step 4 | object object-id weight value                                                                       | Adds a tracked object to the track list. The                                                                                                    |
|        | Example:                                                                                            | <i>object-id</i> range is from 1 to 500. The <i>value</i> range is from 1 to 255. The default weight value                                           |
|        | <pre>switch(config-track)# object 10 weight 15</pre>                                                | is 10.                                                                                                    |
| Step 5 | (Optional) show track [object-id]                                                                   | Displays object tracking information.                                                                                                    |
|        | Example:                                                                                            |                                                                                                    |
|        | <pre>switch(config-track)# show track</pre>                                                         |                                                                                                    |
| Step 6 | (Optional) copy running-config startup-config                                                       |                                                                                                    |
|        | Example:                                                                                            | configuration.                                                                                                    |
|        | <pre>switch(config-track)# copy running-config startup-config</pre>                                 |                                                                                                    |

#### Example

This example shows how to configure a track list with an up weight threshold of 30 and a down threshold of 10:

```
switch# configure terminal
switch(config)# track 1 list threshold weight
switch(config-track)# threshold weight up 30 down 10
switch(config-track)# object 10 weight 15
switch(config-track)# object 20 weight 15
switch(config-track)# object 30
```

In this example, the track list is up if object 10 and object 20 are up, and the track list goes to the down state if all three objects are down.

## **Configuring an Object Tracking Delay**

You can configure a delay for a tracked object or an object track list that delays when the object or list triggers a stage change. The tracked object or track list starts the delay timer when a state change occurs but does not recognize a state change until the delay timer expires. At that point, Cisco NX-OS checks the object state again and records a state change only if the object or list currently has a changed state. Object tracking ignores any intermediate state changes before the delay timer expires.

For example, for an interface line-protocol tracked object that is in the up state with a 20-second down delay, the delay timer starts when the line protocol goes down. The object is not in the down state unless the line protocol is down 20 seconds later.

You can configure independent up delay and down delay for a tracked object or track list. When you delete the delay, object tracking deletes both the up and down delay.

You can change the delay at any point. If the object or list is already counting down the delay timer from a triggered event, the new delay is computed as follows:

- If the new configuration value is less than the old configuration value, the timer starts with the new value.
- If the new configuration value is more than the old configuration value, the timer is calculated as the new configuration value minus the current timer countdown minus the old configuration value.

|        | Command or Action                                                                                                    | Purpose                                                                                                    |
|--------|----------------------------------------------------------------------------------------------------|----------------------------------------------------------------------------------------------------|
| Step 1 | configure terminal                                                                                                    | Enters global configuration mode.                                                                                                    |
|        | Example:                                                                                                    |                                                                                                    |
|        | <pre>switch# configure terminal switch(config)#</pre>                                                                     |                                                                                                    |
| Step 2 | track object-id {parameters}                                                                                              | Creates a tracked object for a route and enters                                                                                                    |
|        | Example:                                                                                                    | tracking configuration mode. The <i>object-id</i> range is from 1 to 500. The prefix format for                                                                  |
|        | <pre>switch(config)# track 2 ip route 192.0.2.0/8 reachability switch(config-track)#</pre>                                | IPv4 is A.B.C.D/length, where the length range<br>is from 1 to 32. The prefix format for IPv6 is<br>A:B::C:D/length, where the length range is from<br>1 to 128. |
| Step 3 | <pre>track track-number list {parameters}</pre>                                                                           | Configures a tracked list object and enters                                                                                                    |
|        | Example:                                                                                                    | tracking configuration mode. Specifies that the state of the tracked list is based on a configured                                                               |
|        | <pre>switch(config)# track 1 list threshold weight</pre>                                                                  | threshold weight.                                                                                                    |
|        | switch(config-track)#                                                                                                    | The <i>track-number</i> range is from 1 to 500.                                                                                                    |
| Step 4 | delay {up up-time [down down-time]   down       down-time]   down         down-time [up up-time]}       down-time]   down | Configures the object delay timers. The range is from 0 to 180 seconds.                                                                                          |
|        | Example:                                                                                                    | The <i>track-number</i> range is from 1 to 500.                                                                                                    |
|        | <pre>switch(config-track)# delay up 20 down 30</pre>                                                                      |                                                                                                    |
| Step 5 | (Optional) show track [object-id]                                                                                         | Displays object tracking information.                                                                                                    |
|        | Example:                                                                                                    |                                                                                                    |
|        | <pre>switch(config-track)# show track 3</pre>                                                                             |                                                                                                    |
| Step 6 | (Optional) copy running-config startup-config                                                                             | Copies the running configuration to the start                                                                                                    |
|        | Example:                                                                                                    | configuration.                                                                                                    |
|        | <pre>switch(config-track)# copy running-config startup-config</pre>                                                       |                                                                                                    |

This example shows how to configure object tracking for a route and use delay timers:

```
switch# configure terminal
switch(config)# track 2 ip route 209.165.201.0/8 reachability
switch(config-track)# delay up 20 down 30
switch(config-track)# copy running-config startup-config
```

This example shows how to configure a track list with an up weight threshold of 30 and a down threshold of 10 with delay timers:

```
switch# configure terminal
switch(config)# track 1 list threshold weight
switch(config-track)# threshold weight up 30 down 10
switch(config-track)# object 10 weight 15
switch(config-track)# object 20 weight 15
switch(config-track)# object 30
switch(config-track)# delay up 20 down 30
```

This example shows the delay timer in the show track command output before and after an interface is shut down:

```
switch(config-track)# show track
Track 1
Interface loopback1 Line Protocol
Line Protocol is UP
1 changes, last change 00:00:13
Delay down 10 secs
switch(config-track)# interface loopback 1
switch(config-if)# shutdown
switch(config-if)# show track
Track 1
Interface loopback1 Line Protocol
Line Protocol is delayed DOWN (8 secs remaining) <----- delay timer counting down
1 changes, last change 00:00:22
Delay down 10 secs
```

## **Configuring Object Tracking for a Nondefault VRF**

You can configure Cisco NX-OS to track an object in a specific VRF.

#### Before you begin

If your nondefault VRFs do not exist, create them first.

|        | Command or Action                                                             | Purpose                                                                                           |
|--------|-------------------------------------------------------------------------------|---------------------------------------------------------------------------------------------------|
| Step 1 | configure terminal                                                            | Enters global configuration mode.                                                                 |
|        | Example:                                                                      |                                                                                                   |
|        | <pre>switch# configure terminal switch(config)#</pre>                         |                                                                                                   |
| Step 2 | track <i>object-id</i> {ip   ipv6} route <i>prefix/length</i><br>reachability | Creates a tracked object for a route and enters tracking configuration mode. The <i>object-id</i> |

|        | Command or Action                                                                                                    | Purpose                                                                                                    |
|--------|----------------------------------------------------------------------------------------------------|----------------------------------------------------------------------------------------------------|
|        | <pre>Example:<br/>switch(config)# track 3 ipv6 route<br/>1::2/64 reachability<br/>switch(config-track)#</pre>                          | range is from 1 through 500. The prefix format<br>for IPv4 is A.B.C.D/length, where the length<br>range is from 1 through 32. The prefix format<br>for an IPv6 address is A:B::C:D/length, where<br>the length range is from 1 through 128. |
| Step 3 | <pre>vrf member vrf-name Example: switch(config-track) # vrf member Red</pre>                                                          | Configures the VRF to use for tracking the configured object.                                                                                                    |
| Step 4 | <pre>(Optional) show track [object-id] Example: switch(config-track) # show track 3</pre>                                              | Displays object tracking information.                                                                                                    |
| Step 5 | <pre>(Optional) copy running-config startup-config<br/>Example:<br/>switch(config-track)# copy running-config<br/>startup-config</pre> | configuration.                                                                                                    |

This example shows how to configure object tracking for a route and use VRF Red to look up reachability information for this object:

```
switch# configure terminal
switch(config)# track 2 ip route 209.165.201.0/8 reachability
switch(config-track)# vrf member Red
switch(config-track)# copy running-config startup-config
```

This example shows how to configure object tracking for an IPv6 route and use VRF Red to look up reachability information for this object:

```
switch# configure terminal
switch(config)# track 3 ipv6 route 1::2/64 reachability
switch(config-track)# vrf member Red
switch(config-track)# copy running-config startup-config
```

This example shows how to modify tracked object 2 to use VRF Blue instead of VRF Red to look up reachability information for this object:

```
switch# configure terminal
switch(config)# track 2
switch(config-track)# vrf member Blue
switch(config-track)# copy running-config startup-config
```

# Verifying the Object Tracking Configuration

To display object tracking configuration information, perform one of the following tasks:

L

| Command                                                     | Purpose                                                            |
|-------------------------------------------------------------|--------------------------------------------------------------------|
| <pre>show track [object-id] [brief]</pre>                   | Displays the object tracking information for one or more objects.  |
| <pre>show track [object-id] interface [brief]</pre>         | Displays the interface-based object tracking information.          |
| <pre>show track [object-id] {ip   ipv6} route [brief]</pre> | Displays the IPv4 or IPv6 route-based object tracking information. |

# **Configuration Examples for Object Tracking**

This example shows how to configure object tracking for route reachability and use VRF Red to look up reachability information for this route:

```
switch# configure terminal
switch(config)# track 2 ip route 209.165.201.0/8 reachability
switch(config-track)# vrf member Red
switch(config-track)# copy running-config startup-config
```

# **Related Topics**

See the following topics for information that is related to object tracking:

- Configuring Layer 3 Virtualization, on page 337
- Configuring HSRP, on page 385

# **Additional References**

For more information related to implementing object tracking, see the following sections:

## **Related Documents**

| Related Topic                          | Document Title                                                    |
|----------------------------------------|-------------------------------------------------------------------|
| Configuring the Embedded Event Manager | Cisco Nexus 3400-S NX-OS System Management<br>Configuration Guide |
| Configuring IP SLA Object Tracking     | Cisco Nexus 3000 Series NX-OS IP SLAs<br>Configuration Guide      |

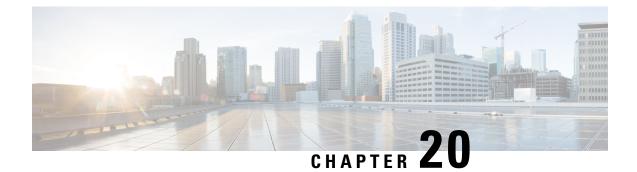

# IETF RFCs Supported by Cisco NX-OS Unicast Features

This chapter contains the following topics:

- BGP RFCs, on page 451
- First-Hop Redundancy Protocols RFCs, on page 452
- IP Services RFCs, on page 452
- IPv6 RFCs, on page 453
- IS-IS RFCs, on page 454
- OSPF RFCs, on page 454
- RIP RFCs, on page 455

# **BGP RFCs**

| RFCs     | Title                                                               |
|----------|---------------------------------------------------------------------|
| RFC 1997 | BGP Communities Attribute                                           |
| RFC 2385 | Protection of BGP Sessions via the TCP MD5 Signature Option         |
| RFC 2439 | BGP Route Flap Damping                                              |
| RFC 2519 | A Framework for Inter-Domain Route Aggregation                      |
| RFC 2545 | Use of BGP-4 Multiprotocol Extensions for IPv6 Inter-Domain Routing |
| RFC 2858 | Multiprotocol Extensions for BGP-4                                  |
| RFC 2918 | Route Refresh Capability for BGP-4                                  |
| RFC 3065 | Autonomous System Confederations for BGP                            |
| RFC 3392 | Capabilities Advertisement with BGP-4                               |
| RFC 4271 | A Border Gateway Protocol 4 (BGP-4)                                 |
| RFC 4273 | Definitions of Managed Objects for BGP-4                            |

| RFCs                                  | Title                                                                         |
|---------------------------------------|-------------------------------------------------------------------------------|
| RFC 4456                              | BGP Route Reflection: An Alternative to Full Mesh Internal BGP<br>(IBGP)      |
| RFC 4486                              | Subcodes for BGP Cease Notification Message                                   |
| RFC 4724                              | Graceful Restart Mechanism for BGP                                            |
| RFC 4893                              | BGP Support for Four-octet AS Number Space                                    |
| RFC 5004                              | Avoid BGP Best Path Transitions from One External to Another                  |
| RFC 5396 <sup>1</sup>                 | Textual Representation of Autonomous System (AS) Numbers                      |
| RFC 5549                              | Advertising IPv4 Network Layer Reachability Information with an IPv6 Next Hop |
| RFC 5668                              | 4-Octet AS Specific BGP Extended Community                                    |
| RFC 7606                              | Revised Error Handling for BGP Update Messages                                |
| draft-ietf-idr-add-paths-08.txt       | Advertisement of Multiple Paths in BGP                                        |
| draft-ietf-idr-bgp4-mib-15.txt        | BGP4-MIB                                                                      |
| draft-kato-bgp-ipv6-link-local-00.txt | BGP4+ Peering Using IPv6 Link-local Address                                   |

<sup>1</sup> RFC 5396 is partially supported. The asplain and asdot notations are supported, but the asdot+ notation is not.

# **First-Hop Redundancy Protocols RFCs**

| RFCs     | Title                                                                 |
|----------|-----------------------------------------------------------------------|
| RFC 2281 | Hot Standby Redundancy Protocol                                       |
| RFC 3768 | Virtual Router Redundancy Protocol                                    |
| RFC 5798 | Virtual Router Redundancy Protocol (VRRP) Version 3 for IPv4 and IPv6 |

# **IP Services RFCs**

| RFCs    | Title |
|---------|-------|
| RFC 786 | UDP   |
| RFC 791 | IP    |
| RFC 792 | ICMP  |

| RFCs     | Title                   |
|----------|-------------------------|
| RFC 793  | ТСР                     |
| RFC 826  | ARP                     |
| RFC 1027 | Proxy ARP               |
| RFC 1591 | DNS Client              |
| RFC 1812 | IPv4 routers            |
| RFC 4022 | ТСР-МІВ                 |
| RFC 4292 | IP-FORWARDING-TABLE-MIB |
| RFC 4293 | IP-MIB                  |

# **IPv6 RFCs**

| RFCs                         | Title                                                      |
|------------------------------|------------------------------------------------------------|
| RFC 1981                     | Path MTU Discovery for IP version 6                        |
| RFC 2373                     | IP Version 6 Addressing Architecture                       |
| RFC 2374                     | An Aggregatable Global Unicast Address Format              |
| RFC 2460                     | Internet Protocol, Version 6 (IPv6) Specification          |
| RFC 2461                     | Neighbor Discovery for IP Version 6 (IPv6)                 |
| RFC 2464                     | Transmission of IPv6 Packets over Ethernet Networks        |
| RFC 3152                     | Delegation of IP6.ARPA                                     |
| RFC 3162                     | RADIUS and IPv6                                            |
| RFC 3513                     | Internet Protocol Version 6 (IPv6) Addressing Architecture |
| RFC 3596                     | DNS Extensions to Support IP version 6                     |
| RFC 4193                     | Unique Local IPv6 Unicast Addresses                        |
| RFC 4862 (replaced RFC 2462) | IPv6 Stateless Address Autoconfiguration                   |

I

# **IS-IS RFCs**

| RFCs                                    | Title                                                                                       |
|-----------------------------------------|---------------------------------------------------------------------------------------------|
| RFC 1142                                | OSI 10589 intermediate system to intermediate system intro-domain routing exchange protocol |
| RFC 1195                                | Use of OSI IS-IS for routing in TCP/IP and dual environment                                 |
| RFC 2763, RFC 5301                      | Dynamic Hostname Exchange Mechanism for IS-IS                                               |
| RFC 2966, RFC 5302                      | Domain-wide Prefix Distribution with Two-Level IS-IS                                        |
| RFC 2972                                | IS-IS Mesh Groups                                                                           |
| RFC 3277                                | IS-IS Transient Blackhole Avoidance                                                         |
| RFC 3373, RFC 5303                      | Three-Way Handshake for IS-IS Point-to-Point Adjacencies                                    |
| RFC 3567, RFC 5304                      | IS-IS Cryptographic Authentication                                                          |
| RFC 3784, RFC 5305                      | IS-IS Extensions for Traffic Engineering                                                    |
| RFC 3847, RFC 5306                      | Restart Signaling for IS-IS                                                                 |
| RFC 4205, RFC 5307                      | IS-IS Extensions in Support of Generalized Multi-Protocol Label<br>Switching                |
| draft-ietf-isis-igp-p2p-over-lan-06.txt | Internet Draft Point-to-point operation over LAN in link-state routing protocols            |

# **OSPF RFCs**

| RFCs                                           | Title                                        |
|------------------------------------------------|----------------------------------------------|
| RFC 2328                                       | OSPF Version 2                               |
| RFC 2370                                       | The OSPF Opaque LSA Option                   |
| RFC 2740                                       | OSPF for IPv6                                |
| RFC 3101                                       | The OSPF Not-So-Stubby Area (NSSA) Option    |
| RFC 3137                                       | OSPF Stub Router Advertisement               |
| RFC 3623                                       | Graceful OSPF Restart                        |
| RFC 5709                                       | OSPFv2 HMAC-SHA Cryptographic Authentication |
| draft-ietf-ospf-ospfv3-graceful-restart-04.txt | OSPFv3 Graceful Restart                      |

# **RIP RFCs**

| RFCs     | Title                    |
|----------|--------------------------|
| RFC 2082 | RIP-2 MD5 Authentication |
| RFC 2453 | RIP Version 2            |

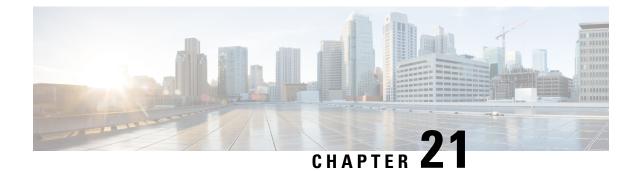

# **Configuration Limits for Cisco NX-OS Layer-3 Unicast Features**

This chapter contains the following topics:

• Configuration Limits for Cisco NX-OS Layer-3 Unicast Features, on page 457

# **Configuration Limits for Cisco NX-OS Layer-3 Unicast Features**

The configuration limits are documented in the Cisco Nexus 3400-S NX-OS Verified Scalability Guide.

#### Cisco Nexus 3400-S NX-OS Unicast Routing Configuration Guide, Release 9.3(x)

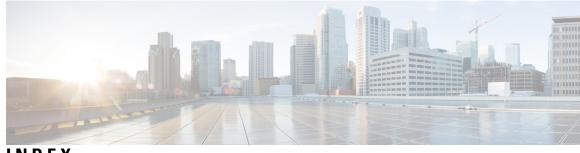

### INDEX

{ip | ipv6} 372 {ip | ipv6} address 205 {ip | ipv6} bandwidth eigrp 175 {ip | ipv6} bandwidth-percent eigrp 175 {ip | ipv6} delay eigrp 175 {ip | ipv6} distribute-list eigrp 175 {ip | ipv6} hello-interval eigrp 172 {ip | ipv6} hello-interval eigrp 172 {ip | ipv6} hold-time eigrp 172 {ip | ipv6} next-hop-self eigrp 176 {ip | ipv6} passive-interface eigrp 176 {ip | ipv6} prefix-list 373 {ip | ipv6} router eigrp 177 {ip | ipv6} router isis 191, 205 {ip | ipv6} split-horizon eigrp 173

## A

additional-paths receive 275 additional-paths selection route-map 277 additional-paths send 275 address 419, 427, 429, 432 address-family 163, 167, 283 address-family {ipv6} {unicast | multicast 300 address-family {ipv4 | ipv6 } {unicast | multicast } 281, 289, 291 address-family {ipv4 | ipv6} unicast 170-171, 197-198, 292 address-family {ipv4|ipv6} {multicast|unicast} 260-261, 265, 268 address-family {ipv4|ipv6} {unicast|multicast} 227, 229 address-family ipv4 unicast 201, 316, 323 address-family ipv6 unicast 126-127, 129, 134, 136-137, 139, 142, 202 adjacency-check 206 advertise-active-only 259 advertise-map 289 advertisement interval 422 aggregate-address 254 allowas in 299 area 73, 78-81, 84, 89, 126-129, 132, 137 authentication 84 authentication key-chain 163, 193 authentication mode md5 163 authentication text 421 authentication-check {level-1 | level-2} 193 authentication-key 84 authentication-type {cleartext | md5} {level-1 | level-2} 193 autonomous-system 160, 170

## B

bgp confederation peers 280

### C

capability additional-paths receive 274 capability additional-paths send 274 clear 365 clear bgp 235 clear bgp {ipv4 | ipv6} {unicast | multicast 271 clear bgp {ipv4 | ipv6} {unicast | multicast} flap-statistics [vrf 235 clear bgp all 235 clear bgp all dampening 235 clear bgp all flap-statistics 235 clear bgp dampening 237 clear bgp flap-statistics 237 clear forwarding 362-363 clear ip eigrp redistribution 169 clear ip mbgp 237 clear ip mbgp dampening 238 clear ip mbgp flap-statistics 238 clear ip rip statistics 326 clear isis 189 clear rip policy statistics redistribute 326 clear routing 365 clear vrrpv3 statistics 433 client-to-client reflection 281 cluster-id 280 confederation identifier 280 continue 377

## D

dampening 284 dead-interval 84, 132 default-information originate 86, 134, 173, 198, 293, 321 default-metric 87, 134, 167, 291, 321 default-originate 299 delay 446 description 229, 258, 298, 427 disable-connected-check 230, 277 disable-peer-as-check 299 disable-policy-batching 273 distance 70, 118, 174, 189, 297, 316 distribute {level-1 | level-2} into {level-1 | level-2} distribute-list dont-capability-negotiate dscp **286** 

### E

ebgp-multihop 230, 278 enforce-first-as 296 enhanced-error 294

### F

feature bgp 226 feature eigrp 158 feature hsrp 393 feature interface vlan 333 feature isis 188 feature ospf 68 feature ospfv3 116 feature rip 315 feature vrrp 418 feature vrrpv3 426 filter-list 299 flush-routes 161

### G

graceful restart 202 graceful-restart 96, 143, 171, 303 graceful-restart grace-period 96, 143 graceful-restart helper-disable 96, 144 graceful-restart planned-only 96, 144 graceful-restart t3 manual 203 graceful-restart-helper 304

### Η

hardware ip glean throttle 30
hardware ip glean throttle maximum 30
hardware ip glean throttle maximum timeout 31
hello-interval 84, 132
hostname dynamic 195
hsrp 394, 396, 398, 400
hsrp timers extended-hold 405
hsrp version {1 | 2} 394
hsrp version 2 396

### I

inherit peer 262, 265, 268 inherit peer-policy 260, 262 inherit peer-session 258, 261 interface 163 interface ethernet 23–24 interface-vlan 333 ip 157, 394, 396 ip | ipv6} offset-list eigrp 176 ip address 23-24, 71, 98, 333, 343, 345, 429, 432 ip arp address 26 ip arp gratuitous {request | update} 28 ip as-path access-list 374 ip authentication key-chain eigrp 164 ip authentication mode eigrp 164 ip autoconfig **396** ip community-list expanded 375 ip community-list standard **375** ip directed-broadcast 29 ip domain-list 51, 53, 346 ip domain-lookup 52 ip domain-name 51, 53 ip extcommunity-list expanded 376 ip extcommunity-list standard 376 ip host 51 ip load-sharing address 359 ip name-server 52–53 ip ospf authentication 75 ip ospf authentication key-chain 75 ip ospf authentication-key 74–75 ip ospf cost 72 ip ospf dead-interval 72, 95 ip ospf hello-interval 72, 95 ip ospf message-digest-key 74-75 ip ospf mtu-ignore 72 ip ospf passive-interface 72 ip ospf retransmit-interval 95 ip ospf transmit-delay 95 ip passive-interface eigrp 162 ip proxy arp 26 ip rip authentication keychain 318 ip rip authentication mode **318** ip rip metric-offset 326 ip rip passive-interface 319 ip rip poison-reverse 319 ip rip route-filter 326 ip route 292, 332-334, 342 ip router eigrp 160, 164 ip router ospf **71, 99, 345** ip router rip 317, 324 ip source 32 ip summary-address eigrp 165 ip tcp path-mtu-discovery 29 ip-address 324 ip4 unicast 363 IPv4 32 related documents 32 ipv6 157 ipv6 address 45, 119, 146, 396 ipv6 address use-link-local-only 45 ipv6 authentication key-chain eigrp 164 ipv6 authentication mode eigrp 164

ipv6 ospfv3 146 ipv6 passive-interface eigrp 162 ipv6 route 332, 334 ipv6 router eigrp 160, 164 ipv6 router ospfv3 119, 131 ipv6 summary-address eigrp **165** is-type {level-1 | level-2 | level-1-2} **189** isis authentication key-chain 194 isis authentication-check {level-1 | level-2} **194** isis authentication-type {cleartext | md5} {level-1 | level-2} 194 isis circuit-type {level-1 | level-2 | level-1-2} **191** isis csnp-interval 207 isis hello-interval 207 isis hello-multiplier 207 isis hello-padding 196 isis lsp-interval 207 isis mesh-group 195 isis metric 191 isis passive {level-1 | level-2 | level-1-2} **191** isis priority 195 isis shutdown 192

## K

key **73, 75** 

### L

local-as 279 log-adjacency-changes 70, 118, 160, 189 log-neighbor-changes 296, 298 log-neighbor-warnings 160 low-memory exempt 298 lsp-gen-interval 206 lsp-mtu 189

### Μ

mac address 432 mac-address 397 match ip address prefix-list 92 match ip route-source 115 match ip route-source prefix-list 92, 115, 140 match ipv6 address **115** match ipv6 address prefix-list 115, 140 match ipv6 route-source **115** match route-type 92, 115, 139 match-address 428 max-lsp-lifetime 206 max-metric router-lsa 91 maxas-limit 279 maximum routes 363 maximum-paths 70, 98, 118, 145, 170, 189, 285, 316, 344 maximum-peers 264 maximum-prefix 259

medium {broadcast | p2p} 191 message-digest-key 85 metric direct 0 322 metric max-hops 174 metric weights 174 metric-style transition 206 metrics rib-scale 173 metrics version 64bit 173

### Ν

name 402 neighbor 229, 231, 257, 260, 262, 265, 268, 281, 283, 289, 300, 305 neighbor-down fib-accelerate 272 net 188, 204 network 227 next-hop-self 271, 282 next-hop-third-party 271 nexthop route-map 272 no {ip | ipv6} route 332 no adjacency-check 201-202 no adjacency-checkg 201 no fast-external-fallover 278 no preempt 423 no shutdown 395-396, 419-423, 425 no track 440 nsf await-redist-proto-convergence 174

### 0

object 442, 444–445 ospfv3 cost 119 ospfv3 dead-interval 120 ospfv3 hello-interval 120 ospfv3 instance 120 ospfv3 mtu-ignore 120 ospfv3 network 120 ospfv3 passive-interface 120 ospfv3 priority 120 ospfv3 retransmit-interval 142

## Ρ

passive-interface default 70, 118 password 257, 270 path-attribute discard 294 path-attribute treat-as-withdraw 293 preempt 401–402, 428 prefix-list 299 priority 401–402, 420, 428

### R

redistribute 86, 134, 167–168, 198, 200, 320, 324

redistribute {direct | {eigrp | isis | ospf | ospfv3 | rip} 291 redistribute bgp 136 redistribute maximum-prefix 136, 168, 200 redistribute static route-map allow **293** reference-bandwidth **189** related documents 32 IPv4 32 reload 234 reload module 64, 113, 185 remove-private-as 254, 298 restart bgp 228 restart eigrp 161 restart isis 185, 190 restart ospf 64, 97 restart ospfv3 113, 144 restart rip 317 retransmit-interval 85, 132 route-map 92, 139, 283, 377 route-map allow permit 292 route-reflector-client 281, 283 router bgp 226, 229, 231, 257, 259, 261, 264, 267, 280, 283, 289, 291–292, 300, 303, 305 router eigrp 159, 163, 166, 168–169, 171, 177 router isis 188, 192, 197–198, 200–202, 204 router ospf 73, 78–79, 81, 84, 86, 89–91, 94, 96, 98, 344 router ospfv3 117, 126–127, 129, 132, 134–135, 137–138, 141, 143, 145 router rip 315, 320, 322-323 router-id 117, 227, 297 routing-context vrf 347 routing-context vrf default 347

## S

send-community 299 send-community extended 299 set distance 93, 140 set ip next-hop peer-address 282 set ipv6 next-hop peer-address 282 set next-hop 282 set-attached-bit 196 set-overload-bit {always | on-startup 196 show 337, 347, 361 show {ip | ipv6} 160, 334, 373-374 show {ip | ipv6} adjacency **365** show {ip | ipv6} eigrp 178 show {ip | ipv6} eigrp route-map statistics redistribute 167 show {ip | ipv6} route 361, 365 show {ip | ipv6} routing 361 show {ip | ipv6} static-route 332, 335 show {ip | ipv6} static-route track-table 335 show {ipv | ipv6} bgp 240 show {ipv | ipv6} mbgp 240 show {ipv4 | ipv6} bgp **307** show {ipv4 | ipv6} mbgp 307 show bgp 306

show bgp {ipv4 | ipv6 | vpnv4 | vpnv6 } {unicast | multicast} 306 show bgp {ipv4 | ipv6 } {unicast | multicast } 238, 240, 283, 306–308 show bgp {ipv4 | ipv6} {unicast | multicast} neighbors **281** show bgp {ipv4 | ipv6} unicast 276–277, 295 show bgp {ipv4 | ipv6} unicast injected-routes **308** show bgp {ipv4 | ipv6} unicast path-attribute discard 295 show bgp {ipv4 | ipv6} unicast path-attribute unknown 295 show bgp {ipv4|ipv6} {unicast|multicast} neighbors 230–231 show bgp {ipv4|ipv6} unicast neighbors 265, 268, 307 show bgp all 227, 238, 306 show bgp convergence 238, 306 show bgp ipv4 multicast neighbors 290 show bgp ipv4 unicast neighbors 264, 290 show bgp ipv6 multicast neighbors 290 show bgp ipv6 unicast neighbors 290 show bgp neighbor 258–260, 262, 274–275 show bgp paths **239** show bgp peer-policy 239, 260, 307 show bgp peer-session 239, 258, 307 show bgp peer-template 239, 262, 307 show bgp process 239, 307 show bgp sessions 240, 308 show bgp statistics 240, 308 show bgp vrf 238 show feature 68, 116, 159, 188, 226, 315 show fhrp 428, 430, 432 show forwarding 362 show forwarding {ip | ipv4 | ipv6} route **365** show forwarding {ipv4 | ipv6} adjacency module 359 show forwarding {ipv4 | ipv6} route module 359 show forwarding adjacency 365 show forwarding distribution {clients | fib-state} 365 show forwarding interfaces module 365 show hosts 52, 54 show hsrp 395, 397, 399, 405 show hsrp delay interface 405 show hsrp group 405 show hsrp interface 401, 405 show interface 432 show ip adjacency 32 show ip adjacency summary 32 show ip arp 32 show ip arp statistics 32 show ip arp summary 32 show ip bgp neighbors 265, 268, 307 show ip community list 375 show ip community-list 376, 384 show ip eigrp neighbor detail 165 show ip ext community-list 384 show ip interface 24, 32 show ip load-sharing 360 show ip ospf 72, 74, 76, 79, 81, 95, 97 show ip ospf interface 73 show ip ospf neighbor 73 show ip ospf policy statistics area 78, 100 show ip ospf statistics 101

show ip ospf summary-address 89 show ip ospf traffic 101 show ip ospf virtual-link 84 show ip policy statistics redestribute 100 show ip rip **316–317, 324, 326** show ip rip instance 326 show ip rip route 321 show ip route 333 show ipv6 adjacency 48 show ipv6 interface 45, 48 show ipv6 ospfv3 118–119, 131, 144 show ipv6 ospfv3 memory 148 show ipv6 ospfv3 policy statistics area 126, 148 show ipv6 ospfv3 policy statistics redistribute 148 show ipv6 ospfv3 statistics 148 show ipv6 ospfv3 summary-address 137 show ipv6 ospfv3 traffic 148 show ipv6 ospfv3 virtual-link **132** show ipv6 routers interface 265, 268, 307 show ipv6 static-route vrf **335** show isis 189, 191, 197, 199, 205, 207–208 show platform fib 13 show platform forwarding **13** show prefix-list 384 show route-map 384 show routing 364–365 show routing hash 360 show running-config bgp 304 show running-config eigrp 169 show running-config isis 200, 202–203 show running-config ospfv3 136 show running-config rip 322 show running-configuration bgp 240, 308 show running-configuration eigrp 178 show running-configuration isis 208 show running-configuration rip 326 show tech-support isis 208 show track 440-441, 443-446, 448-449 show vrf 342-343, 347 show vrrp 419-423, 425, 433 show vrrp statistics 433 show vrrpv3 428, 430 show vrrpv3 statistics 433 show vrrs pathway **432** shutdown 162, 190, 228-229, 420-423, 425, 428, 430 snmp-server host 346 soft-reconfiguration inbound 270 spf-interval [level-1 | level-2 206 stub 165 summary-address 89, 137, 197 suppress-fib-pending 254, 288

suppress-inactive 299 system pic enable 234 system pic-core 234 system switchover 64, 113, 185

### Т

table-map 92, 139 template peer 261 template peer-session 257, 259 test forwarding 362 threshold percentage up 444 threshold weight up 445 timers 229, 257, 262, 403 timers [bestpath-delay 297 timers active-time 175 timers advertise 428 timers basic 325 timers lsa-arrival 94, 141 timers lsa-group-pacing 94, 141 timers nsf converge 171 timers nsf route-hold 171 timers nsf signal 171 timers prefix-peer-timeout 263, 303 timers throttle lsa 94, 141 timers throttle spf 94 track 400-401, 440-443, 445-447 track interface 425 transmit-delay 85, 132 transport connection-mode passive 298

## U

update-source 282–283, 298

### V

vrf 98, 145, 204, 305, 323, 344 vrf context 53, 98, 145, 177, 204, 305, 323, 334, 342, 346, 363 vrf member 98, 146, 177, 204, 324, 343, 345, 448 vrrp 418, 420–424 vrrp2 428 vrrpv3 427, 429 vrrs leader 428 vrrs pathway 432

### W

weight 229 write erase 341 write erase boot 341 INDEX